# **ИНСТРУКЦИЯ ПО ЭКСПЛУАТАЦИИ**

Для следующих типов устройств:

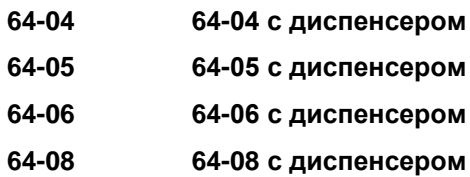

Инструкция по эксплуатации Версия 5.02, выпуск 12/2008

© 2008, "Avery Dennison Deutschland", Омштрассе 3, 85386, г. Эхинг, ФРГ. Все права защищены.

**1. РАБОТА С ДОКУМЕНТАЦИЕЙ**

**2. БЕЗОПАСНАЯ ЭКСПЛУАТАЦИЯ**

**3. ВВОД В ЭКСПЛУАТАЦИЮ**

**4. ЗАПРАВКА РАСХОДНЫМИ МАТЕРИАЛАМИ**

**5. ЭФФЕКТИВНОЕ ИСПОЛЬЗОВАНИЕ ВОЗМОЖНОСТЕЙ**

**6. ПРОФИЛАКТИЧЕСКОЕ ОБСЛУЖИВАНИЕ**

**7. ОТЧЕТЫ О СОСТОЯНИИ И ПАРАМЕТРЫ В МЕНЮ**

**8. СООБЩЕНИЯ О СОСТОЯНИИ**

**9. ВСТРОЕННЫЕ ШРИФТЫ**

**10. ТЕХНИЧЕСКИЕ ХАРАКТЕРИСТИКИ**

**11. ДОП. УСТРОЙСТВА И ПРИНАДЛЕЖНОСТИ**

РИС. ТЕРМОТРАНСФЕРНЫЙ ПРИНТЕР 64-04

*(внешний вид отгруженного принтера может отличаться от данного изображения)*

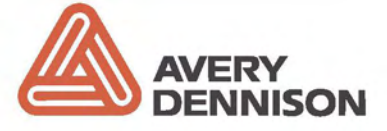

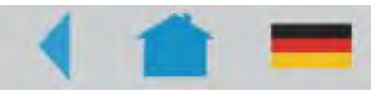

# **Работа с документацией на оборудование**

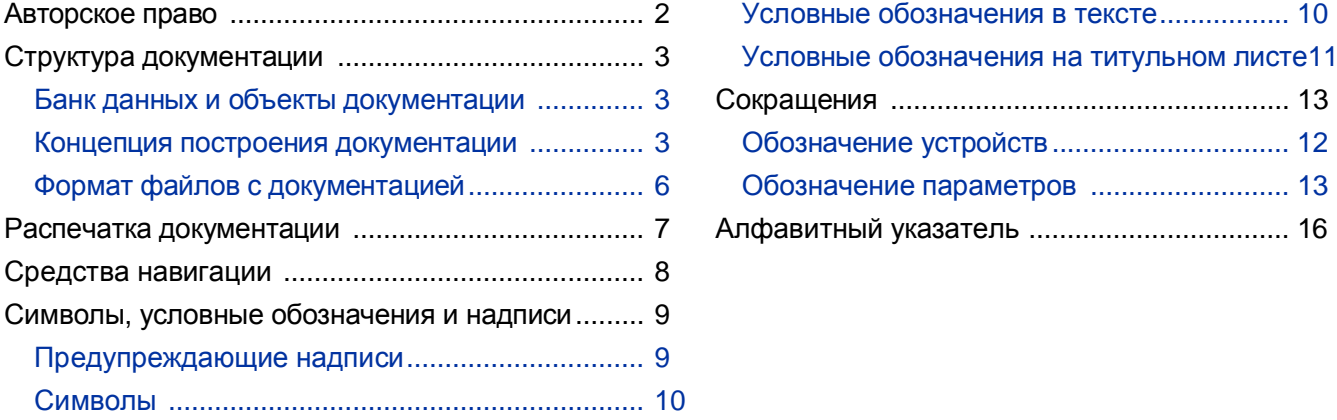

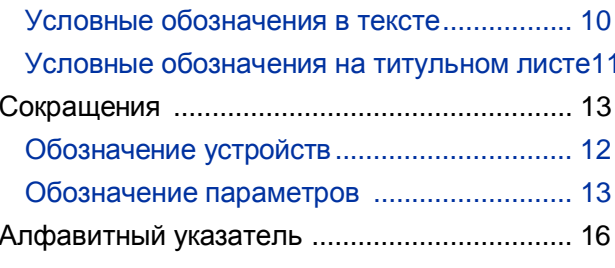

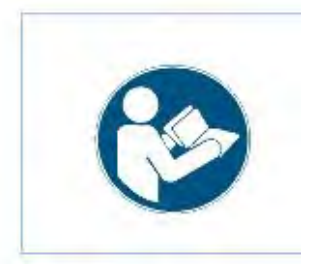

### ВНИМАНИЕ!

Перед подключением и началом эксплуатации устройства внимательно прочитайте всю инструкцию.

Данная инструкция обязательно поставляется вместе с устройством.

Данная инструкция должна храниться вблизи от устройства в доступном месте и предоставляться всем пользователям.

# **Авторское право**

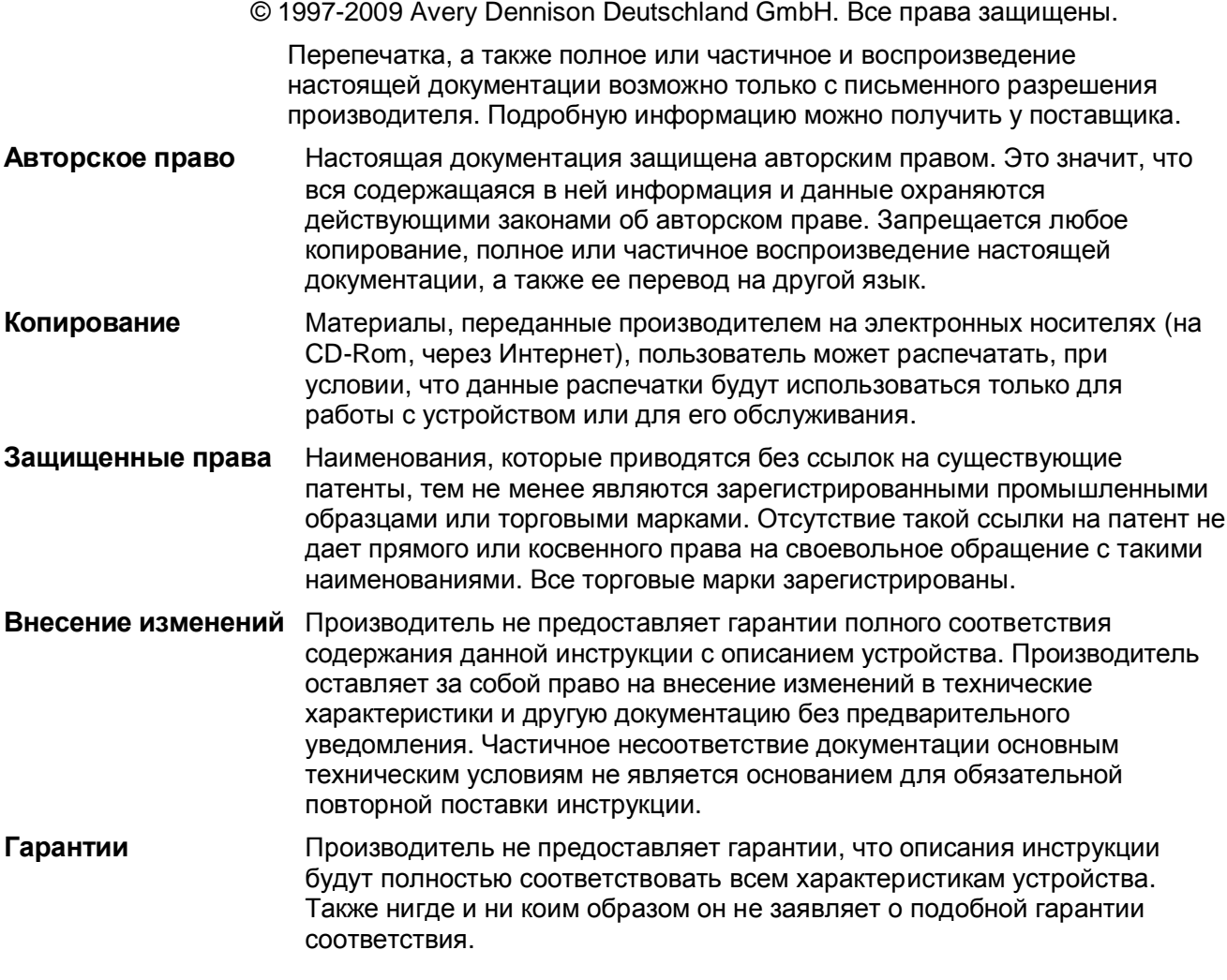

# **Структура документации**

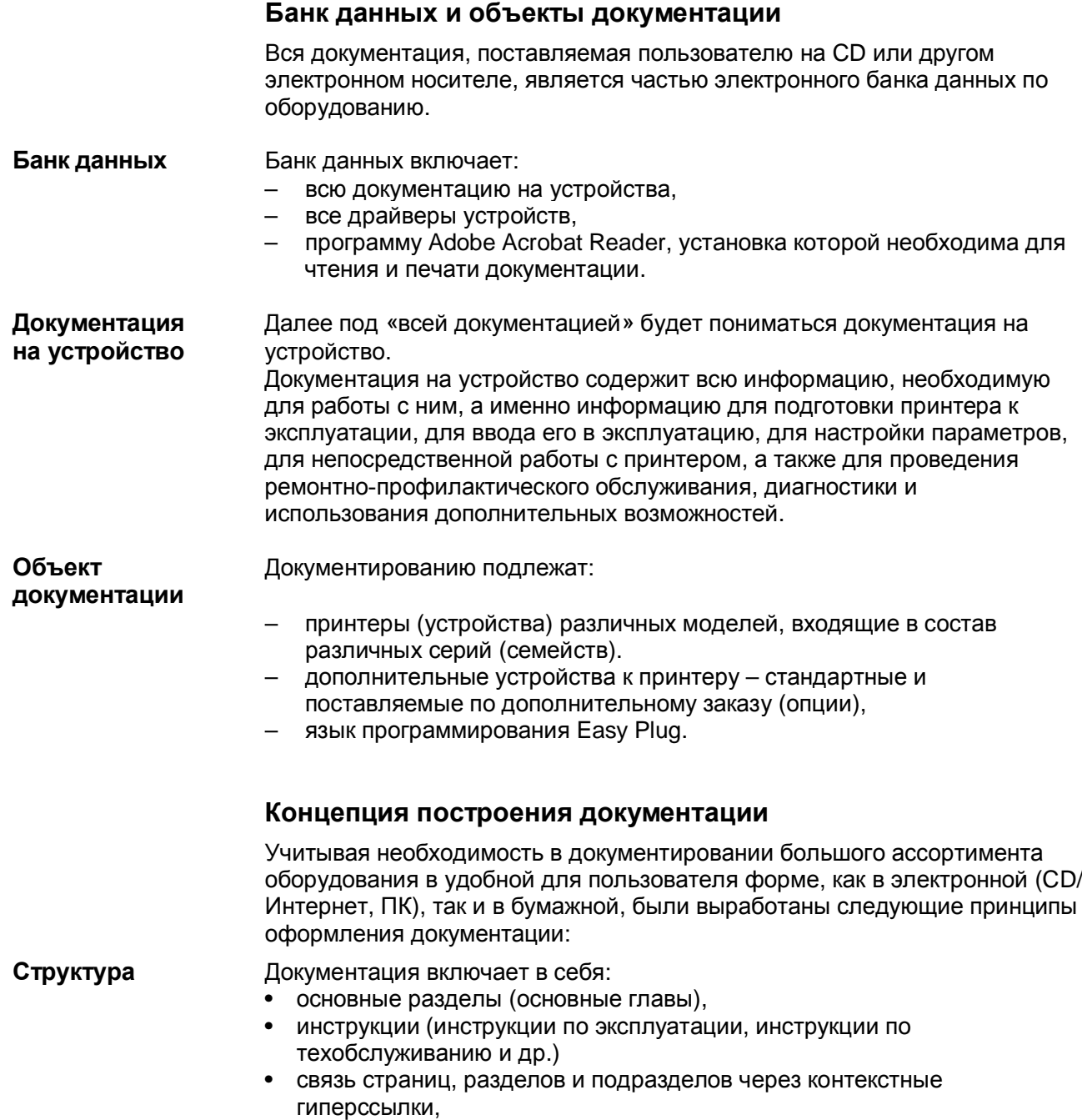

• «домашнюю страницу» (для документации на CD).

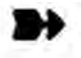

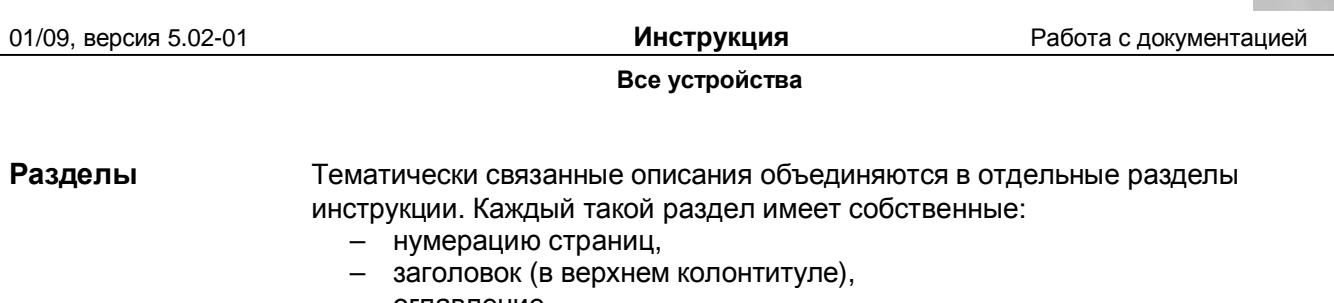

- оглавление,
- алфавитный указатель,
- перечень описываемых устройств,
- версию (дату и номер последней редакции).

Каждая инструкция по эксплуатации состоит из нескольких разделов. Для некоторых моделей устройств некоторые разделы могут пересекаться (совпадать). Текст в разделах, как правило, на одном, иногда на двух, языках.

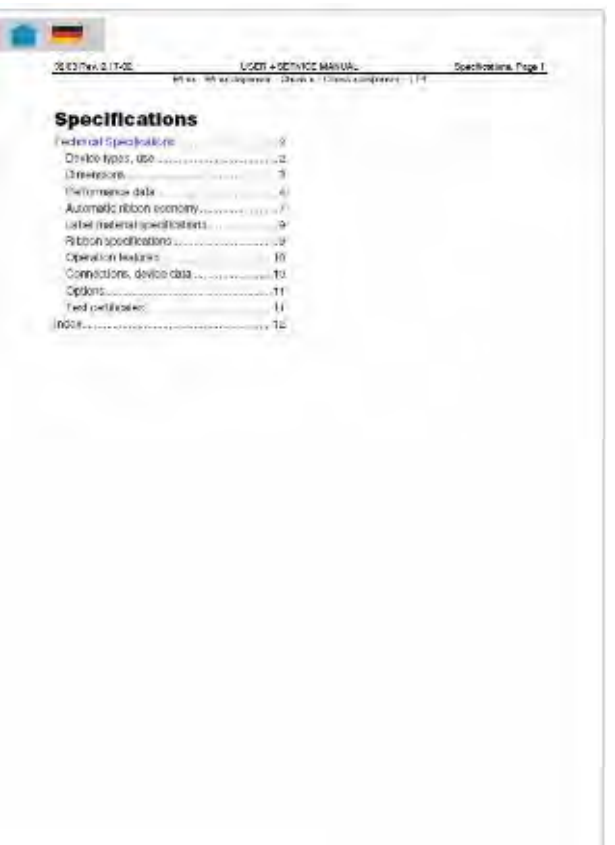

*Рис.1. Пример: первый лист раздета «Технические характеристики» (на англ. яз.)*

**Инструкции** Любая инструкция состоит из нескольких разделов.

- На титульном листе инструкции (см. Рис.2) приводятся ее оглавление, указывается тип описываемого устройства и версия (редакция) инструкции.
- В оглавлении перечисляются разделы, названия которых в свою очередь являются гиперссылками на сами эти разделы.
- Каждая инструкция относится к определенной модели устройства, или к серии устройств, или к дополнительному оборудованию (конкретный "объект/ты документирования" указывается на титульном листе и в верхнем колонтитуле инструкции).

– Как правило, каждый раздел написан на одном языке.

– Для каждой группы пользователей разработан свой тип инструкций. Так, *Инструкции по техобслуживанию (Service Manuals)* разработаны главным образом для технического персонала; *Инструкции по эксплуатации (User Manuals)* – для пользователей устройства; просто *Инструкции (Manuals) –* как для пользователей, так и для техперсонала.

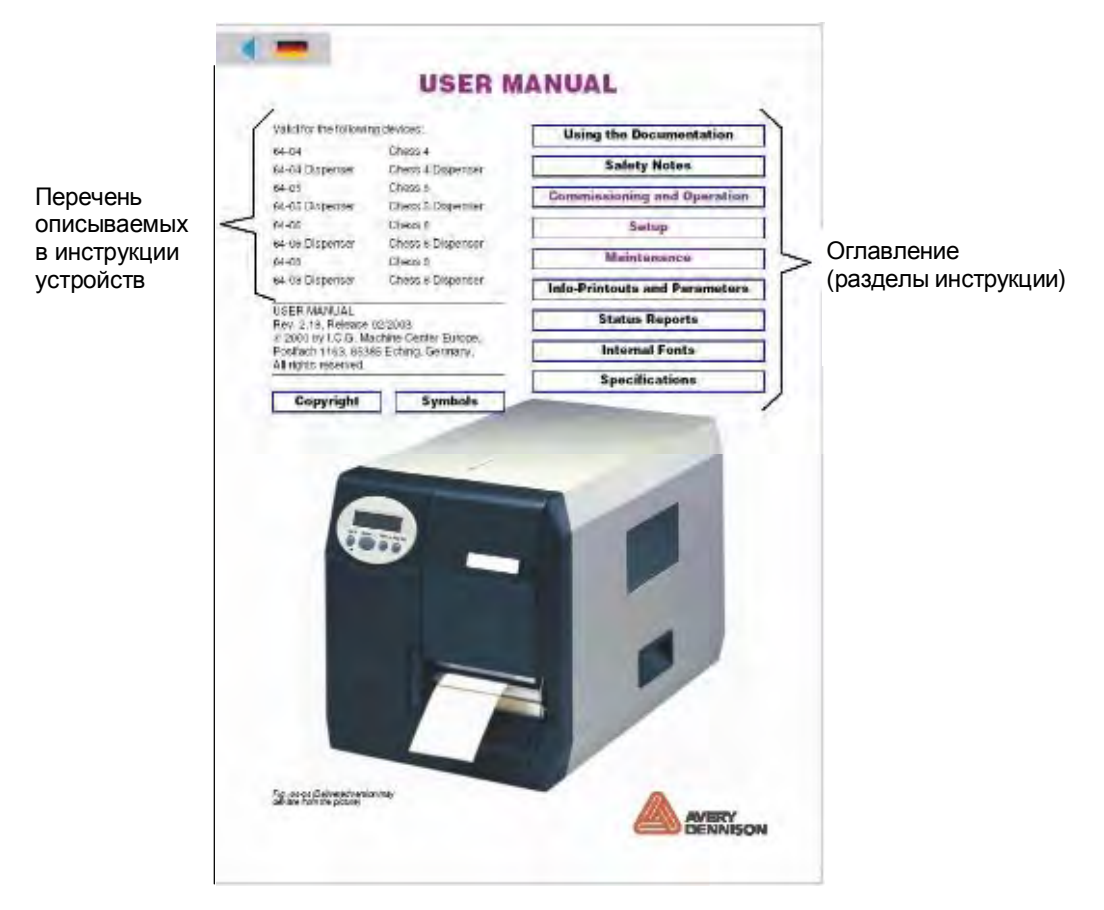

*Рис.2. Образец титульного листа инструкции*

Один и тот же раздел может описывать несколько моделей устройств, и соответственно входить в состав разных инструкций.

На титульном листе заголовки разделов, в которых описывается одна единственная модель, выделяются тем же цветом (фиолетовым), что и заголовок инструкции (см. ниже параграф "Символы, условные обозначения и надписи").

**Страница связей** Страница связей является формой организации доступа и навигации по электронному банку данных. Страница связей:

- Для каждого языка своя.
- Осуществляет переход к выбранной инструкции из предлагаемого перечня документации на определенном языке.
- Осуществляет переход к другим элементам электронного банка данных (например, к драйверам, программному обеспечению и их описаниям на определенном языке).

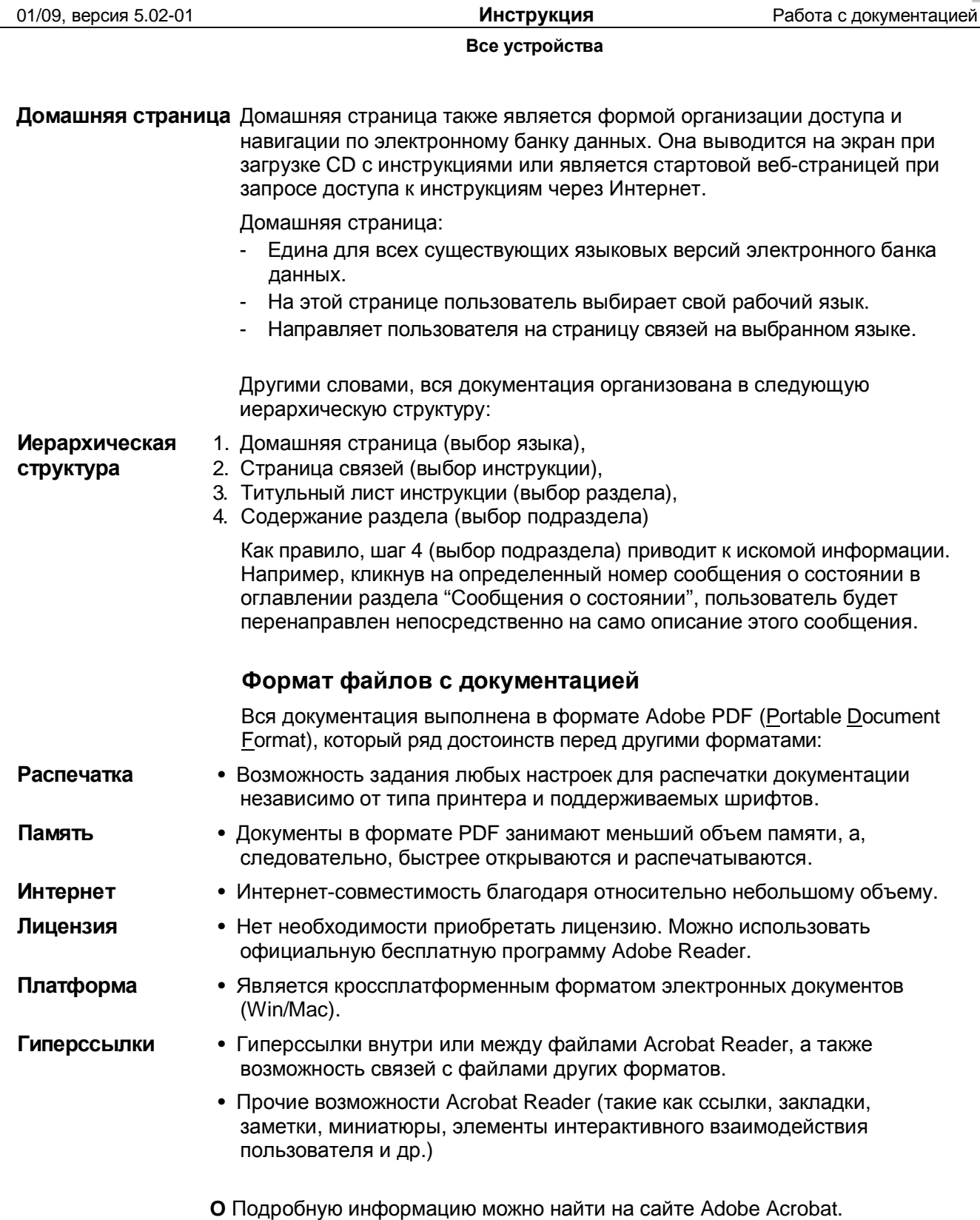

# **Распечатка документации**

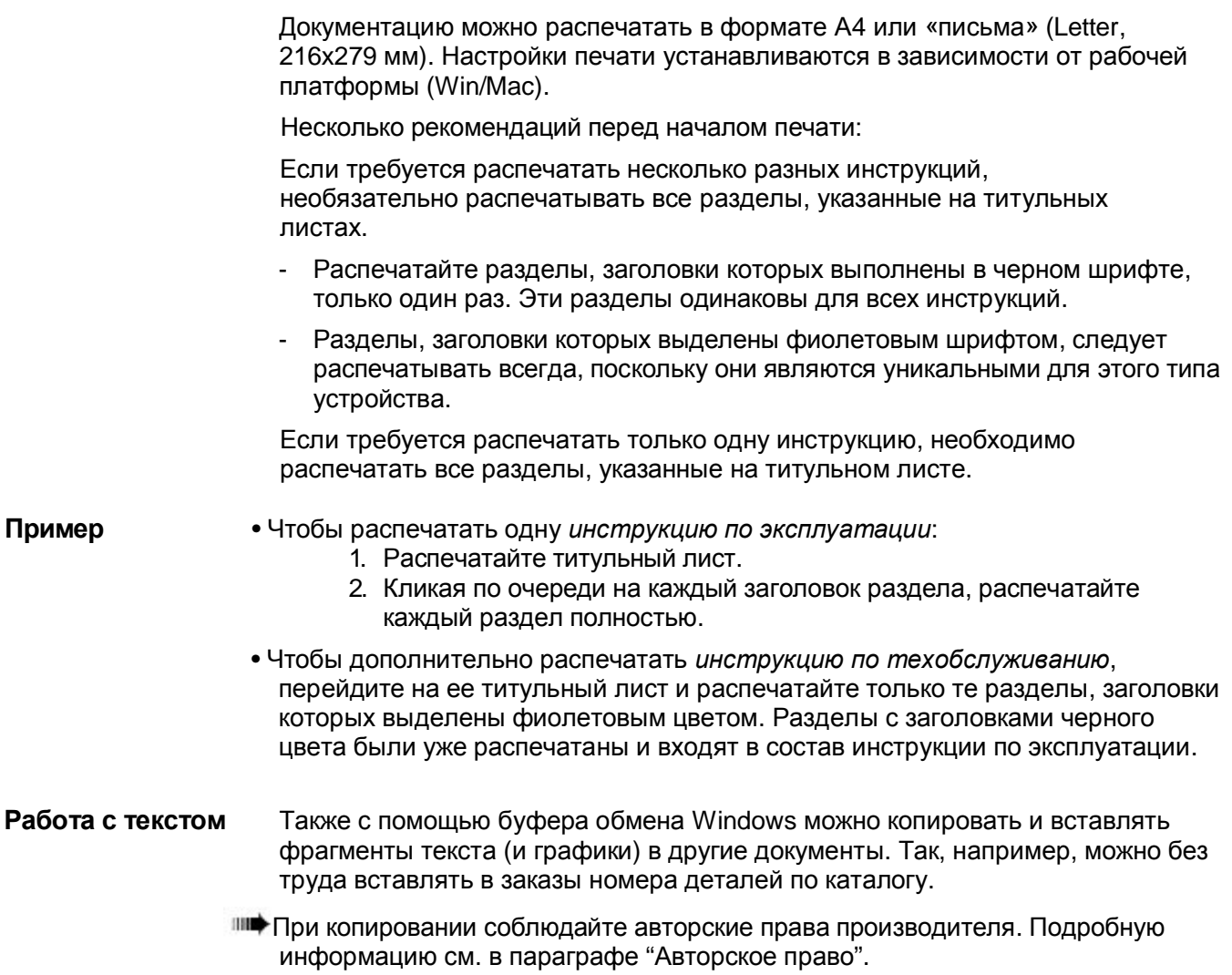

# **Средства навигации**

*.*

**Поиск** Для удобства поиска в бумажной копии документации, все инструкции имеют:

- Титульный лист, где приводится оглавление (заголовки разделов).
- Каждый раздел начинается с подробного оглавления (с названиями подразделов и номерами страниц).
- Каждый раздел имеет свою нумерацию страниц.
- В конце раздела приводится алфавитный указатель.
- **Гиперссылки** В верхнем левом углу титульного листа и первой страницы любого раздела находятся пиктограммы, кликнув на которые осуществляется возврат к предыдущим уровням (переход на более высокий уровень иерархической структуры документации).

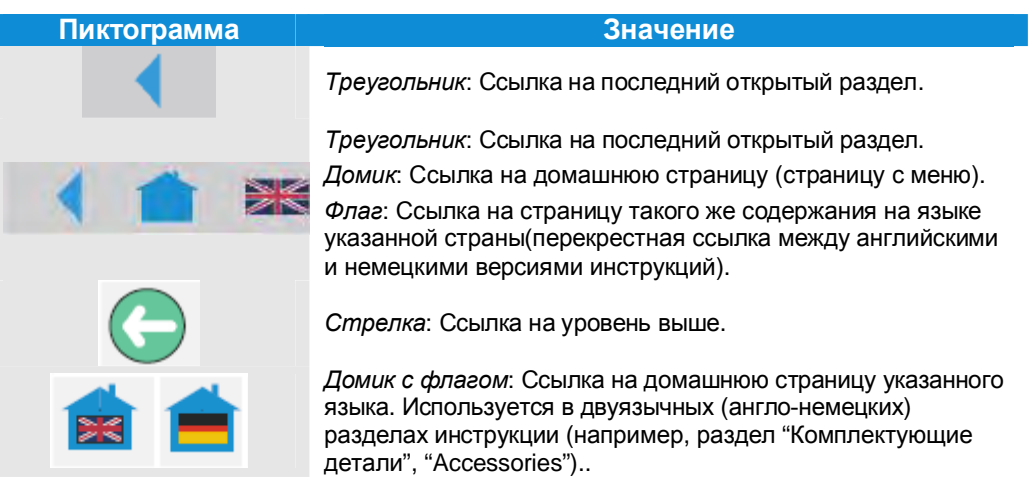

*Табл.1. Пиктограммы-гиперссылки в PDF-документации (располагаются в верхнем левом углу на первой странице документа) (ТОЛЬКО ДЛЯ АНГЛ. и НЕМ. ВЕРСИЙ!!!)*

# **Символы, условные обозначения и надписи**

### **Предупреждающие надписи**

Предупреждающие надписи указывают на потенциальную опасность. Пренебрежение указанными мерами предосторожности может привести к телесным повреждениям, материальному ущербу или потере данных.

Предупреждающие надписи различаются по степени потенциальной угрозы.

• Надпись «ПРЕДУПРЕЖДЕНИЕ!» (*англ.* "WARNING!") означает, что пренебрежение мерами предосторожности может привести к серьезным телесным повреждениям. В тексте выделяется восклицательным знаком в треугольнике (см. ниже).

ПРЕДУПРЕЖДЕНИЕ!

Описание *источника опасности*.

Предупреждение *о возможных травмах*.

- **-►***Меры предосторожности.*
- **-►**Продолжение перечня *мер предосторожности*.
- **-►…**
- Надпись «ВНИМАНИЕ!» (*англ.* "CAUTION!") означает, что пренебрежение мерами предосторожности может привести к легким телесным повреждениям или нанести материальный ущерб и привести к потере данных. В тексте также выделяется восклицательным знаком в треугольнике (см. ниже).

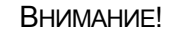

Описание *источника опасности*.

*Возможный ущерб*.

**-►***Меры предосторожности.*

**-►…**

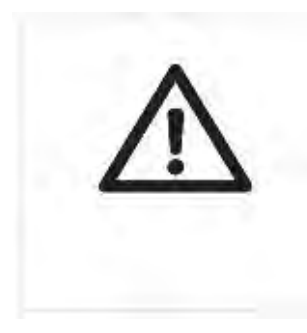

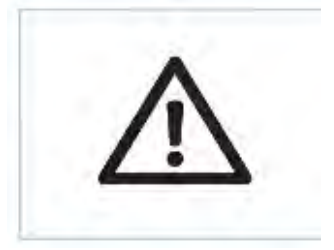

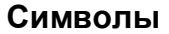

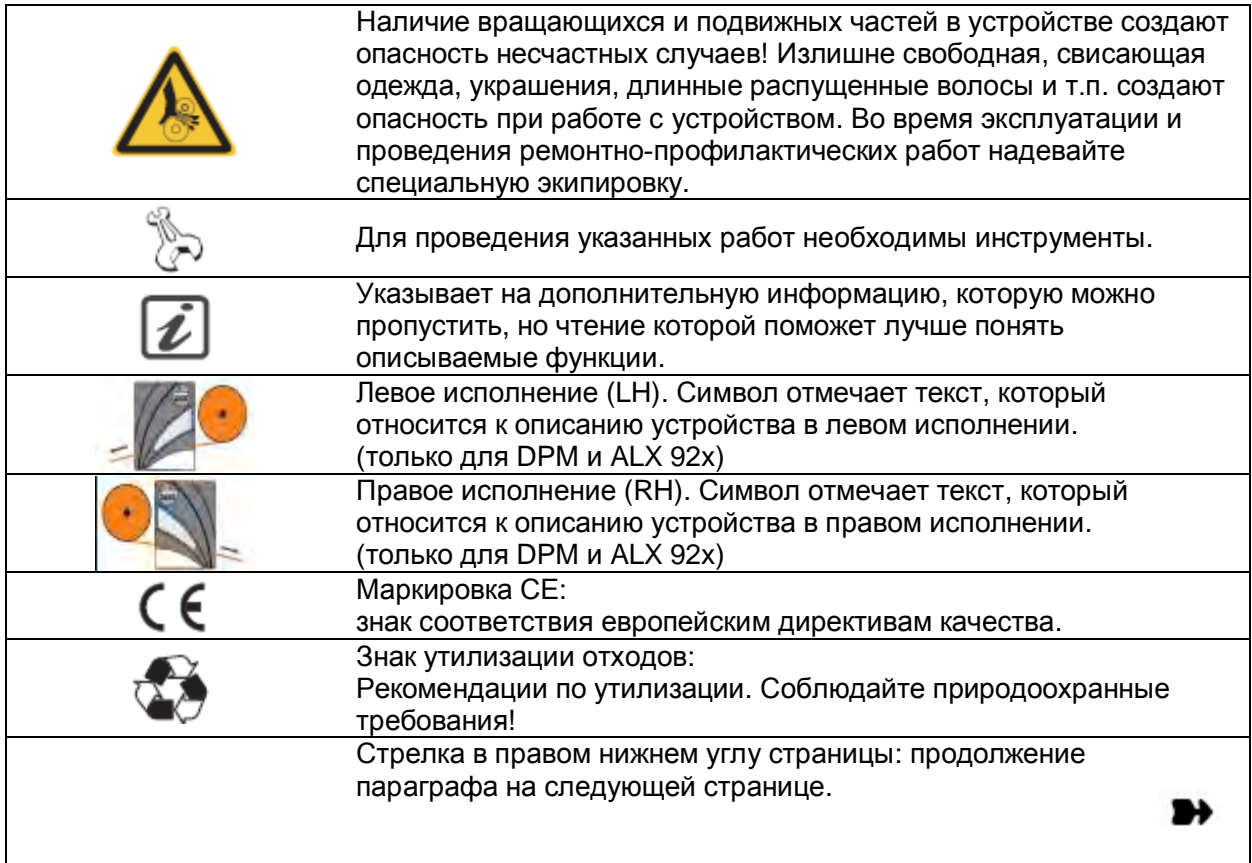

# **Условные обозначения в тексте**

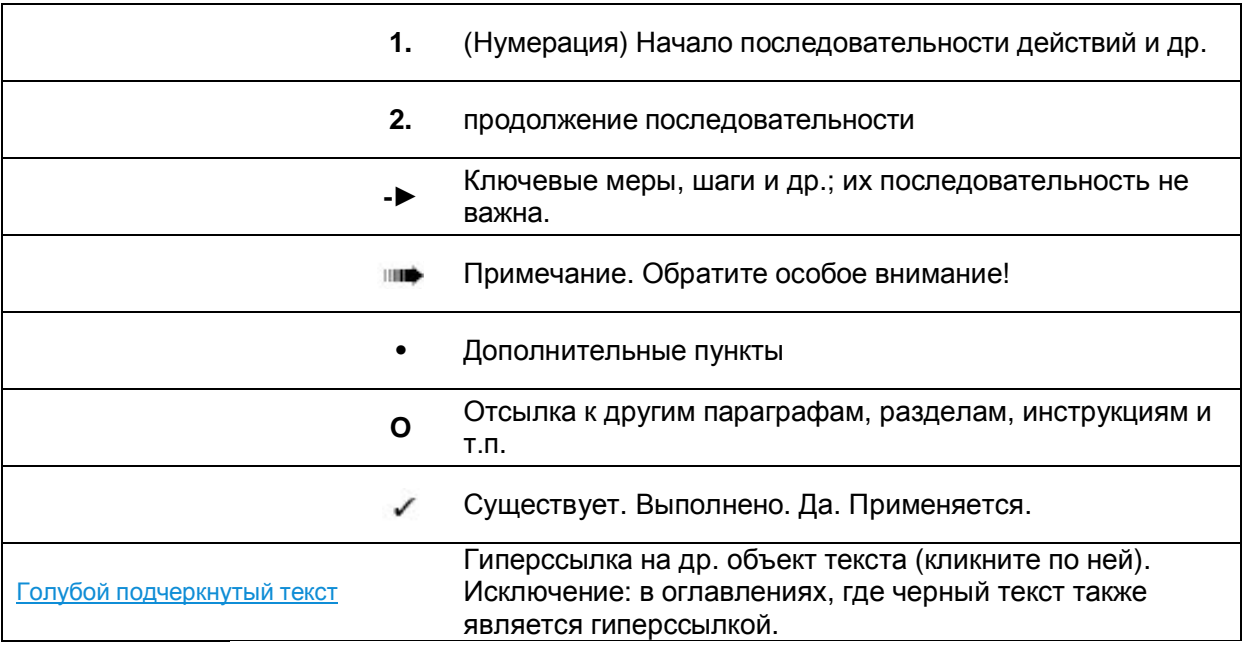

# **Условные обозначения на титульном листе**

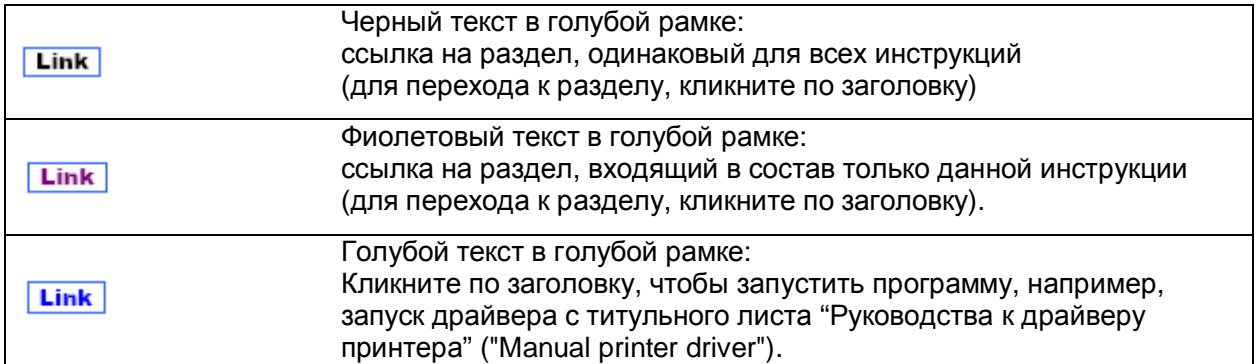

# **Сокращения**

# **Обозначение устройств**

В тексте используются сокращенные названия устройств, расшифровка которых приводится ниже, в Табл.2.:

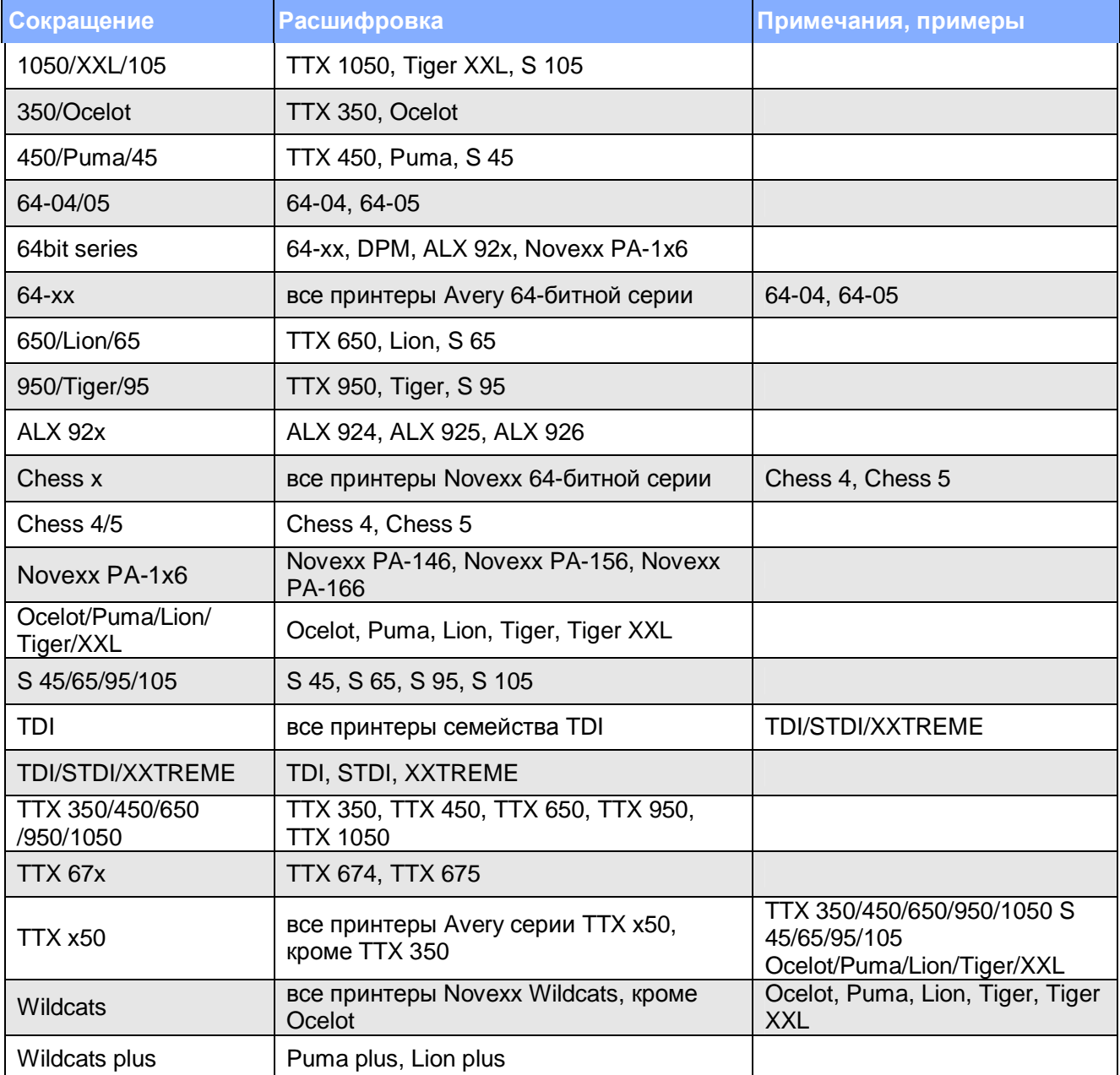

*Табл.2. Расшифровка сокращенных наименований устройств*

### **Обозначения параметров**

Обозначение параметров выглядит следующим образом: MENU > Parameter name (Подраздел меню > Название параметра):

- 4-значный дисплей (для TTX семейства, TDI, TTK):  $IFAC > PORT$  (что значит: меню "IFAC", параметр "PORT")
- 16-значный дисплей (для принтеров 64- и 32-битных серий): INTERF. PARAM. > Interface (что значит: параметр "Interface" в меню "INTERF. PARAM.")

## **Список основных сокращений**

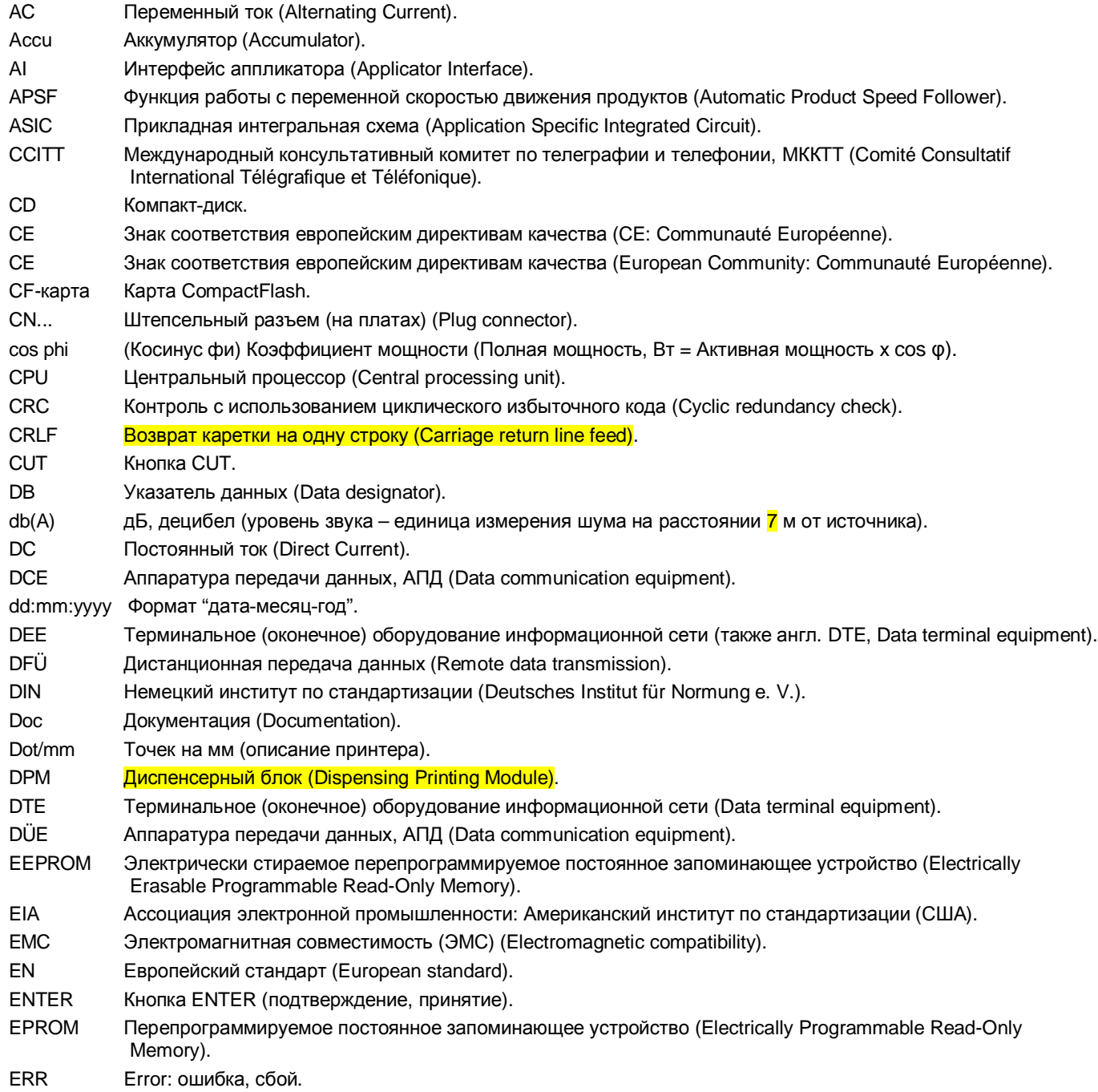

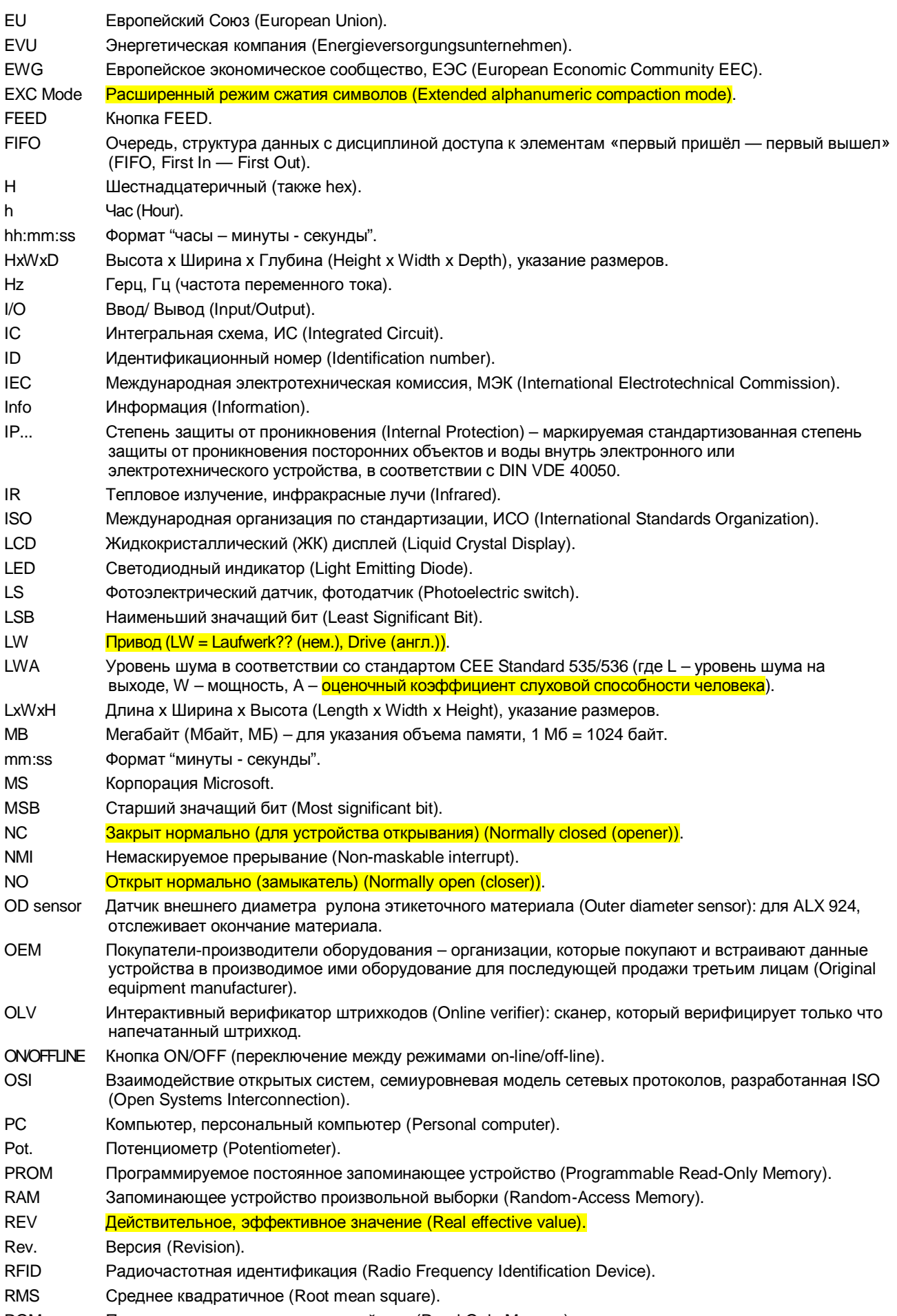

ROM Постоянное запоминающее устройство (Read-Only Memory).

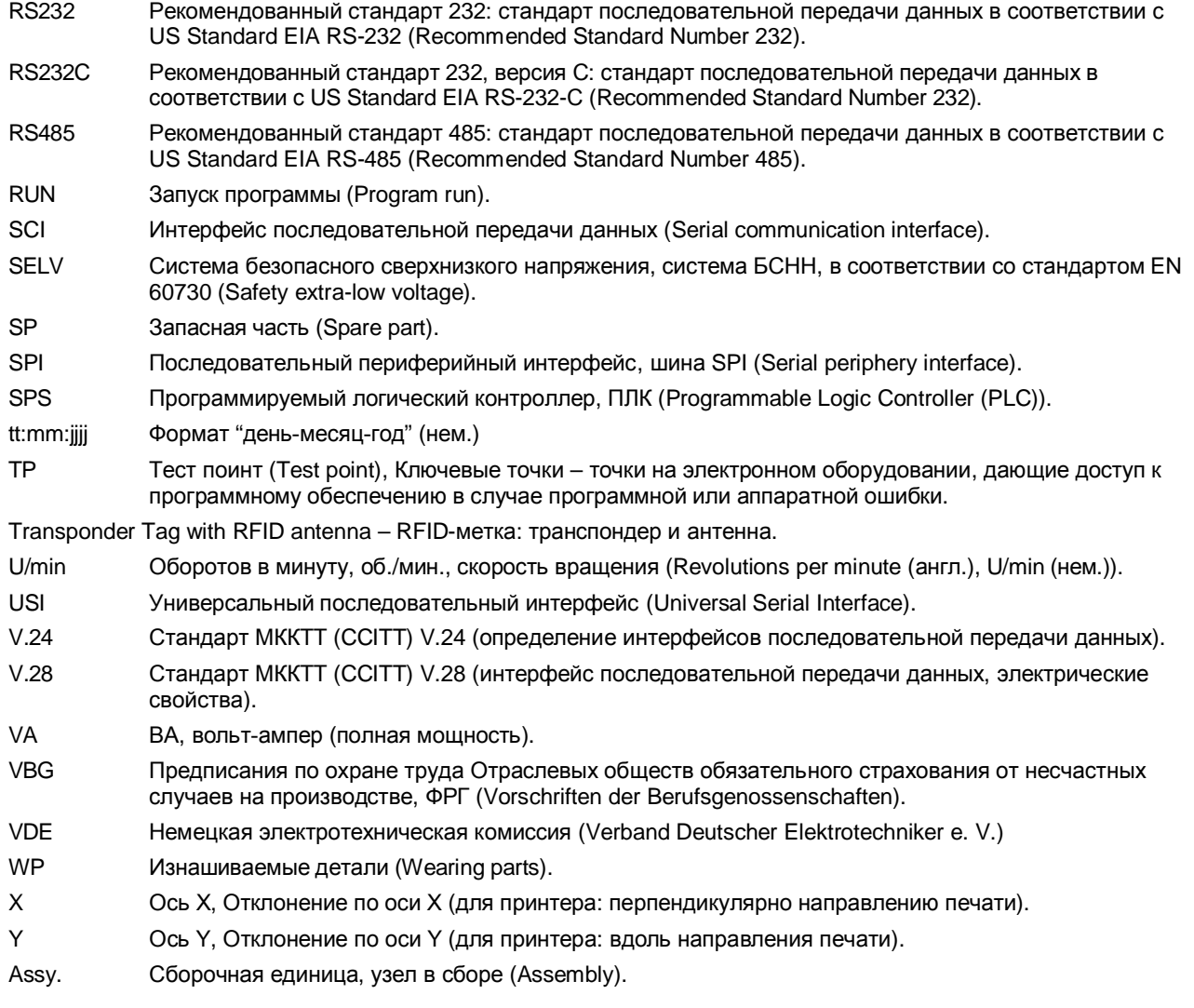

# **Алфавитный указатель**

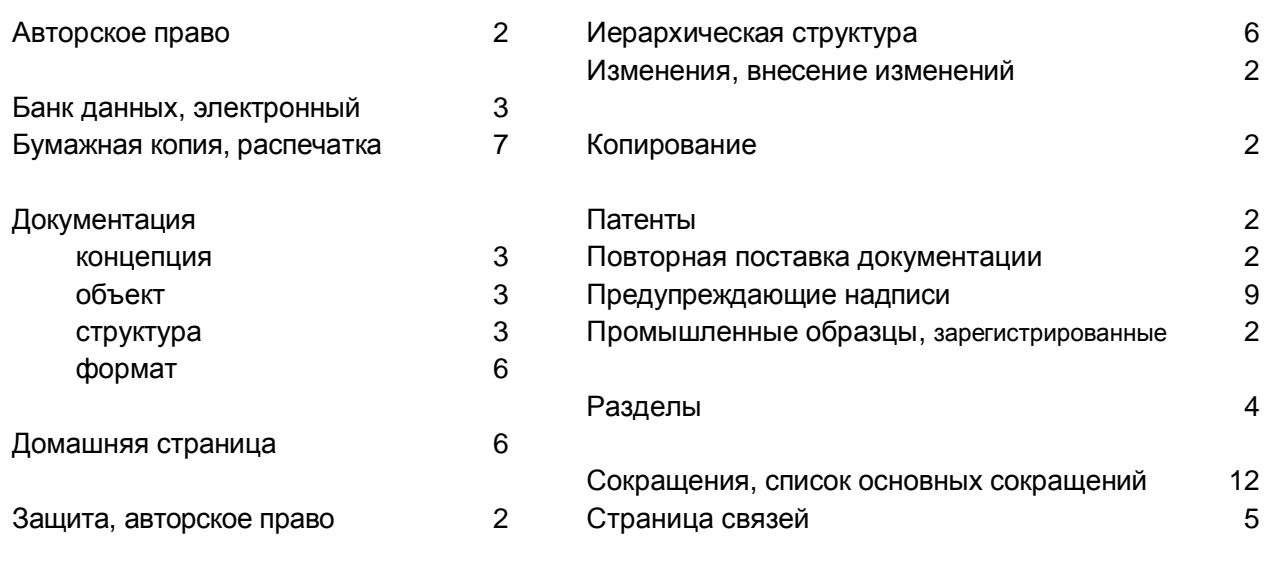

Торговые марки, зарегистрированные 2

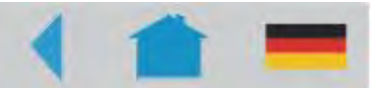

# **Безопасная эксплуатация термотрансферных принтеров**

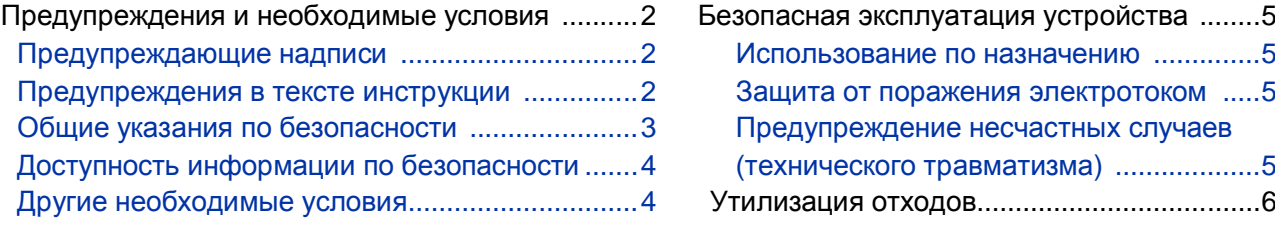

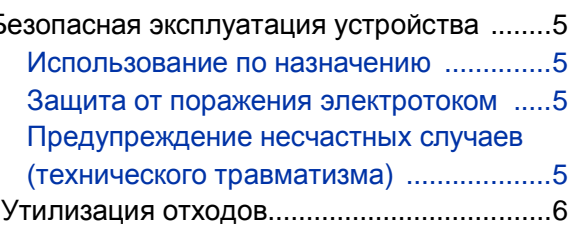

# **Предупреждения и необходимые условия**

### **Предупреждающие надписи**

В настоящем разделе изложены основные правила безопасной работы с устройством.

Специфические предупреждения, предписания и указания, которые действительны для определенных видов работ, приводятся в начале соответствующих глав и разделов настоящей инструкции и повторяются или дополняются в пределах этих разделов или глав в особо важных местах.

Предупредительные знаки и наклейки также нанесены непосредственно на потенциально опасные детали и узлы самого устройства. Внимательно изучите все имеющиеся на устройстве предупредительные знаки!

### **Предупреждения в тексте инструкции**

Все предупреждения и замечания выделяются в тексте инструкции специальным образом (соответствующей надписью и восклицательным знаком в треугольнике) и подлежат обязательному исполнению.

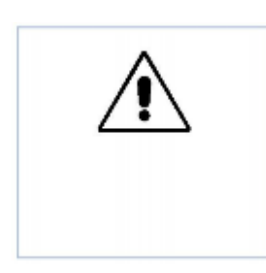

#### ПРЕДУПРЕЖДЕНИЕ!

Надпись «ПРЕДУПРЕЖДЕНИЕ!» означает, что пренебрежение мерами предосторожности может вызвать смерть или привести к серьезным телесным повреждениям!

**-►**Под стрелкой указываются необходимые и обязательные меры по обеспечению безопасной работы с устройством.

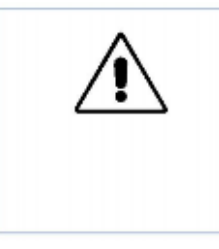

### ВНИМАНИЕ!

Надпись «Внимание!» означает, что пренебрежение мерами предосторожности может привести к легким телесным повреждениям или нанести материальный ущерб.

**-►**Под стрелкой указываются необходимые и обязательные меры предосторожности.

### **Общие указания по безопасности**

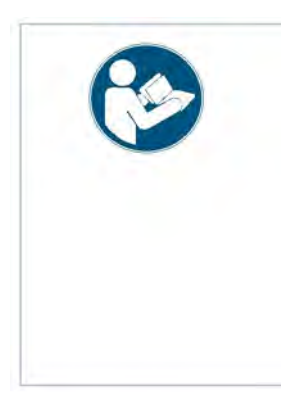

#### ВНИМАНИЕ!

Чтобы гарантировать надежную и безопасную работу устройства, его установка и эксплуатация должны проводиться при полном соблюдении изложенных в данном руководстве предупреждений.

Любые гарантийные случаи будут рассматриваться только при условии соблюдения данных правил по технике безопасности.

- **-►**Перед началом работы внимательно ознакомьтесь с инструкцией по эксплуатации, обращая особое внимание на все предупреждения и замечания.
- **-►**Внимательно изучите все предупредительные наклейки и знаки на самом устройстве.

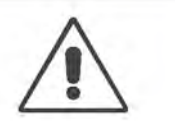

#### ПРЕДУПРЕЖДЕНИЕ!

Любые действия или внесенные изменения, не одобренные производителем, могут лишить пользователя права на эксплуатацию устройства.

- **-►**Убедитесь, что напряжение сети соответствует номинальному напряжению устройства, указанному на табличке, прикрепленной к корпусу устройства!
- **-►**Убедитесь, что заземляющие контакты розеток надежно подключены к шине заземления!
- **-►**Обеспечьте нормальный температурный режим в помещении, где будет эксплуатироваться устройство!
- **-►**Устройство может эксплуатироваться только с закрытой крышкой!
- **-**►Все работы по эксплуатации, настройке и обслуживанию устройства должны проводиться только обученным квалифицированным персоналом!
- **-►**Во время печати печатающая головка сильно разогревается! Помните, что печатающая головка может быть горячей, и всегда с осторожностью прикасайтесь к ней!
- **-►**Запрещается вносить какие-либо изменения в устройство, а также использовать любые другие дополнительные кожухи и чехлы во время работы!
- **-►**Ни в коем случае не допускайте попадания жидкости внутрь устройства!
- **-►**Все ремонтно-профилактические работы должны проводиться только обученным квалифицированным персоналом, знающим все потенциальные угрозы и соответствующие меры предосторожности!
- **-►**Все профилактические работы по очистке должны проводиться на выключенном устройстве (с отключенным от розетки сетевым шнуром)!
- **-►**Используйте только оригинальные запасные части и комплектующие!
- **-►**Подключайте устройство только к таким другим устройствам и модулям, которые относятся к системе безопасного сверхнизкого напряжения (системе БСНН (SELV)) и соответствуют европейскому стандарту безопасности EN 60950!
- **-►**Излишне свободная, свисающая одежда, украшения, длинные распущенные волосы и т.п. создают опасность при работе с устройством.
- **-►**Во время эксплуатации и проведения ремонтно-профилактических работ надевайте специальную соответствующую экипировку.

Устройство считается *выключенным полностью*, только если сетевой шнур отсоединен от розетки (для устройства ALX 92x AI Pro: *оба* сетевых шнура). В связи с этим:

- **-►**Убедитесь, что сетевая розетка находится рядом с устройством и что она легкодоступна!
- **-►**В экстренных случаях выключите устройство и отсоедините сетевой шнур от розетки (для устройства ALX 92x AI Pro: *оба* сетевых шнура)!

### **Доступность информации по безопасности**

Данная инструкция по эксплуатации:

- **-►**должна храниться вблизи от устройства в доступном месте и предоставляться всем пользователям.
- **-►**должна быть в нормальном (читабельном) состоянии.
- **-►**Предупреждающие знаки на устройстве должны быть читабельными, а поврежденные и недостающие наклейки необходимо заменить.

## **Другие необходимые условия**

- **-►**Все работы по эксплуатации, настройке и обслуживанию устройства должны проводиться только обученным персоналом, имеющим допуск на самостоятельное проведение работ.
- **-►**Обучите работе с устройством как минимум двоих сотрудников. После обучения такие сотрудники должны уметь:
	- самостоятельно работать с устройством, не создавая никаких угроз.
	- самостоятельно устранять мелкие неисправности.
- **-►**Обеспечьте достаточный запас этикеточного материала для проведения тестирования.
- **-►**Проводите регулярный инструктаж сотрудников по технике безопасности и природоохранному режиму.
- **-►**Материальная ответственность за любые повреждения в ходе эксплуатации, настройки и обслуживания устройства должна быть четко оговорена и возложена на определенного сотрудника.
- **-►**Любые работы в отношении устройства должны проводиться в соответствии с данной инструкцией и со всей должной аккуратностью.

#### **Техобслуживание** Ремонтные работы, включая диагностику и устранение неисправностей, должны проводиться только производителем или службой технической поддержки уполномоченного представителя компании-производителя. Это замечание также относится и к пусконаладочным работам.

# **Безопасная эксплуатация устройства**

#### **Использование по назначению**

Термотрансферные принтеры разработаны для нанесения информации на этикетки методом термотрансферной или прямой термопечати. Для печати имеется широкий выбор этикеточных материалов (роликов с этикеточной лентой) и, в случае термотрансферной печати, большой выбор роликов с красящей лентой (риббоном).

Каждый тип устройств имеет свое целевое назначение.

**О** Подробная информация представлена в разделе "Технические характеристики" инструкции по эксплуатации конкретного устройства.

Компания Avery Dennison не несет никакой ответственности за ущерб, нанесенный в результате нецелевого использования устройства.

#### **Защита от поражения электрическим током**

ПРЕДУПРЕЖДЕНИЕ!

Данное устройство работает под напряжением! Контакт с деталями, находящимися под напряжением, может привести к поражению электротоком!

- **-►**Устройство можно эксплуатировать, только если его стальной корпус правильно установлен и закреплен.
- **-►**Только обученный персонал может снимать корпус (кожух). При этом устройство должно быть полностью выключено.
- **-►**Перед началом ремонтно-профилактических работ (очистка и др.) отсоедините сетевой шнур от розетки (для устройства ALX 92x AI Pro: *оба* сетевых шнура).
- **-►**При случайном попадании жидкости в устройство немедленно выключите его и отсоедините сетевой шнур от розетки (для устройства ALX 92x AI Pro: *оба* сетевых шнура).

### **Предупреждение несчастных случаев (технического травматизма)**

#### ПРЕДУПРЕЖДЕНИЕ!

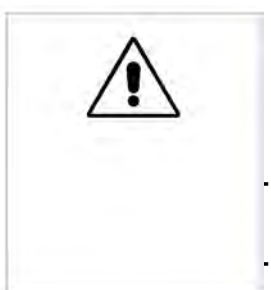

Наличие вращающихся и подвижных частей в устройстве создает опасность несчастных случаев! Излишне свободная, свисающая одежда, украшения, длинные распущенные волосы и т.п. создают опасность при работе с устройством.

- **-►**Во время эксплуатации и проведения ремонтно-профилактических работ надевайте соответствующую экипировку.
- **-►**Все ремонтно-профилактические работы проводите только на выключенном устройстве.

# **Утилизация отходов**

Производитель гарантирует, что изготовление устройства, его деталей и расходных материалов организовано с минимальным вредом для окружающей среды. Обеспечивая правильную утилизацию данного продукта, Вы также помогаете сберечь природные ресурсы и предотвращаете ущерб для окружающей среды.

Более подробную информацию о способах утилизации отработанных материалов (например, риббона) можно получить у производителя.

Пожалуйста, соблюдайте следующие правила по переработке упаковки, расходных материалов, дефектных деталей и узлов и самого устройства, выработавшего свой ресурс:

**-►**Прежде всего, обеспечьте правильные сбор и сортировку материалов в соответствии со способом утилизации. Руководствуйтесь принципом: как можно дольше повторно использовать материалы; перерабатывать, а не выбрасывать; всегда стремиться к сохранению окружающей среды.

В связи с этим, обратите внимание на следующее:

- Прежде всего, извлеките из устройства компоненты из вредных материалов – их утилизация должна проводиться отдельно. К таким компонентам относятся, например, батарейки, ЖК-дисплеи, ртутьсодержащие детали.
- Оставшиеся части рассортируйте в соответствии со способом утилизации.
- **-►**Обращайте внимание на специальную маркировку по утилизации, которая может быть нанесена на отдельные материалы и детали.
- **-►**Ни при каких обстоятельствах нельзя выбрасывать электрические и электронные компоненты вместе с обычным бытовым мусором.
- **-►**Используйте экологически безопасные способы утилизации или отсылайте отходы назад производителю или поставщику, вызывайте специальные службы по сбору и переработке отходов и т.п.
- **-►**Под экологически безопасными способами утилизации понимаются современные способы сбора, хранения и переработки отходов в соответствии с действующим местным законодательством.
- **-►**В случае каких-либо затруднений или вопросов обращайтесь в местные службы по сбору и утилизации отходов или же к производителю или поставщику оборудования. Производитель предоставит всю необходимую информацию и поможет переработать отработавшие материалы в соответствии с современными требованиями по утилизации отходов.

# **Ввод в эксплуатацию**

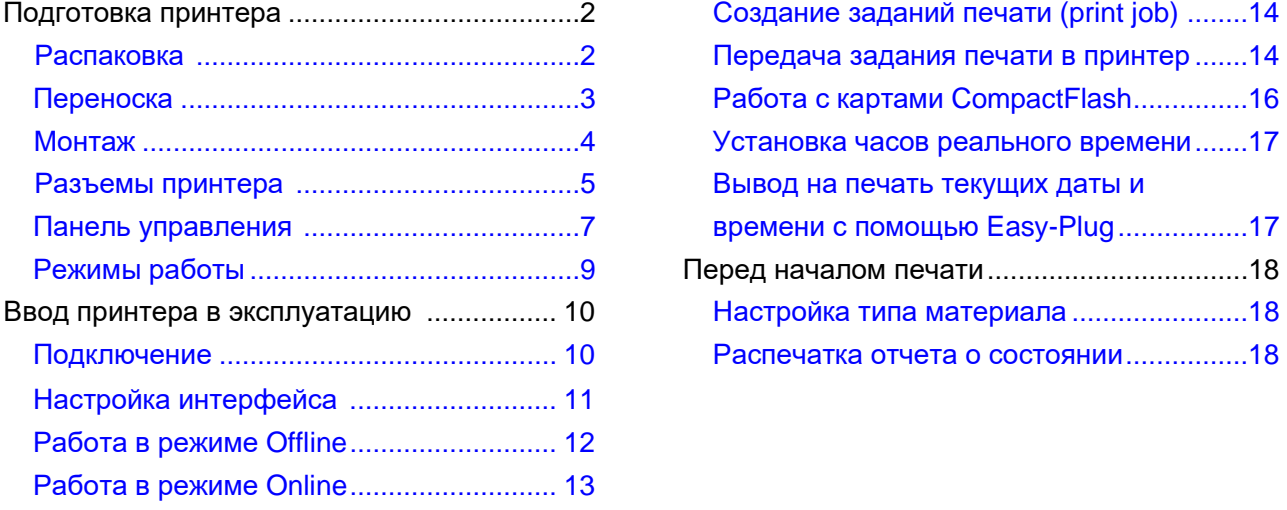

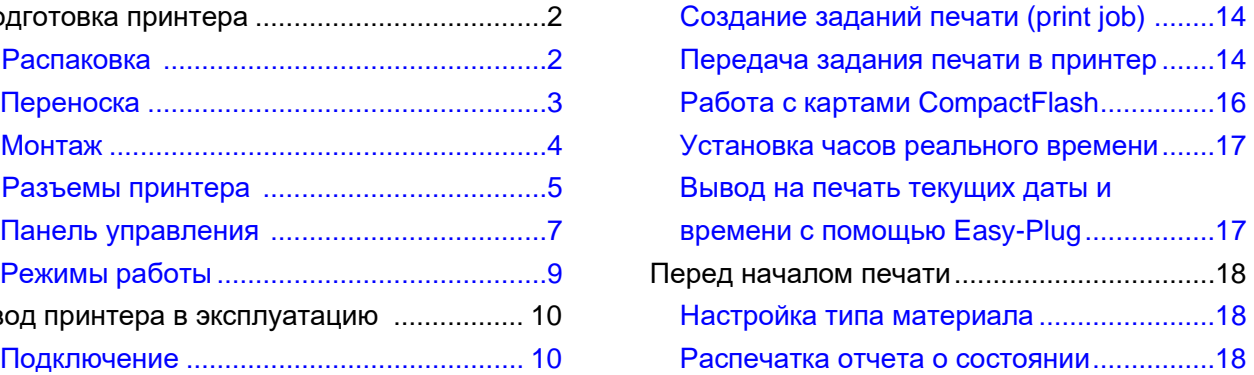

# **Подготовка принтера**

### **Распаковка**

- 1. Откройте упаковочную коробку (Рис.1)
- 2. Достаньте из нее пластиковый пакет с доп. приспособлениями (Рис.1В).
- 3. Снимите прокладку из пенопласта (Рис.1А).
- 4. Извлеките пластиковую защитную упаковку (Рис.2).

ПРЕДУПРЕЖДЕНИЕ!

Если принтер оснащен отрезным

устройством (ножом): будьте осторожны, чтобы не порезаться.

- **-►**Не беритесь за нож как за ручку (Рис.4А).
- **-►**В качестве ручки для переноски используйте двигатель отрезного устройства (Рис.4В).

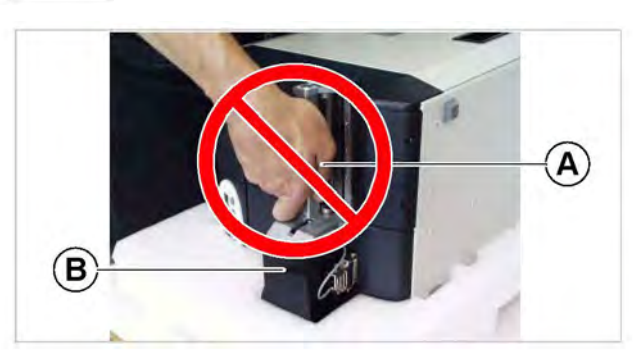

**Рис.4.** Не беритесь за нож как за ручку во время переноски принтера!

- 5. Поддерживая принтер за дно, извлеките его из коробки. Принтер можно держать за паз подачи материала на задней стенке (Рис. 3А).
- Принтер с отрезным устройством: При переноске принтера держитесь за двигатель (Рис.4В), но не за нож (Рис.4А)!

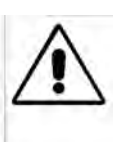

ВНИМАНИЕ! Никогда не держите принтер за переднюю крышку с окошком (Рис.3В). Крышка открывается, и ее конструкция не рассчитана на то, чтобы использоваться в качестве ручки/ упора при переноске.

- 6. Поставьте принтер на резиновые ножки (Рис. 3С) на ровную горизонтальную поверхность.
- Сохраните оригинальную упаковку: если в будущем понадобиться перевозить принтер, используйте *только оригинальную упаковку* для его транспортировки!

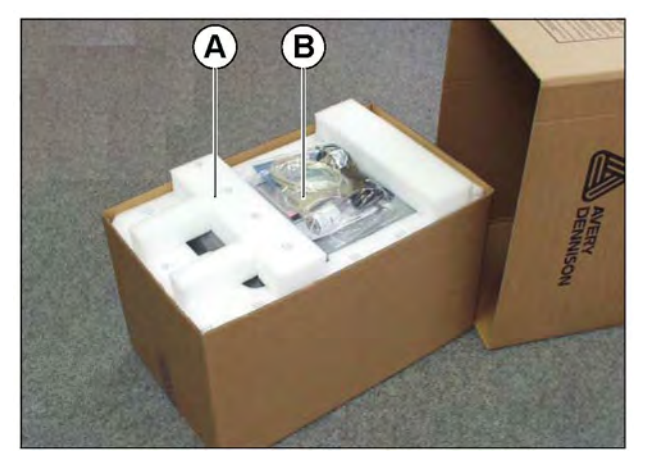

**Рис.1.** Открытая упаковочная коробка **A** Прокладка из пенопласта **B** Пакет с дополнительными приспособлениями

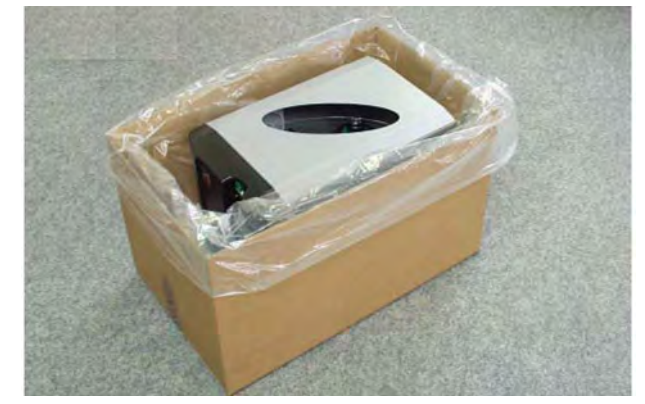

**Рис.2.** После удаления защитной пластиковой упаковки…

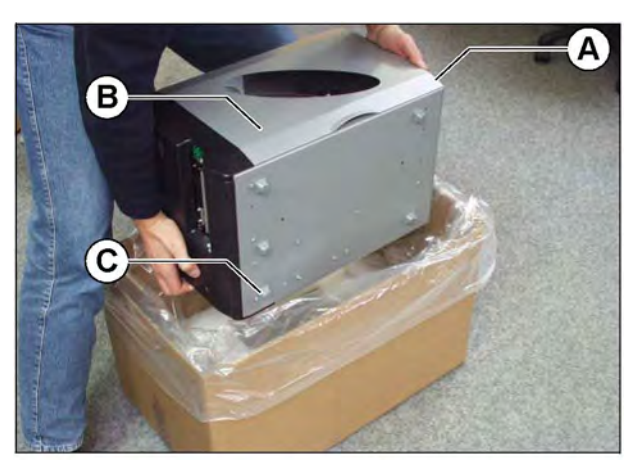

**Рис. 3.** … извлечение принтера из коробки. **A** Задняя стенка принтера (не видна) **B** Передняя крышка (не браться во время переноски)

**C** Резиновые ножки

# **Переноска**

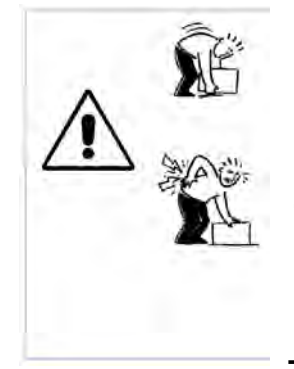

#### ПРЕДУПРЕЖДЕНИЕ!

Принтер 64-хх – довольно тяжелое устройство. Его вес колеблется от 20 кг (модели 64-04 и 64-05) до 29,5 кг (модель 64-08 с диспенсером).

Поднимая принтер, будьте осторожны, чтобы не повредить спину.

**-►**Для этого постарайтесь:

- держать принтер ближе к себе, и
- поднимать принтер не наклоняясь, а приседая на корточки.
- **-►**Одной рукой держите принтер за дно (Рис.5В), другой за паз подачи материала на задней стенке (Рис.5А).

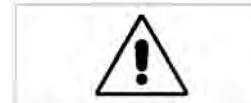

ВНИМАНИЕ! - Никогда не поднимайте принтер за переднюю крышку (с окошком), т.к. это может повредить ее!

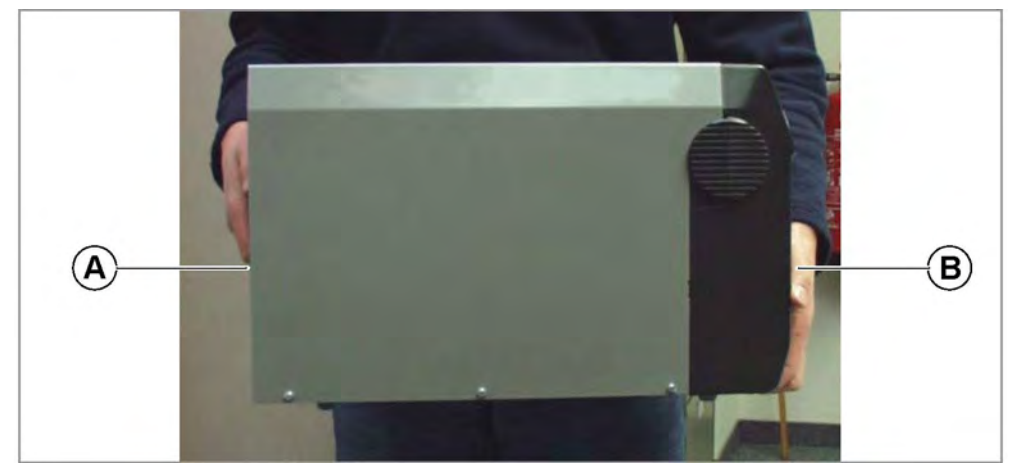

*Рис. 5. Безопасная переноска принтера 64-хх: поддерживайте принтер за паз подачи (А) и за нижнее основание (В).*

### **Монтаж**

Настольный принтер 64-хх устанавливается в вертикальном положении на стол или на любую другую достаточно большую, ровную и твердую горизонтальную поверхность (Рис.6).

ПРЕДУПРЕЖДЕНИЕ!

- При выборе места для установки принтера придерживайтесь следующих рекомендаций:
- **-►**Размещайте принтер на плоской устойчивой сухой поверхности, площадь которой больше площади основания устройства.
- **-**►Поверхность должна быть ровной, твердой и сухой.
- **-**►Не закрывайте вентиляционные отверстия на корпусе принтера во избежание перегрева устройства.
- **-**►Не устанавливайте принтер вблизи источников тепла.
- **-►**Не устанавливайте принтер в местах, подверженных резким изменениям температуры и влажности (их показания должны соответствовать рабочим условиям принтера).
- **-►**Подключите сетевой шнур к принтеру таким образом, чтобы:
	- никто не зацепился за него,
	- при необходимости его легко можно было бы отсоединить.

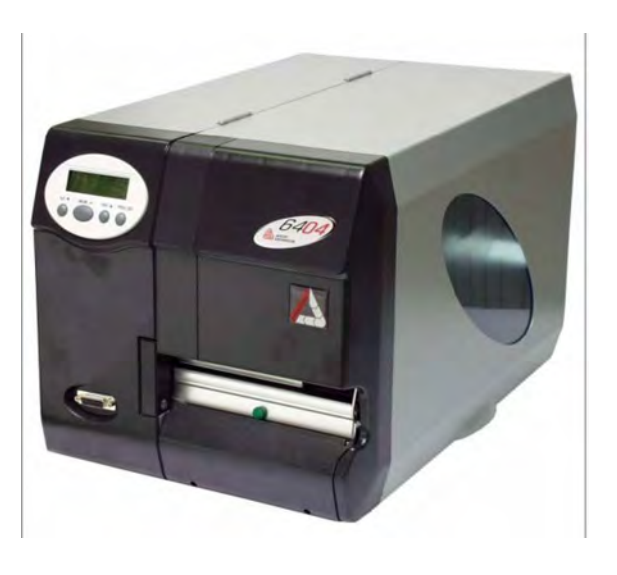

*Рис. 6. Правильное положение принтера 64-04.*

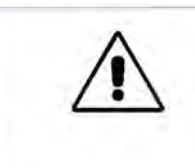

# **Разъемы принтера**

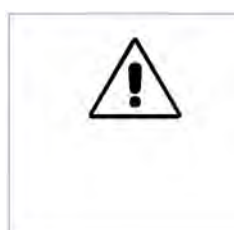

ВНИМАНИЕ!

Подключение неисправных устройств или устройств низкого качества может повредить принтер!

- **-►**Все модули, соединенные с разъемами передачи данных, должны относиться к типу SELV (*Safety Extra Low Voltage* – «Безопасное низковольтное напряжение», то есть их можно касаться во время работы) и соответствовать европейскому стандарту безопасности EN 60950!
- **-►**Подключайте устройства только сертифицированных производителей.

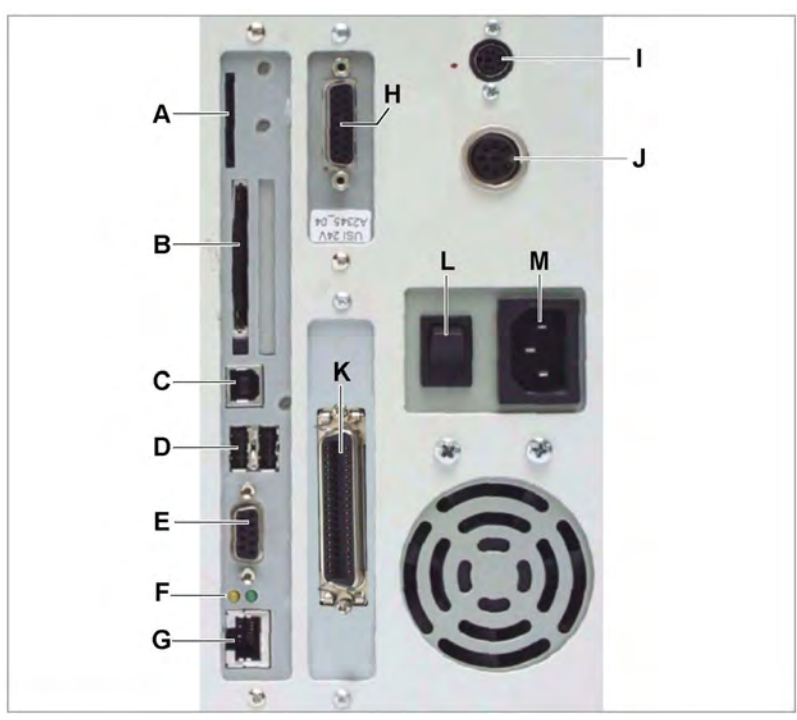

*Рис.7. Задняя панель принтера 64-хх с дополнительными установленными платами: Н – универсальный последовательный интерфейс (USI),* 

*I – выносная панель управления,* 

*J – входной сигнал запуска/ остановки*

- **A** *Разъем для карт памяти* Для карт памяти SD/MMC *(принтер пока не поддерживает этот тип карт)*
- **В** *Разъем для карт памяти* Для карт памяти CompactFlash (используются для хранения шрифтов, логотипов, графики и т.д.)
- **С** *Разъем USB, Тип В (device)*  Для передачи данных печати
- **D** *Два разъема USB, Тип A (host)* Для подключения периферийных устройств (напр., клавиатуры, сканнера и т.д.)
- **E** *Разъем RS232*  Для последовательной передачи данных
- **F** *Светодиодные индикаторы состояния / Ethernet*
- **G** *Сетевой разъем (Ethernet)* Для подключения к сети "Ethernet 10/ 100 Base T"

- **H** Дополнительно: *Сигнальный универсальный последовательный интерфейс* (*USI)*
	- Сигналы: 4 вход/ 8 выход
	- Для модели 64-хх с диспенсером является стандартным интерфейсом (не опцией).
- **I** Дополнительно: *Разъем Mini-DIN*  Для подключения выносной панели управления
- **J** Дополнительно: *Разъем под входной сигнал запуска/ остановки*
	- Для модели 64-хх с диспенсером является стандартным разъемом
	- Для подключения педали управления (запуск принтера) или укладчика этикеток (остановка принтера)
- **К** *Разъем Centronics* Для параллельной передачи данных (кабель входит в комплект поставки)
- **L** *Переключатель электропитания* Включение и выключение принтера
- **М** *Гнездо для сетевого шнура* Подключение к электросети (сетевой шнур входит в комплект поставки)

# **Панель управления**

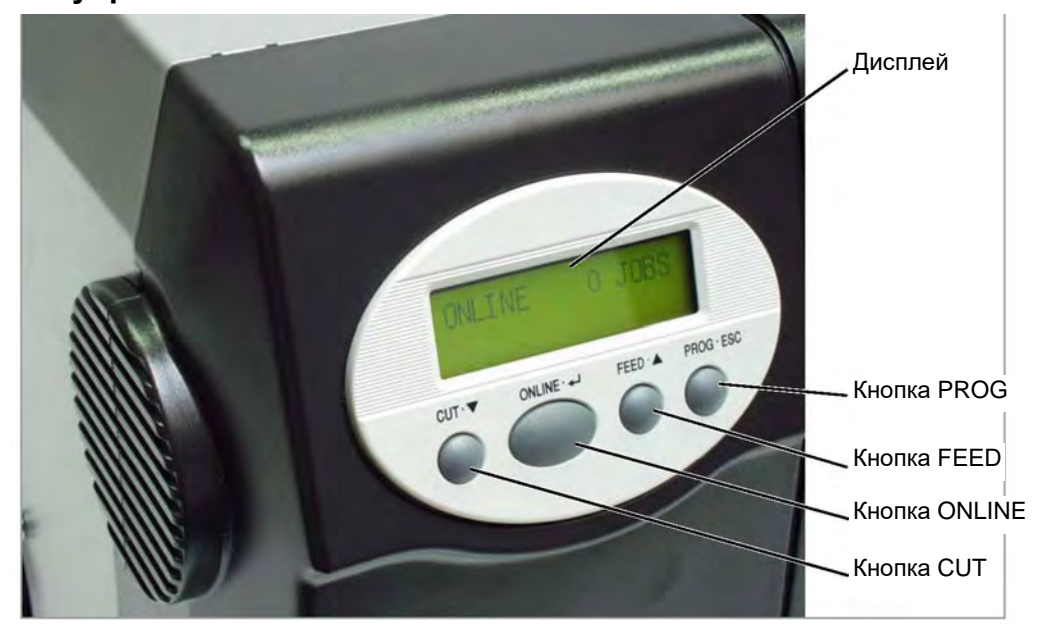

*Рис.8. Панель управления принтера 64-хх*

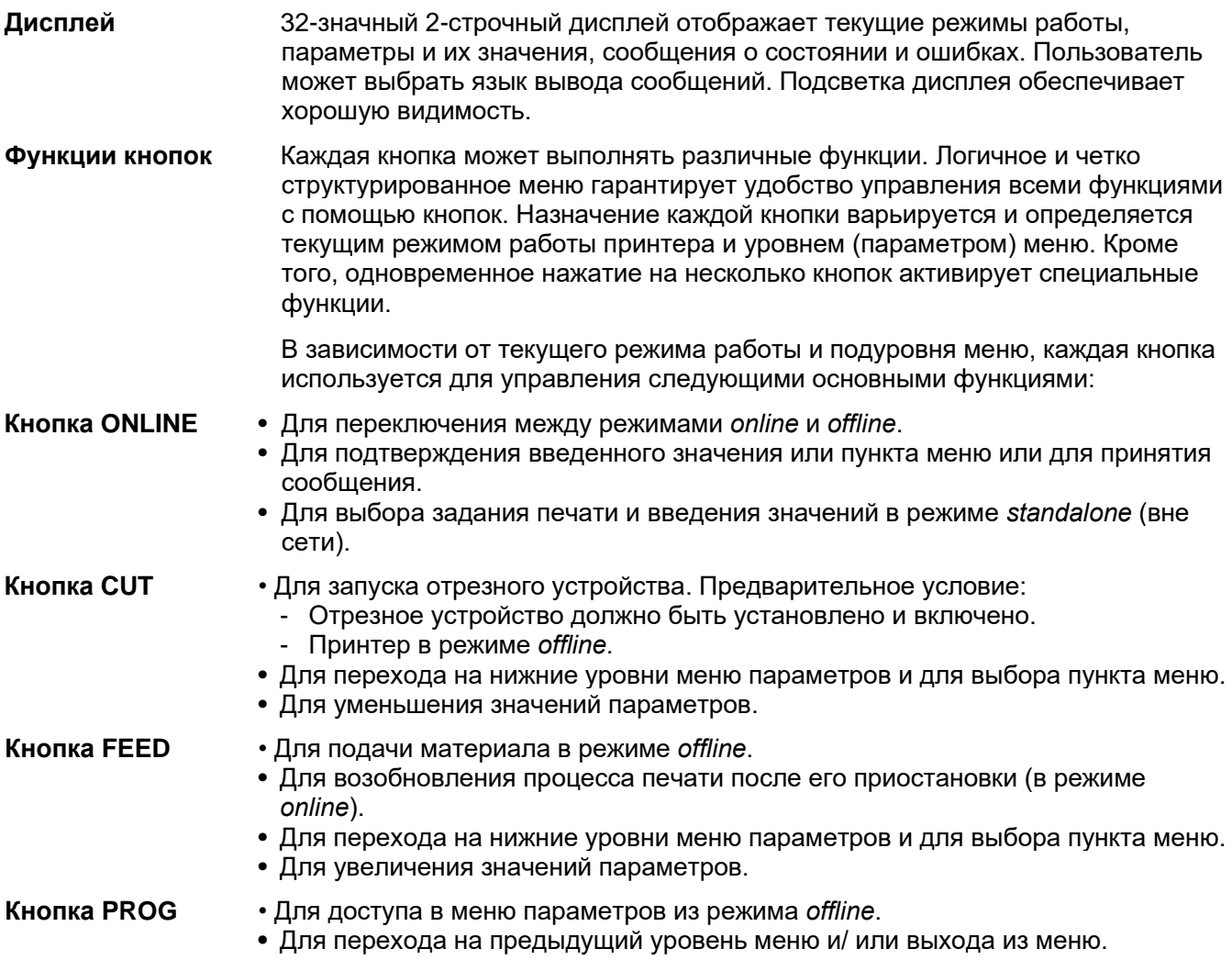

**O** Подробное описание функций кнопок см.:

- параграфы данного раздела Работа в режиме Offline на стр. 12 и Работа в режиме Online на стр. 13
	- в разделе «**Отчеты о состоянии и параметры в меню принтера»**.

### **Выносная панель** Выносную панель управления можно подключить к принтерам 64-0х третьего **управления** поколения (Gen. 3) и выше. Подключение выносной панели управления производится через соответствующий разъем на задней панели принтера (см. параграф Разъемы принтера на стр.5). Этот разъем можно вмонтировать самостоятельно (см. **Инструкцию по техобслуживанию**).

Функции кнопок на выносной панели управления аналогичны функциям кнопок на панели принтера (за исключением функций включения/ отключения принтера с помощью выносной панели управления).

После подключения к принтеру выносной панели, рабочими становятся обе панели управления, и на их дисплеях отражается одна и та же информация.

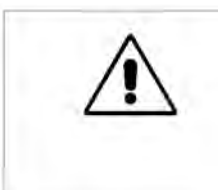

#### ВНИМАНИЕ!

Одновременное использование обеих панелей для управления принтером может привести к сбоям в его работе.

**-►**Всегда, управляя принтером, используйте только одну из панелей. (Хотя управление принтером и с обеих панелей также допускается).

#### ВНИМАНИЕ!

Во избежание электромагнитных помех рекомендуется использовать кабель, длина которого не более 2,5 м.

- **-►**Используйте только кабель, установленный производителем.
- **-►**Не удлиняйте кабель.

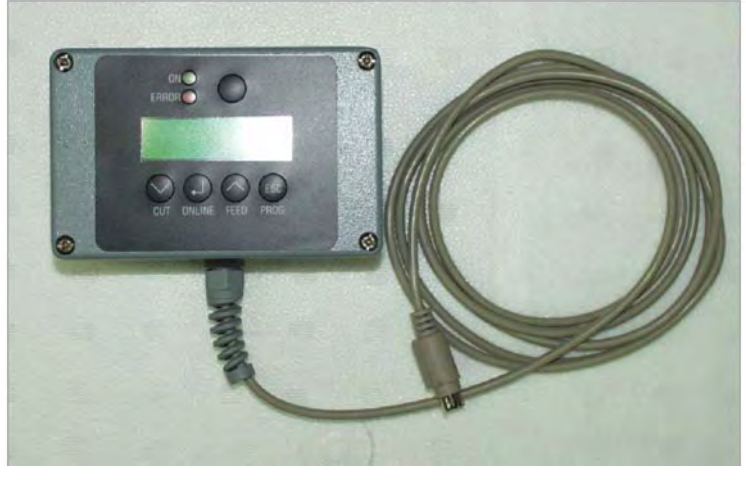

*Рис.9. Выносная панель управления (артикул А8293)*

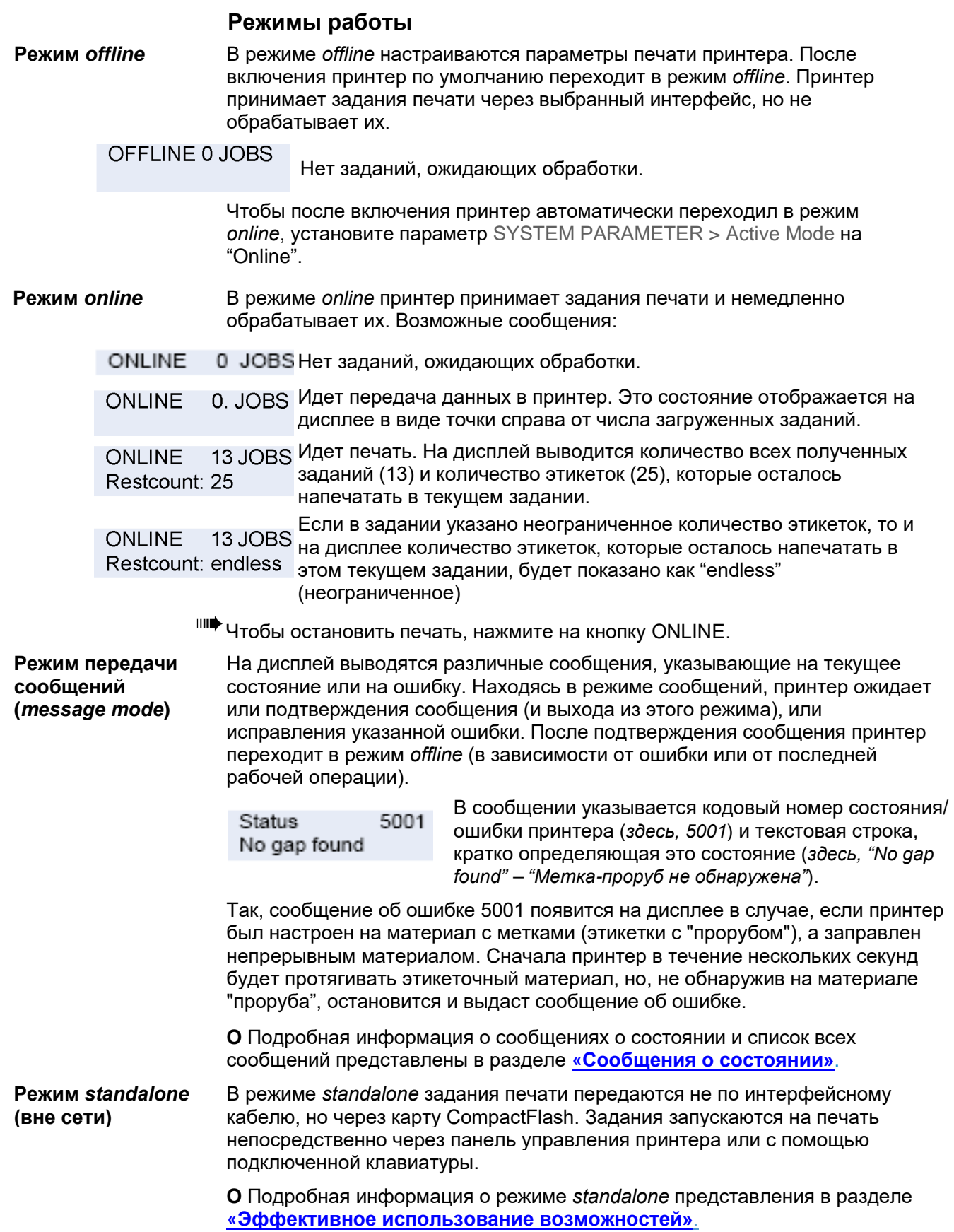

# **Ввод принтера в эксплуатацию**

## **Подключение**

ПРЕДУПРЕЖДЕНИЕ! Принтер – устройство, работающее под напряжением! Во избежание поражения электротоком, не дотрагивайтесь до токопроводящих деталей. **-►**Перед включением принтера в электросеть, убедитесь, что он выключен. **-►**Убедитесь, что напряжение электросети соответствует значению, указанному на паспортной табличке принтера. **-►**Убедитесь, что заземляющие контакты розеток надежно подключены к шине заземления. **-►**Подключите сетевой шнур к принтеру таким образом, чтобы: - никто не зацепился за него, - при необходимости его легко можно было бы отсоединить. 1. Убедитесь, что принтер выключен (переключатель стоит на "0").

- 2. Присоедините сетевой шнур (Рис. 10В) к принтеру, и включите его в розетку.
- 3. Подключите принтер к хост-компьютеру с помощью кабеля Centronics (Рис.10А).

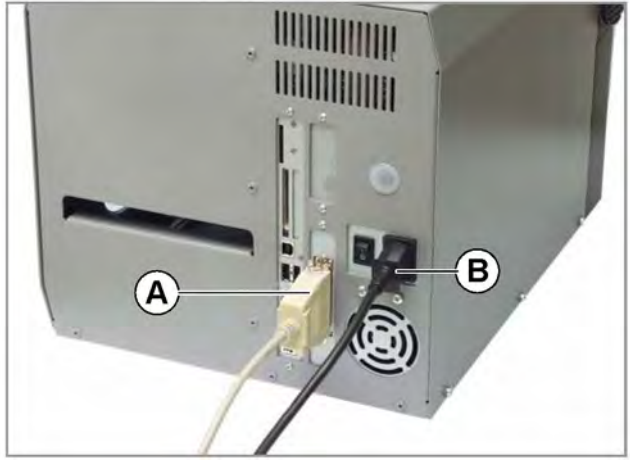

*Рис.10. Вид сзади: кабель Centronics (А) и сетевой шнур (В)*

4. Включите принтер (переключатель в положении "I"). Начнется автоматическая загрузка системы, и на дисплее появятся следующие сообщения:

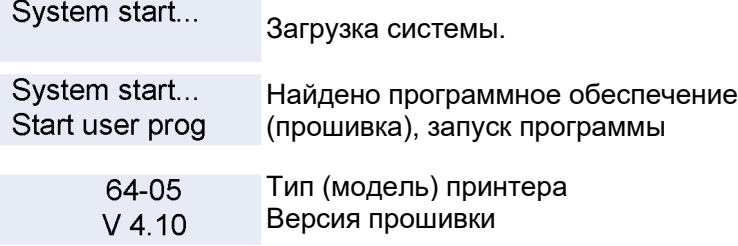

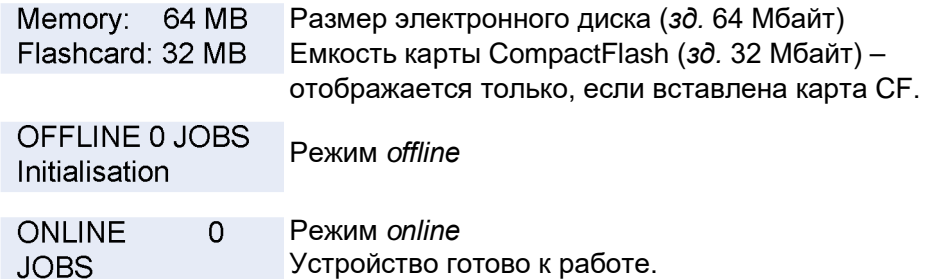

**IIII** Eсли параметр SYSTEM PARAMETER > Active Mode установлен на "Offline", после загрузки принтер автоматически перейдет в режим *offline*.

|||| Внимание! - Чтобы сохранить измененные значения параметров, нужно чтобы между выключением устройства и его повторным включением прошло не менее 10 секунд.

#### **Настройка интерфейса**

По умолчанию (в соответствии с заводскими установками) принтер 64 хх настроен на передачу данных через параллельный порт Centronics. Также для передачи данных можно использовать интерфейсы RS232, USB или Ethernet.

**-►**Установка соответствующего типа интерфейса производится через параметр INTERF. PARAM. > EASYPLUGINTERPR > Interface.

**O** Подробная информация об установках параметров представлена в разделе **«Отчеты о состоянии и параметры в меню принтера»**.

**O** Артикулы для сетевых кабелей и кабелей для передачи данных см. в разделе **«Дополнительные устройства и принадлежности»**.

**O** Подробная информация о работе с интерфейсом Ethernet представлена в разделе **«Эффективное использование возможностей»**.

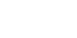

# **Работа в режиме Offline**

• Переключение из режима *offline* в режим *online*. OFFLINE x JOBS ONLINE x JOBS Online • Переключение в режим *online*, когда остановлены все задания печати. OFFLINE x JOBS ONLINE x JOBS Online Stopped Stopped **XX XX** • Медленная подача этикеточной ленты и риббона. OFFLINE x JOBS OFFLINE x JOBS Online Feed feeding... • Материал протягивается под печатающей головкой в обратном направлении: OFFLINE x JOBS OFFLINE x JOBS Cut Online feeding... • Перезапуск: OFFLINE x JOBS OFFLINE x JOBS Cut Online Feed **•** Вход в меню параметров (см. разделе **«Отчеты о состоянии и параметры в меню принтера»**):OFFLINE x JOBS PRINT INFO rog • Протяжка материала до обнаружения следующей метки «проруба» или пока нажата кнопка: OFFLINE x JOBS OFFLINE x JOBS feeding... • Работа в режиме *standalone* (вне сети): выбор задания печати, сохраненного на карте CF (например, *Testdat.FOR*) (см. раздел **«Эффективное использование возможностей»**, параграф «Работа в режиме *standalone*»): OFFLINE x JOBS Choose a file Prog Online Testdat.FOR

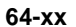

### **Работа в режиме Online**

• Переключение в режим *offline*: ONLINE x JOBS OFFLINE x JOBS Online • Настройка контрастности (FEED – увеличение; CUT – уменьшение): ONLINE x JOBS Print contrast Prog  $xxx\%$ • Приостановка печати задания: устройство останавливается на текущей этикетке. ONLINE X JOBS ONLINE X JOBS Online **XXX<sup>a</sup>** Restcount **XXX** Stopped *а) Сообщение "Stopped xxx" ("Остановлено ххх этикеток") периодически сменяется сообщением "Press Feed" ("Нажмите на Feed, чтобы продолжить")*  • Переключение в режим *offline*, при этом задание печати остановлено. ONLINE X JOBS OFFLINE x JOBS Stopped **XXX** • Продолжение печати задания ONLINE X JOBS ONLINE X JOBS Feed Stopped **XXX** Restcount **XXX** • Работа в режиме *standalone* (вне сети): выбор задания печати, сохраненного на карте CF (например, *Testdat.FOR*) (см. раздел **«Эффективное использование возможностей»**, параграф «Работа в режиме *standalone*»):ONLINE x JOBS Choose a file Online Prog Testdat.FOR
**64-xx**

## **Создание заданий печати (print job)**

Существуют два способа создания задания печати: а) образ этикетки, созданный в Windows, передается в принтер с помощью драйвера 64-хх для Windows; или б) последовательность команд печати записывается в текстовый файл, который отправляется в принтер.

**Драйвер** Разработаны драйвера 64-хх практически для всех версий ОС Windows. С их **принтера** помощью можно печатать практически из любого приложения Windows. Однако **для Windows** функциональные возможности определяются используемым ПО. Рекомендуется использовать специальные программы для создания этикеток, например NiceLabel (демо-версия данного ПО поставляется вместе с принтером).

> IIII**I** Информация о работе с драйвером представлена в меню драйвера «Справка». Информацию по установке драйвера можно посмотреть в окне «Справка» ОС Windows.

Драйвера для различных версий Windows можно найти в Интернете по адресу http://www.machines.averydennison.[com/printersystems\\_gb](http://www.machines.averydennison.com/printersystems_gb.nsf/wview/L4L3?OpenDocument).nsf/wview/L4L3?OpenDocument.

**Командный** Текстовый файл с последовательностью команд, который посылается в принтер. **файл** Файл создается в любом текстовом редакторе и отправляется с помощью команды MS-DOS Copy. Задание печати программируется на языке управления Easy Plug. Учтите, что для создания командного файла требуются определенные навыки программирования. При этом отсутствует возможность предварительного просмотра отпечатка на экране. Результат программирования задания можно будет посмотреть лишь на пробной распечатке.

> **O** Пример программирования задания печати и советы по его созданию представлены в **руководстве по Easy Plug** *(Easy Plug Manual)* в разделе "Общие положения и описание команд" (*"General, Definitions Commands Overview"*) в параграфе "Пример программирования" (*"Program Example"*).

### **Передача задания печати в принтер**

Принтер может выполнить задание печати, только после того, как оно поступит на RAM-диск принтера. Отправить задание печати можно двумя способами: непосредственно с компьютера через *кабель для передачи данных* или с *карты CompactFlash (CF)*, предварительно записав на нее задание печати*.*

**Кабель для** Задание печати можно передать: **передачи** • через последовательный интерфейс,

- **данных** через параллельный интерфейс,
	- по сети Ethernet.

Для передачи данных через последовательный или параллельный интерфейсы соедините хост-компьютер и принтер через соответствующие порты. Передачу задания на выбранный интерфейс осуществляйте через командную строку DOS:

- на последовательный интерфейс (COM1): команда *copy testjob.txt com1*
- на параллельный интерфейс (LPT1): команда *copy testjob.txt lpt1*
- на USB или Ethernet интерфейс: команда *copy testjob.txt \\computername\sharename,*  где:
	- *computername =* Имя компьютера (например, "DM-ECH-0990"). В Windows XP имя компьютера можно найти через ПУСК > ПАНЕЛЬ УПРАВЛЕНИЯ > СИСТЕМА > ИМЯ КОМПЬЮТЕРА (START > SETTINGS > CONTROL PANEL > SYSTEM > COMPUTER NAME).
	- *sharename =* введите совместно используемое имя принтера, которое можно найти через ПУСК > ПАНЕЛЬ УПРАВЛЕНИЯ > ПРИНТЕРЫ И ФАКСЫ (START > SETTINGS > PRINTERS AND FAXES). В появившемся окне выбираем принтер и в кликаем на СВОЙСТВА > ДОСТУП (PROPERTIES > SHARE) (в Windows XP).

#### **64-xx**

Это имя назначается для принтера, подключенного к определенному порту. Для передачи через USB – подключение через USB порт; для передачи через Ethernet – подключение через TCP/IP порт.

- Примечания по работе с интерфейсом USB:
	- Вышеописанная процедура не годится для ОС Windows 98, Windows ME и Windows NT 4.0.
	- Имя принтера должно удовлетворять требованиям MS-DOS к формату имени (то есть. не превышать 8 символов, не содержать недопустимых знаков и пробелов).

**O** Подробная информация о работе с интерфейсом Ethernet представлена в разделе **«Эффективное использование возможностей»**.

- Перед отправкой задания печати из текстового редактора убедитесь, что установлен правильный драйвер принтера.
- Специальные программы, как например NiceLabel, значительно упростят этот процесс. Для работы с такими программами требуется предварительная установка соответствующих драйверов.

**Карта CompactFlash** Для загрузки в принтер задания печати с карты CompactFlash (CF), необходимы:

- Карта CF, на которую было записано задание печати (в папку \FORMATS)
- Устройство для записи и чтения карт CF (карт-ридер), которое подключается к компьютеру

**O** Подробное описание передачи данных через карты CF приводится в разделе **«Эффективное использование возможностей»**, параграф "Режим *standalone* (вне сети)".

# **Работа с картами CompactFlash**

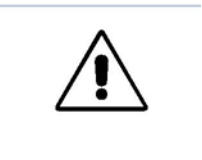

ВНИМАНИЕ! - Внимательно прочтите данный параграф во избежание повреждения принтера или карты CF.

- **-►**Используйте карты CF, одобренные производителем.
- **-►**Вставлять и извлекать карту CF рекомендуется не раньше чем через 5 секунд после выключения принтера.
- **-►**Вставляйте и извлекайте карту CF без применения силы.
- ПО принтера работает с картами CF емкостью не больше 128 Мбайт.

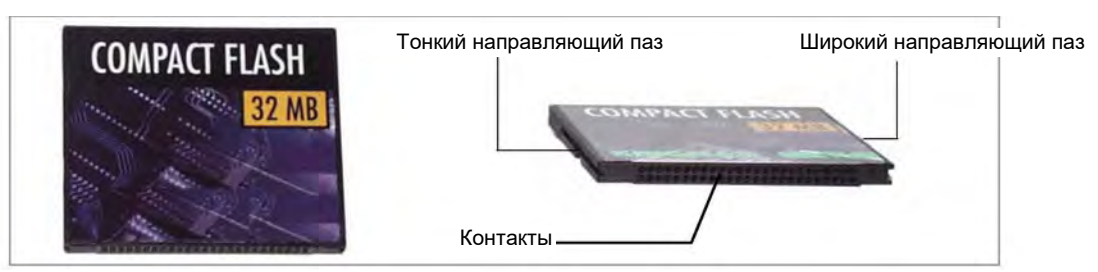

*Рис. 11. Карта CF емкостью 32 Мбайт*

**O** Подробная информация о работе с картами CF представлена в руководстве по сменным картам памяти **Plug-in card manual**, раздел "Применение" ("Application"), параграф "Карта CompactFlash" ("CompactFlash card").

- **Вставка карты CF** 1. Отключите принтер. Подождите 5 секунд.
	- 2. Держа карту CF контактами вперед и широкой направляющей вверх, вставьте ее до упора в разъем на задней панели принтера (Рис.12А). (При этом этикетка на карте CF расположена справа).
	- Карта вставляется в разъем до тех пор, пока кнопка выброса (Рис.12В) не будет отжата. Вставленная карта не должна выступать из разъема, а должна быть вровень с задней панелью принтера.
	- Широкий и узкий пазы (Рис. 10) на карте CF помогут вставить карту правильно. (Широкий паз должен быть направлен вверх).
- **Извлечение карты CF** Чтобы извлечь карту из принтера, нажмите на кнопку выброса (Рис.12В).

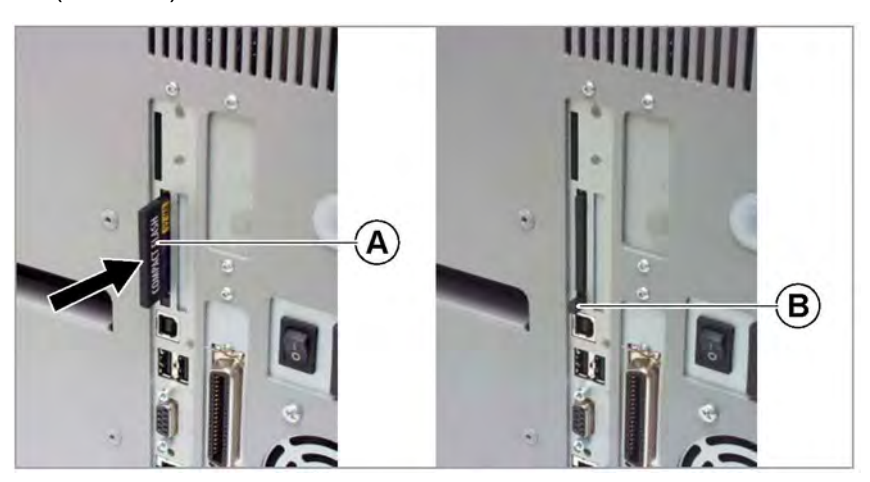

*Рис. 12. Вставка карты CF. Если карта вставлена правильно, она не будет выступать из разъема (Рис. справа).*

#### **Установка часов реального времени**

Часы реального времени можно использовать, например, для расчета и последующего нанесения срока годности на скоропортящуюся продукцию.

Чтобы установить часы реального времени:

1. Войдите в параметр SYSTEM PARAMETER > Realtime Clock

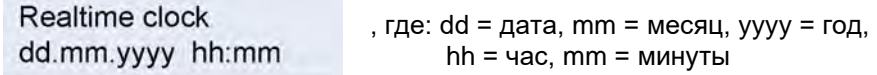

2. Введите значения даты и времени, нажимая на кнопку CUT (перемещение курсора), кнопку FEED (изменение значения параметра), кнопку ONLINE (подтверждение введенного значения).

**O** Подробная информация об установках параметров представлена в разделе **«Отчеты о состоянии и параметры в меню принтера»**.

#### **Вывод на печать текущих даты и времени с помощью Easy Plug**

Используйте следующие команды Easy Plug, чтобы вывести на печать данные часов реального времени:

- #YC текущие дату и время в виде текста
- #YS текущие дату и время в виде штрихкода
- #DM загрузка названий месяцев.

**O** Подробная информация представлена в руководстве по Easy Plug (**Easy Plug manual)**.

**64-xx**

# **Перед началом печати**

# **Настройка типа материала**

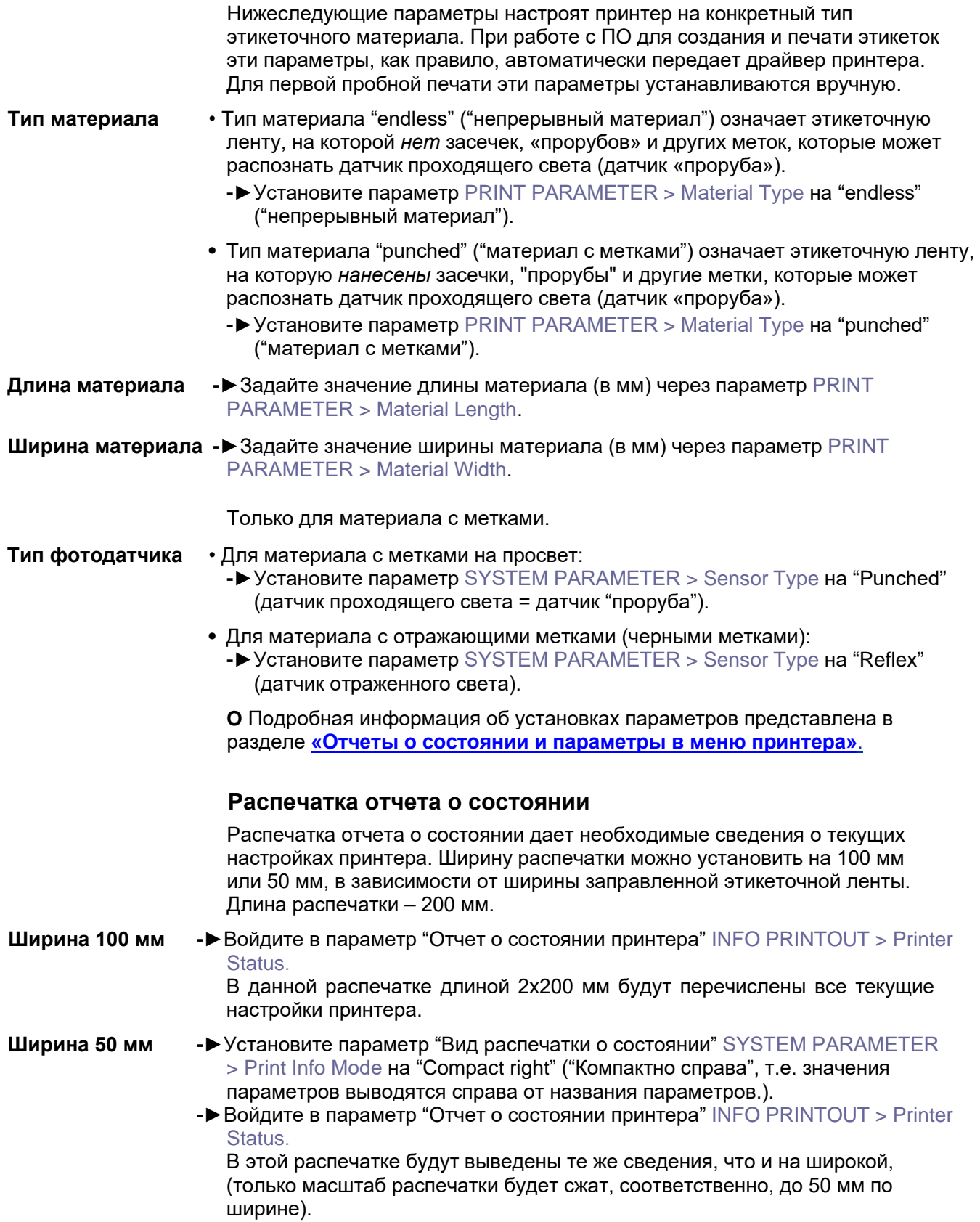

#### **64-xx**

**Контрастность** Если распечатка отчета недостаточна темная, увеличьте контрастность печати следующим образом:

> 1. Находясь в режиме *online*, нажмите на кнопку ESC. На дисплее появится сообщение:

Print contrast 60%

2. Нажимая на кнопки CUT / FEED, можно увеличить/ уменьшить степень нагрева печатающей головки (в %).

Всегда устанавливайте минимальное возможное значение, дающее приемлемое качество печати. Помните, что чем выше установленное значение Print contrast, тем короче срок службы печатающей головки.

# **Заправка принтера расходными материалами и основные настройки**

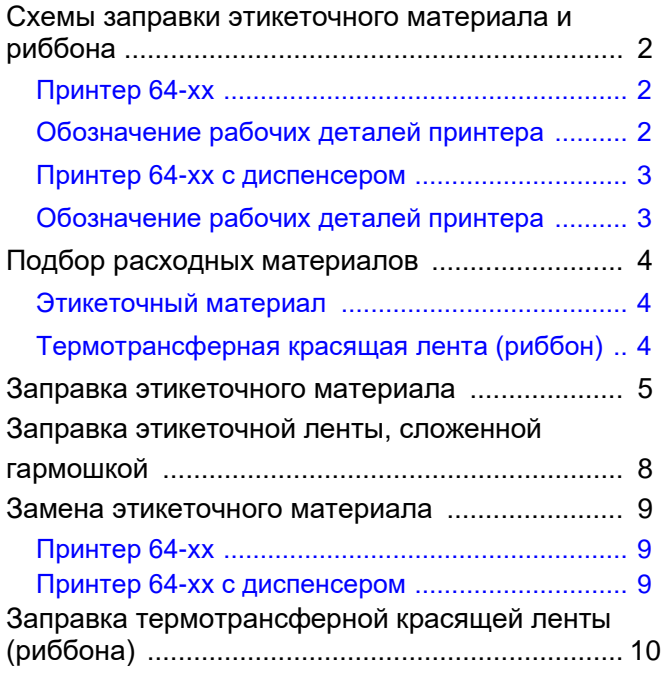

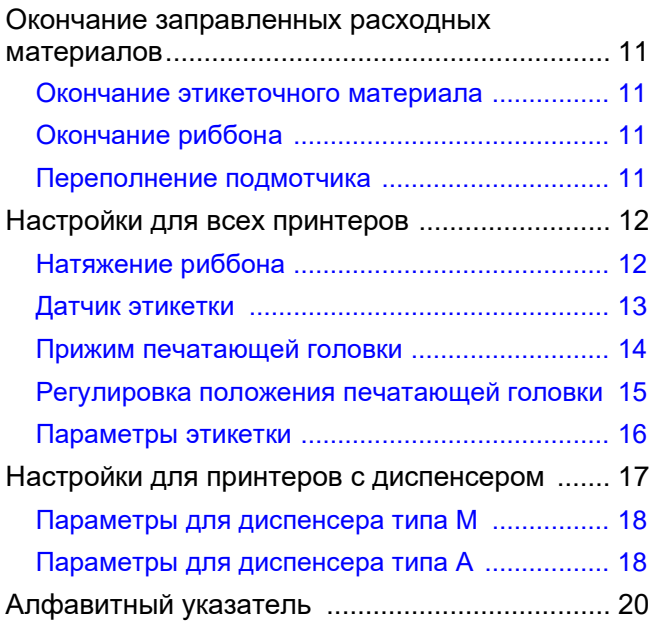

# **Схемы заправки этикеточного материала и риббона**

Ниже приводятся схемы заправки этикеточного материала и термотрансферной красящей ленты (риббона) в принтер 64-хх и в принтер 64-хх с диспенсером. Заправляя в принтер расходные материалы, руководствуйтесь данными схемами.

Заправка и замена термотрансферной красящей ленты (риббона) и этикеточного материала должна производиться только обученным персоналом!

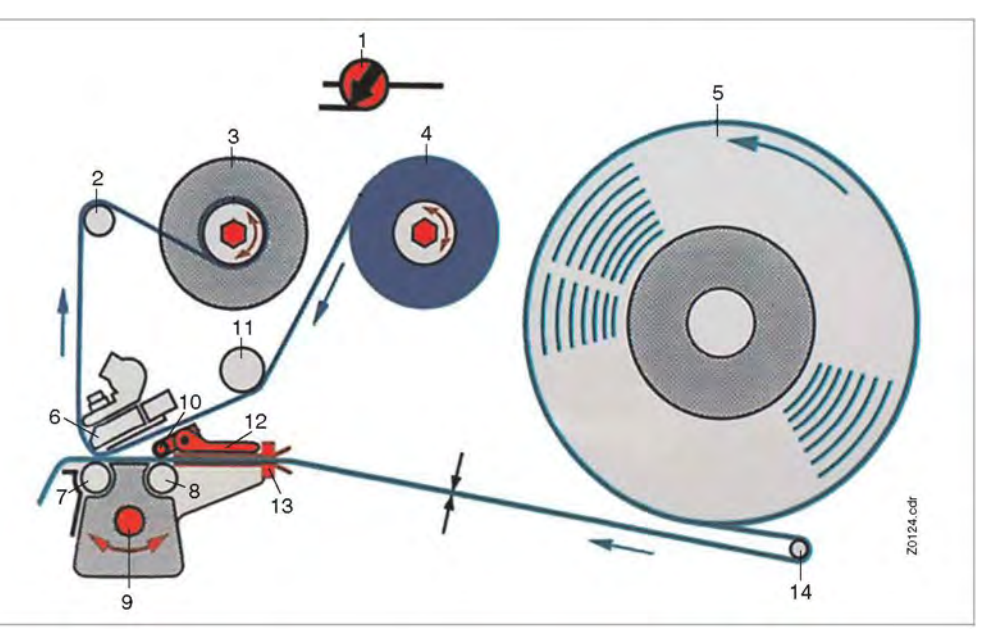

## **Принтер 64-xx**

*Рис. 1. Схема заправки этикеточного материала и риббона в принтер 64-хх или Chess x.*

## **Обозначение рабочих деталей принтера**

| N <sub>2</sub> | Рабочие детали                       | N <sub>2</sub> | Рабочие детали                       |
|----------------|--------------------------------------|----------------|--------------------------------------|
| 1              | Регулятор прижима печатающей головки | 8              | Валик подачи                         |
|                | 2 Направляющий риббон валик          | 9              | Регулятор положения датчика этикетки |
| 3              | Сердечник намотки риббона            |                | 10 Прижимные валики                  |
| 4              | Сердечник размотки риббона           |                | 11 Направляющая риббона              |
| 5              | Сердечник размотки материала         |                | 12 Рычаг подъема прижимных валиков   |
| 6              | Печатающая головка                   |                | 13 Направляющая материала            |
|                | Печатный вал                         |                | 14 Плавающий рычаг                   |

*Табл. 1. Рабочие детали принтера64-хх* 

# **Принтер 64-хх с диспенсером**

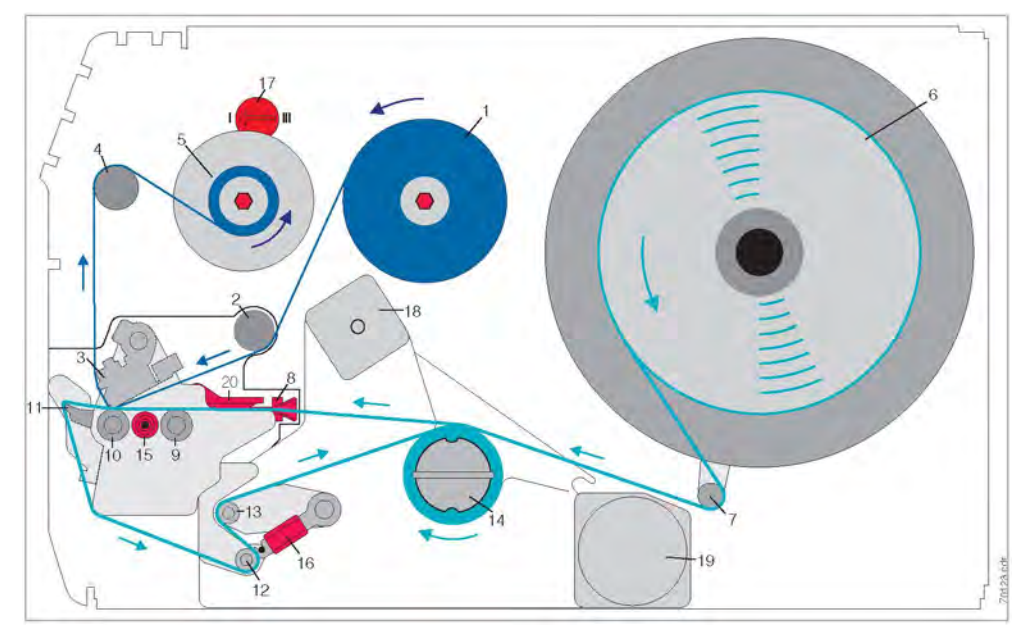

*Рис. 2. Схема заправки этикеточного материала и риббона в принтер 64-хх с диспенсером (типа М)*

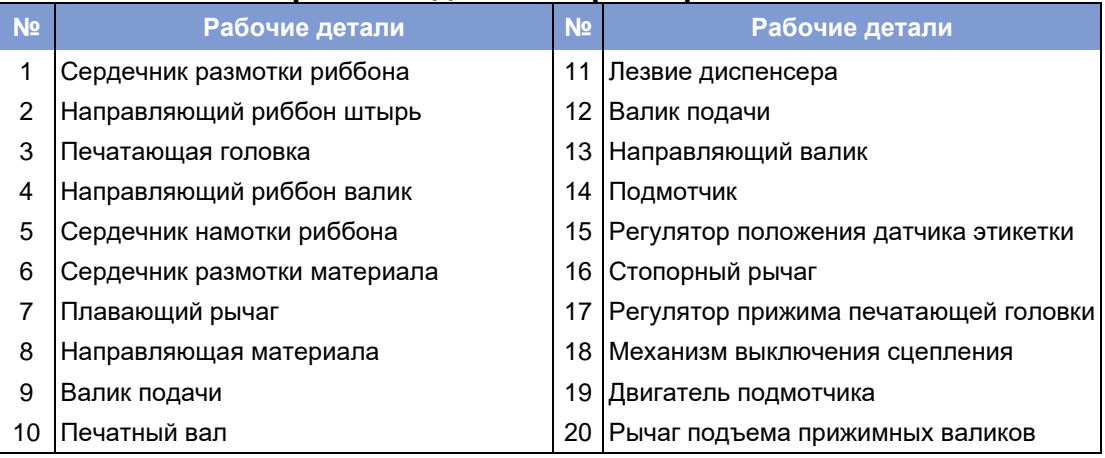

## **Обозначение рабочих деталей принтера**

*Табл. 2. Рабочие детали принтера 64-хх с диспенсером*

# **Подбор расходных материалов**

#### **Этикеточный материал**

При выборе этикеточного материала необходимо учитывать:

- Фактуру поверхностного слоя этикетки
- Химическую реакцию материала на термотрансферную печать
- Температуру, необходимую для цветопереноса.

**Фактура** Чем грубее (шершавее) поверхностный слой этикетки, тем интенсивней **поверхностного** износ печатающей головки. Этот фактор особенно важно учитывать при **слоя этикетки** прямой термопечати. При термотрансферной печати фактура поверхностного слоя этикетки не столь существенна, поскольку можно подобрать риббон, который будет несколько шире этикеточной ленты, благодаря чему печатающая головка будет защищена по всей ширине материала.

**Температура** Та же закономерность (преждевременный износ печатающей головки) **печатающей** наблюдается при высокотемпературной печати: чем выше температура **головки** печатающей головки, тем дольше остывают материал и риббон, и тем интенсивнее износ печатающей головки.

> Если используется бумага плотностью выше 240 г/м<sup>2</sup>, возможно потребуется отрегулировать положение печатающей головки (ее прижим).

# **Термотрансферная красящая лента (риббон)**

Риббон должен отвечать следующим требованиям:

- Иметь оборотную сторону с антистатическим покрытием с низким коэффициентом трения.
- Быть предназначенным для печатающих головок типа Near Edge (технология «по краю»).
- Подходить для скоростей печати до 300 мм/с (12 дюймов/с)

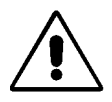

Неправильно подобранная термотрансферная лента может снизить производительность и ухудшить качество печати, а также повредить печатающую головку!

# **Заправка этикеточного материала**

ВНИМАНИЕ!

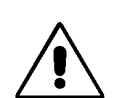

Вращающиеся детали!

*Не запускайте принтер в работу, если крышка корпуса открыта! Излишне свободная, свисающая одежда, украшения, длинные распущенные волосы и т.п. создают опасность при работе с принтером!*

- Для принтера 64-xx/ Chess х в стандартной комплектации: шаги с 1 по 8.
- Для принтера 64-xx/Chess x с диспенсером: шаги с 1 по 18.
- 1. Откройте крышку принтера.
- 2. Снимите внешний ограничительный диск (1) с сердечника размотки материала (2).
- 3. Наденьте ролик с этикеточным материалом на сердечник размотки с правильно подобранным переходным кольцом. Направление размотки материала – против часовой стрелки!
- 4. Установите на место направляющий диск.
- 5. Протяните этикеточную ленту вокруг плавающего рычага.
- 6. Отрегулируйте ограничитель ширины материала по краю ленты. Для этого ослабьте винт (3), расположенный в нижней части внешнего ограничителя ширины материала. Отрегулируйте положение ограничителя по ширине этикеточной ленты. Затяните винт (Рис. \*2).
- 7. Нажмите на красный рычаг подъема прижимных валиков (4), чтобы приподнять их. Не отпуская рычаг (продолжая нажимать на него), протяните конец этикеточной ленты сквозь направляющую материала и через печатающую головку (Рис. \*3).
- 8. Выровняйте материал так, чтобы он поступал по прямой. Не отпуская нажатый рычаг, отрегулируйте положение обоих прижимных валиков (5) таким образом, чтобы они располагались на материале симметрично. (На Рис. \*4 нет печатающей головки. Она была извлечена для того, чтобы было лучше видно другие детали).

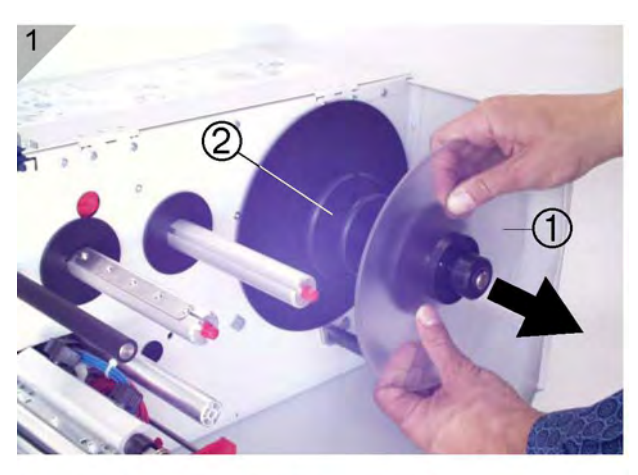

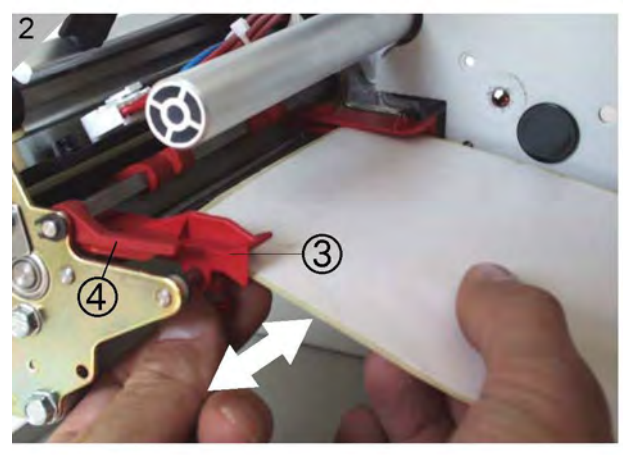

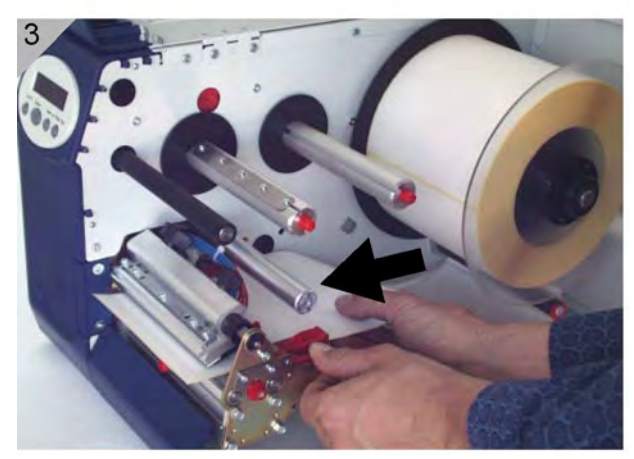

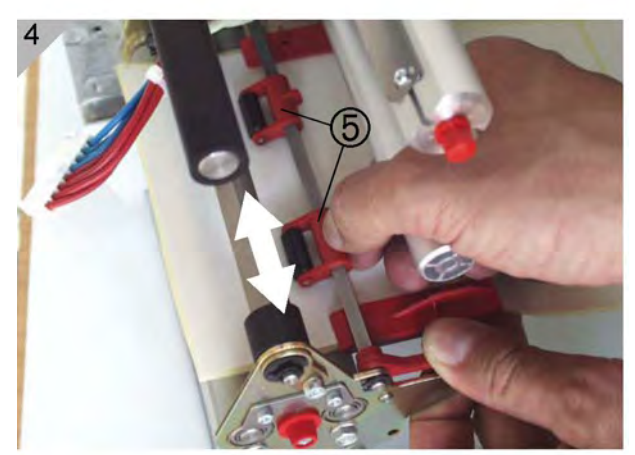

# **Только для принтера в комплектации с диспенсером:**

- 9. Протяните конец этикеточной ленты между валиком и лезвием диспенсера (1).
- 10. Удалите несколько этикеток на конце ленты, так чтобы очистить примерно 50 см подложки (см. Рис. \*1).
- 11. Откройте стопорный рычаг (нажмите на него книзу, Рис. \*2) и поверните его назад на пол-оборота.
- 12. Выдвиньте наружу блок протяжки (2) на всю его длину (см. Рис. \*3).
- 13. Протяните зачищенную подложку под блоком печати к задней части принтера (Рис. \*4).
- **О** Продолжение на следующей странице.

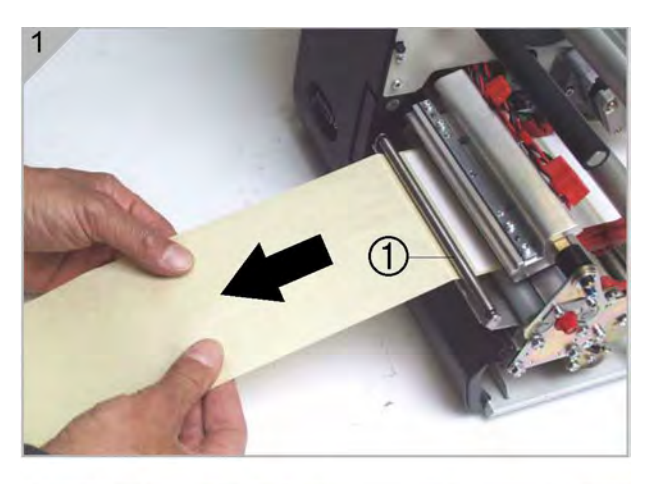

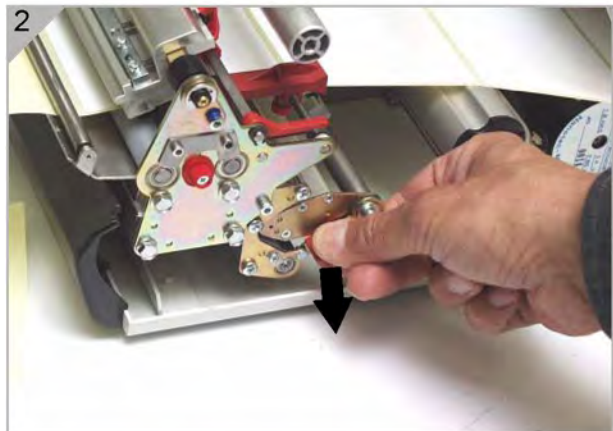

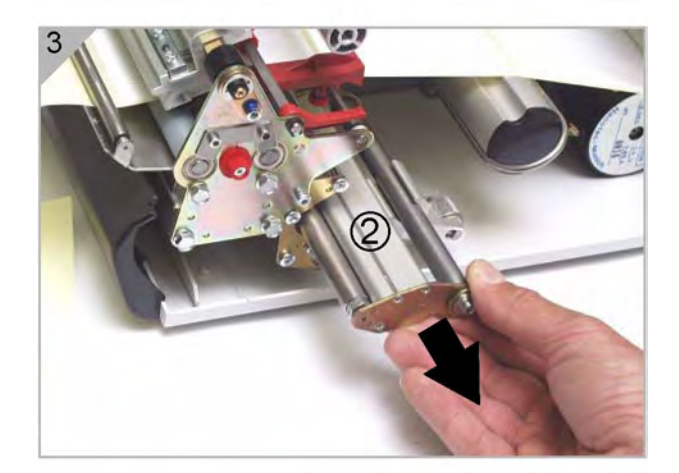

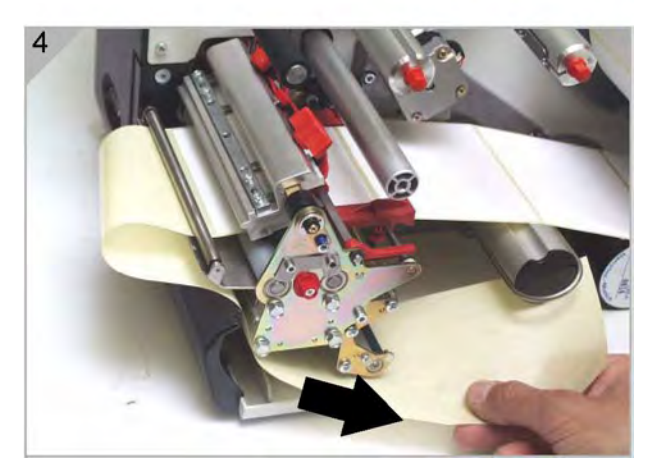

- 14. Протяните зачищенную подложку вокруг валика подачи (1) и направляющих штифтов (2) блока протяжки. Траектория протяжки ленты– в виде буквы S (см. Рис. \*1).
- 15. Установите на место блок протяжки (Рис. \*2).

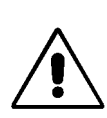

Важно, чтобы во время заправки материала, стопорный рычаг был направлен вправо (то есть был повернут в пол-оборота). Не закрывайте стопорный рычаг, пока блок протяжки не будет задвинут на место вплотную.

- 16. Конец подложки намотайте против часовой стрелки на подмотчик (3) и закрепите с помощью зажима (4) (Рис. \*3 и  $*4$ ).
- 17. Установите опорный подшипник (5) прижимного валика по центру подложки (Рис. \*2).

**IIII** Крайне важно протянуть подложку через лезвие диспенсера по правильной траектории!

18. Закройте стопорный рычаг (Рис. \*4).

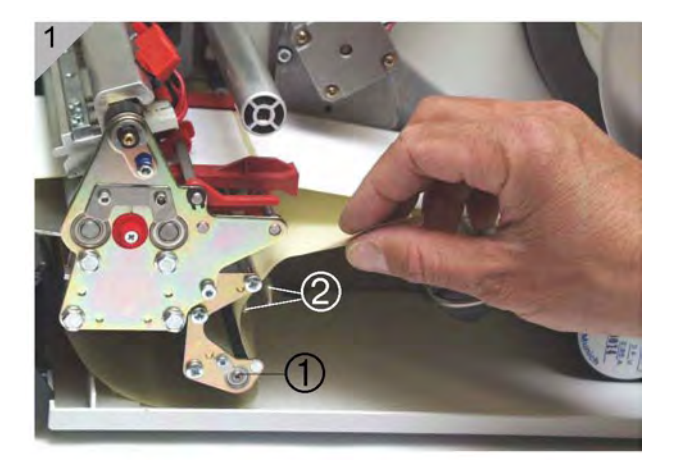

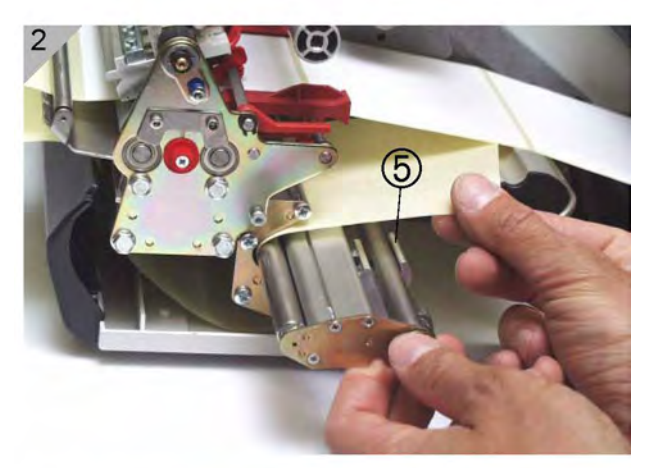

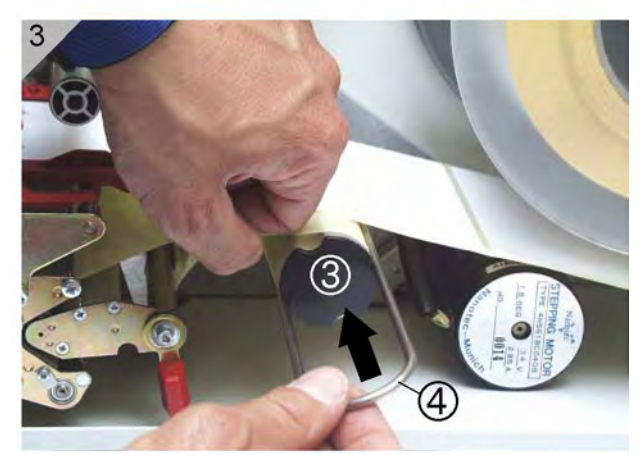

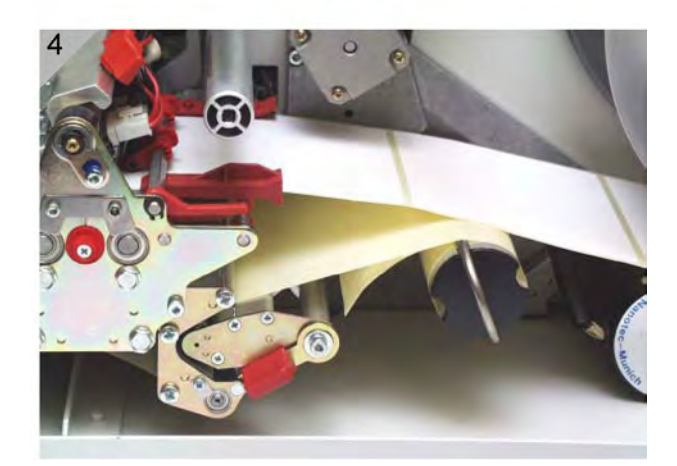

# **Заправка этикеточной ленты, сложенной гармошкой**

- 1. Установите внешний (ограничительный) диск на размотчике материала по ширине этикеточной ленты.
- 2. Протяните материал печатной стороной наверх через впускную щель (1) к направляющей материала (Рис. 3).
- 3. Затем следуйте указаниям параграфа «Заправка этикеточного материала» на стр. 5.

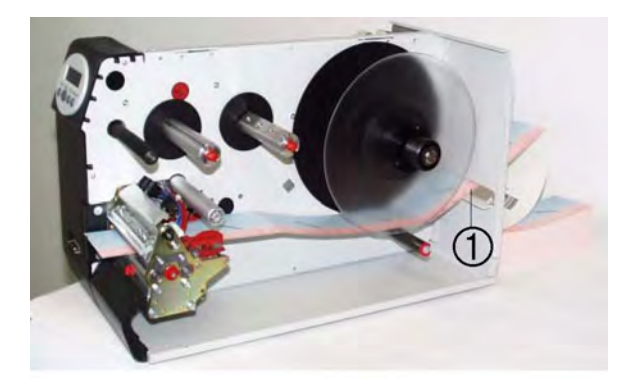

*Рис. 3. Протяните конец ленты сложенного гармошкой этикеточного материала через впускную щель, расположенную в задней части принтера. Далее см. параграф «Заправка этикеточного материала» на стр. 5.*

# **Замена этикеточного материала**

Для того чтобы заменить ролик с еще не закончившимся материалом, следуйте описанной ниже процедуре.

Принтер должен быть выключен. В противном случае, печатающая головка будет прижата к материалу.

# **Принтер 64-xx**

- 1. Переключите принтер в режим *offline* и откройте переднюю крышку.
- 2. Чтобы извлечь этикеточную ленту, нажмите на стопорный рычаг и одновременно вытяните ленту c тыльной стороны (Рис. \*2).

#### **Принтер 64-хх с диспенсером**

- 1. Переключите принтер в режим *offline* и откройте переднюю крышку.
- 2. Оборвите ленту подложки (2), отодвиньте зажим на подмотчике (Рис. \*3) и снимите перемотанную подложку (Рис. \*2).
- 3. Откройте стопорный рычаг (3) и вытяните остатки подложки через лезвие диспенсера.
- 4. Чтобы извлечь этикеточную ленту, нажмите на рычаг подъема прижимных валиков и одновременно вытяните ленту с тыльной стороны (Рис. \*2).

**IIII** Также, находясь в режиме *offline*, можно протянуть этикеточную ленту назад, чтобы вытащить ее из блока печати, если нажимать одновременно на кнопки ONLINE+CUT.

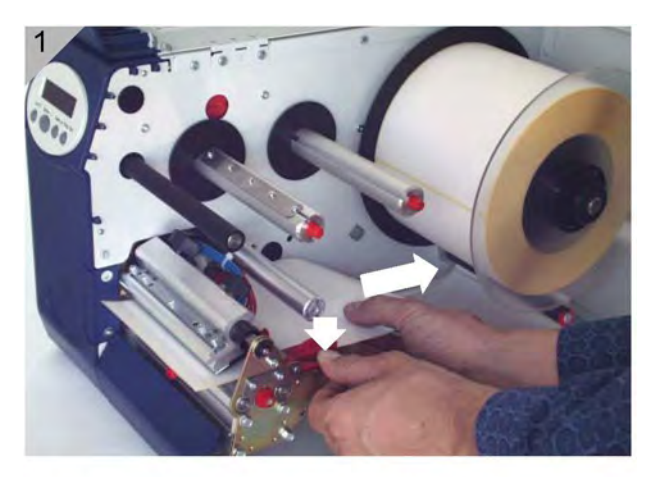

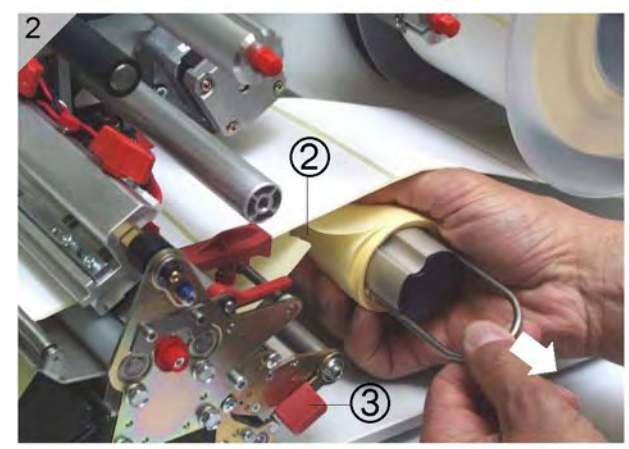

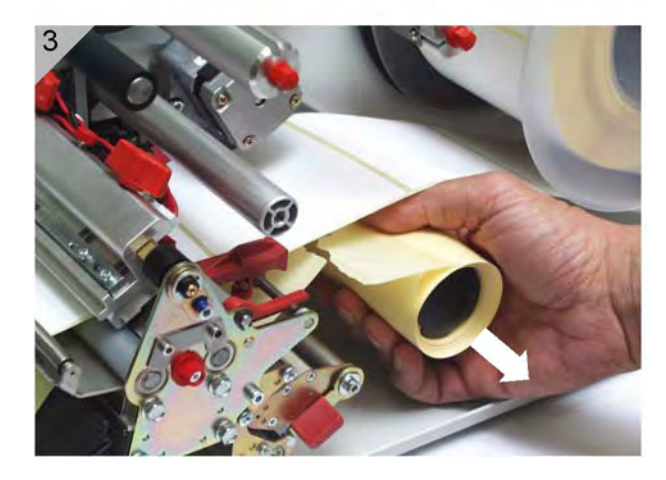

# **Заправка термотрансферной красящей ленты (риббона)**

- 1. Включите принтер.
- 2. Откройте крышку принтера.
- 3. Наденьте ролик с риббоном на правый сердечник (размотчик, 1) так, чтобы направление размотки риббона было против часовой стрелки.
- 4. На левый сердечник (намотчик, 2) наденьте пустую катушку.
- 5. Протяните защитный фрагмент риббона (здесь, лента желтого цвета) под направляющим штырем (3) и печатающей головкой (4).
- 6. Затем, протягивая риббон кверху, пропустите его защитный фрагмент поверх направляющего валика (5).
- 7. Протяните риббон (защитный фрагмент) под сердечником намотки (2) и закрепите с помощью скотча конец ленты на пустой катушке (6) (Рис. \*3).

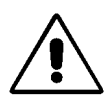

Во многих роликах с риббоном после защитного фрагмента (здесь, лента желтого цвета) идет фрагмент чистящей ленты (7), которая удаляет скопившуюся грязь с печатающей головки. Крайне важно заправить риббон в соответствии с описанием. Только тогда чистящий эффект будет обеспечен.

8. При необходимости отрегулируйте натяжение риббона и расправьте все складки на нем (для этого рукой поворачивайте сердечник намотки).

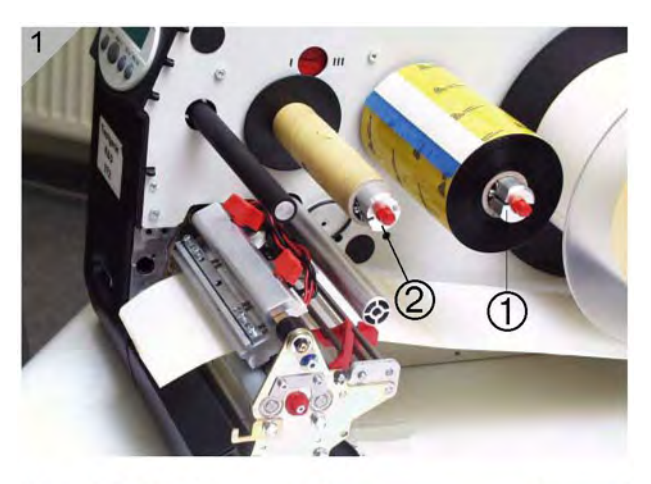

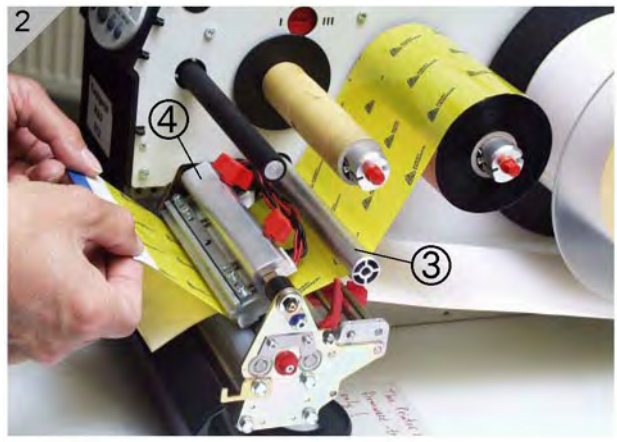

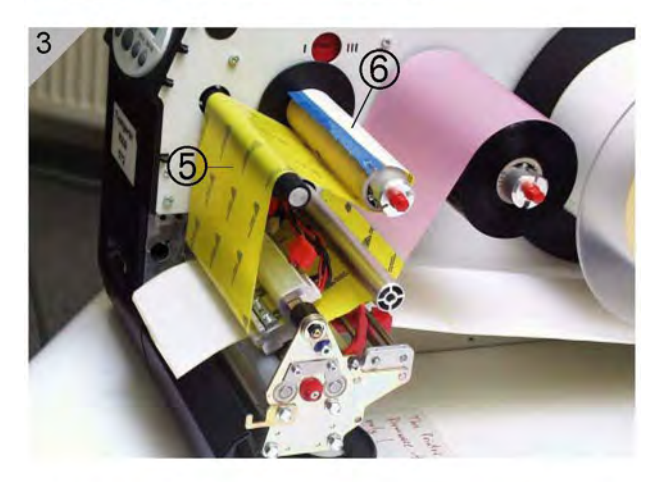

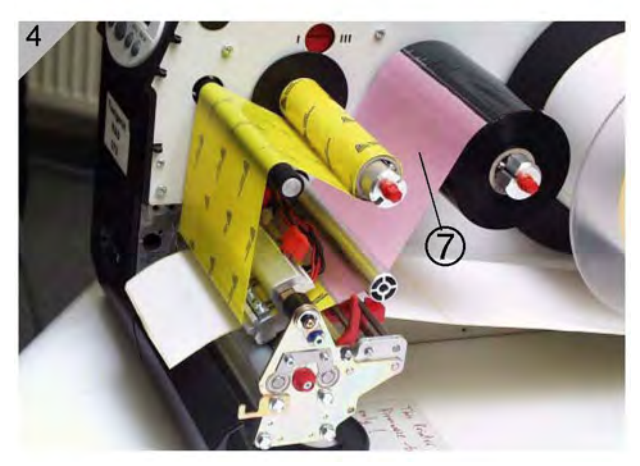

## **Окончание заправленных расходных материалов**

#### **Окончание этикеточного материала**

Когда конец этикеточной ленты проходит через направляющую материала, на дисплее появляется сообщение об окончании материала:

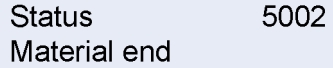

- 1. Нажмите на рычаг подъема прижимных валиков и вытяните конец этикеточной ленты (с фронтальной стороны принтера).
- 2. Только для принтера в комплектации с диспенсером: Откройте стопорный рычаг и извлеките остатки смотанной подложки из принтера, потянув ленту по направлению к подмотчику.
- 3. Откройте зажим на подмотчике и снимите с него рулон со смотанной подложкой.
- **О** Подробное описание см. в параграфе «Замена этикеточного материала» на стр. 9.

#### **Окончание риббона**

Когда риббон полностью использован, сердечник размотки перестает вращаться и на дисплее появляется сообщение:

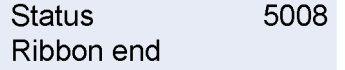

- **-►** Следуйте указаниям параграфа «Заправка термотрансферной красящей ленты (риббона)» на стр. 10.
- **О** Функцию обнаружения окончания риббона можно отключать (например, если работаете в режиме прямой термопечати).
- **-►** Для этого установите параметр "Режим автоэкономии риббона" (SYSTEM PARAMETER > Ribbon autoecon.) на прямую термопечать ("Thermal printing").

### **Переполнение подмотчика**

Только для комплектации с диспенсером!

Подмотчик сматывает подложку в ролик, внешний диаметр которого может достигать 210 мм. Внутренний диаметр ролика (диаметр катушки) – 102 мм (4 дюйма). Когда внешний диаметр ролика достигает своего предельного значения, на дисплей принтера выводится сообщение:

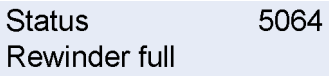

- **-►** Следуйте указаниям параграфа «Замена этикеточного материала» на стр. 9.
- Рекомендуется снимать смотанный ролик с подложкой каждый раз по окончании рулона с материалом.

# **Настройки для всех принтеров**

### **Натяжение риббона**

С помощью красных пластиковых шестигранных гаек на сердечниках размотки (1) и намотки (2) риббона можно отрегулировать тормозящий момент. Поворот этих гаек по часовой стрелке увеличивает значение момента (Рис. \*1. принтер с диспенсером).

#### **Заводские установки**

Тормозящий момент, установленный производителем, как правило, подходит для большинства термотрансферных лент различной ширины. Но для очень узких или очень широких риббонов может потребоваться дополнительная регулировка.

#### **Регулировка**

Во время подачи риббон должен двигаться равномерно и без образования складок. Чтобы отрегулировать натяжение риббона следуйте следующим рекомендациям:

Если натяжение риббона слишком слабо, или на риббоне складки, или он слишком свободно наматывается на сердечник намотки:

**-►** Увеличьте момент на размотчике/ намотчике (поворотом соответствующей красной гайки по часовой стрелке)

Если риббон слишком натянут или рвется при печати. Если подача риббона идет с нарушениями:

- **-►** Увеличьте момент на размотчике/ намотчике (поворотом соответствующей красной гайки против часовой стрелки).
- **О** Более подробную информацию о регулировке натяжения риббона см. в **руководстве по техобслуживанию**, раздел "Service print module" ("Обслуживание блока печати"), параграф "Adjusting the ribbon brake" ("Регулировка тормозного устройства риббона").

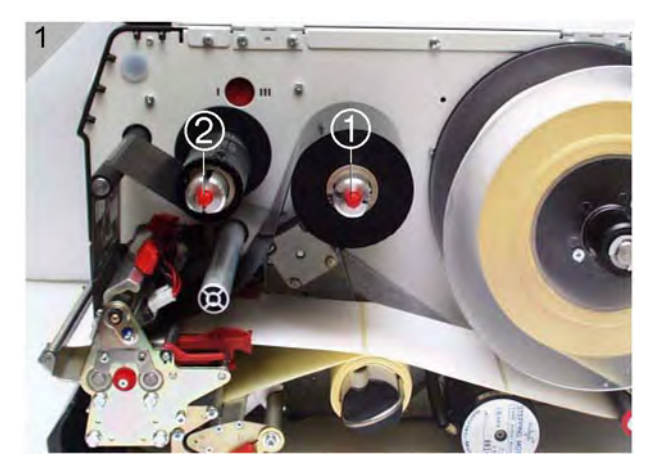

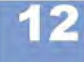

#### **Датчик этикетки**

Принтеры серии 64-хх оснащены датчиками, работающими на просвет. Датчики отражения заказываются дополнительно.

**Регулировка** Регулировка положения датчика осуществляется с помощью красной вращающейся ручки (1), которая располагается на блоке печати с внешней стороны. С помощью этой ручки можно сдвигать датчик этикетки в диапазоне 15 мм. Шкала (2) показывает установленное значение: от 0 до 15.

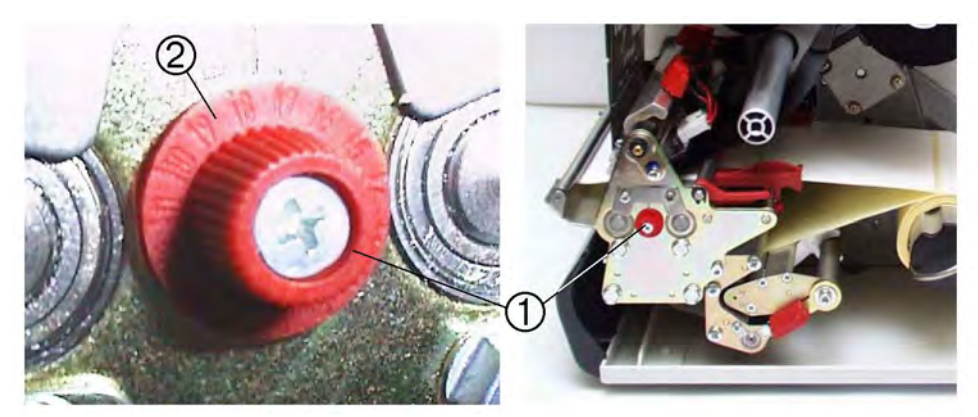

*Рис. 4. Регулировка положения датчика этикетки осуществляется с помощью красной вращающейся ручки (1).* 

*На данном рисунке – модель принтера с диспенсером.*

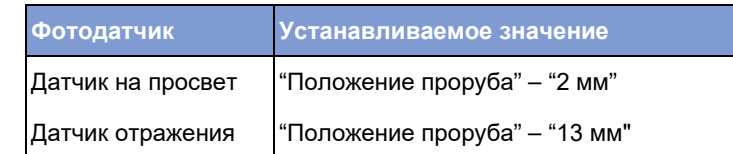

*Табл. 3. Как определить значение для регулировки положения датчика этикетки: «Положение проруба» = расстояние от центра метки до внутреннего края этикетки (3).* 

> *«Устанавливаемое значение» = цифра на шкале, на которую должна быть установлена красная вращающаяся ручка.*

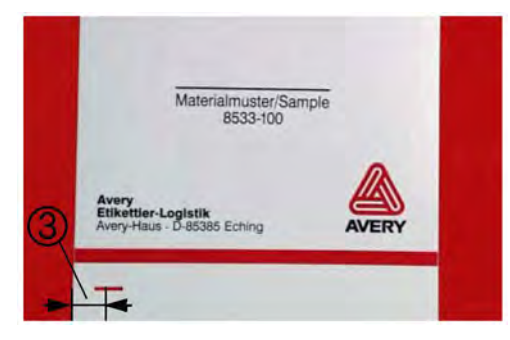

*Рис. 5. «Положение проруба» = расстояние от центра метки до внутреннего края этикетки (3)*

**-►** Чтобы отрегулировать положение датчика, установите стрелку на вращающейся ручке (1) на нужное значение на шкале.

**Пример** *(для датчика на просвет):* 11 мм (центр метки от левого края) минус 2 мм = 9 мм (цифра на шкале, на которую нужно установить стрелку ручки).

> Для круглых этикеток: можно предварительно вручную произвести настройку по метке (параметр PRINT PARAMETERS > X –print offset) или путем правильного задания нулевого положения (шага) этикетки.

#### **Устанавливаемое значение положения датчика этикетки**

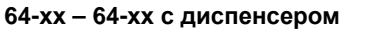

#### **Прижим печатающей головки**

Ширина и/ или толщина (плотность) этикеточного материала влияет на степень прижима нагревательного элемента печатающей головки к валику подачи.

Прижим печатающей головки имеет три возможных значения (три положения регулятора прижима печатающей головки  $(4)$ :

- I Положение (1) устанавливается для принтера 64-05 или при использовании тонкого/ узкого этикеточного материала с шириной не больше максимальной ширины печати принтера 64-05.
- II Положение (2) устанавливается для принтера 64-06 или при использовании этикеточного материала обычного (среднего) размера с шириной не больше максимальной ширины печати принтера 64- 06.
- III Положение (3) устанавливается для принтера 64-08 или при использовании плотного/ широкого этикеточного материала с шириной не больше максимальной ширины печати принтера 64-08.

#### **Регулировка**

Красный регулировочный винт (4) расположен над направляющим риббон валиком. Винт можно вращать с помощью монеты.

- **-►** Чтобы установить среднюю степень прижима печатающей головки, поверните стрелку регулировочного винта в положение II.
- **-►** Чтобы установить сильную степень прижима печатающей головки, поверните стрелку регулировочного винта в положение III.

Всегда устанавливайте минимальное возможное значение, дающее приемлемое качество печати. Это продлит срок службы печатающей головки и всего устройства.

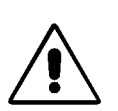

Сильный прижим печатающей головки может привести к ее преждевременному износу.

### **Заводские установки**

Положение I, тонкий/ узкий материал.

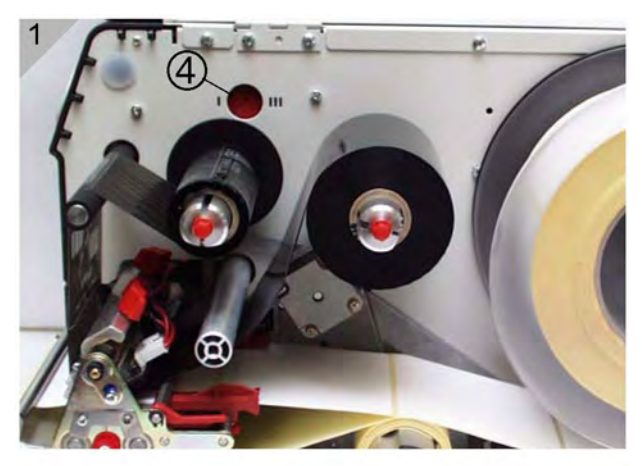

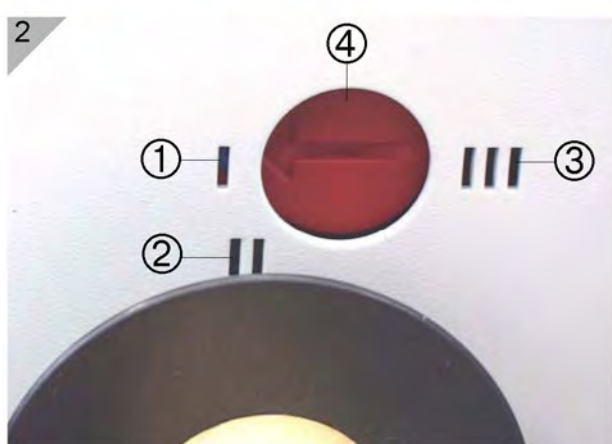

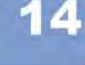

## **Регулировка положения печатающей головки**

Только для базовой комплектации принтеров 64-05/ 06/08!

Положение нулевой линии печатающей головки можно сдвигать: от 2 мм (от левого края этикетки) до 13 мм.

1. Ослабьте оба винта с рифленой головкой (1) и сдвиньте печатающую головку в нужное положение.

Вынимать печатающую головку не надо!

- 2. Затяните винты.
- 3. С помощью 2-мм шестигранного ключа ослабьте резьбовые штифты на черных пластиковых дисках (2) (на каждом диске один штифт).
- 4. Сместите пластиковые диски на то же самое расстояние, на какое была смещена внутренняя часть печатающей головки.
- 5. Затяните штифты.

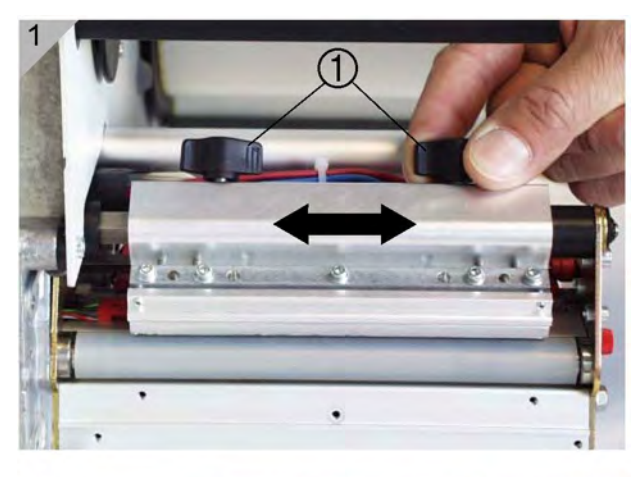

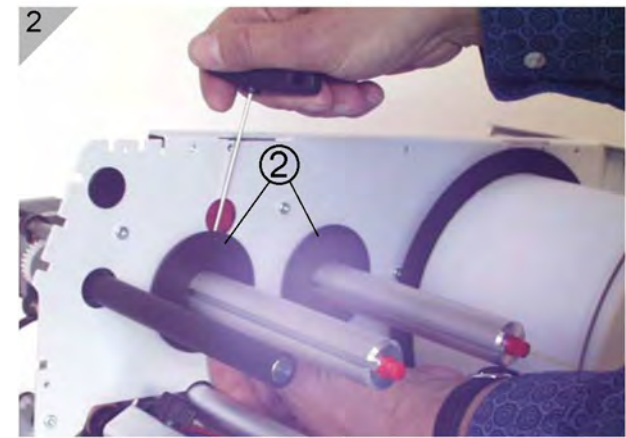

## **Параметры этикетки**

Следующие параметры настраивают принтер на используемый этикеточный материал:

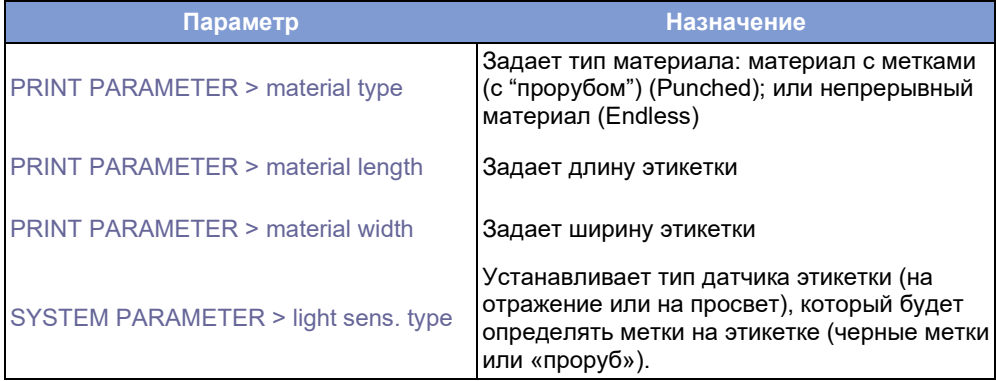

*Табл. 4. Параметры, задающие характеристики этикеточного материала*

**О** Подробное описание параметров и описание работы в меню параметров представлено в разделе **"Отчеты о состоянии и параметры в меню принтера"**, в параграфе "Работа в меню параметров"

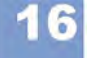

# **Настройки для принтеров с диспенсером**

Только для принтеров в комплектации с диспенсером!

Диспенсеры принтеров серии 64-хх подразделяются на тип М (от англ. *manual* – ручной) и на тип А (от англ. *automatic* – автоматический). Каждая версия предназначена для разных областей применения (см. Табл. 5).

|                                     | Область применения                                                                                                    | Лезвие<br>диспенсера        | Разъем<br><b>Single-Start</b><br>(сигнал<br>однократного | Сигнальный<br>универсальный<br>последовательный<br>интерфейс (USI) | Педаль<br>управления |
|-------------------------------------|----------------------------------------------------------------------------------------------------|-----------------------------|----------------------------------------------------------|--------------------------------------------------------------------|----------------------|
|                                     |                                                                                                    |                             | запуска)                                                 |                                                                    |                      |
| Принтер 64-хх<br>с диспенсером<br>м | Печать и отделение<br>этикетки запускается<br>вручную.<br>Последующее<br>нанесение этикетки на<br>продукт – рукой.                            | короткое, с<br>фотодатчиком |                                                          | дополнительно                                                      | дополнительно        |
| Принтер 64-хх<br>с диспенсером<br>A | Печать и отделение<br>этикетки запускается<br>по сигналу USI.<br>Последующее<br>нанесение этикетки на<br>продукт – рукой или<br>аппликатором. | длинное, без<br>фотодатчика |                                                          | дополнительно                                                      | дополнительно        |

*Табл. 5. Конфигурация принтера 64-хх с диспенсером М и диспенсером А*

**Базовые настройки** В Таблице 6 представлены базовые параметры в меню принтера, которые необходимо установить для работы с диспенсером. Данные настройки также относятся к диспенсерам типа М и А с использованием педали управления.

> Для каждого типа диспенсера в меню принтера выводится свой набор параметров. Тип А с дополнительно установленным интерфейсом USI имеет дополнительные параметры для настройки этого интерфейса (подменю DP INTERFACE).

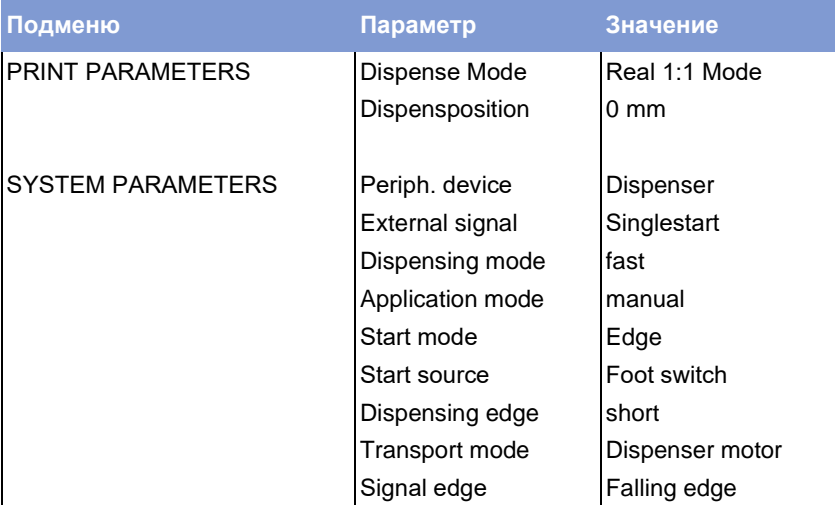

*Табл. 6. Основные параметры в меню принтера, которые необходимо установить для работы с диспенсером любого типа.*

**IIII** Подключение двух педалей управления к принтеру (USI и однократный запуск) и одновременное их использование *невозможно*.

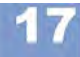

**О** Подробное описание параметров и описание работы в меню параметров представлено в разделе **"Отчеты о состоянии и параметры в меню принтера"**, в параграфе "Работа в меню параметров"

### **Параметры для диспенсера типа М**

Процесс печати и отделения этикетки может быть запущен двумя способами:

- **Педаль управления** Предустановленные производителем значения параметров (см. Табл. 6) действительны, если процесс печати и отделения этикетки запускается по сигналу однократного запуска через коннектор Single-Start (то есть с помощью педали управления). Нажатие на педаль запускает печать и отделение одной этикетки.
- **Фотодатчик** Датчик регистрирует момент отделения этикетки и отправляет сигнал, который приостанавливает процесс печати и отделения до тех пор, пока отделенная этикетки не будет снята с лезвия диспенсера. После чего принтер протягивает этикеточную ленту назад под печатающую головку (только если параметр режима отделения PRINT PARAMETERS > Dispense mode установлен на "Real 1:1 Mode") и начинает печатать и отделение следующей этикетки.

Чтобы печать и отделение этикеток производилось по сигналу фотодатчика, измените значение следующего параметра из базовых настроек:

**-►** Установите параметр источника сигнала запуска SYSTEM PARAMETERS > Start Source на Light barrier (фотодатчик на лезвии диспенсера).

# **Параметры для диспенсера типа А**

Принтеры с диспенсером типа А оборудованы более длинным лезвием диспенсера, что позволяет встроить аппликатор. Фотодатчик при этом отсутствует.

**Аппликатор** Диспенсер типа А предназначен для работы как с аппликатором, так и с интерфейсом USI. Процесс печати и отделения этикетки может быть запущен по сигналу однократного запуска или через интерфейс USI (см. Табл. 7).

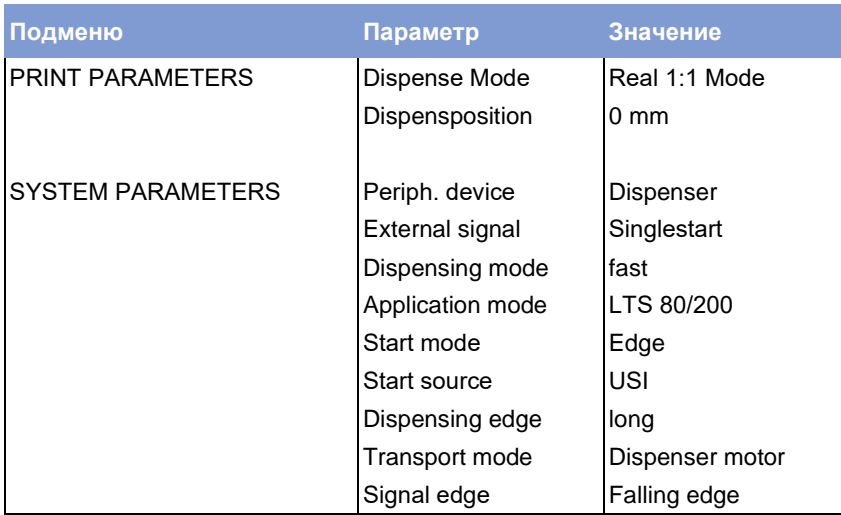

*Табл. 7. Основные параметры в меню принтера, которые необходимо установить для работы с диспенсером типа А – при работе с аппликатором (здесь, "Licht Touch Sensor 80/200") и интерфейсом USI*

Чтобы печать и отделение этикетки производилось по однократному сигналу запуска (через коннектор Single-Start):

- **-►** Установите параметр источника сигнала запуска SYSTEM PARAMETERS > Start Source на Foot switch (педаль управления).
- **О** Подробное описание внешнего сигнала запуска принтера приводится в разделе **«Эффективное использование возможностей»**, глава «Печать по сигналу запуска», параграф «Настройка параметров сигнала запуска».
- **О** Подробное описание параметров и описание работы в меню параметров представлено в разделе **«Отчеты о состоянии и параметры в меню принтера»**, в параграфе "Работа в меню параметров"

n

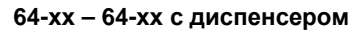

# **Алфавитный указатель**

# **Б**

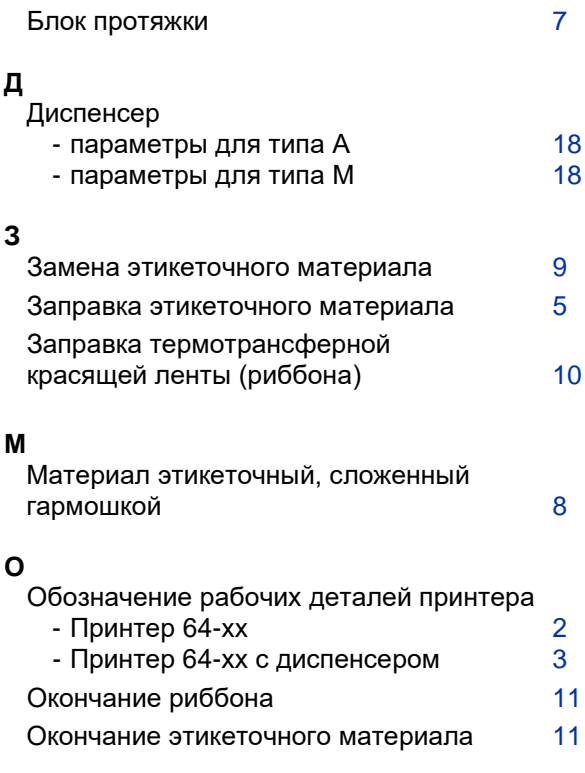

# **П**

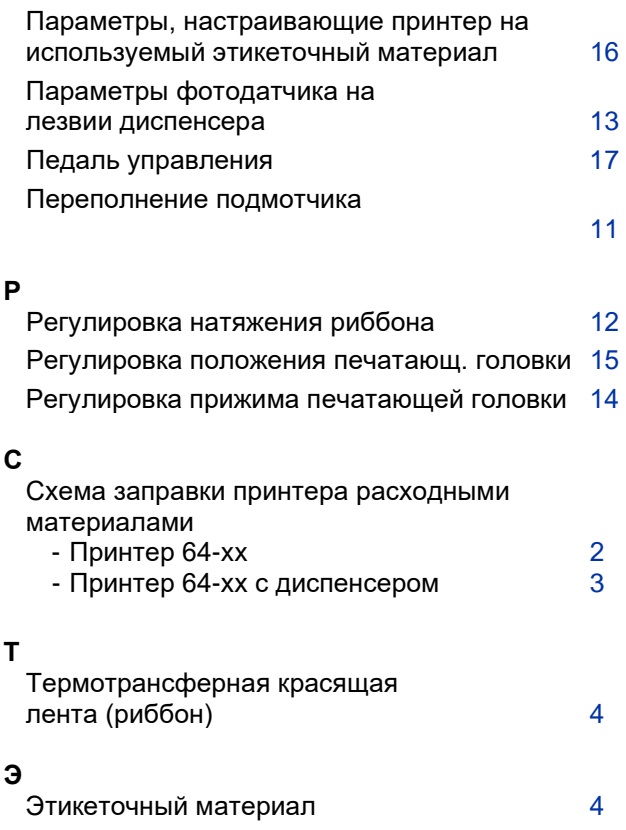

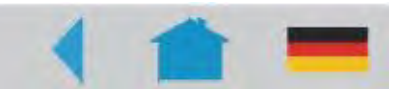

# **Эффективное использование возможностей**

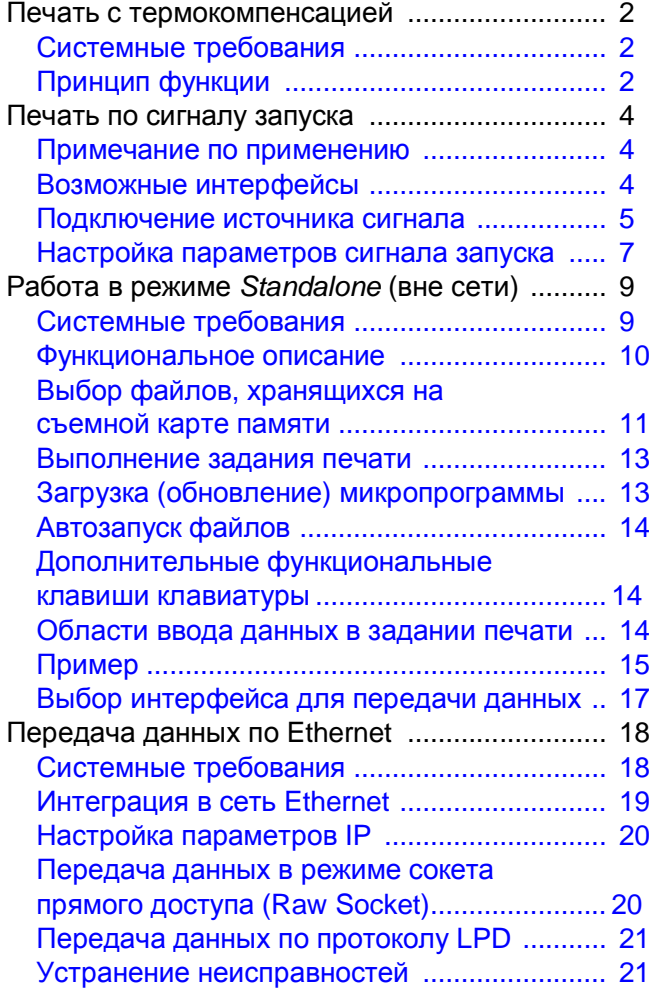

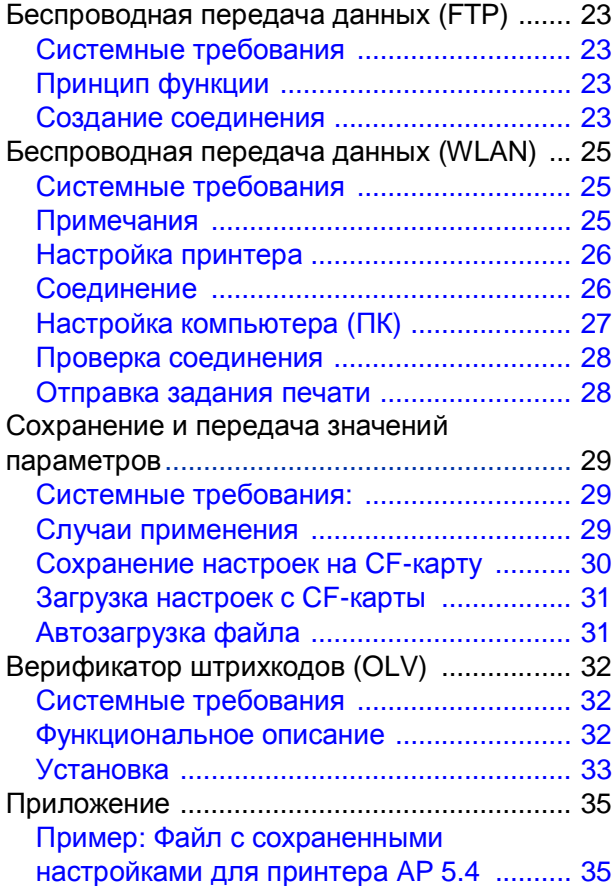

# **Печать с термокомпенсацией**

#### **Системные требования**

- Модель принтера: для всех устройств, перечисленных в верхнем колонтитуле настоящей инструкции
- Микропрограммное обеспечение: любые версии

#### **Принцип функции**

Контрастность печати напрямую зависит от температуры печатающей головки. Контрастность печати можно настроить через параметр SYSTEM PARAMETERS > Print contrast или в режиме *online* после нажатия кнопки ESC.

При работе с большими заданиями печати печатающая головка нагревается, и, соответственно, контрастность отпечатка увеличивается. Увеличение температуры и контрастности тем выше, чем больше задание печати и чем больше черного в макете этикетки.

Слишком высокая температура печатающей головки может привести к размыванию смыслоразличительных фрагментов отпечатка, например, к потере четкости штрихкода, печатаемого по диагонали. Для предотвращения подобных случаев, программно-аппаратные средства принтера непрерывно отслеживают и корректируют температуру печатающей головки. Необходимое условие, чтобы параметр уменьшения температуры SYSTEM PARAMETERS > Temp. reduction был установлен на значение > 0 (по умолчанию 20%).

Температура компенсации будет тем выше, чем больше установленное значение параметра SYSTEM PARAMETERS > Temp. reduction (См. Рис.1).

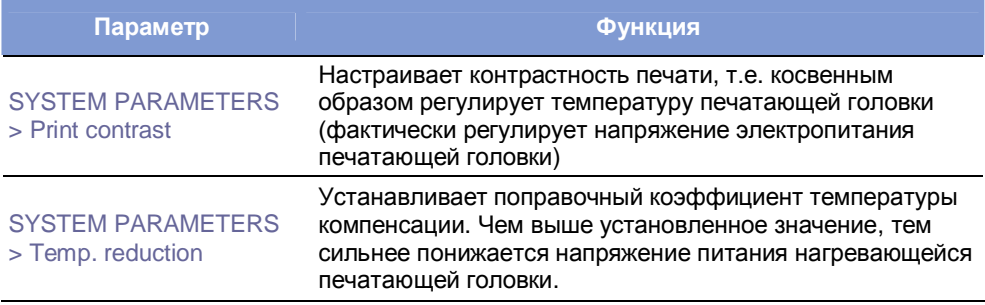

**Табл. 1.** Параметры, регулирующие температуру компенсации

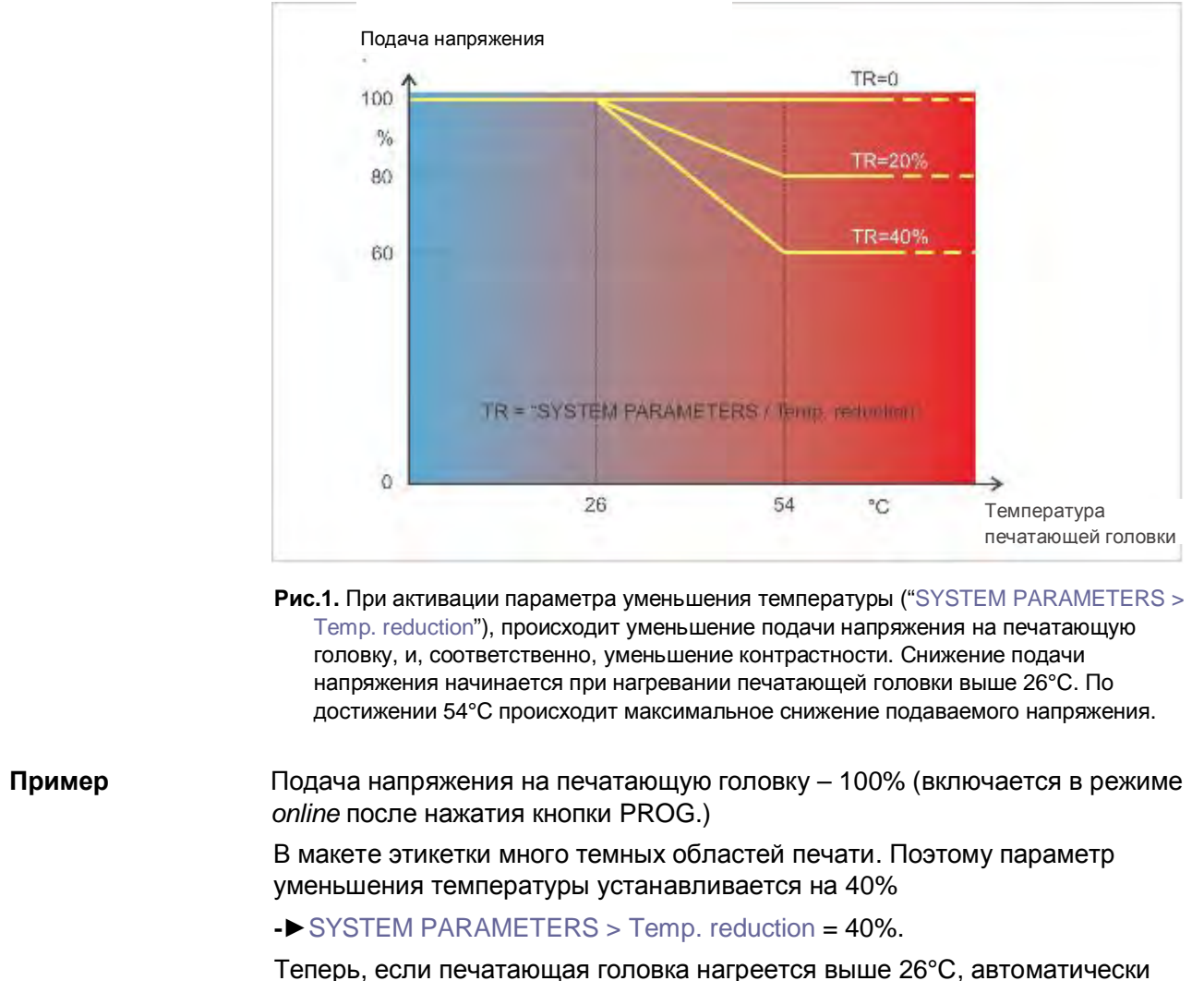

включится режим снижения подачи напряжения.

При достижении 40°C, подаваемое напряжение будет ~80% от исходного. Если головка разогревается выше 54°C, подаваемое напряжение поддерживается как 60% от исходного.

# **Печать по сигналу запуска**

#### **Примечание по применению**

Автоматические принтеры-аппликаторы (так называемые системы Printand-Apply) обычно приводятся в действие по внешнему сигналу запуска, который генерирует датчик продукта, установленный на конвейере. Как правило, такой сигнал запускает печать, отделение этикетки и нанесение ее на продукт.

В данной главе описываются:

- разные способы подключений источника сигнала запуска
- параметры, которые необходимо настроить в меню принтера

#### **Возможные интерфейсы**

В зависимости от типа устройства и его конфигурации для входного сигнала запуска могут использоваться следующие интерфейсы (см. Табл.2):

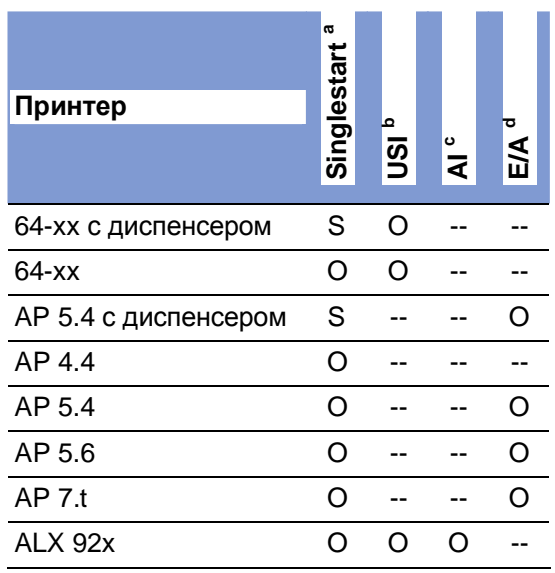

**Табл. 2.** Интерфейсы, которые используются для входного сигнала запуска в разных типах устройств

- S = стандартная комплектация;
- O = опцион (дополнительно по заказу);
- -- = не предусмотрен
- a) Разъем для сигнала однократного запуска (Singlestart) расположен на задней панели устройства
- b) Плата USI (интерфейс пользовательской системы) с интерфейсом сигналов
- c) Интерфейс аппликатора (FI) с интерфейсом сигналов
- d) Плата ввода-вывода (I/O) с интерфейсом сигналов.

#### **Подключение источника сигнала запуска**

**Педаль управления**Предусмотрена к использованию с принтерами и 64-хх и АР 5.4/5.6,

- поставляется настройенной и готовой к работе. Номара по каталогу педали управления для ее заказа см. в разделе **«Комплектующие детали»**).
	- **IIII** Обратите внимание, что педали управления к принтерам АР 5.4/5.6 и 64-xx имеют разные номера по каталогу!
	- **-►**Подключите педаль управления к соответствующему разъему (Рис. 2А).

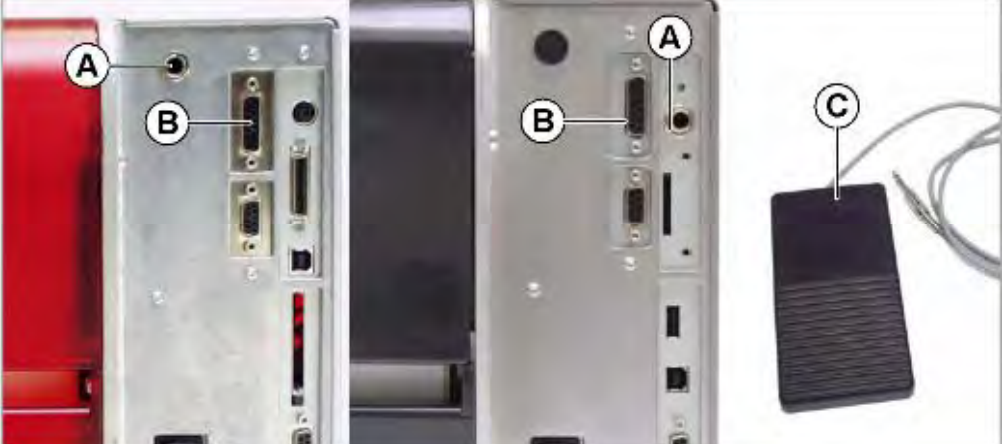

**Рис. 2.** *Задняя панель принтеров АР 5.4 «красный» и АР 5.4 «черный» или АР 5.6*: Разъем (А) для подключения педали управления (сигнала однократного запуска), разъем (В) платы ввода-вывода (I/O). Педаль управления (C).

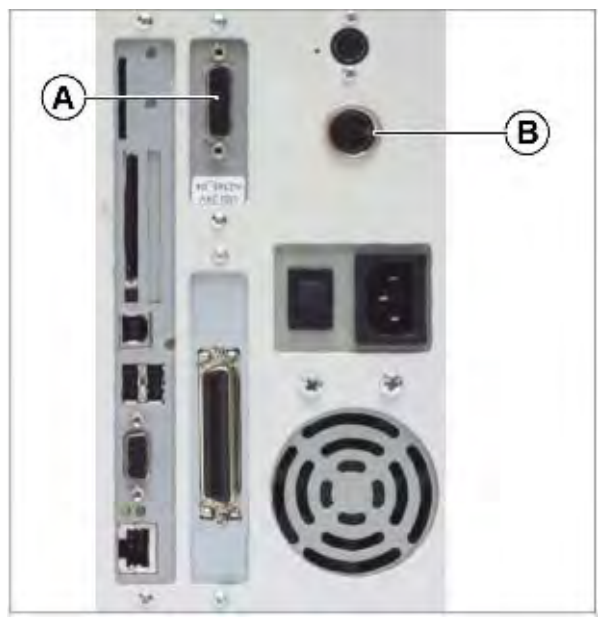

**Рис. 3.** *Задняя панель принтера 64-хх:*

Разъем (А) платы USI и азъем (В) для подключения педали управления (сигнала однократного запуска).

**USI, AI, E/A** Три дополнительных платы – USI (интерфейс пользовательской системы), AI (интерфейс аппликатора) и I/O (плата ввода-вывода) – обеспечивают передачу сигнала через разъем D-Sub (Рис. 2В и 3А). К этим разъемам подключается источник сигнала запуска.

> Подключение источника сигнала запуска должен проводить квалифицированный технический персонал.

Подробные сведения о подключении источника сигнала см. в указанных разделах (см. Табл. 3):

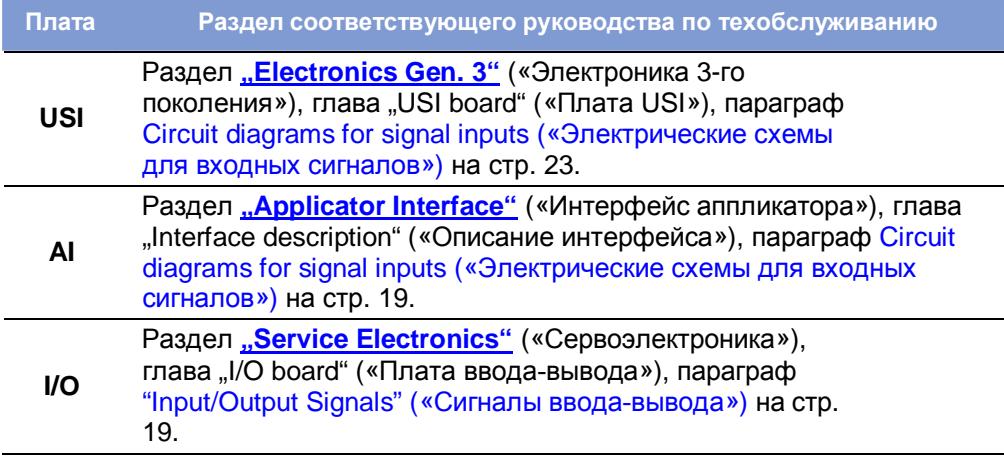

**Табл. 3.** Указанные разделы см. в руководстве по техобслуживанию соответствующего устройства.

**Фотодатчик** (Только для 64-xx с диспенсером типа M и для AP 5.4/5.6 с диспенсером). Указанные устройства оснащены коротким лезвием диспенсера (Рис. 4В) с фотодатчиком, который служит источником сигнала запуска. Напечатанная и частично отделенная диспенсером этикетка перекрывает фотодатчик, а значит, приостанавливает работу принтера до тех пор, пока не будет полностью снята с подложки. Как только этикетка будет снята (фотодатчик станет открыт), начнется печать следующей этикетки.

> **-►**Подключите фотодатчик к D-Sub разъему на передней панели принтера (Рис. 4А).

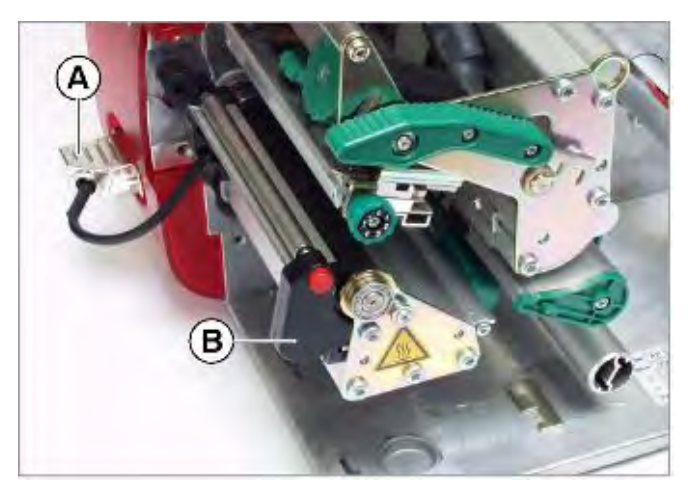

АР 5.4 с диспенсером

# **Настройка параметров сигнала запуска**

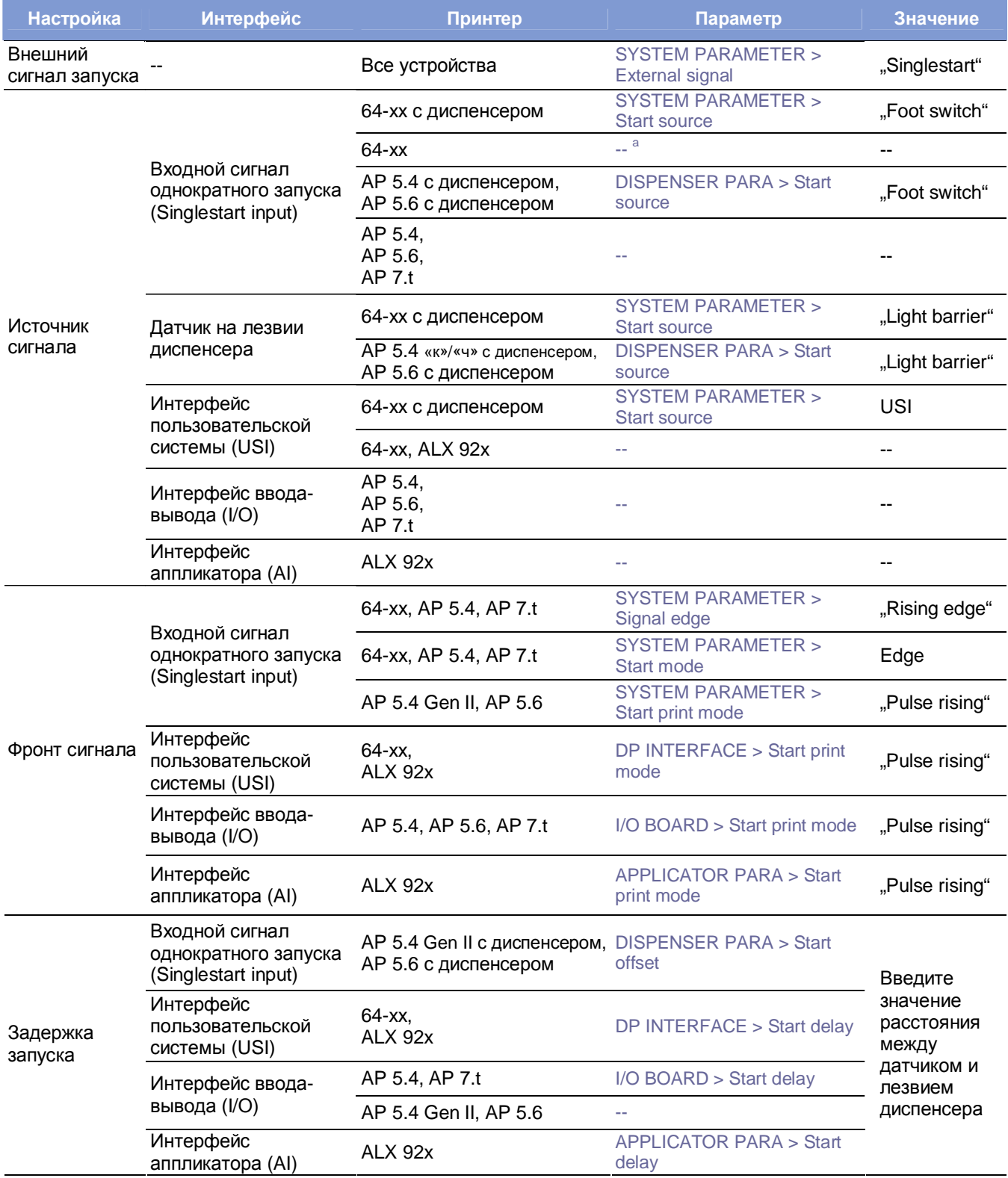

**Табл. 4.** Наиболее важные настройки параметров сигнала запуска (версии микропрограмм 3.33/5.33/7.34 Pre 4081) а) "--" = настройка не требуется

> **IIII Подробное описание параметров для принтера 64-хх с диспенсером см. в** прилагаемой к нему **инструкции по эксплуатации**, раздел «Заправка принтера расходными материалами», глава «Настройка принтера с диспенсером» на стр. 17.

Подробное описание параметров для автоматического принтерааппликатора ALX 92x см. в прилагаемой к нему **инструкции по эксплуатации**, раздел «Интерфейс аппликатора», глава «Выбор типа аппликатора» на стр. 4.

# **Работа в режиме** *Standalone* **(вне сети)**

## **Системные требования**

**Принтер** Модель принтера: для всех устройств, перечисленных в верхнем колонтитуле настоящей инструкции, кроме AP 4.4 (у которого отсутствует слот под карту памяти).

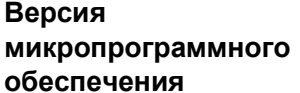

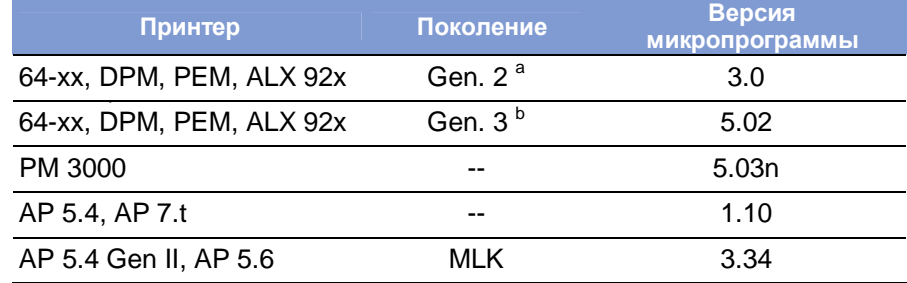

**Табл. 5.** Версия микропрограммного обеспечения должна быть не ниже указанной.

а Примечание: стандартный интерфейс – Centronics, не USB.

b Примечание: стандартный интерфейс – USB, Centronics – опция.

#### **Плата ЦП (CPU)**

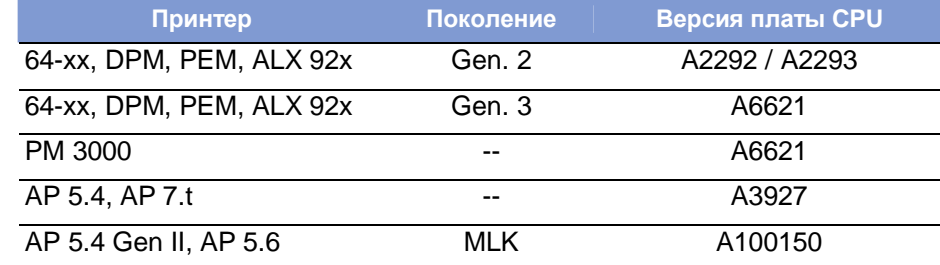

**Табл. 6.** Минимальные требования к плате ЦП для работы в режиме *standalone*.

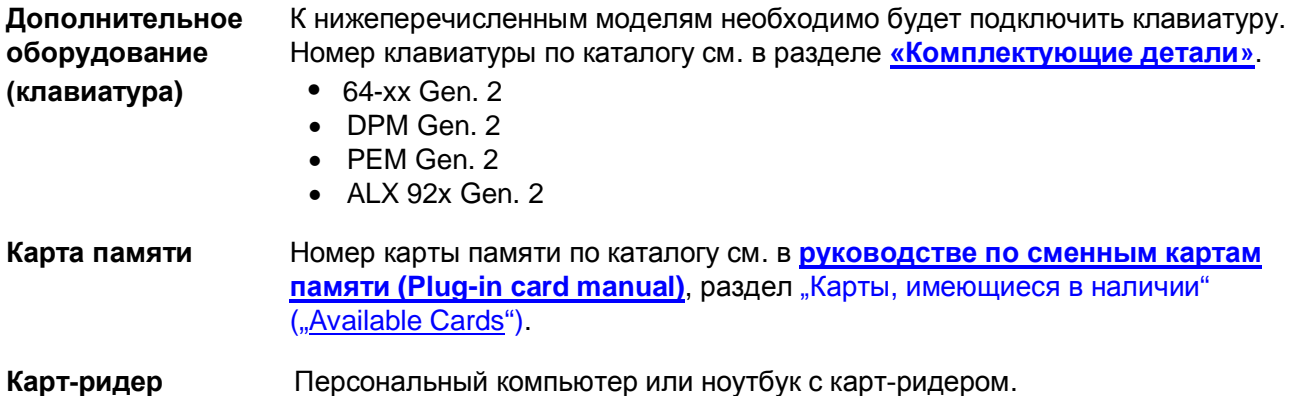

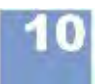

03/10, версия 5.04-02 **Инструкция по эксплуатации** Эффективное использование возможностей

 $\overline{\text{andalog}}$ 

**AP 4.4 - AP 5.4 - AP 5.6 - AP 7.t - 64-xx - DPM - PEM - ALX 92x - PM 3000**

**Клавиатура** При необходимости клавиатура может быть подключена непосредственно к принтеру. Это значительно упростит ввод переменных данных, особенно текстовых.

> Для подключения клавиатуры к устройствам 64-xx, DPM, PEM and ALX 92x второго поколения необходимо предварительно установить на них дополнительную плату (см. параграф «Дополнительная плата (клавиатура)» на стр. 9). Дополнительная плата имеет разъем PS/2; адаптер USB-PS/2 поставляется вместе с клавиатурой.

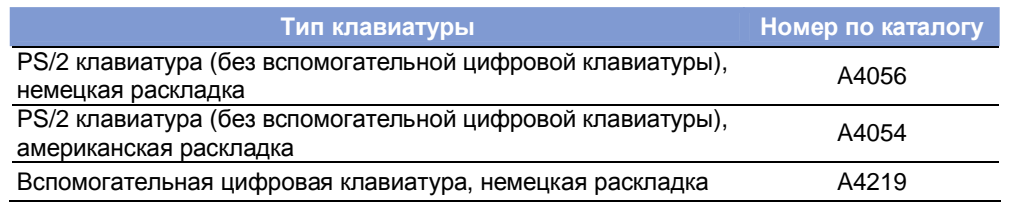

**Табл.7.** Имеющиеся в наличии клавиатуры (см. раздел «Комплектующие детали»)

- a) Поставляется вместе с переходником USB-PS/2, который понадобится для АР 5.4 ("красный") и для 64-xx Gen. 2.
- b) Имеет разъем PS/2, и поэтому годится только для АР 5.4 ("красный") и для 64 xx Gen. 2

С помощью параметра SYSTEM PARAMETERS > Keyboard (Клавиатура) настраивается соответствующая раскладка подключаемой клавиатуры.

ША Перед первым сеансом работы убедитесь, что подключенная клавиатура действительно совместима с принтером.

#### **Функциональное описание**

В режиме Standalone управление принтером происходит без подключения к хост-компьютеру. Задания печати сохраняются на карту CompactFlash (CFкарту) с помощью персонального компьютера. Оператор может начинать печать заданий, вставив CF-карту в слот принтера. Для выбора задания печати используются кнопки на панели управления принтера или подключенная клавиатура. Также с помощью панели управления или клавиатуры можно вводить различные переменные данные.

Принтер можно переключить в режим *standalone* из обычного режима (режимов *online/offline* или режима сообщений). Для этого одновременно нажните кнопки ONLINE и ESC*.*

Схематично это можно представить в виде двух консолей (интерфейсов командной строки), переключение между которыми происходит с помощью одновременного нажатия ONLINE*+*ESC:

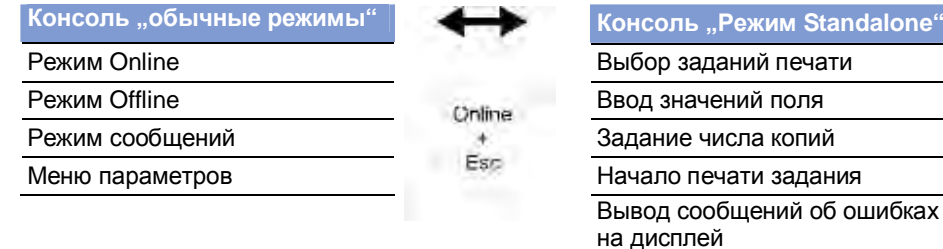

**Табл. 8.** Функции и отображаемые текстовые сообщения в «обычных» режимах и режиме *Standalone*
Инструкция по эксплуатации Эффективное использование возможностей

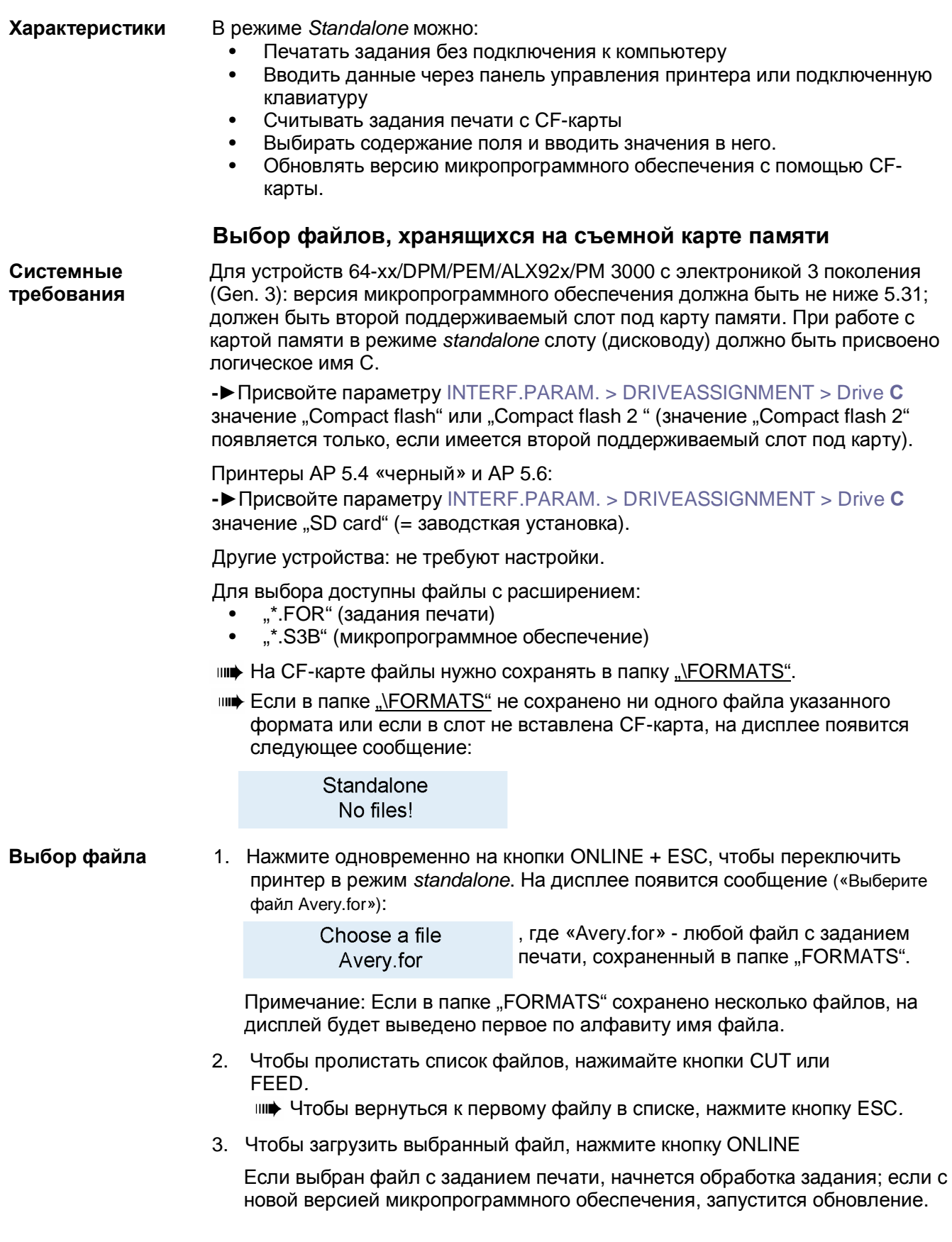

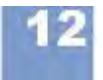

Выбрав файл с заданием печати, на дисплее появится сообщение:

Avery.for ,где "Avery.for" = файл с заданием печати. Executing.

Точка после "Executing" ("Выполняется") будет двигаться все время, пока работает интерпретатор.

После этого введите нужные данные в соответствующие поля. Если области ввода не заполняются, принтер запросит только число копий, которое необходимо напечатать (сообщение «Введите количество (число копий)»):

Enter quantity

Исходное значение числа копий указывается в задании печати.

- 4. Измените число копий.
- 5. Нажмите одновременно на кнопки ONLINE+ESC, чтобы вернуться в режим *Online.*

## **Функции кнопок/**

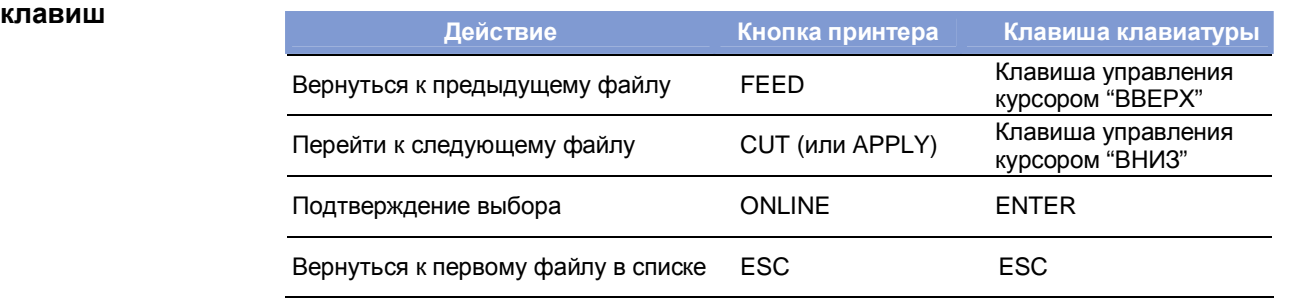

**Табл. 9.** Функции кнопок на панели управления принтера и клавиш клавиатуры

#### **Быстрый выбор** Если подключена клавиатура, необходимый файл можно выбрать быстро,

введя лишь первую букву его имени.

Пример:

После переключения в режим *standalone* на дисплее высвечивается сообщение («Выберите файл Avery.for»):

> , где "Avery.for" - любой файл с заданием печати, Choose a file сохраненный в папке "FORMATS". Avery.for

1. Введите первую букву имени искомого файла, например, "D". На дисплее появится сообщение:

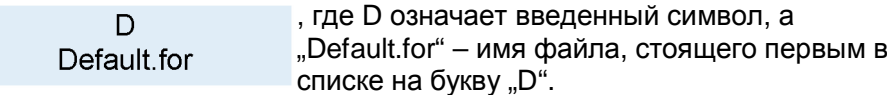

2. Нажмите клавишу ENTER для подтверждения выбора этого файла; или Нажмите клавишу ESC, чтобы отменить данное действие.

#### Выполнение задания печати

Все области ввода – опрашиваемые, что задается в самом задании печати (см. Пример на стр. 15). Далее, запрашивается число копий (количество этикеток, которые нужно напечатать). Как только подтверждается заданное число копий (кнопкой ONLINE), начинается выполнение задания печати. С этого момента вся информация о задании отражается на консоли (интерфейсе командной строки) "Print control". Пока идет печать данного задания, на консоль "Standalone" поступает новое задание. Начинается новый опрос по всем областям ввода, при этом предыдущие данные выводятся по умолчанию. В отличие от загрузки первого задания, здесь первым появится сообщение "Start next job" ("Начало печати след. задания").

- нн• В каждом файле с заданием печати должно быть *только одно* задание. Если в файле записано несколько заданий печати, обработано будет лишь первое.
- <sub>IIII</sub> Начало обработки следующего задания может быть отложено, если установить режим однократной печати, т.е. параметр SYSTEM PARAMETERS > Single job mode установить на "deactivated" ("Откл.").

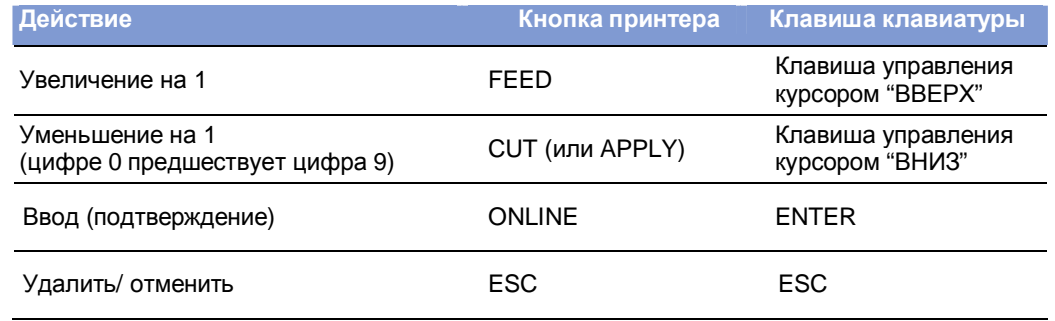

**IIII** Чтобы вернуться к выбору файла, нажмите клавишу ESC.

Табл. 10. Кнопки и клавиши для ввода переменных данных

ни• Ввод символа «\*» при запросе числа копий задаст неограниченное ("endless") количество отпечатков.

#### Загрузка (обновление) микропрограммы

Файлы с расширением ".S3B" - это файлы с микропрограммным обеспечением. Выбор такого файла запускает загрузку микропрограммного обеспечения. Поскольку запуск таких файлов является серьезным вторжением, система попросит четкого подтверждения запуска: "Firmwaredownload? No/Yes" ("Загрузить микропрограмму? Нет/Да").

ни Если файл с микропрограммным обеспечением сохранен с расширением "FOR", загрузка начнется без запроса подтверждения.

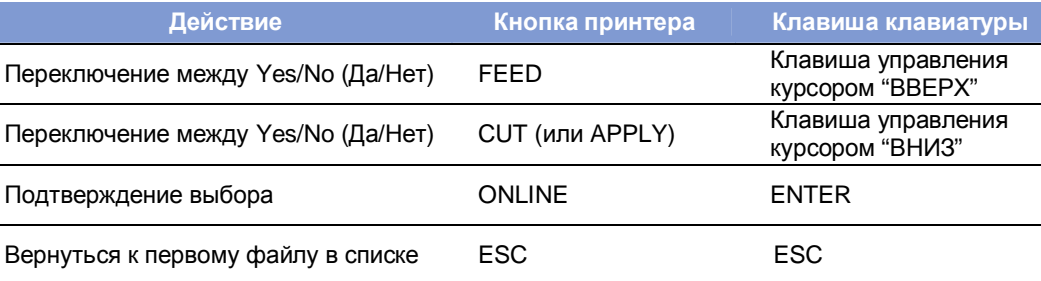

Табл. 11. Кнопки и клавиши, используемые во время загрузки микропрограммы

## **Автозапуск файлов**

Если в папке "\FORMATS" на CF карте содержится файл "DEFAULT.FOR" (все символы имени которого должны быть либо строчными, либо заглавными; "Default.for" не годится), то такой файл запустится автоматически при загрузке системы. Во время автозапуска этого файла сразу после включения принтера на дисплее появится сообщение:

> Standalone Initializing

Если на CF карте в корневой директории есть файл "\AUTOSTRT.FOR" (причем символы его имени могут быть любого регистра), он будет автоматически запущен в первую очередь.

#### **Дополнительные функциональные клавиши клавиатуры**

При подключенной клавиатуре управление принтером может осуществляться без кнопок на панели принтера. В этом случае клавиши с F5 по F8 осуществляют функции кнопок на панели принтера.

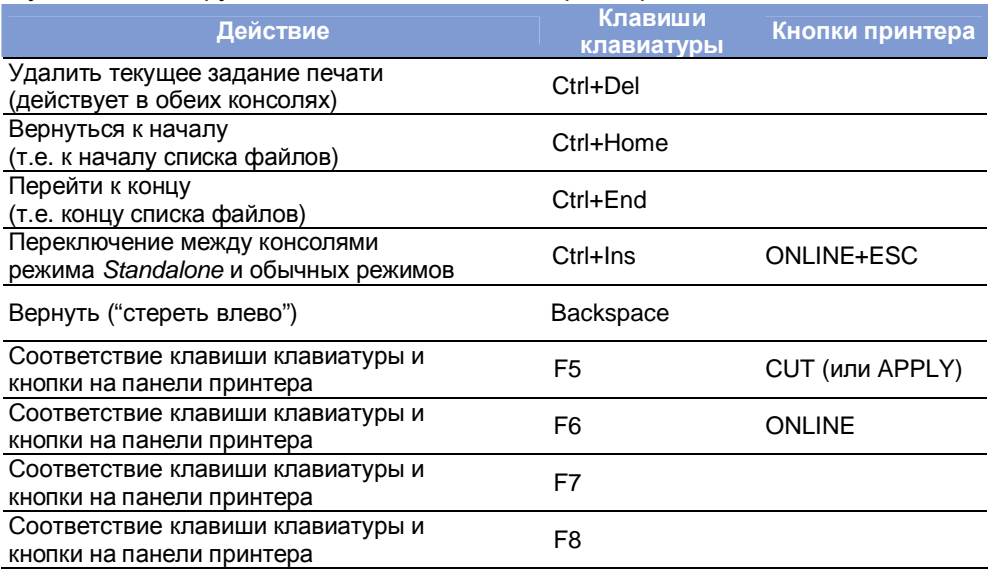

**Табл. 12**. Дополнительные функциональные клавиши (при подключенной клавиатуре)

#### **Области ввода данных в задании печати**

Области ввода можно определить в соответствии с типами полей Easy Plug следующим образом:

- Текстовое поле
- Счетное поле
- Поле штрихкода

Данные области могут задаваться с помощью следующих команд Easy Plug: YT, YN, YB, IDM, PDF, MXC, CBF, YC, YS, YG.

Из-за специального синтаксиса в этих командах значение поля не является постоянной величиной, но каждый раз в момент выполнения команды требуется подтверждение или изменение текста/ значения поля.

Подробная информация о синтаксисе команд представлена в **руководстве пользователя Easy Plug (Easy Plug Manual)**, в разделе «Описание команд» (Description of Commands).

#### Пример

- 1. Создайте два текстовых файла, как показано ниже.
	- ни• Подсказка (если инструкция представлена в файле .pdf): просто скопируйте этот текст с помощью инструмента Acrobat Reader "text selection" и вставьте в текстовый файл.

Пример файла "TEST1.FOR"

#!A1#IMN100/60#ER

#J40#T5#YT107/0///Simple test for

#J30#T5#YN100/0/60///STANDALONE Mode

#Q3/

Табл. 13. Пример файла "TEST1.FOR"

Пример файла"AVERY.FOR"

#J10#T5#YT107/0///Fixtext#G

#J40#T5#YN100/0/60///\$<Color:>.Lightred

#J40#T5#YN100/0/60///\$<Color:>,Lightred

#J20#T5#YT107/0///\$<Article number:>,

#!A1#IMN100/60#ER

#Q3/

Табл. 14. Пример файла "AVERY.FOR"

- 2. Создайте на СF карте папку под именем "FORMATS".
- 3. Сохраните два созданных текстовых файла под именами "TEST1.FOR" и "AVERY.FOR" в папке "\FORMATS" на CF карте. IIII Расширение файлов должно быть "\*.FOR"! ||||• Символы имени файлов могут быть как строчными, так и заглавными!
- 4. Отключите принтер.
- 5. Вставьте СЕ карту в принтер (в слот для карт памяти).
- 6. Включите принтер и перейдите в режим online.
- 7. Нажмите одновременно кнопки ONLINE и ESC. На дисплее появится имя первого файла с СЕ карты.

Choose a file **AVERY FOR** 

- 8. Чтобы выбрать файл "TEST1.FOR", нажмите на кнопку CUT или FEED. ни• В устройствах DPM и ALX 92х вместо кнопки CUT используйте кнопку APPLY!
- 9. Подтвердите выбор нажатием кнопки ONLINE.

Далее следует ввести число копий (количество этикеток, которое нужно напечатать).

Enter quantity 3

Число 3 выводится на дисплей, т.к. оно было задано в задании печати. Чтобы увеличить число копий, например, до 10, проделайте следующее:

- 10. Нажмите кнопку Esc, чтобы стереть цифру 3.
- 11. Нажимайте кнопку FEED для пошагового увеличения на единицу значения числа копий (максимум - до 9).
	- ін• Значение 0 = неограниченное число копий (непрерывная печать)!
- 12. Нажмите кнопку ONLINE, чтобы перевести курсор на следующую позицию (значение десятков). Если хотите задать двузначное / многозначное число копий, увеличивайте значение десятков/ сотен с помощью кнопки FEED. Если число копий – однозначное, нажмите еще раз на кнопку ONLINE.

Принтер начинает печать заданного числа копий.

Если выбран файл "AVERY.FOR", процесс будет несколько иным. Как только **AVERY.FOR** загружен этот файл, на дисплее появляется сообщение:

> **ONLINE** 1 JOBS Color: Lightred

Во второй строке сообщения запрашиваются данные для текущей области ввода. "Color" ("Цвет") – это запрос на ввод данных, а потому печать не производится. Запрограммированное в задании значение - "Lightred" ("Розовый").

- Без подключенной клавиатуры также можно ввести требуемый текст. Ввод буквенных символов аналогичен вводу цифр (см. пример ввода для "TEST1.FOR") С помощью кнопок CUT и FEED можно прокручивать набор доступных символов в поиске нужного символа. Нажмите кнопку ONLINE, чтобы перевести курсор на следующую (соседнюю) позицию. После ввода последнего символа нажмите кнопку ONLINE дважды.
- С помощью подключенной клавиатуры после появления запроса "Color:" просто введите нужное значение цвета (слово).
- **III Убедитесь, что вводимые значения не приведут к тому, что область** печати окажется больше поля этикетки! - в противном случае будет выдано сообщение об ошибке!

Далее на дисплее будет появляться запросы данных по всем другим областям ввода.

Последний запрос - это подтверждение/ изменение числа копий (количества печатаемых этикеток).

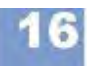

#### Эффективное использование возможностей

#### AP 4.4 - AP 5.4 - AP 5.6 - AP 7.t - 64-xx - DPM - PEM - ALX 92x - PM 3000

#### Выбор интерфейса для передачи данных

ни• Версия микропрограммы должна быть не ниже х.33.

Ввод данных в принтер возможен не только через кнопки панели управления или через подключенную клавиатуру, но и через интерфейс.

Пример: данные, считываемые сканером штрих-кодов (который подключен к RS232) передаются через последовательный интерфейс.

Выбор интерфейса - > Параметр INTERF.PARAM. > OPTIONS > StandAlone Input

**ША** В списке перечислены только интерфейсы, которыми оснащен принтер и которые свободны на текущий момент.

**ША Следующие символы или последовательность символов означают** Примечание по применению перевод строки (заменяются *соответственно одним* нажатием на "Enter"). если получены:

- $<$ CR $>$  $\bullet$
- $<$ CR> $<$ LF>
- $<$ LF $>$
- <LF><CR>
- ни• Полученные через интерфейс данные будут обработаны, только если принтер переключен в режим standalone.

## Передача данных по Ethernet

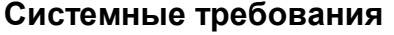

Внимание! - Неквалифицированные действия при работе с сетью передачи данных могут вызвать ее сбои.

Персонал, подключающий устройство в сеть, должен обладать достаточным уровнем знаний (иметь квалификацию сетевого администратора).

- Если уровень знаний недостаточен, обратитесь за помощью к своему сетевому администратору!

#### • Принтер Аппаратная часть

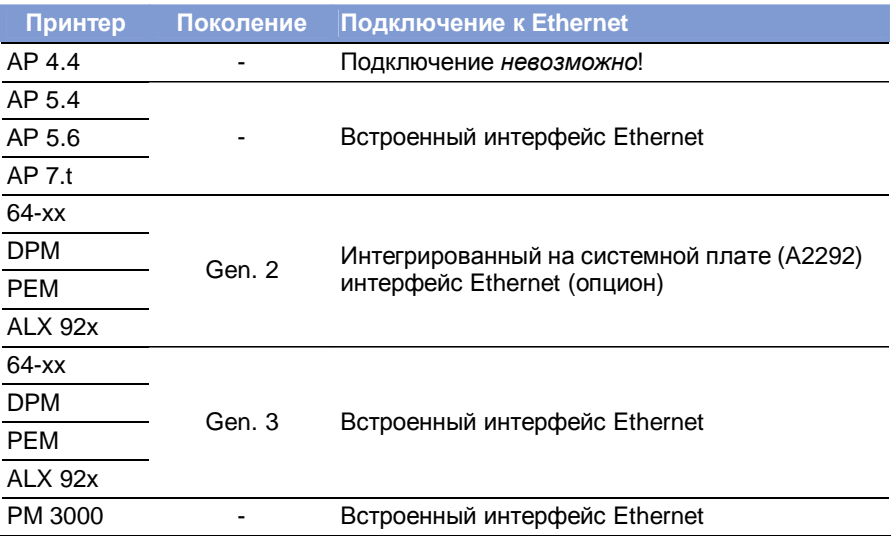

Табл. 15. Интерфейс Ethernet для разных типов устройств

• Кабель Ethernet: экранированный кабель с витой парой категории 5E ("Cat. 5E").

#### Программное обеспечение

## • Версия микропрограммного обеспечения:

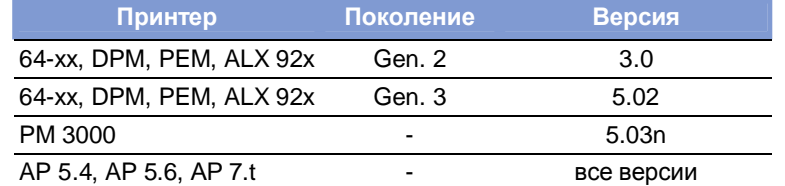

Табл. 16. Требования к версии микропрограммного обеспечения для подключения к Ethernet

• Сетевой протокол: ТСР/IР.

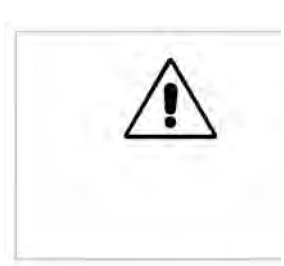

#### **Интеграция в сеть Ethernet**

Порты Ethernet в принтерах поддерживают стандарты 10/100Base-T, а также используют автоопределение скорости передачи данных. Светодиодные индикаторы, расположенные над разъемом RJ45, отражают текущее состояние сети (Рис. 5, 6, 7).

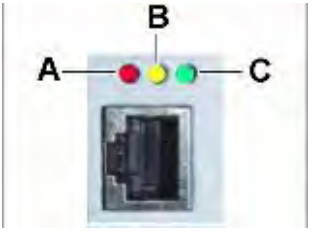

- **A** Красный светодиод светится = принтер подключен к сети
- **B** Оранжевый светодиод мигает = сетевой трафик
- **C** Зеленый светодиод светится = высокая скорость передачи данных (100 Mбит/с)

**Рис. 5.** Расположение светодиодных индикаторов в 64-xx, DPM, PEM, ALX 92x (все устройства – Gen. 2)

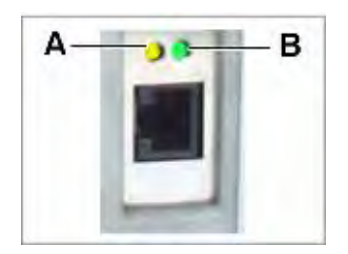

- **A** Оранжевый светодиод светится принтер подключен к сети. Светодиод мигает = сетевой трафик
- **B** Зеленый светодиод светится = высокая скорость передачи данных (100 Mбит/с)

**Рис. 6.** Расположение светодиодных индикаторов в AP 5.4 «красный», AP 7.t, PM3000 и 64-xx, DPM, PEM, ALX 92x (все устройства – Gen. 3)

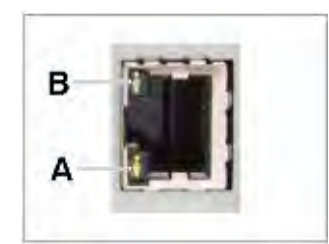

- **A** Оранжевый светодиод светится = принтер подключен к сети. Светодиод мигает = сетевой трафик
- **B** Зеленый светодиод светится = высокая скорость передачи данных (100 Mбит/с)

**Рис. 7.** Расположение светодиодных индикаторов в AP 5.4 «черный» и AP 5.6.

**MAC-адрес** MAC-адрес *(от англ. Media Access Control — управление доступом к носителю)* позволяет уникально идентифицировать каждый узел сети на основе Ethernet и доставлять данные только этому узлу. Адрес состоит из 6 байтов (октетов), обычно разделенных знаками двоеточия или дефиса (шестнадцатеричными, например, 00:0a:44:02:00:49 или 00-0a-44-02-00-49). Первые 3 октета содержат 24-битный уникальный идентификатор организации, который производитель получает в IEEE (00:0A:44 – код Avery); следующие три октета выбираются производителем для каждого экземпляра устройства. Присвоение МАСадреса – ответственность производителя!

**IP-адрес** ПО принтера работает на стеке протоколов TCP/IP, т.е. для работы в сети устройству кроме MAC-адреса потребуется еще и IP-адрес. IP-адреса состоят из четырёх 8-битных полей (октетов), которые отделяются друг от друга точками (напр., 192.168.1.99). IP-адреса назначаются администраторами сети.

> MAC-адреса и IP-адреса формируют основу сетей на разных уровнях и поэтому в основном не зависят друг от друга.

Подробную информацию в отношении стека протоколов ТСР/IР см. в соответствующей специальной литературе.

#### Настройка параметров IP

IP-адрес и другие параметры, необходимые для работы в сети TCP/IP могут быть фиксированными или получаемыми заново каждый раз при включении принтера через сервер DHCP (англ. Dynamic Host Configuration Protocol — протокол динамической конфигурации узла). На сервер DHCP по запросу поступает имя устройства, в котором указаны тип принтера + 3 цифры из МАС-адреса (напр., \_\_\_300dpi\_020049). Следующие значения были предварительно AP 5.4 установлены:

- IP-адрес (IP-address): 192.168.1.99
- Маска подсети (Net mask): 255.255.255.0
- Адрес шлюза по умолчанию (Default gateway): 0.0.0.0

Ⅲ Подключение к серверу имен при этом необязательно.

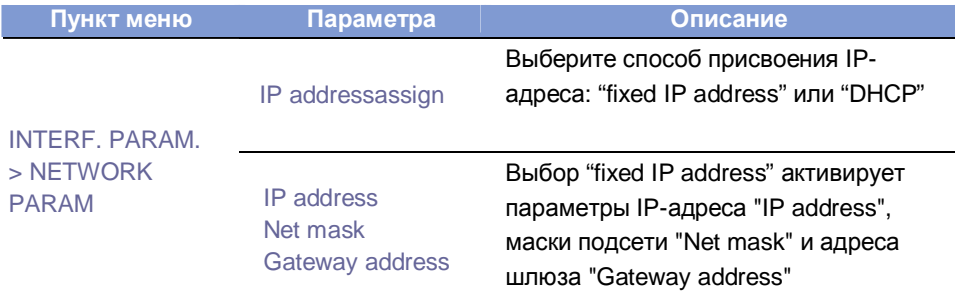

Табл. 17. Настройка IP-параметров через меню принтера

ни• ПРЕДУПРЕЖДЕНИЕ: присвоенные адреса должны быть уникальны для каждого устройства! Обратитесь к своему сетевому администратору!

#### Передача данных в режиме сокета прямого доступа (Raw Socket)

Данные печати можно передавать через интерфейс параметризованного сокета (в ТСР каждому сокету также назначается уникальный номер порта >  $1024$ ).

Данный протокол поддерживается:

- всеми UNIX-подобными операционными системами; может быть установлена связь, подобная связи с терминальными серверами.
- Windows 2000, Windows XP Для Windows 95, Windows 98 и Windows NT потребуется пакет прикладных программ независимых провайдеров (напр., Serial/IP компании Tactical Software, http://www.tacticalsoftware.com).

В этом случае можно будет получить адрес порта с помощью меню параметров принтера.

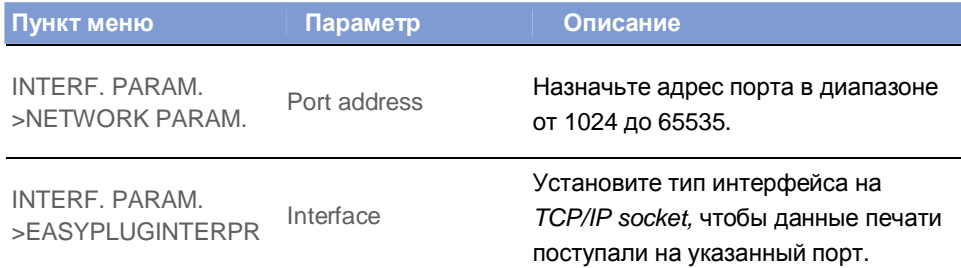

Табл. 18. Настройка адреса порта через меню принтера

#### Передача данных по протоколу LPD

Для передачи данные на печать можно использовать протокол LPR/LPD (англ. Line Printer Daemon protocol - протокол службы построчной печати), СТАНДАРТ Дефакто для UNIX-систем ("BSD Spooler"). Данный протокол поддерживается:

- всеми UNIX-подобными операционными системами
- Windows NT, Windows 2000 и Windows XP
- ни• Очередь печати должна иметь имя "lp"!

#### Пример

- 1. Установите параметр INTERF.PARAM. > EASYPLUGINTERPR > Interface на "LPD server".
- 2. Отправьте файл с заданием печати (здесь, "test.txt") с помощью команды "lpr" (Рис. 8).

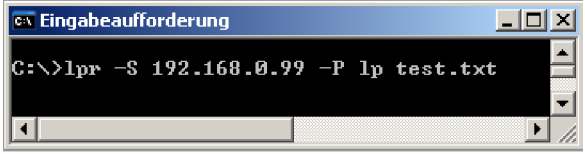

Рис. 8. Добавление задания в очередь (команда "lpr").

- IIIIIIIIIIII BBEДИТЕ "IDr?", ЧТОбы ПОЛУЧИТЬ СПИСОК ВОЗМОЖНЫХ ДОПОЛНИТЕЛЬНЫХ команд.
- IIII<sup>•</sup> Описание работы с LPD протоколом в ОС Windows NT или Windows 2000. CM.: http://support.microsoft.com/default.aspx?scid=kb:EN-US:179156
- IIII Для работы с LPD протоколом в ОС Windows 95 и Windows 98 потребуется пакет прикладных программ независимых провайдеров (напр., Windows LPR Spooler, см.ссылку); http://home.arcor.de/Heil-Consulting/

#### Устранение неисправностей

В случае сбоев в работе сети, проверьте следующее:

- Подключение к Ethernet: Постоянное свечение оранжевого светодиода означает корректную связь. Причиной отсутствия связи (когда светодиод мигает), возможно, является:
	- Сеть не подключена к розетке.  $\equiv$
	- Розетка ISDN: убедитесь, что по ошибке сетевой кабель не был подключен к линии ISDN, вместо Ethernet. Эти информационные розетки внешне не отличаются друг от друга.
	- Используется неподходящий сетевой кабель (ISDN кабель?) для подключения принтера.
	- Вышел из строя концентратор-коммутатор.
	- Вышла из строя плата принтера.
- IP параметры: Фиксированные параметры и параметры, полученные через DHCP сервер, можно посмотреть в распечатке "Printer Status" ("Отчет о состоянии принтера"). "Ping", отправленный на присвоенный IP-адрес, должен получить эхо-отклик. Тот же принцип работает и при установке другого типа интерфейса в параметрах интерпретатора Easy Plug (Easy Plug Interpreter). Возможная причина сбоя: ошибка в конфигурации сети.

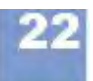

• В меню параметров принтера *тип интерфейса Интерпретатора Easy Plug (Easy Plug Interpreter)* должен быть установлен на "TCP/IP socket" или на "LPD server".

## **Беспроводная передача данных (FTP)**

#### **Системные требования**

- Модель принтера: для всех устройств, перечисленных в верхнем колонтитуле настоящей инструкции, кроме AP 4.4 (у которого отсутствует слот под карту памяти)
- Подключение к сети (см. "Передача данных по Ethernet" на стр 18).
- Версия микропрограммного обеспечения:

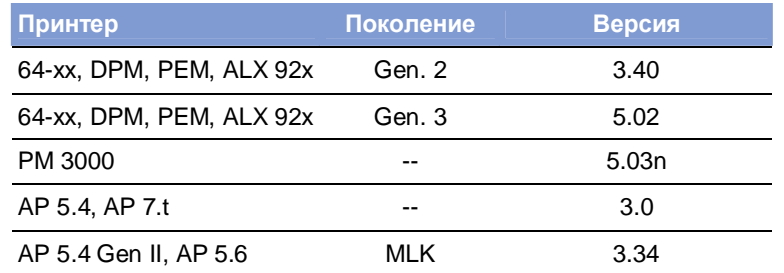

- **Табл. 19.** Требования к версии микропрограммного обеспечения для работы с FTP клиентом.
- FTP-клиент устанавливается на хост-компьютер. Следующие FTP-клиенты используются для связи с внутренними FTP-серверами:
	- Microsoft Internet Explorer (IE) 5.0, 5.5, 6.0 (ОС: Windows NT, Windows 95)
	- WS-FTP Pro 5.0 (ОС: Windows NT/95)
	- GNU Midnight Commander 4.6.0 (ОС: Linux)

#### **Принцип функции**

FTP = File Transfer Protocol – протокол передачи файлов.

С помощью FTP-клиента, программы установленной на хост-компьютере, возможна передача файлов между этим компьютером и принтером. Передача может быть двусторонней. FTP-сервер открывает доступ к файлам, хранящимся на электронном диске (RAM) принтера или на карте CompactFlash (если она вставлена).

#### **Создание соединения**

**Активация -►**Установите параметр INTERF.PARAM. > NETWORK PARAM. > FTP server **FTP-сервера** на "enabled" (Вкл.)

> IP-адрес принтера должен быть известен до создания соединения. IP-адрес назначается либо автоматически через DHCP-сервер, либо вручную (параметры INTERF.PARAM. > NETWORK PARAM. > IP Addressassign и INTERF.PARAM. > NETWORK PARAM. > IP Address)

Подробную информацию см. в параграфе «Настройка параметров IP» на стр. 20.

#### **AP 4.4 - AP 5.4 - AP 5.6 - AP 7.t - 64-xx - DPM - PEM - ALX 92x - PM 3000**

**Начало сеанса** *На примере работы с IE:* Введите "ftp://" в поле локатора URL и IP-адрес с **(вход в систему)** опущенными нулями. Например, присвоенный IP-адрес: 144.093.028.194, в поле URL вводится *ftp://144.93.28.194* (Рис. 9).

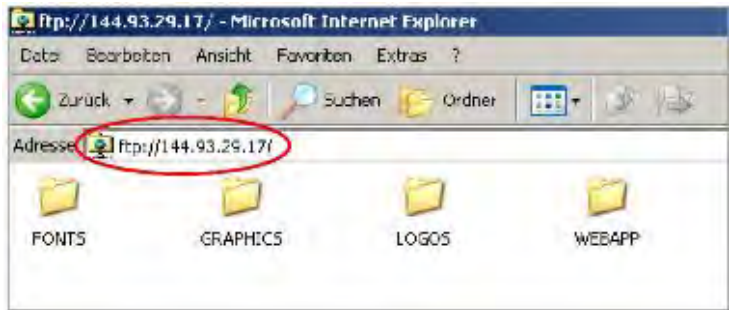

**Рис. 9.** Пример заполнения URL-поля (ввод IP-адреса) при работе с IE.

Затем в диалоговом окне появится запрос имени и пароля.

- *Имя пользователя (User name):* любое имя, состоящее хотя бы из одного символа.
- *Пароль (Password):* задается через параметр FTP-пароль INTERF.PARAM.  $>$  NETWORK PARAM.  $>$  FTP password. Значение по умолчанию: "avery".

Если начало сеанса прошло успешно, в окне FTP-клиента появятся папки, хранящиеся на CF-карте или электронном диске (см. Табл. 20).

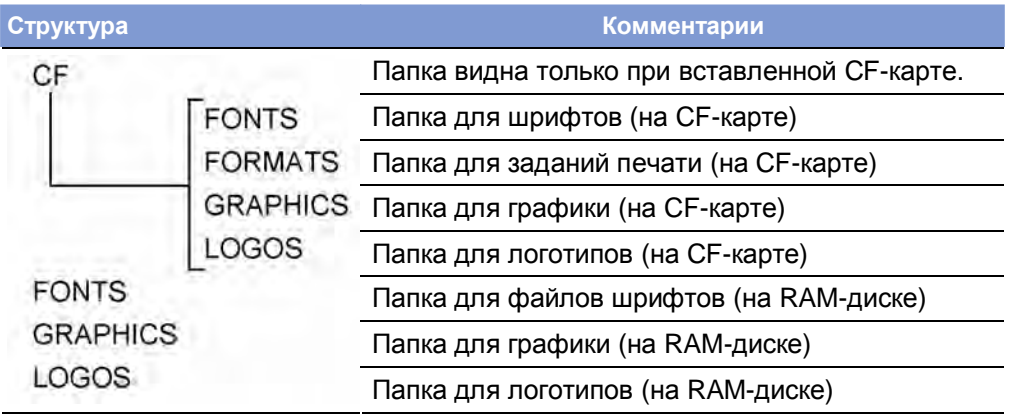

**Табл. 20.** Данная структура отображается в окне FTP-клиента при вставленной CF-карте

**AP 4.4 - AP 5.4 - AP 5.6 - AP 7.t - 64-xx - DPM - PEM - ALX 92x - PM 3000**

## **Беспроводная передача данных (WLAN)**

#### **Системные требования**

- **Модели устройств** AP 5.4, AP 7.t: версия микропрограммного обеспечения не ниже 3.00. • 64-xx, DPM, PEM, ALX 92x, PM 3000: версия микропрограммного обеспечения не ниже 5.31
- **Версия платы CPU** AP 5.4, AP 7.t: не ниже 3 (A3927-03)
	- 64-xx, DPM, PEM, ALX92x, PM3000: не ниже 4 (A6621-04)

**-►**Чтобы посмотреть идентификационный номер CPU, обратитесь к параметру: SERVICE DATA > CPU BOARD DATA > CPU identifier

- 
- **Беспроводные** D-Link "DCF-660W" (номер по каталогу A7456)
- **CF-карты** Linksys "WCF12" (больше не поставляется)
	- Pretec "ОС-WLBXX-А" (больше не поставляется) (Рис. 10А).

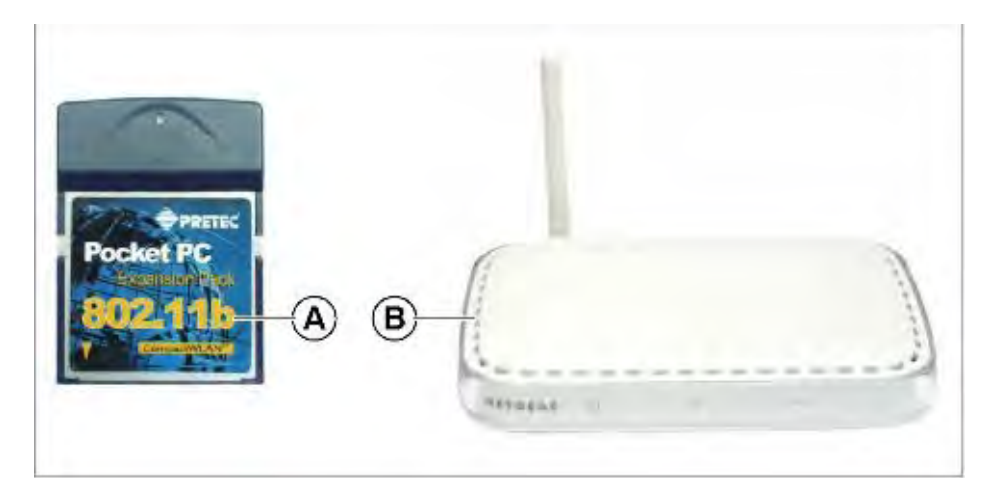

**Рис. 10.** Беспроводная CF карта (А); Точка беспроводного доступа (В).

- 
- **Прочие требования** Беспроводная точка доступа должна быть совместима со всеми беспроводными сетями 802.11b (напр., "Netgear Wireless Access Point WG602" Рис. 10В).
	- Ethernet кабель (1:1 кабель) для подключения точки доступа к хосткомпьютеру.
	- ПК с ОС Windows XP

#### **Примечания**

WLAN = Wireless Local Area Network - беспроводная локальная вычислительная сеть.

В этом параграфе описано простое подключение, с помощью которого можно будет протестировать передачу данных с хост-компьютера (напр., ПК) через беспроводную точку доступа на принтер. Данные настройки – тестовые и не подходят для действительной работы в беспроводной сети.

#### Эффективное использование возможностей

#### AP 4.4 - AP 5.4 - AP 5.6 - AP 7.t - 64-xx - DPM - PEM - ALX 92x - PM 3000

#### Настройка принтера

Внимание! - Ваши действия могут вызвать сбои в работе сети.

- Подключение любых устройств должно быть согласовано с сетевым администратором.

1. Вставьте беспроводную СЕ карту в слот принтера. Включите принтер В подменю параметров INTERF. PARAM. > NETWORK PARAM.

появятся дополнительные параметры для работы с WLAN.

Светодиодный индикатор на СЕ карте будет мигать до тех пор, пока не будет установлена связь с точкой доступа.

2. Установите следующие параметры в подменю Параметры сети (INTERF, PARAM, > NETWORK PARAM.):

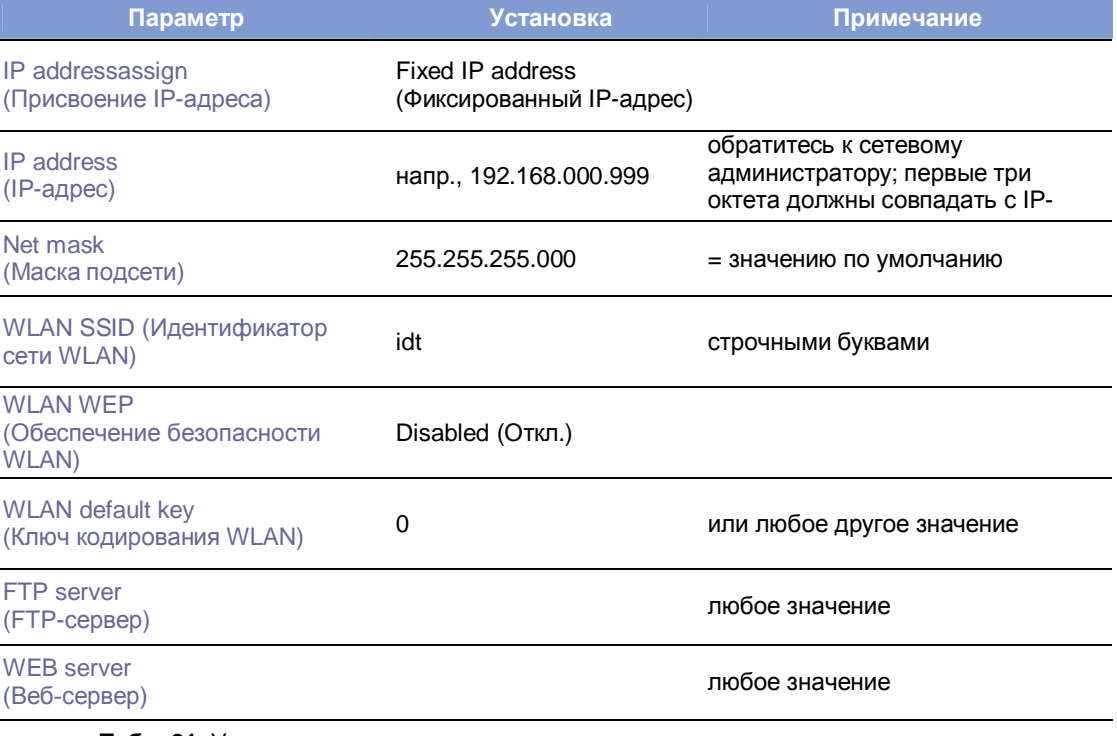

Табл. 21. Установка параметров в меню принтера

- 3. Установите параметр INTERF.PARAM. > EASYPLUGINTERPR > Interface на "LPD server".
- 4. Перезапустите принтер, чтобы активировать эти установки.

#### Соединение

- 1. Подключите беспроводную точку доступа к компьютеру с помощью Ethernet кабеля. Подключите беспроводную точку доступа к электросети и включите ее.
- 2. Убедитесь, что свечение светодиодного индикатора на беспроводной СЕ карте непрерывно. Если это не так, проверьте:
	- хорошо ли карта вставлена в слот?
	- относится ли подключенная карта к поддерживаемому типу?
	- установлен ли параметр WLAN SSID (Идентификатор WLAN) INTERF, PARAM, > NETWORK PARAM, > WLAN SSID Ha, idt" (маленькими буквами!)?

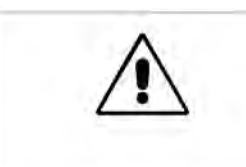

#### **Настройка компьютера (ПК)**

- 1. В Windows XP: *Start > Settings > System > Network (ПУСК > Панель управления > Сетевые подключения > Подключения по локальной сети)*
- 2. Кликните на *Configuration (Настройка конфигурации/ подключение по локальной сети)* правой кнопкой мышки и выберите *Properties (Свойства)*. Откроется окно (Рис. 11).

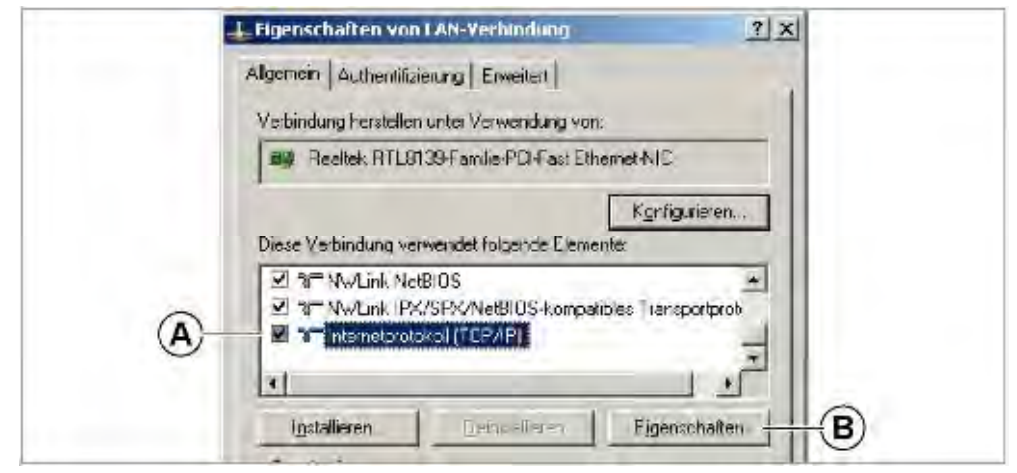

**Рис. 11**. Окно «Свойства/ Подключение по локальной сети» ("Properties of LAN connection")

3. Выберите пункт *"Internet protocol (TCP/IP)" ("Протокол Интернета (TCP/IP)")* (Рис. 6А) и кликните на *"Properties" ("Свойства")* (Рис. 11В).

Откроется окно (Рис. 12).

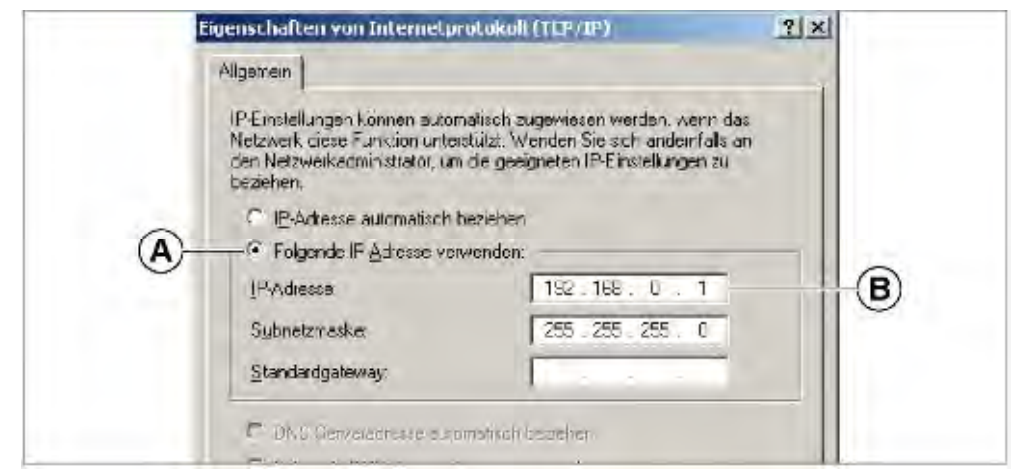

**Рис. 12.** Окно "Свойства/ Протокол Интернета (TCP/IP)" ("Properties of internet protocol (TCP/IP)")

- 4. Выберите поле "fixed IP addresses" ("фиксированный IP-адрес") (Рис. 12А)
- 5. Получите свой IP-адрес у сетевого администратора. Введите этот IPадрес в соответствующее поле (Рис. 12В) (напр., 192.168.0.1)
- 6. Перезагрузите компьютер, чтобы активировать эти настройки.

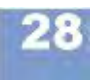

#### **AP 4.4 - AP 5.4 - AP 5.6 - AP 7.t - 64-xx - DPM - PEM - ALX 92x - PM 3000**

#### **Проверка соединения**

- 1. Откройте командную строку: *Start > Programs > Accessories > Input prompt (Пуск > Программы > Стандартные > Командная строка).*
- 2. Введите команду "ping" с IP-адресом принтера, напр., "ping 192.168.0.99".
- 3. Если связь установлена корректно, в окне командной строки появятся 4 строчки эхо-отклика (Рис. 13).

| C:\>ping 192.168.0.99                                                                                                    |
|----------------------------------------------------------------------------------------------------|
| Ping wird ausgeführt für 192.168.0.99 mit 32 Bytes Daten:                                                                                                    |
| Antwort von 192.168.0.99: Bytes=32 Zeit=11ms TTL=64<br> Antwort von 192.168.0.99: Bytes=32 Zeit=2ms TTL=64<br> Antwort von 192.168.0.99: Butes=32 Zeit=4ms TTL=64<br>Antwort von 192.168.0.99: Bytes=32 Zeit=2ms TTL=64<br>Ping-Statistik für 192.168.0.99:<br>Pakete: Gesendet = 4, Empfangen = 4, Verloren = 0 (0% Verlust),<br> Ca. Zeitangaben in Mil <u>lisek.:</u><br>Minimum = 2ms, Maximum = 11ms, Mittelwert = 4ms |
|                                                                                                    |

**Рис. 13.** Эхо-отклик на команду ping IP-адресом принтера (4 строчки в окне командной строки)

ни В качестве дополнительной проверки можно отправить команду "ping" с IP-адресом точки доступа. IP-адрес точки доступа Netgear WG602 по умолчанию 192.168.0.227.

Если принтер не откликается на запрос, связь не работает правильно. В этом случае:

- **-►**Еще раз проверьте правильность всех установок.
- **-**►Обратитесь к сетевому администратору.

#### **Отправка задания печати**

- 1. Подготовьте задание печати с Easy-Plug (здесь, это файл "test.txt").
- 2. С помощью команды "lpr" отправьте задание печати в очередь (Рис. 14)

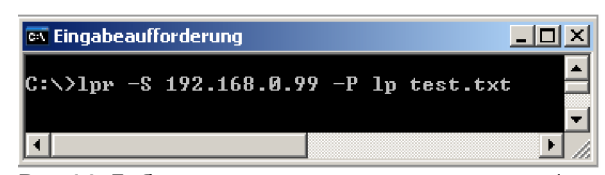

Рис.14. Добавление задания печати в очередь (команда "lpr").

Через несколько секунд принтер начнет печать.

н Во время передачи данных светодиодный индикатор на беспроводной CF карте мигает.

#### **Сохранение и передача значений параметров**

#### **Системные требования:**

- Модель принтера: для всех устройств, перечисленных в верхнем колонтитуле настоящей инструкции, кроме AP 4.4 (у которого отсутствует слот под карту памяти)
- Версия микропрограммного обеспечения:

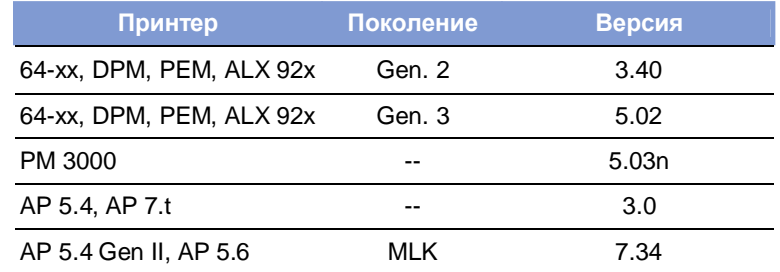

**Табл. 22.** Требования к версии микропрограммного обеспечения для пересылки настроек параметров принтера

#### **Случаи применения**

Иногда может потребоваться произвести переустановку всех параметров принтера или переслать существующие настройки на другой принтер. В следующих случаях оператор может воспользоваться данной функцией, которая значительно упрощает процесс переустановки/ отправки данных:

- После техобслуживания устройства, когда требуется вернуть все параметры к значениям, которые были установлены до проведения этих работ.
- Когда требуется передать настройки с одного принтера на другой принтер такой же модели.
- Когда требуется одинаковая настройка нескольких принтеров одной и той же модели.

Также рекомендуется сохранять все текущие настройки, чтобы в случае необходимости быстро восстановить их. Есть два способа сохранить текущие настройки:

- **Easy-Plug** Вывести их через интерфейс с помощью команд Easy-Plug. Для этого необходимо достаточно хорошо знать язык программирования Easy-Plug, а потому здесь мы не будем рассматривать этот способ. Подробная информация представлена в **руководстве пользователя Easy Plug (Easy-Plug manual)**, в разделе "Описание команд" ("Description of Commands"), команды #!PG и #PC.
- **Карта CompactFlash** Сохранить текущие настройки на CF-карту в виде текстового файла ("setup file"). См. ниже.

#### **Сохранение настроек на CF-карту**

- 1. Войти в параметр Сохранение параметров на CF (SPECIAL FUNCTION > Parameter to CF).
	- $\text{min}$  AP 5.4 «черный», AP 5.6: войдите в параметр SPECIAL FUNCTION > Store parameters.
	- Данный параметр отображается в меню, только если CF-карта вставлена в слот принтера.
- 2. Выберите способ сохранения настроек: "With adjust para" ("Со спец.настройками") или "Without adj. par" ("Без спец.настроек").
	- **"With adjust para":** (по умолчанию) Параметры, содержащие специальные настройки устройства, *также сохраняются*. Такими специальными настройками являются, например, значение сопротивления печатающей головки и настройки датчиков.

В текстовом файле названия соответствующих параметров помечаются звездочкой (\*). Данный способ сохранения настроек рекомендуется в случае их восстановления на том же самом принтере.

– **"Without adj. par"**: Параметры, содержащие специальные настройки устройства, *не сохраняются*.

Данный способ сохранения настроек рекомендуется в случае переноса текущих настроек на другой принтер такой же модели.

- 3. После того как выбран способ сохранения настроек, на дисплее появится имя файла, которое присваивается по умолчанию для каждого из способов (этот файл будет сохранен в папке \FORMATS на CF-карте):
	- SETUPALL.FOR для SPECIAL FUNCTION > Parameter to CF = "With adjust para"
	- SETUP.FOR для SPECIAL FUNCTION > Parameter to CF = "Without adj. par"
	- Название файла, как и место сохранения можно изменить (с помощью кнопок на панели управления принтера или подключенной клавиатуры).
	- **нн• Если в папке уже был файл с этим именем, он будет перезаписан без** уведомления.

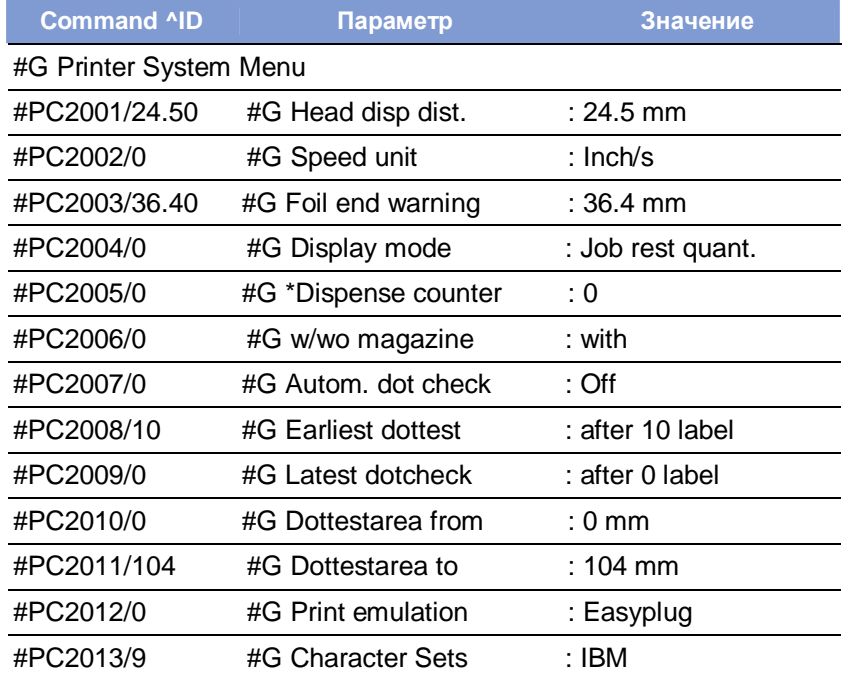

**Табл. 23.** Пример фрагмента файла с настройками

Пример полного файла с сохраненными настройками представлен в параграфе Пример: Файл с сохраненными настройками для принтера AP 5.4 на стр. 35.

#### **Загрузка настроек с CF-карты**

Все файлы, сохраненные в папке \FORMATS, могут быть считаны в режиме *standalone* (вне сети).

Расширение файла с настройками должно быть "\*.FOR"! См. параграф «Выбор файлов, хранящихся на CF карте» на стр.11.

#### **Автозагрузка файла**

**-►**Сохраните файл с настройками принтера под именем \AUTOSTRT.FOR (в корневой директории CF-карты).

Чтобы загрузить настройки:

- 1. Отключите принтер.
- 2. Вставьте CF-карту.
- 3. Включите принтер. Загрузка параметров (настроек) начнется автоматически. После завершения загрузки на дисплее появится сообщение ("Отключите принтер. Извлеките карту"):

Switch off. Remove card

**AP 4.4 - AP 5.4 - AP 5.6 - AP 7.t - 64-xx - DPM - PEM - ALX 92x - PM 3000**

## **Верификатор штрихкодов (OLV)**

#### **Системные требования**

**Принтер** • Тип устройств: 64-xx / DPM / PEM / ALX92x

- Версия микропрограммного обеспечения: не ниже 3.30
	- С микропрограммой v3.30 интерактивный верификатор *(англ. OLV= online verificator)* можно подключить к порту Com2 принтера, но для этого также требуется установка платы A2294 (опцион).

 **верификатор)**

**OLV** • Интерактивный верификатор серии SV100 (состав: блок питания, **(Интерактивный** интерфейсный кабель, стойка для монтажа оборудования).

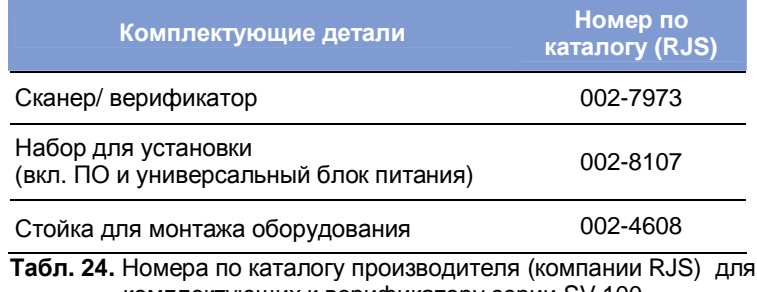

комплектующих к верификатору серии SV 100

- Версия микропрограммы: Х302
- Производитель: [RJS](http://:@rjs/) [www.RJS1.com](http://:@www.rjs1.com/)
- Кабель для последовательной передачи данных (1:1) между принтером и OLV.
- Для европейских стран требуются специальные сетевые шнуры (под существующие типы розеток):

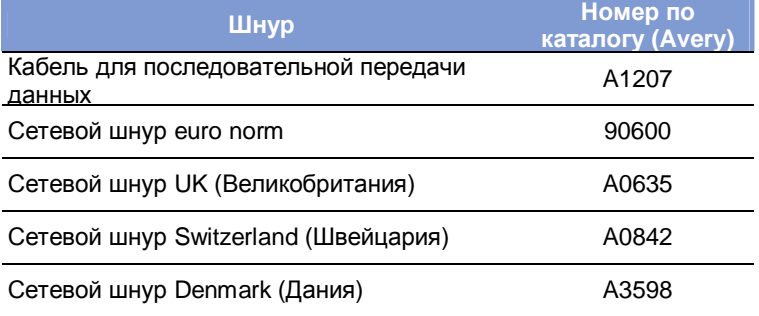

**Табл. 25**. Номера по каталогу Avery для комплектующих к верификатору серии SV 100

#### **Функциональное описание**

Верификатор дает возможность выполнять как сканирование неподвижных штрих-кодов, так и высокоскоростную проверку по методу ANSI в интерактивном режиме. Интерактивный верификатор устанавливается непосредственно перед принтером с тем, чтобы сканировать только что напечатанные штрих-коды (Рис. 15).

- Используйте только интерактивный верификатор серии SV100 компании RJS.
- Верифицируются коды только с горизонтальной ориентацией штрихов (т.е. с разворотом на 0° или на 180°).

#### **Установка**

- 1. Установите принтер на стойке верификатора, предназначенной для монтажа оборудования, как показано на Рис.15 и 16.
	- Для установки верификатора на устройства DPM / PEM / ALX92x потребуются дополнительная поддерживающая стойка.
- 2. Подключите интерактивный верификатор к последовательному порту принтера.
	- После включения принтера на верификатор отправляются сигналы начальной загрузки. Поэтому прежде следует включить верификатор. Эти сигналы помимо прочего активируют лазерный луч.
	- Сигналы начальной загрузки можно повторить в любое время, одновременно нажав на кнопки FEED и ESC на панели принтера. Это может потребоваться, если, например, верификатор был отключен.
- 3. Включите верификатор.
- 4. Включите принтер.
- 5. Установите параметр принтера "опция верификатор" INTERF. PARAM. > OPTIONS > OLV option на "Serial Com1" ("Последовательный порт Com1") или на "Serial Com2" ("Последовательный порт Com2"), в соответствии с тем, к какому порту подсоединен верификатор.
	- **IIII** (При версии микропрограммного обеспечения 3.30: установите параметр принтера "дополнительная функция" INTERF. PARAM. > COM2 PORT > Function Option на "Barcode OLV" ("Интерактивный верификатор штрих-кодов").

Параметры передачи данных будут автоматически установлены на необходимые для верификатора серии SV значения по умолчанию (115 200 бод, 8 бит данных, без контроля по четности, 2 стоповых бита, квитирование установления связи).

- 6. Положение интерактивного верификатора должно обеспечивать минимально возможное расстояние между лазерным лучом (на этикетке) и печатающей головкой.
	- Подробная информация об установке интерактивного верификатора см. в руководстве пользователя верификатора серии SV100.
- 7. Установите параметры верификатора (OLV PARAMETERS) через меню принтера.

Подробную информацию о параметрах верификатора см. в разделе **«Отчеты о состояниях и параметры печати»**.

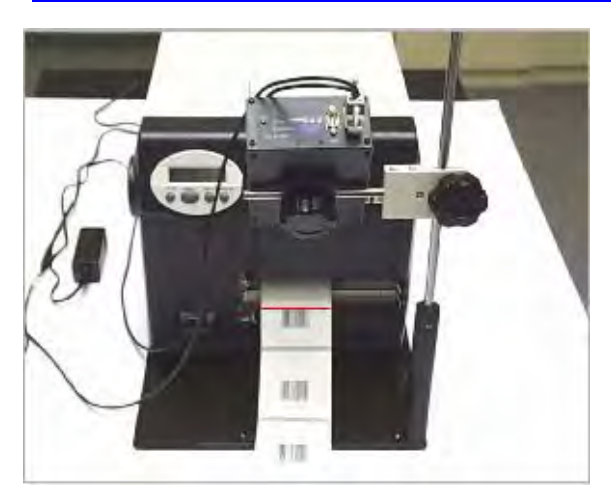

**Рис. 15.** Принтер 64-05 и установленный верификатор штрих-кодов (вид спереди)

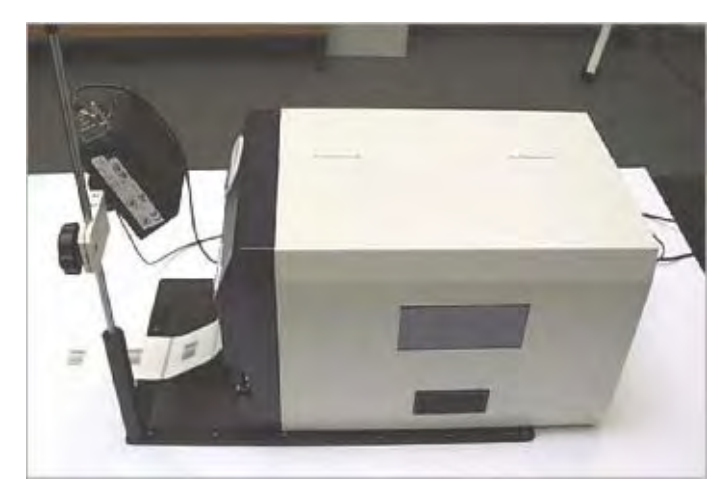

**Рис. 16.** Принтер 64-05 и установленный верификатор штрих-кодов (вид сбоку)

**AP 4.4 - AP 5.4 - AP 5.6 - AP 7.t - 64-xx - DPM - PEM - ALX 92x - PM 3000**

## **Приложение**

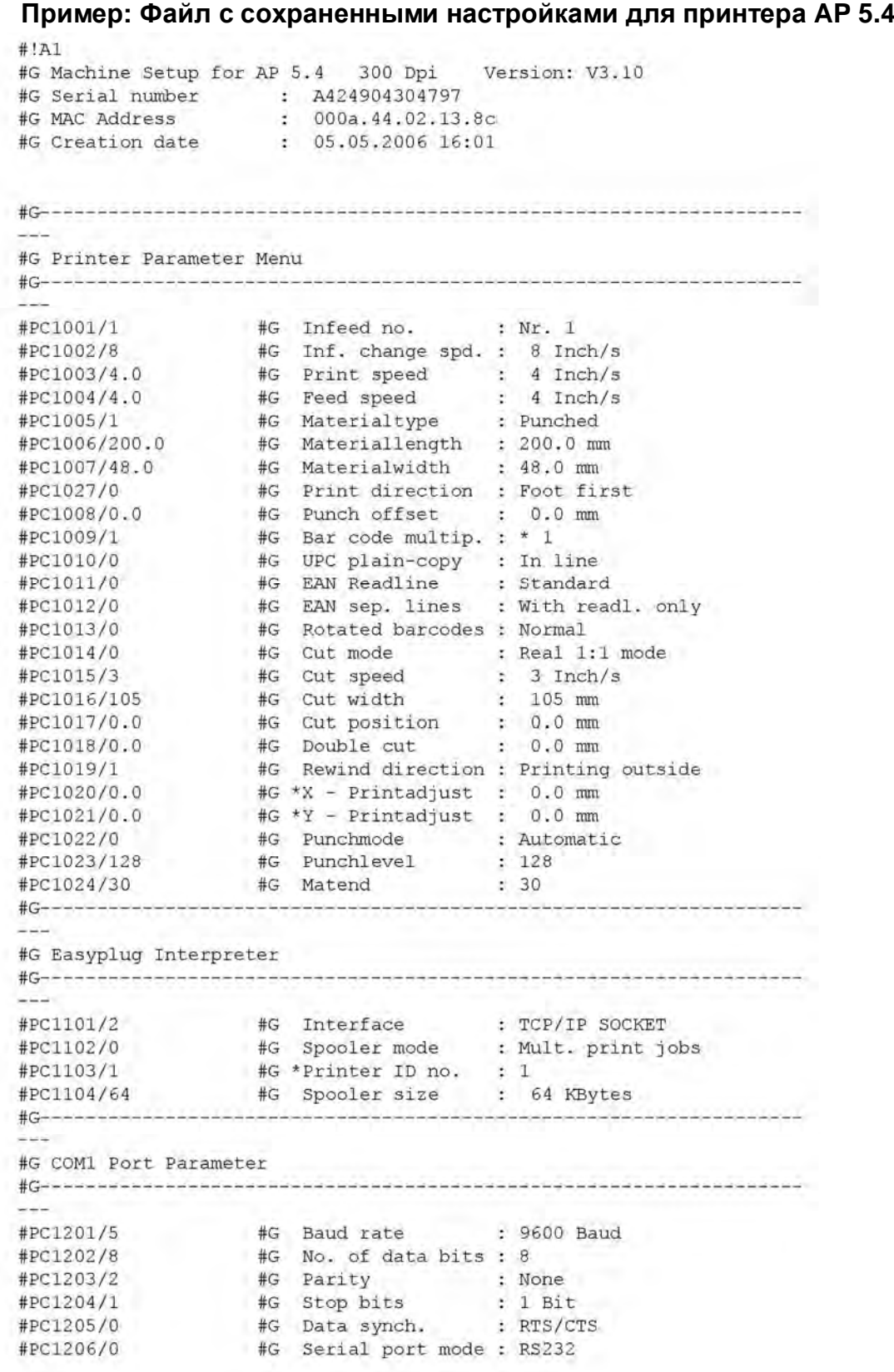

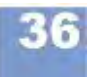

## **AP 4.4 - AP 5.4 - AP 5.6 - AP 7.t - 64-xx - DPM - PEM - ALX 92x - PM 3000**

#PC1207/1 #G Frame error : Display

```
#C_{---}#G COM2 Port Parameter
: 9600 Baud
                   #G Baud rate
#PC1302/5
#PC1303/8
                   #G No. of data bits : 8
#PC1304/2
                  #G Parity : None
#PC1305/1
                   #G Stop bits
                                        : 1 Bit
                    #G Data synch. : RTS/CTS
#PC1306/0
#PC1307/0
                   #G Serial port mode : RS232
#PC1308/1
                   #G Frame error : Display
#C-------------
                   -------------------
#G COM3 Port Parameter
- - -#G Baud rate : 9600 Baud
#PC1351/2
                 #G Parity : None<br>#G Data synch. : RTS/CTS<br>#G Frame error : Display
                    #G Parity
#PC1354/1
#PC1356/0
#PC1358/1
College Inc.
#G COM4 Port Parameter
: 9600 Baud
#PC1361/2
                   #G Baud rate
                   #G Parity : None
#PC1364/1
                    #G Data synch.
#PC1366/0: RTS/CTS
                   e Data Synch. : Ris/Cis<br>#G Frame error : Display
#PC1368/1
#G \rightarrow \rightarrow \rightarrow \rightarrow \rightarrow \rightarrow \rightarrow \rightarrow \rightarrow \rightarrow \rightarrow \rightarrow#G Centronics Port Parameter
-#PC1401/1 #G PnP function : On
#G Ethernet Parameter
#PC1501/0
                    #G IP Addressassign : DHCP
#PC1502/-1872945967 #G *IP address<br>#PC1502/-1872945967 #G *IP address : 144.093.028.209<br>#PC1503/-65536 #G *Net mask : 255.255.000.000
#PC1503/-65536 #G "IP address : 144.093.026.209<br>
#PC1503/-65536 #G "Net mask : 255.255.000.000<br>
#PC1504/0 #G "Gateway address : 000.000.000.000<br>
#PC1505/9100 #G Port address : 9100<br>
#PC1506/0 #G Ethernet speed : Auto negot
#PC1507/1 #G FTP server : Enabled<br>#PC1508/avery#G #G FTP Password : avery<br>#PC1509/1 #G WEB server : Enabled<br>#PC1510/5 #G WEB display refr : 5 s
#PC1510/5 #G WEB display refr : 5 s<br>#PC1511/admin#G #G WEB admin passw. : admin
#PC1512/supervisor#G #G WEB supervisor p.: supervisor
#PC1513/AP5.4 300dpi 02138C#G#G DHCP host name :
AP5.4 300dpi 02138C
#PC1514/idt#G%#PC1514/idt#G #G WLAN SSID : idt<br>#PC1515/0 #G WLAN WEP : Disa<br>#PC1516/1 #G WLAN default key : 1
                                        : Disabled
#PC1517/123456789aBCd123456789AbcD#G#G WLAN key 1 :
123456789aBCd123456789AbcD
```
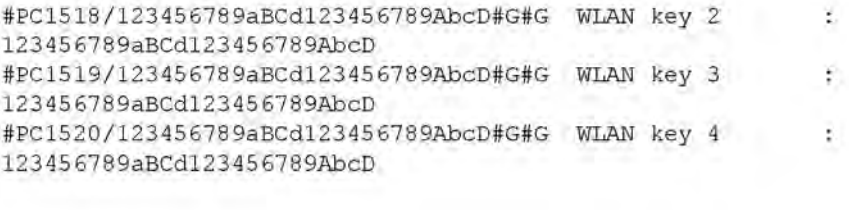

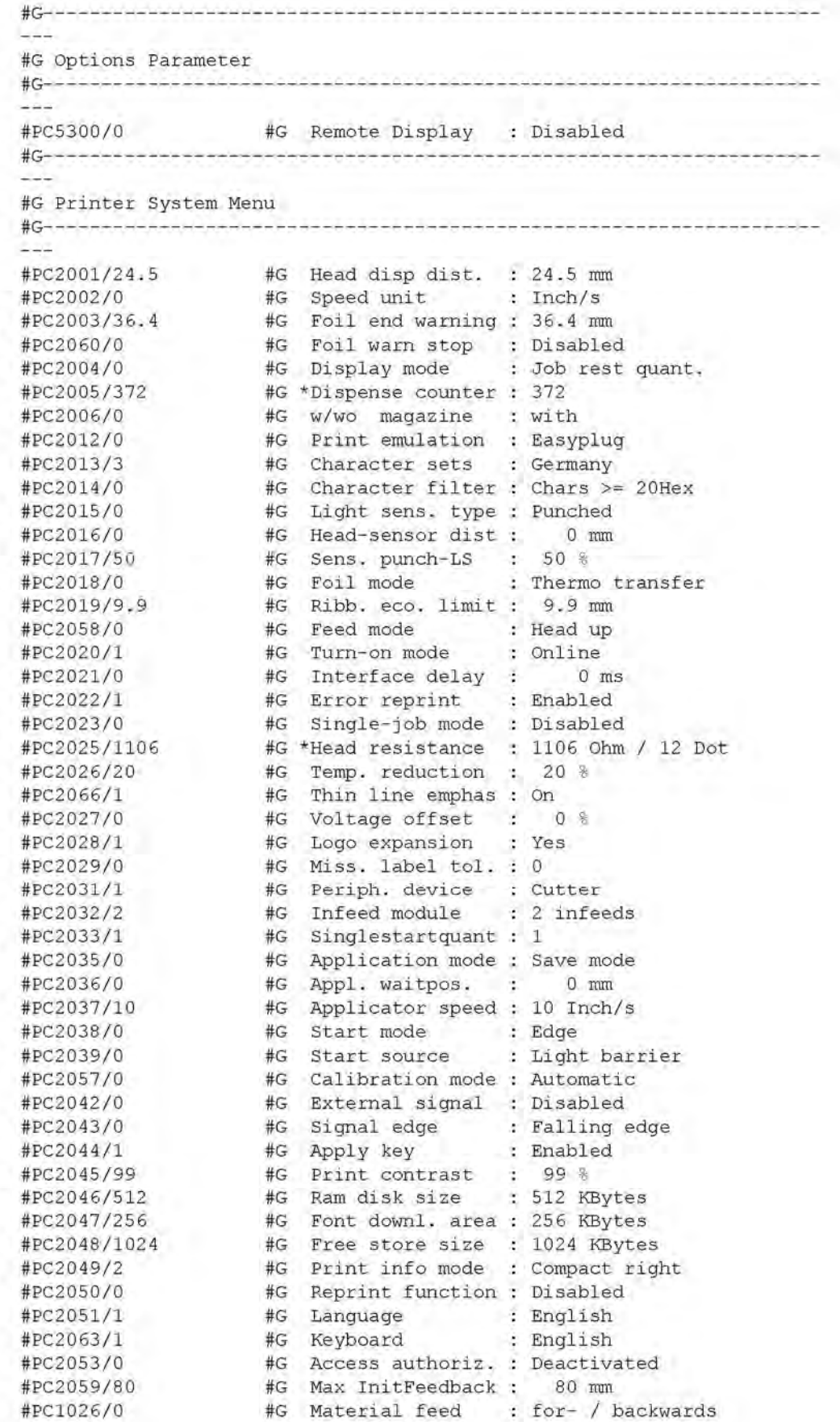

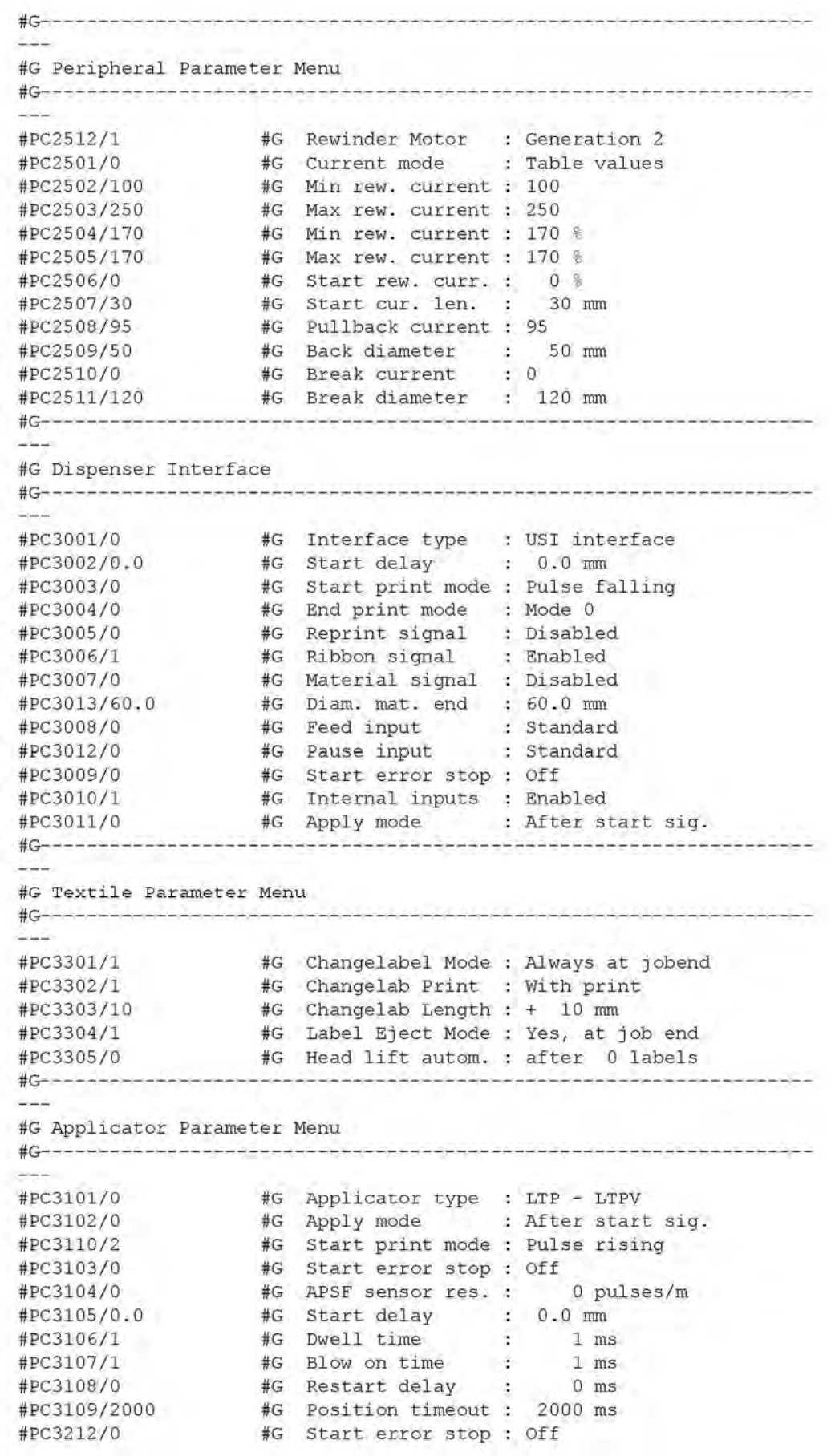

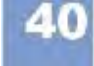

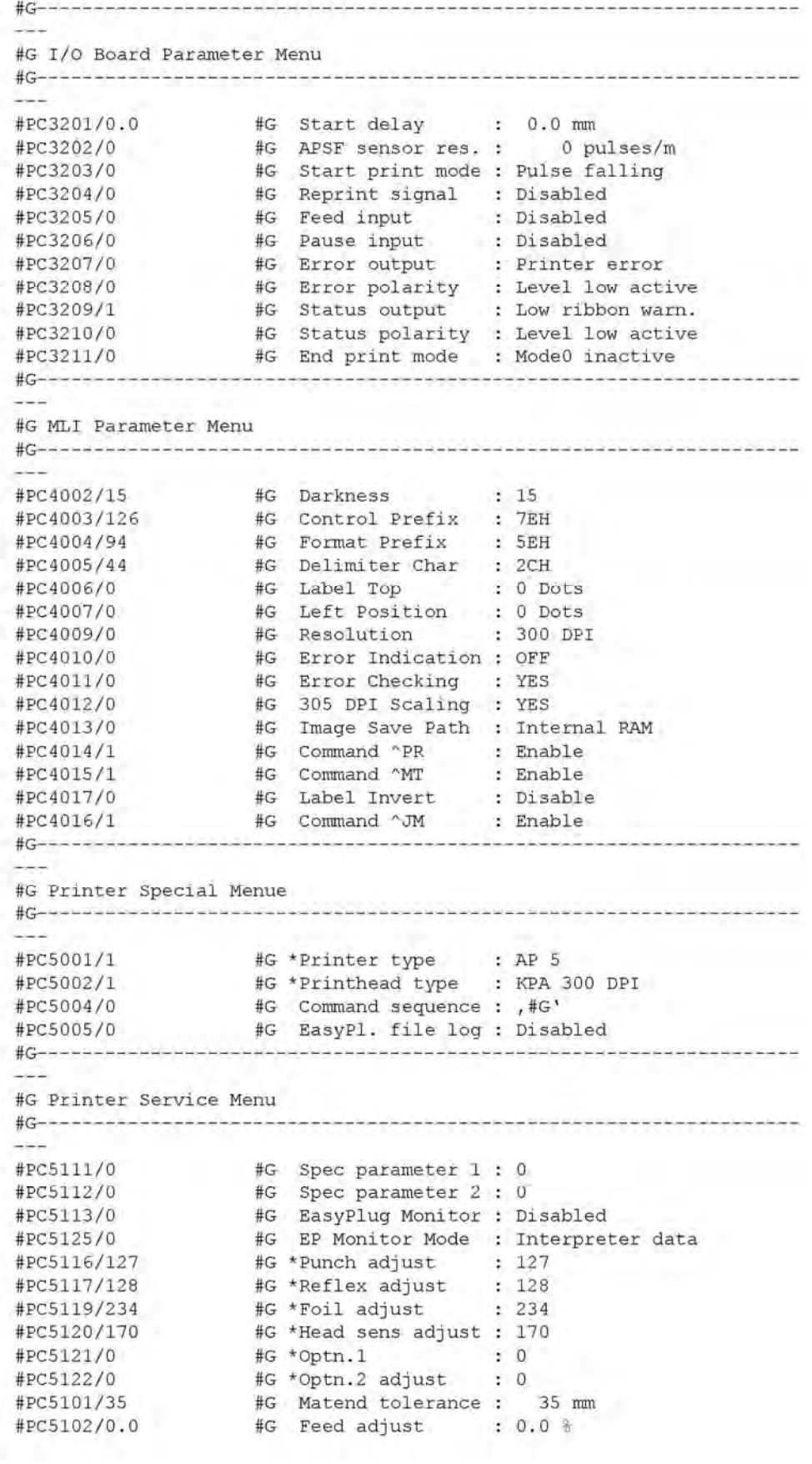

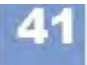

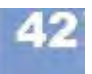

#### **AP 4.4 - AP 5.4 - AP 5.6 - AP 7.t - 64-xx - DPM - PEM - ALX 92x - PM 3000**

#PC5103/0.0<br>#PC5104/0.0 #G Foil feed adjust : 0.0 % #G \*Punch y calibr. : 0.0 mm  $+PCS123/31775$   $+G*Rewinder adjust : 31775$ #PC5127/1 (#G Debug interface : Serial Coml<br>#PC5124/0 (#G Debug mask : 0 #PC5128/-1872945986 #G Debug IP address : 144.093.028.190  $- - -$ #G Module Firmware Versions  $\frac{1}{2} \left( \frac{1}{2} \right) \left( \frac{1}{2} \right) \left( \frac{1}{2} \right)$ #G readonly ID=30004#G System version : V3.10 #G readonly ID=30052#G Peripheraldriver : V 3 - T 3 #G readonly ID=30057#G Intern. rewinder : V 4 - T 36

 $\pm C$  are as the set of the last term of the last term  $\sim$ #G Operational Data #G readonly ID=30014#G Serv. operations : 0 #G readonly ID=30015#G Head number : 0 #G readonly ID=30016#G Roll number : 0<br>#G readonly ID=30017#G Cutter number : 0<br>#G readonly ID=30018#G Head run length : 4 #G readonly ID=30018#G Head run length : 441 m #G readonly ID=30019#G Roll run length : 401 m #G readonly ID=30020#G Cuts on knife : 881<br>#G readonly ID=30021#G Tot. mat. length : 401 m #G readonly ID=30022#G Tot. foil length : 358 m #G readonly ID=30023#G Total cuts : 881 #G readonly ID=30025#G Head strobes : 3978688<br>#G readonly ID=30026#G Foil diameter : 67.8 mm<br>#G readonly ID=30028#G Operation time : 209 hou  $: 67.8$  mm #G readonly ID=30028#G Operation time : 209 hours 46 min بنبوب #G Power supply data #G--------------------فالمام فرحانه فالمرض فالمالم والمالي والمرافعة إفارض فالمراف فالموضوف والموضوف فالمرا سندت #G readonly ID=30029#G Type : Blue Mountain #G----------the set of the complete set on the set of the  $-1$ #G CPU board data  $- -$ #G readonly ID=30034#G CPU identifier : 25-0 #G readonly ID=30036#G PCB Revision : REV03  $: 5817$ #G readonly ID=30037#G FPGA version #G readonly ID=30039#G MAC Address : 000a.44.02.13.8c #G readonly ID=30040#G Serial number : A424904304797 #G readonly ID=30041#G Production date : 03.08.2004 #G readonly ID=30042#G PCB part number : A3407-03 #G readonly ID=30043#G Board part numb. : A4249-01 #G readonly ID=30044#G Manufacturer : Multitech Sys #G readonly ID=30045#G Work place : FCT Test Station #G readonly ID=30046#G Company name : Avery Dennison #G CF card slot status  $#G---$ وتباييها بوقو برجام وتوريون بوتوبوك ويتوجه والوامل والمواجز بالوادي والموادي #G readonly ID=30047#G Card in slot : Yes #G readonly ID=30048#G Card typ : 3.3 Volt فالمخاتب فوجيه والمتحدث والمراجح والمراجح والمراجح والمراجح والمراجع والمراجع **Color** #G Internal Memory Configuration عدد #G readonly ID=30010#G Space for Jobs : 7.8 MB #G readonly ID=30007#G Ram memory size : 16 MB #G readonly ID=30008#G Flash mem size : 4 MB FUJ : 32 MB #G readonly ID=30009#G Compact flash #G readonly ID=30010#G Space for Jobs : 7.8 MB #G readonly ID=30011#G Max. Labellength : 1984 mm #G readonly ID=30013#G Default values : User defined #G---<u>؞ڋڲڋڡڶۥؽڲڐۦ؞ڎػڎڋؠڮڶۮڡڡڡڡػڝۏۻۻۮڡڡڡڰؿڲؽؠڶڡڵڡڵڡڵڡڴ</u>  $-24$ #G Printer Debug Menu

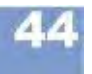

#### **AP 4.4 - AP 5.4 - AP 5.6 - AP 7.t - 64-xx - DPM - PEM - ALX 92x - PM 3000**

 $#G$  and an understand and an understand and an understand and an understanding  $\sim$  $\frac{1}{2}$ The property and the second company of the con-الانتقال #G Execute system restart ( 217 parameters )  $\#G$  - and and all  $\frac{1}{2}$  . The set of  $\frac{1}{2}$ <u>Archadacta tacta cadratacta con a consecuración de la consectividad e la consectividad e la consectividad e l</u>  $\cdots$ 

#PC999999/-1#G

## **Алфавитный указатель**

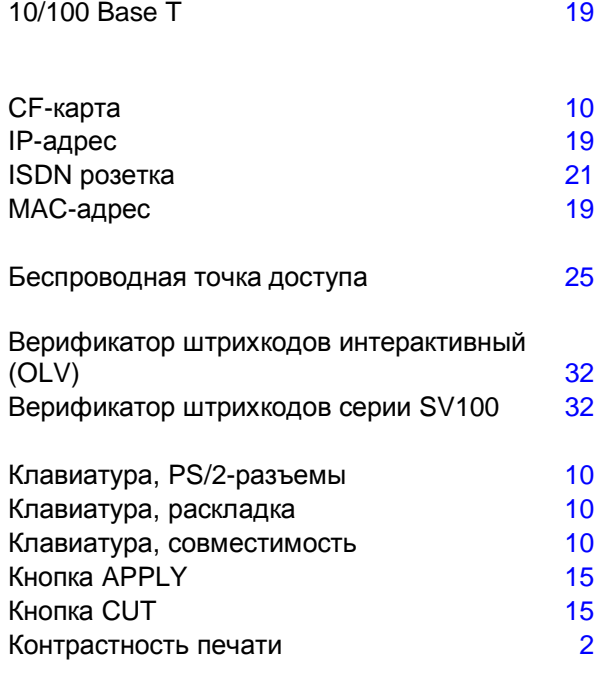

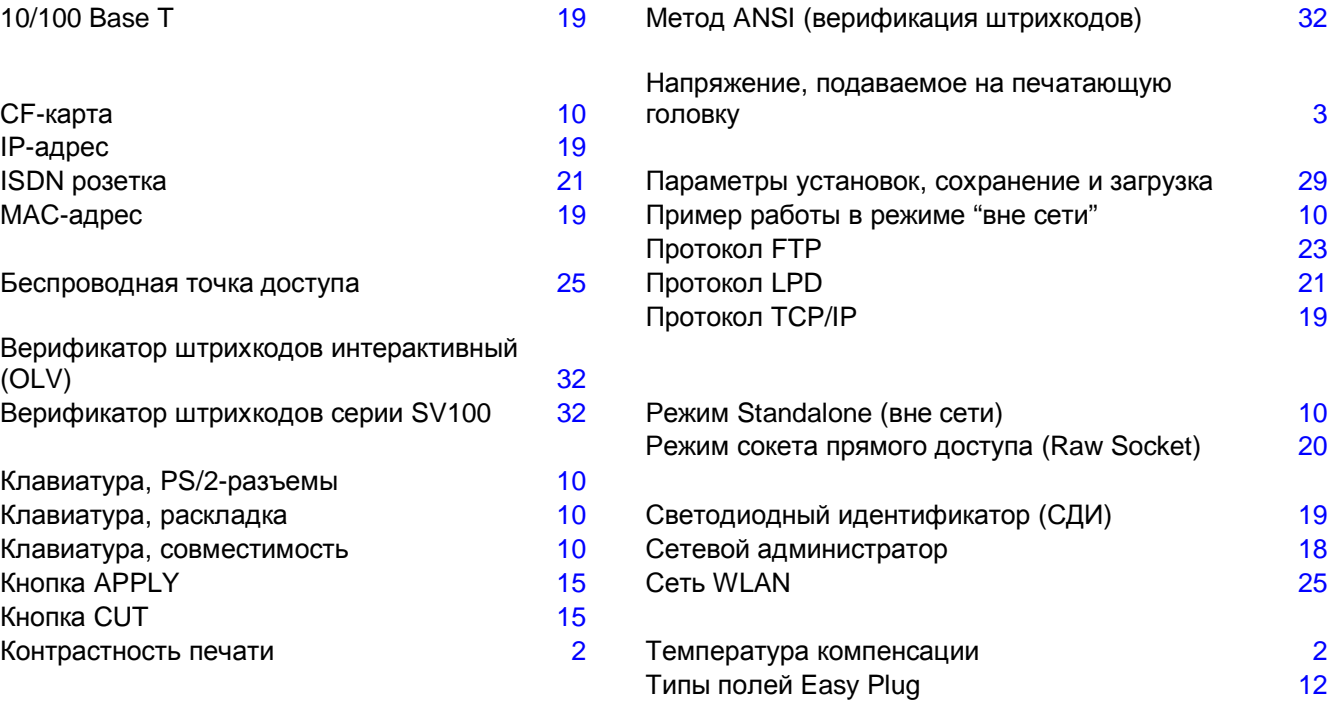

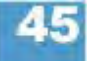

# **Профилактическое обслуживание**

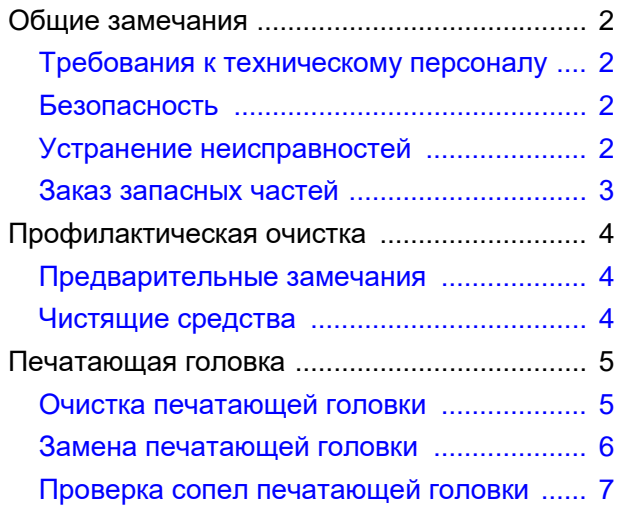

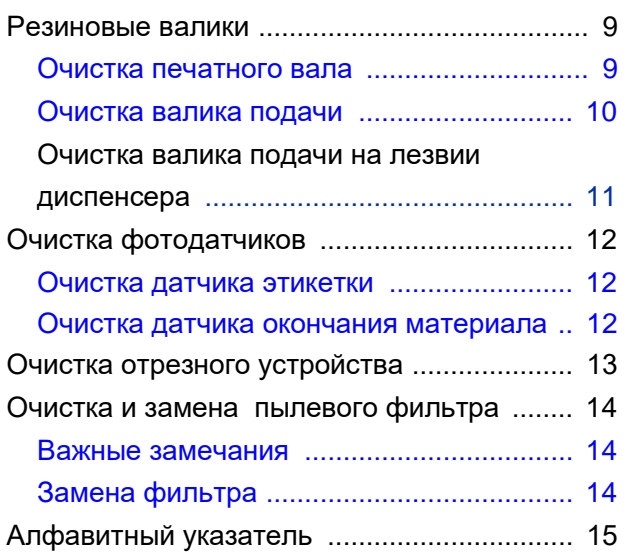
# **Общие замечания**

#### **Требования к техническому персоналу**

Регулярная профилактика и плановое техобслуживание необходимы, чтобы предупредить выход принтера из строя.

**Уровень** Обслуживание устройства должно проводиться квалифицированным **подготовки** персоналом. От качества проведенных профилактических работ будет **техперсонала** зависеть безопасность устройства, его надежность и срок службы. Материальную ответственность за повреждение устройства в результате IIII**I** неквалифицированных действий или ненадлежащим образом проведенных ремонтно-профилактических работ несет проводивший их работник.

**Техническая** За оказанием технической поддержки, включая диагностику устройства и **поддержка** устранение неисправностей, обращайтесь к своему поставщику, или к ближайшему официальному дилеру производителя или в авторизованный техцентр.

#### **Безопасность**

#### ПРЕДУПРЕЖДЕНИЕ!

Ремонтно-профилактические работы потенциально опасны. Несоблюдение правил техники безопасности при обслуживании механических или электрических приборов и устройств может привести к несчастному случаю!

- Перед началом профилактических работ всегда отключайте принтер от электрической сети!
- Соблюдайте особую осторожность во время очистки отрезного устройства!
- Все ремонтно-профилактические работы должны проводиться только обученным квалифицированным персоналом, знающим все потенциальные угрозы и соответствующие меры предосторожности!

#### **Устранение неисправностей**

**Сообщение** Если в работе принтера происходит сбой, прежде всего проанализируйте **о состоянии** выводимое на дисплей сообщение о состоянии. См. соответствующий раздел **(об ошибке)** настоящей инструкции.

**Вызов специалиста** Обращайтесь в службу техподдержки, если сами не уполномочены провести диагностику принтера и его ремонт. Уровень подготовки специалистов и наличие всех необходимых запасных частей в службе техподдержки позволят произвести ремонт устройства оперативно и качественно.

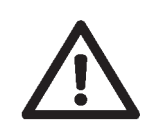

### **Заказ запасных частей**

 $\blacksquare$ Используйте только оригинальные запчасти производителя. Использование запчастей, не отвечающих стандартам производителя, может повредить принтер.

В заявке на запчасти укажите следующие данные:

### **Укажите в заявке** – Модель принтера

- Серийный номер принтера
- Подключенные периферийные устройства
- Название запчасти и ее номер по каталогу
- Необходимое количество.

# **Профилактическая очистка**

#### **Предварительные замечания**

**Периодичность** Для поддержания безопасности и высокой производительности принтера необходимо регулярно проводить профилактическое техобслуживание. Периодичность этих работ зависит от условий эксплуатации принтера, ежедневной продолжительности его работы, используемых расходных материалов.

 $III$ Печатающую головку и валик подачи необходимо очищать от налипающих частиц бумаги, клея, краски регулярно.

#### **Чистящие средства**

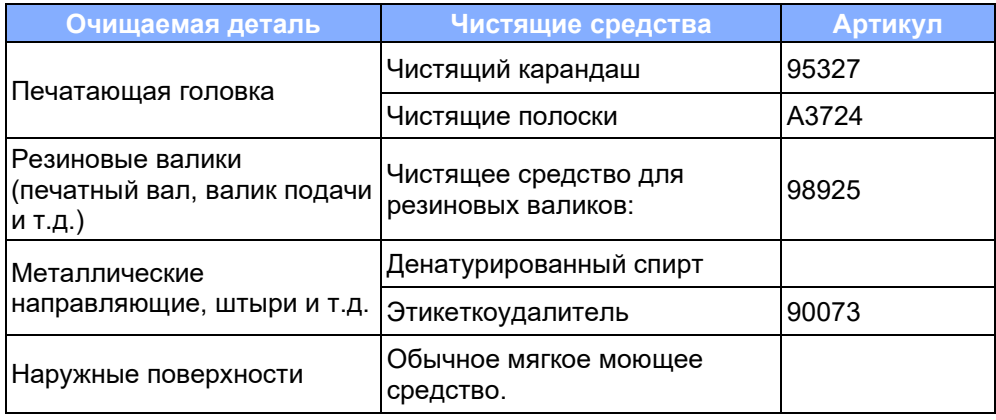

*Табл.1. Рекомендуемые чистящие средства*

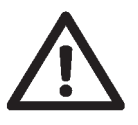

- **IIII** BHИМАНИЕ! Не используйте очистители, которые могут повредить резиновые поверхности деталей, предупреждающие наклейки и таблички принтера, дисплей, электрические детали и т.п.
- **IIII** Внимание! Ни в коем случае не используйте абразивные чистящие средства, а также кислотные и щелочные растворы.

# **Печатающая головка**

#### **Очистка печатающей головки**

- 1. Отключите принтер.
- 2. Выньте штепсель из розетки.
- 3. Снимите ролики с этикеточным материалом и термотрансферной лентой (риббоном).
- 4. Выворачивайте два винта с рифленой головкой, которые расположены на держателе печатающей головки, до тех пор, пока не сможете поворачивать держатель головки кверху вокруг контактного вала.
- |||| ВНИМАНИЕ! Статическое электричество, скапливающееся на одежде и на человеке, может повредить печатающую головку и другую электронику принтера. Поэтому перед тем, как начать работу с печатающей головкой, снимите скопившийся заряд, прикоснувшись в основанию принтера. Извлекать печатающую головку не нужно. Если исходное положение печатающей головки не выровнено по внешнему или внутреннему пластиковому кольцу, сделайте отметку этого положения на оси.
	- 5. Протрите печатающую головку смоченной в очищающей жидкости (напр. в этиловом или изопропиловом спирте) тканью, не оставляющей ворса.

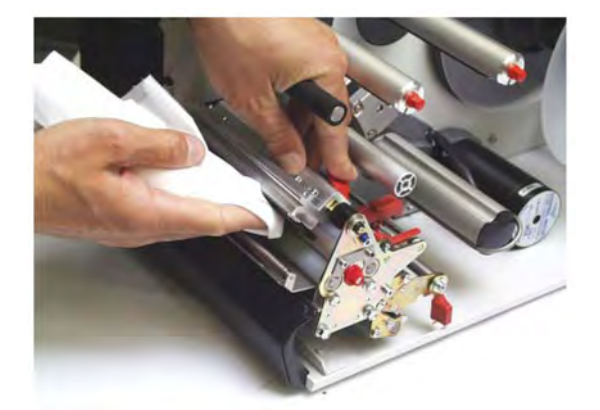

*Рис. 1. Очистка печатающей головки – отсоединять кабель печатающей головки не нужно (на рисунке – принтер с диспенсером).*

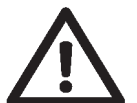

- **IIII** ВНИМАНИЕ! Острые предметы могут повредить печатающую головку! Ни в коем случае не прикасайтесь металлическими предметами к поверхности печатающей головки!
	- 6. По завершении процедуры очистки установите держатель печатающей головки в исходное положение и затяните оба винта с пластиковой головкой.
- |||| Пошатайте винт с пластиковой головкой барашкогого типа, который крепит суппорт печ.головки к валу квадратного сечения, чтобы убедиться, что держатель печатающей головки плотно сел на вал. Также проверьте правильность положения печатающей головки по отношению к краю этикетки.

Основная заводская установка: Засечка напротив внутренней черной пластиковой заглушки.

7. Перед включением принтера проверьте, не было ли нарушено соединение кабеля печатающей головки. При необходимости подсоедините кабель правильно.

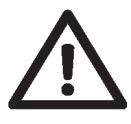

#### **Замена печатающей головки**

Печатающая головка и ее держатель (суппорт) были сцентрированы на заводе. А значит, замена печатающей головки должна производиться вместе с ее держателем.

- 1. Отключите принтер.
- 2. Выньте штепсель из розетки.
- 3. Снимите ролики с этикеточным материалом и термотрансферной лентой (риббоном).
- 4. Отсоедините от печатающей головки кабель, вытянув его в горизонтальной плоскости из обоих разъемов.
- $\blacksquare$ Прежде чем отсоединять кабель печатающей головки, отключите принтер и подождите не менее 3 минут. Отметьте изначальное (сцентрированное) положение печатающей головки по оси.
	- 6. Выворачивайте два винта с рифленой (пластиковой) головкой, которые расположены на держателе печатающей головки, до тех пор, пока не сможете снять держатель головки с контактного вала (Рис. 2).

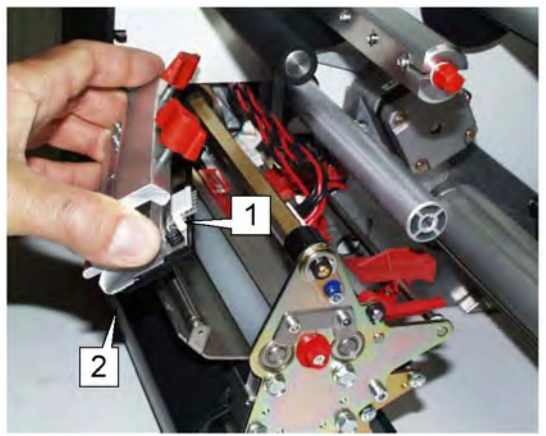

*Рис. 2. Извлекая печатающую головку, не дотрагивайтесь до разъемов (1), в которые вставляется кабель, а также до нагревательного элемента (2) печатающей головки.*

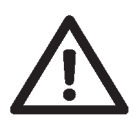

- ВНИМАНИЕ! Статическое электричество, скапливающееся на одежде и на **THE** человеке, может повредить печатающую головку и другую электронику принтера. Поэтому перед тем, как начать работу с печатающей головкой, снимите скопившееся статическое электричество, прикоснувшись в основанию принтера. Не дотрагивайтесь до разъемов под кабель, а также до нагревательного элемента печатающей головки.
	- 8. Установите новые держатель и печатающую головку в исходное положение и затяните винты с рифленой (пластиковой) головкой.
- **ПЕРЕД ЭТИМ ВЫПИШИТЕ ЗНАЧЕНИЕ СОПРОТИВЛЕНИЯ ПЕЧАТАЮЩЕЙ ГОЛОВКИ** (значение сопротивления нанесено на саму печатающую головку). При установке печатающей головки с держателем убедитесь, что головка легла полого (горизонтально).
- **|||| Надавите на винт с рифленой головкой, который крепит суппорт(держатель)** печ. головки на вал квадратного сечения, чтобы убедиться, что держатель печатающей головки плотно сел на вал. Также проверьте правильность положения печатающей головки по отношению к краю этикетки.

Основная заводская установка: Засечка напротив внутренней черной пластиковой заглушки.

- 9. Подсоедините кабель обратно к печатающей головке.
- 10. Значение сопротивления печатающей головки вводится после запуска принтера через параметр SYSTEM PARAMETERS > Head resistance.

- 
- Ввод неправильного значения сопротивления может повредить головку!
	- **О** См. **руководство по техобслуживанию**, раздел "Service print module" ("Обслуживание блока печати"), параграф "Exchanging the printhead" ("Замена печатающей головки".).
- **IIII** Если после замены печатающей головки качество печати ухудшилось, необходимо отрегулировать положение печатающей головки. Эту процедуру может проводить только сервисный инженер.
	- **О** См. **руководство по техобслуживанию**, раздел "Mechanics" ("Механические настройки"), параграф "Printhead adjustment" / "Adjusting the printhead position ("Регулировка положения печатающей головки").

#### **Проверка сопел печатающей головки**

В принтерах серии 64-хх имеется функция проверки исправности печатающей головки – проверка исправности каждой из ее сопел (дюз, точек).

Предусмотрены два режима выполнения и три способа запуска этой функции проверки.

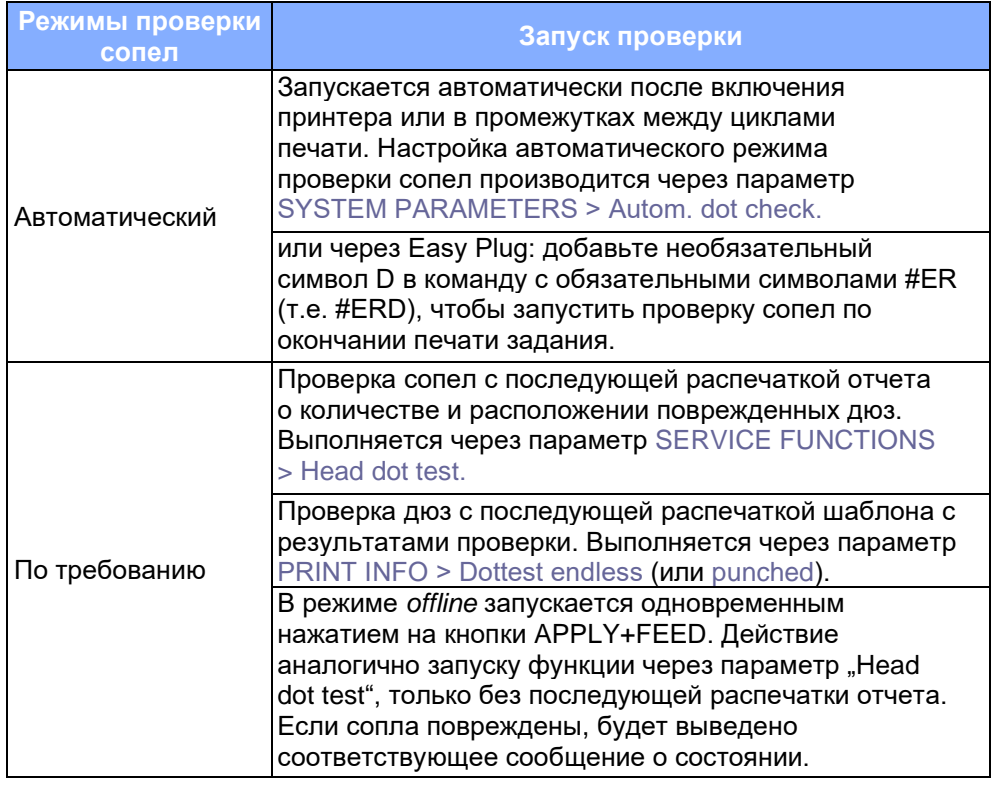

*Табл. 2. Пять способов запуска проверки сопел печатающей головки*

**Сообщение о состоянии (о поврежденных соплах)** В случае обнаружения поврежденного сопла, при любом способе проверки, будет выведено сообщение *5103 «Поврежденное сопло»:*

> Status: 5103 Dot defective

Если все сопла исправны, никакие сообщения не будут выводиться.

**Продолжительность** Все пять способов проверки сопел проводятся по всей ширине печатающей головки. Поэтому продолжительность проверки может занять от 10 секунд до нескольких десятков минут (чем шире печатающая головка, тем дольше процесс проверки).

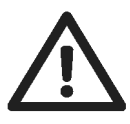

- |||| Проверка сопел печатающей головки принтера 64-08 может занять до сорока минут. В связи с этим, этот принтер не рекомендуется настроивать на режим автоматической проверки.
- ВНИМАНИЕ! Никогда не производите изменение настроек параметров проверки сопел во время проведения самой проверки! Это может вывести из строя микропрограмму (прошивку) принтера.

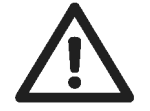

- Прерывание **ПРЕФ** Если процесс проверки необходимо остановить, перезагрузите принтер, одновременно нажав на кнопки Feed+Cut+Online!
	- Никогда не прерывайте процесс проверки сопел выключением принтера! Это может повредить сопла печатающей головки.

# **Резиновые валики**

#### **Очистка печатного вала**

- 1. Отключите принтер.
- 2. Выньте штепсель из розетки.
- 3. Снимите ролики с этикеточным материалом и термотрансферной лентой (риббоном).
- 4. Только для версии с диспенсером: Снимите лезвие диспенсера, чтобы открыть доступ к печатному валу. Для этого выверните оба крепежных винта (1).

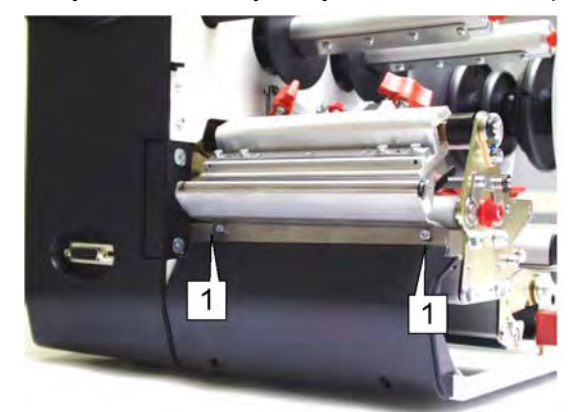

*Рис. 3. Для моделей в комплектации с диспенсером: Снимите лезвие диспенсера, вывернув крепежные винты (1), чтобы открыть доступ к печатному валу.*

- 5. Выворачивайте два винта с рифленой головкой, которые расположены на держателе печатающей головки, до тех пор, пока не сможете поворачивать держатель головки кверху вокруг контактного вала.
- **О** См. параграф «Очистка печатающей головки» на стр.5.
- $III$ Печатающую головку можно и не извлекать. Если исходное положение печатающей головки не выровнено по внешнему или внутреннему пластиковому кольцу, сделайте отметку этого положения на оси.
	- 6. Теперь доступ к печатному валу открыт. Поворачивайте валы и ролики медленно, чтобы лучше их очистить.

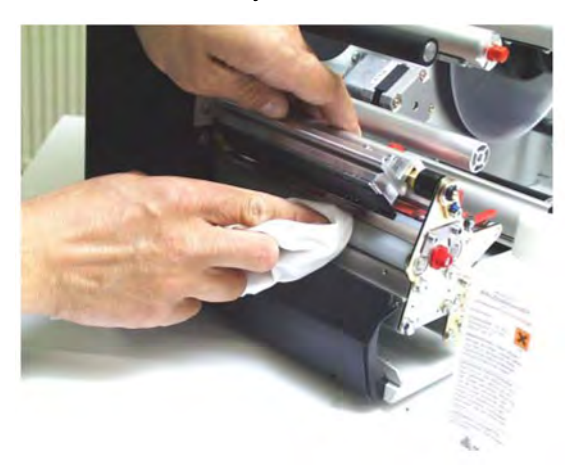

*Рис.4. Прежде чем начать очистку, поверните печатающую головку кверху.*

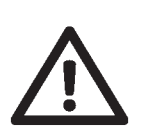

TINÊ ВНИМАНИЕ! - Для очистки печатного вала используйте только не оставляющую ворса ткань, смоченную в растворе для очистки валиков. Ни в коем случае не используйте ножи и другие острые предметы!

Удаление грязи и пыли любого происхождения продляет срок службы принтера вообще, и печатающей головки, в частности. Также очистка от пыли и грязи улучшает качество печати принтера.

- 7. По завершении процедуры очистки установите держатель печатающей головки в исходное положение и затяните оба винта с рифленой головкой.
- $\blacksquare$ Надавите на винт с рифленой головкой, который крепится к краю вала квадратного сечения, чтобы убедиться, что держатель печатающей головки плотно сел на вал. Также проверьте правильность положения печатающей головки по отношению к краю этикетки.

Основная заводская установка: Засечка напротив внутренней черной пластиковой заглушки.

8. Перед включением принтера проверьте, не было ли нарушено соединение кабеля печатающей головки. При необходимости подсоедините кабель правильно.

#### **Очистка валика подачи**

Время от времени необходимо очищать также валик подачи и прижимные валики.

- 1. Отключите принтер.
- 2. Выньте штепсель из розетки.
- 3. Снимите ролики с этикеточным материалом и термотрансферной лентой (риббоном).
- 4. Извлеките печатающую головку.
- **О** См. главу «Замена печатающей головки» на стр.6.
- 5. Шаг за шагом поворачивайте валик подачи и тщательно очищайте его поверхность тканью, смоченной в растворе для очистки резиновых валиков (Рис.5).
- Чтобы лучше очистить валик, сдвигайте направляющую материала (1) и прижимные валики (2).

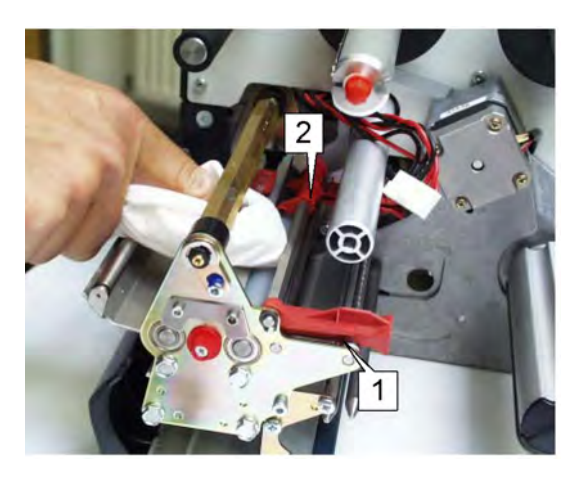

*Рис. 5. Для очистки валика подачи снимите печатающую головку, а во время очистки – передвигайте направляющую материала (1) и прижимные валики (2).*

- 7. По завершении процедуры очистки установите держатель печатающей головки в исходное положение и затяните оба винта с рифленой головкой.
- $III$ Надавите на винт с рифленой головкой, который расположен на держателе печ. головки, чтобы убедиться, что держатель печатающей головки плотно сел на вал квадратного сечения. Также проверьте правильность положения печатающей головки по отношению к краю этикетки.

Основная заводская установка: Засечка напротив внутренней черной пластиковой заглушки.

8. Перед включением принтера проверьте, не было ли нарушено соединение кабеля печатающей головки. При необходимости подсоедините кабель правильно.

#### **Очистка валика подачи на лезвии диспенсера**

- ||||■ Только для принтера 64-хх с диспенсером!
	- 1. Отключите принтер.
	- 2. Выньте штепсель из розетки.
	- 3. Снимите ролики с этикеточным материалом и термотрансферной лентой (риббоном).
	- 4. Вытащите выдвижной блок (сбоку слева).
	- **О** В любом случае прочитайте параграф «Заправка этикеточного материала» в Разделе «Заправка принтера расходными материалами и основные настройки» настоящей инструкции!

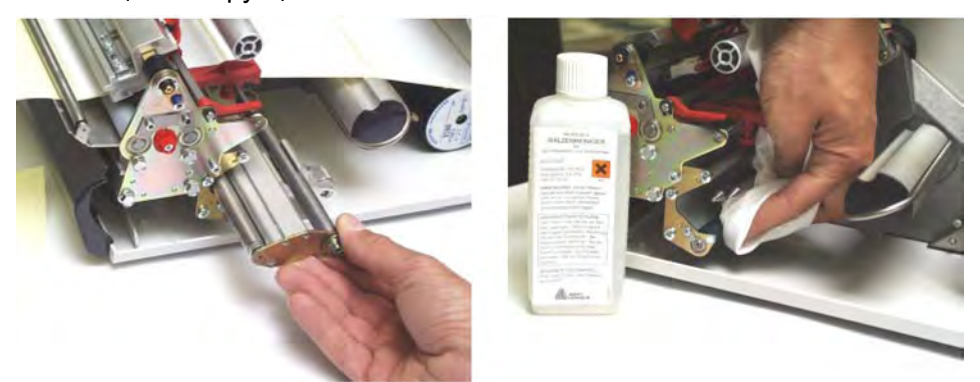

*Рис.6.* Слева*: Извлечение выдвижного блока из принтера.*  Справа*: Очистка валика подачи на лезвии диспенсера с помощью раствора для очистки валиков.*

- 5. Шаг за шагом поворачивайте валик и тщательно очищайте его поверхность тканью, смоченной в растворе для очистки резиновых валиков (Рис.6 справа).
- 6. Установите выдвижной блок на место в принтер.

# **Очистка фотодатчиков**

#### **Очистка датчика этикетки**

- 1. Отключите принтер.
- 2. Выньте штепсель из розетки.
- 3. Снимите ролики с этикеточным материалом и термотрансферной лентой (риббоном).
- 4. Выворачивайте два винта с рифленой головкой, которые расположены на держателе печатающей головки, до тех пор, пока не сможете поворачивать держатель головки кверху вокруг контактного вала.
- **О** См. параграф «Очистка печатающей головки» на стр.5.
- $III$ Извлекать печатающую головку не нужно. Если исходное положение печатающей головки не выровнено по внешнему или внутреннему пластиковому кольцу, сделайте отметку этого положения на оси.

Теперь доступ к датчику этикетки открыт.

- 5. Очистка фотодатчика этикетки проводится струей сжатого воздуха (баллон сжатого воздуха можно заказать дополнительно).
- | || || Если датчик сильно загрязнен, протрите его дополнительно не оставляющей ворса тканью, смоченной в чистящем средстве (этиловый или изопропиловый спирт )
	- 6. По завершении процедуры очистки установите держатель печатающей головки в исходное положение и затяните оба винта с рифленой головкой.
- **ША** Надавите на винт с рифленой головкой, который крепится к краю вала квадратного сечения, чтобы убедиться, что держатель печатающей головки плотно сел на вал. Также проверьте правильность положения печатающей головки по отношению к краю этикетки.

Основная заводская установка: Засечка напротив внутренней черной пластиковой заглушки.

7. Перед включением принтера проверьте, не было ли нарушено соединение кабеля печатающей головки. При необходимости подсоедините кабель правильно.

#### **Очистка датчика окончания материала**

Датчик окончания материала расположен на внутренней направляющей красного цвета узла приема печ. материала принтера. Необходимо регулярно очищать этот датчик от частичек пыли, слетающих с этикеточного материала. Периодичность очистки устанавливается в зависимости от типа используемого этикеточного материала.

- Очистка датчика проводится струей сжатого воздуха (баллон сжатого воздуха можно заказать дополнительно).
- $III$ Если датчик сильно загрязнен, протрите его дополнительно не оставляющей ворса тканью, смоченной в чистящем средстве (этиловый или изопропиловый спирт).

# **Очистка отрезного устройства**

Только для принтеров в комплектации с отрезным устройством!

ПРЕДУПРЕЖДЕНИЕ!

Лезвия отрезного устройства заточены очень остро! Не порежьтесь!

- Соблюдайте предельную осторожность во время очистки отрезного устройства!
- Не прикасайтесь голыми руками к отрезному устройству!

При печати на самоклеящихся материалах необходимо регулярно очищать отрезное устройство от частичек клея. Скопление частичек клея и обрезков бумаги будут мешать протягивать и отрезать материал.

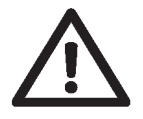

**IIII** ВНИМАНИЕ! - Для очистки используйте не оставляющую ворса ткань, смоченную в чистящем средстве. Ни в коем случае не используйте острые металлические предметы! Даже малейшее, не видимое глазом, повреждение лезвия отрезного устройства может вывести его из строя.

- 1. Выключите принтер и выньте штепсель из розетки.
- 2. Снимите ролики с этикеточным материалом и термотрансферной лентой (риббоном).
- 3. Удалите налипшие частички клея с верхнего и нижнего лезвий. Возможно, понадобится немного повернуть отрезное устройство, чтобы очистить лезвия целиком.

# **Очистка и замена пылевого фильтра**

#### **Важные замечания**

Пылевой фильтр можно заказать дополнительно (артикул A9344). Фильтр расположен в задней части принтера, он устанавливается перед вентилятором.

- Установку фильтра должен проводить квалифицированный технический персонал.
- **О** Инструкцию по установке фильтра см. в **руководстве по техобслуживанию** в разделе "Service Mechanics" ("Обслуживание механических приборов и устройств"), глава "Assembling accessories", "Dustfilter" («Сборка дополнительных деталей». «Пылевой фильтр»).

ВНИМАНИЕ!

Забившийся фильтр может вызвать перегрев и выход принтера из строя.

- Регулярно производите замену фильтра, не реже, чем раз в месяц.
- IIIÈ Частота замены фильтра зависит от:
	- состояния рабочего помещения (его запыленности)
	- срока эксплуатации.

 $\blacksquare$ Фильтр можно продуть струей сжатого воздуха или промыть.

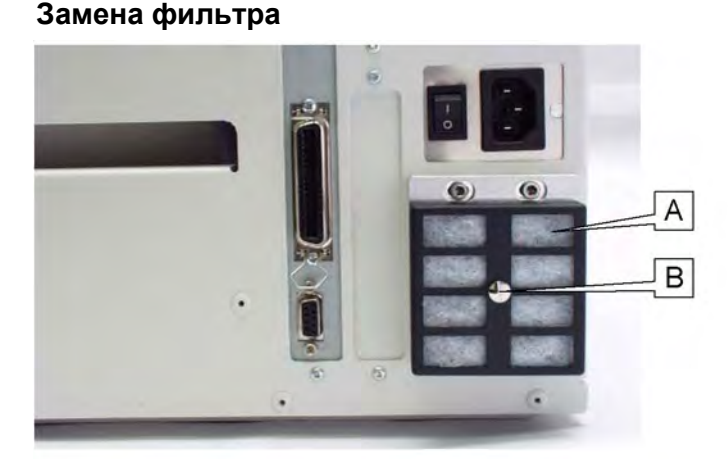

*Рис.7. Принтер 64-08, вид сзади. Пылевой фильтр (А).*

- 1. Выверните на четверть оборота винт (В) на держателе фильтра.
- 2. Снимите держатель фильтра. Извлеките из него пылевой фильтра (А).
- 3. Вставьте новый фильтр (артикул A2581).

*Альтернативные действия:* Продуйте фильтр струей сжатого воздуха или промойте его и высушите. Установите очищенный фильтр на место.

4. Поставьте на место держатель фильтра и закрутите плотно винт (В).

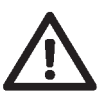

# **Алфавитный указатель**

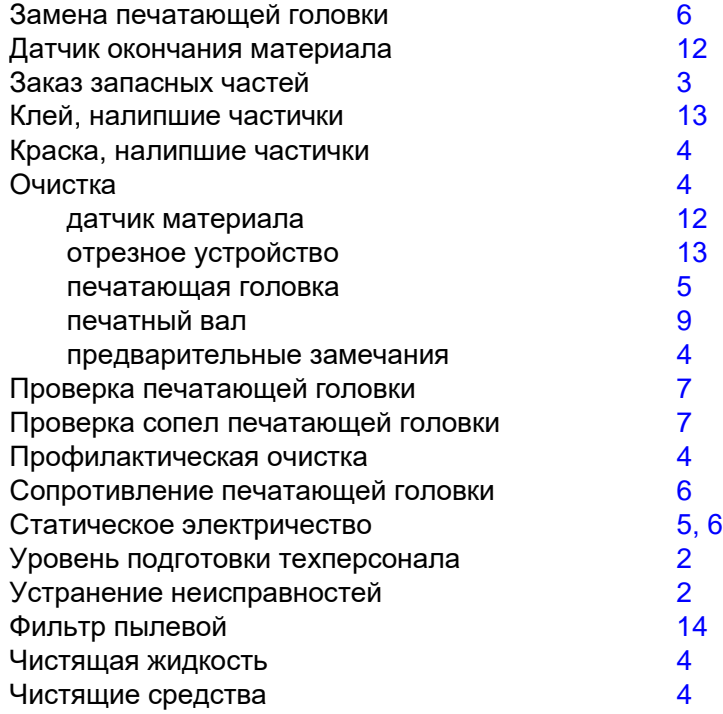

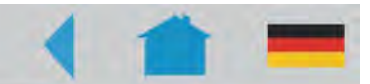

**64-xx - DPM - РЕМ - ALX 92x - PM 3000**

# **Параметры печати и отчеты о состоянии**

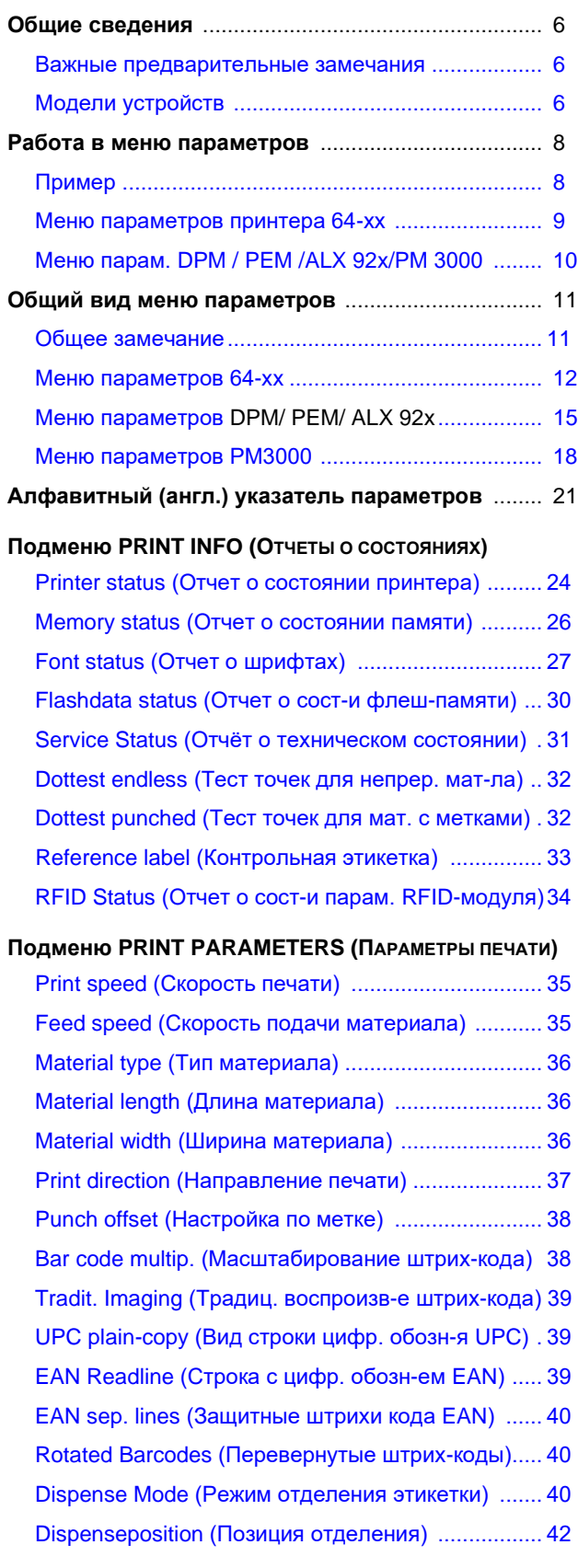

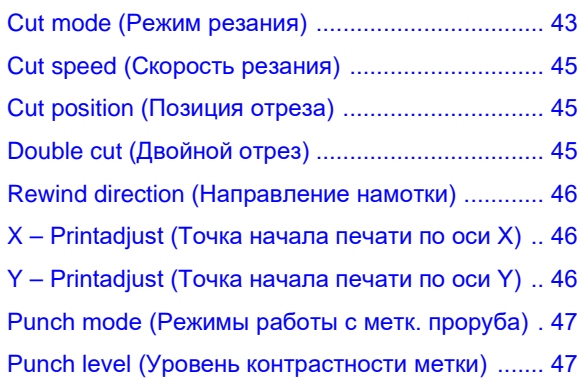

### Подменю **INTERFACE PARA (ПАРАМЕТРЫ ИНТЕРФЕЙСОВ)**

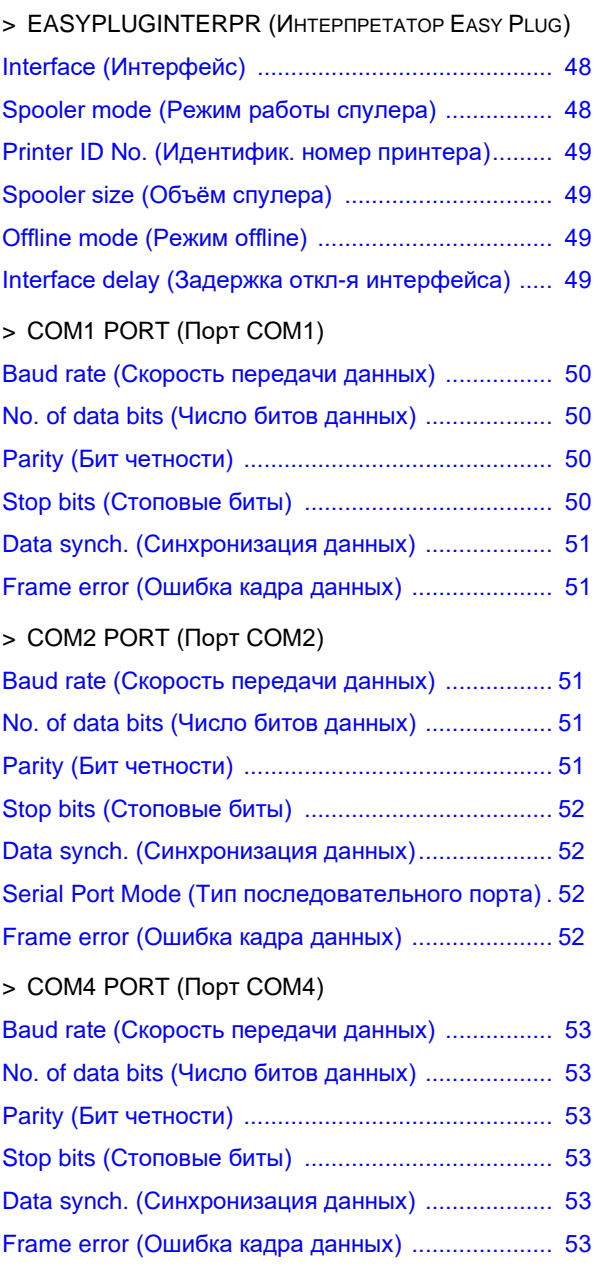

## 09/09, версия 5.03-01 **Инструкция по эксплуатации**

#### **64-xx - DPM - РЕМ - ALX 92x - PM 3000**

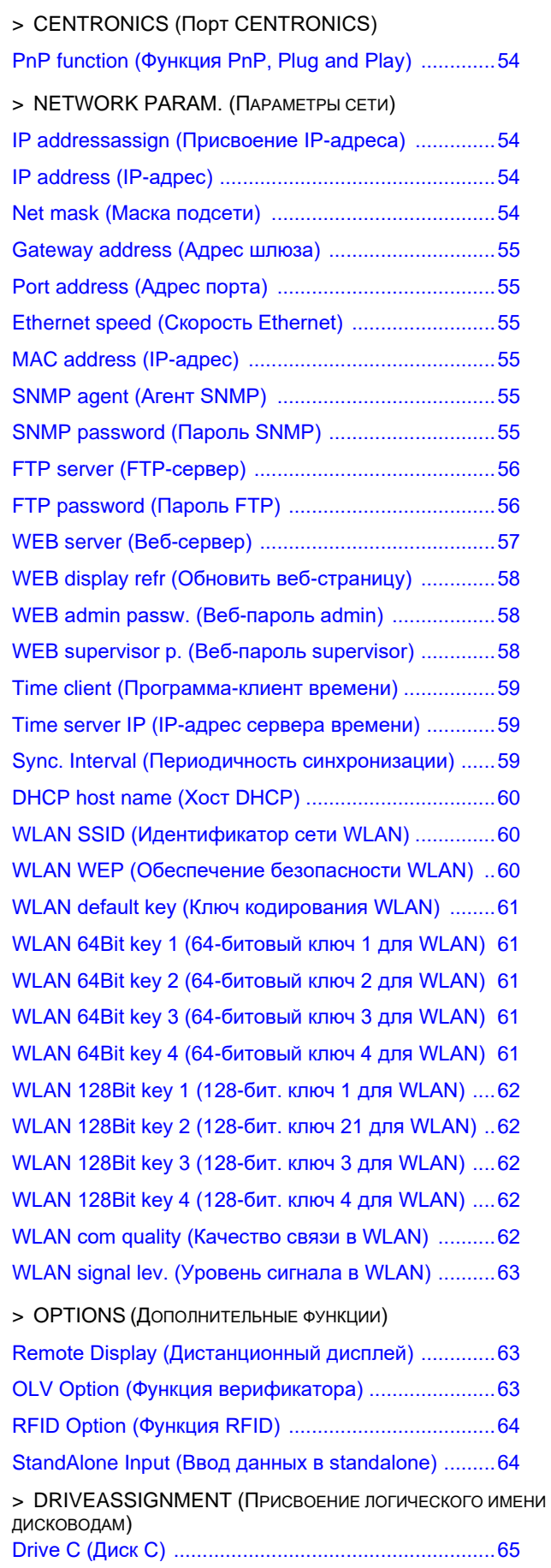

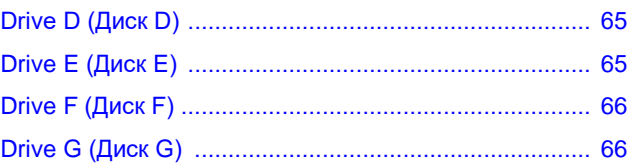

#### **Подменю SYSTEM PARAMETERS (СИСТЕМНЫЕ ПАРАМЕТРЫ)**

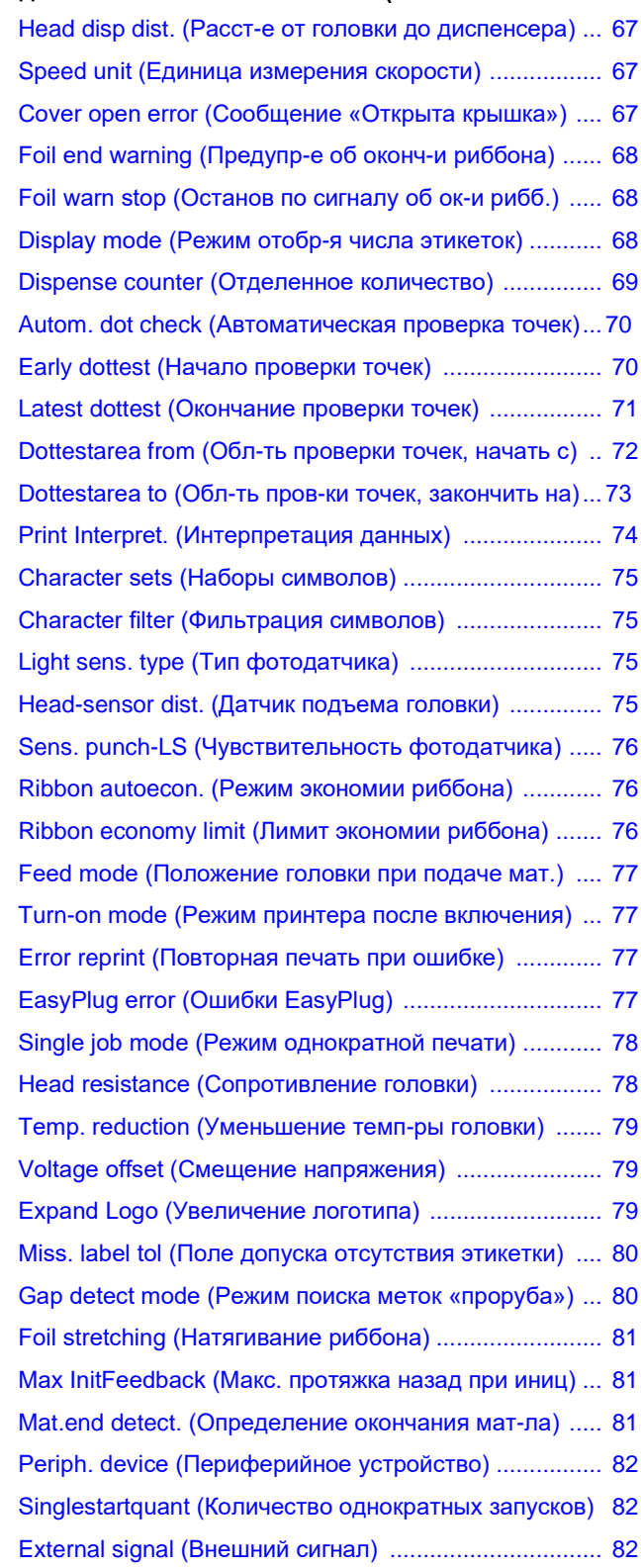

## 09/09, версия 5.03-01 **Инструкция по эксплуатации 64-xx - DPM - РЕМ - ALX 92x - PM 3000**

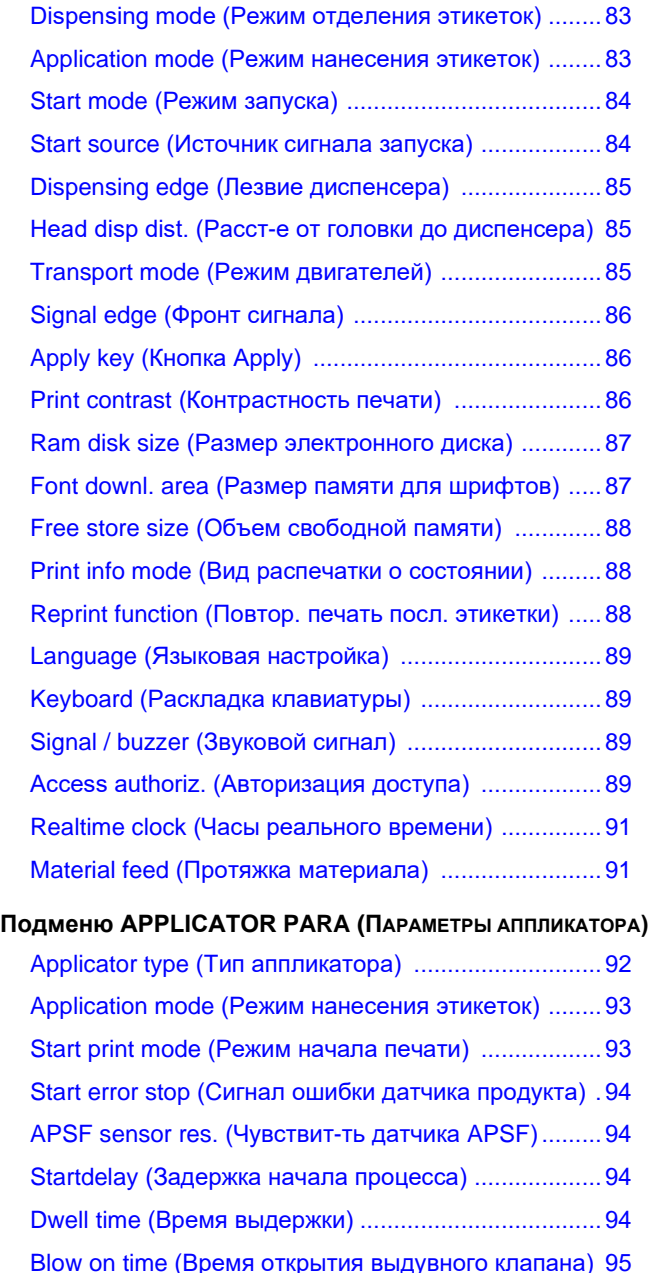

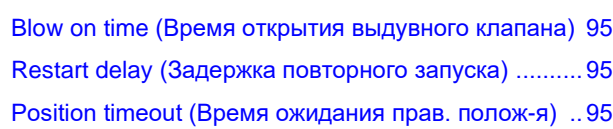

#### **Подменю I/O BOARD (ПЛАТА ВВОДА/ ВЫВОДА)**

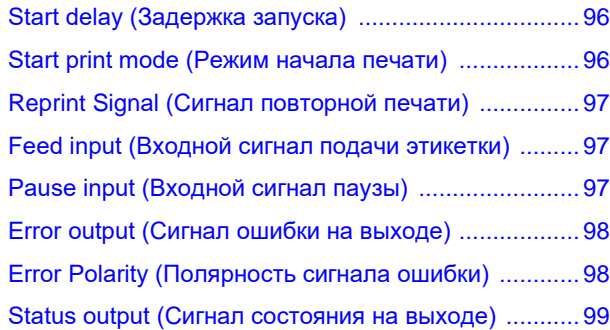

Status polarity (Полярность сигнала состояния) ...... 99 End print mode (Сигнал режима оконч. печати) ...... 99

### **Подменю OLV PARAMETERS (ПАРАМЕТРЫ ВЕРИФИКАТОРА)**

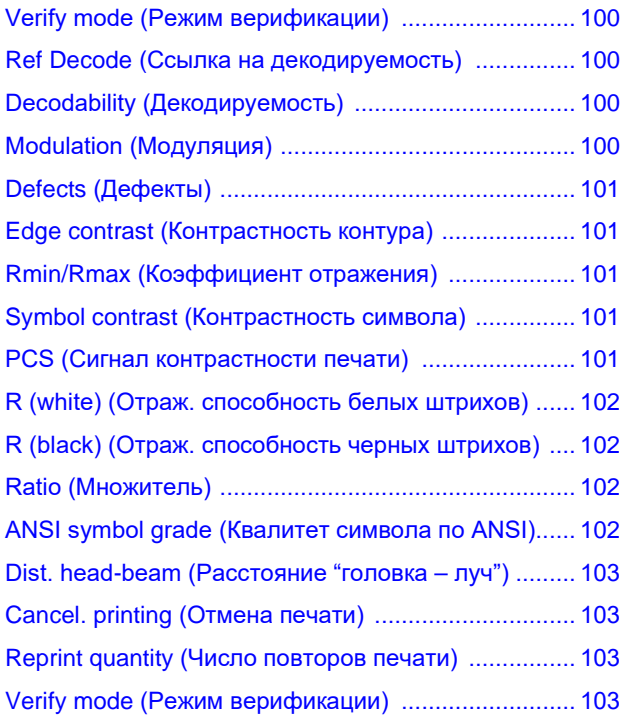

### **Подменю DP INTERFACE (ИНТЕРФЕЙС ДИСПЕНСЕРА)**

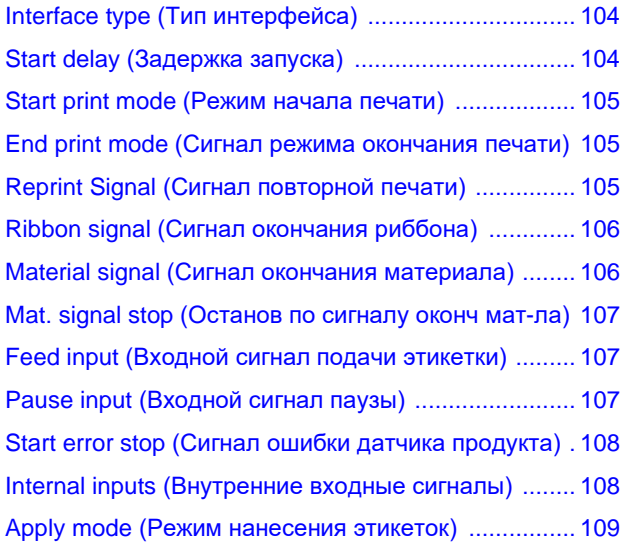

#### **Подменю MLI PARAMETERS (ПАРАМЕТРЫ MLI)**

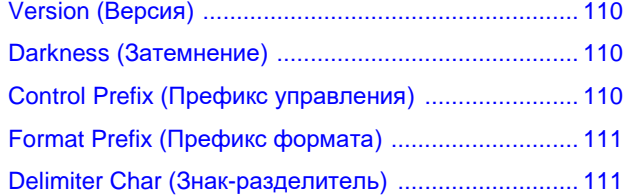

## 09/09, версия 5.03-01 **Инструкция по эксплуатации 64-xx - DPM - РЕМ - ALX 92x - PM 3000**

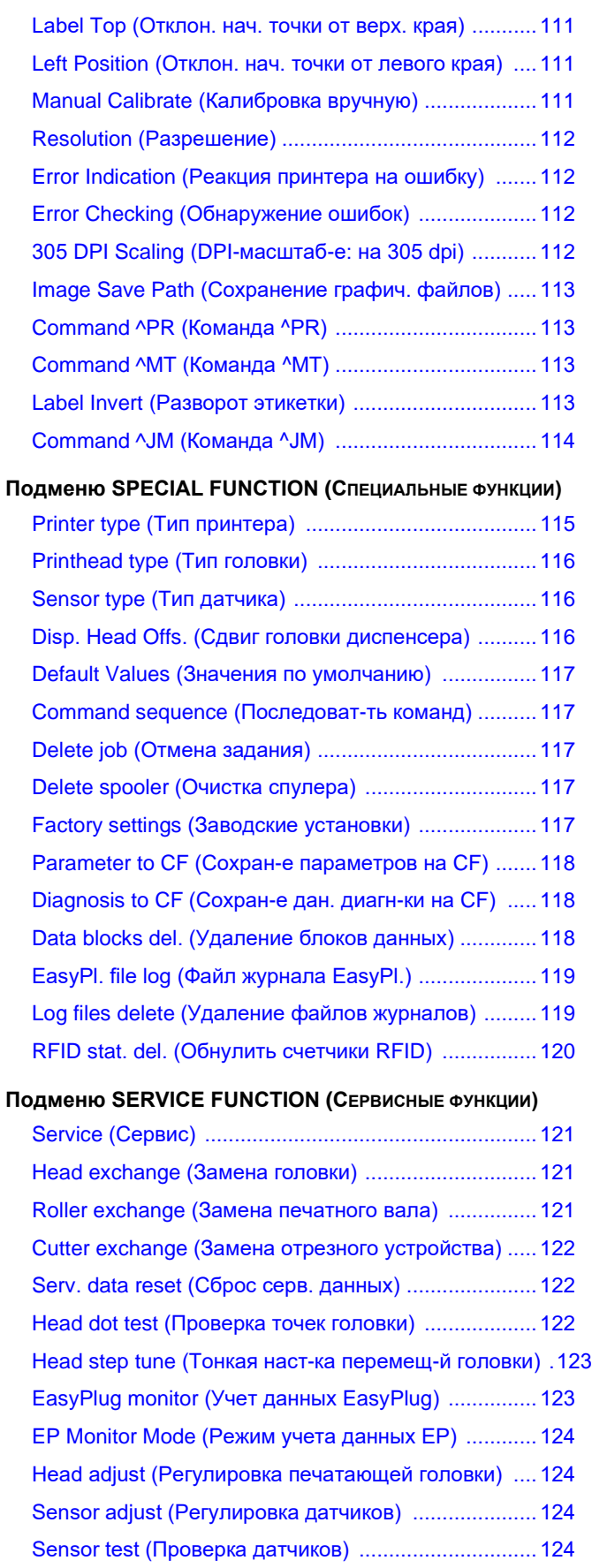

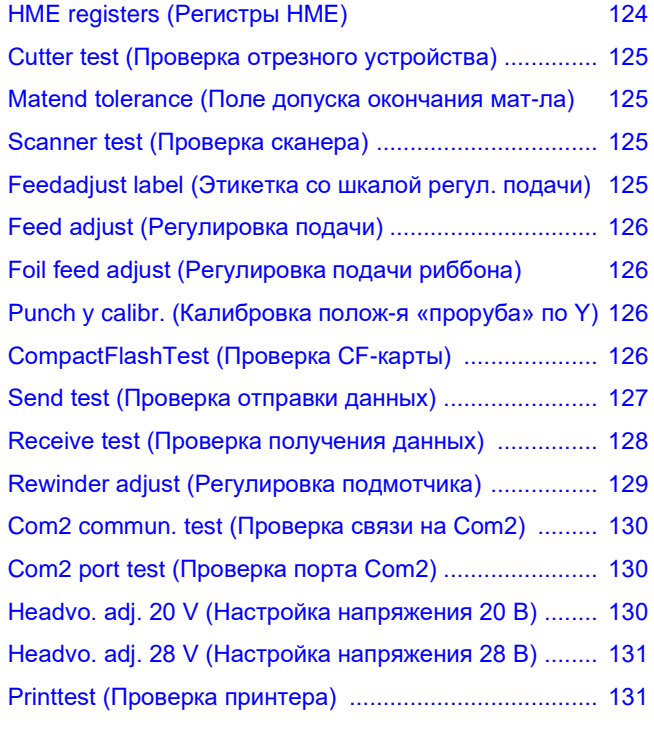

## **Подменю SERVICE DATA (ЭКСПЛУАТАЦИОННЫЕ ДАННЫЕ)**

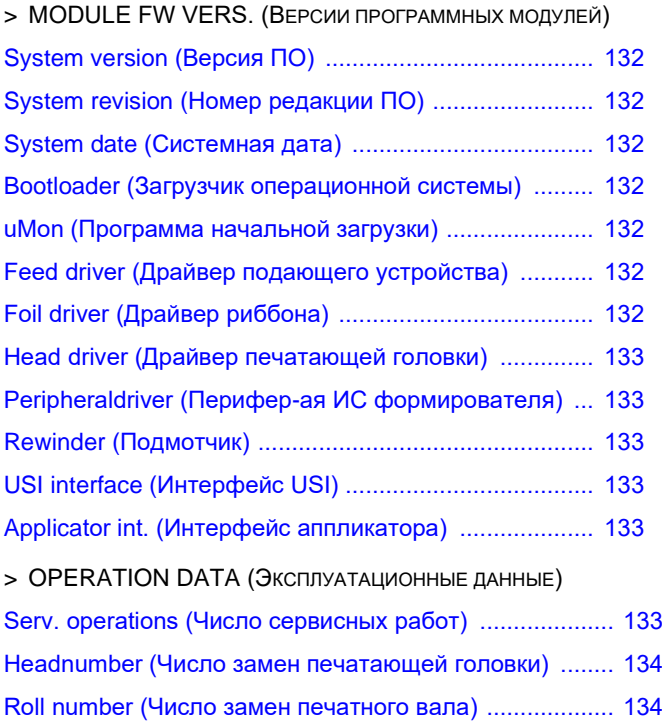

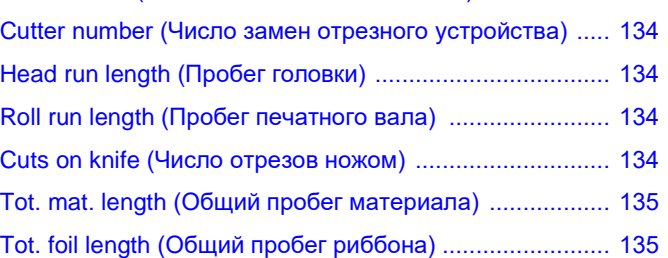

# 09/09, версия 5.03-01 **Инструкция по эксплуатации**

#### **64-xx - DPM - РЕМ - ALX 92x - PM 3000**

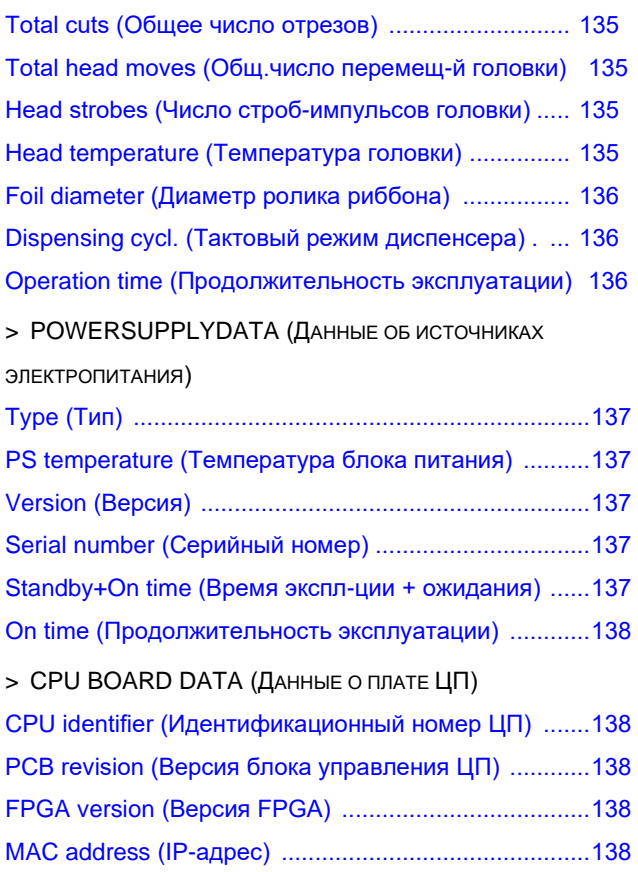

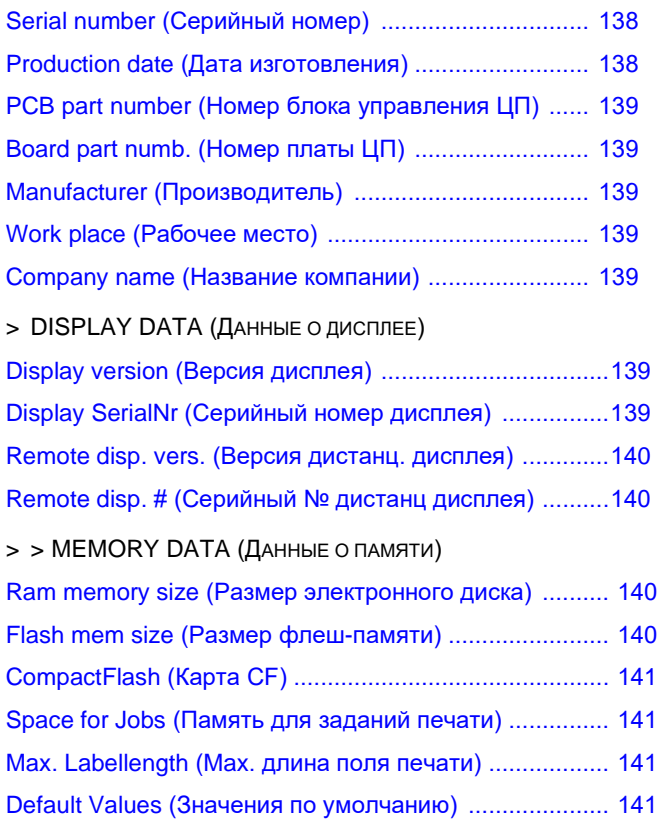

**64-xx - DPM - PEM - ALX 92x - PM 3000**

# **Общие сведения**

#### **Важные предварительные замечания**

Чтобы попасть в меню параметров из режима *offline*, нажмите на кнопку PROG. Это меню позволяет устанавливать/ сбрасывать различные параметры принтера и включать /отключать различные функции.

Предусмотрено изменение установочных значений многих параметров на стандартную величину шага. Значение параметра изменяется на данную величину шага при однократном нажатии на кнопку CUT-*(APPLY-)* или FEED (при версии прошивки – не ниже 5.31).

**ША** Ширину шага можно увеличить в 10 раз, если на кнопку ONLINE нажать одновременно с кнопкой CUT или FEED (т.е. CUT+ONLINE или FEED+ONLINE).

ВНИМАНИЕ!

Чтобы сохранить измененные значения параметров, нужно чтобы между выключением устройства и его повторным включением прошло не менее 10 секунд.

Неправильная установка некоторых параметров может привести к повреждению устройства (например, если температура печатающей головки будет слишком высокой). Также данные и /или команды печати удаляются при форматировании и при настройке других параметров.

Обращайте внимание на соответствующие сообщения, чтобы убедиться в отсутствии каких-либо повреждений устройства!

#### **Модели устройств**

Описание параметров относится ко всем типам устройств, перечисленным в верхнем колонтитуле данной инструкции. Все отчеты о состоянии и параметры печати приводятся в порядке их *возможного появления* в меню параметров соответствующего принтера.

Не все параметры входят в меню каждого из указанных принтеров! Перед описанием каждого параметра приводится перечень моделей устройств, для которых данный параметр действителен.

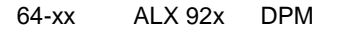

IIIII ALX92x/DPM: Только если установлена плата универсального последовательного интерфейса (USI).

*Рис. 0.1. В начале описания каждого параметра приводится перечень моделей устройств, в меню которых присутствует данный параметр. Список соответствующих моделей устройств приводится между двумя горизонтальными линиям.* 

*Под стрелкой(амии) ниже уточняются дальнейшие условия.*

Наличие параметра в меню того или иного принтера зависит от следующего:

**•** *Тип принтера*:

Модели принтеров, в меню которых данный параметр присутствует, перечисляются между двумя горизонтальными линиями. (Например, см. Рис.0.1: 64-xx, ALX 92x, DPM).

**•** Установленные *дополнительные устройства* и/ или *настройка определенных параметров*:

Например (см. Рис.0.1): Данный параметр появится в меню устройств ALX92x или DPM, только если они оснащены платой универсального последоваельного интерфейса (USI). Если в сноске не указывается конкретная модель, значит, она относится ко всем устройствам.

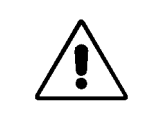

#### **64-xx - DPM - PEM - ALX 92x - PM 3000**

### **Версия прошивки** Данное описание применимо ко всем принтерам, версия микропрограммного обеспечения (прошивки) которых не ниже 7.34

**O** Ниже в подразделе «Общий вид меню параметров» приводится перечень всех параметров, действительных для описываемой модели принтера.

**64-xx - DPM - PEM - ALX 92x - PM 3000**

# **Работа в меню параметров**

В данном подразделе приводятся рисунки, иллюстрирующие принцип работы в меню параметров. Предыдущий пункт меню выводится в левой части дисплея, и выход в него осуществляется нажатием на кнопку PROG., которая также применяется для параметров, показанных в центре дисплея.

**Установка** Установка параметров всегда производится по следующей схеме:

- **значений 1. Выбирается параметр. параметров** 2. Нажатие на кнопку ONLINE.
	- 3. Установка параметра на нужное значение нажатием на кнопки CUT или FEED.
	- 4. Подтверждение установленного значения нажатием на кнопку ONLINE.

#### **Пример**

Установка параметра PRINT PARAMETERS > Material type ("Тип материала") на "Punched" (материал с метками).

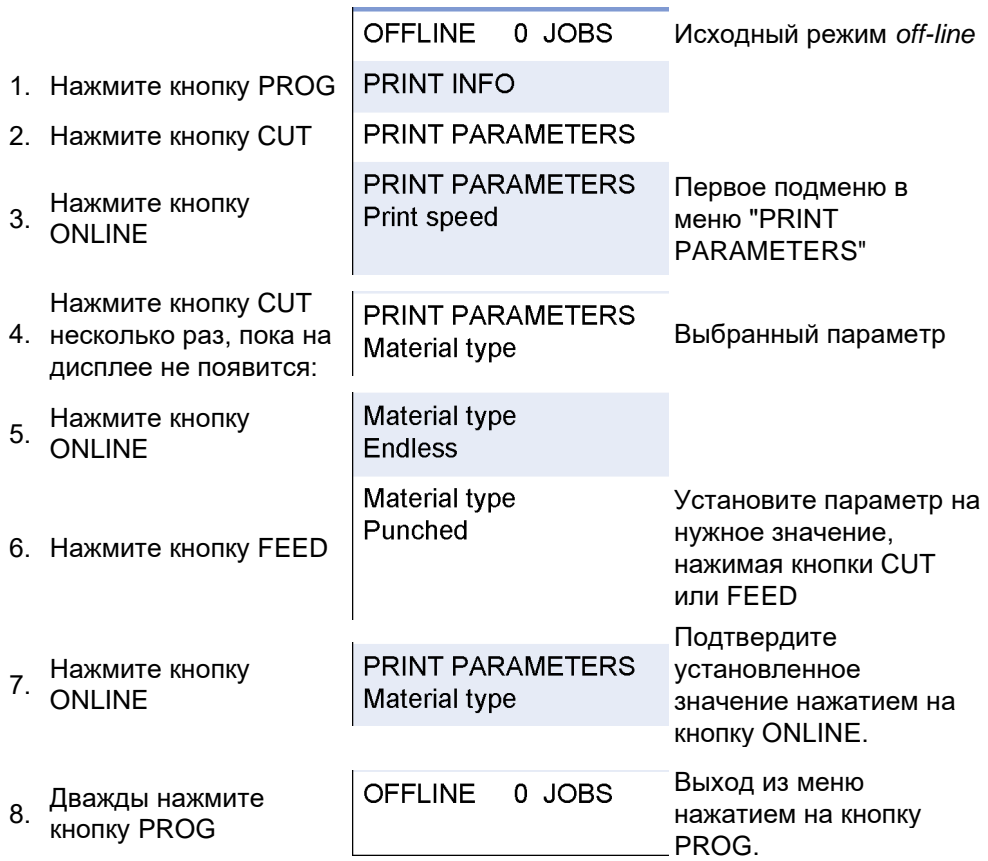

*Табл. 0.1. Пример установки параметра «Тип материала»*

**64-xx - DPM - PEM - ALX 92x - PM 3000**

**Меню параметров принтера 64-хх**

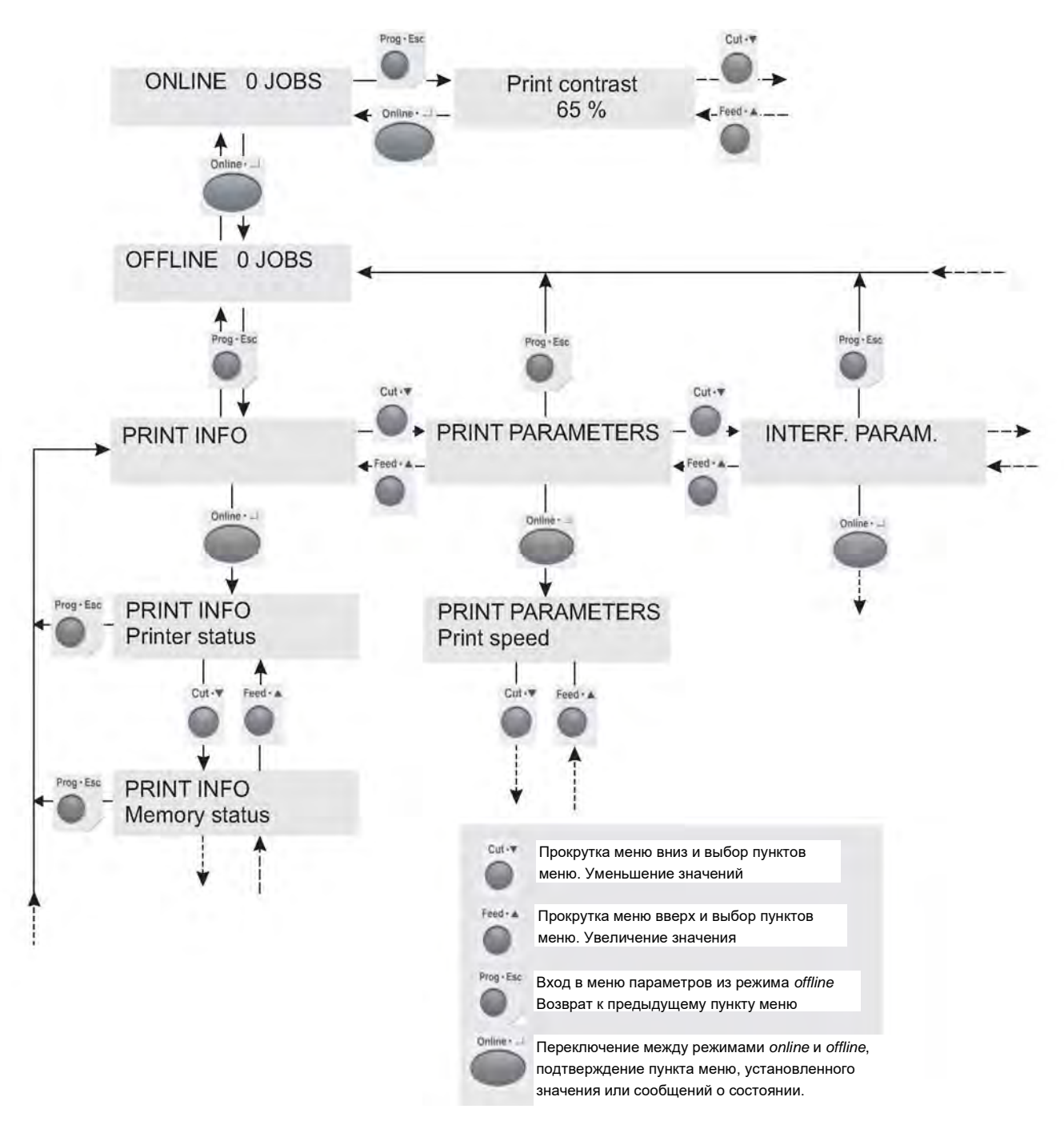

*Рис. 0.2. Навигация по меню параметров.* 

*Для входа в главное меню нажмите на кнопку PROG. в режиме offline.*

#### **64-xx - DPM - PEM - ALX 92x - PM 3000**

## **Меню параметров устройств DPM / PEM /ALX 92x/PM 3000**

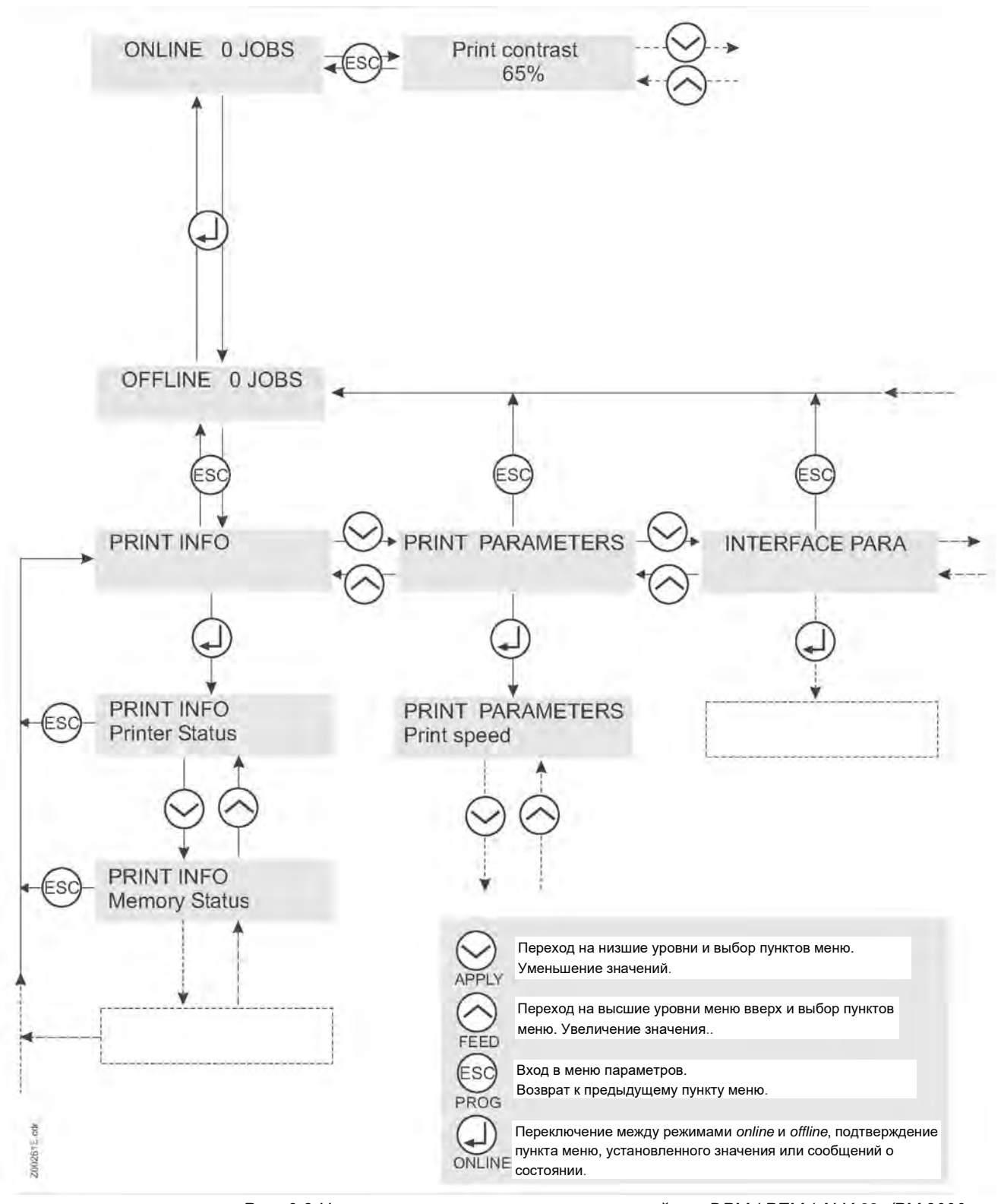

*Рис. 0.3. Навигация по меню параметров устройств DPM / PEM / ALX 92x/PM 3000 Для входа в главное меню нажмите на кнопку PROG. в режиме* offline.

**64-xx - DPM - PEM - ALX 92x**

# **Общий вид меню параметров**

### **Общее замечание**

В нижеследующих таблицах приведены все параметры, которые встроены в прошивку рассматриваемого устройства. Некоторые параметры появляются в меню параметров только при определенных условиях. Такие параметры отмечены серым фоном и цифрами справа. Цифры отсылают к соответствующей сноске внизу страницы, где расшифровываются условия, при которых данный параметр становится видимым.

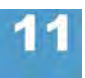

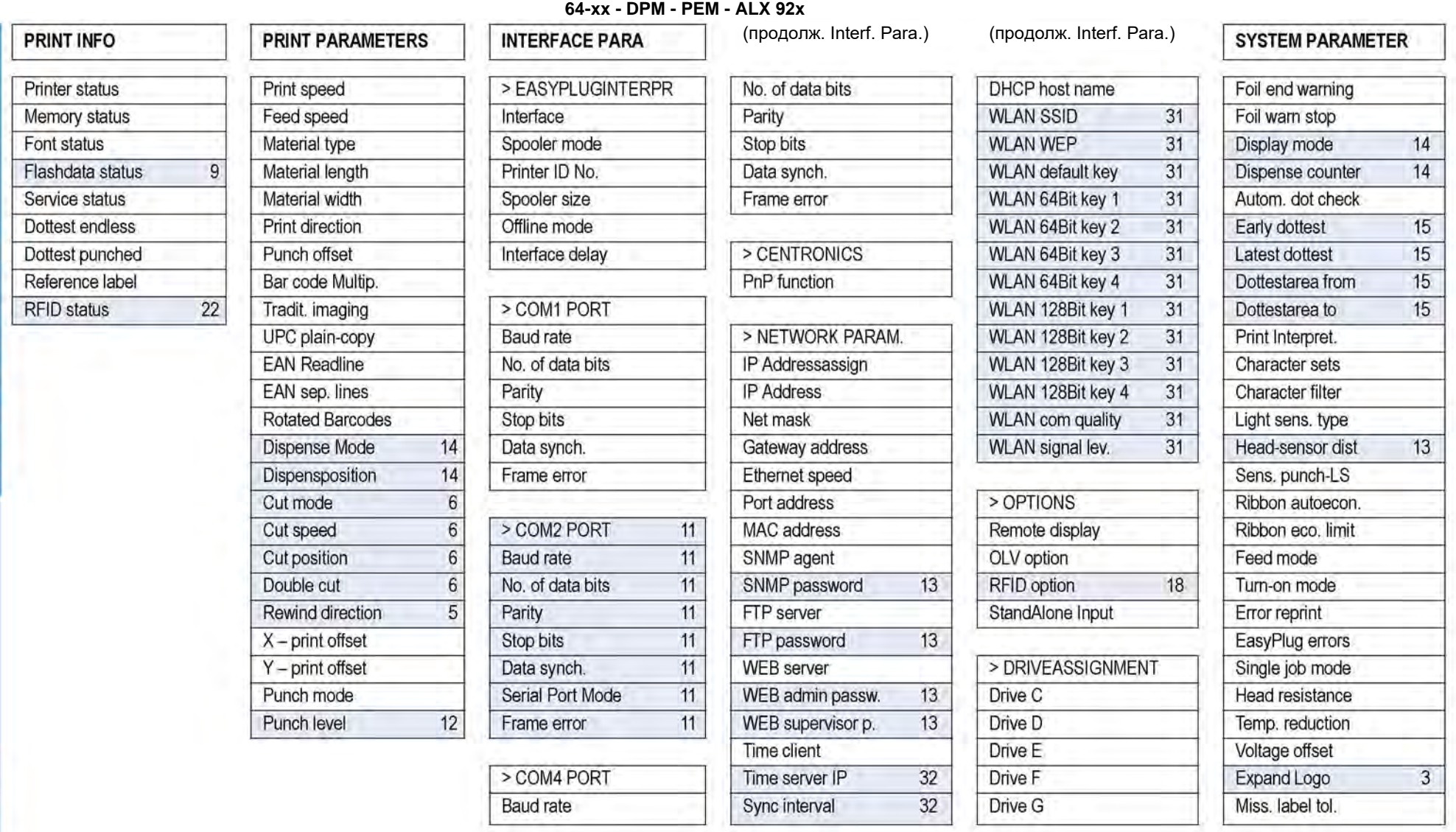

1. Только для 64-хх с диспенсером и печ.головкой 4" 2. Только для 64-хх с диспенсером и если SYSTEM PARAMETER > Gap detect. mode = Autom. feed back 3. Только при 8-точечной эмуляции 4. Только для 64-08 5. Только для верси подмотчикос 6. Только для версии с отрезным устройством 7. Только для версий с интерфейсом USI 8. Только если SYSTEM PARAMETER > Gap detect. mode = Autom. feed back 9. Только если хотя бы один блок данных записан на флешпамять 10.Только при активированном интерпретаторе MONARCH LANGUAGE INTERPRETER™ 11. Только при подключенной плате ввода/ вывода 12. Только если PRINT PARAMETERS > Punch mode = Manual 13. Только в продуктивном режиме 14. Только для 64-хх с диспенсером 15. Только если SYSTEM PARAMETERS > Autom. dot check = Continuous 16. См. подробное описание параметра 17. Только для 64-04/05/06 18. Только при подключенном модуле РЧИ (RFID) 19. Только если DP INTERFACE > Interface type = USI Applicator 20. Только если SYSTEM PARAMETERS > Dispensing edge = "User defined" 21. Только для 64-хх без диспенсера 22. Только при подключенном модуле РЧИ (RFID) 23. Только РЕМ 24. Только если подключен дистанционный дисплей 25. Только при установленном интерфейсе AI 26. Только при подключенном верификаторе 27. Только если APPLICATOR PARA > Applicator type = PEP или PEP blow on 28. Кроме случаев, когда APPLICATOR PARA > Applicator type = LTP-LTPV или ASA 29. Наличие параметра зависит от конфигурации устройства 30. Только если вставлена карта CF 31. Только если вставлена карта WLAN CF 32. Только если INTERFACE PARA > NETWORK PARAM. > Time client = . Enabled "

64-xx Parameters

8 ro, FW

# **64-xx - DPM - PEM - ALX 92x**

09/09, версия 5.03-01 **Инструкция по эксплуатации** Параметры меню. Отчеты о состояниях.

 $10$ 

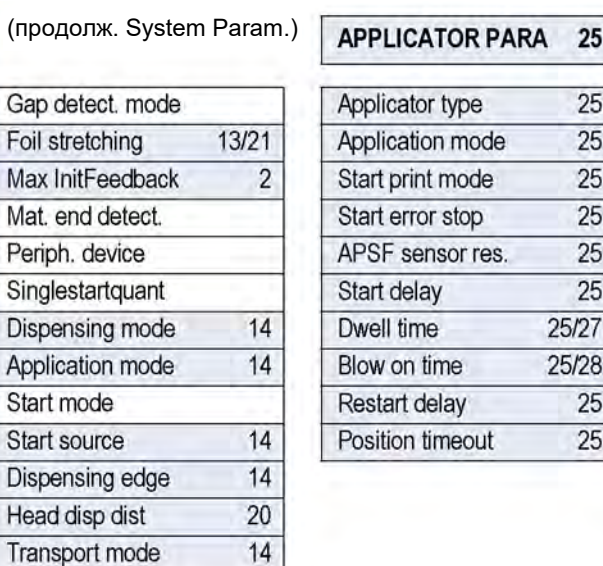

 $13/$ 

13

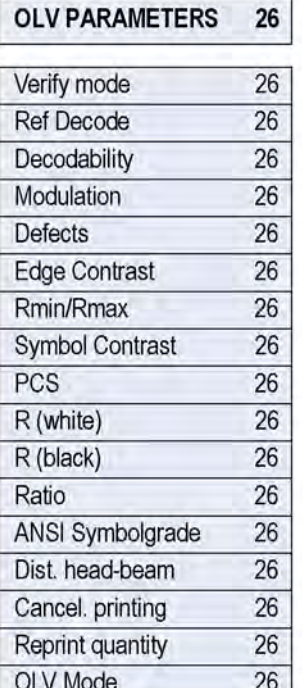

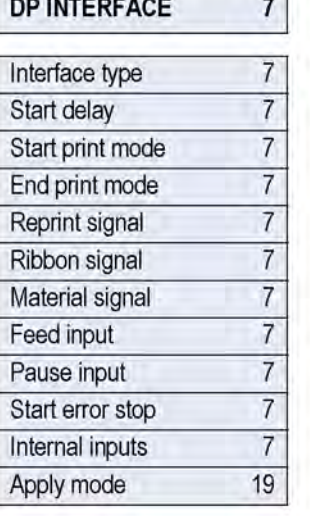

and continued in the case.

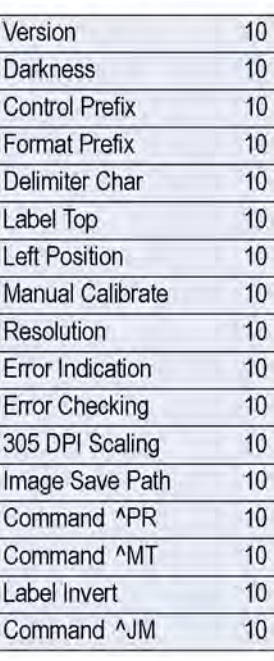

**MLI PARAMETERS** 

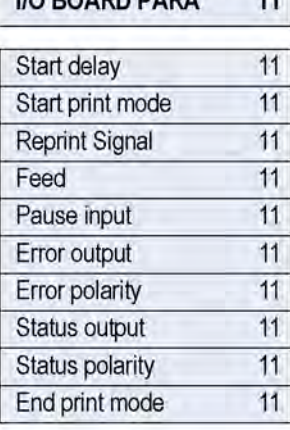

**I/O POARD RARA** 

1. Только для 64-хх с диспенсером и печ.головкой 4" 2. Только для 64-хх с диспенсером и если SYSTEM PARAMETER > Gap detect. mode = Autom. feed back 3. Только при 8-точечной эмуляции 4. Только для 64-08 5. Только для верси Только для версии с отрезным устройством 7. Только для версий с интерфейсом USI 8. Только если SYSTEM PARAMETER > Gap detect. mode = Autom. feed back 9. Только если хотя бы один блок данных записан на флеш-память 10. Толь активированном интерпретаторе MONARCH LANGUAGE INTERPRETER™ 11. Только при подключенной плате ввода/ вывода 12. Только если PRINT PARAMETERS > Punch mode = Manual 13. Только в продуктивном режиме 14. Только для 64-хх с диспенсером 15. Только если SYSTEM PARAMETERS > Autom. dot check = Continuous 16. См. подробное описание параметра 17. Только для 64-04/05/06 18. Только при подключенном модуле PЧИ (RFID) 19. Только если DP INTERFACE > In = USI Applicator 20. Только если SYSTEM PARAMETERS > Dispensing edge = "User defined" 21. Только для 64-хх без диспенсера 22. Только при подключенном модуле РЧИ (RFID) 23. Только для РЕМ 24. Только если подключен дистанци 25. Только при установленном интерфейсе AI 26. Только при подключенном верификаторе 27. Только если APPLICATOR PARA > Applicator type = PEP или PEP blow on 28. Кроме случаев, когда APPLICATOR PARA > Applicator type = LTP-29. Наличие параметра зависит от конфигурации устройства 30. Только если вставлена карта СF 31. Только если вставлена карта WLAN CF 32. Только если INTERFACE PARA > NETWORK PARAM. > Time client = "Enabled"

a.

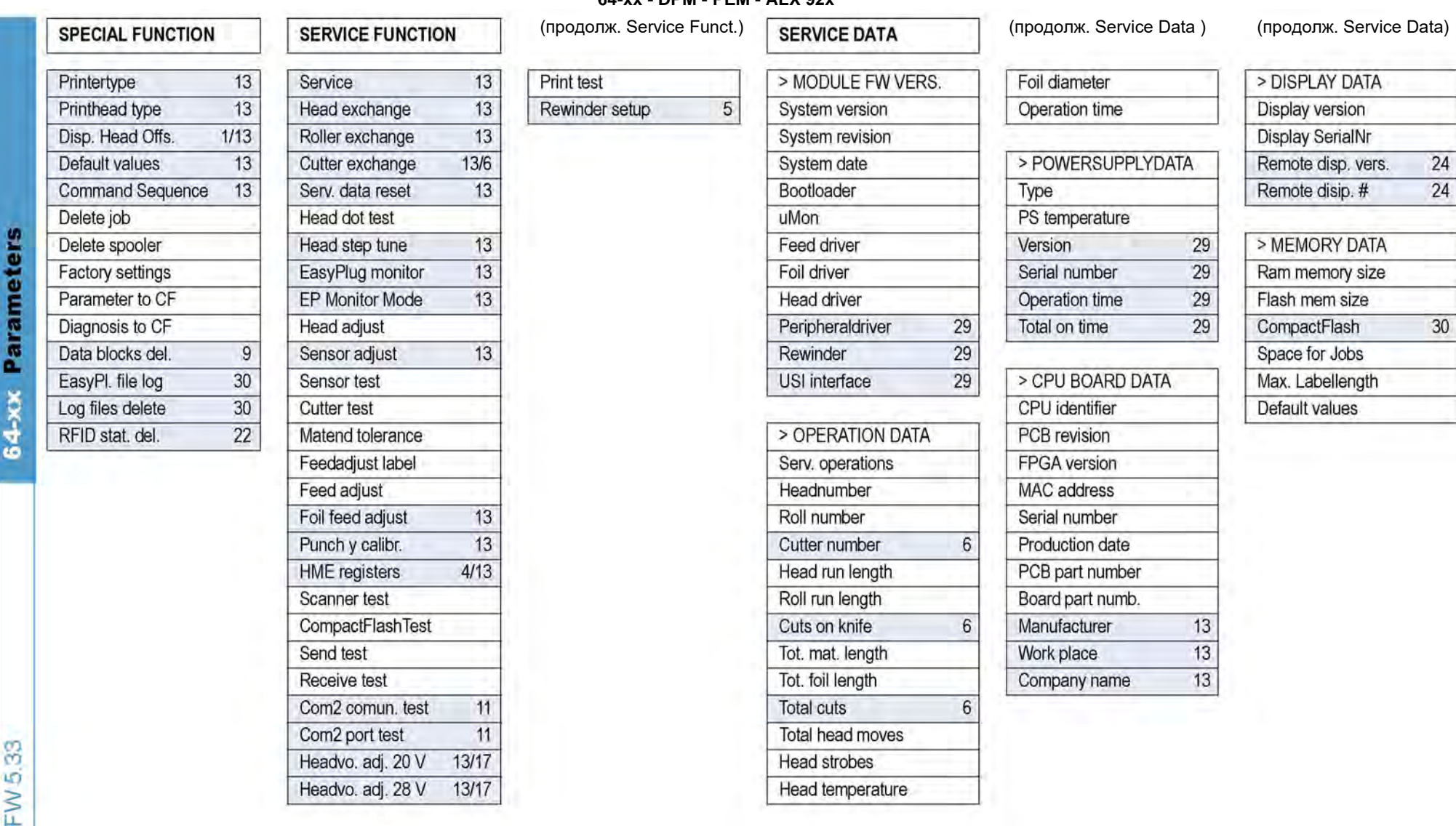

1. Только для 64-хх с диспенсером и печ.головкой 4" 2. Только для 64-хх с диспенсером и если SYSTEM PARAMETER > Gap detect. mode = Autom. feed back 3. Только при 8-точечной эмуляции 4. Только для 64-08 5. Только для верси Только для версии с отрезным устройством 7. Только для версий с интерфейсом USI 8. Только если SYSTEM PARAMETER > Gap detect. mode = Autom. feed back 9. Только если хотя бы один блок данных записан на флеш-память 10. Толь активированном интерпретаторе MONARCH LANGUAGE INTERPRETER™ 11. Только при подключенной плате ввода/ вывода 12. Только если PRINT PARAMETERS > Punch mode = Manual 13. Только в продуктивном режиме 14. Только для 64-хх с диспенсером 15. Только если SYSTEM PARAMETERS > Autom. dot check = Continuous 16. См. подробное описание параметра 17. Только для 64-04/05/06 18. Только при подключенном модуле PYI/ (RFID) 19. Только если DP INTERFACE > I USI Applicator 20. Только если SYSTEM PARAMETERS > Dispensing edge = "User defined" 21. Только для 64-хх без диспенсера 22. Только при подключенном модуле PЧИ (RFID) 23. Только для PEM 24. Только если подключен дистанцион Только при установленном интерфейсе AI 26. Только при подключенном верификаторе 27. Только если APPLICATOR PARA > Applicator type = PEP или PEP blow on 28. Кроме случаев, когда APPLICATOR PARA > Applicator type = LTP-LTPV Наличие параметра зависит от конфигурации устройства **30.** Только если вставленa карта CF **31.** Только если вставленa карта WLAN CF **32.** Только если INTERFACE PARA > NETWORK PARAM. > Time client = "Enabled"

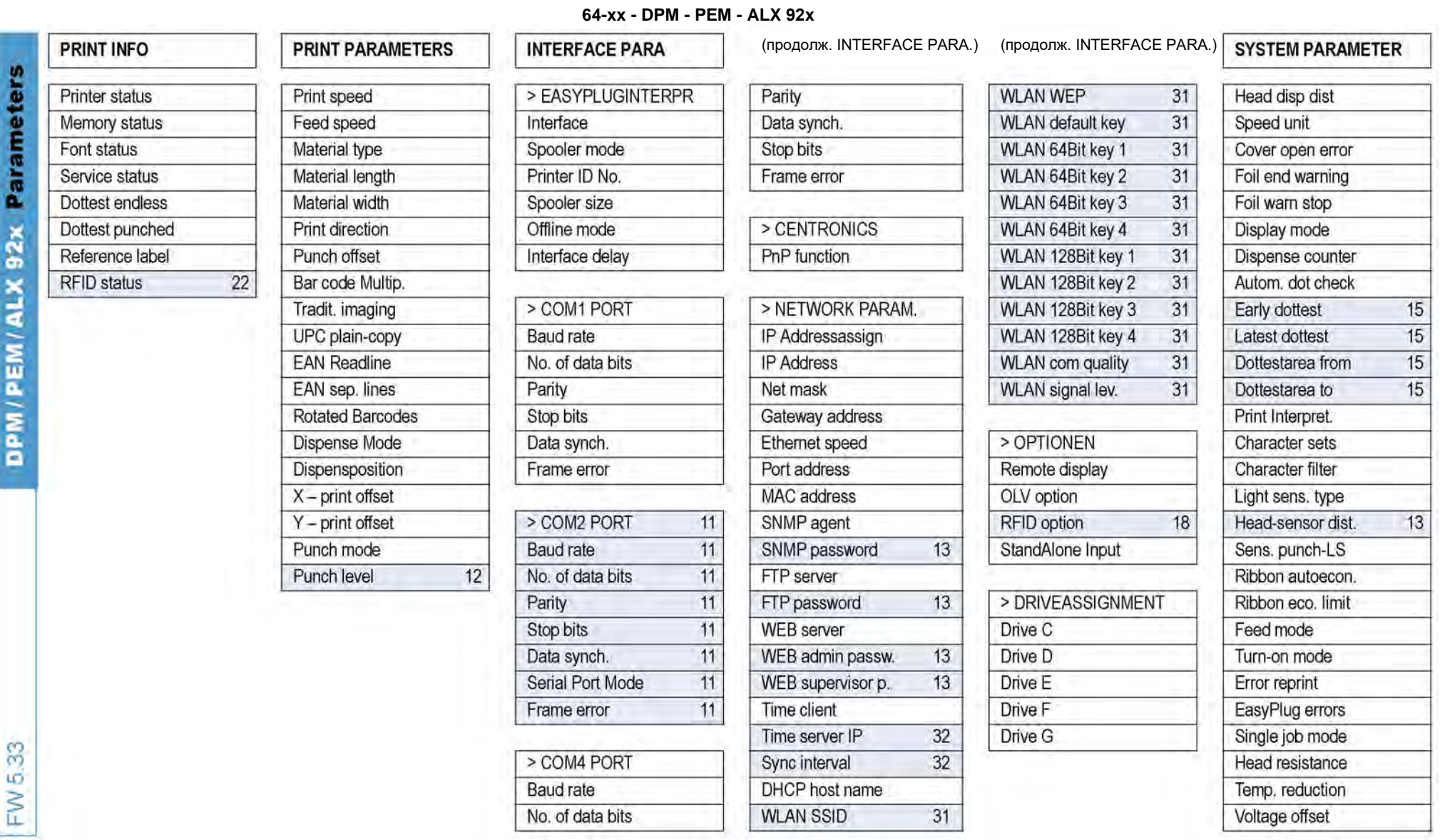

1. Only 64-xx dispenser with 4" printhead 2. Only with 64-xx Dispenser and if SYSTEM PARAMETER > Gap detect. mode = Autom. feed back 3. Only with 8-Dot-Emulation 4. Only with 64-08 5. Only with rewinder option 6. Only with interface 8. Only if SYSTEM PARAMETER > Gap detect. mode = Autom. feed back 9. Only with at least one data block stored in the flash memory 10. Only with activated MONARCH LANGUAGE INTERPRETER™ 11. Only with I/O board 12. PARAMETERS > Punch mode = Manual 13. Only in production mode 14. Only with 64-xx dispenser 15. Only if SYSTEM PARAMETERS > Autom. dot check = Continuous 16. For details read parameter description 17. Only with 64-04/05/06 RFID option 19. Only if DP INTERFACE > Interface type = USI Applicator 20. Only with SYSTEM PARAMETERS > Dispensing edge = "User defined" 21. Nicht mit 64-xx Spender 22. Only with an activated RFID option 23. With PEM only remote display only 25. With Applicator Interface only 26. Only OLV option activated 27. Only if APPLICATOR PARA > Applicator type = PEP or PEP blow on 28. Not if APPLICATOR PARA > Applicator type = LTP-LTPV or ASA 29. Ava configuration **30.** Only with a CF card inserted **31.** Only with a WLAN CF card inserted **32.** Only if INTERFACE PARA > NETWORK PARAM. > Time client = "Enabled"

# **64-xx - DPM - PEM - ALX 92x**

#### 09/09, версия 5.03-01 **Инструкция по эксплуатации** Параметры меню. Отчеты о состояниях.

10

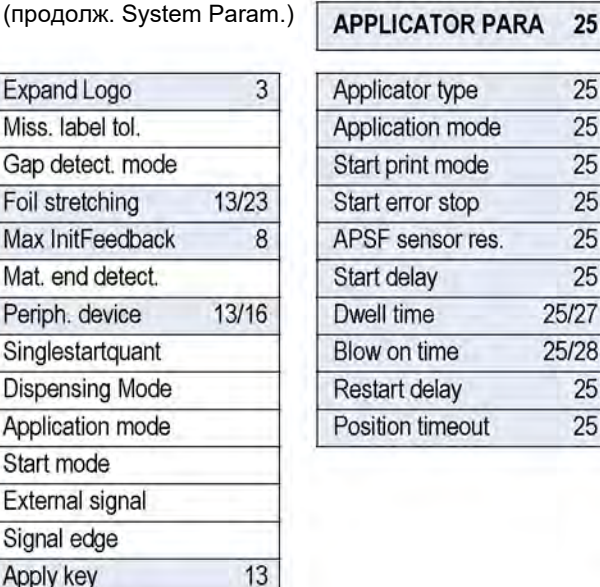

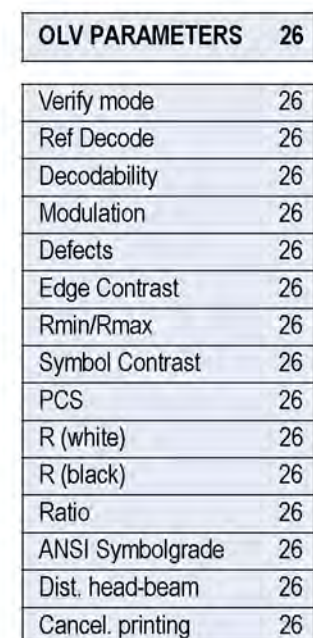

Reprint quantity

OLV Mode

25

 $25$  $\overline{25}$ 

 $\overline{25}$ 

 $\overline{25}$ 

 $\overline{25}$ 

 $\overline{25}$ 

25

 $\overline{25}$ 

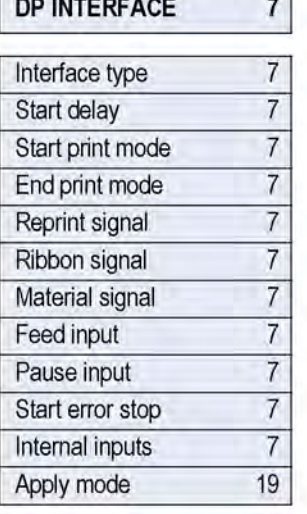

and control management

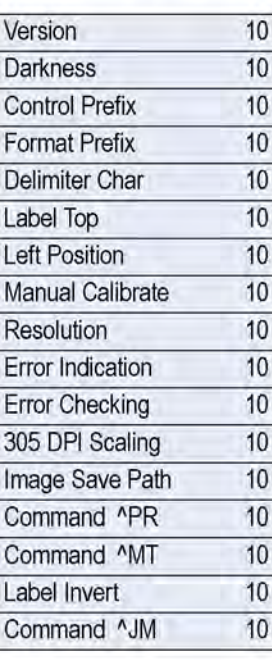

**MLI PARAMETERS** 

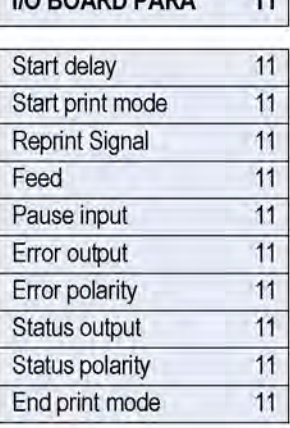

**I/O POAPD BARA** 

1. Только для 64-хх с диспенсером и печ.головкой 4" 2. Только для 64-хх с диспенсером и если SYSTEM PARAMETER > Gap detect. mode = Autom. feed back 3. Только при 8-точечной эмуляции 4. Только для 64-08 5. Только для верси Только для версии с отрезным устройством 7. Только для версий с интерфейсом USI 8. Только если SYSTEM PARAMETER > Gap detect, mode = Autom, feed back 9. Только если хотя бы один блок данных записан на флеш-память 10. Толь активированном интерпретаторе MONARCH LANGUAGE INTERPRETER™ 11. Только при подключенной плате ввода/ вывода 12. Только если PRINT PARAMETERS > Punch mode = Manual 13. Только в продуктивном режиме 14. Только для 64-хх с диспенсером 15. Только если SYSTEM PARAMETERS > Autom. dot check = Continuous 16. См. подробное описание параметра 17. Только для 64-04/05/06 18. Только при подключенном модуле PЧИ (RFID) 19. Только если DP INTERFACE > In type = USI Applicator 20. Только если SYSTEM PARAMETERS > Dispensing edge = "User defined" 21. Только для 64-xx без диспенсера 22. Только при подключенном модуле PЧИ (RFID) 23. Только для PEM 24. Только если подключен дис дисплей 25. Только при установленном интерфейсе AI 26. Только при подключенном верификаторе 27. Только если APPLICATOR PARA > Applicator type = PEP или PEP blow on 28. Кроме случаев, когда APPLICATOR PARA > Applicator typ LTPV или ASA 29. Наличие параметра зависит от конфигурации устройства 30. Только если вставлена карта CF 31. Только если вставлена карта WLAN CF 32. Только если INTERFACE PARA > NETWORK PARAM. > Time client = Enabled"

26

26

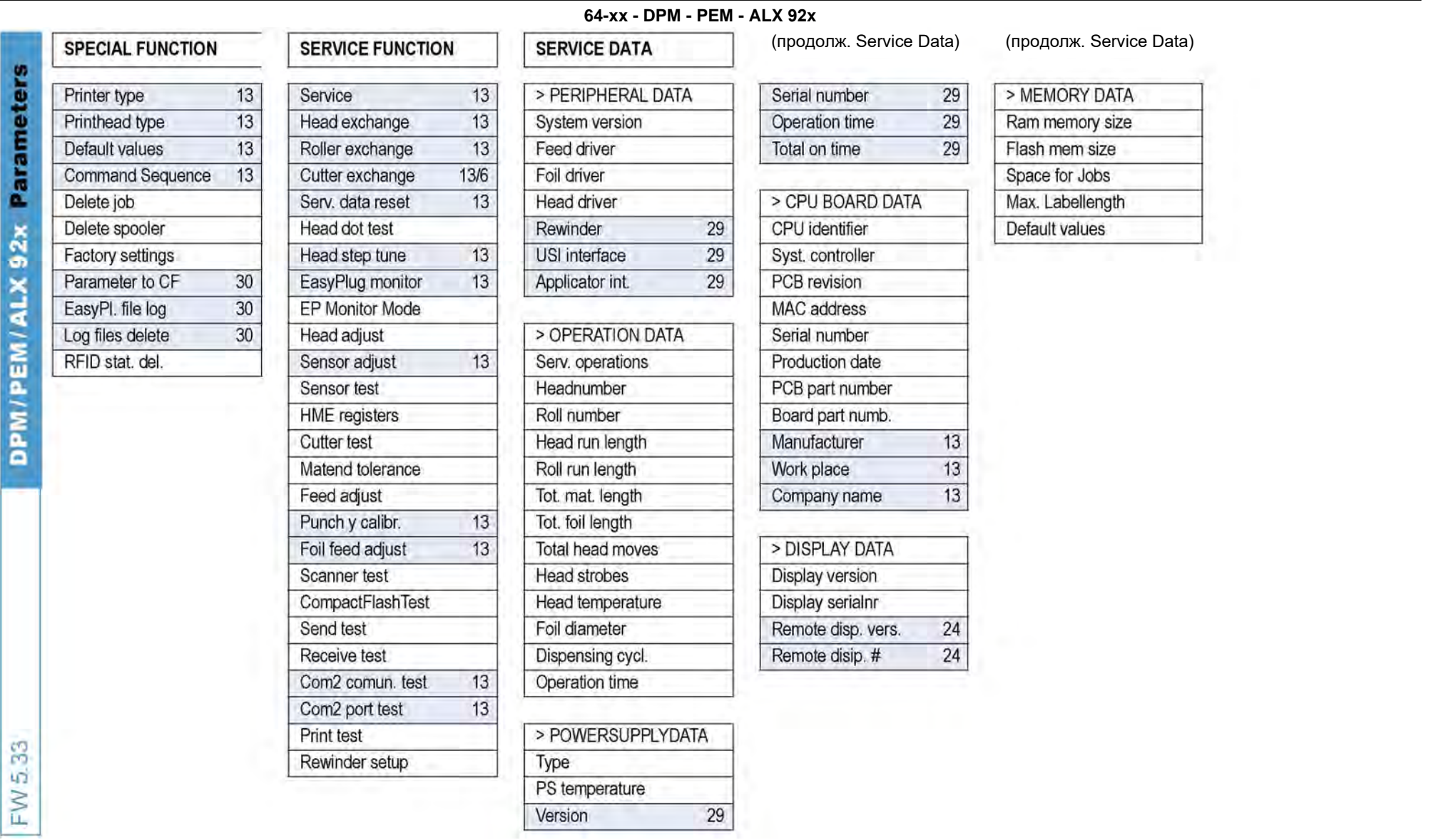

1. Только для 64-хх с диспенсером и печ.головкой 4" 2. Только для 64-хх с диспенсером и если SYSTEM PARAMETER > Gap detect. mode = Autom. feed back 3. Только при 8-точечной эмуляции 4. Только для 64-08 5. Только для верси Только для версии с отрезным устройством 7. Только для версий с интерфейсом USI 8. Только если SYSTEM PARAMETER > Gap detect. mode = Autom. feed back 9. Только если хотя бы один блок данных записан на флеш-память 10. Толь активированном интерпретаторе MONARCH LANGUAGE INTERPRETER™ 11. Только при подключенной плате ввода/ вывода 12. Только если PRINT PARAMETERS > Punch mode = Manual 13. Только в продуктивном режиме 14. Только для 64-хх с диспенсером 15. Только если SYSTEM PARAMETERS > Autom. dot check = Continuous 16. См. подробное описание параметра 17. Только для 64-04/05/06 18. Только при подключенном модуле PЧИ (RFID) 19. Только если DP INTERFACE > In = USI Applicator 20. Только если SYSTEM PARAMETERS > Dispensing edge = "User defined" 21. Только для 64-хх без диспенсера 22. Только при подключенном модуле РЧИ (RFID) 23. Только для РЕМ 24. Только если подключен дистанци 25. Только при установленном интерфейсе AI 26. Только при подключенном верификаторе 27. Только если APPLICATOR PARA > Applicator type = PEP или PEP blow on 28. Кроме случаев, когда APPLICATOR PARA > Applicator type = LTP-29. Наличие параметра зависит от конфигурации устройства 30. Только если вставлена карта CF 31. Только если вставлена карта WLAN CF 32. Только если INTERFACE PARA > NETWORK PARAM. > Time client = "Enabled"

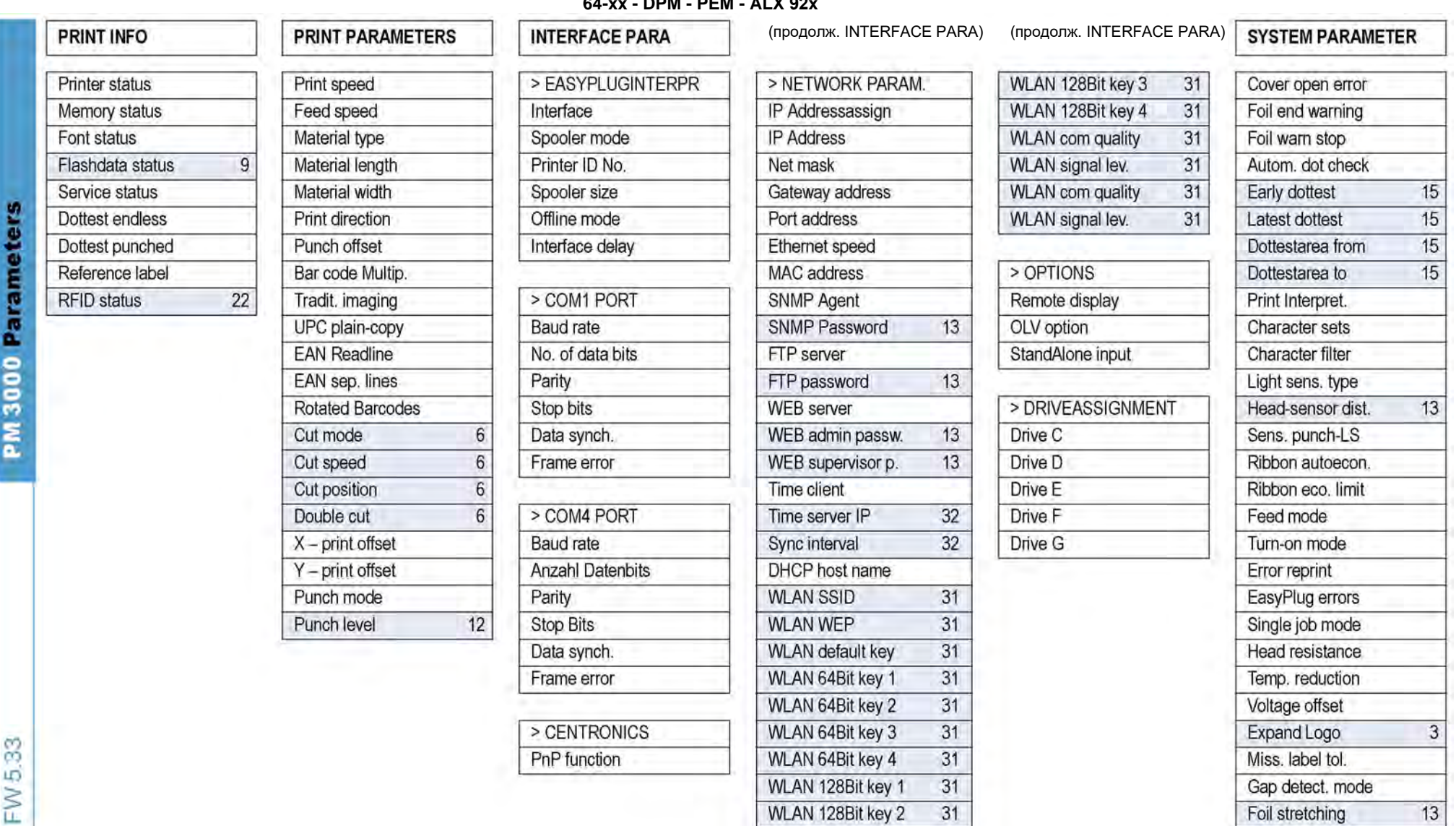

1. Только для 64-хх с диспенсером и печ.головкой 4" 2. Только для 64-хх с диспенсером и если SYSTEM PARAMETER > Gap detect. mode = Autom. feed back 3. Только при 8-точечной эмуляции 4. Только для 64-08 5. Только для верси Только для версии с отрезным устройством 7. Только для версий с интерфейсом USI 8. Только если SYSTEM PARAMETER > Gap detect. mode = Autom. feed back 9. Только если хотя бы один блок данных записан на флеш-память 10. Толь активированном интерпретаторе MONARCH LANGUAGE INTERPRETER™ 11. Только при подключенной плате ввода/ вывода 12. Только если PRINT PARAMETERS > Punch mode = Manual 13. Только в продуктивном режиме 14. Только для 64-хх с диспенсером 15. Только если SYSTEM PARAMETERS > Autom, dot check = Continuous 16. См. подробное описание параметра 17. Только для 64-04/05/06 18. Только при подключенном модуле PYM (RFID) 19. Только если DP INTERFACE > In = USI Applicator 20. Только если SYSTEM PARAMETERS > Dispensing edge = "User defined" 21. Только для 64-хх без диспенсера 22. Только при подключенном модуле РЧИ (RFID) 23. Только для РЕМ 24. Только если подключен дистанци 25. Только при установленном интерфейсе AI 26. Только при подключенном верификаторе 27. Только если APPLICATOR PARA > Applicator type = PEP или PEP blow on 28. Кроме случаев, когда APPLICATOR PARA > Applicator type = LTP-29. Наличие параметра зависит от конфигурации устройства 30. Только если вставлена карта CF 31. Только если вставлена карта WLAN CF 32. Только если INTERFACE PARA > NETWORK PARAM. > Time client = "Enabled"

 $11$ 

#### **64-xx - DPM - PEM - ALX 92x**

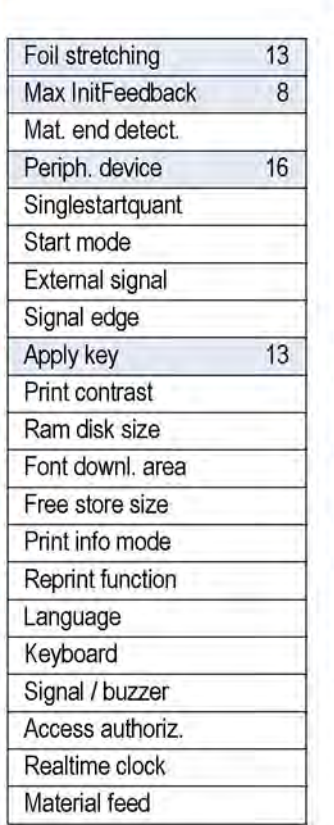

(продолж. System Param.)

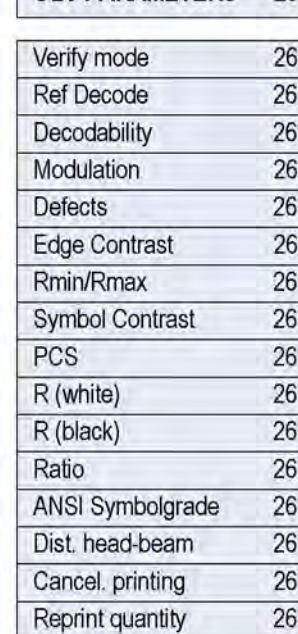

OLV Mode

**OLV PARAMETERS** 

 $26$ 

26

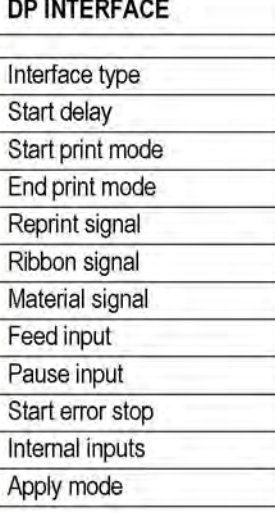

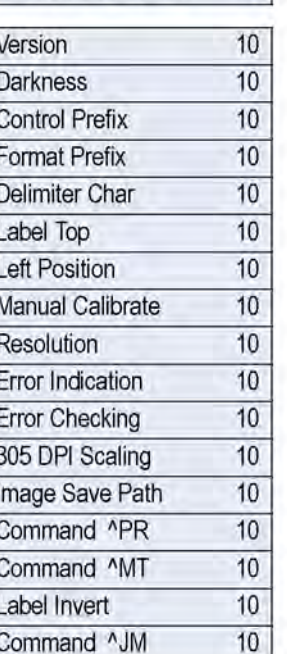

**MLI PARAMETERS** 

 $10$ 

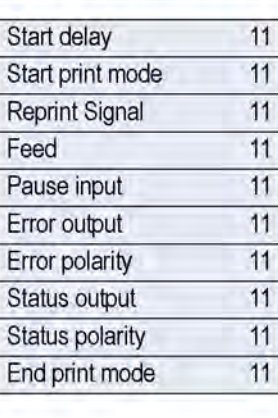

**I/O BOARD PARA** 

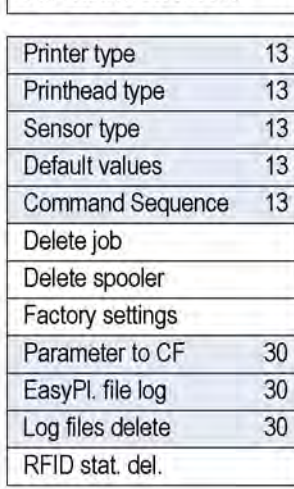

**SPECIAL FUNCTION** 

1. Только для 64-хх с диспенсером и печ.головкой 4" 2. Только для 64-хх с диспенсером и если SYSTEM PARAMETER > Gap detect. mode = Autom. feed back 3. Только при 8-точечной эмуляции 4. Только для 64-08 5. Только для верси Только для версии с отрезным устройством 7. Только для версий с интерфейсом USI 8. Только если SYSTEM PARAMETER > Gap detect. mode = Autom. feed back 9. Только если хотя бы один блок данных записан на флеш-память 10.Тольк активированном интерпретаторе MONARCH LANGUAGE INTERPRETER<sup>™</sup> 11. Только при подключенной плате ввода/ вывода 12. Только если PRINT PARAMETERS > Punch mode = Manual 13. Только в продуктивном режиме 14. Только для 64-хх с диспенсером 15. Только если SYSTEM PARAMETERS > Autom. dot check = Continuous 16. См. подробное описание параметра 17. Только для 64-04/05/06 18. Только при подключенном модуле PYI/ (RFID) 19. Только если DP INTERFACE > I USI Applicator 20. Только если SYSTEM PARAMETERS > Dispensing edge = "User defined" 21. Только для 64-хх без диспенсера 22. Только при подключенном модуле PYM (RFID) 23. Только для PEM 24. Только если подключен дистанцион Только при установленном интерфейсе AI 26. Только при подключенном верификаторе 27. Только если APPLICATOR PARA > Applicator type = PEP или PEP blow on 28. Кроме случаев, когда APPLICATOR PARA > Applicator type = LTP-LTPV Наличие параметра зависит от конфигурации устройства **30.** Только если вставленa карта CF **31.** Только если вставленa карта WLAN CF **32.** Только если INTERFACE PARA > NETWORK PARAM. > Time client = "Enabled"

# **64-xx - DPM - PEM - ALX 92x**

09/09, версия 5.03-01 **Инструкция по эксплуатации** Параметры меню. Отчеты о состояниях.

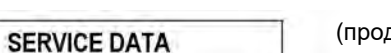

 $6$ 

 $6$ 

 $6\phantom{1}6$ 

> MODULE FW VERS.

System version

System revision

Bootloader

Feed driver

Foil driver

**Head driver** 

USI interface

> OPERATION DATA

Serv. operations Headnumber

Roll number

Cutter number

Roll run length

Cuts on knife

Tot. mat. length

Tot. foil length Total cuts

Head strobes Head temperature

Foil diameter

Operation time

Total head moves

Head run length

uMon

(продолж. Service Data) (продолж. Service Data)

> MEMORY DATA

Ram memory size

Flash mem size

CompactFlash

Space for Jobs

Default values

Max. Labellength

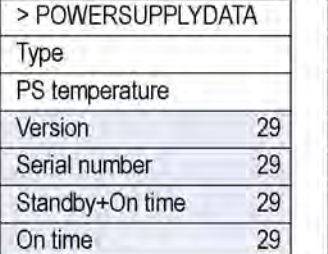

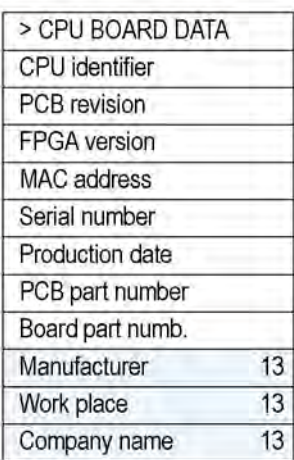

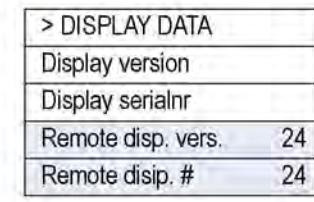

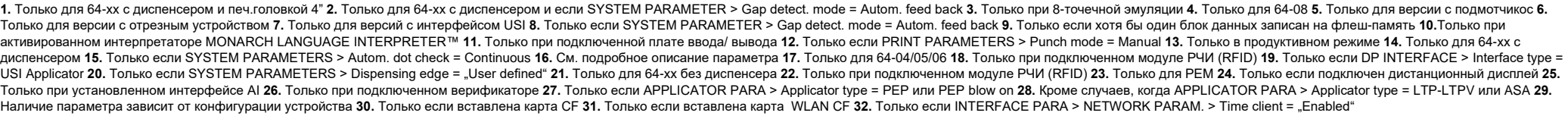

**64-xx - DPM - PEM - ALX 92x - PM 3000**

# **Алфавитный (английский) указатель параметров**

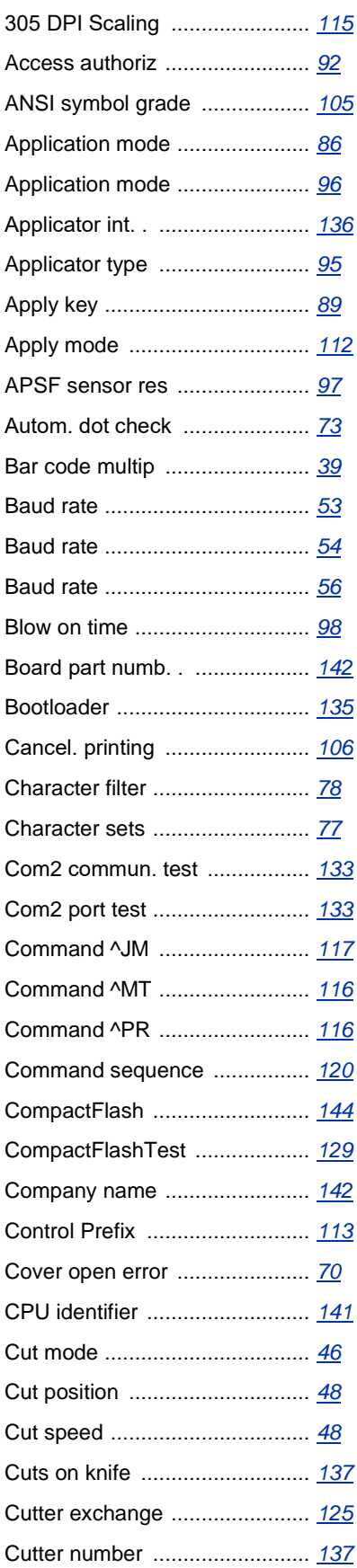

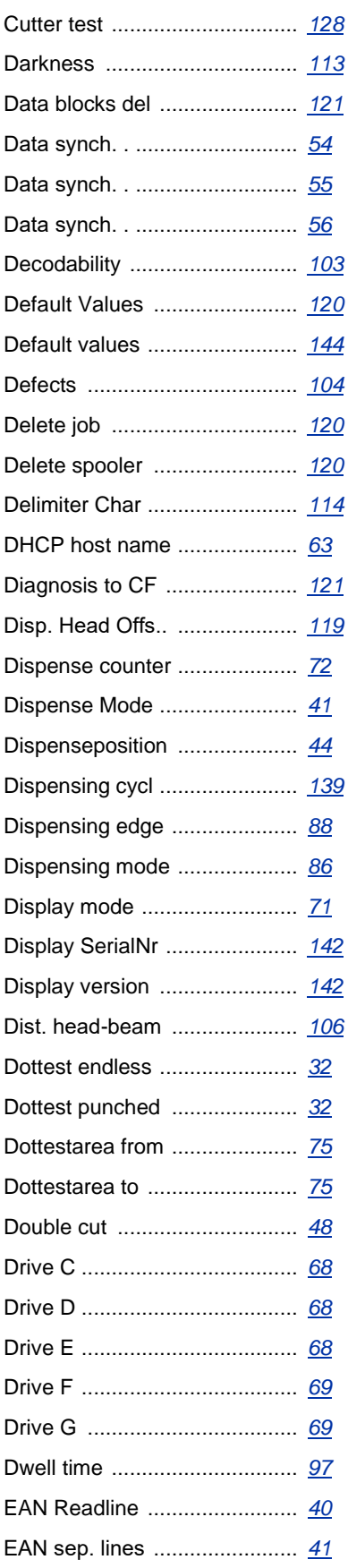

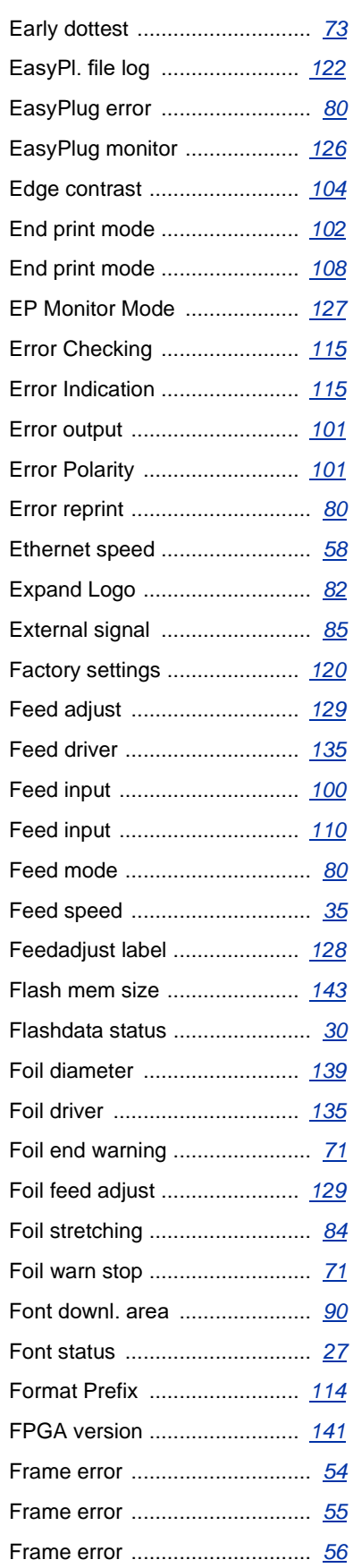

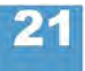

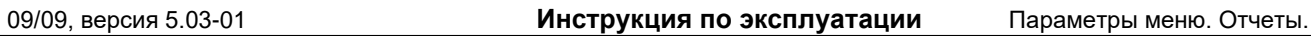

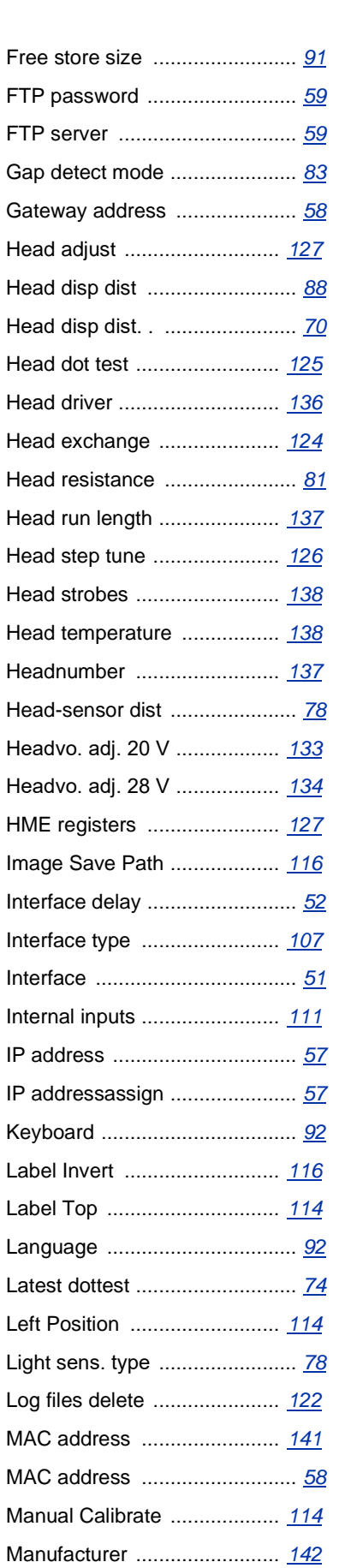

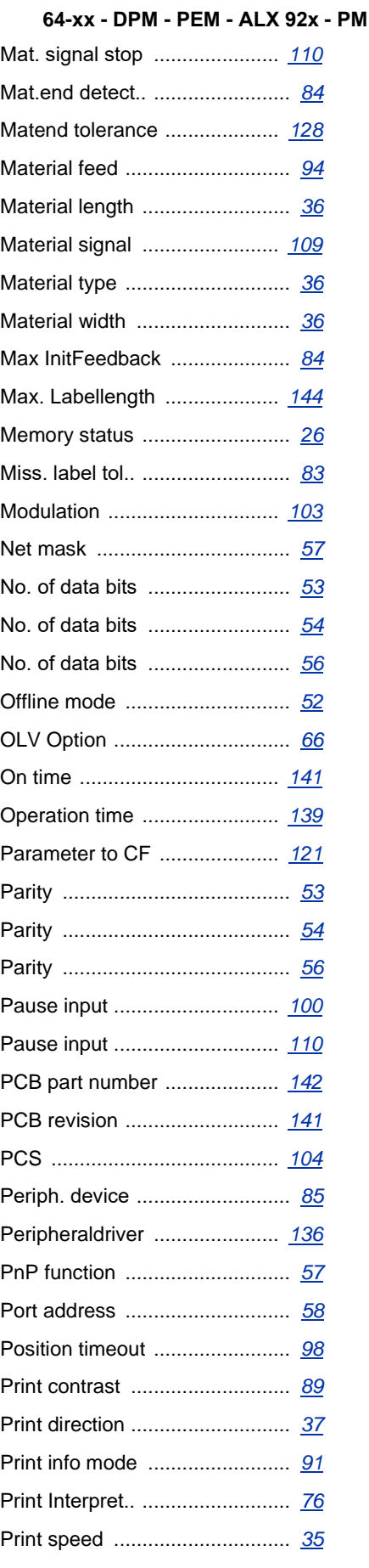

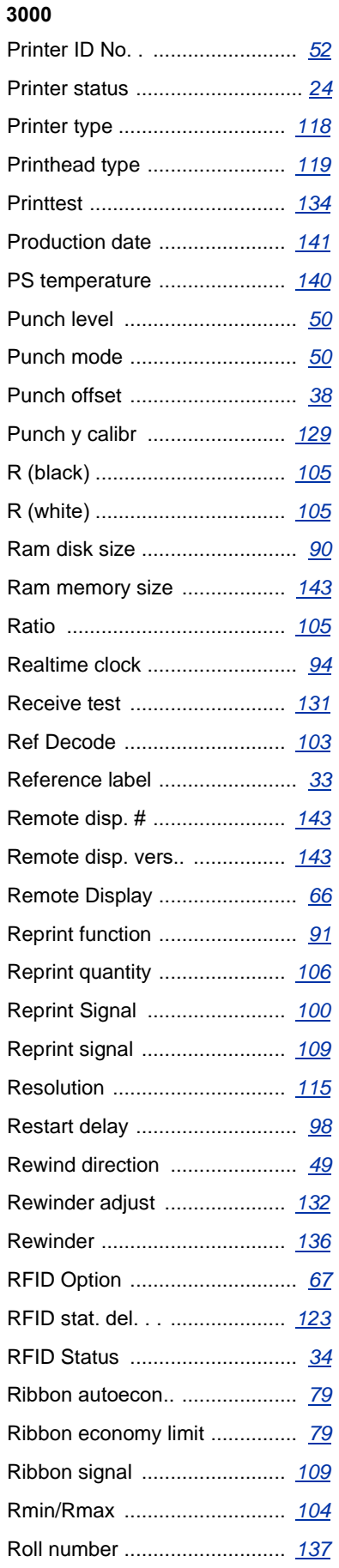
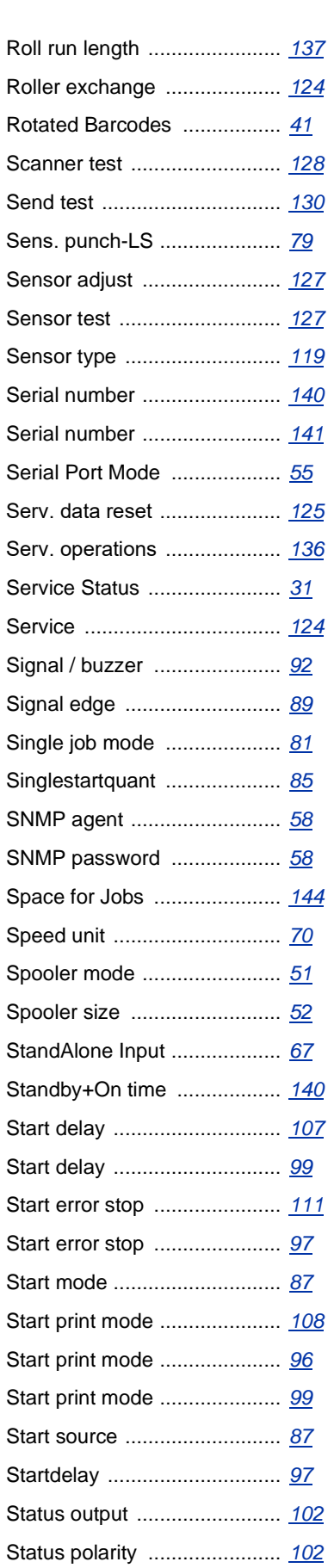

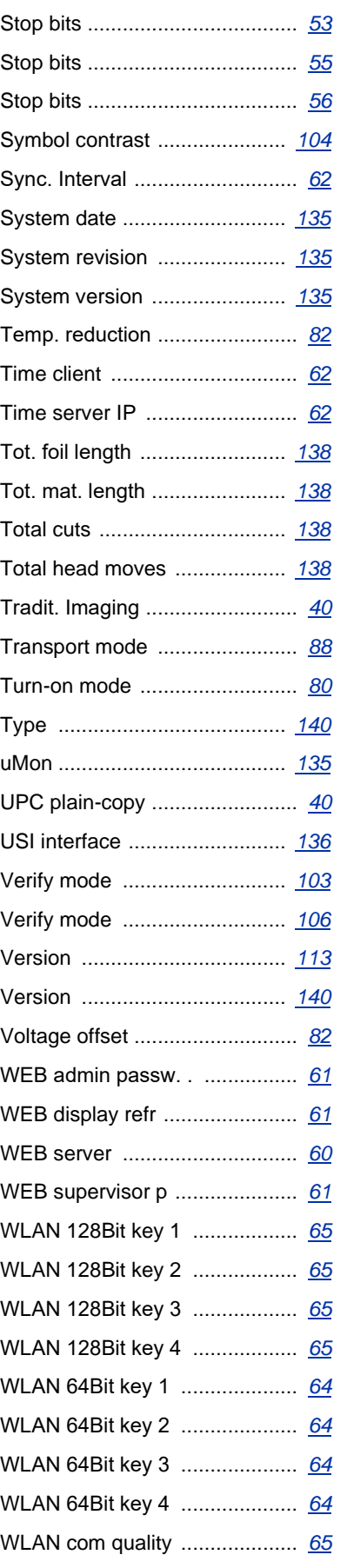

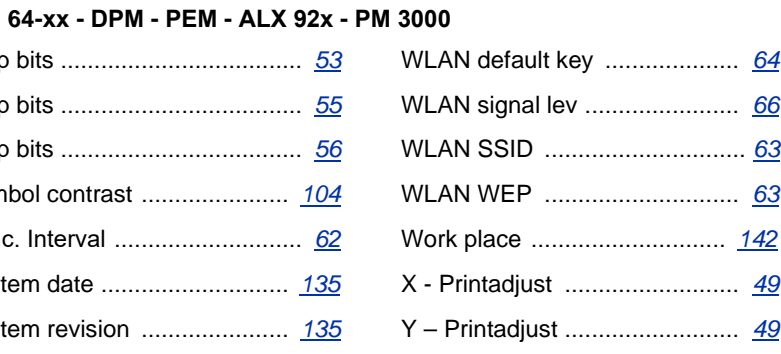

# **Подменю PRINT INFO (ОТЧЕТЫ О СОСТОЯНИЯХ)**

При распечатке отчетов некоторые параметры могут быть опущены (например, *infeed option (параметр подачи)*).

Для распечатки отчета о состоянии ширина материала должна быть 100 мм. Длина распечатки – примерно 200 мм.

### **Printer status (Отчет о состоянии принтера)**

64-xx ALX 92x DPM PEM PM 3000

В распечатке протокола приводятся текущие настройки принтера (см. Рис. 1, три листа распечатки)

Какие параметры будут перечислены в распечатке, зависит от типа устройства.

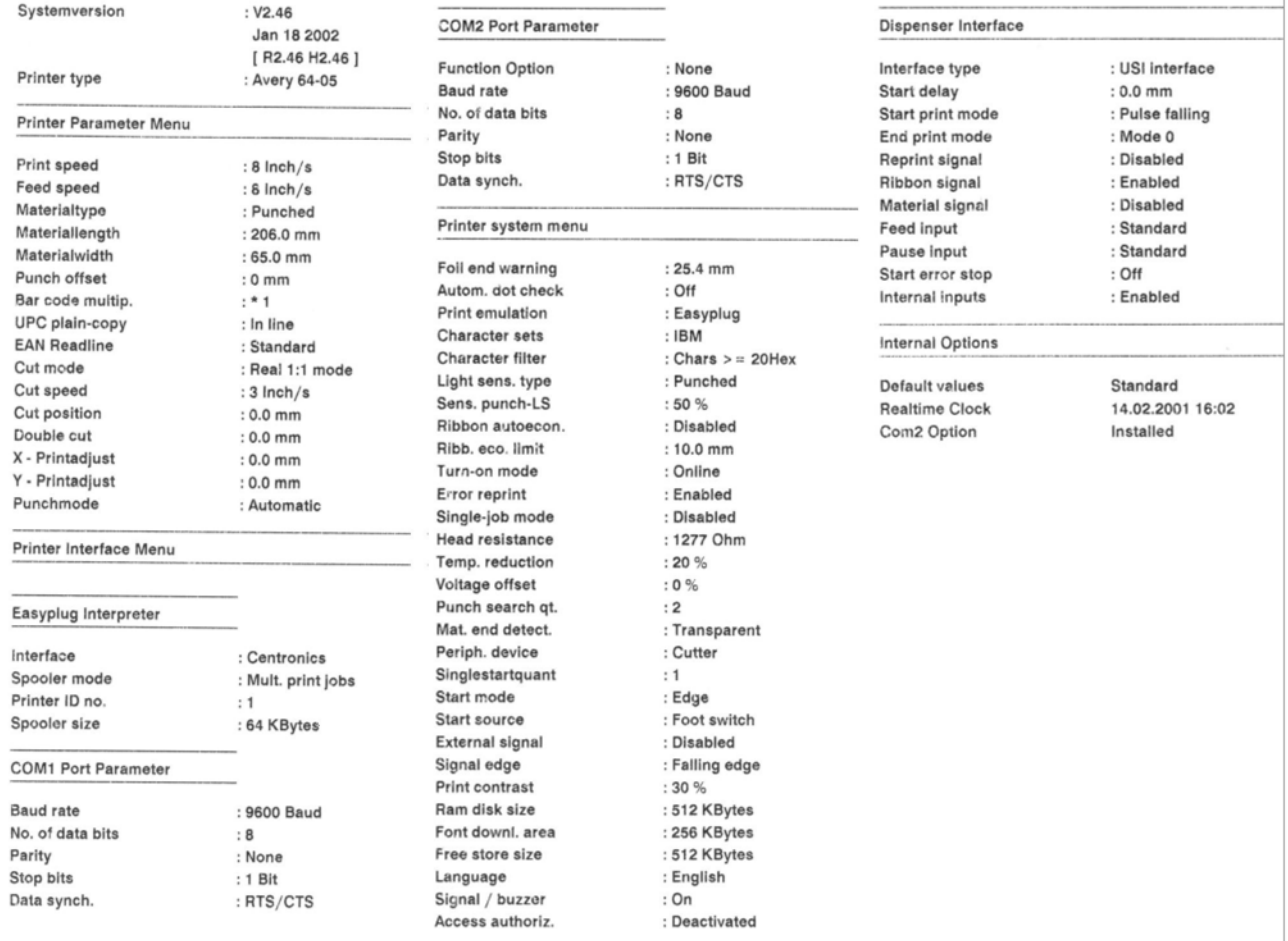

*Рис.1. Три листа распечатки отчета о состоянии принтера 64-05 (прошивка версии 2.46)*

#### **Параметры, выводимые в отчет о состоянии принтера:**

- **•** System version (Версия ПО):
	- Показывает номер и дату выпуска версии прошивки.
	- Версия прошивки: R = прошивка RISC процессора,
		- H = прошивка H8 процессора.

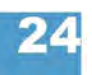

- **•** Printer type (Тип принтера)
	- Показывает тип принтера, установленный в параметре SERVICE FUNCTIONS > printer type (*здесь,* Avery 64-04)
	- "USA" после типа принтера отображается, если загружен шрифт USA.
	- "8DOT" после типа принтера отображается, если загружена эмуляция 8- Dot (8-точечная эмуляция).
- **•** Printer Parameter Menu (Подменю «Параметры печати») Показывает установленные значения параметров в подменю PRINT PARAMETERS.
- **•** Printer Interface Menu (Подменю «Параметры интерфейсов») Показывает установленные значения параметров в подменю INTERFACE PARA
- **•** Printer system menu (Подменю «Системные параметры») Показывает установленные значения параметров в подменю SYSTEM PARAMETERS
- **•** Dispenser Interface (Подменю «Параметры диспенсера») Показывает установленные значения параметров в подменю DP INTERFACE
- **•** Internal Options (Встроенные функции)
	- Default values (Значения по умолчанию): Показывает стандартные (заводские) значения параметров, к которым можно вернуть настройки принтера. См. параметр SPECIAL FUNCTION > Default Values.
	- Realtime Clock (Часы реального времени): Показывают текущие время и дату, если установлена плата часов реального времени. В случае разряда аккумулятора, в отчет добавляется строка "Battery empty" («Батарея разряжена»).
	- 2. com port: Отображается, если установлен дополнительный последовательный интерфейс (этот параметр не поддерживается).

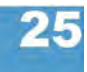

#### **64-xx - DPM - PEM - ALX 92x - PM 3000**

### **Memory status (Отчет о состоянии памяти)**

64-xx ALX 92x DPM PEM PM 3000

Отчет о состоянии памяти показывает физически установленную и программно доступную ёмкость памяти (одна страница).

| Internal Memory Configuration |                      |  |  |  |  |  |
|-------------------------------|----------------------|--|--|--|--|--|
| Total memory size             | :8MB                 |  |  |  |  |  |
| Flash memory size             | $: 2 MB$ AMD         |  |  |  |  |  |
| Space for spooler             | :64KB                |  |  |  |  |  |
| Space for Ramdisc             | :512KB               |  |  |  |  |  |
| Font downl, area              | $:256$ KB            |  |  |  |  |  |
| Free store size               | : 512 KB             |  |  |  |  |  |
| Space for Jobs                | $: 4.3 \, \text{MB}$ |  |  |  |  |  |
| Max. Labellength              | $: 1786$ mm          |  |  |  |  |  |
| Default values                | : Standard           |  |  |  |  |  |
| Logos on Ramdisc              |                      |  |  |  |  |  |
| Graphics on ram disc          |                      |  |  |  |  |  |
| <b>Fonts on Ramdisc</b>       |                      |  |  |  |  |  |

*Рис.2 Образец распечатки отчета о состоянии памяти*

#### **Параметры, выводимые в отчет о состоянии памяти:**

- Internal Memory Configuration (Конфигурация внутренней памяти) **O** См. раздел **> MEMORY DATA (ДАННЫЕ О ПАМЯТИ)** на стр.140
- Logos on RAM disc (Логотипы на RAM-диске)
- Graphics on RAM disc (Графические файлы на RAM-диске)
- Fonts on RAM disc (Шрифты на RAM-диске)
- **O** См. **инструкцию по сменным картам памяти (Plug-in card manual)**, раздел "Применение" ("Application"), глава "Карта CompactFlash" ("CompactFlash card").

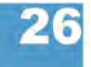

#### **64-xx - DPM - PEM - ALX 92x - PM 3000**

# **Font status (Отчет о шрифтах)**

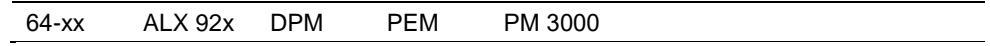

Распечатка образцов всех установленных наборов символов, штриховых кодов и линий (на нескольких листах).

На странице "Font Library" («Библиотека шрифтов») распечатываются все встроенные шрифты и стили линий.

**шрифты)**

 $\mathbb{R}^2$ 

**Internal Fonts** • ► Номер из первой колонки отчета (напр., #YT100) идентифицирует<br>(Встроенные соответствующий шрифт и при его печати вводится с командами Easy **(Встроенные** соответствующий шрифт и при его печати вводится с командами Easy-Plug.

> **O** Команды Easy Plug: См. **Руководство по Easy Plug (Easy Plug Manual)**, раздел "Description of Commands" («Описание команд»).

**O** Полный список всех внутренних шрифтов представлен в разделе **«Встроенные шрифты»** настоящей инструкции по эксплуатации.

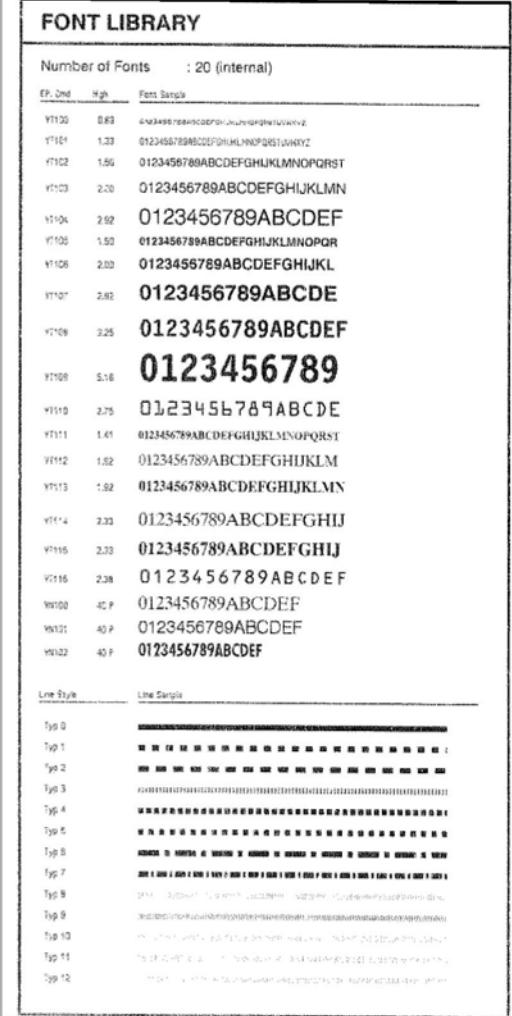

*Рис.3. Образец печати внутренних шрифтов и стилей линий.*

**стили линий)**

**Internal Line Styles -►** Для печати линии выбранного стиля используйте номер стиля (первая **(Встроенные** колонка) вместе с одной из команд Easy Plug #YL или #YR.

> **O** Команды Easy Plug: См. **Руководство по Easy Plug (Easy Plug Manual)**, раздел "Description of Commands" («Описание команд»).

#### **64-xx - DPM - PEM - ALX 92x - PM 3000**

- 13: Черно-белая клетка, длина ребра 3 точки
- 14: Черно-белая клетка, длина ребра 1 мм
- 15: Черно-белая клетка, длина ребра 5 мм

Ширина линии кратна длине ребра узора шахматного рисунка!

Internal bar codes На листах под заголовком "Barcode Library" («Библиотека штриховых кодов») **(Встроенные** распечатываются образцы внутренних штриховых кодов (См. Рис. 4 и 5). **штриховые коды)**

| <b>BARCODE LIBRARY</b> |                                                      |                                         | <b>BARCODE LIBRARY</b>           |                                                        |                              | <b>BARCODE LIBRARY</b> |                       |                 |                    |
|------------------------|------------------------------------------------------|-----------------------------------------|----------------------------------|--------------------------------------------------------|------------------------------|------------------------|-----------------------|-----------------|--------------------|
| EssyPhysite.           | <b>Barcade Sangle</b>                                |                                         | Number of Barcodes<br>Emylig IV. | : 31 (internal)<br>Bercode Sengle                      |                              | EasyPlug Vr.           | <b>Sartodo Sansie</b> |                 |                    |
| 54                     | HI II<br>用用<br>$\frac{1}{2}$ .<br>1234               | m                                       | r.                               | $\frac{1}{1234}$ <sub>5670</sub>                       | EAS &                        | 27                     |                       | 000000000000000 | COCK 128 Pharmstyl |
| 15                     | <b>BABAILIB BEALB</b><br>1234567890                  | ER1 129                                 | $\,$                             | 1 234567 890128                                        | ERN 13                       |                        |                       |                 |                    |
| $^{16}$                | ininin'ny faritr'o<br>Frachipostzenirum 99           | COOL 39 (3.1)                           | $\bar{z}$                        | $\frac{1}{23456}$ $\frac{1}{78001}$ $\frac{1}{2}$      | urca                         |                        |                       |                 |                    |
| 77                     | 21348, 075, 016, 40 1<br>Deutsche Past AG Frachtsos: | POSTCIAK<br>Lattoate)                   | $\overline{x}$                   | <b>WWW.</b>                                            | CDOC 83                      |                        |                       |                 |                    |
| 13                     | HII<br>56.310 243.031 3                              | <b>PSKINDODE</b><br><b>Identical</b>    | $\lambda$                        | 1234567690                                             | <b>CODE 2/5</b><br>10a/as ad |                        |                       |                 |                    |
| 10                     | 1Z 321 652 10 0134 0098                              | CODE 128 (UPS)<br>COX 38 12.6.17        | $\bar{\rm s}$                    | 1234567890<br>眼目                                       | <b>CLOE 2/5</b><br>Matrix    |                        |                       |                 |                    |
| 33                     | ini di dikabahan dan ka                              | 0000 2/5                                | $\mathbb{R}$                     | 翻播<br>ни<br>12<br>з<br>$\overline{a}$<br>890<br>s<br>6 | 0506 2/5<br>8 Stylete        |                        |                       |                 |                    |
| ×                      | <b>WALLER</b>                                        | interleaved<br>Satio [1.5]<br>0000 2/5  | $\bar{z}$                        | 腿明<br><b>TIMENT AND A</b>                              | CODE DO                      |                        |                       |                 |                    |
| $2\ell$                | <b>HILLI</b>                                         | Hacris<br>Ratio (1:2.5)<br>0300 2/5     | ×                                | Wyyer                                                  | <b>COZAENE</b>               |                        |                       |                 |                    |
| $21\,$                 | <b>diam'nia</b>                                      | <b>Harpis</b><br>Ratio (1:3)<br>0000120 | $\,$                             | $\frac{1}{234567}$                                     | <b>UPIT</b>                  |                        |                       |                 |                    |
| $Z/\bar{q}$            | 翻翻翻翻翻                                                | Extended<br>CODE 128 %                  | 10                               | 輔                                                      | #03 0s 2                     |                        |                       |                 |                    |
| 25                     | <b>THE REAL PROPERTY</b><br>1234567890               | <b>B 857 3000</b>                       | $\uparrow\uparrow$               | <b>Mill</b>                                            | ACC ON 5                     |                        |                       |                 |                    |
| $25\,$                 | 1234567890                                           | CSOC 128 C                              | $\mathbb{S}^2_4$                 | W<br>柳川                                                | 1%                           |                        |                       |                 |                    |
|                        | <b>IN ITE AND</b><br>1234567890                      |                                         | 13                               | 1234567890                                             | CODE 128                     |                        |                       |                 |                    |
|                        |                                                      |                                         |                                  |                                                        |                              |                        |                       |                 |                    |

*Рис. 4. Образец печати внутренних линейных штриховых кодов* 

*• Линейные штриховые коды* печатаются по команде Easy-Plug #YB.

**О** См. **Руководство по Easy Plug (Easy Plug Manual)**, раздел "Description of Commands" («Описание команд»).

**•** *Двумерные штриховые коды* печатаются с помощью следующих специальных команд Easy-Plug:

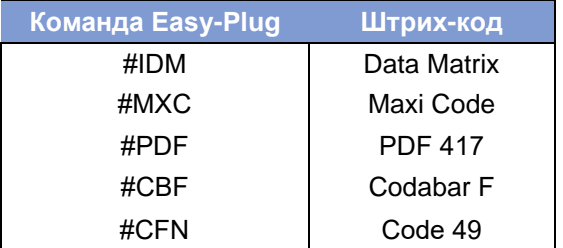

*Табл.1. Внутренние двумерные штриховые коды*

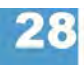

#### **64-xx - DPM - PEM - ALX 92x - PM 3000**

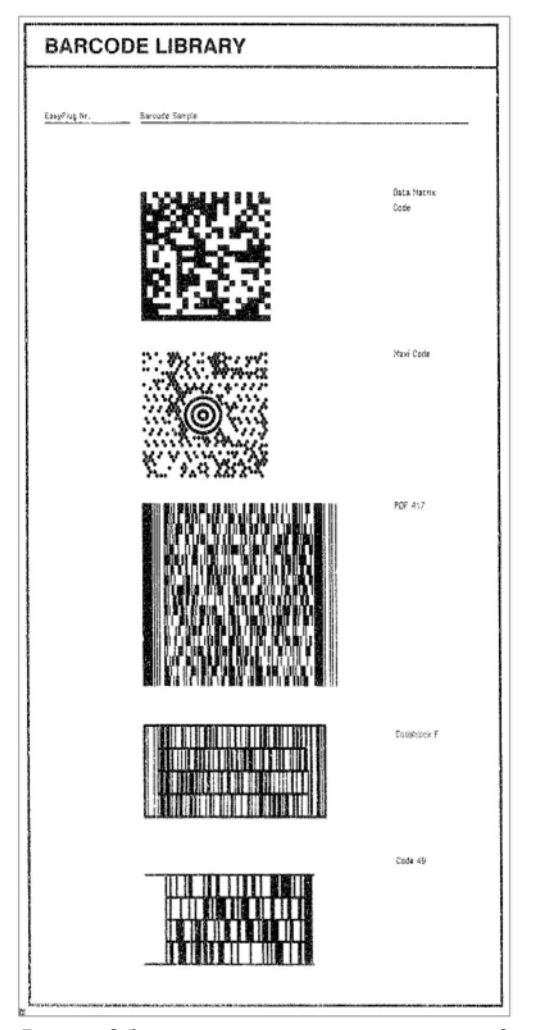

*Рис. 5. Образец распечатки встроенных двумерных штриховых кодов*

*• GS1 Databar* (ранее называемые «Символика сокращенной размерности (RSS)») и *композитная символика* (СС) печатаются с помощью команды Easy-Plug #RSS. Штриховой код идентифицируется по номеру в первой колонке из распечатки. Данный номер вводится в команду как параметр.

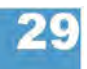

#### **64-xx - DPM - PEM - ALX 92x - PM 3000**

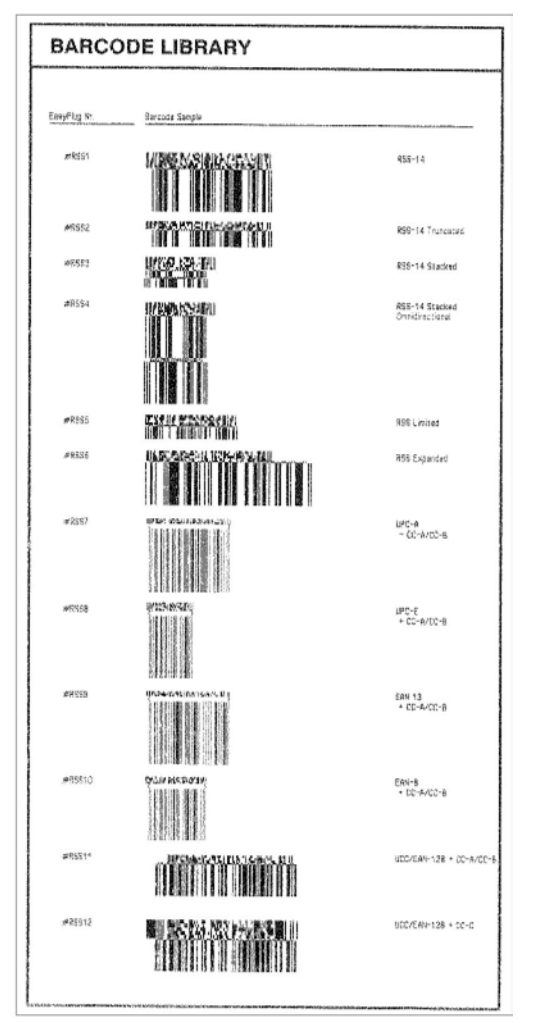

*Рис. 6. Образец распечатки внутренней символики GS1 Databar (RSS) и CC.*

### **Flashdata status (Отчет о состоянии флеш-памяти)**

64-xx ALX 92x DPM PEM PM 3000

Распечатка содержит образцы всех шрифтов, хранимых во флеш-памяти.

**O** Подробную информацию см. в разделе **«Встроенные шрифты»**, параграф "Customized fonts" ("Специальные шрифты").

#### **64-xx - DPM - PEM - ALX 92x - PM 3000**

### **Service Status (Отчёт о техническом состоянии)**

64-xx ALX 92x DPM PEM PM 3000

В распечатке отчёта о техническом состоянии принтера приводятся сведения о времени эксплуатации устройства, о количестве проведенных сервисных операций, о числе произведенных замен запчастей и о других действиях, имеющих отношение к сервисному обслуживанию (распечатка отчета на одном листе).

Обнуление всех счетчиков, указанных в распечатке, производится через параметр SERVICE FUNCTION > Serv. data reset.

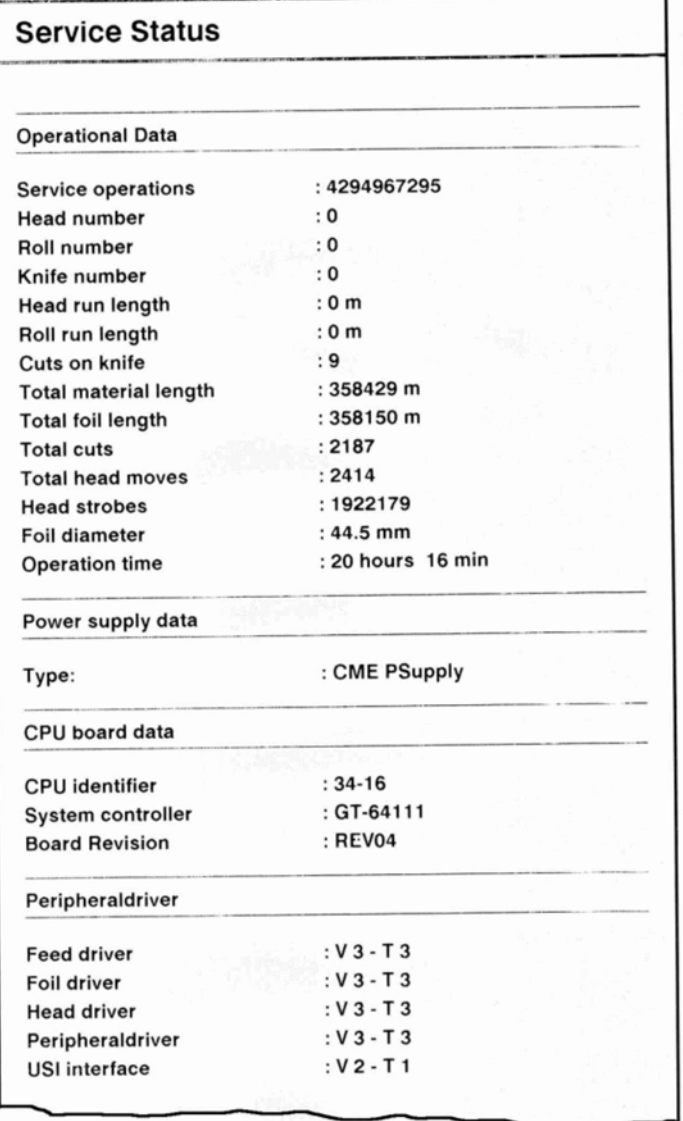

*Рис.7. Образец распечатки отчёта о техническом состоянии*

**O** Подробная информация об эксплуатационных данных, указанных в распечатке отчёта о техническом состоянии, представлена в параграфе > OPERATION DATA (ЭКСПЛУАТАЦИОННЫЕ ДАННЫЕ) на стр. 136.

**O** Подробная информация о параметрах источника энергопитания, указанных в распечатке отчёта о техническом состоянии, представлена в параграфе > POWERSUPPLYDATA DATA (ДАННЫЕ ОБ ИСТОЧНИКЕ ЭЛЕКТРОПИТАНИЯ) на стр.137.

**O** Подробная информация о параметрах платы центрального процессора, указанных в распечатке отчёта о техническом состоянии, представлена в параграфе > CPU DATA (ДАННЫЕ О ПЛАТЕ ЦП) на стр. 138.

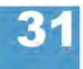

**O** Подробная информация о версиях драйверов модулей устройства, указанных в распечатке отчёта о техническом состоянии, представлена в параграфе > MODULE FW VERS (Версии драйверов модулей) на стр. 132.

#### **Dottest endless (Тест точек для непрерывного материала)**

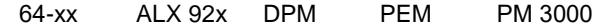

Данный тест точек (дюз, сопел) печатающей головки проводится для непрерывного материала (материала без каких-либо меток).

Эта функция производит печать образцового шаблона, который позволяет квалифицированному персоналу проверить работу печатающей головки и произвести ее регулировку.

#### **Только в режиме** *supervisor* **(супервизор).**

Если после включения питания принтера проверка точек не производилась (через вызов параметра SERVICE FUNCTION > Head dot test), то проверка выполняется до распечатки отчета о состоянии. В зависимости от результатов проверки в нижнем поле этикетки будет напечатано одно из следующих сообщений:

- **•** "All print dots o.k." («Все точки исправны»);
- **•** "x print dots defective" («Х точек повреждены»).

В принтере 64-08 автоматическая проверка точек печатающей головки не производится, поскольку процедура занимает достаточно много времени. Поэтому в распечатке будет указано:

**•** "Head Dot Test not yet executed" («Проверка точек печатающей головки еще не проводилась»).

Если после включения питания принтера проверка точек была выполнена, одно из двух вышеуказанных сообщения также появится в распечатке принтера 64-08 после вызова соответствующего параметра ("Dottest endless" или "Dottest punched").

**О** Описание режима *supervisor* (супервизор) см. в описании параметра SYSTEM PARAMETERS > Access authoriz.

#### **Test pattern (Образцовый шаблон)**

Во время теста точек "Dottest endless" (для непрерывного материала) и "Dottest punched" (для материала с метками-«прорубом») в верхней части этикетки печатается шаблон, состоящий из 33 рядов вертикальных линий. Между линиями постоянный шаг в 4 точки. В каждом новом ряду шаблон линий сдвигается на одну точку. В результате шаблон линий повторяется каждые 4 ряда.

Печать шаблона выявляет неисправные дюзы печатающей головки, оставляющие белые вертикальные полосы вдоль всего шаблона.

Нижняя часть этикетки заполняется шаблоном для головок "Kyocera".

Шаблоны полезны для сравнения качества печати.

Штрихи под шаблоном позволяют выравнивать различные нулевые линии.

# **Dottest punched (Тест точек для материала с метками)**

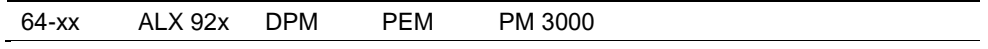

Данный тест проводится для материала с метками («проруб», засечки и др.).

**O** См. выше параметры Dottest endless (Тест точек для непрерывного материала) на стр. 32.

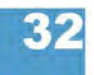

**64-xx - DPM - PEM - ALX 92x - PM 3000**

# **Reference label (Контрольная этикетка)**

64-xx ALX 92x DPM PEM PM 3000

Печатает этикетку с образцами некоторых штриховых кодов, шрифтов, логотипов и т.д. только в качестве контрольного образца!

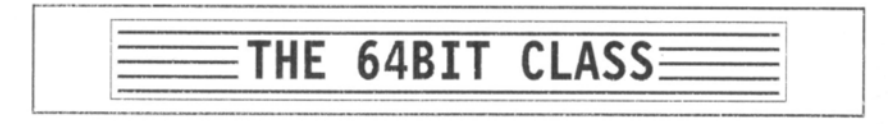

# 12 Line Styles

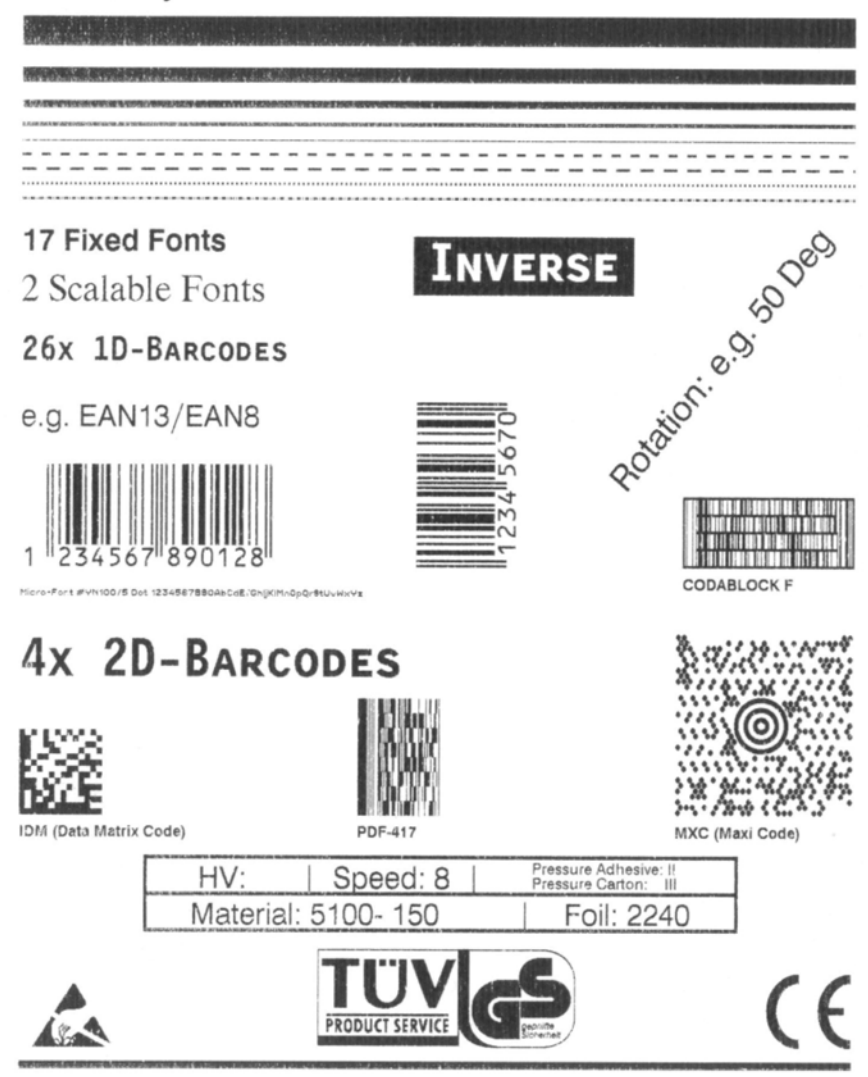

*Рис.8. Образец распечатки контрольной этикетки*

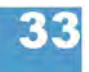

# **RFID Status (Отчет о состоянии параметров RFID-модуля)**

Только для принтеров с активированной функцией радиочастотной идентификации (RFID).

64-xx ALX 92x DPM PEM PM 3000

Распечатывает отчет о состоянии специальных параметров RFID:

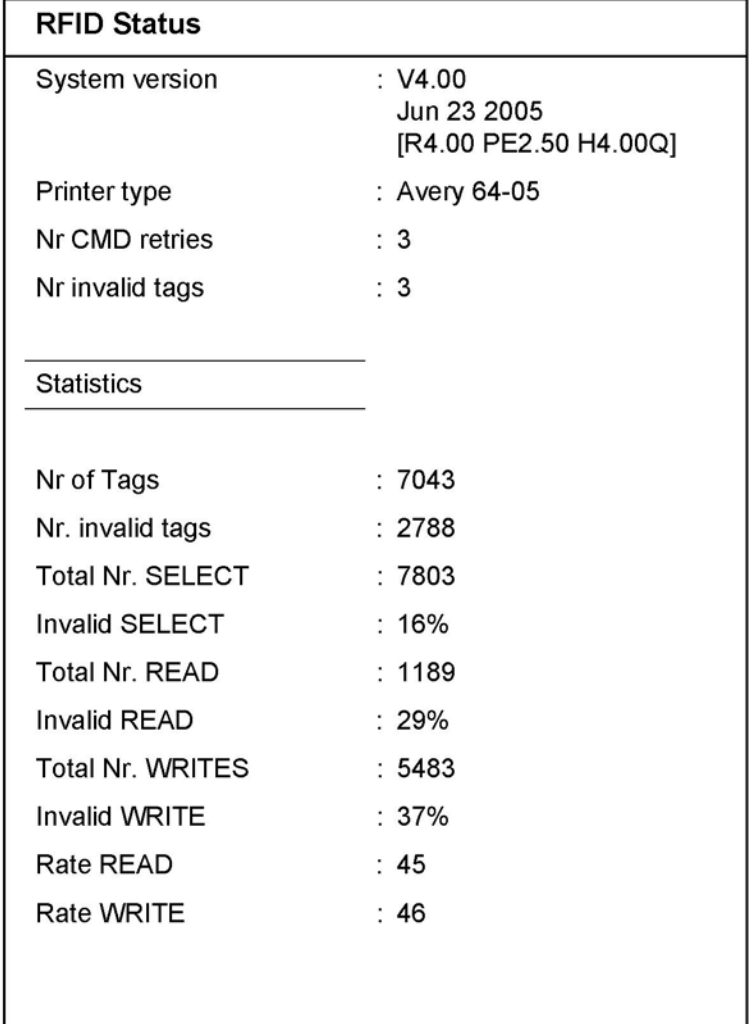

*Рис. 9 Пример распечатки отчета о состоянии параметров RFID* (INFO PRINTOUTS > RFID Status)*.*

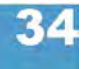

# **Подменю PRINT PARAMETERS (ПАРАМЕТРЫ ПЕЧАТИ)**

## **Print speed (Скорость печати)**

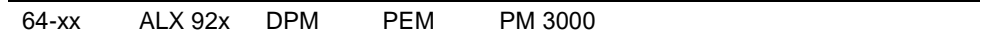

Скорость печати (подачи материала) можно настроить для каждой конкретной комбинации материала и красящей ленты, чтобы получить оптимальное качество отпечатка.

**x inch/s (mm/s) / (х дюймов/сек) (мм/с)** Диапазон: см. Табл.2; Шаг изменения: 0,2 дюйма/с;; Значение по умолчанию: 8 дюймов/с (200 мм/с)

> Для DPM и ALX 92x: Возможность выбора единицы измерения скорости печати – дюйм/с или мм/с – которая устанавливается через параметр SYSTEM PARAMETERS > Speed unit.

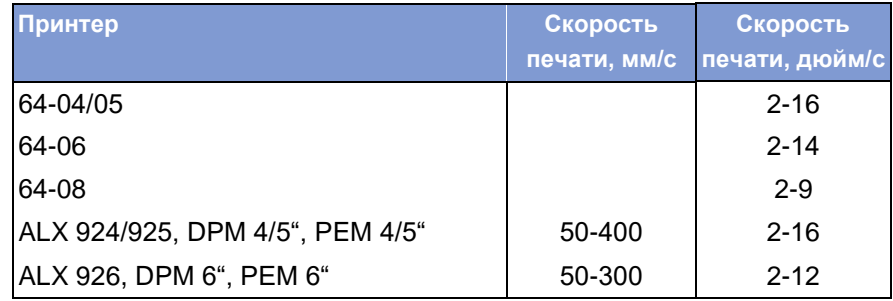

*Табл.2. Диапазон значений скорости печати зависит от типа принтера*

#### **Feed speed (Скорость подачи материала)**

64-xx ALX 92x DPM PEM PM 3000

Скорость подачи материала между циклами печати можно увеличивать. Это сократит общее время печати, например, в случае длинных этикеток с малой областью печати.

Установка:

Не устанавливайте слишком большое значение скорости подачи для печати заданий с большими циклами вычислений (например, печать с последовательной нумерацией). Небольшое значение скорости подачи поможет избежать резкой смены между внезапным торможением до нуля и последующим ускорением до скорости печати.

При смене скорости печати скорость подачи равняется скорости печати. Если требуется иная скорость подачи, ее нужно заново переустанавливать.

**x inch/s (х дюймов/с)** Диапазон: от 2 до 12 дюймов/с; Шаг изменения: 1 дюйм/с Значение по умолчанию: 8 дюймов/с (200 мм/с)

> IIII<sup>•</sup> (только для DPM / PEM / ALX 924) Возможность выбора единицы измерения скорости – дюйм/с или мм/с.

**О** Единица измерения устанавливается через параметр SYSTEM PARAMETERS > Speed unit.

**x Inch/s (х дюймов/с)** Диапазон: от 2 до 12 дюймов/с, или от 51 до 305 мм/с;

**x mm/s (х мм/с)** Шаг изменения: 0,2 дюйма/ч, или 5 мм/с; Значение по умолчанию: 8 дюймов/с.

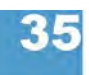

#### **64-xx - DPM - PEM - ALX 92x - PM 3000**

# **Material type (Тип материала)**

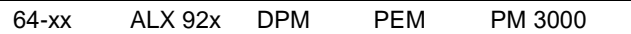

Различают два типа материала: непрерывный материал и материал с метками (этикетки с «прорубом», засечками по краям и т.п.). Обнаруживаемая датчиком метка означает начало этикетки.

Значение перезаписывается соответствующей командой Easy Plug при отправке формата этикетки.

**Endless (Непрерывный материал)** Этикеточный материал без каких-либо меток (просечек).

**Punched (Материал с метками)** Этикеточный материал с просечками между этикетками (значение по умолчанию).

# **Material length (Длина материала)**

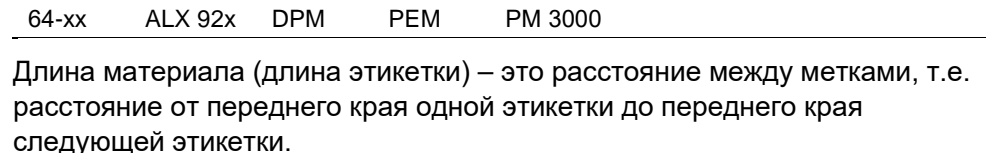

Значение перезаписывается соответствующей командой Easy Plug при отправке формата этикетки.

**xxx mm (xxx мм)** Диапазон: от 5 мм до "максимальной длины" ("max. length entry"); Шаг изменения: 0,1 мм. Значение по умолчанию: 100 мм.

> Максимальная длина: зависит от ширины печатающей головки и конфигурации памяти.

#### **Material width (Ширина материала)**

64-xx ALX 92x DPM PEM PM 3000

Нулевое положение – у левого края. Если принтер работает в режиме построчной печати (line-printer), изменения установок могут производиться в миллиметрах.

**xxx mm (xxx мм)** Диапазон: от минимальной ширины ("min. width") до максимальной ширины ("max. width"); Шаг изменений: 0,1 мм. Значение по умолчанию: 100 мм.

- Минимальная ширина: зависит от типа принтера
- Максимальная ширина: зависит от ширины печатающей головки и конфигурации памяти.

**O** Подробные данные о ширине материала представлены в разделе «Технические характеристики».

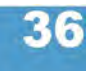

# **Print direction (Направление печати)**

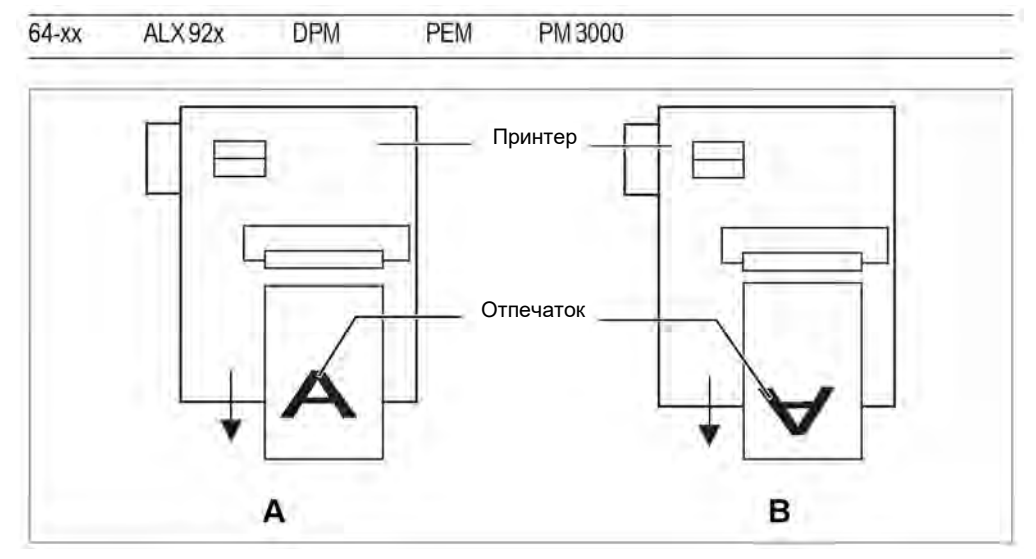

**Рис. 10.** Направление печати "вперед нижним краем" ("Foot first") (A) *или "вперед верхним краем" ("Head first") (B)*

**Foot first (Нижним краем вперед)** (по умолчанию) направление печати см. Рис. 10А. **Head first (Верхним краем вперед)**направление печати см. Рис.10В. Примечание:

> **IIII** B параметре PRINT PARAMETERS > Material length устанавливается «абсолютная» длина этикетки (без учета расстояния между метками). Если расстояние между метками больше 5 мм, значение поля допуска отсутствия этикетки SYSTEM PARAMETERS > Miss. label tol. должно быть больше нуля.

> **IIII** Расстояние между базовой линией и первой печатаемой точкой равно 1 мм. Для сохранения этого расстояния во время печати передним краем вперед ("head first"), ширина материала рассчитывается по формуле:

$$
b_{Mat}=b_{Bp}-2mm
$$

, где: b<sub>Mat</sub>: Ширина материала bBp: Ширина подложки

#### **64-xx - DPM - PEM - ALX 92x - PM 3000**

# **Punch offset (Настройка по метке)**

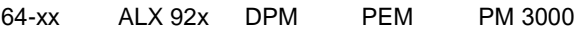

Нулевое положение устанавливается на определенном расстоянии от обнаруженной метки (просечки). Эта величина отклонения измеряется в миллиметрах.

Значение перезаписывается соответствующей командой Easy Plug при отправке формата этикетки.

#### **xxx mm (xxx мм)** Диапазон: от -8 мм до "максимальной длины этикетки" ("max. label length");

Значение по умолчанию: 0 мм.

Шаг изменения: 0,1 мм.

Максимальное отклонение в направлении подачи: -8 мм

Минимальное отклонение против подачи: + до макс.длины этикетки

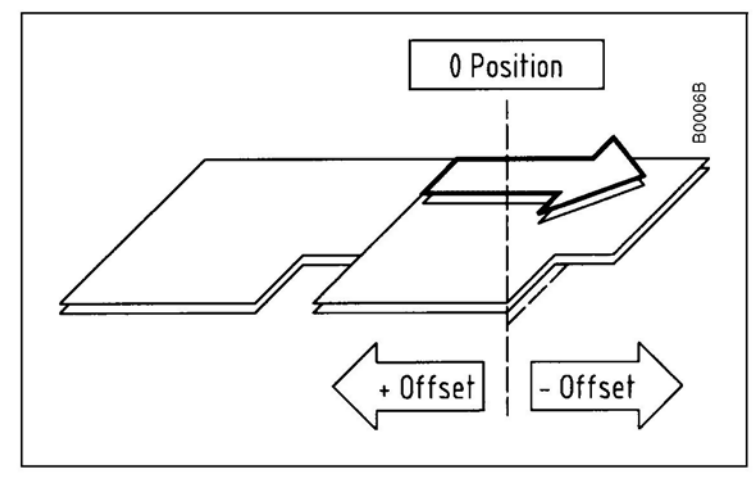

*Рис. 11. Отклонение нулевого положения ("+" или "-" offset) в зависимости от направления подачи (жирная стрелка)*

### **Bar code multip. (Масштабирование штрих-кода)**

64-xx ALX 92x DPM PEM PM 3000

Коэффициент масштабирования штрих-кода.

Позволяет изменять высоту штрих-кода в макете этикетки (Easy-Plug) в соответствии с установленным коэффициентом (от 1 до 10).

**x** Диапазон установок: от 1 до 10; Шаг изменения:1; Значение по умолчанию: 1

Фактическая высота штрих-кода – это высота изображения штрих-кода из макета этикетки (маски этикетки) в определенном масштабе (коэффициент масштабирования "х").

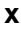

#### **64-xx - DPM - PEM - ALX 92x - PM 3000**

### **Tradit. Imaging (Традиционное воспроизведение штрих-кода)**

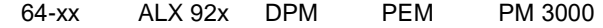

**IIII** Только в продуктивном режиме системы.

Если версия прошивки ниже x.31, высота штрих-кода рассчитывалась по формуле:

*Высота ШКнапечатанного = (Высота ШКмакета + 1)*⋅*x,*

где "х" – это коэффициент масштабирования штрих-кода (PRINT PARAMETERS > Barcode Multi.)

Из этого следует, что высота напечатанного штрих-кода (в мм) всегда была на 1 мм больше значения высоты, заданной в макете штрих-кода (т.е. 1 --> 2 мм, 2 --> 3 мм и т.д.)<sup>[1](#page-160-0)</sup>.

В обновленных версиях прошивок (от x.31 и выше), высота напечатанного штрих-кода и высота штрих-кода в макете совпадают (т.е. 1 --> 1 мм, 2 --> 2 мм и т.д.).

- **No (Нет)** Применяется обновленный метод расчета высоты штрих-кода, т.е. 1 --> 1 мм, 2 --> 2 мм и т.д. (значение по умолчанию). Строка представления для визуального чтения (цифрового обозначения) штрих-кода будет напечтана шрифтом OCR-B.
- **Yes (Да)** Это значение устанавливается, если разработка макета штрих-кода производилась с помощью *устаревших* методов расчета. Строка цифрового обозначения штрих-кодов EAN8, EAN13, UPC-A и UPC-E будет напечатана теми же шрифтами, которые использовались в старых моделях принтеров ТТК и ТТХ х50.

# **UPC plain-copy (Вид строки цифрового обозначения штрихкода UPC)**

64-xx ALX 92x DPM PEM PM 3000

Можно настроить позицию первой и последней цифры в строке представления для визуального чтения (цифрового обозначения) штрихкода.

**Raised (Приподнятые)** Первая и последняя цифры кода UPC-A или первая цифра кода UPC-E приподняты (Значение по умолчанию)

**In line (На одной линии)** Все цифры в нижней части штрих-кода расположены на одной линии.

|                                                                                               | EAN)      |                                           |            |            |                                                    | EAN Readline (Строка с цифровым обозначением штрих-кода      |
|-----------------------------------------------------------------------------------------------|-----------|-------------------------------------------|------------|------------|----------------------------------------------------|--------------------------------------------------------------|
|                                                                                               | $64 - xx$ | ALX 92x                                   | <b>DPM</b> | <b>PFM</b> | PM 3000                                            |                                                              |
| $\le$ Signs (3 наки $\le$ )                                                                   |           |                                           |            |            | знаками "<>" или оканчивается знаком ">" (EAN 13). | Цифровое обозначение штрих-кода (арабские цифры) окаймляется |
| <b>Standard (Стандартное)</b> Цифровое обозначение штрих-кода (арабские цифры) печатаются без |           | знаков "<>" или знака ">" (по умолчанию). |            |            |                                                    |                                                              |

<span id="page-160-0"></span>*<sup>1</sup> При допущении, что коэффициент масштабирования штрих-кода PRINT PARAMETERS > Barcode Multi. = "1"*

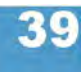

#### **64-xx - DPM - PEM - ALX 92x - PM 3000**

# **EAN sep. lines (Защитные штрихи кода EAN)**

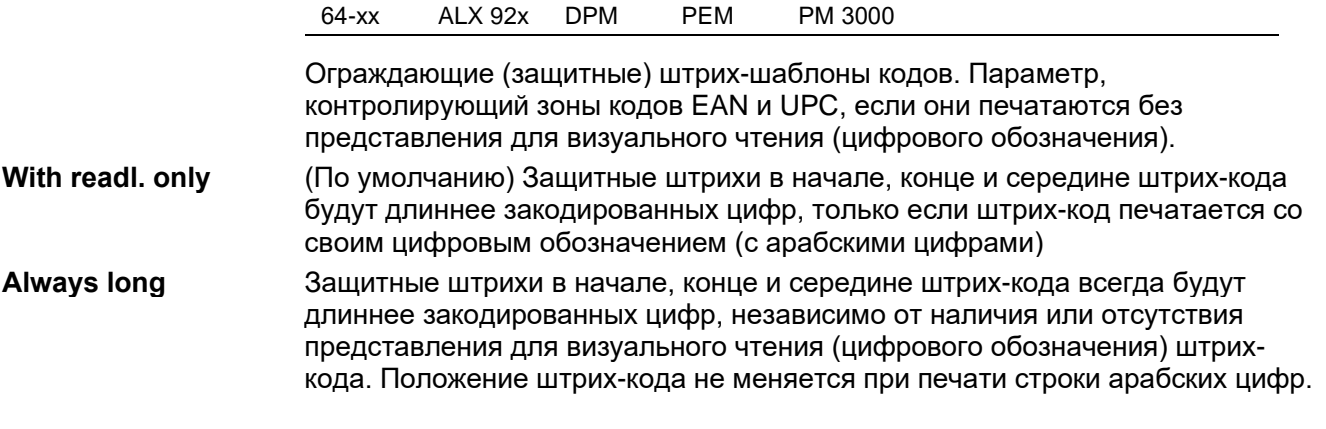

# **Rotated Barcodes (Перевернутые штрих-коды)**

64-xx ALX 92x DPM PEM PM 3000

Улучшает считываемость перевернутых на 90° и 270° штрих-кодов.

**Normal (Обычный режим)** Обычная печать штрих-кода.

**Optimized (Оптимизация)** (Значение по умолчанию) Модификация ширины светлых и темных штрихов с целью улучшения считываемости кода.

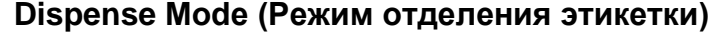

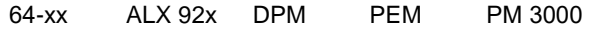

Только для 64-xx с диспенсером.

Данный параметр управляет процессом печати-отделения этикеток.

 Возможность автоэкономии красящей ленты доступна только в режиме "Real 1:1 Mode"!

**Dispense only Если установить это значение, устройство может быть использовано не как (Только отделение)** принтер (обработка и печать этикеток не производится), а только как диспенсер. Предварительно необходимо установить значение длины этикетки.

**О** См. параметр PRINT PARAMETERS > Material length.

 $\Omega$ 

После установки значения "Dispense only" произойдет перезапуск принтера, после чего на дисплее появится сообщение:

Dispense only

Labels

, где 0 = число отделенных этикеток.

Вход в меню параметров осуществляется обычным образом: в режиме *offline* дважды нажать на кнопку ONLINE.

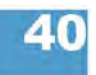

#### **64-xx - DPM - PEM - ALX 92x - PM 3000**

### **Normal 1:1 Mode (Нормальный режим отделения)**

- Для печати доступна не вся поверхность этикетки. Область в головной части этикетки остается непечатной.
- Этикетка отделяется во время печати.
- Производительность максимальная.

Ширина непечатной области равна сумме двух отрезков:

*Расстояние от линии печати до лезвия диспенсера + Позиция отделения* (см. Табл. 3).

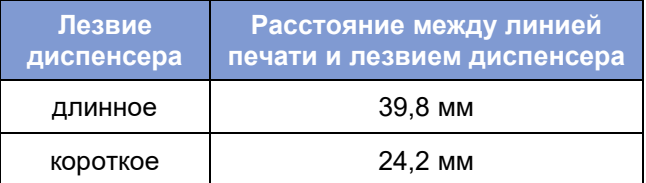

*Табл.3. В режиме "Normal 1:1" область, равная "расстояние между линией печати и лезвием диспенсера + позиция отделения", не доступна для печати*

#### **O** См. также параметр PRINT PARAMETERS > Dispense position.

**O** Схему процесса также можно посмотреть в PRINT PARAMETERS > Cut mode > Normal 1:1 mode на стр. 43.

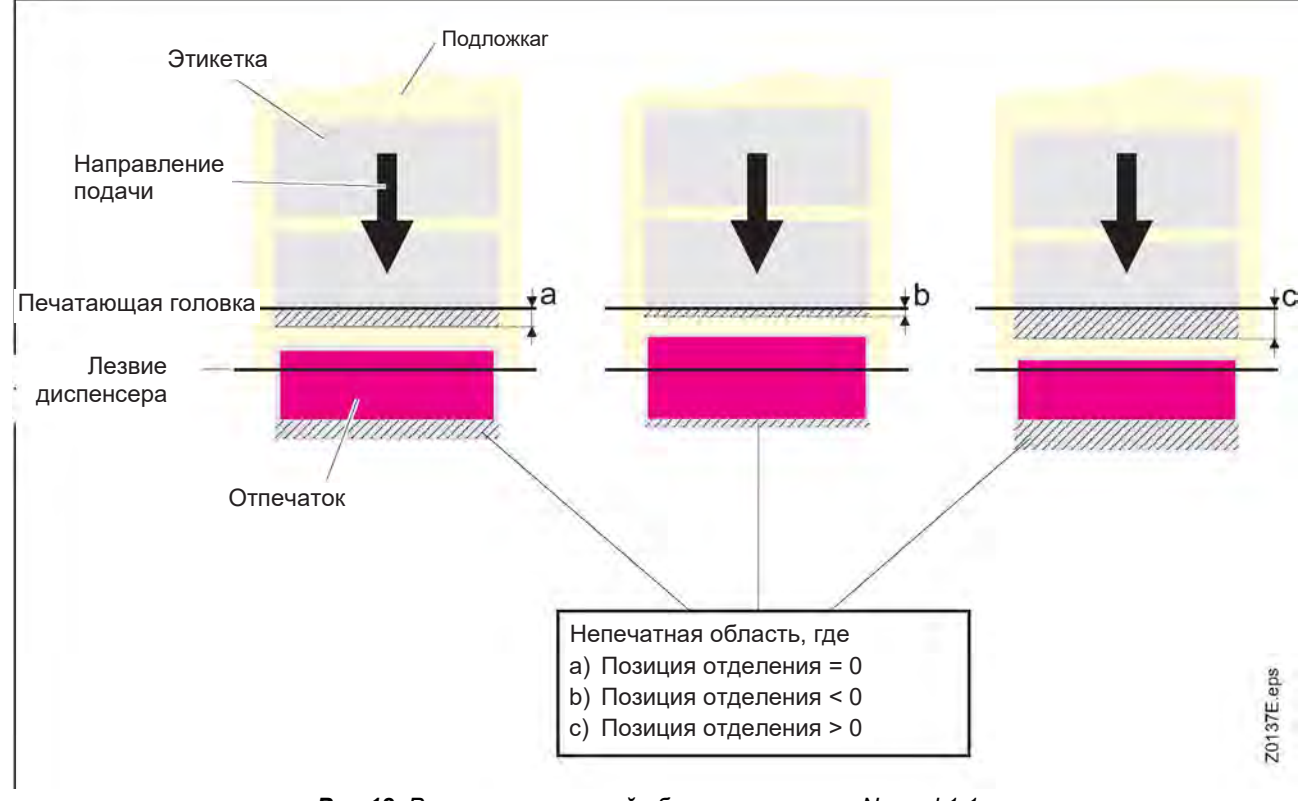

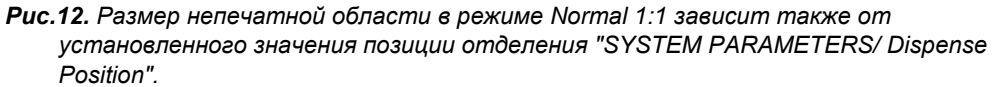

#### **Batch mode (Пакетный режим отделения)**

- .Для печати доступна вся поверхность этикетки.
- Отделение этикетки происходит во время печати. Печать следующей этикетки приостанавливается до тех пор, пока напечатанная этикетка не будет полностью отделена
- Производительность максимальная.

Режим пакетного отделения оптимален для печати и отделения этикеток на высоких скоростях. Однако при этом оказываются доступными не все параметры, возможные при режимах *Normal 1:1* и *Real 1:1*. Также нужно учитывать, что данные печати должны быть доступны в нужное время и быть в приемлемом объеме.

Следующие комбинации заданий на печать и параметров НЕ ДОЛЖНЫ использоваться:

- Задания с полем цикла (счетчиком)
- Задания с переменными полями
- **•** Режим отделения должен быть установлен как быстрый, т.е. в SYSTEM PARAMETER > Dispensing mode установить "fast".
- Универсальный последовательный интерфейс (USI) не поддерживает функции повторной печати (reprint function). Сигнал повторной печати должен быть выключен, т.е. в DP INTERFACE > Reprint signal установить "deactivated".
- Экономия красящей ленты.
- **O** Схему процесса также можно посмотреть в PRINT PARAMETERS > Cut mode
- > Batch mode.

### **Real 1:1 Mode (Реальный режим отделения)** (Значение по умолчанию).

- Для печати доступна вся поверхность этикетки.
- После отделения этикетки начало следующей этикетки подается обратно под печатающую головку.
- Производительность ниже, чем при режимах *Batch Mode* и *Normal 1:1 Mode.*

**O** Схему процесса также можно посмотреть в PRINT PARAMETERS > Cut mode > Real 1:1 mode.

## **Dispenseposition (Позиция отделения)**

64-xx ALX 92x DPM

Только для 64-xx с диспенсером.

Настройка позиции отделения по направлению подачи или против нее. В зависимости от установленного значения позиции отделения, отделённая этикетка будет держаться на подложке большей или меньшей полосой (Рис. 13). Ширина данной полосы зависит от последующих действий.

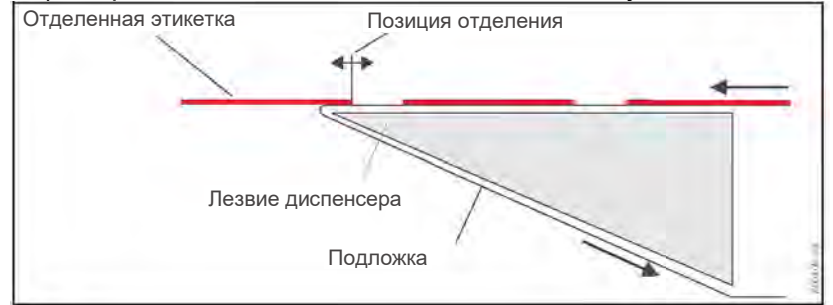

*Рис. 13. Позиция отделения (стоп-позиция) этикетки.*

**x.x mm (x,x мм)** Диапазон установок: от -30,0 до +20,0 мм; Шаг изменения:0,1 мм; Значение по умолчанию: -6,0 мм

$$
42
$$

#### **64-xx - DPM - PEM - ALX 92x - PM 3000**

## **Cut mode (Режим резания)**

#### 64-xx PM 3000

**IIII** Только если установлено и активировано отрезное устройство (SYSTEM PARAMETERS >Periph. device = "Cutter")

Здесь определяется процесс выдачи и резки этикеток.

**Real 1:1 mode (Реальный режим резания)** Для печати доступна вся поверхность этикетки. Для резки этикетка подается вперед под нож. После резки начало следующей этикетки подается обратно под печатающую головку. Это процесс с невысокой производительностью.

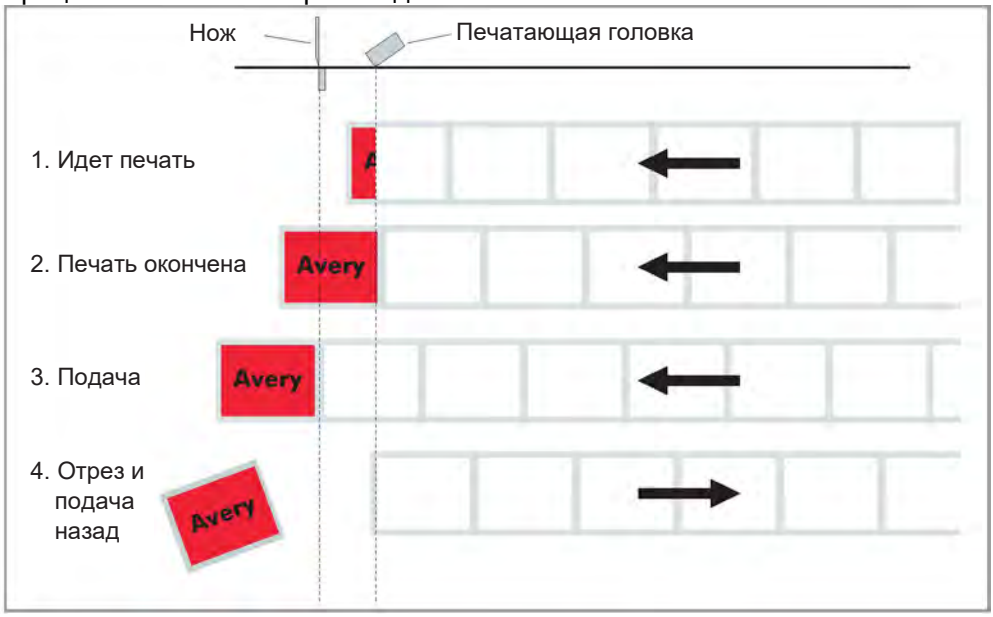

**Рис.14.** Схема процесса печати в режиме реального резания ("Real 1:1 Mode").

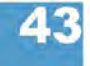

**Batch mode (Пакетный режим резания)** Для печати доступна вся поверхность этикетки. Резание производится во время печати. Это приводит к небольшим остановкам внутри зоны печати следующей этикетки. Производительность максимальная.

Требования для этого режима:

- **•** Режим экономии красящей ленты должен быть отключен (параметр SYSTEM PARAMETERS >Ribbon autoecon. = "Deactivated")
- Длина материала >18 мм (>14 мм для TTX 350)
- Число отрезов в задании печати не меньше 2.

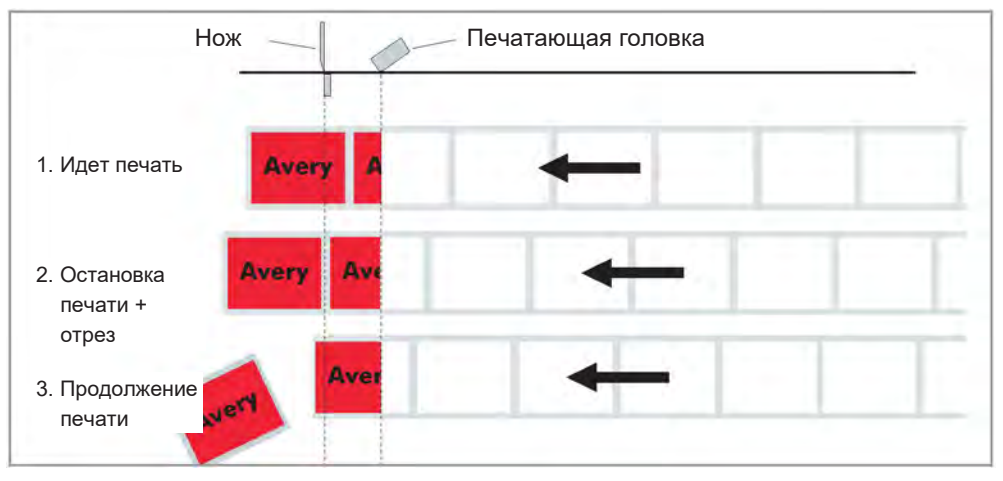

*Рис. 15 Схема производственного процесса в пакетном режиме резания ("Batch mode")*

**Normal 1:1 mode (Нормальный режим резания)** В режиме N1:1 резка производится во время печати. Нулевая линия печати сдвигается на 18 мм по оси Y. Это отклонение равно расстоянию между ножом и печатающей головкой. В результате первые 18 мм этикетки остаются недоступными для печати. Размер этой не доступной для печати области соответствует расстоянию между печатающей головкой и ножом. Производительность максимальная. (Отклонение нулевой линии печати имеет «исторические» причины и служит целям совместимости с устаревшими моделями принтеров).

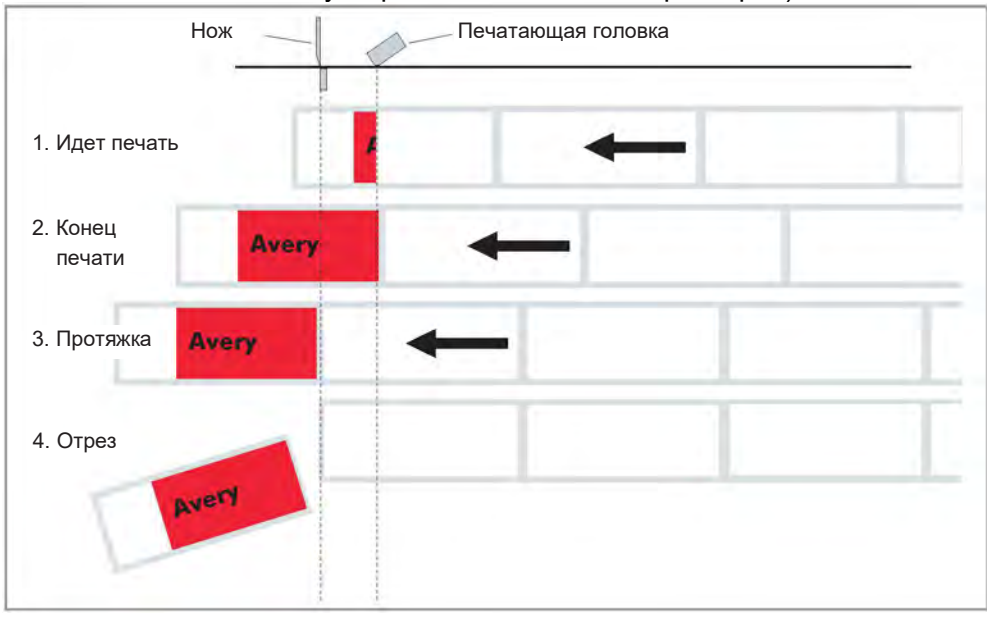

*Рис.16. Схема производственного процесса в режиме нормального резания ("Normal 1:1 Mode").*

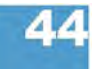

# **Cut speed (Скорость резания)**

64-xx

**IIII** Только если установлено и активировано отрезное устройство (SYSTEM PARAMETERS > Periph. device = . Cutter")

Скорость резания настраивается в соответствии с толщиной и плотностью материала.

#### **x inch/s (х дюймов/с)** Диапазон: от 2 до 5 дюймов/с; Шаг изменения: 1 дюйм/с.

- 2 дюйма/с: медленно для толстого и плотного материала
- 5 дюймов/с: быстро для тонкого материала.

### **Cut position (Позиция отреза)**

64-xx

**IIII•** Только если установлено и активировано отрезное устройство (SYSTEM PARAMETERS >Periph. device = "Cutter")

Позиция отреза совпадает с положением обнаруженной метки, т.е. с началом этикетки. Тонкая настройка в соответствии с требованиями пользователя производится через параметр PRINT PARAMETER > Cut position.

**x inch/s (х дюймов/с)** Диапазон: от -2,0 до +2,0 мм; Шаг изменения: 0,1 мм

- Максимальное отклонение в направлении подачи: -2,0 мм
- Нет отклонения: 0 мм
- Максимальное отклонение в направлении подачи: -2,0 мм

# **Double cut (Двойной отрез)**

64-xx

**IIII** Только если установлено и активировано отрезное устройство (SYSTEM PARAMETERS > Periph. device = "Cutter")

Для улучшения контура этикетки с помощью функции двойного отреза можно удалить нанесенную разметку или метки между этикетками.

Первый отрез производится на некотором расстоянии от метки по направлению подачи, а второй – прямо по метке.

Возможная коррекция позиции отреза (через функцию "Cut position") вычисляется для обоих отрезов.

**x inch/s (х дюймов/с)** Диапазон: от 0,0 до 5,0 мм; Шаг изменения: 0,1 мм

Обычный одинарный отрез: 0 мм

Кратчайшее расстояние между двумя отрезами всегда должно быть не меньше 1 мм!

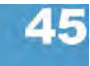

#### **64-xx - DPM - PEM - ALX 92x - PM 3000**

# **Rewind direction (Направление намотки)**

64-xx

III<sup>•</sup> Только если установлен и активирован подмотчик (SYSTEM PARAMETERS >Periph. device = "Rewinder")

Задает направление вращения подмотчика (опция).

**Printing outside (Печатной стороной наружу)** Лента с этикетками наматывается на подмотчик напечатанной стороной наружу.

**Printing inside (Печатной стороной внутрь)** Лента с этикетками наматывается на подмотчик напечатанной стороной вовнутрь.

### **X – Printadjust (Точка начала печати по оси Х)**

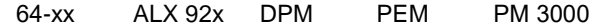

Нулевая точка маски печати перемещается к кромке этикетки по оси Х, т.е. по ширине материала.

Если изменения внесены во время приостановки задания печати, принтер произведет перерасчет формата этикетки, используя новые значения.

Будьте внимательны с графическими изображениями, приходящими через команды Easy Plug #YI, #YIR или #YIB! Если в результате изменения параметра "X-Printadjust" графическое изображение сдвигается за пределы этикетки, часть такой графики будет потеряна.

## **x.x mm (х,х мм)** Диапазон: от -5,0 до 5 мм; Шаг изменения: 0,1 мм Значение по умолчанию: 0,0 мм.

- Максимальное отклонение от края этикетки: + 5,0 мм
- Нет отклонения: 0,0 мм
- Максимальное отклонение по направлению к краю этикетки: 5,0 мм

# **Y – Printadjust (Точка начала печати по оси Y)**

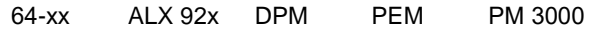

Нулевая точка маски печати перемещается к кромке этикетки по оси Y, т.е. по направлению подачи.

Если изменения внесены во время приостановки задания печати, принтер произведет перерасчет формата этикетки, используя новые значения.

Будьте внимательны с графическими изображениями, приходящими через команды Easy Plug #YI, #YIR или #YIB! Если в результате изменения параметра "Y-Printadjust" графическое изображение сдвигается за пределы этикетки, часть такой графики будет потеряна.

**x.x mm (х,х мм)** Диапазон: от -5,0 до 5 мм; Шаг изменения: 0,1 мм

Значение по умолчанию: 0,0 мм.

- Максимальное отклонение в направлении подачи: +5 мм
- Нет отклонения: 0,0 мм
- Минимальное отклонение против направления подачи: -5 мм

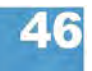

#### **64-xx - DPM - PEM - ALX 92x - PM 3000**

# **Punch mode (Режимы работы с метками проруба)**

64-xx ALX 92x DPM PEM PM 3000

**Automatic (Автоматический)** Автоматический режим, для материалов с контрастной зоной (т.е. с метками проруба/ засечками и т.п. на этикетках). Автоматический режим установлен по умолчанию. Он подходит для всех материалов, у которых разность в степени прозрачности между этикеткой и

меткой более 2 единиц (см. Описание проверки датчиков, sensor check). **Manual (Ручной)** Ручной режим, для материалов с несколькими переменными контрастными зонами. Установка производится через параметр PRINT PARAMETER > Punch level.

> Для этикеточного материала можно установить специальный диапазон автоматически измеряемых значений, учитывающий контрастность обнаруженных «прорубов». Это позволит работать с высококонтрастными метками внутри этикетки, которые в противном случае были бы определены системой как "ложные". В этом случае соответствующие установленные значения будут меньше или равны значению, измеренному для фактического «проруба».

### **Punch level (Уровень контрастности метки проруба)**

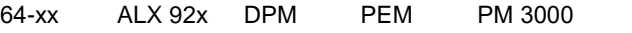

<sup>ши•</sup> Только если установлен ручной режим работы с меткой «проруба» (т.е.  $PRINT PARAMETER > Punch mode = "Manual")$ 

**ххх** Диапазон: от 0 до 255; Шаг изменения: 1

Значение ххх – текущее показание контрастности в пределах диапазона чувствительности фотореле у только что заправленного материала. Это служит определению порогового значения для заправленного материала.

```
Punchlevel
Punch xxx Val yyy
```
где: ххх = текущее показание датчика этикетки

ууу = заданное пороговое значение

#### **Пример**

Материал с черными продольными полосами на самоклеящейся этикетке.

- **•** Замер (считывание):
	- Подложка: 30
	- Подложка + этикетка: 60
	- Подложка + этикетка + черные полосы: 190
- **•** Задаваемое значение: 60

Установка порогового значения 60 означает, что все значения выше 60 будут пропускаться при считывании, т.е. также пропуск значения 190 для черных полос.

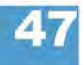

# **Подменю INTERFACE PARA (ПАРАМЕТРЫ ИНТЕРФЕЙСОВ)**

# **> EASYPLUGINTERPR (ИНТЕРПРЕТАТОР EASY PLUG)**

# **Interface (Интерфейс)**

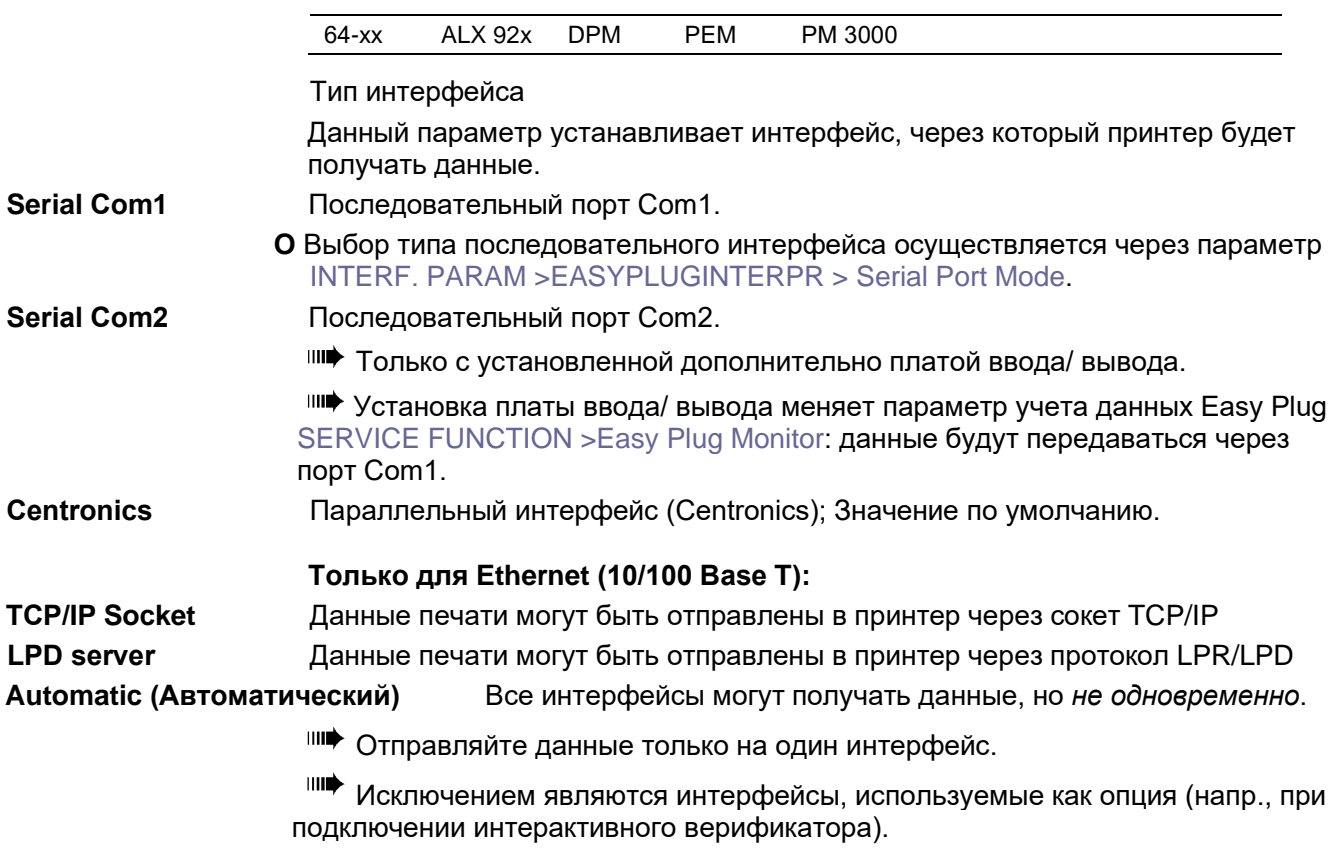

### **Spooler mode (Режим работы спулера)**

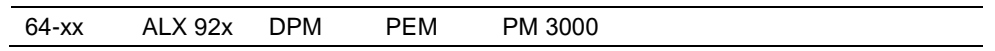

Режим работы спулера (программы буферизации данных печати) определяет, может ли он принять данные во время печати задания для организации очереди на печать или это задание должно печататься отдельно.

**Single print job (Отдельное задание печати)** Режим печати одного задания (интерфейс может принимать данные только после печати установленного числа этикеток этого задания).

**Mult. print jobs (Несколько заданий печати)** Последовательный режим серийной печати (интерфейс может принимать данные во время печати серии этикеток).

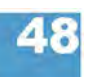

#### **64-xx - DPM - PEM - ALX 92x - PM 3000**

# **Printer ID No. (Идентификационный номер принтера)**

64-xx ALX 92x DPM PEM PM 3000

#### Идентификационный номер принтера

Определяет идентификационный номер принтера. Таким образом, к принтеру можно обратиться командой Easy Plug #!An (где n – идентификационный номер принтера).

В частности, использование идентификационных номеров имеет смысл при передаче данных по интерфейсу RS422/485, если несколько принтеров подсоединены к одной линии данных. Тогда каждый из подключенных принтеров принимает данные, которые предназначаются только ему командой #!An.

**xx** Диапазон: от 0 до 31; Шаг изменения: 1

# **Spooler size (Объём спулера)**

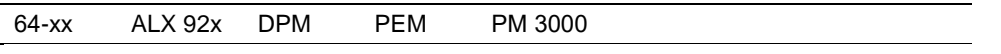

Объем буфера печатающего устройства может устанавливаться пользователем в соответствии с требованиями задачи.

# **xxx Kbyte (xxx Кбайт)** Диапазон:

- принтеры 3 поколения 64-хх: от 16 до 2048 Кбайт
- Другие устройства: от 16 до 256 Кбайт

Шаг: 16 Кбайт; Значение по умолчанию: 64 Кбайт

ВНИМАНИЕ! - Все данные, находящиеся в буфере печати, будут потеряны после изменения его размера!

Объём буфера влияет на максимальный формат данных для печати (если не используются встроенные платы расширения памяти).

# **Offline mode (Режим offline)**

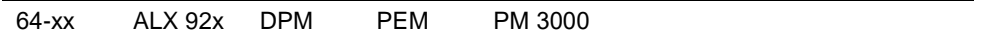

**Interf. disabled (Интерфейс откл.)** Команды Easy-Plug *не принимаются*, когда принтер находится в режиме *offline* (значение по умолчанию).

**Interf. enabled (Интерфейс вкл.)** Команды Easy-Plug *принимаются*, когда принтер находится в режиме *offline.*

#### **Interface delay (Задержка отключения интерфейса)**

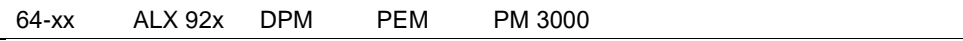

При переключении принтера из режима *online* в режим *offline*, интерфейс принтера отключается. Данный параметр позволяет установить время запаздывания отключения интерфейса.

**xxxx ms (xxxx мс)** Диапазон: от 0 до 1000; Шаг изменения:100; Значение по умолчанию: 0

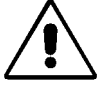

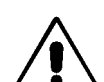

**64-xx - DPM - PEM - ALX 92x - PM 3000**

**> COM1 PORT (ПОРТ COM1)**

### **Baud rate (Скорость передачи данных)**

64-xx ALX 92x DPM PEM PM 3000

Скорость передачи данных через последовательный интерфейс.

**xxxxxx Baud (xxxxxx Бод)** Диапазон: от 300 до 115200 бод; Шаг 300/600/1200/2400/4800/ 9600/19200/38400/115200 (по умолчанию)

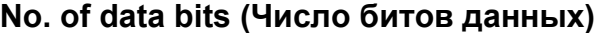

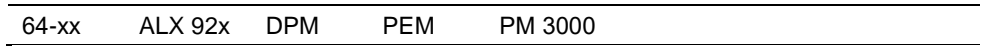

Как для последовательного, так и для параллельного интерфейса.

**7** 7-битовая кодировка данных

**8** 8-битовая кодировка данных

### **Parity (Контроль по четности)**

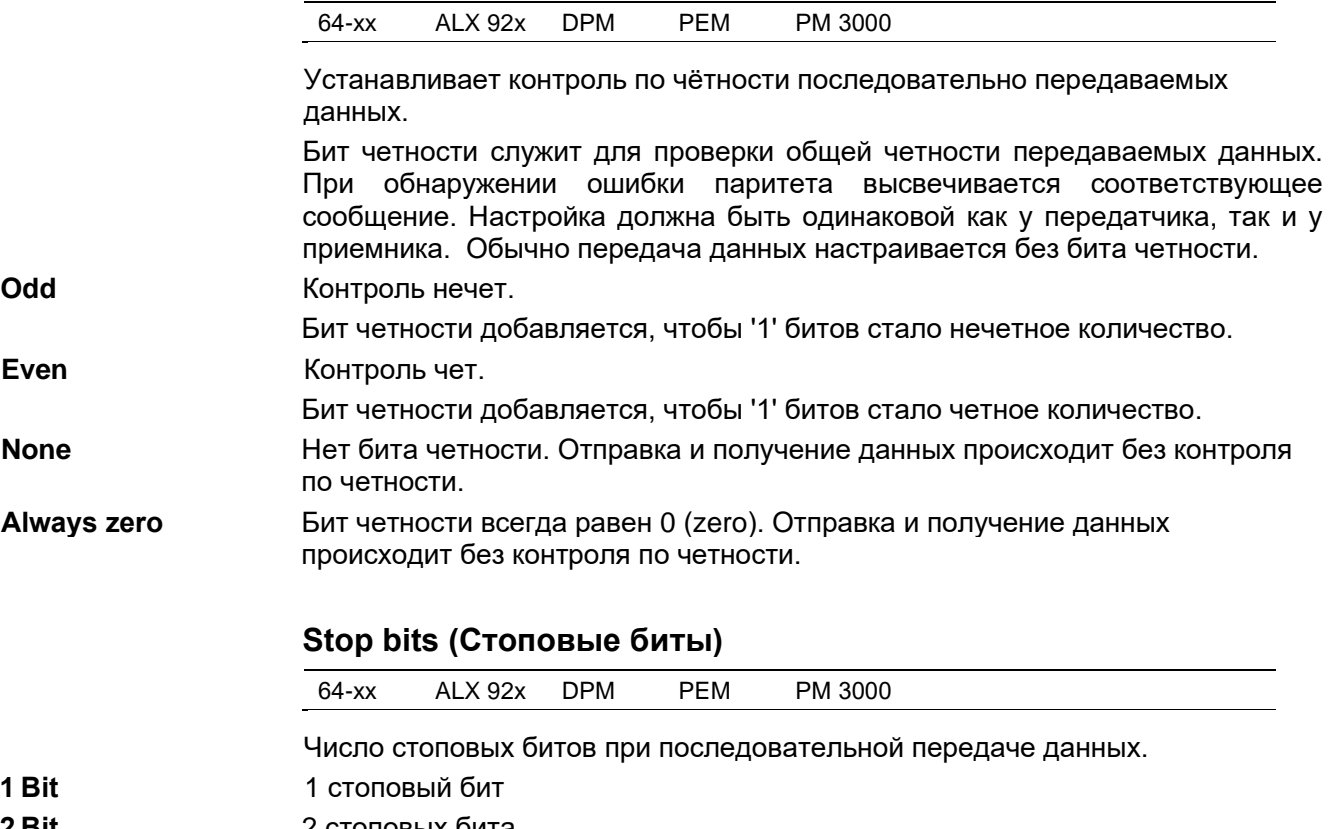

**2 Bit** 2 стоповых бита

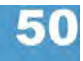

#### **64-xx - DPM - PEM - ALX 92x - PM 3000**

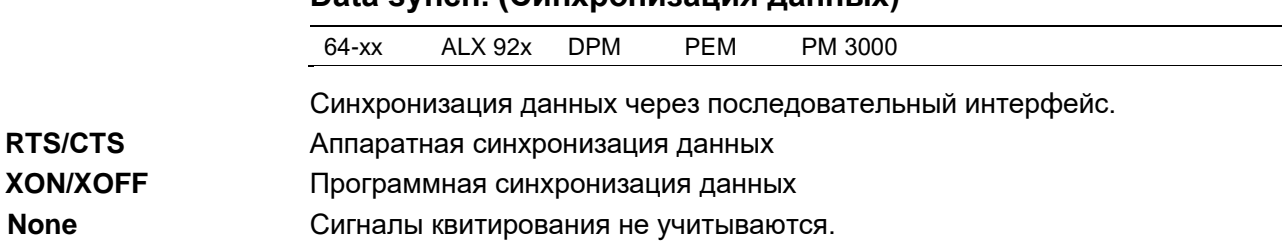

**Data synch. (Синхронизация данных)**

## **Frame error (Ошибка кадра данных)**

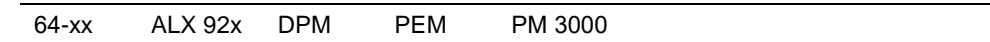

**Display (Вывод сообщения)** (По умолчанию). Выводится сообщение об ошибке, если обнаружена ошибка кадра данных во время обработки принтером последовательно поступающих данных.

**Ignore (Пропуск)** Ошибка кадра данных не учитывается, сообщение об ошибке не выводится.

# **> COM2 PORT (ПОРТ COM2)**

Данное меню открывается, только если установлена дополнительно плата ввода/ вывода.

# **Baud rate (Скорость передачи данных)**

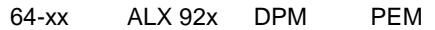

Только если установлена и подключена плата ввода/ вывода.

**O** См. выше параметр Baud rate (Скорость передачи данных) на стр. 50.

# **No. of data bits (Число битов данных)**

64-xx ALX 92x DPM PEM

Только если установлена и подключена плата ввода/ вывода. **O** См. выше параметры No. of data bits (Число битов данных) на стр. 50.

### **Parity (Контроль по четности)**

64-xx ALX 92x DPM PEM

Только если установлена и подключена плата ввода/ вывода.

**O** См. выше параметр Parity (Контроль по четности) на стр. 50.

# **Stop bits (Стоповые биты)**

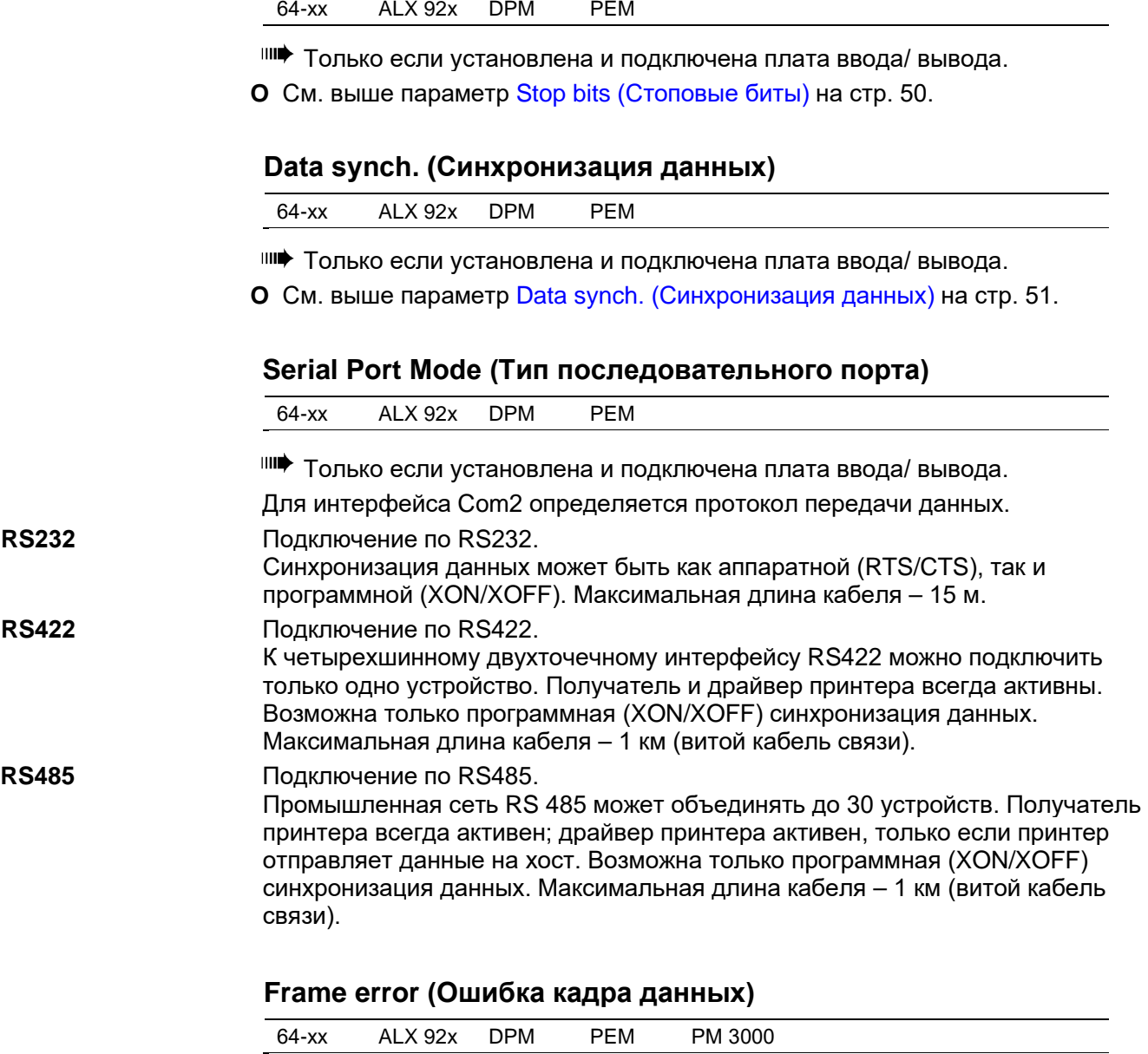

Только если установлена и подключена плата ввода/ вывода.

**O** См. выше параметр Frame error (Ошибка кадра данных) на стр. 51.

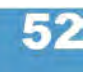

# **> COM4 PORT (ПОРТ COM4)**

Внутренний интерфейс, к которому подключается дополнительное устройство считывания / записи радиочастотных (RFID) меток.

#### **Baud rate (Скорость передачи данных)**

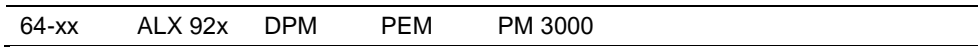

Только если установлена и подключена плата ввода/ вывода.

**O** См. выше параметр Baud rate (Скорость передачи данных) на стр. 50.

#### **No. of data bits (Число битов данных)**

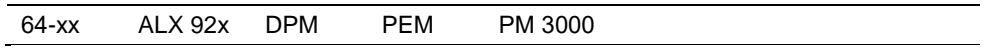

Только если установлена и подключена плата ввода/ вывода. Фиксированное значение: 8 бит.

#### **Parity (Контроль по четности)**

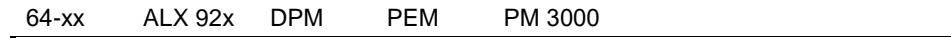

Только если установлена и подключена плата ввода/ вывода.

**O** См. выше параметр Parity (Контроль по четности) на стр. 50.

### **Stop bits (Стоповые биты)**

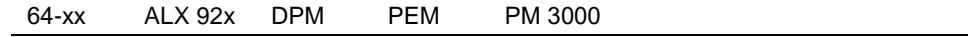

Только если установлена и подключена плата ввода/ вывода. Фиксированное значение: 2 бит.

# **Data synch. (Синхронизация данных)**

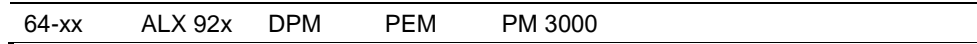

Только если установлена и подключена плата ввода/ вывода.

**O** См. выше параметр Data synch. (Синхронизация данных) на стр. 51.

### **Frame error (Ошибка кадра данных)**

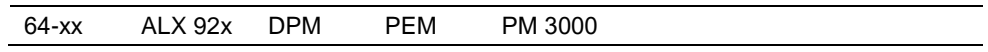

Только если установлена и подключена плата ввода/ вывода.

**O** См. выше параметр Frame error (Ошибка кадра данных) на стр. 51.

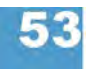

**64-xx - DPM - PEM - ALX 92x - PM 3000**

# **> CENTRONICS (ПОРТ CENTRONICS)**

**PnP function (Функция PnP, Plug and Play)** 64-xx ALX 92x DPM PEM PM 3000 **Off (Выкл.) Принтер не отправляет сигналы опознавания источника на порт Centronics. On (Вкл.)** Принтер отправляет сигналы опознавания источника через порт Centronics (если таковой имеется) на хост-компьютер с операционной системой Windows . Windows обнаружит соответствующий драйвер. (Значение по умолчанию). **> NETWORK PARAM. (ПАРАМЕТРЫ СЕТИ) IP addressassign (Присвоение IP-адреса)** 64-xx ALX 92x DPM PEM PM 3000 Изменение данного параметра приведет к перезапуску принтера. **Fixed IP address (Фиксированный IP-адрес)** Данная настройка активирует параметры маски подсети "Net mask" и адреса шлюза "Gateway address" (см. ниже). **DHCP** IP-адрес присваивается автоматически. Присвоенный IP-адрес высвечивается на дисплее на какое-то мгновение во время включения принтера. **IP address (IP-адрес)** 64-xx ALX 92x DPM PEM PM 3000 **xxx.xxx.xxx.xxx** Диапазон значений xxx: от 0 до 255. Установите значение с помощью кнопок CUT или FEED. Подтвердите установленное значение нажатием на кнопку ONLINE. После изменения IPадреса принтер перезапустится автоматически. **Net mask (Маска подсети)** 64-xx ALX 92x DPM PEM PM 3000 **xxx.xxx.xxx.xxx** Диапазон значений xxx: от 0 до 255. В зависимости от диапазона IP-адресов маска подсети назначается по умолчанию. Рекомендуется использовать значение по умолчанию!

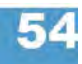

# **64-xx - DPM - PEM - ALX 92x - PM 3000**

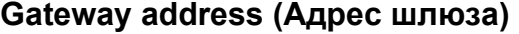

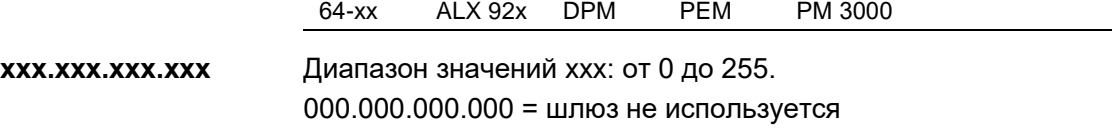

# **Port address (Адрес порта)**

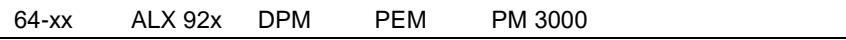

Диапазон: от 1024 до 65535. Значение по умолчанию: 9100.

# **Ethernet speed (Скорость Ethernet)**

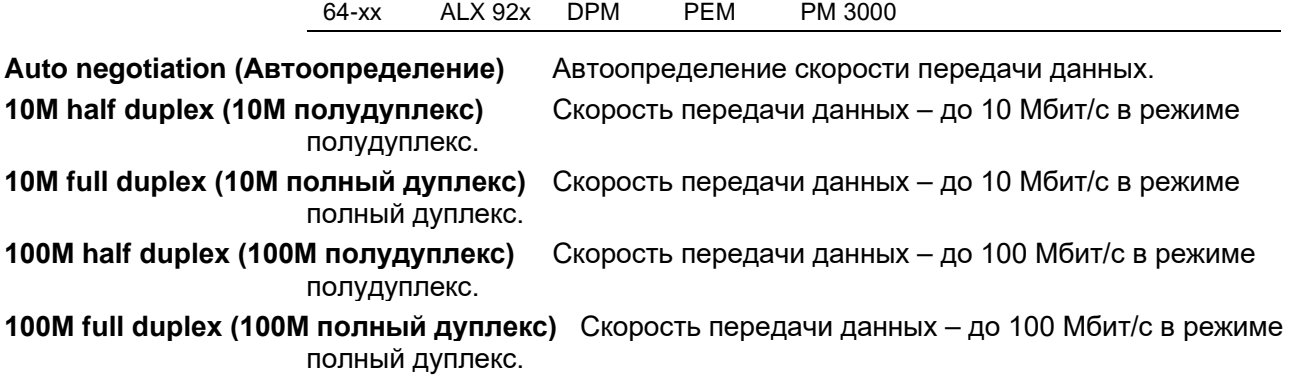

# **MAC address (MAC-адрес)**

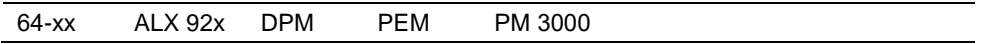

Показывает MAC-адрес платы центрального процессора (CPU). Этот адрес невозможно изменить через меню параметров.

# **SNMP agent (Агент SNMP)**

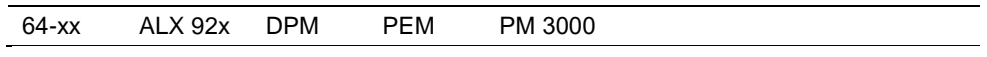

Подпрограмма-функция пока не выпущена.

# **SNMP password (Пароль SNMP)**

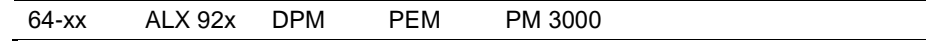

**IIII** Только в продуктивном режиме системы

Подпрограмма-функция пока не выпущена.

# **FTP server (FTP-сервер)**

64-xx ALX 92x DPM PEM PM 3000

FTP-сервер *(File Transfer Protocol — протокол передачи файлов)* позволяет доступ к электронному диску (RAM) принтера и к съемной карте памяти (если она вставлена). FTP-сервер поддерживает мультисессионный режим, не запрашивая логин пользователя. Пароль должен совпадать с заданным паролем (см.ниже).

FTP-сервер совместим со следующими клиентами:

- GNU Midnight Commander 4.6.0 (OC: Linux)
- WS-FTP Pro 5.0 (OC: Windows NT/95)
- MS-IE Pro 5,0 (OC: Windows NT/95)

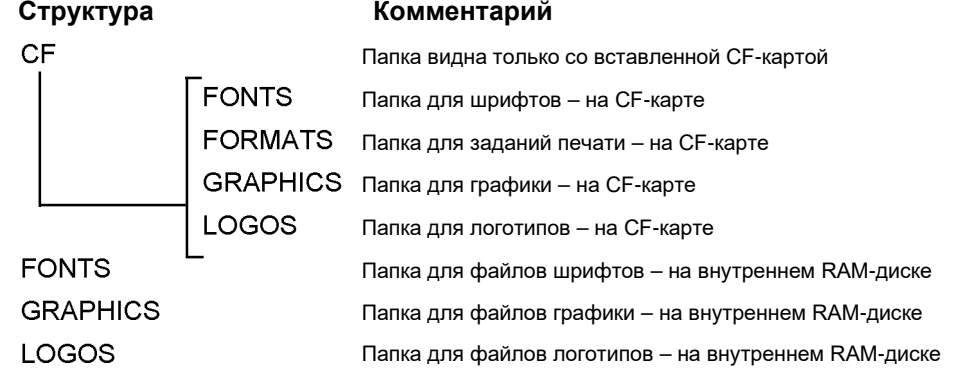

*Рис. 17. Данная структура отображается в окне FTP-клиента при вставленной CF-карте*

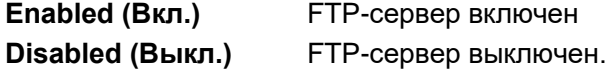

# **FTP password (Пароль FTP)**

64-xx ALX 92x DPM PEM PM 3000

Введите пароль FTP-сервера (на подсоединенной клавиатуре или через панель управления принтера). Значение по умолчанию: "avery". Чтобы сменить пароль:

- 1. Нажмите на кнопку ESC. Курсор встанет в положение 1-го символа.
- 2. Введите желаемый символ, нажимая на кнопки CUT- или FEED. Подтвердите нажатием на кнопку ONLINE.
- 3. Введите следующий символ.
- 4. Подтверждение нового пароля нажатием на кнопку ONLINE.

Если подключена клавиатура, вводите пароль на ней.

# **WEB server (Веб-сервер)**

64-xx ALX 92x DPM PEM PM 3000

Веб-сервер используется для:

- считывания или изменения настроек параметров принтера в веб-браузере.
- управления принтером через веб-браузер.

### **Требования для работы с веб-сервером:**

- Принтер подключен к сети.
- Принтер имеет действующий IP-адрес, назначенный сетевым администратором или DHCP-сервером.
- **•** Параметр INTERFACE. PARAM. > NETWORK PARAM. > WEB server должен быть установлен на "Enabled" (Вкл.)

#### **Начало работы с веб-сервером:**

- 1. Введите IP-адрес принтера (см. INTERFACE. PARAM. > NETWORK PARAM. >IP address).
- 2. Запустите веб-браузер. Наберите в адресной строке: http://[IP-адрес без начальных нулей] Например: IP-адрес = 144.093.029.031 Введите http://144.93.29.31
- 3. Кликните "Login".
- 4. Введите имя пользователя (admin) и пароль (admin).

Если авторизация прошла успешно, в левом поле окна появится следующее меню:

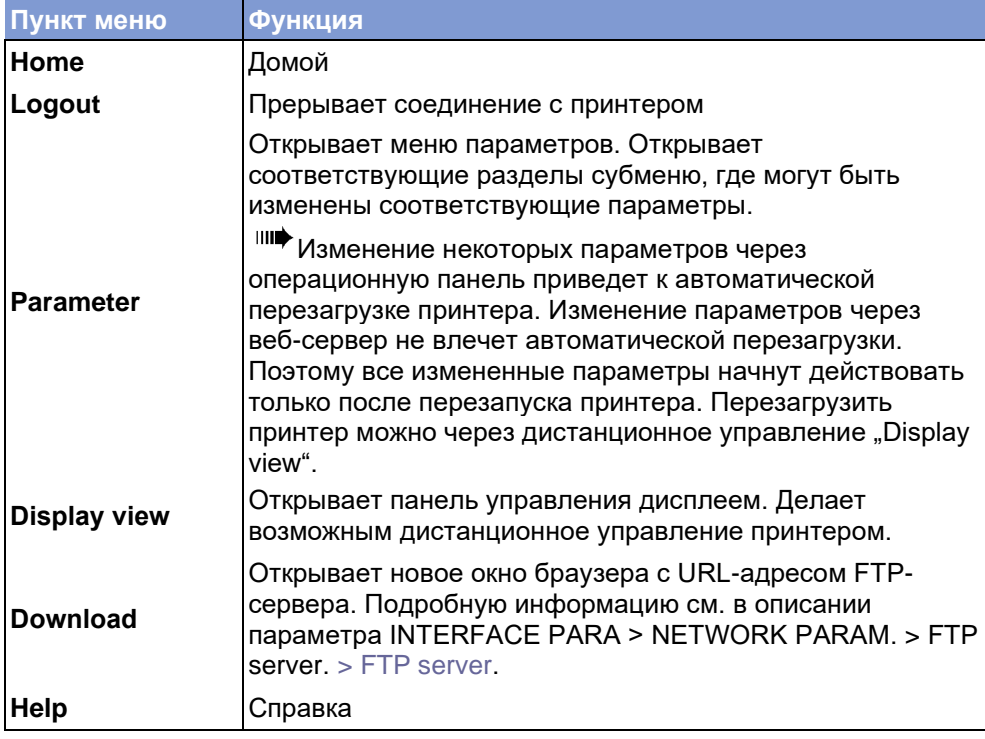

*Табл. 4. Панель управления веб-сервера*

**Enabled (Вкл.)** Веб-сервер включен

**Disabled (Выкл.)** Веб-сервер выключен.

#### **64-xx - DPM - PEM - ALX 92x - PM 3000**

# **WEB display refr (Обновить веб-страницу)**

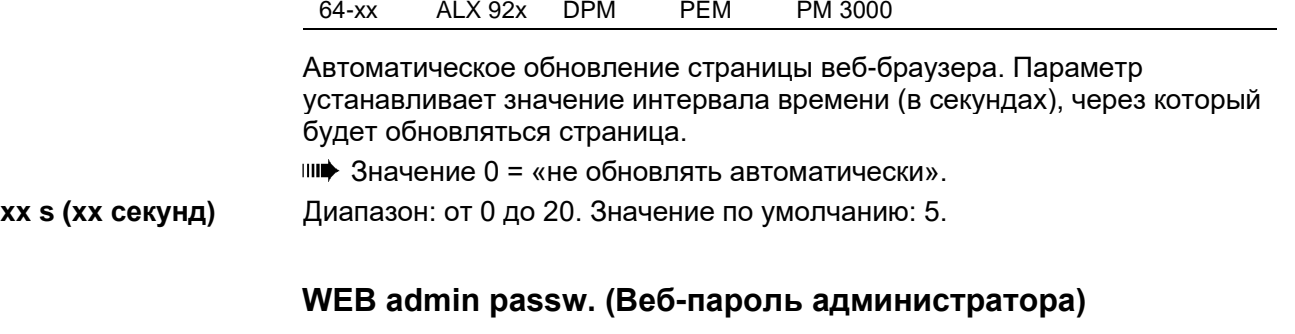

Веб-пароль администратора

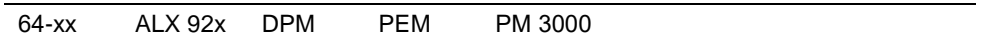

**IIII** Только в продуктивном режиме системы

Изменяет пароль администратора для доступа к веб-серверу. Значение по умолчанию: "admin".

IIII Имя пользователя - также "admin".

Если пользователь входит в систему как администратор веб-сервера, он получает доступ ко всем параметрам, которые *не помечены* ссылкой "только в продуктивном режиме системы" ("only in production mode").

Смена пароля через операционную панель:

- 1. Нажмите на кнопку ESC. Курсор встанет в положение 1-го символа.
- 2. Введите желаемый символ, нажимая на кнопки CUT- или FEED. Подтвердите нажатием на кнопку ONLINE.
- 3. Введите следующий символ.
- 4. Подтверждение нового пароля нажатием на кнопку ONLINE.
	- Также пароль можно вводить на клавиатуре или через веб-сервер.

# **WEB supervisor p. (Веб-пароль супервизора)**

Веб-пароль супервизора.

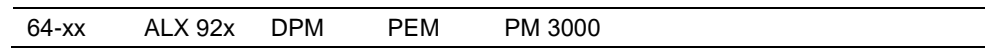

**IIII)** Только в продуктивном режиме системы

Изменяет пароль супервизора для доступа к веб-серверу. Значение по умолчанию: "supervisor".

IIII Имя пользователя - также "supervisor".

Если пользователь входит в систему как супервизор веб-сервера, он получает доступ ко *всем* параметрам.

Смена пароля через операционную панель:
#### **64-xx - DPM - PEM - ALX 92x - PM 3000**

- 1. Нажмите на кнопку ESC. Курсор встанет в положение 1-го символа.
- 2. Введите желаемый символ, нажимая на кнопки CUT- или FEED. Подтвердите нажатием на кнопку ONLINE.
- 3. Введите следующий символ.
- 4. Подтверждение нового пароля нажатием на кнопку ONLINE.

Также пароль можно вводить на клавиатуре или через веб-сервер.

# **Time client (Программа-клиент времени)**

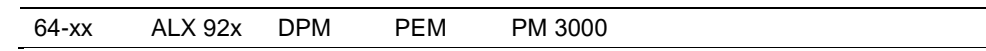

Загружает точное время с сервера времени.

**Disabled (Выкл.)** Клиент времени отключен.

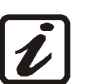

**Enabled (Вкл.)** Клиент времени включен. Загрузка с сервера времени происходит с периодичностью, заданной в параметре Sync. interval через IP-адрес параметра Time server IP.

Клиентская программа времени загружает текущие дату и время с сервера времени по протоколу RFC868 через UDP порт 37. Для этого серверу времени должен быть присвоен IP-адрес. Первоначальный запрос даты и времени начинается при запуске функции и повторяется через заданные интервалы времени в процессе работы принтера. Данные также записываются во встроенные часы реального времени. Смена часового пояса и переход на летнее время не предусмотрены, поэтому показания часов сервера времени и принтера должны быть согласованы (синхронизированы) между собой с максимальной точностью.

# **Time server IP (IP-адрес сервера времени)**

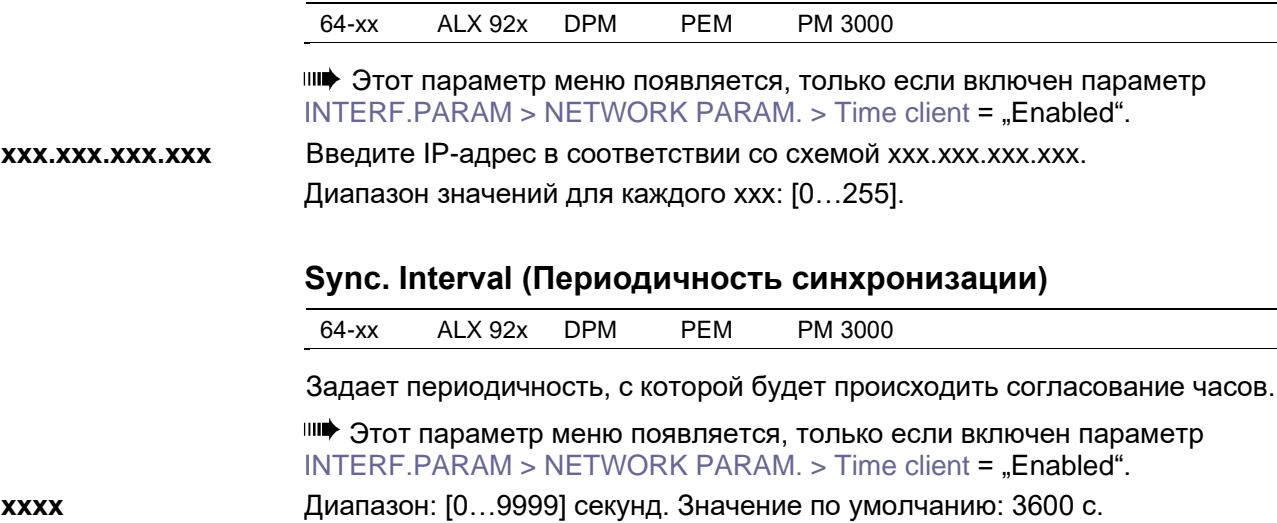

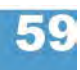

### **64-xx - DPM - PEM - ALX 92x - PM 3000**

# **DHCP host name (Хост DHCP)**

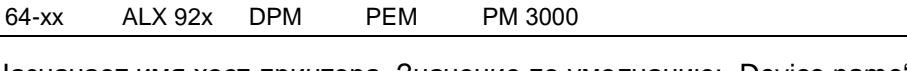

Назначает имя хост-принтера. Значение по умолчанию: "Device name" ("Название устройства") + последние 3 цифры МАС-адреса. Ввод хоста через панель управления принтера:

- 1. Нажмите на кнопку ESC. Курсор встанет в положение 1-го символа.
- 2. Введите желаемый символ, нажимая на кнопки CUT- или FEED. Подтвердите нажатием на кнопку ONLINE.

Диапазон возможных символов: A-Z, a-z, 0-9, -

- 3. Введите следующий символ.
- 4. Подтверждение нового пароля нажатием на кнопку ONLINE.
	- Также пароль можно вводить на клавиатуре или через веб-сервер.

# **WLAN SSID (Идентификатор сети WLAN)**

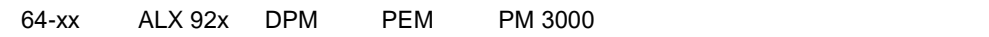

**IIII** Только при подключенной к WLAN CF-карте.

Идентификатор сети (*Service Set Identifier, SSID*) – параметр, однозначно идентифицирующий беспроводную сеть стандарта IEEE 802.11.

Каждая беспроводная локальная сеть (WLAN) имеет уникальный SSID, по которому сеть идентифицируется. SSID является и именем сети.

Строка символов ключа SSID настраивается на беспроводной точке доступа (Access Point) сети WLAN. Он также должен назначаться каждому потенциальному клиенту точки доступа. Некодированный SSID также закрепляется за всеми пакетами, что позволяет идентифицировать их как часть сети.

- **xxxxxxxxxxx…** Строка символов SSID может иметь до 32 буквенно-цифровых символов. Значение по умолчанию: "avery".
	- **O** Подробная информация о свойствах WLAN представлена в разделе **«Эффективное использование возможностей»**.

# **WLAN WEP (Обеспечение безопасности WLAN)**

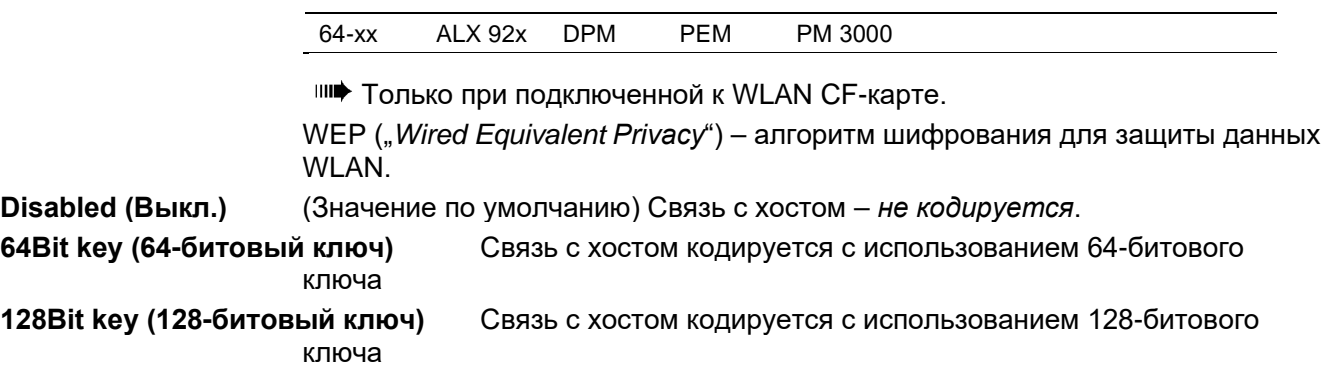

#### **64-xx - DPM - PEM - ALX 92x - PM 3000**

**O** Подробная информация о свойствах WLAN представлена в разделе **«Эффективное использование возможностей»**.

### **WLAN default key (Ключ кодирования WLAN)**

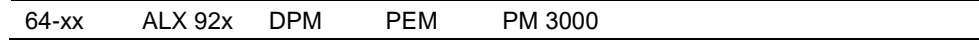

**IIII** Только при подключенной к WLAN CF-карте.

Выбор ключа кодирования для пакетной передачи данных. **x** Диапазон: от 1 до 4. Значение по умолчанию: 1.

> **O** Подробная информация о свойствах WLAN представлена в разделе **«Эффективное использование возможностей»**.

### **WLAN 64Bit key 1 (64-битовый ключ 1 для WLAN)**

64-xx ALX 92x DPM PEM PM 3000

**IIII** Только при подключенной к WLAN CF-карте.

Устанавливает ключ кодирования для пакетной передачи данных. Ключ может быть использован, только если активирован параметр INTERFACE. PARAM. > NETWORK PARAM. > WLAN default key.

**xxxxxxxxxxx…** Строка символов состоит из 26 шестнадцатеричных символов. Значение по умолчанию: "123456789abcd123456789abcd"

**IIII)** Диапазон возможных символов: A-Z, a-z, 0-9

**O** Подробная информация о свойствах WLAN представлена в разделе **«Эффективное использование возможностей»**.

### **WLAN 64Bit key 2 (64-битовый ключ 2 для WLAN)**

64-xx ALX 92x DPM PEM PM 3000

**IIII** Только при подключенной к WLAN CF-карте.

**O** См. параметр WLAN 64Bit key 1 на стр. 61.

# **WLAN 64Bit key 3 (64-битовый ключ 3 для WLAN)**

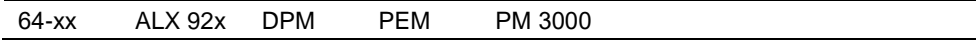

**IIII** Только при подключенной к WLAN CF-карте.

**O** См. параметр WLAN 64Bit key 1 на стр. 61.

# **WLAN 64Bit key 4 (64-битовый ключ 4 для WLAN)**

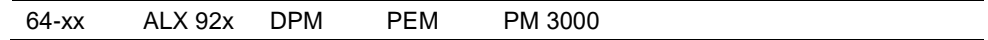

**IIII** Только при подключенной к WLAN CF-карте.

**O** См. параметр WLAN 64Bit key 1 на стр. 61.

#### **64-xx - DPM - PEM - ALX 92x - PM 3000**

## **WLAN 128Bit key 1 (128-битовый ключ 1 для WLAN)**

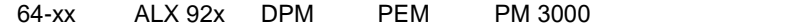

**ШИФ** Только при подключенной к WLAN CF-карте.

Устанавливает ключ кодирования для пакетной передачи данных. Ключ может быть использован, только если активирован параметр INTERFACE. PARAM. > NETWORK PARAM. > WLAN default key..

### **xxxxxxxxxxx…** Строка символов состоит из 26 шестнадцатеричных символов. (Значение по умолчанию).

" 123456789abcd123456789abcd"

Диапазон возможных символов: A-Z, a-z, 0-9

**O** Подробная информация о свойствах WLAN представлена в разделе **«Эффективное использование возможностей»**.

### **WLAN 128Bit key 2 (128-битовый ключ 2 для WLAN)**

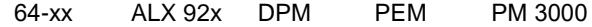

**IIII** Только при подключенной к WLAN CF-карте.

**O** См. параметр WLAN 128Bit key 1 на стр. 62.

# **WLAN 128Bit key 3 (128-битовый ключ 3 для WLAN)**

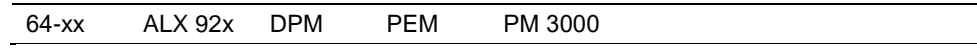

**IIII** Только при подключенной к WLAN CF-карте. **O** См. параметр WLAN 128Bit key 1 на стр. 62.

#### **WLAN 128Bit key 4 (128-битовый ключ 4 для WLAN)**

64-xx ALX 92x DPM PEM PM 3000

**IIII** Только при подключенной к WLAN CF-карте. **O** См. параметр WLAN 128Bit key 1 на стр. 62.

# **WLAN com quality (Качество связи в WLAN)**

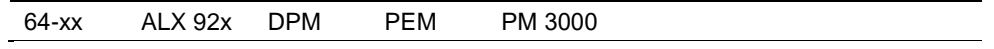

**IIII** Только при подключенной к WLAN CF-карте.

Значение отношения сигнал/шум (SNR, Signal-to Noise Ration) характеризует канал передачи данных. Значение выражается в % и определяет качество соединения.

**x%** Качество связи в WLAN, %

**O** Подробная информация о свойствах WLAN представлена в разделе **«Эффективное использование возможностей»**.

# **64-xx - DPM - PEM - ALX 92x - PM 3000**

# **WLAN signal lev. (Уровень сигнала в WLAN)**

64-xx ALX 92x DPM PEM PM 3000

**IIII** Только при подключенной к WLAN CF-карте.

Показывает среднее значение уровня сигнала в WLAN в процентах. Данный параметр используется, чтобы выбрать оптимальное положение принтера или точки доступа для установки качественного соединения.

**x%** Уровень сигнала, %

**O** Подробная информация о свойствах WLAN представлена в разделе **«Эффективное использование возможностей»**.

```
> OPTIONS (ДОПОЛНИТЕЛЬНЫЕ ФУНКЦИИ)
```
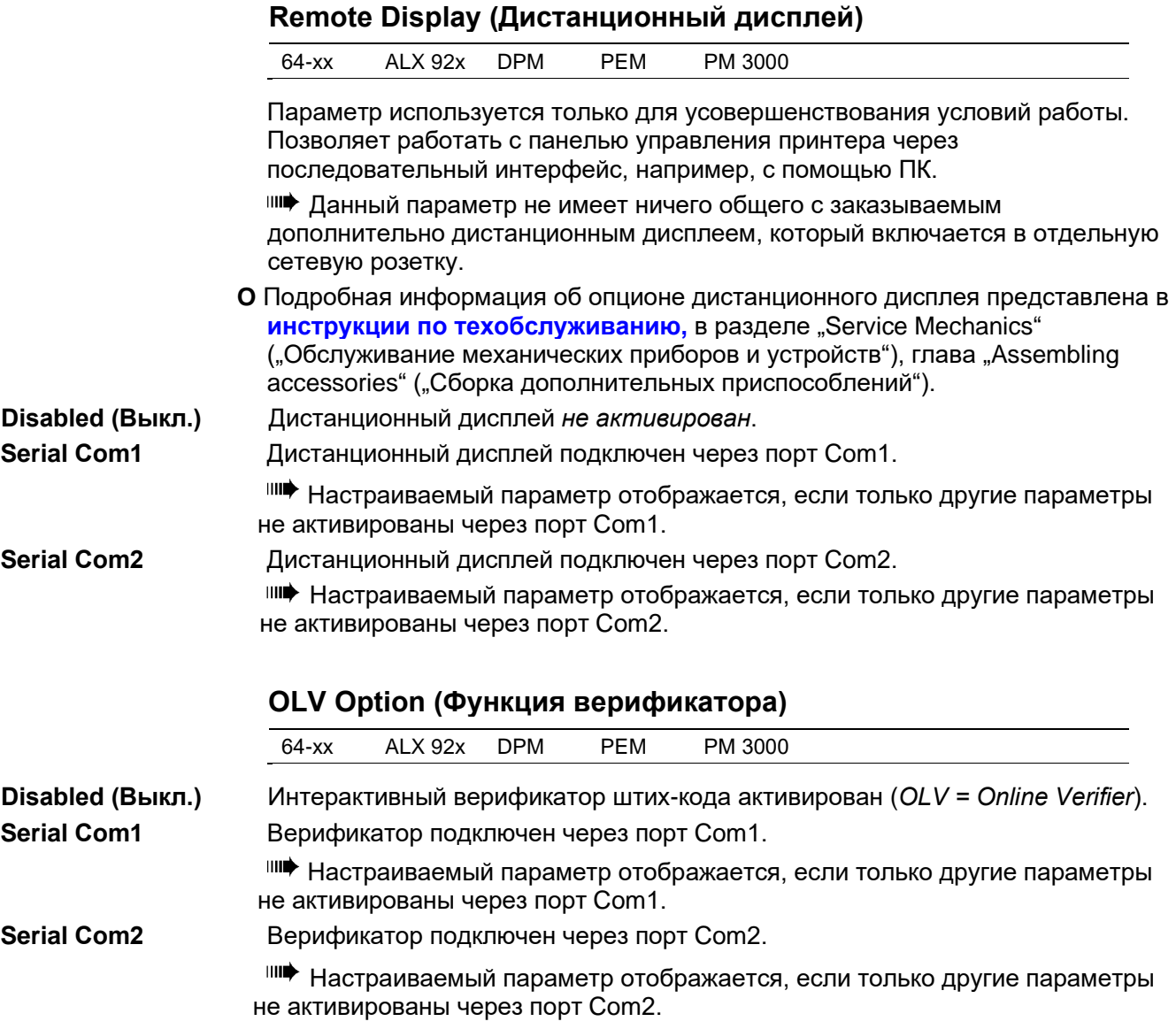

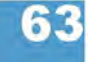

### **64-xx - DPM - PEM - ALX 92x - PM 3000**

# **RFID Option (Функция RFID)**

64-xx ALX 92x DPM

**Disabled (Выкл.)** Функция RFID *не подключена* (RFID = радиочастотная идентификация).

RFID-ридер имеет *внутреннее* подключение к Com1 или Com2, т.е. его не нужно подключать через внешний разъем.

**Serial Com1** RFID-ридер подключен через порт Com1.

Настраиваемый параметр отображается, если только другие параметры не активированы через порт Com1.

**Serial Com4** RFID-ридер подключен через порт Com4.

Настраиваемый параметр отображается, если только другие параметры не активированы через порт Com4.

# **StandAlone Input (Ввод данных в** *standalone***)**

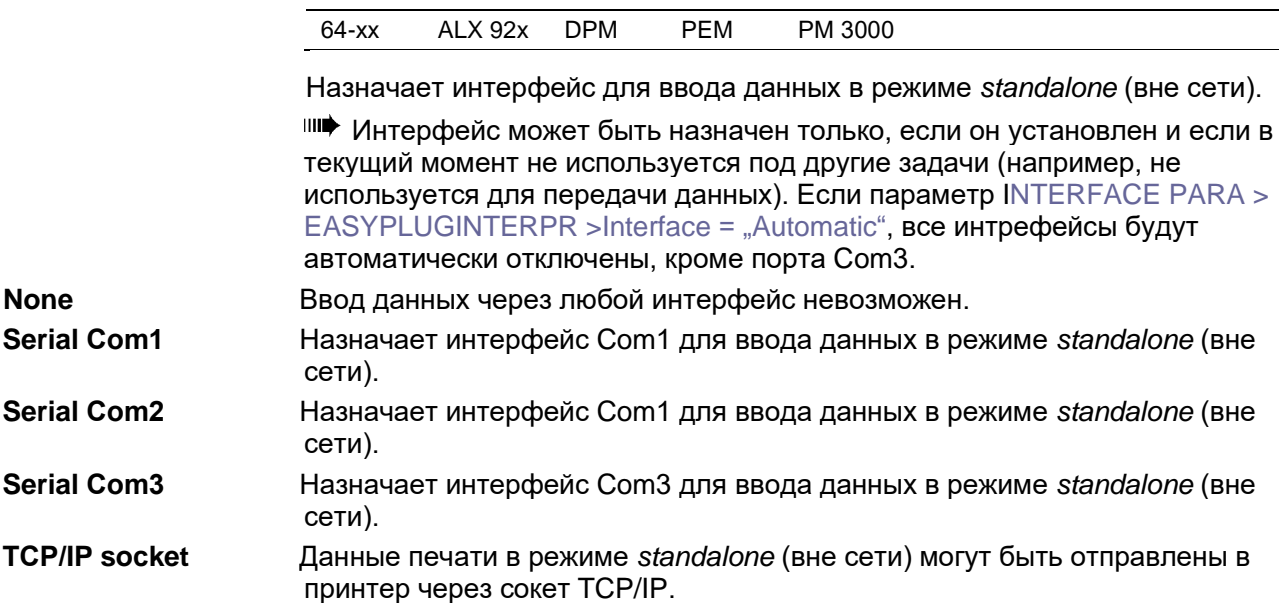

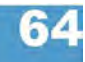

### **64-xx - DPM - PEM - ALX 92x - PM 3000**

## **> DRIVEASSIGNMENT (ПРИСВОЕНИЕ ЛОГИЧЕСКОГО ИМЕНИ ДИСКОВОДАМ)**

**О** Подробные сведения о назначении имен дисководам представлены в **руководстве по Easy Plug** *(Easy Plug Manual)* в разделе "Общие положения и описание команд" (*"General Notes, Definitions and Command Overview"*) в параграфе "Имена дисководов" (*"Drive names"*).

# **Drive C (Диск С)**

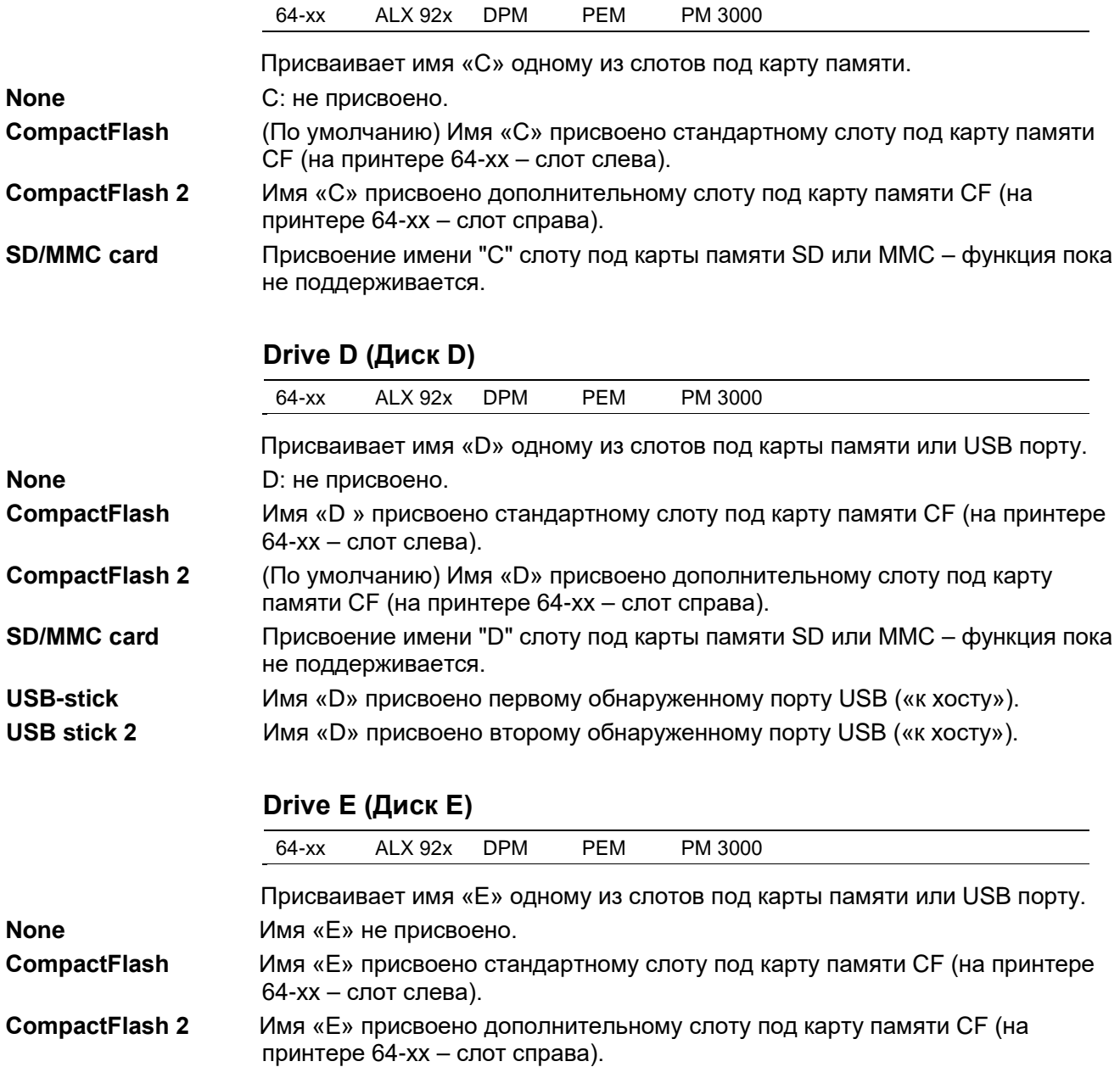

- **SD/MMC card** (По умолчанию) Присвоение имени "Е" слоту под карты памяти SD или MMC – функция пока не поддерживается.
- **USB-stick** Имя «Е» присвоено первому обнаруженному порту USB («к хосту»).
- **USB stick 2** Имя «Е» присвоено второму обнаруженному порту USB («к хосту»).

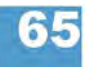

# **64-xx - DPM - PEM - ALX 92x - PM 3000**

# **Drive F (Диск F)**

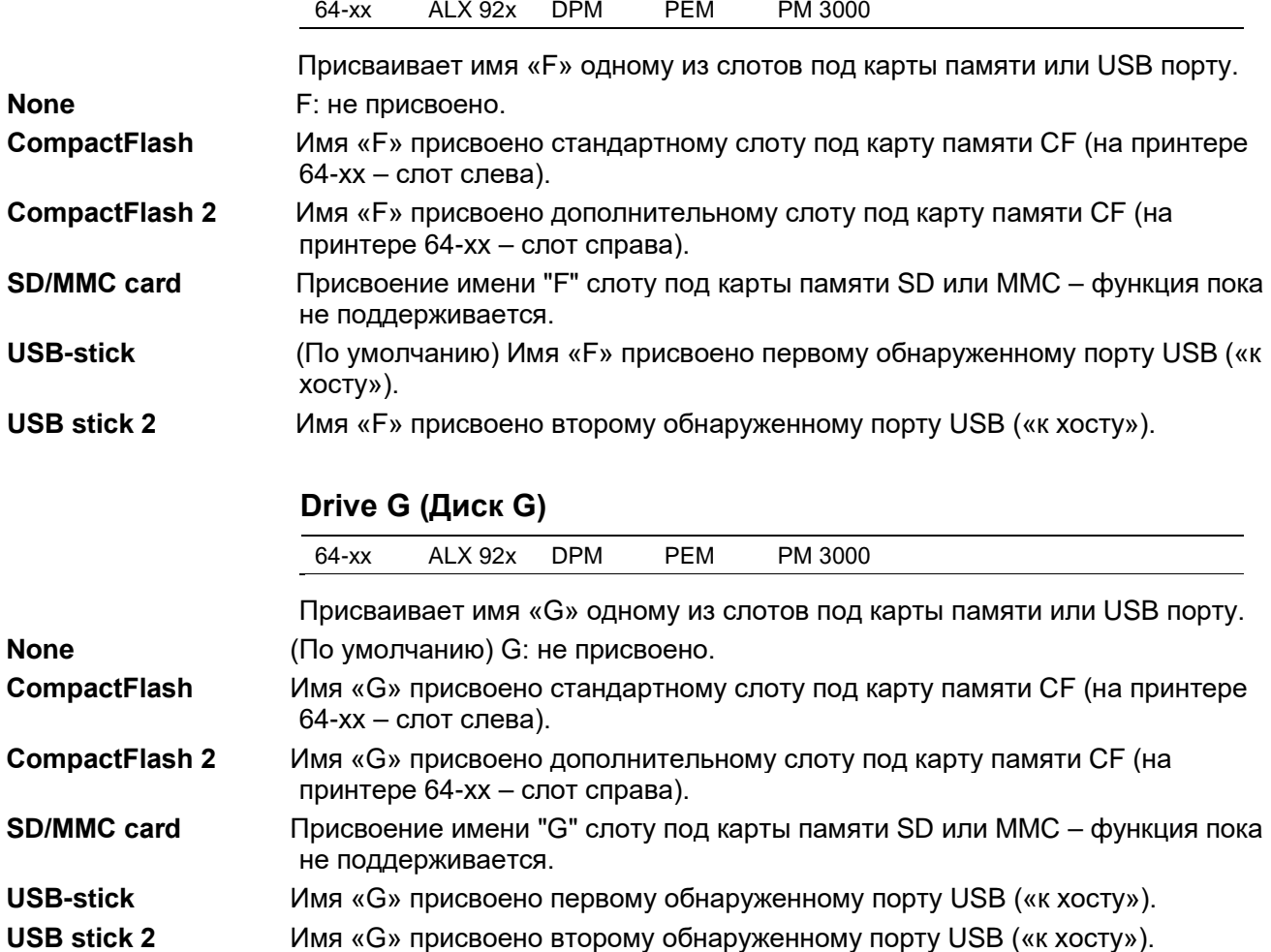

**64-xx - DPM - PEM - ALX 92x - PM 3000**

# **Подменю SYSTEM PARAMETERS (СИСТЕМНЫЕ ПАРАМЕТРЫ)**

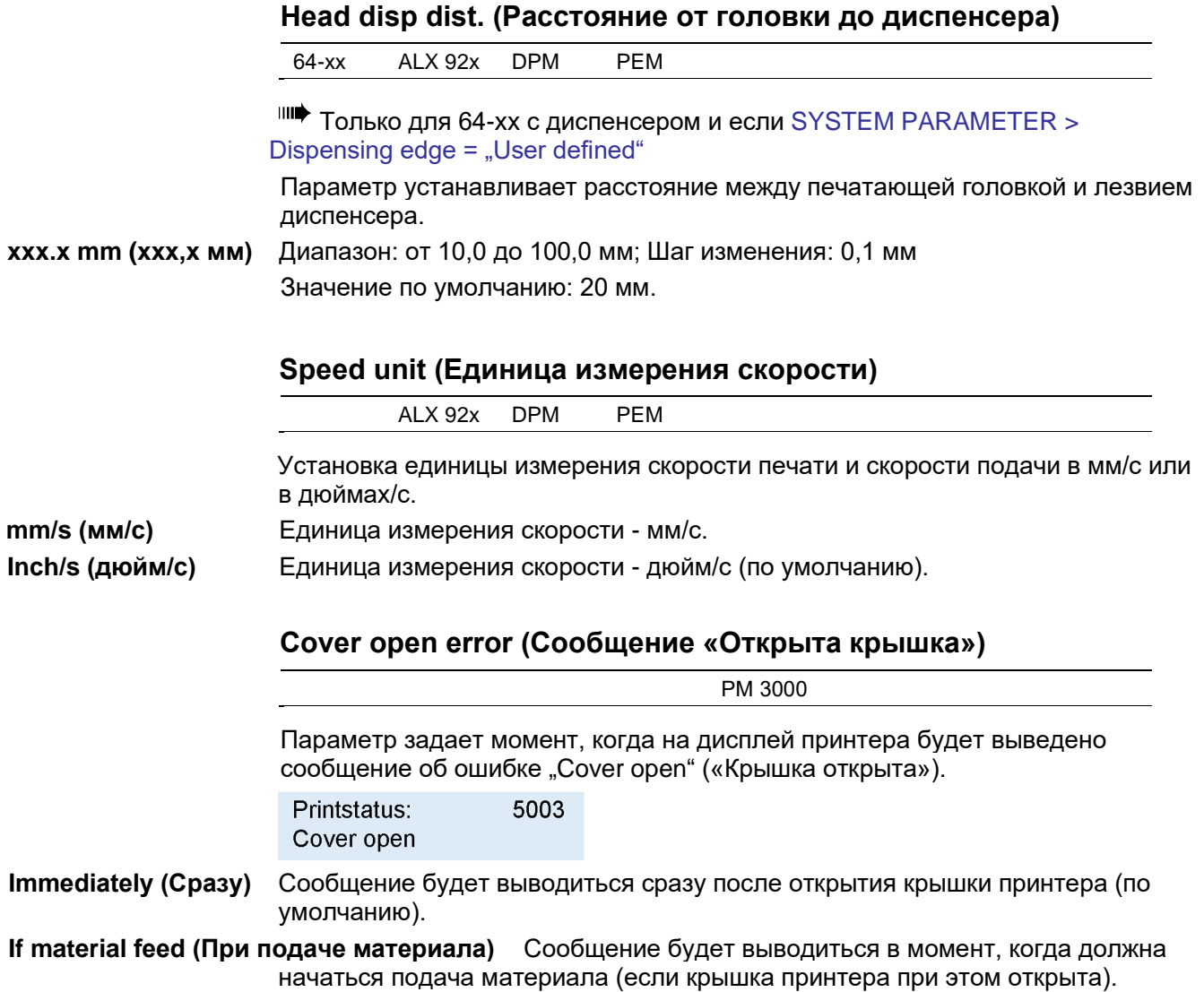

### **64-xx - DPM - PEM - ALX 92x - PM 3000**

# **Foil end warning (Предупреждение об окончании риббона)**

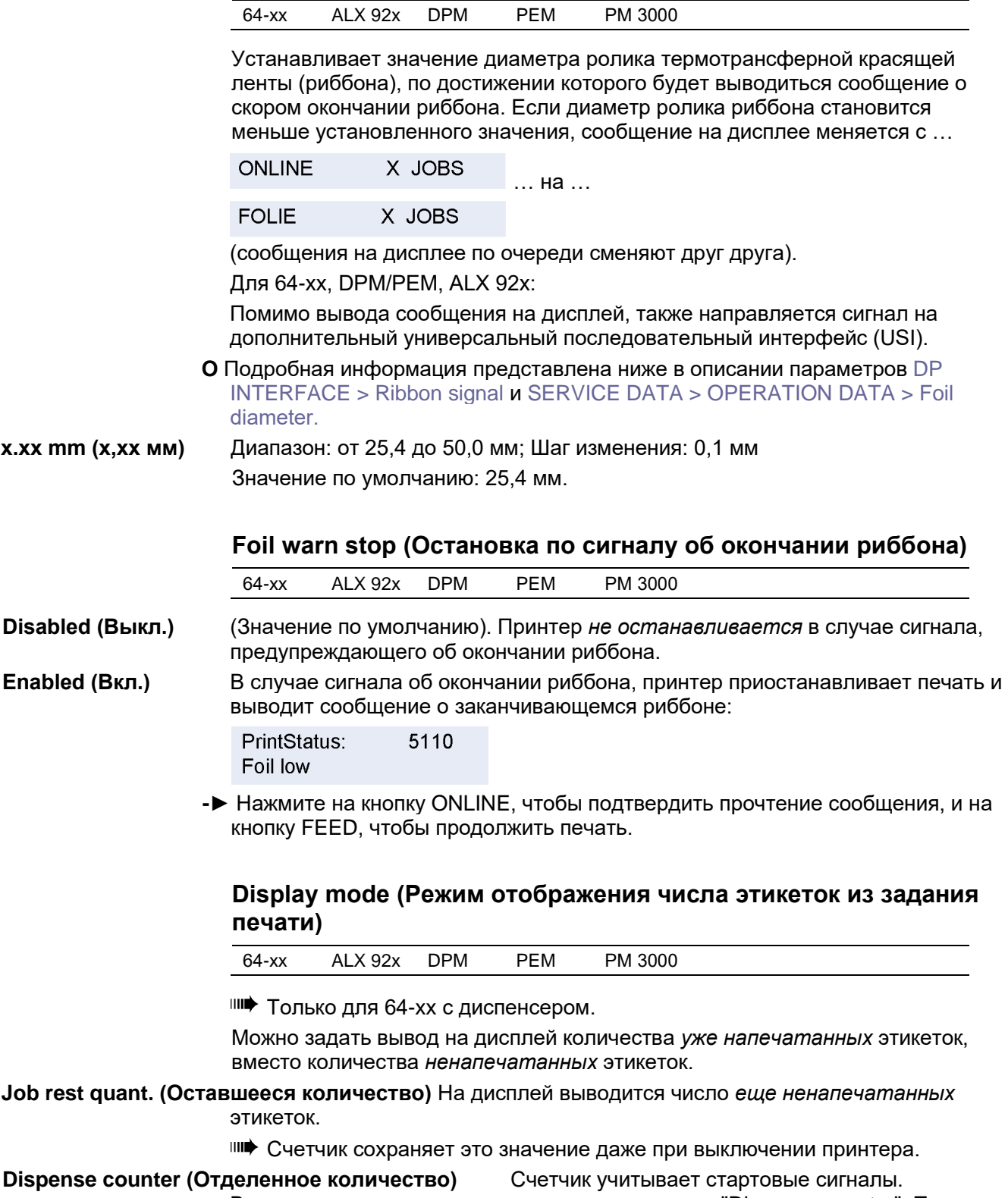

Включается после установки данного параметра "Dispense counter". После установки параметра *Dispense counter* на дисплей выводится подсчитанное количество (см. ниже).

L

09/09, версия 5.03-01 **Инструкция по эксплуатации** Параметры меню. Отчеты.

### **64-xx - DPM - PEM - ALX 92x - PM 3000**

# **Dispense counter (Отделенное количество)**

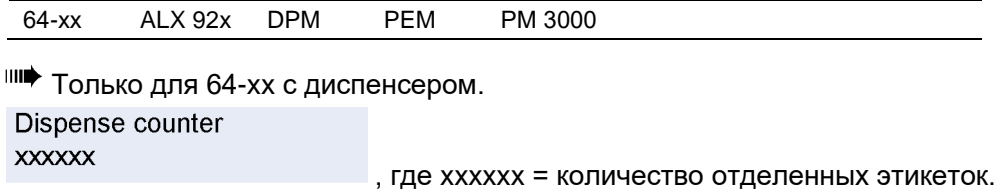

Отображаемое на дисплее значение можно изменять нажатием на кнопки CUT или FEED. Вернуть значение счетчика можно двумя способами:

- Установить параметр режима отображения данных *Display mode* (см. выше) на режим "Job rest quant." ("Оставшееся количество"), а затем вернуться в режим "Dispense counter" ("Отделенное количество") и подтвердить это действие нажатием на кнопку ONLINE.
- Уменьшить отображаемое значение нажатием на кнопку CUT.

#### **64-xx - DPM - PEM - ALX 92x - PM 3000**

# **Autom. dot check (Автоматическая проверка точек)**

64-xx ALX 92x DPM PEM PM 3000

Автоматическая проверка точек (сопел, дюз) печатающей головки.

Определяет неисправные точки печатающей головки. Процедура может выполняться или сразу после включения питания принтера, или в момент приостановки выполнения заданий печати.

### **Continuous (Постоянно)** Проверка точек проводится между выполнением заданий печати, в момент приостановки. Если при незавершенной проверке точек поступает новое задание на печать, это задание будет напечатано. Принтер остановит проверку точек и продолжит ее при первой возможности, начиная с места, на котором проверка была прервана.

Параметры "*Early dottest", "Latest dottest", "Dottestarea from", "Dottestarea to"*  задают условия, при которых будет проводиться проверка точек.

Доступ к этим параметрам открывается только, если:

- Autom. dot check = "continuous";
- после автоматического последующего перезапуска принтера.

**Power on only (Только при включении)** Автоматическая проверка точек будет выполняться сразу же после включения питания принтера. Во время проведения проверки на дисплее принтера будет мигать сообщение:

> OFFLINE 0 JOBS Head dot test

**Off (Выкл.) Функция автоматической проверки точек выключена.** 

# **Early dottest (Начало проверки точек)**

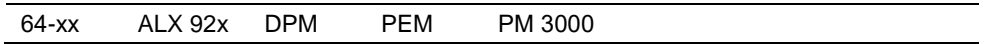

IIIIIIIIIII Toлько если SYSTEM PARAMETER > Autom. dot check = "Continuous".

Параметр задает момент, когда начнется автоматическая проверка точек. Этот момент задается по числу этикеток, после печати которых будет запущена проверка точек.

Пример:

Установка значения «3» означает, печать будет приостановлена после того, как будет напечатана третья этикетка и проверка точек печатающей головки начнется автоматически. Если эта проверка пройдет успешно, то следующая начнется снова в момент, когда будет напечатана следующая третья этикетка.

**after x labels (после Х этикеток)** Диапазон установок: от 1 до 9999; Шаг изменения:1; Значение по умолчанию: 10

**64-xx - DPM - PEM - ALX 92x - PM 3000**

### **Latest dottest (Окончание проверки точек)**

64-xx ALX 92x DPM PEM PM 3000

 $\blacksquare$  Только если SYSTEM PARAMETER > Autom. dot check = "Continuous".

Параметр задает число этикеток, после печати которых автоматическая проверка точек должна быть прекращена. Пример:

Установка значения «5» означает, что проверка точек должна быть остановлена после того, как будет напечатана пятая этикетка. При необходимости печать будет прервана после пятой этикетки. Если эта проверка пройдет успешно, то следующая начнется снова в заданный момент и будет закончена по окончании печати следующей пятой этикетки.

### **after x labels (после Х этикеток)** Диапазон установок: от 1 до 9999; Шаг изменения:1; Значение по умолчанию: 0

Значение "after 0 label" означает, что проверка точек не будет прекращаться! Это обеспечивает максимальный КПД принтера (приостановка печати не будет производиться).

Значение "Latest dottest" должно быть выше значения "Early dottest"! (исключение: значение «0»).

### **64-xx - DPM - PEM - ALX 92x - PM 3000**

## **Dottestarea from (Область проверки точек, начать с)**

64-xx ALX 92x DPM PEM PM 3000

 $III$  Только если SYSTEM PARAMETER > Autom. dot check = "Continuous".

Оограничение области печатающей головки, на которой будет поризведена проверка точек. Параметр задает нижнюю границу области. Устанавливаемое значение – это расстояние (в мм) от левого края печатающей головки, если смотреть на нее сверху (см. Рис. 18), до границы, с которой должна начаться проверка.

### **x mm (x мм)** Диапазон установок: См. Табл. 5; Шаг изменения:1; Значение по умолчанию: 0 мм

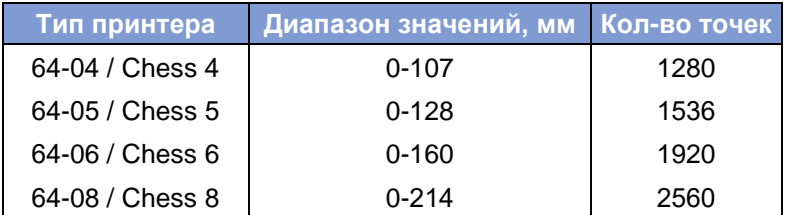

*Табл. 5. Диапазон установок для проверки точек, в зависисмости от ширины печатающей головки. Правый столбец: общее число точек печатающей головки.*

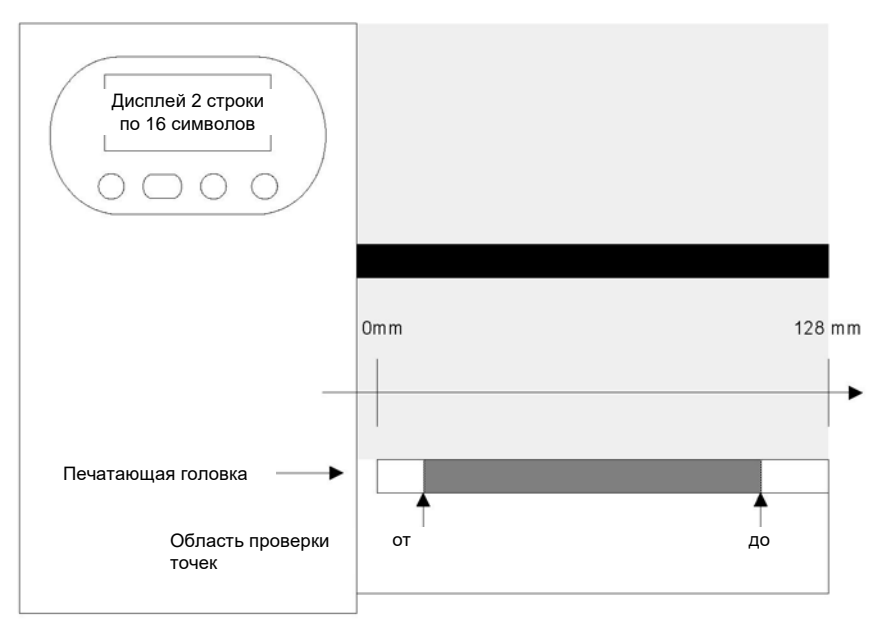

*Рис. 18. Схема печатающей головки и определение границ области проверки точек (=Dottestarea)*

# **Dottestarea to (Область проверки точек, закончить на)**

64-xx ALX 92x DPM PEM PM 3000

 $\blacksquare$  Только если SYSTEM PARAMETER > Autom. dot check = "Continuous".

Параметр задает верхнюю границу области проверки точек. Устанавливаемое значение – это расстояние (в мм) от левого края печатающей головки, если смотреть на нее сверху (см. Рис. 18), до границы, на которой должна закончиться проверка.

**x mm (x мм)** Диапазон установок: См. Табл. 5; Шаг изменения:1; Значение по умолчанию: 0 мм

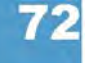

### **64-xx - DPM - PEM - ALX 92x - PM 3000**

# **Print Interpret. (Интерпретация данных)**

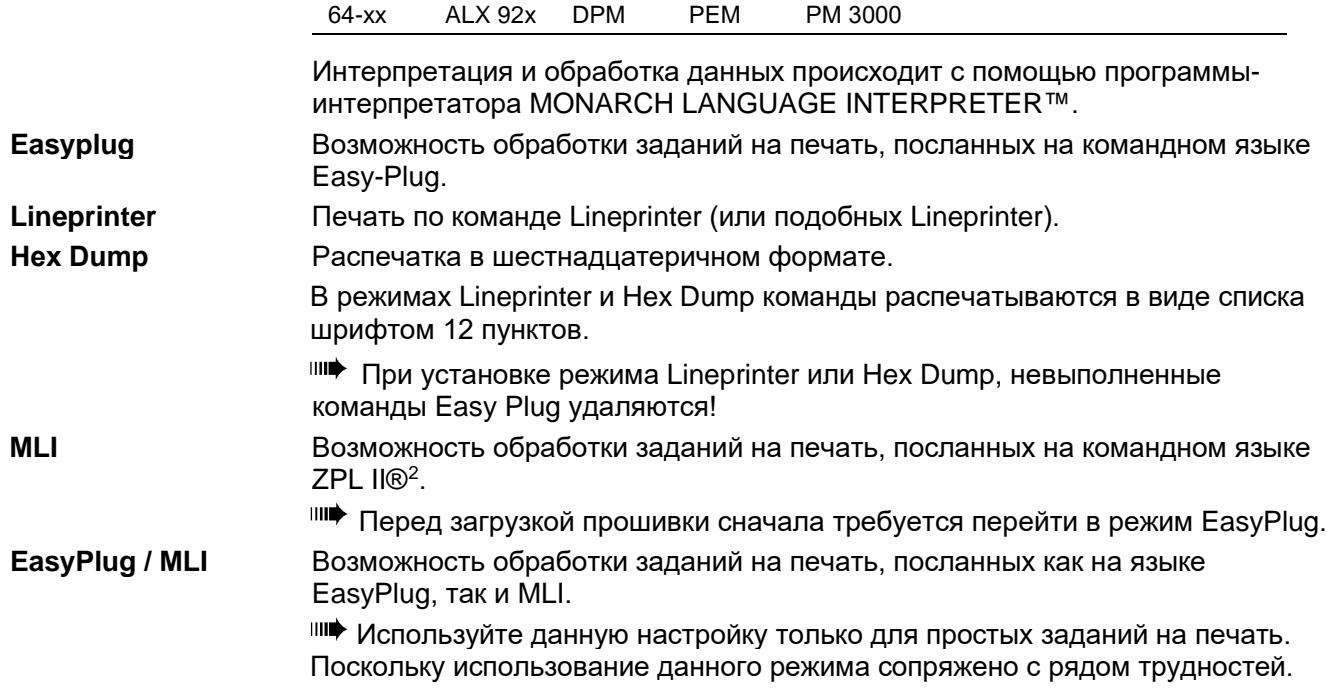

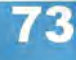

<span id="page-194-0"></span><sup>&</sup>lt;sup>2</sup> ZPL II - зарегистрированная торговая марка корпорации ZIH Corp. Компании ZIH Corp. и Avery Dennison (включая подразделение Paxar Corporation) ни коим образом не связаны, и, соответственно, компания ZIH Corp. не выдает лицензии и не поддерживает никаким иным образом принтеры MONARCH® и программу-интерпретатор MONARCH LANGUAGE INTERPRETER™ компании Avery Dennison.. MONARCH®, MONARCH LANGUAGE INTERPRETER, MLI – зарегистрированные торговые марки корпорации Paxar Americas, Inc. Avery Dennison – зарегистрированная торговая марка корпорации Avery Dennison Corporation

**64-xx - DPM - PEM - ALX 92x - PM 3000**

# **Character sets (Наборы символов)**

64-xx ALX 92x DPM PEM PM 3000

Параметр задает набор символов:

- *8-битная кодировка:* выбор между наборами символов IBM и ANSI.
- *7-битная кодировка:* Помимо стандартных наборов символов IBM и ANSI, поддерживаются специфические национальные кодировки с отдельно выделяемыми символами (см. таблицу ниже).

Кодировки для различных языков пригодны только для старых 7-битных приложений!

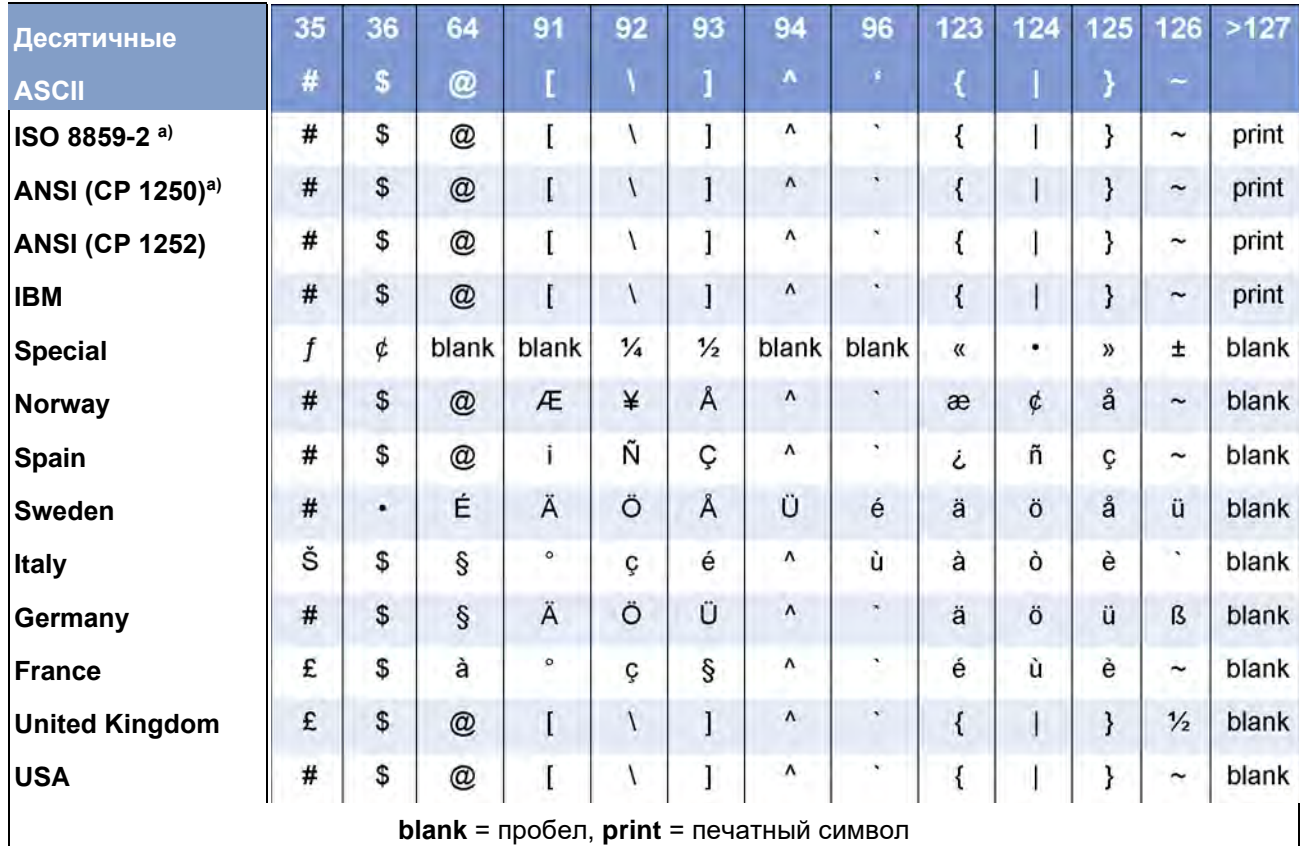

*Табл. 6. Национальные варианты символов на основе 7-битной кодировки ASCII. a) Недоступны для AP4.4*

**O** Таблицы со всеми символами, доступными при установке кодировки "IBM", см. в Разделе «Встроенные шрифты» настоящей инструкции по эксплуатации. В этом же разделе представлено сравнение наборов символов IBM и ANSI.

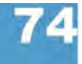

# **64-xx - DPM - PEM - ALX 92x - PM 3000**

# **Character filter (Фильтрация символов)**

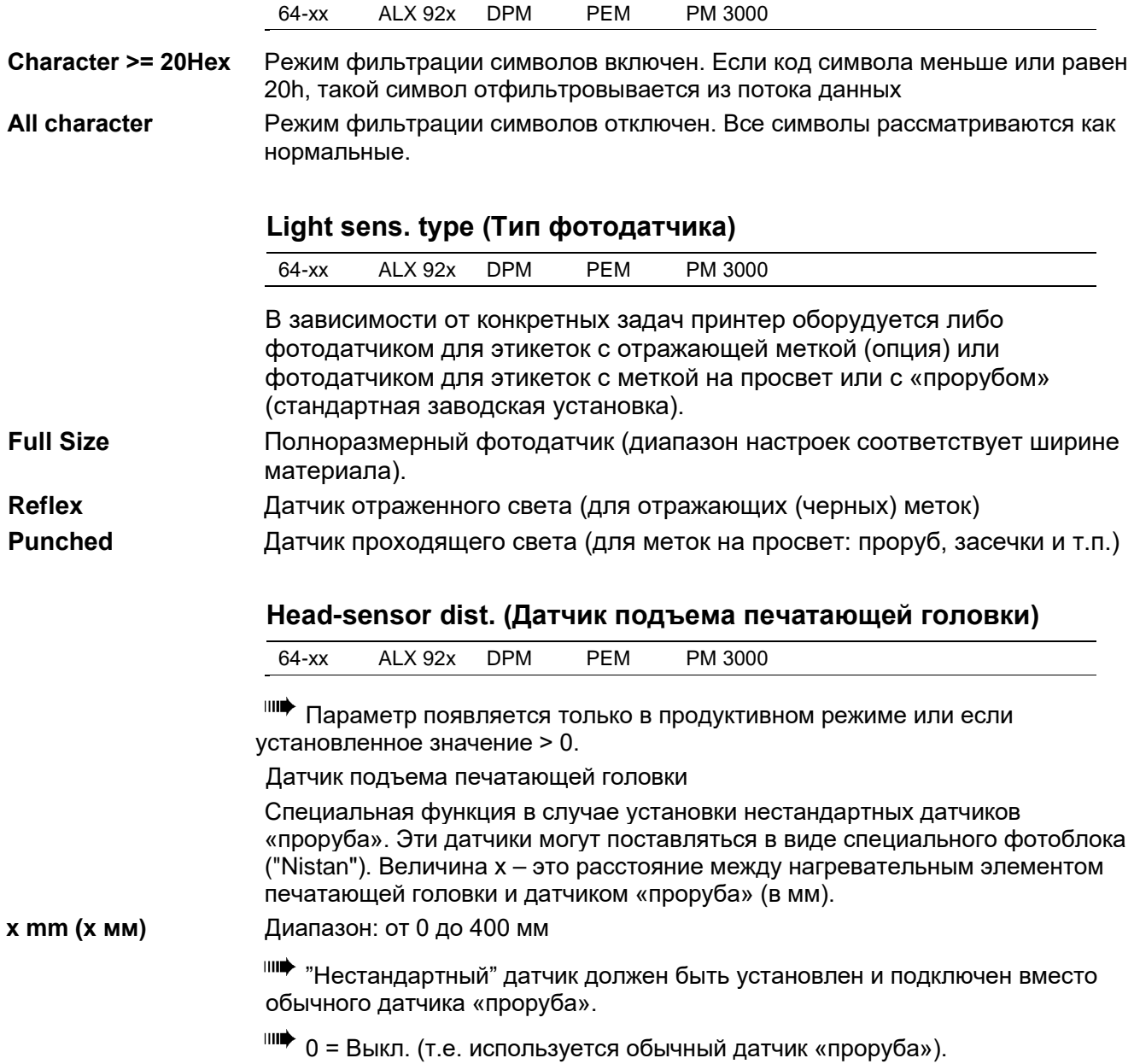

#### **64-xx - DPM - PEM - ALX 92x - PM 3000**

### **Sens. punch-LS (Чувствительность фотодатчика)**

64-xx ALX 92x DPM PEM PM 3000 Настройка чувствительности датчика «проруба». **xxx%** Диапазон: от 10 до 100%; Шаг изменения: 10% Значение по умолчанию: 50% Максимальная чувствительность: 100% (для узких «прорубов»). Минимальная чувствительность: 1% (для четких «прорубов») Установка слишком высокой степени чувствительности может привести к обнаружению «меток», которые таковыми не являются (пробный отпечаток, колебание толщины материала, перфорация материала и т.п.) **Ribbon autoecon. (Режим экономии риббона)** 64-xx ALX 92x DPM PEM PM 3000 Режим автоматической экономии термотрансферной красящей ленты (риббона). Данная функция приостанавливает протяжку риббона в процессе печати. Это сэкономит красящую ленту, например, при печати длинных этикеток с минимальной площадью печати. Рекомендуется устанавливать данный режим автоматической экономии риббона, только если длина непечатной области больше 10 мм. Прежде всего, нужно выбрать тип печати: термотрансферная или прямая термопечать. Это необходимо для того, чтобы включить/ выключить датчик окончания риббона. **Thermal printing (Прямая термопечать)** Прямая термопечать (датчик окончания риббона выкл.) **Activated (Вкл.)** Термотрансферная печать: Режим автоматической экономии включен (нет в AP 4.4/5.4) . **Deactivated (Выкл.)** Термотрансферная печать: Режим автоматической экономии отключен. **Ribbon economy limit (Лимит экономии риббона)** 64-xx ALX 92x DPM PEM PM 3000 Лимит экономии красящей ленты задает длину непечатаемой области, начиная с которой режим экономии риббона будет включен.

**x,xx mm (x,xx мм)** Диапазон: от хх до 100,0 мм; Шаг: 0,1 мм (исходное значение зависит от скорости подачи); Значение по умолчанию: 5 мм.

# **64-xx - DPM - PEM - ALX 92x - PM 3000**

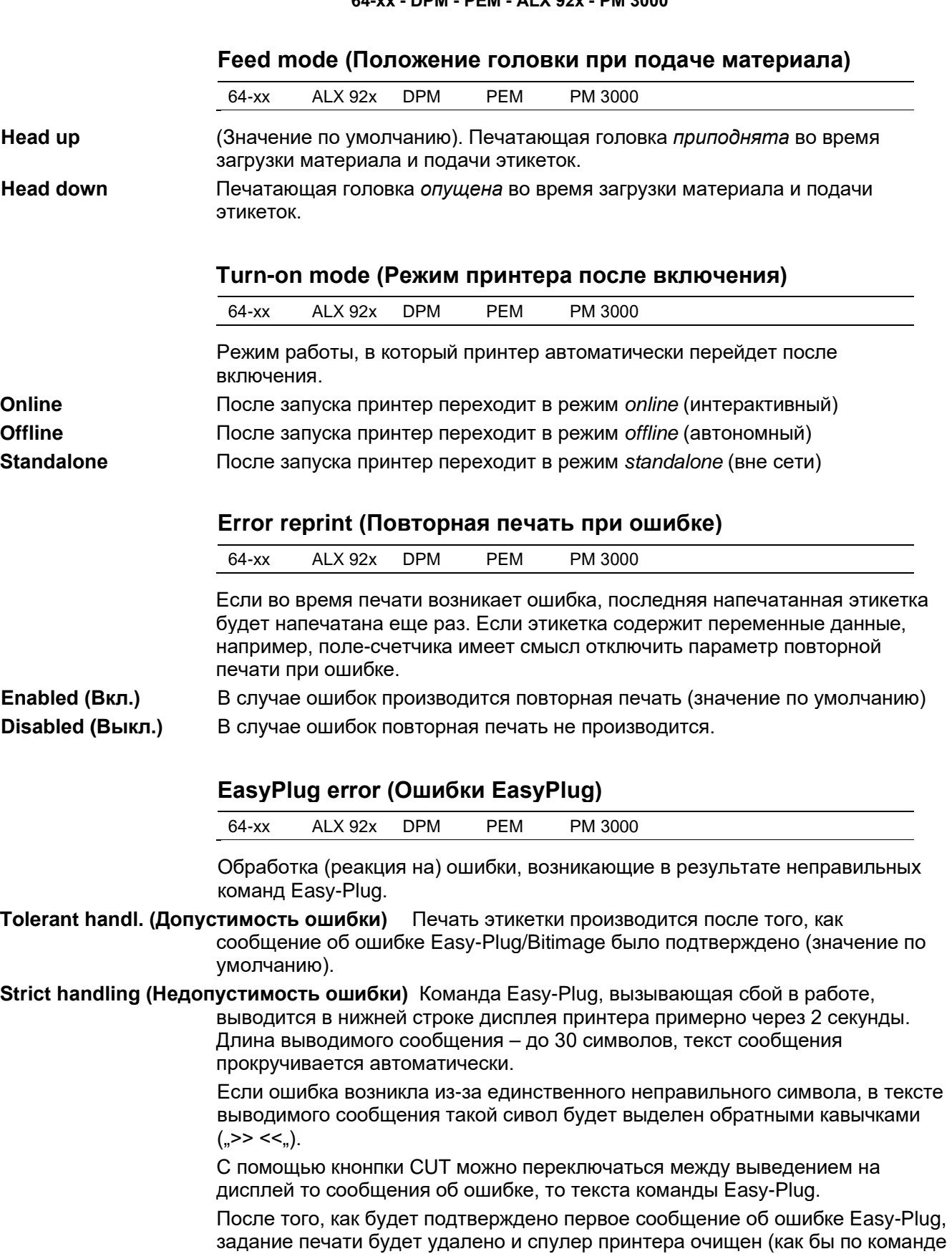

#!CA). Данное действие предотвратит печать этикеток с ошибками.

**64-xx - DPM - PEM - ALX 92x - PM 3000**

# **Single job mode (Режим однократной печати)**

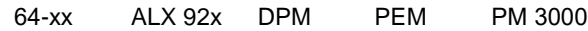

Находясь в режиме однократной печати (также в стоп-режиме), принтер приостанавливается после печати каждого задания до получения отправляемого оператором сигнала о продолжении печати.

**Deactivated (Выкл.)** Режим однократной печати отключен (по умолчанию).

**Activated (Вкл.)** Режим однократной печати включен. Перед печатью очередного задания на дисплее принтера появляется сообщение "Start next job" ("Начать печать след. задания"). Чтобы продолжить печать задания, нажмите на кнопку ONLINE.

### **Head resistance (Сопротивление печатающей головки)**

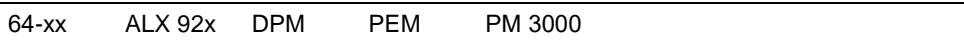

Для оптимального качества печати с помощью данного параметра необходимо установить собственное значение сопротивления нагревательного элемента печатающей головки, вставляемой в принтер.

При замене печатающей головки необходимо заново ввести значение сопротивления головки (указанное на ней).

ВНИМАНИЕ! - Ввод неправильного значения может повредить головку!

**-►** Будьте внимательны при считывании и вводе значения сопротивления печатающей головки.

Установленное здесь значение сохраняется при возврате к заводским установкам.

### **xxxx Ohm (xxxx Ом)** Диапазон: от 1000 до 1500 Ом; Шаг изменения: 1 Ом

Установка значения сопротивления печатающей головки:

### **Установка:**

- 1. На самой печатной головке написано значение сопротивления (от 1000 до 1500), которое нужно будет установить. Запишите его для себя.
- 2. В режиме *offline* нажмите на кнопку PROG., на дисплее появится: *PRINT INFO.*
- 3. Нажимайте на кнопку CUT до тех пор, пока не попадете в раздел меню *SYSTEM PARAMETER.*
- 4. Нажмите на кнопку ONLINE, появится сообщение: **SYSTEM PARAMETER** Foil end warning
- 5. Нажимайте на кнопку CUT до тех пор, пока на дисплее не появится:

**SYSTEM PARAMETER** Head resistance

- 6. Нажимайте на кнопку ONLINE, чтобы установить значение сопротивления.
- 7. Введите выписанное значение сопротивления с помощью нажатия на кнопки FEED и CUT.
- 8. Нажмите на кнопку ONLINE, чтобы подтвердить введенное значение.
- 9. Нажмите на кнопку PROG., чтобы выйти из меню. На дисплее появится:

OFFLINE 0 JOBS.

# **64-xx - DPM - PEM - ALX 92x - PM 3000**

# **Temp. reduction (Уменьшение температуры печатающей головки)**

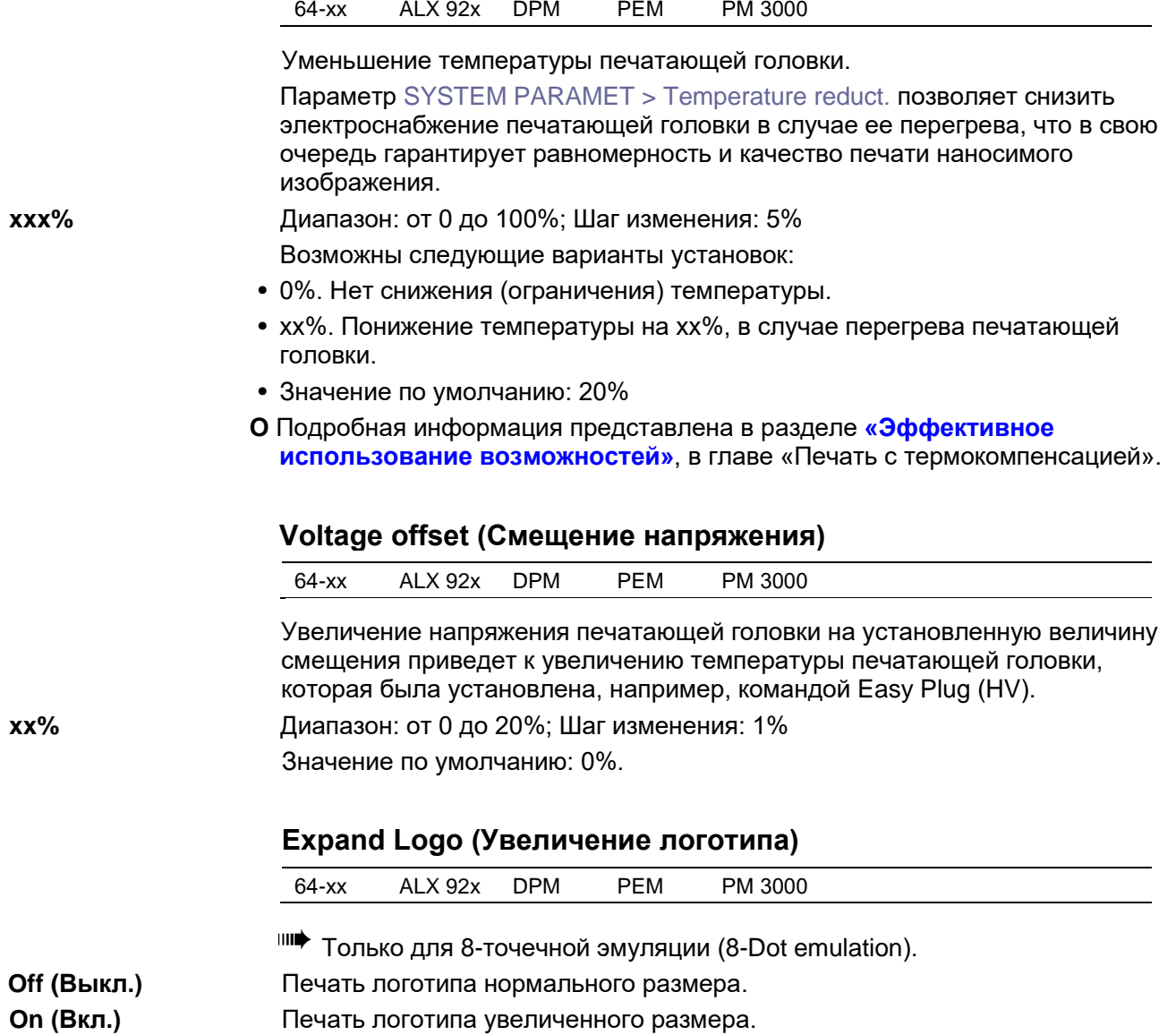

#### **64-xx - DPM - PEM - ALX 92x - PM 3000**

# **Miss. label tol (Поле допуска отсутствия этикетки)**

64-xx ALX 92x DPM PEM PM 3000

Допустимое число пропущенных этикеток.

Можно настроить максимальное предельное значение поля допуска, в котором будет производиться поиск метки «проруба». В случае труднораспознаваемых меток (например, при минимальной разнице в степени прозрачности этикетки и подложки) рекомендуется устанавливать небольшое значение поля допуска. Таким образом можно избежать пропуска этикетки из-за необнаружения «проруба». Во время поиска метки печать не производится.

**xx** Диапазон: от 0 до 50; Шаг изменения: 1

- Например, 0 (допуск = ноль этикеток). Метка должна быть обнаружена сразу после напечатанной этикетки, иначе выдается сообщение об ошибке. Данная настройка не допускает пропуска ни одной этикетки.
- Например, 5 (допуск = длина пяти этикеток). Метка должна быть обнаружена после напечатанной этикетки на протяжении пяти следующих, и если нет, то выдается сообщение об ошибке.

### **Gap detect mode (Режим поиска меток «проруба»)**

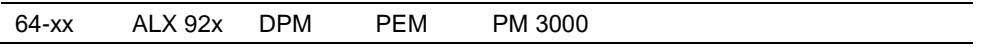

Принтер должен начать поиск меток «проруба», устанавливающих нулевое положение этикетки, в одном из случаев:

- После включения принтера.
- После смены этикеточного материала.
- **Manual (Ручной)** Оператор должен устанавливать исходное положение материала вручную, нажимая на кнопку FEED несколько раз.

### **Autom. Forward (Автопротяжка вперед)**

(По умолчанию для принтеров). Исходное положение материала всегда устанавливается автоматически. Не предусмотрен задний ход материала во время определения его исходного положения.

### **Autom. feed back (Автопротяжка вперед/ назад)** III Только для 64-*xx с диспенсером, ALX 92x, DPM/PEM*

(По умолчанию для вышеназванных устройств). Исходное положение материала устанавливается автоматически по мере необходимости. Во время установки исходного положения материал может двигаться как вперед, так и назад. Длина отрезка движения материала задним ходом устанавливается через параметр SYSTEM PARAMETER > Max InitFeedback (см. ниже).

**64-xx - DPM - PEM - ALX 92x - PM 3000**

# **Foil stretching (Натягивание риббона)**

64-xx PEM PM 3000

Ш• Только в продуктивном режиме системы.

64-xx: только для базовой комплектации (без диспенсера).

После остановки и повторного запуска процесса печати качество отпечатка может ухудшиться за счет того, что в результате перезапуска риббон слегка растягивается в области печати. Это объясняется тем, что натяжение риббона ослабевает в момент остановки печати.

Функция натягивания риббона обеспечивает обратную протяжку этикеточной ленты на заданное расстояние до перезапуска процесса печати. Затем, до начала печати, начинается протяжка в прямом направлении. Благодаря этой процедуре риббон будет расправлен и натянут прежде чем начнется печать.

- Достоинства: Неизменно высокое качество печати с самого начала
- Недостатки: Больший расход риббона, меньшая скорость движения этикеточного материала

#### **Feedback = xx mm (Протяжка назад = хх мм)** Диапазон установок: от 0 до 20 мм; Шаг изменения:1 мм; Значение по умолчанию: 5 мм

### **Max InitFeedback (Макс. протяжка назад при инициализации)**

64-xx ALX 92x DPM PEM PM 3000

Только для 64-xx с диспенсером.

**ШФ Только если** SYSTEM PARAMETERS > Gap detect mode = "Autom. feed back".

Во время инициализации осуществляется протяжка этикеточной ленты в обратном направлении, пока не будет обнаружена следующая метка (черная или «проруб»). Данный параметр задает максимально допустимое расстояние, на которое может быть протянута назад этикеточная лента. **xx mm (хх мм)** Диапазон установок: от 0 до 200 мм; Шаг изменения:1 мм; Значение по умолчанию: 80 мм

**Mat.end detect. (Определение окончания материала)**

64-xx ALX 92x DPM PEM PM 3000

Определение окончания этикеточного материала.

Функция обнаружения окончания материала может быть отключена при печати на этикетках, на которые нанесены метки «проруба» длиннее 15 мм, или если используется материал с неоднородной светопроницаемостью (ST05 = регистируется окончание материала, тогда как материал еще присутствует).

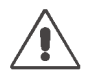

ВНИМАНИЕ! - Не следует использовать этикеточную ленту в роликах, если функция определения окончания материала отключена! Если материал закончится, печать будет продолжаться по поверхности печатного вала. В результате это может вывести вал из строя или, в лучшем, случае, приведет к необходимости более частых профилактических работ по его очистке.

**Reflex** Окончание материала регистирует датчик отражения.

**Transparent** Окончание материала регистирует датчик на просвет.

**Disabled (Выкл.)** Функция определения окончания этикеточного материала выключена.

### **64-xx - DPM - PEM - ALX 92x - PM 3000**

# **Periph. device (Периферийное устройство)**

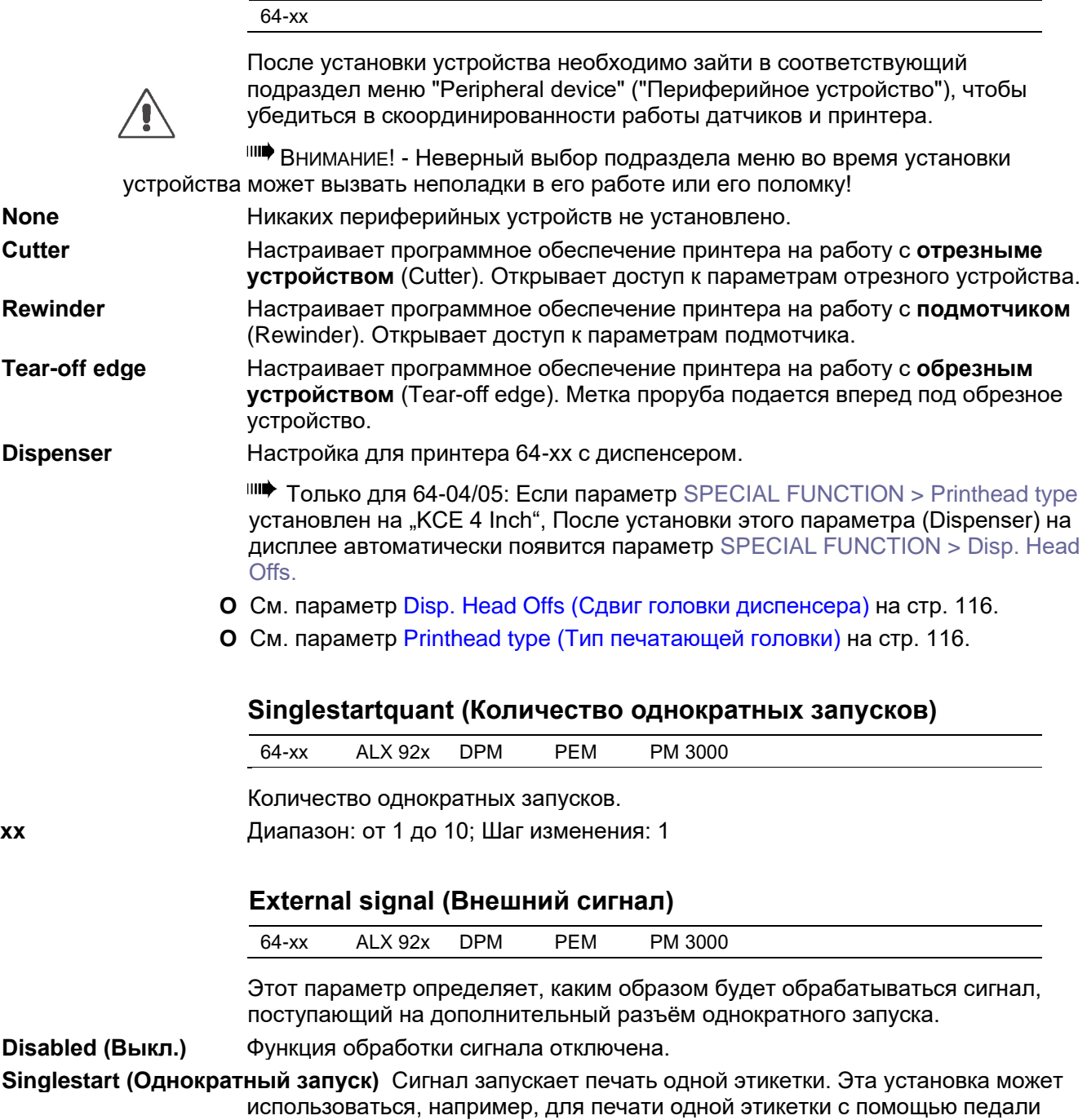

управления.

**Stacker full (Укладчик переполнен)** По сигналу на дисплей выводится сообщение о состоянии, и принтер останавливается. Эта установка может использоваться при подключенном укладчике этикеток (=stacker full signal, сигнал переполнения укладчика).

> **О** Подробное описание внешего сигнала запуска принтера приводится в разделе **«Эффективное использование возможностей»**, глава «Печать по сигналу запуска», параграф «Настройка параметров сигнала запуска».

### **64-xx - DPM - PEM - ALX 92x - PM 3000**

### **Dispensing mode (Режим отделения этикеток)**

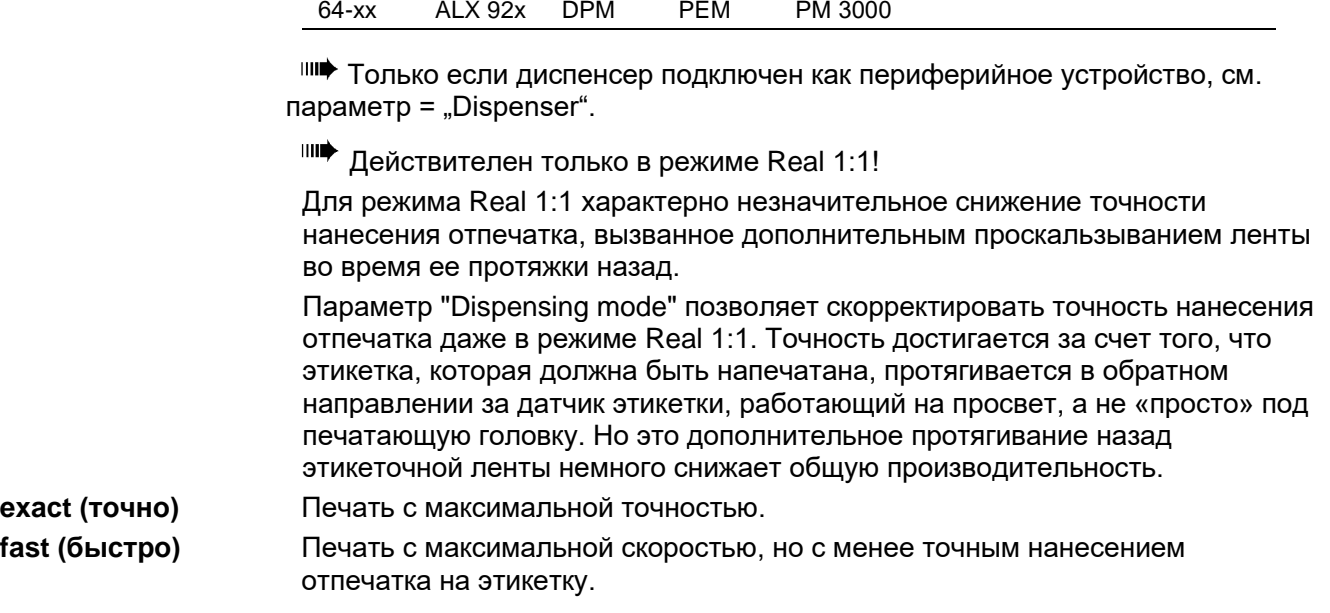

## **Application mode (Режим нанесения этикеток)**

64-xx ALX 92x DPM

**IIII** 64-хх: Только если диспенсер подключен как периферийное устройство, см. параметр  $=$  "Dispenser".

- **Save Mode (Экономный режим)** По стартовому сигналу следующая этикетка протягивается назад под печатающую головку. Данная настройка выгодна для этикеточного материала с высоким содержанием твердых частиц в клее, т.е. для этикеток, которые не будут держаться на аппликаторе после отделения от подложки.
- **Immediate Mode (Непосредственный режим)** Как только напечатанная этикетка достигает позиции отделения, следующая этикетка протягивается назад под печатающую головку. Отделенная этикетка держится на аппликаторе (значение по умолчанию).

**Synchronous mode (Синхронный режим)** Протяжка этикетки, которая должна быть напечатана, назад под печатающую головку запускается по *неактивному* фронту сигнала. Активный фронт сигнала задается через параметр DP INTERFACE > Start print mode ("Pulse rising" («Нарастающий импульс») или "Pulse falling" («Спадающий импульс»)). *Неактивный* фронт сигнала – это обратное направление перепада сигнала.

**IIII** USI: Установка режима "Synchronous mode" возможна только, если:

- Версия прошивки USI: 7 и выше.
- DP INTERFACE  $>$  Start print mode  $=$   $\sqrt{ }$ Pulse rising"  $\mu$ ли  $\sqrt{ }$ Pulse falling".

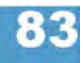

#### **64-xx - DPM - PEM - ALX 92x - PM 3000**

### **Start mode (Режим запуска)**

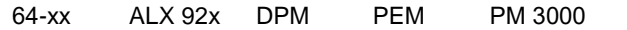

Параметр устанавливает способ прерывания сигнала запуска.

Относится к сигналам запуска, поступающим от следующих источников:

- Разъем однократного запуска, то есть от педали управления (SYSTEM PARAMETERS > Start source = "Foot switch")
- Разъем D-Sub, к которому подключен фотодатчик на лезвии диспенсера  $(SYSTEM PARAMETERS > Start source = . Light barrier")$
- *не* USI
- **О** Подробное описание внешего сигнала запуска принтера приводится в разделе **«Эффективное использование возможностей»**, глава «Печать по сигналу запуска», параграф «Настройка параметров сигнала запуска».

**Level (Запуск по уровню сигнала)** Печать этикеток определенного задания продолжается до тех пор, пока уровень сигнала остается высоким. Печать этикеток с помощью педали управления продолжается, пока оператор нажимает на педаль.

**Edge (Запуск по фронту (перепаду) сигнала)** Нарастающий / спадающий фронт сигнала запускает печать ровно одной этикетки (Установка по умолчанию).

**O** См. параметр Signal edge (Фронт сигнала) на стр. 86.

# **Start source (Источник сигнала запуска)**

64-xx

Только для 64-хх с дисенсером.

Выберите генератор сигнала запуска.

- **Foot switch (Педаль управения)** Сигналы запуска генерирует педаль управления (дополнительный разъем под педаль расположен на задней панели принтера).
- **Light barrier (Фотодатчик)** (Значение по умолчанию) Сигнал запуска генерирует фотодатчик на лезвии диспенсера, подключенный к разъему D-Sub на передней панели принтера (этот датчик регистрирует снятие отделенной от подложки этикетки).

Настройка "Light barrier" не относится к датчику продукта! Датчик продукта должен подключаться через интерфейс USI!

**USI (Универсальный последовательный интерфейс)** Сигнал запуска генерирует интерфейс USI (только если установлена плата USI).

> **IIII** К этому параметру имеют отношение настройки подменю DP INTERFACE.

**О** Подробное описание внешего сигнала запуска принтера приводится в разделе **«Эффективное использование возможностей»**, глава «Печать по сигналу запуска», параграф «Настройка параметров сигнала запуска».

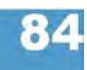

#### **64-xx - DPM - PEM - ALX 92x - PM 3000**

# **Dispensing edge (Лезвие диспенсера)**

64-xx

Только если диспенсер подключен как периферийное устройство, см. параметр  $=$  "Dispenser".

В зависимости от длины лезвия диспенсера и соотвествующей настройки данного параметра будет регулироваться процесс подачи этикеточного материала.

**long (длинное)** Длинное лезвие диспенсера

**short (короткое)** Короткое лезвие диспенсера (Значение по умолчанию)

**User defined (Установки пользователя)** Расстояние между линией печати и лезвием диспенсера можно установить через парметр SYSTEM PARAMETER > Head disp dist (см. ниже). Данное значение "User defined" устанавливается, если используются нестандартные

### **Head disp dist. (Расстояние от головки до диспенсера)**

**O** См. выше параметр Head disp dist. (Расстояние от головки до диспенсера) на стр. 67.

### **Transport mode (Режим двигателей)**

64-xx

Только если диспенсер подключен как периферийное устройство, см. параметр  $=$  "Dispenser".

При обычных условиях работы протяжку материала в принтере обеспечивает только двигатель подмотчика (параметр "Dispenser Motor"), без мотора подающего устройства. При печати на очень тонких материалах рекомендуется включать оба двигателя (параметр "Dual Motors"), чтобы предотвратить разрыв ленты. Если принтер будет использоваться просто как печатное устройство (т.е. без диспенсера), двигатель подмотчика можно отключить (параметр "Printer Motor").

**IIII** Режим "Dual Motors" необходимо установить, если:

- Принтер используется как диспенсер
- Включен режим автоэкономии риббона
- Скорость печати выше 203 мм/с (8 дюйсов/с).

**Printer Motor (Двигатель принтера)** Двигатель подмотчика выключен. Принтер используется только как печатающее устройство, без функции диспенсера.

**Dual Motors (Оба двигателя)** Включены оба двигателя (двигатель подающего устройства и двигатель подмотчика).

**Dispenser Motor (Двигатель диспенсера)** Двигатель подающего устройства выключен. Протяжку материала осуществляет двигатель подмотчика (Значение по умолчанию).

### **64-xx - DPM - PEM - ALX 92x - PM 3000**

# **Signal edge (Фронт сигнала)**

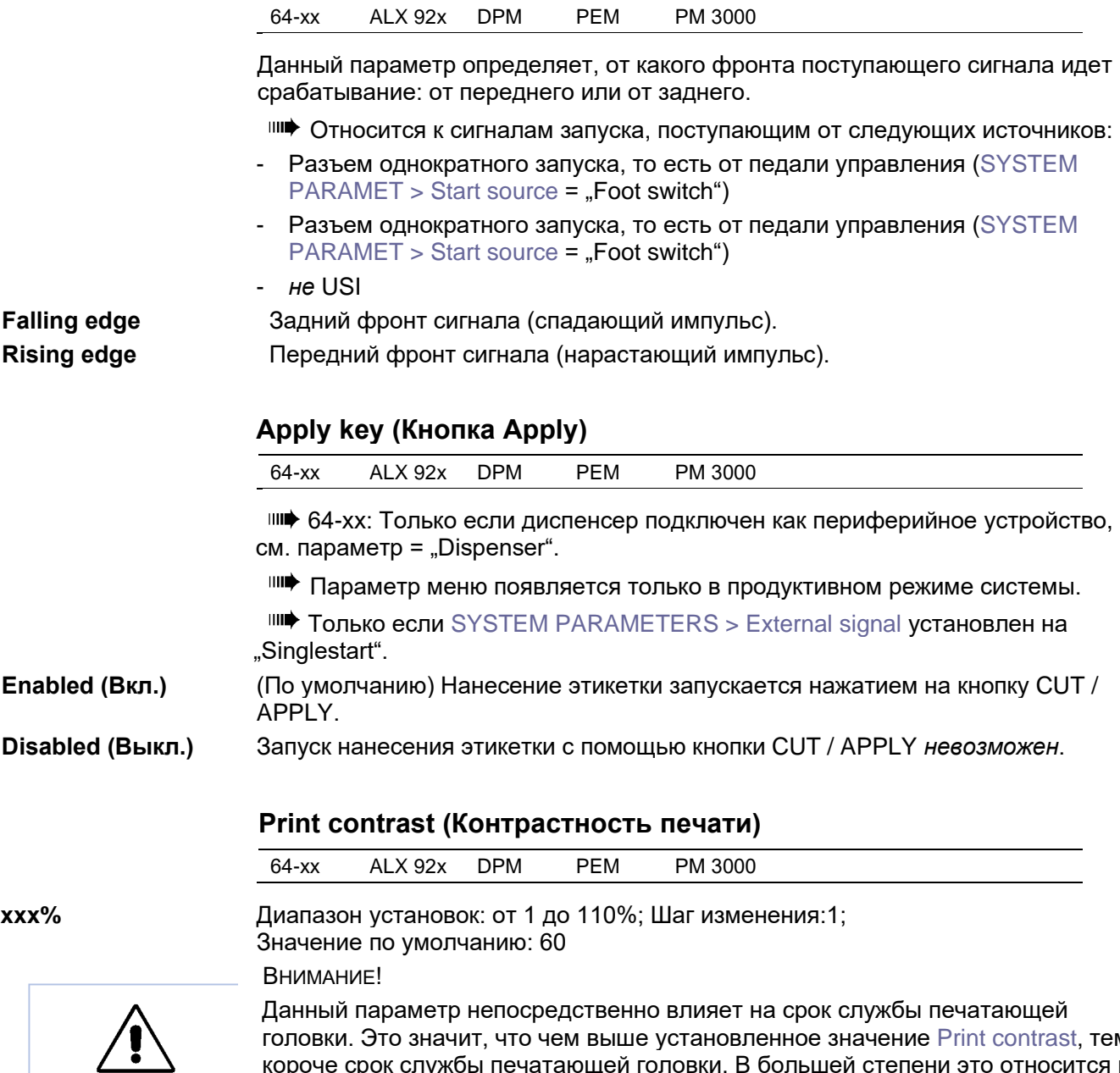

головки. Это значит, что чем выше установленное значение Print contrast, тем короче срок службы печатающей головки. В большей степени это относится к установкам значений выше 100%. Поэтому:

**-►**Всегда устанавливайте минимальное возможное значение, дающее приемлемое качество печати.

#### **64-xx - DPM - PEM - ALX 92x - PM 3000**

# **Ram disk size (Размер электронного диска)**

64-xx ALX 92x DPM PEM PM 3000

Часть памяти принтера можно отвести под электронный диск. Электронный диск можно использовать, например, для хранения логотипов и шрифтов, наподобие карты CompactFlash.

Через параметр "Ram disk size" пользователь сам устанавливает объем памяти, необходимой для электронного диска. Но учтите, что память электронного диска не доступна для формирования изображений на печать. Большой объем электронного диска снижает скорость обработки принтером изображений, выведенных на печать.

**IIII** Выключение принтера стирает содержимое памяти! Шрифты, логотипы и т.д. должны быть вновь загружены на электронный диск после выключения принтера.

**xxxx Kbytes (xxxx Кбайт)** Диапазон установок: от 2048 Кбайт до максимального размера памяти,

который зависит от конфигурации принтера.

Шаг изменения:128 Кбайт; Значение по умолчанию: 512 Кбайт.

# **Font downl. area (Размер памяти для шрифтов)**

64-xx ALX 92x DPM PEM PM 3000

Если предполагается использовать шрифты пользователя, сначала их надо скопировать в зарезервированную область электронного диска (RAM). Используйте параметр "Font downl. area" для выделения необходимого объема памяти на электронном диске.

Размер выделяемой на электронном диске памяти зависит от размера загружаемых файлов шрифтов.

Помните о необходимости выделения достаточного объема памяти при создании электронного диска!

Существует два способа копирования файлов шрифтов на электронный диск:

**•** Копирование с карты CompactFlash:

Во время автозагрузки файлы шрифтов должны находиться на карте в папке \fonts и называться fontxxx.spd (где ххх – это номер шрифта от 200 до 999).

- **O** Подробная информация представлена в **руководстве пользователя "Cards**" ("Переносные накопители данных"), параграф "CompactFlash Card" ("Карта CompactFlash").
- **•** Копирование через команду Easy Plug #DF (download file, "загрузить файл"). Подробная информация представлена в **руководстве по Easy Plug**, в разделе "Description of Commands" ("Описание команд").

### **xxx Kbyte (xxx Кбайт)** Диапазон установок: от 128 Кбайт до максимального размера памяти, который зависит от конфигурации принтера. Шаг изменения:128 Кбайт; Значение по умолчанию: 256 Кбайт.

**IIII** Выключение принтера стирает содержимое памяти! Шрифты, логотипы и т.д. должны быть вновь загружены на электронный диск после выключения принтера.

### **64-xx - DPM - PEM - ALX 92x - PM 3000**

# **Free store size (Объем свободной памяти)**

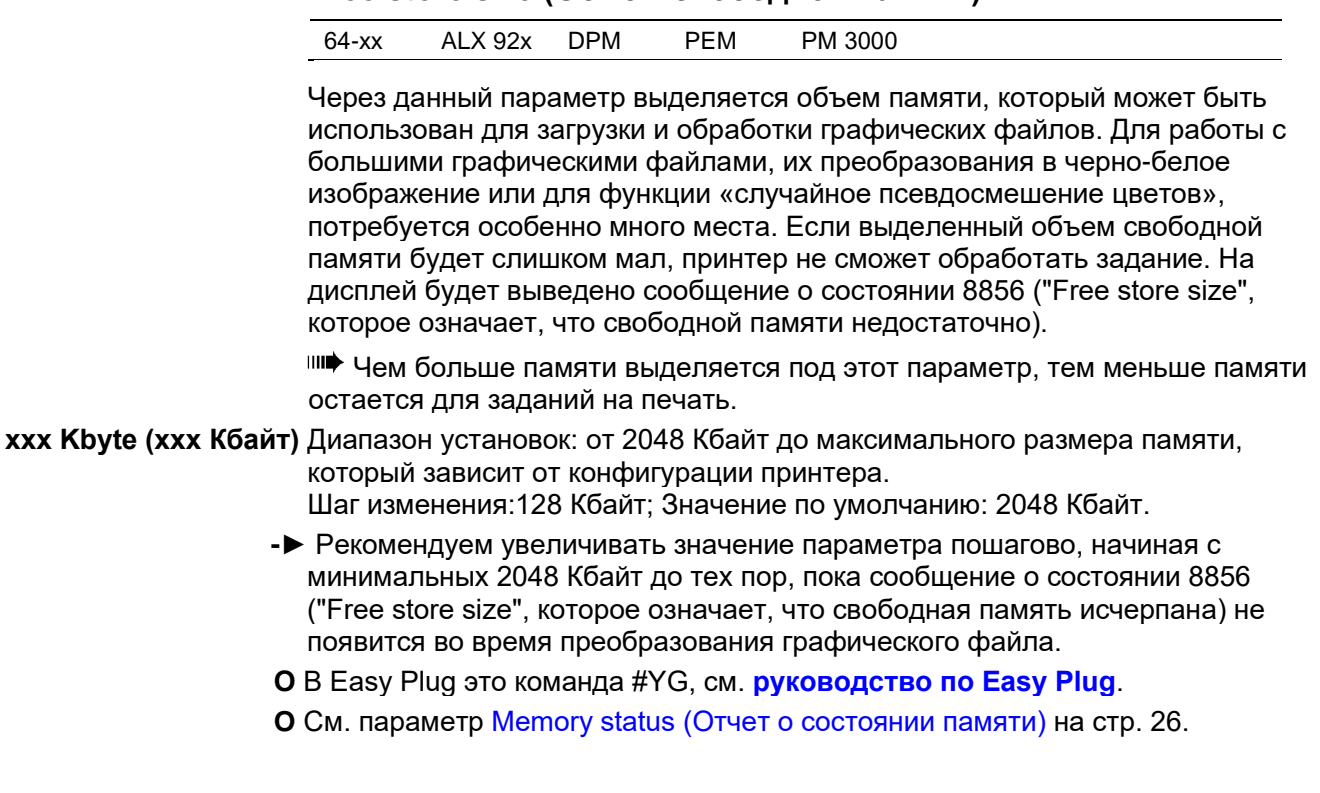

### **Print info mode (Вид распечатки о состоянии)**

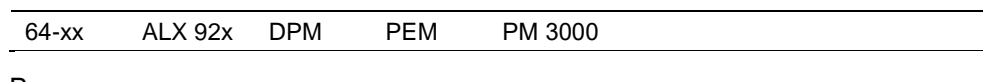

Возможность изменения внешнего вида отчетов о состоянии.

- **Par. values right (Значения справа)** Для распечатки на материале шириной 100 мм. Значения параметров выводятся справа от названия параметров. *Обозначение параметра: его значение*
- **Par. values right (Значения слева)** Для распечатки на материале шириной 100 мм. Значения параметров выводятся слева от названия параметров. *Значение параметра: его обозначение*
- **Compact right (Компактно справа)** Для распечатки на материале шириной 50 мм. Значения параметров выводятся справа от названия параметров. *Обозначение параметра: его значение*
- **Compact left (Компактно слева)** Для распечатки на материале шириной 50 мм. Значения параметров выводятся слева от названия параметров. *Значение параметра: его обозначение*

### **Reprint function (Повторная печать последней этикетки)**

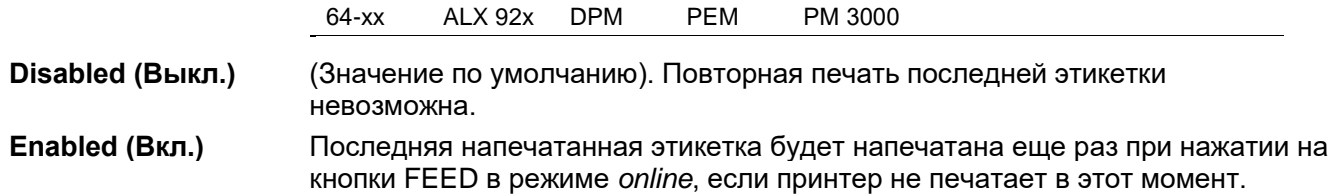

### **64-xx - DPM - PEM - ALX 92x - PM 3000**

### **Language (Языковая настройка)**

64-xx ALX 92x DPM PEM PM 3000

Параметр устанавливает язык отображения текстовых сообщений.

**Turkish (Турецкий) Polish (Польский) Italian (Итальянский) Danish (Датский) Dutch (Голландский) Spanish (Испанский) French (Французский) English (Английский) German (Немецкий)**

### **Keyboard (Раскладка клавиатуры)**

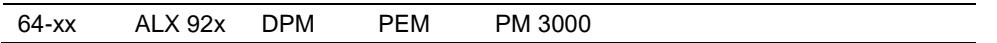

Установка типа раскладки клавиатуры в случае ее подключения для работы принтера в режиме *standalone* (вне сети).

**Turkish (Турецкий) Polish (Польский) Swedish (Шведский) Finish (Финский) Danish (Датский) Spanish (Испанский) French (Французский) English (Английский) German (Немецкий)**

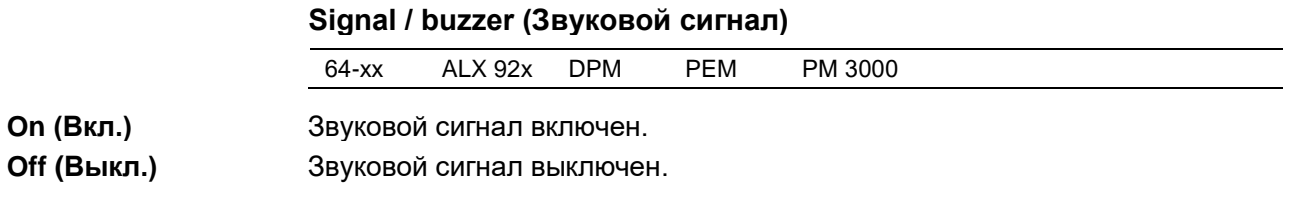

# **Access authoriz. (Авторизация доступа)**

64-xx ALX 92x DPM PEM PM 3000

Ограничение доступа либо ко всем функциям принтера (запрос пароля при включении принтера), либо только к меню параметров (режимы пользователя и супервизора). Измененные настройки вступают в силу после следующего включения принтера.

### **Key codes (Пароли для входа в различные режимы)**

Возможны три режима доступа (см. Табл.7).

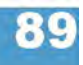

#### Enter code

Ввод пароля: Нажимайте в определенном порядке на соответствующие кнопки на панели управления. Правильно набранный пароль переключит принтер в соответствующий режим.

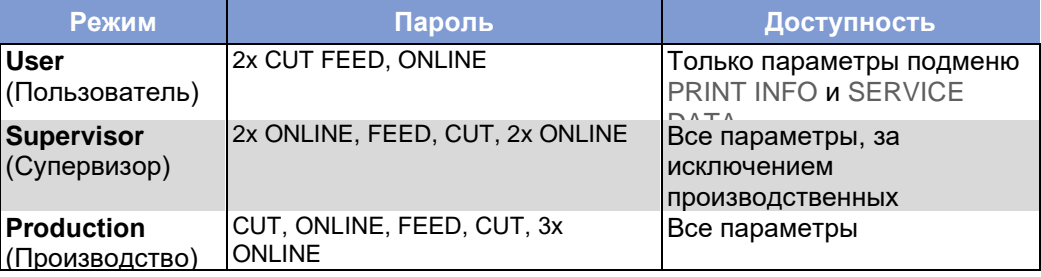

*Табл. 7. Возможные коды доступа*

*a) В устройствах DPM, PEM, ALX 92x вместо CUT нажимайте на кнопку APPLY.*

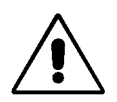

ВНИМАНИЕ! - Пароль режима "production" ("производство") открывает доступ ко всем параметрам, которые используются для настройки принтера во время его работы. Неправильно заданные в этом режиме параметры могут вывести принтер из строя или повредить его. Поэтому доступ к параметрам производственного режима должен быть открыт только для *обученного технического персонала*!

Технический персонал может получить непосредственный доступ к параметрам производственного режима, даже если функция запроса пароля отключена (т.е. параметр *Access authoriz.* установлен как *Deactivated,* а это значит, что пароль не будет запрашиваться вовсе). Для этого проделайте следующее:

- 1. Отключите принтер.
- 2. Включите принтер, одновременно нажмите на кнопки FEED и PROG, пока на дисплее высвечивается тип (модель) принтера.

После подключения принтер запросит пароль.

3. Введите пароль доступа к параметрам производственного режима.

### **Возможные установки**

**Deactivated (Выкл.)** Функция запроса пароля отключена (по умолчанию)

**Power-up code (Запрос пароля после включения)** Пароль будет запрошен сразу после включения принтера.

> После ввода определенного пароля, принтер переключится в соответствующий режим. В соответствии с введенным паролем принтер откроет доступ к параметрам режима пользователя, супервизора или производственного режима.

**User (Пользователь)** Пароль будет запрошен при входе в меню параметров.

- Сразу после включения принтер входит в режим *offline*.
- Переход в режим *online* возможен без ограничений.
- Чтобы попасть в меню настройки параметров, введите соответствующий пароль.
- Возможные пароли: все.
- **Supervisor (Супервизор)** Та же последовательность действий, что и для входа в режим пользователя, но с другими паролями:
	- **•** Возможные пароли: пароли для входа в режимы «супервизор» и «производство»

**User auto start (Автоматический пуск в режиме пользователя)** (Не для AP 4.4). Принтер включается без запроса пароля. Для доступа открыты только меню PRINT INFO и SERVICE DATA.

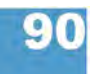

### **64-xx - DPM - PEM - ALX 92x - PM 3000**

# **Realtime clock (Часы реального времени)**

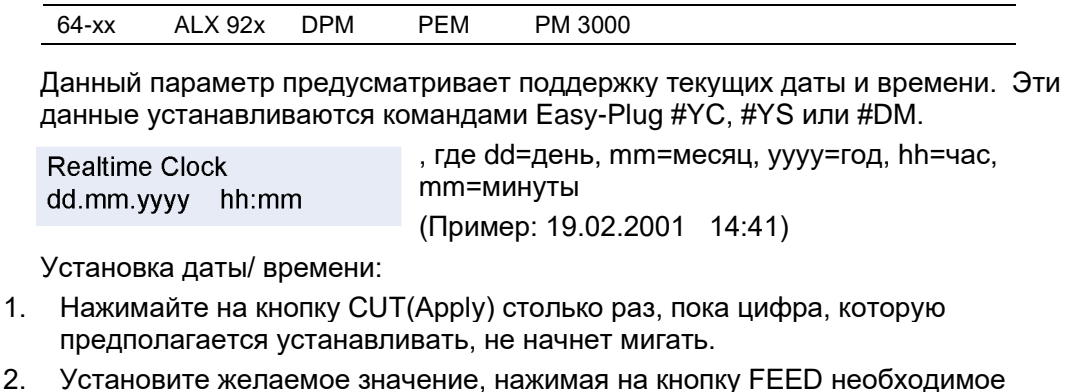

- количество раз.
- 3. Повторяйте шаги 1 и 2, пока не установите желаемую дату/ время.
- 4. Нажмите кнопку ONLINE для подтверждения введенных значений.

**IIII** Нажмите на кнопку ESC, если не хотите сохранять введенные значения.

# **Material feed (Протяжка материала)**

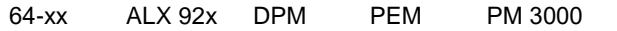

Блокирует протяжку материала в обратном направлении.

**For-/backwards (Вперед-назад)** Стандартная установка. Материал может протягиваться как вперед, так и назад.

**Only forwards (Только вперед)** Материал протягивается только вперед. Задания печати, котрые содержат команды для печати в режиме R 1:1 or N 1:1 mode, будут автоматически выполнены в пакетном режиме (batch mode). Пакетный же режим изменен таким образом, что этикетка, следующая за заданием печати, не протягивается обратно под печатающую головку, но выталкивается вперед. Другими словами, между двумя заданиями печати одна этикетка останется ненапечатанной.

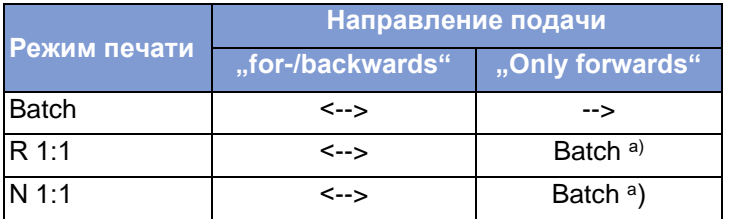

*Табл. 8. Блокировка обратной протяжки этикеточной ленты – параметр установлен на "Only forwards".*

*<--> = Протяжка в обоих направлениях;* 

*--> = Протяжка только вперед.*

*а) Блокировка протяжки назад происходит во время инициализации.*

**64-xx - DPM - PEM - ALX 92x - PM 3000**

# **Подменю APPLICATOR PARA (ПАРАМЕТРЫ АППЛИКАТОРА)**

<sup>ш∎</sup> Данное меню присутсвует только в устройствах DPM, PEM и ALX 92х и только если подключен интерфейс аппликатора (Applicator Interface, AI).

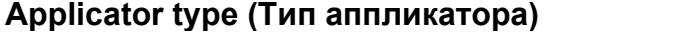

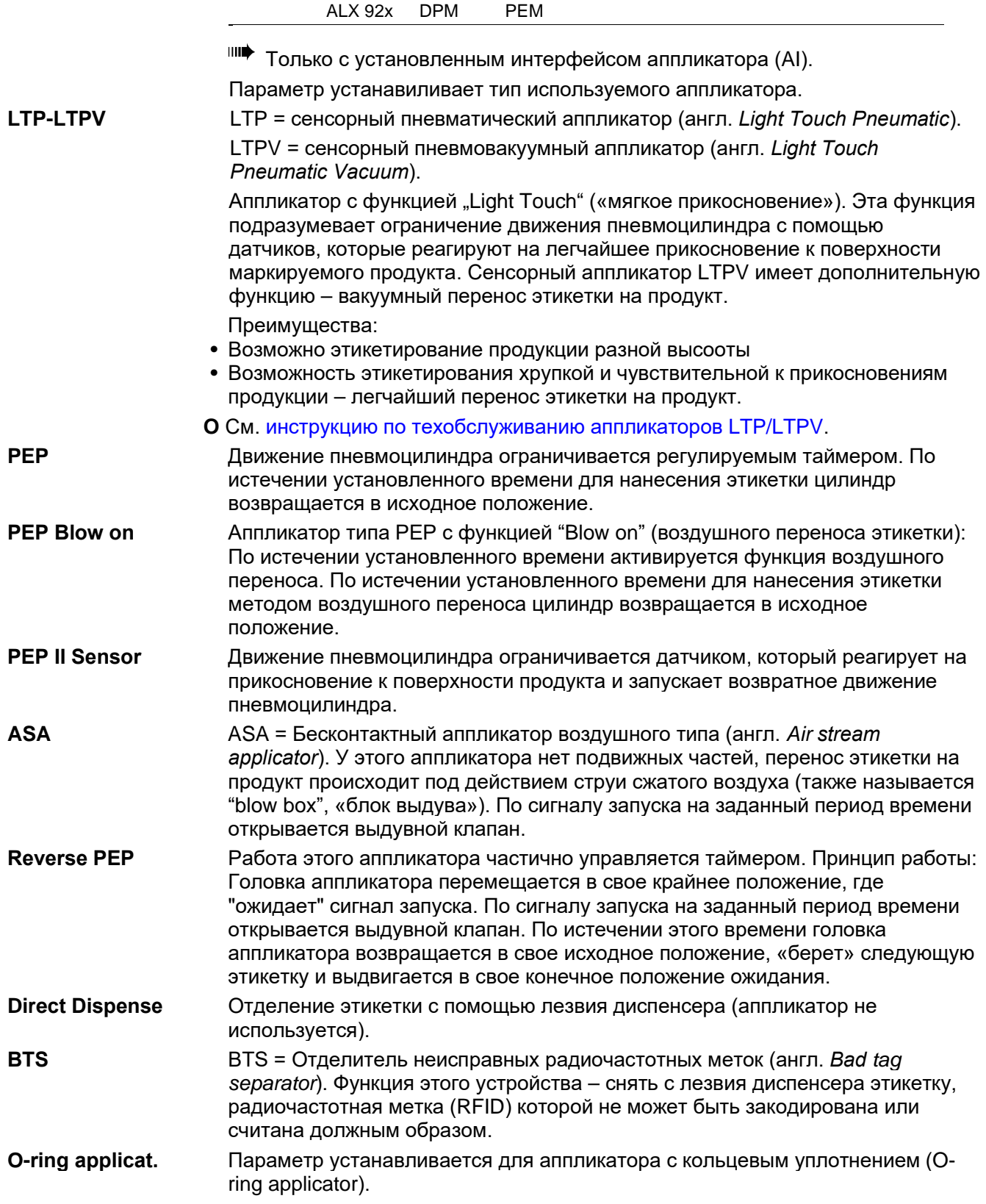

#### **64-xx - DPM - PEM - ALX 92x - PM 3000**

# **Application mode (Режим нанесения этикеток)**

ALX 92x DPM PEM

**IIII Только с установленным интерфейсом аппликатора (AI).** 

Задает момент начала нанесения этикетки – по сигналу запуска или после печати этикетки. Предварительное условие: Задание отправлено на печать, принтер в режиме *online*.

**After print (После печати)** По сигналу запуска начинается печать, отделение и нанесение этикетки.

**After start sig. (По сигналу запуска)** По сигналу запуска начинается нанесение этикетки, которая уже была напечатана и отделена от подложки. После того как этикетка была нанесена на продукт, сразу же начинается печать и отделение следующей этикетки.

> **О** Схему процесса этикетирования см. в **инструкции по техобслуживанию аппликаторов LTP/LTPV**, в разделе "Specifications" («Технические характеристики»), параграф "Function diagram LTSI / LTP / LTPV" («Функциональные блок-схемы аппликаторов LTSI / LTP / LTPV»).

# **Start print mode (Режим начала печати)**

ALX 92x DPM PEM

**ШФ** Только с установленным интерфейсом аппликатора (AI).

Выбор режима начала печати. В зависимости от установленного режима интерфейс AI будет соответсвующим образом интерпретировать сигнал запуска.

**О** Подробное описание внешнего сигнала запуска принтера приводится в разделе **«Эффективное использование возможностей»**, глава «Печать по сигналу запуска», параграф «Настройка параметров сигнала запуска».

**IIII** Данный параметр имеет приоритет по отношению к параметру SYSTEM PARAMETER > Signal edge, который отвечает за запуск процесса по сигналу, поступающему на дополнительный разъём однократного запуска.

**Pulse falling (Спадающий импульс)** (По умолчанию) Печать запускается по спадающему фронту поступающего сигнала START. Начало печати – только по прошествии заданного времени задержки начала печати.

**Pulse rising (Нарастающий импульс)** (По умолчанию) Печать запускается по спадающему фронту поступающего сигнала START. Начало печати – только по прошествии заданного времени задержки начала печати.

**Pulse fall/ris (Перепад импульса)** Печать запускается по перепаду поступающего сигнала START как от низкого уровня к высокому, так и от высокого к низкому. Начало печати – только по прошествии заданного времени задержки начала печати.

**Level low active (Активный низкий уровень сигнала)** Печать этикеток будет продолжаться, если уровень сигнала PRINT остается низким.

**Level high active (Активный высокий уровень сигнала)**Печать этикеток будет продолжаться, если уровень сигнала PRINT остается высоким.

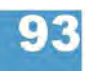

### **64-xx - DPM - PEM - ALX 92x - PM 3000**

# **Start error stop (Сигнал ошибки датчика продукта)**

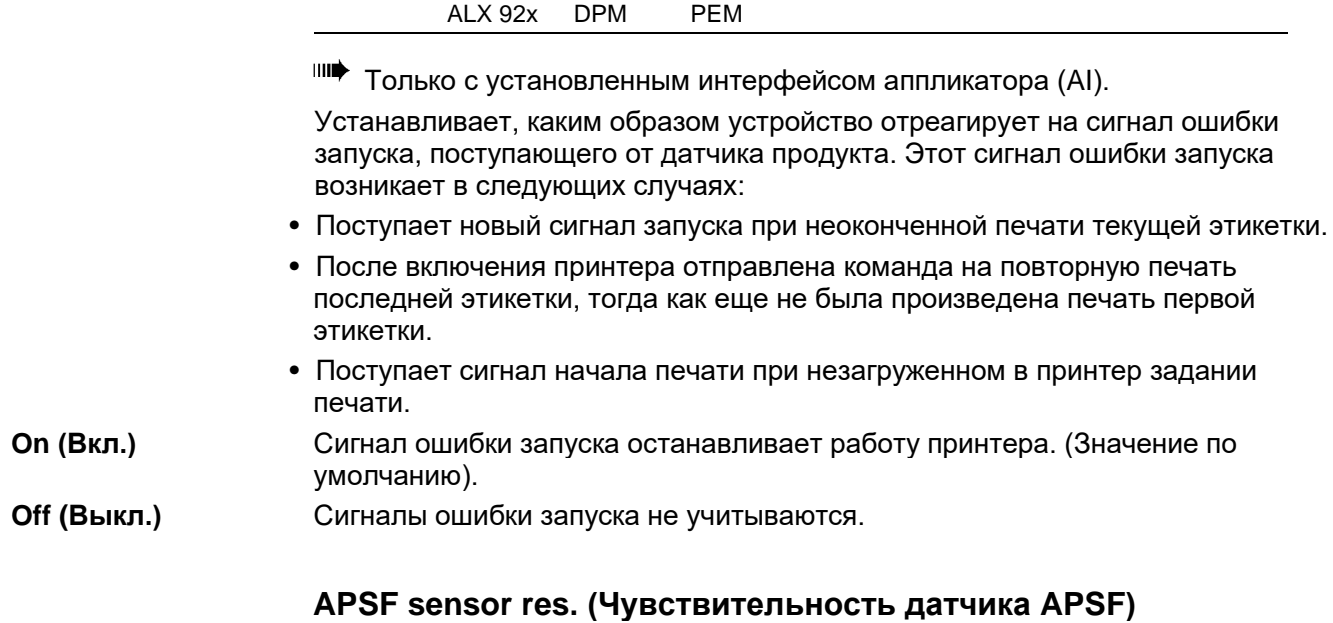

ALX 92x DPM PEM

**IIII** Только с установленным интерфейсом аппликатора (AI).

Чувствительность датчика скорости, если используется функция APSF (функция работы с переменной скоростью движения продуктов). Параментр пока не поддерживается.

# **Startdelay (Задержка начала процесса)**

ALX 92x DPM PEM

**IIII** Только с установленным интерфейсом аппликатора (AI).

Используйте данный параметр, чтобы задать расстояние между датчиком продукта и лезвием диспенсера. Время задержки начала печати (начала подачи следующей этикетки) после срабатывания датчика продукта определяется как отношение расстояния между датчиком продукта и лезвием диспенсера к скорости конвейера (= скорости печати, в случае прямого нанесения).

**xxx.x mm (xxx,x мм)** Диапазон установок: от 0,0 до 999,9 мм; Шаг изменения:0,1 мм; Значение по умолчанию: 0 мм

# **Dwell time (Время выдержки)**

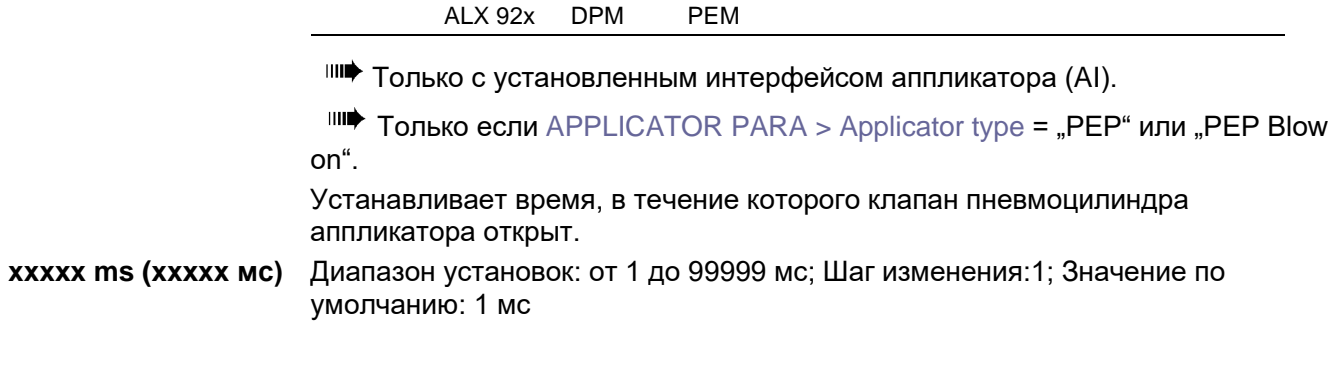

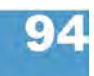
### **64-xx - DPM - PEM - ALX 92x - PM 3000**

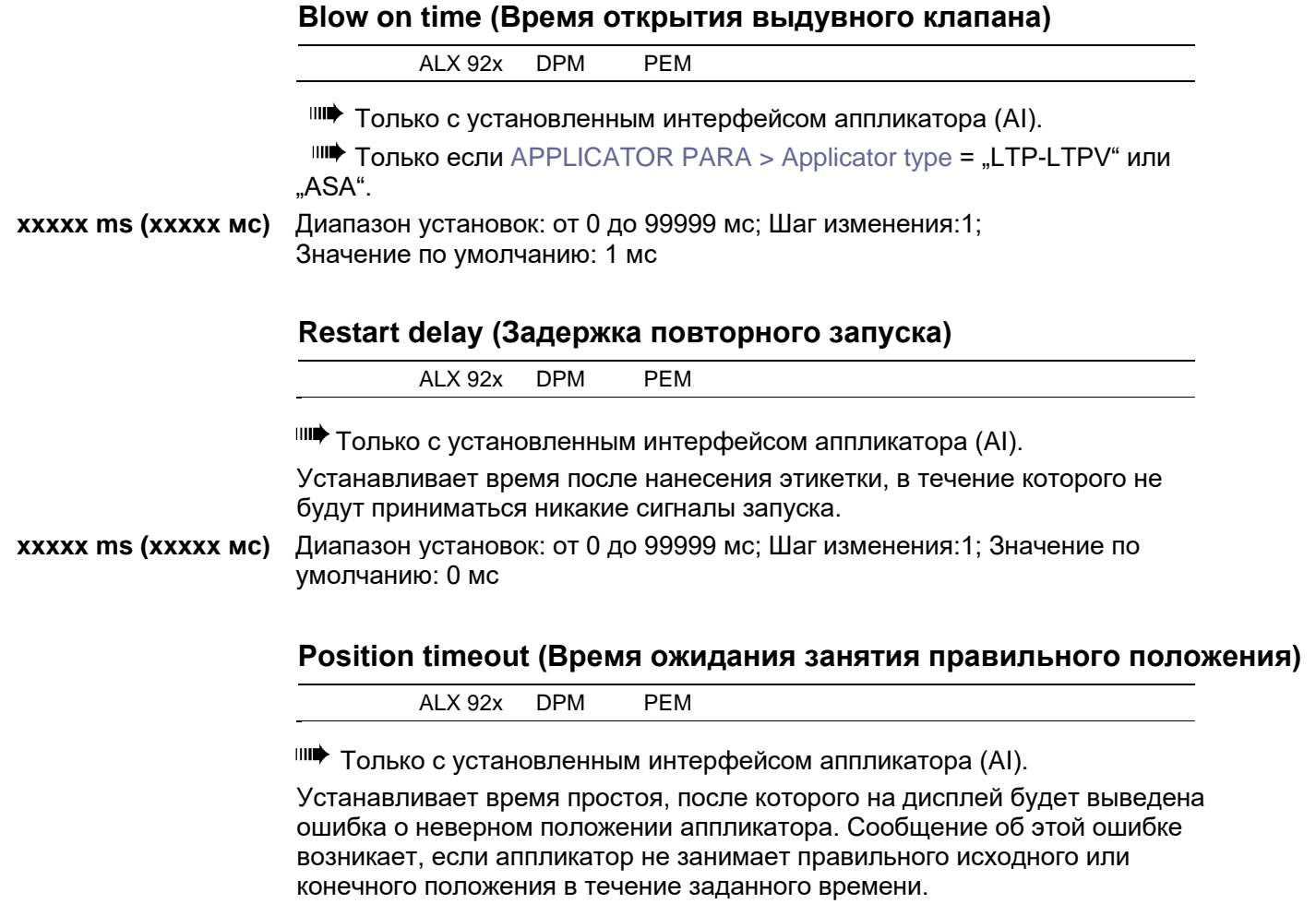

**xxxхx ms (xxхxx мс)** Диапазон установок: от 500 до 99999 мс; Шаг изменения:1; Значение по умолчанию: 2000 мс

# **Подменю I/O BOARD (ПЛАТА ВВОДА/ ВЫВОДА)**

Данное меню открывается, только если установлена дополнительно плата ввода/ вывода.

# **Start delay (Задержка запуска)**

64-xx ALX 92x DPM PEM PM 3000

Только если установлена плата ввода/ вывода.

Используйте данный параметр, чтобы задать расстояние между датчиком продукта и лезвием диспенсера. Время задержки начала печати (начала подачи следующей этикетки) после срабатывания датчика продукта определяется как отношение расстояния между датчиком продукта и лезвием диспенсера к скорости печати, т.е. время t = расстояние / скорость печати.

**xxx.x mm (ххх,х мм)** Диапазон установок: от 0,0 до 999,9 мм; Шаг изменения:0,1 мм; Значение по умолчанию: 0 мм

### **Start print mode (Режим начала печати)**

64-xx ALX 92x DPM PEM PM 3000

Только если установлена плата ввода/ вывода.

Выбор режима начала печати. В зависимости от выбранного режима, плата ввода/ вывода соответствующим образом преобразует поступающий сигнал начала печати для сопряжения с системой. Также параметр используется для подключения к устройству педали управления.

• Убедитесь, что установлен запуск печати одной этикетки (однократный запуск): SYSTEM PARAMETER > External Signal = Single Start.

**O** См. параметр External signal (Внешний сигнал) на стр. 82.

- Примечание: Параметр Start Print Mode (Режим начала печати) заменяет параметр Signal Edge *(Фронт сигнала*) в меню системных параметров *SYSTEM PARAMETER.*
- **•** Предварительные условия: наличие заданий на печать (сигнал о готовности данных - DATA READY), принтер находится в режиме *online*, отсутствие каких-либо сообщений об ошибке.

**Pulse falling (Спадающий импульс)** (По умолчанию) Печать запускается по спадающему фронту поступающего сигнала START PRINT. Начало печати – только по прошествии заданного времени задержки начала печати.

**Pulse rising (Нарастающий импульс)** Печать запускается по нарастающему фронту поступающего сигнала START PRINT. Начало печати – только по прошествии заданного времени задержки начала печати.

**Pulse fall/ris (Перепад импульса)** Печать запускается по перепаду поступающего сигнала START PRINT как от низкого уровня к высокому, так и от высокого к низкому. Начало печати – только по прошествии заданного времени задержки начала печати.

**Level low active (Активный низкий уровень сигнала)** Печать этикеток будет продолжаться, пока уровень сигнала START PRINT на входе остается низким.

**Level high active (Активный высокий уровень сигнала)**Печать этикеток будет продолжаться, пока уровень сигнала START PRINT на входе остается высоким.

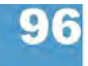

**64-xx - DPM - PEM - ALX 92x - PM 3000**

# **Reprint Signal (Сигнал повторной печати)**

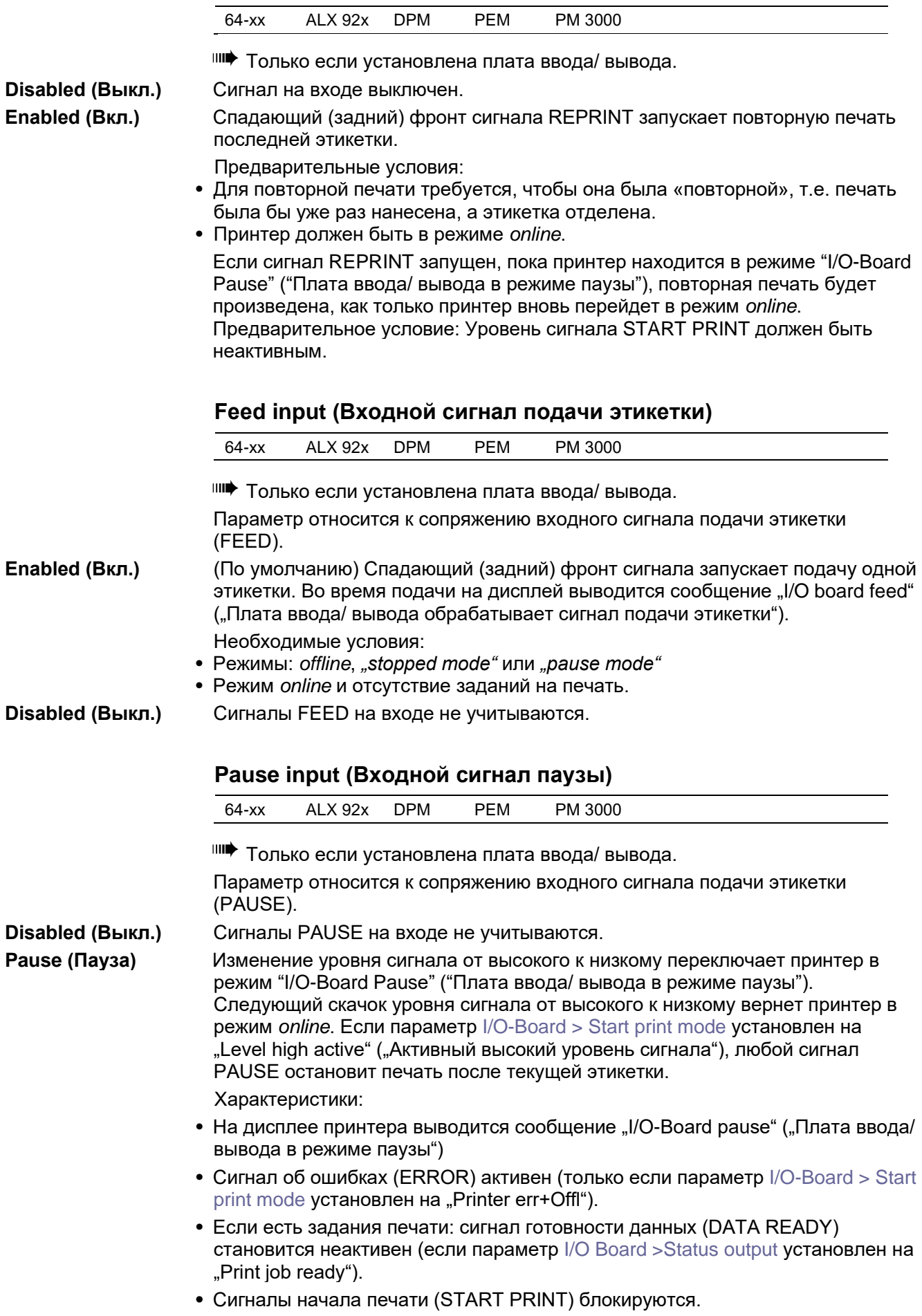

**•** Сигналы повторной печати (REPRINT) обрабатываются после переключения в режим *online*.

"Низкий" сигнал длительностью 20 мс переключает принтер в режим паузы. Режим паузы идентичен режиму "Online stopped", и переход в режим *online* осуществляется нажатием на кнопку FEED.

### **Error output (Сигнал ошибки на выходе)**

64-xx ALX 92x DPM PEM PM 3000

Только если установлена плата ввода/ вывода.

Данный параметр определяет события, в случае которых запускается выходной сигнал ошибки (ERROR).

**Printer error (Ошибка в принтере)** Сигнал ошибки ERROR запускается в следующих случаях:

- Окончание этикеточного материала
- Окончание красящейленты (риббона) (только если параметр типа печати установлен на термотрансферную, т.е. SYSTEM PARAMETER > Foil mode = "Thermo transfer")
- Не обнаружено ни одного «проруба» (только если параметр типа материала установлен на перфорированный, т.е. PRINT PARAMETERS > Material type = "punched")
- Прижимной рычаг печатающей головки поднялся во время печати.
- Ошибка начала печати
- Прочие ошибки, в результате которых принтер не может печатать.

Во время запуска (инициализации) принтера сигнал ошибки ERROR не стабилен!

### **Printererr + Offl (Ошибка в принтере + режим offline)** Кроме вышеназванных ситуаций, сигнал ошибки ERROR также будет возникать в случае:

- Принтер в режиме *offline*
- Прижимной рычаг печатающей головки приподнят (открыт).
- Режим "I/O board pause" ("Плата ввода/ вывода в режиме паузы")
- Режим остановки (Stopped mode, печать была приостановлена).

### **Error Polarity (Полярность сигнала ошибки)**

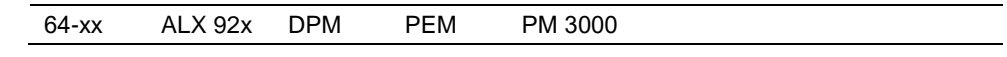

Только если установлена плата ввода/ вывода.

Переключает полярность сигнала ошибки ERROR.

**Level high active (Активный высокий уровень сигнала)**Высокий уровень выходного сигнала, когда он активен, в других случаях – низкий уровень.

**Level low active (Активный низкий уровень сигнала)** Низкий уровень выходного сигнала, когда он активен, в других случаях – высокий уровень. (по умолчанию).

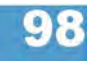

**64-xx - DPM - PEM - ALX 92x - PM 3000**

### **Status output (Сигнал состояния на выходе)**

64-xx ALX 92x DPM PEM PM 3000

Только если установлена плата ввода/ вывода.

Данный параметр определяет события, в случае которых запускается выходной сигнал о состояниях аппаратной части (MACHINE STATUS).

**Low ribbon warn (Предупреждение о скором окончании риббона)** Сигнал активен, когда диаметр ролика красящей ленты становится меньше установленного критического значения.

> **O** См. параметр Foil end warning (Предупреждение об окончании риббона) на стр. 68.

**Print job ready (Готовность задания печати)** Сигнал становится активным, когда принтер заканчивает обработку изображений и готов начать печать.

Сигнал *не активен*, если:

- задание печати выполнено,
- задание печати было отменено/ приостановлено,
- принтер был переключен в режим *offline*,
- принтер в режиме паузы.

# **Status polarity (Полярность сигнала состояния)**

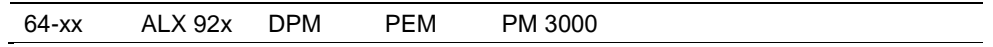

Только если установлена плата ввода/ вывода.

Переключает полярность сигнала состояния MACHINE STATUS.

**Level high active (Активный высокий уровень сигнала)**Высокий уровень выходного сигнала, когда он активен, в других случаях – низкий уровень.

**Level low active (Активный низкий уровень сигнала)** Низкий уровень выходного сигнала, когда он активен, в других случаях – высокий уровень. (по умолчанию).

## **End print mode (Сигнал режима окончания печати)**

64-xx ALX 92x DPM PEM PM 3000

Только если установлена плата ввода/ вывода.

Вывод сигнала об окончании печати (PRINT\_END) из платы ввода/ вывода. Определяет ответный сигнал после того, как этикетка напечатана.

**Mode0 inactive (Режим0 неактивный сигнал)** Нет сигнала окончания печати.

**Mode1 high level (Режим1 высокий уровень сигнала)** Уровень сигнала низкий, если модуль печати только что напечатал этикетку, в других случаях – высокий уровень. Выходной сигнал также будет неактивным (=низким) во время подачи этикетки по нажатию на кнопку FEED или по сигналу Feed.

**Mode2 low level (Режим2 низкий уровень сигнала)** Уровень сигнала высокий, если модуль печати только что напечатал этикетку, в других случаях – низкий уровень. Выходной сигнал также будет неактивным (=высоким) во время подачи этикетки по нажатию на кнопку FEED или по сигналу Feed.

- **Mode3 low pulse (Режим3 низкий уровень импульса)** (Значение по умолчанию). Низкий уровень сигнала продолжительностью 20 мс после печати и отделения этикетки. Выходной сигнал также будет активным (=низким) после подачи этикетки по нажатию на кнопку FEED или по сигналу Feed.
- **Mode4 high pulse (Режим4 высокий уровень импульса)** Высокий уровень сигнала продолжительностью 20 мс после печати и отделения этикетки. Выходной сигнал также будет активным (=высим) после подачи этикетки по нажатию на кнопку FEED или по сигналу Feed.

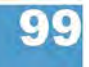

**64-xx - DPM - PEM - ALX 92x - PM 3000**

# **Подменю OLV PARAMETERS (ПАРАМЕТРЫ ВЕРИФИКАТОРА)**

Данное подменю открывается только, если к принтеру был подключен интерактивный верификатор штрих-кодов (*OLV = online verifier*). Для этого параметр INTERFACE PARA > COM2 PORT > Function Option должен быть установлен на "Barcode OLV".

## **Verify mode (Режим верификации)**

64-xx ALX 92x DPM PEM PM 3000

 $III$  Только если OLV PARAMETER > Cancel. printing = "Enabled".

**All bar codes (Все ШК)** Все напечатанные штриховые коды будут проверяться.

При этом значении параметра не нужно вносить никаких изменений в задания печати Easy-Plug.

**Easyplug select. (По команде Easyplug)** Проверяться будут только те штрих-коды, дополнительные команды которых содержат "V".

> **О** Подробная информация представлена в **руководстве по Easy Plug**, команда #YB.

# **Ref Decode (Ссылка на декодируемость)**

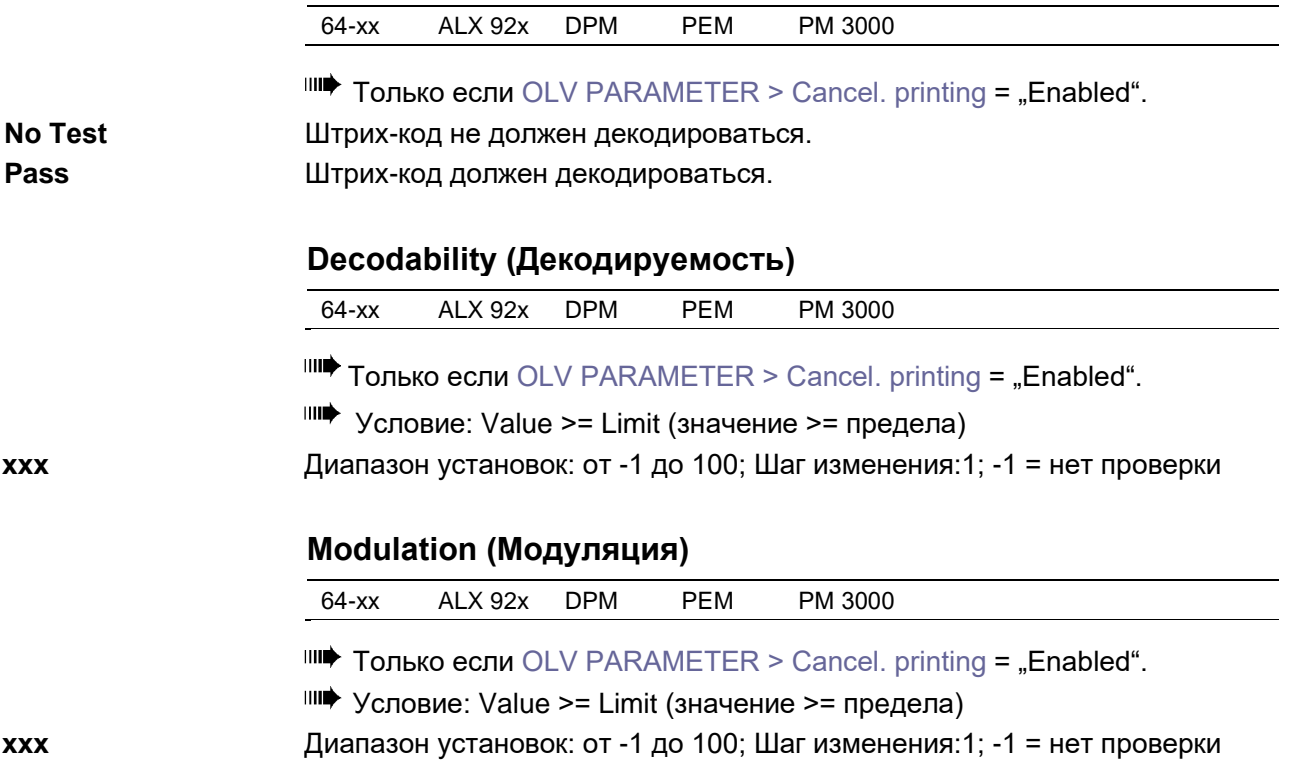

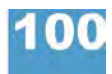

# **64-xx - DPM - PEM - ALX 92x - PM 3000**

# **Defects (Дефекты)**

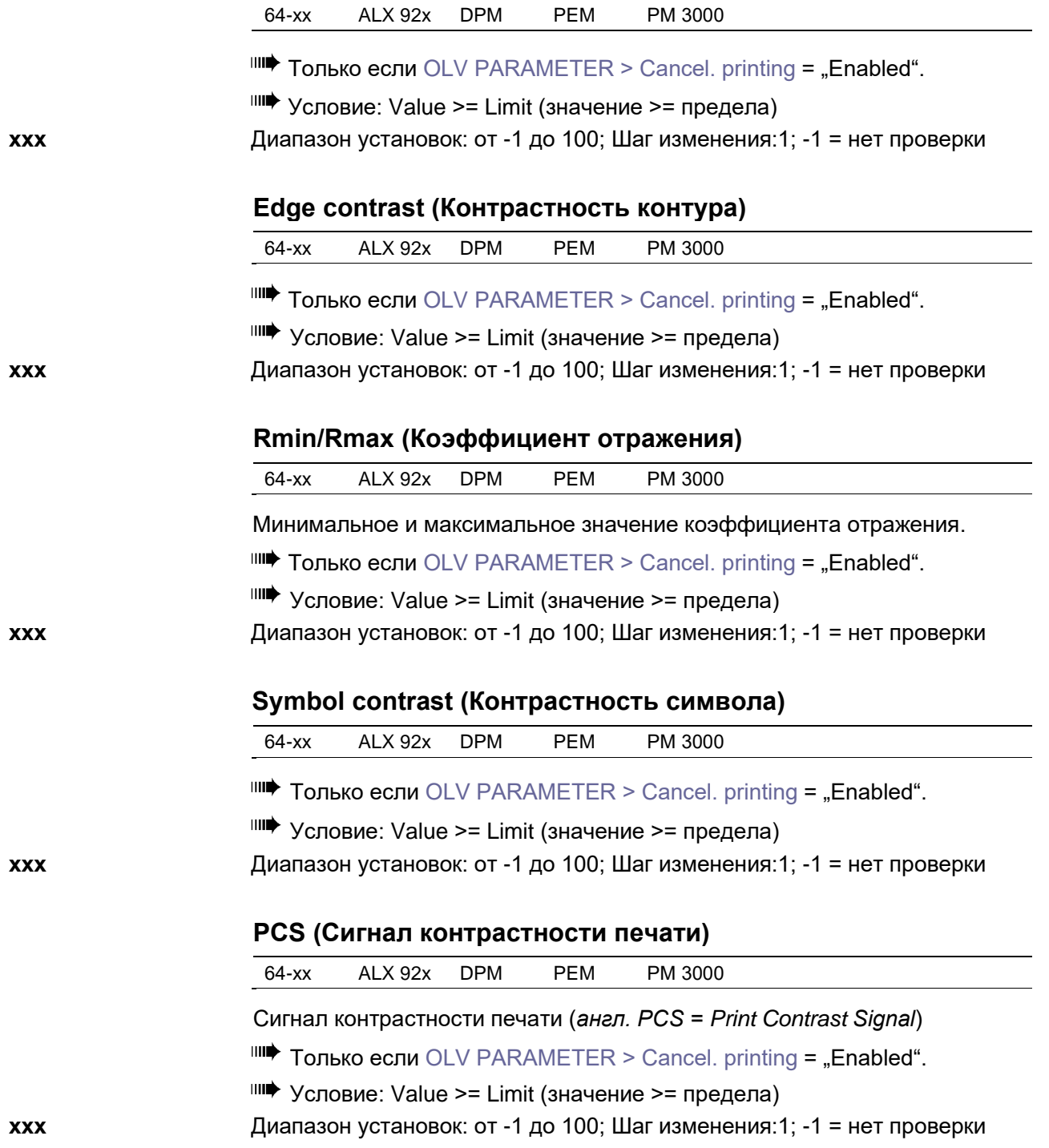

# **64-xx - DPM - PEM - ALX 92x - PM 3000**

|            |                                                                                             | R (white) (Отражающая способность белых штрихов) |            |             |                                                                            |  |  |  |
|------------|---------------------------------------------------------------------------------------------|--------------------------------------------------|------------|-------------|----------------------------------------------------------------------------|--|--|--|
|            | 64-xx                                                                                       | <b>ALX 92x</b>                                   | <b>DPM</b> | <b>PEM</b>  | PM 3000                                                                    |  |  |  |
|            | Отражающая способность при распознавании знаков.                                            |                                                  |            |             |                                                                            |  |  |  |
|            | III <sup>t</sup> Только если OLV PARAMETER > Cancel. printing = "Enabled".                  |                                                  |            |             |                                                                            |  |  |  |
|            |                                                                                             |                                                  |            |             | IIII <sup>•</sup> Условие: Value > = Limit (значение > = предела)          |  |  |  |
| <b>XXX</b> | Диапазон установок: от -1 до 100; Шаг изменения:1; -1 = нет проверки                        |                                                  |            |             |                                                                            |  |  |  |
|            | R (black) (Отражающая способность черных штрихов)                                           |                                                  |            |             |                                                                            |  |  |  |
|            | 64-xx                                                                                       | ALX 92x                                          | <b>DPM</b> | <b>PEM</b>  | PM 3000                                                                    |  |  |  |
|            | Отражающая способность при распознавании знаков.                                            |                                                  |            |             |                                                                            |  |  |  |
|            |                                                                                             |                                                  |            |             | III <sup>•</sup> Только если OLV PARAMETER > Cancel. printing = "Enabled". |  |  |  |
|            | IIII Условие: Value > = Limit (значение > = предела)                                        |                                                  |            |             |                                                                            |  |  |  |
| XXX        |                                                                                             |                                                  |            |             | Диапазон установок: от -1 до 100; Шаг изменения: 1; -1 = нет проверки      |  |  |  |
|            |                                                                                             |                                                  |            |             |                                                                            |  |  |  |
|            |                                                                                             | Ratio (Множитель)                                |            |             |                                                                            |  |  |  |
|            | 64-xx                                                                                       | <b>ALX 92x</b>                                   | <b>DPM</b> | <b>PEM</b>  | PM 3000                                                                    |  |  |  |
|            | III Только если OLV PARAMETER > Cancel. printing = "Enabled".                               |                                                  |            |             |                                                                            |  |  |  |
|            |                                                                                             |                                                  |            |             |                                                                            |  |  |  |
| XXX        | Диапазон установок: от -1 до 99; Шаг изменения:1; -1 = нет проверки                         |                                                  |            |             |                                                                            |  |  |  |
|            |                                                                                             |                                                  |            |             |                                                                            |  |  |  |
|            |                                                                                             |                                                  |            |             | ANSI symbol grade (Квалитет символа по ANSI)                               |  |  |  |
|            | $64 - xx$                                                                                   | <b>ALX 92x</b>                                   | <b>DPM</b> | <b>PEM</b>  | PM 3000                                                                    |  |  |  |
|            | III Только если OLV PARAMETER > Cancel. printing = "Enabled".                               |                                                  |            |             |                                                                            |  |  |  |
|            | IIII <sup>•</sup> Условие: Value > = Limit (значение > = предела)                           |                                                  |            |             |                                                                            |  |  |  |
|            | В большинстве случаев достаточно установить только этот параметр.                           |                                                  |            |             |                                                                            |  |  |  |
|            | Параметры, приведенные выше, проверяются автоматически в соотвествии                        |                                                  |            |             |                                                                            |  |  |  |
|            | с классом точности (квалитетом) по ANSI (Американский национальный<br>институт стандартов). |                                                  |            |             |                                                                            |  |  |  |
| <b>XXX</b> | Диапазон установок: от -1 до 40; Шаг изменения:1; -1 = нет проверки                         |                                                  |            |             |                                                                            |  |  |  |
|            | Квалитет по                                                                                 |                                                  |            |             |                                                                            |  |  |  |
|            |                                                                                             |                                                  | Значение   | <b>ANSI</b> |                                                                            |  |  |  |
|            |                                                                                             |                                                  | $0-5$      | F           |                                                                            |  |  |  |
|            |                                                                                             |                                                  | $5 - 15$   | D           |                                                                            |  |  |  |
|            |                                                                                             |                                                  | 15-25      | С           |                                                                            |  |  |  |
|            |                                                                                             |                                                  | 25-35      | B           |                                                                            |  |  |  |

*Табл. 9. Квалитет символов по ANSI*

35-40 A

# **64-xx - DPM - PEM - ALX 92x - PM 3000**

# **Dist. head-beam (Расстояние "головка – луч")**

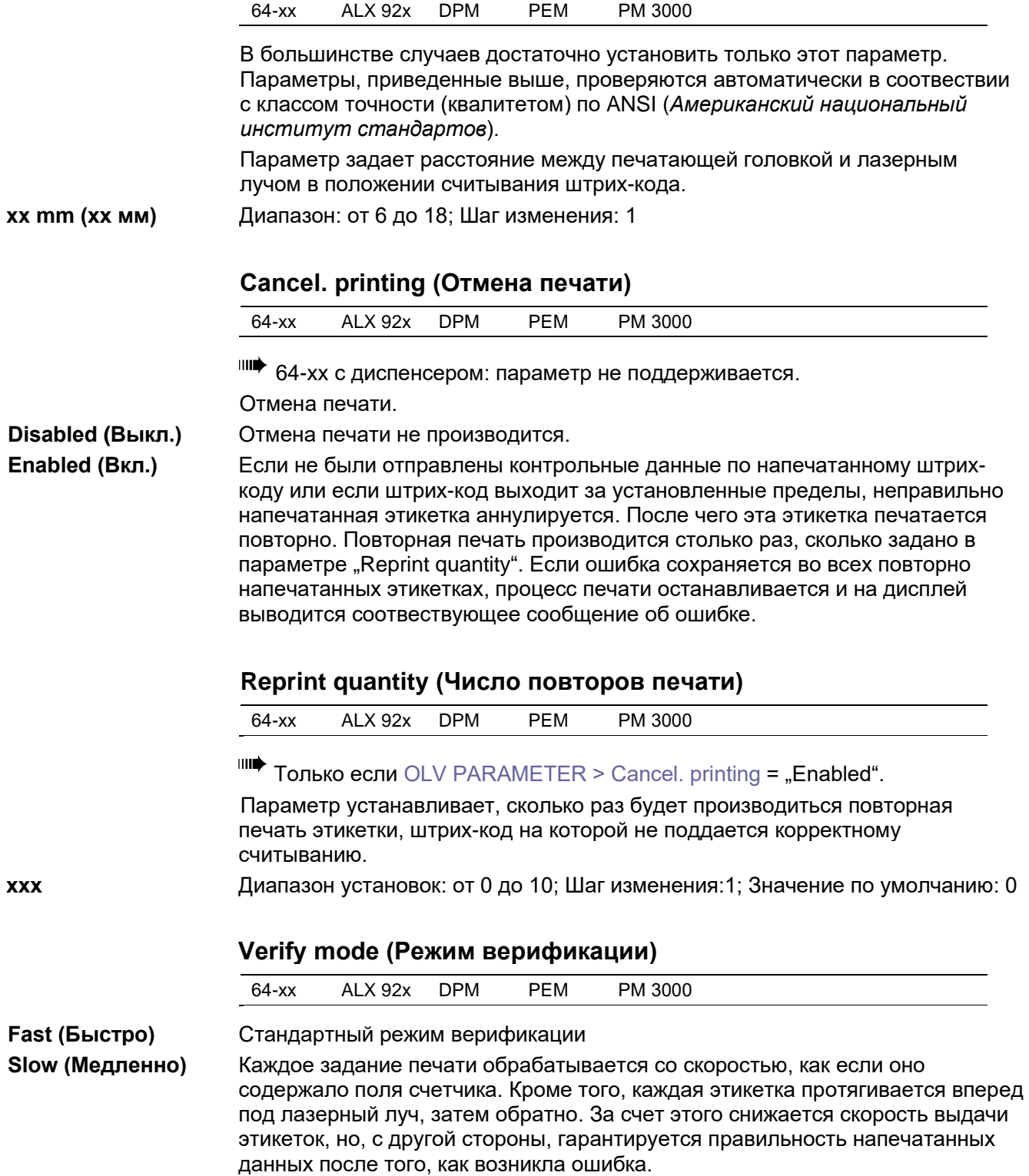

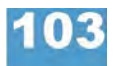

**64-xx - DPM - PEM - ALX 92x - PM 3000**

# **Подменю DP INTERFACE (ИНТЕРФЕЙС ДИСПЕНСЕРА)**

Параметры данного подменю появляются только, если была установлена плата универсального последовательного интерфейса (USI).

**О** Описание сигналов и назначения контактов интерфейса USI см. в **инструкции по техобслуживанию**, раздел "Electronics" («Электроника»), глава "USI board" («Плата USI»).

# **Interface type (Тип интерфейса)**

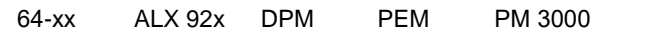

**IIII** Только при установленной плате интерфейса USI.

Задает режим нанесения этикеток.

**USI interface** Установка на простое отделение этикетки от подложки (direct dispensing). **USI applicator** Установка для работы с аппликатором, на который был дополнительно установлен ПЛК.

# **Start delay (Задержка запуска)**

64-xx ALX 92x DPM PEM PM 3000

**IIII** Только при установленной плате интерфейса USI.

Используйте данный параметр, чтобы задать расстояние между датчиком продукта и лезвием диспенсера. Время задержки начала печати (начала подачи следующей этикетки) после срабатывания датчика продукта определяется как отношение расстояния между датчиком продукта и лезвием диспенсера к скорости конвейера (= скорости печати, в случае прямого нанесения).

**xxx.x mm (ххх,х мм)** Диапазон: от 0,0 до 999,9 мм; Шаг изменения: 0,1 мм

Значение по умолчанию: 0 мм.

Данный параметр задержки запуска возможен только при следующих значениях параметра "Start Print Mode" (Режим начала печати):

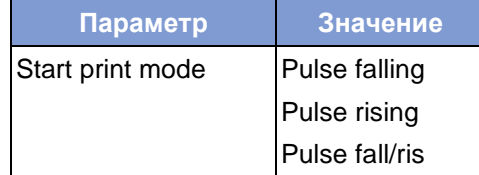

*Табл. 10. Предварительное условие для использования параметра "Start delay": Режим начала печати ("Start Print Mode") должен быть установлен на одно из этих трех значений.*

#### **64-xx - DPM - PEM - ALX 92x - PM 3000**

### **Start print mode (Режим начала печати)**

64-xx ALX 92x DPM PEM PM 3000

**IIII** Только при установленной плате интерфейса USI.

Выбор режима начала печати. В зависимости от установленного режима интерфейс USI будет соответсвующим образом интерпретировать сигнал запуска START\_PRINT.

**Pulse fall/ris (Перепад импульса)** Печать запускается по перепаду поступающего сигнала START PRINT как от низкого уровня к высокому, так и от высокого к низкому. Начало печати – только по прошествии заданного времени задержки начала печати.

**Level high active (Активный высокий уровень сигнала)**Печать этикеток будет продолжаться, пока уровень сигнала START PRINT на входе остается высоким.

**Pulse rising (Нарастающий импульс)** Печать запускается по нарастающему фронту поступающего сигнала START PRINT. Начало печати – только по прошествии заданного времени задержки начала печати.

**Level low active (Активный низкий уровень сигнала)** Печать этикеток будет продолжаться, пока уровень сигнала START PRINT на входе остается низким.

**Pulse falling (Спадающий импульс)** (По умолчанию) Печать запускается по спадающему фронту поступающего сигнала START PRINT. Начало печати – только по прошествии заданного времени задержки начала печати.

### **End print mode (Сигнал режима окончания печати)**

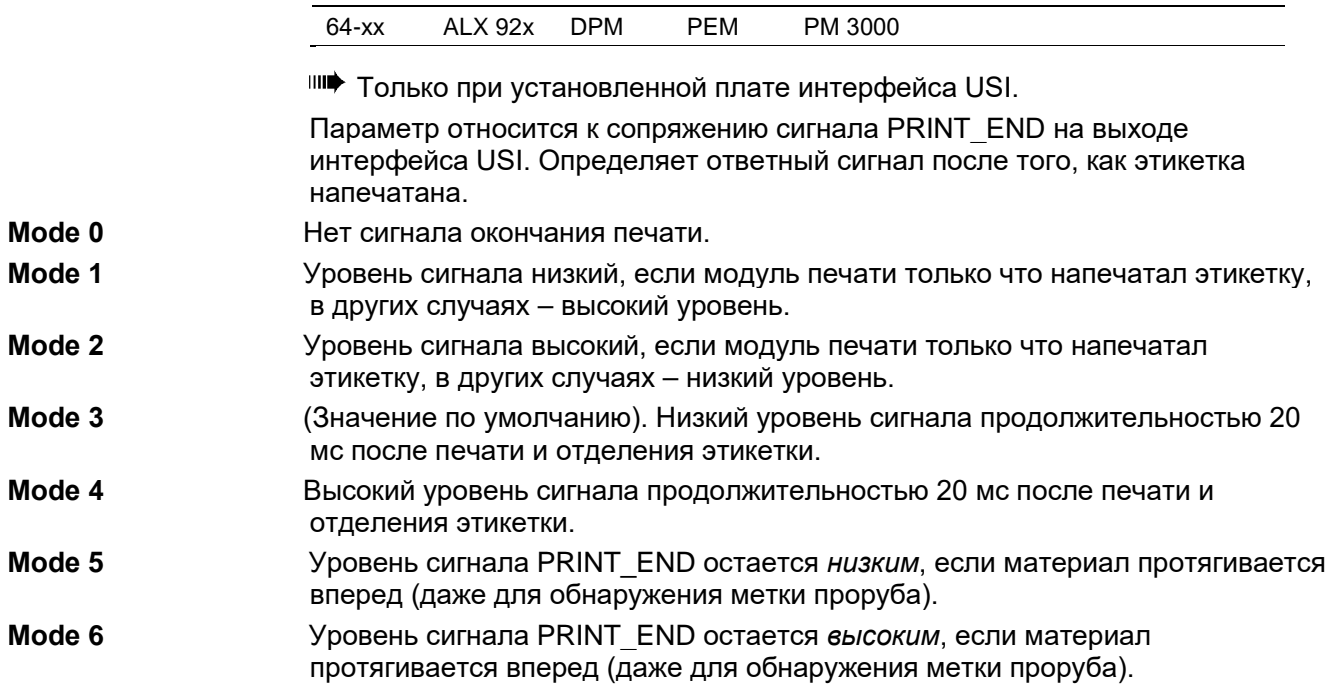

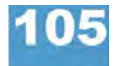

# **64-xx - DPM - PEM - ALX 92x - PM 3000**

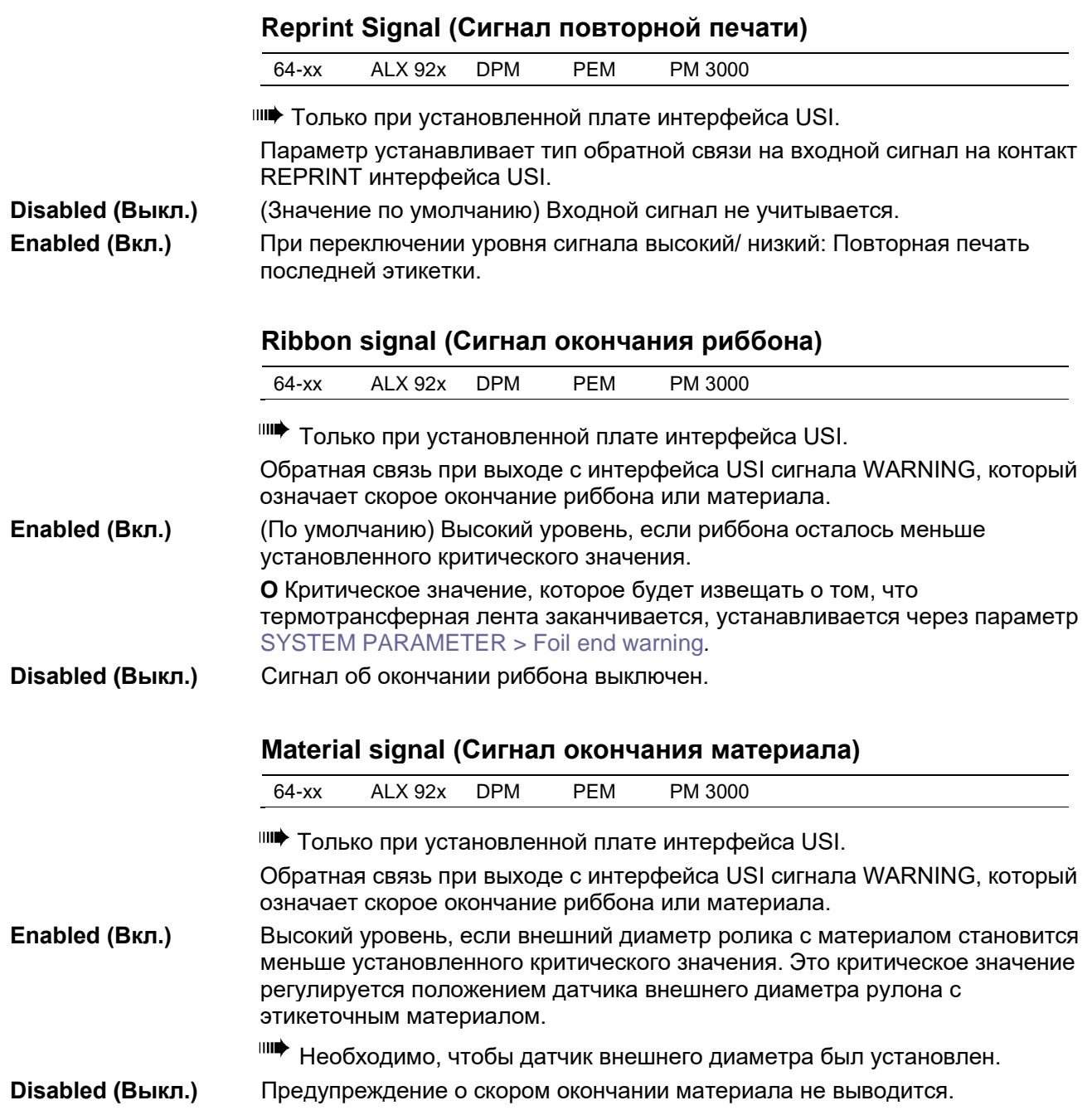

# **64-xx - DPM - PEM - ALX 92x - PM 3000**

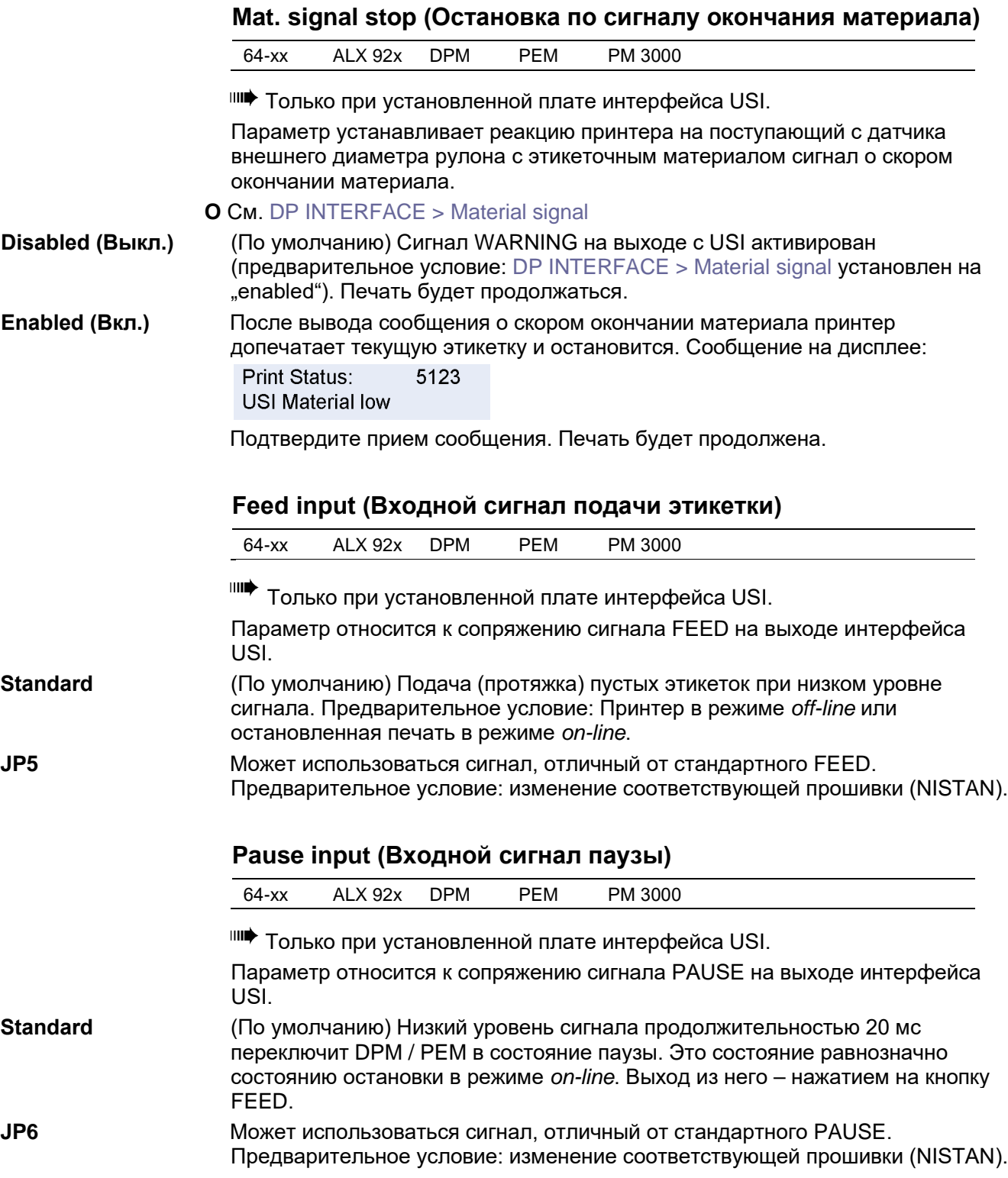

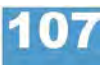

# **Start error stop (Сигнал ошибки датчика продукта)**

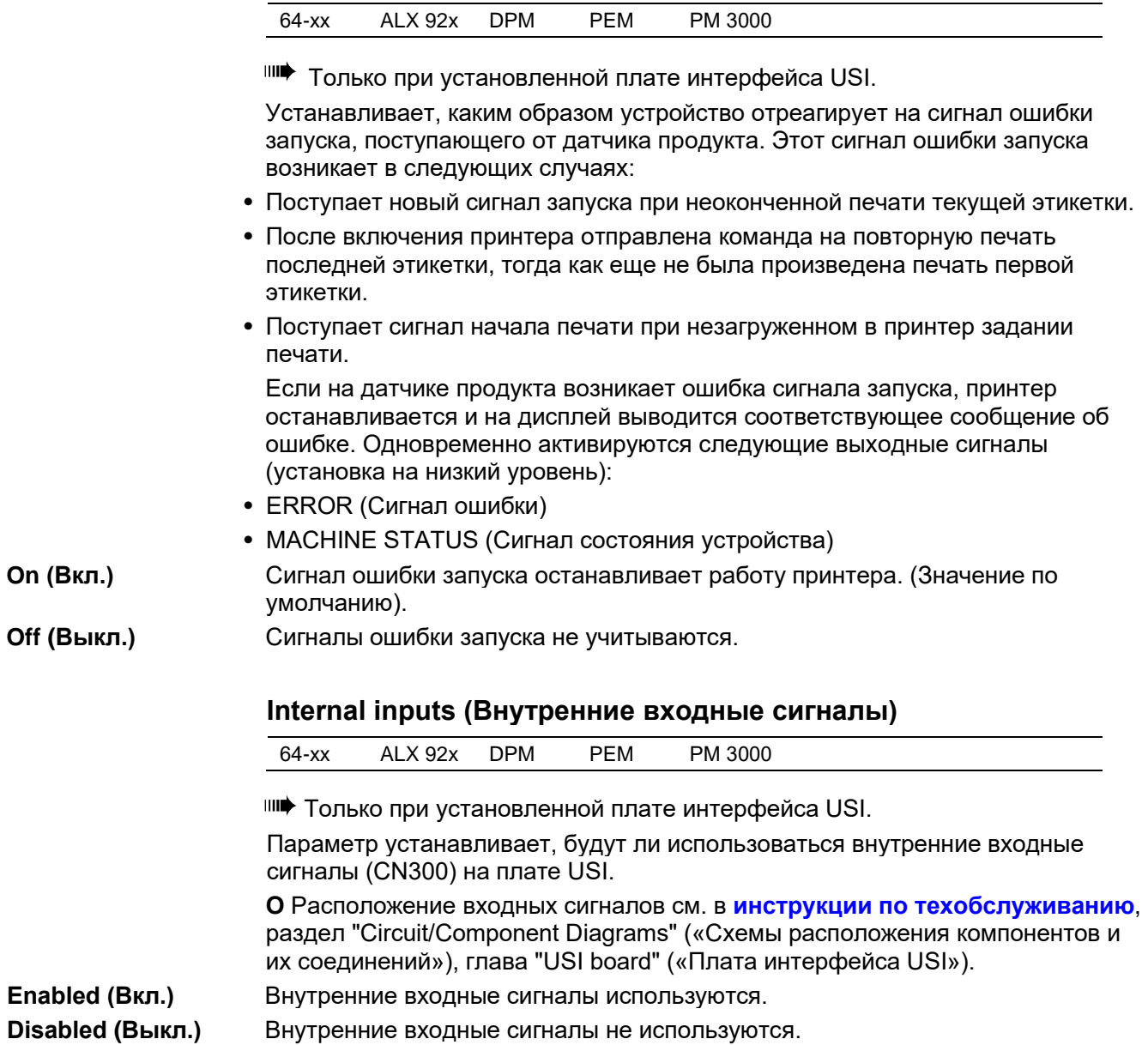

### **64-xx - DPM - PEM - ALX 92x - PM 3000**

# **Apply mode (Режим нанесения этикеток)**

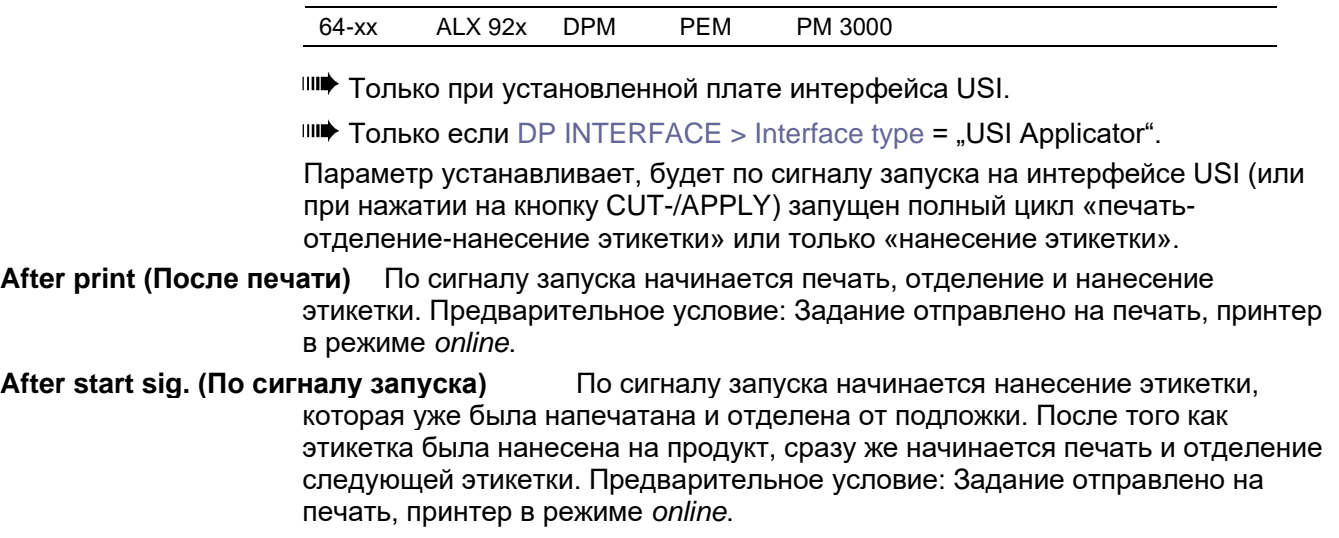

**О** Подробное описание режима см. в **инструкции по техобслуживанию аппликтора LTSI**, раздел "Specifications" («Технические характеристики»), параграф "Function diagram LTSI / LTP / LTPV" («Функциональные блоксхемы аппликаторов LTSI / LTP / LTPV»).

# **Подменю MLI PARAMETERS (ПАРАМЕТРЫ MLI)**

Программное обеспечение MONARCH LANGUAGE INTERPRETER™ (MLI™) компании Avery Dennison позволяет использовать в качестве языка управления принтерами Avery Dennison 4.4, 5.4, 64xx, ALX92X, DPM/PEM и AP7.t язык программирования ZPL II®<sup>[1](#page-231-0)</sup> компании ZIH Corp. Если возникнут вопросы по обработке потоков данных, обращайтесь в службу технической поддержки.

В данном разделе приводится перечень команд на языке программирования ZPL II®, которые может обработать программа-интерпретатор MONARCH LANGUAGE INTERPRETER™, установленная на принтеры Avery Dennison.

- $\blacksquare$ Данное меню высвечивается, если параметр интерпретации данных установлен как: SYSTEM PARAMETERS > Print Interpret. "MLI" или "EasyPlug / MLI".
- MLI не поддерживается в режиме *Standalone* (вне сети).
- |||||• Рекомендуемые установки:

SYSTEM PARMETER > RAM disk size не меньше 2048 Кбайт SYSTEM PARMETER > Free store size не меньше 2048 Кбайт

# **Version (Версия)**

64-xx ALX 92x DPM PEM PM 3000

**vx.xx** Версия программы-интерпретатора MLI.

# **Darkness (Затемнение)**

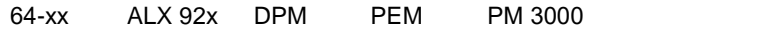

Контрастность печати заданий, отправленных через MLI. Данная установка определяется заданиями печати, в которых есть параметр контрастности. Данная установка не влияет на контрастность печати, настроенную с помощью параметра SYSTEM PARAMETERS > Print contrast.

**xx** Диапазон установок: от 0 до 30; Шаг изменения: 1; Значение по умолчанию: значение, заданное Easy-Plug, рассматривается во вторую очередь.

## **Control Prefix (Префикс управления)**

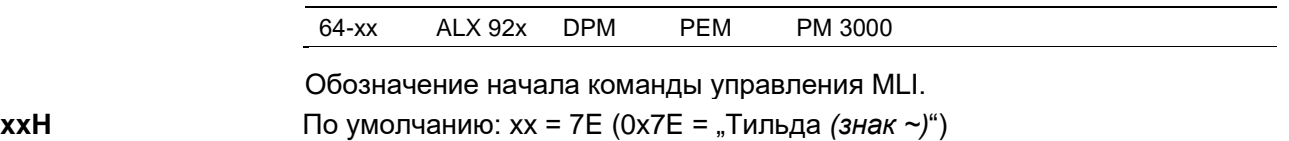

<span id="page-231-0"></span><sup>1</sup> ZPL II - зарегистрированная торговая марка корпорации ZIH Corp. Компании ZIH Corp. и Avery Dennison (включая подразделение Paxar Corporation) ни коим образом не связаны, и, соответственно, компания ZIH Corp. не выдает лицензии и не поддерживает никаким иным образом принтеры MONARCH® и программуинтерпретатор MONARCH LANGUAGE INTERPRETER™ компании Avery Dennison.. MONARCH®, MONARCH LANGUAGE INTERPRETER, MLI – зарегистрированные торговые марки корпорации Paxar Americas, Inc. Avery Dennison – зарегистрированная торговая марка корпорации Avery Dennison Corporation.

# **64-xx - DPM - PEM - ALX 92x - PM 3000**

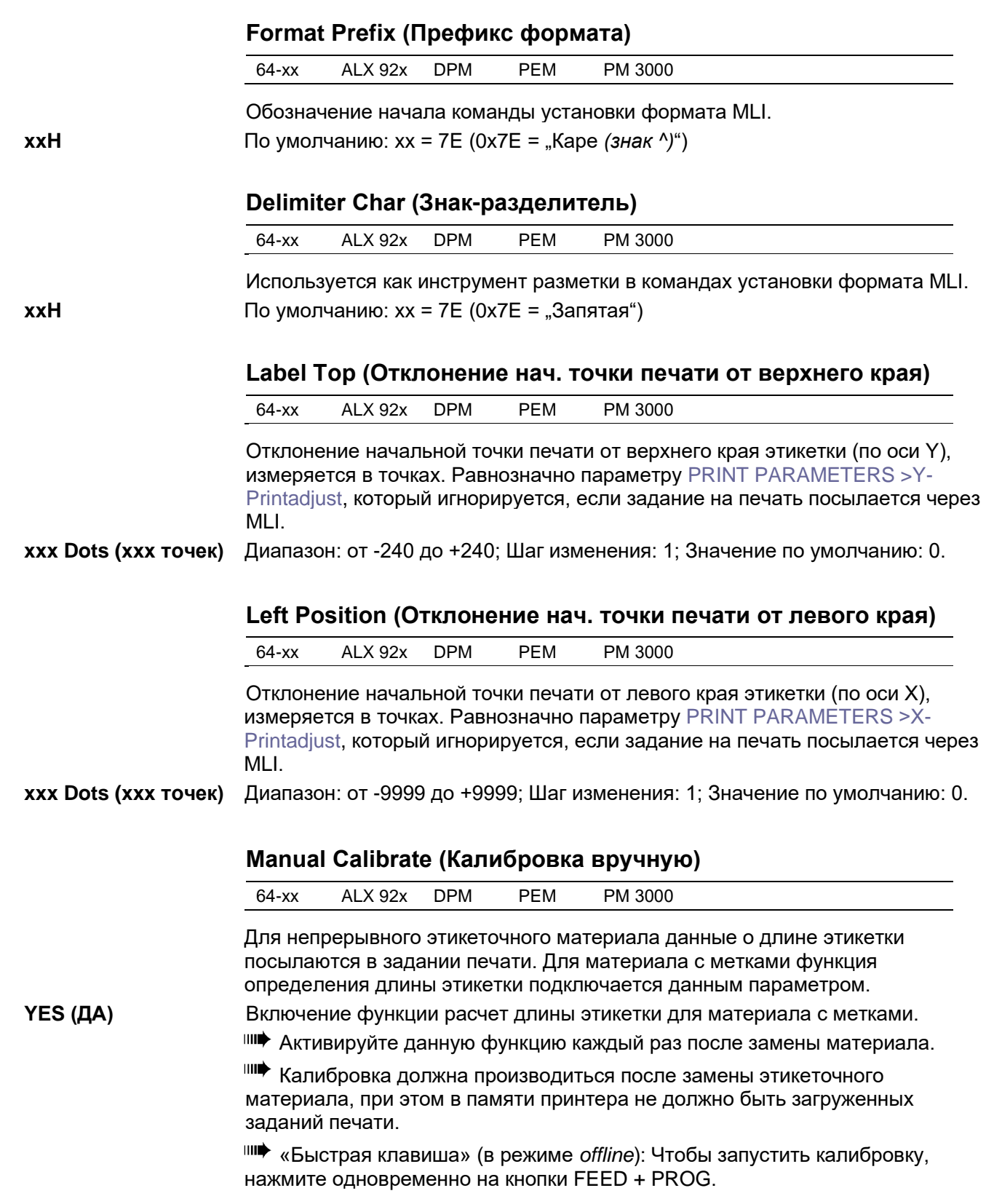

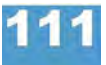

### **64-xx - DPM - PEM - ALX 92x - PM 3000**

# **Resolution (Разрешение)**

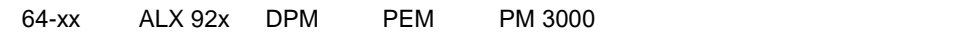

Разрешение печати (в dpi, т.е в точках на дюйм). Графическое изображение с разрешением 200 dpi может быть напечатано печатающей головкой 300 dpi.

**xxx DPI** Диапазон: 200/300. Значение по умолчанию: 300 dpi

### **Error Indication (Реакция принтера на ошибку)**

64-xx ALX 92x DPM PEM PM 3000

Установка варианта реагирования принтера на ошибки в процессе печати.

**Low (Низкий) High (Высокий) Off (Выкл.)**

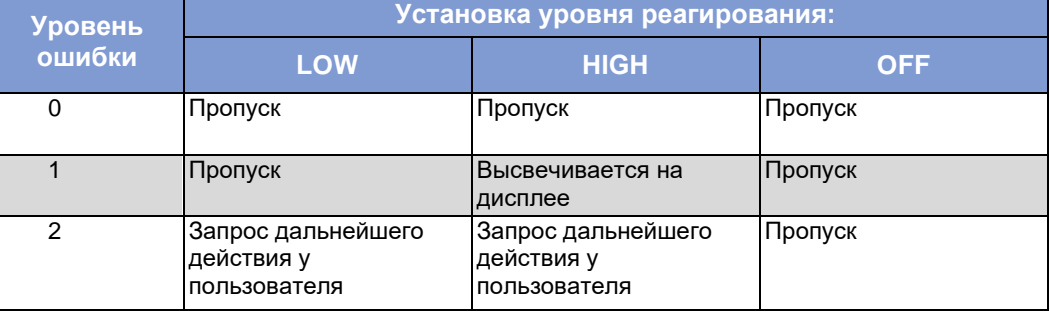

*Табл.11. Варианты обработки ошибок*

## **Error Checking (Обнаружение ошибок)**

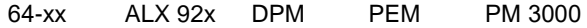

Включение/ выключение функции обнаружения ошибок во время обработки принтером области печати.

**YES (ДА)** Функция обнаружения ошибок включена. (по умолчанию).

**NO (НЕТ)** Функция обнаружения ошибок выключена.

### **305 DPI Scaling (DPI-масштабирование: переход на 305 dpi)**

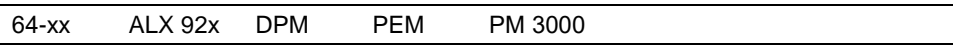

Эмуляция изображения из задания для принтера с 11.8 точек/мм.

Для того, чтобы задание печати, подготовленное для принтера с печатающей головкой 300 dpi (11.8 точек/мм) с использованием MLI, могло быть напечатано на принтере серии 64-0x (12 точек/мм), нужно установить данный параметр на YES (ДА).

**YES** (ДА) **DPI-масштабирование (переход на 305 dpi) включено. (по умолчанию).** 

**NO (НЕТ)** DPI-масштабирование (переход на 305 dpi) выключено.

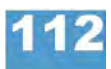

### **64-xx - DPM - PEM - ALX 92x - PM 3000**

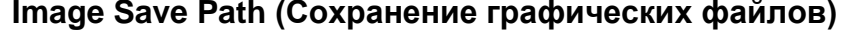

64-xx ALX 92x DPM PEM PM 3000

Выбор места (памяти) для сохранения изображений с помощью команд ^IS и ^IL.

**IIII** Версия интерпретатора MLI: 1.10 и выше.

**CF Card (CF-карта)** Карта CompactFlash (опция)

**Internal RAM (Внутренний электронный диск)** Внутренний электронный диск принтера (по умолчанию).

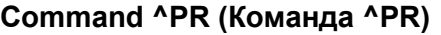

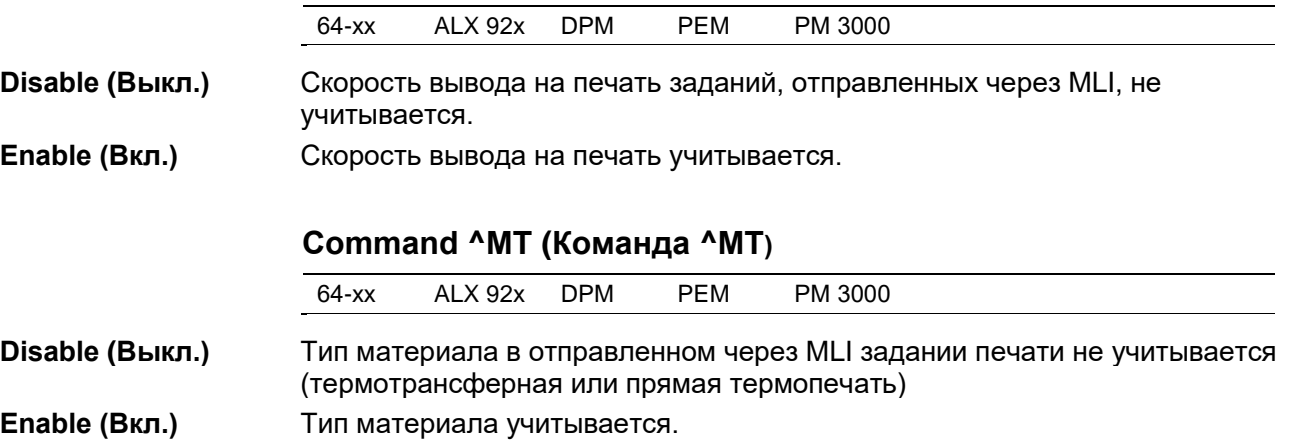

## **Label Invert (Разворот этикетки)**

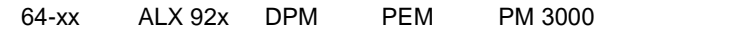

Разворот отпечатка на 180°. Равнозначно параметру PRINT PARAMETERS > Print direction, который игнорируется, если задание на печать посылается через MLI.

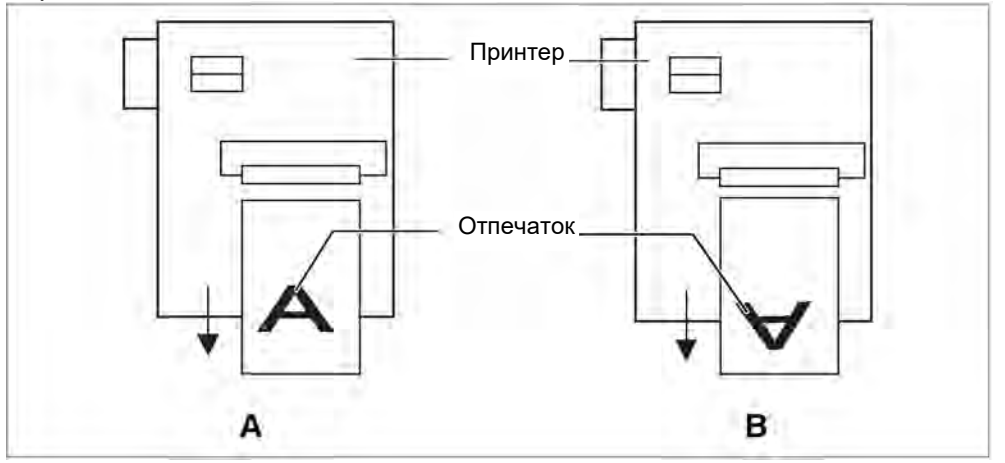

*Рис.19. Направление печати:* 

*Установка параметра разворота на "Disable" ("Выкл.") (A) или "Enable" ("Вкл.") (B)*

**Disable (Выкл.)** Печать производится в обычном направлении (см. Рис.19А). **Enable (Вкл.)** Поворот отпечатка на 180° (См. Рис.19В).

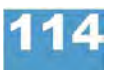

# **64-xx - DPM - PEM - ALX 92x - PM 3000**

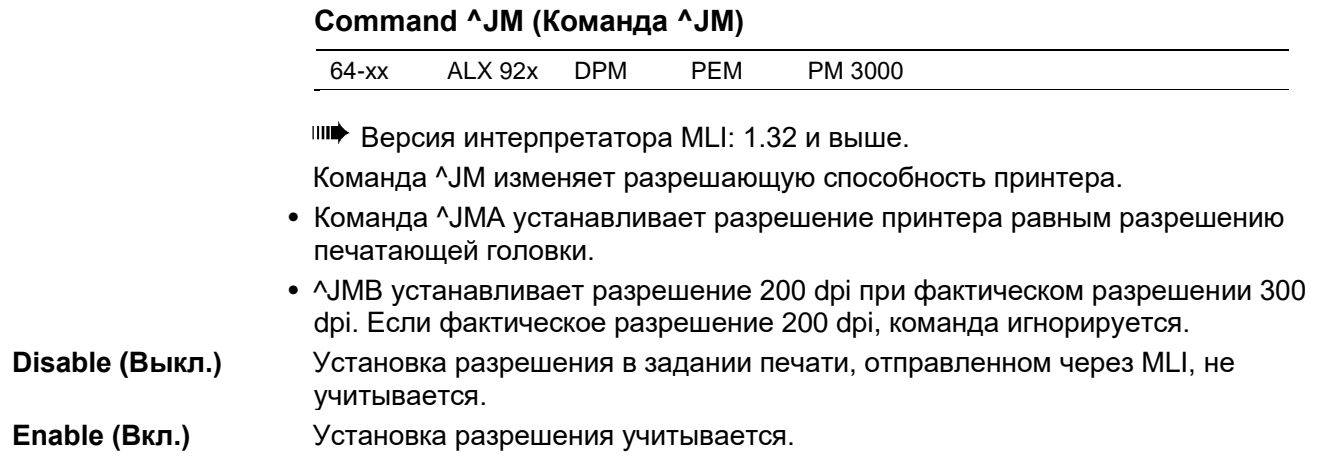

# **Подменю SPECIAL FUNCTION (СПЕЦИАЛЬНЫЕ ФУНКЦИИ)**

# **Printer type (Тип принтера)** 64-xx ALX 92x DPM PEM PM 3000 <sup>⊪∎</sup> Только в продуктивном режиме системы Установка модели принтера. Данная установка должна производиться каждый раз после замены платы центрального процессора или обновления программного обеспечения. В наименовании устройства "х" означает ширину печатающей головки. Эта переменная устанавливается автоматически. ВНИМАНИЕ! - Неверная установка типа устройства может вызвать сбои в работе или его поломку! **Avery 64-0x** Настольный термотрансферный принтер 64-04/05/06/08. **DPM-Ox LH** Устройство DPM для печати и отделения этикеток, в левом исполнении. **DPM-Ox RH** Устройство DPM для печати и отделения этикеток, в правом исполнении. **ALX 92x LH** Автоматический принтер-аппликатор ALX924/925/926, в левом исполнении. **ALX 92x RH** Автоматический принтер-аппликатор ALX924/925/926, в правом исполнении. **Chess x** Настольный термотрансферный принтер Chess x (аналог 64-0x). **Novexx PA-1x6 LH** Автоматический принтер-аппликатор Novexx PA-146/156/166, в левом исполнении (аналог ALX 92x LH). **Novexx PA-1x6 RH** Автоматический принтер-аппликатор Novexx PA-146/156/166, в правом исполнении (аналог ALX 92x RH). **TTx MICROJET 64-0x MICROJET 64-0xX MICROJET 64-0xXX PEM-Ox LH** Печатающее устройство PEM, в левом исполнении. **PEM-Ox RH** Печатающее устройство PEM, в правом исполнении. **PM-Ox** Printmaster 3000

# **64-xx - DPM - PEM - ALX 92x - PM 3000**

# **Printhead type (Тип головки)**

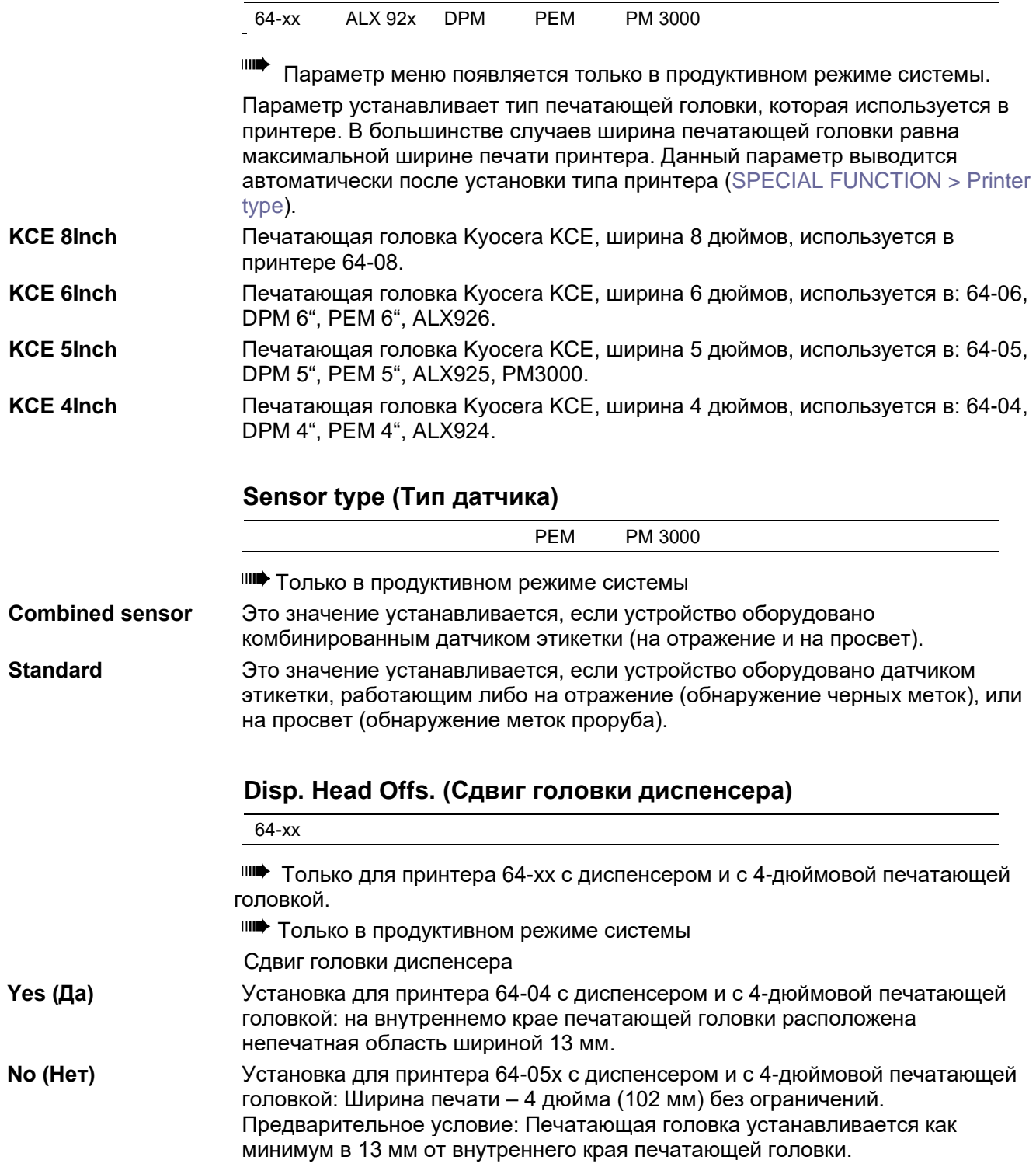

**64-xx - DPM - PEM - ALX 92x - PM 3000**

# **Default Values (Значения по умолчанию)**

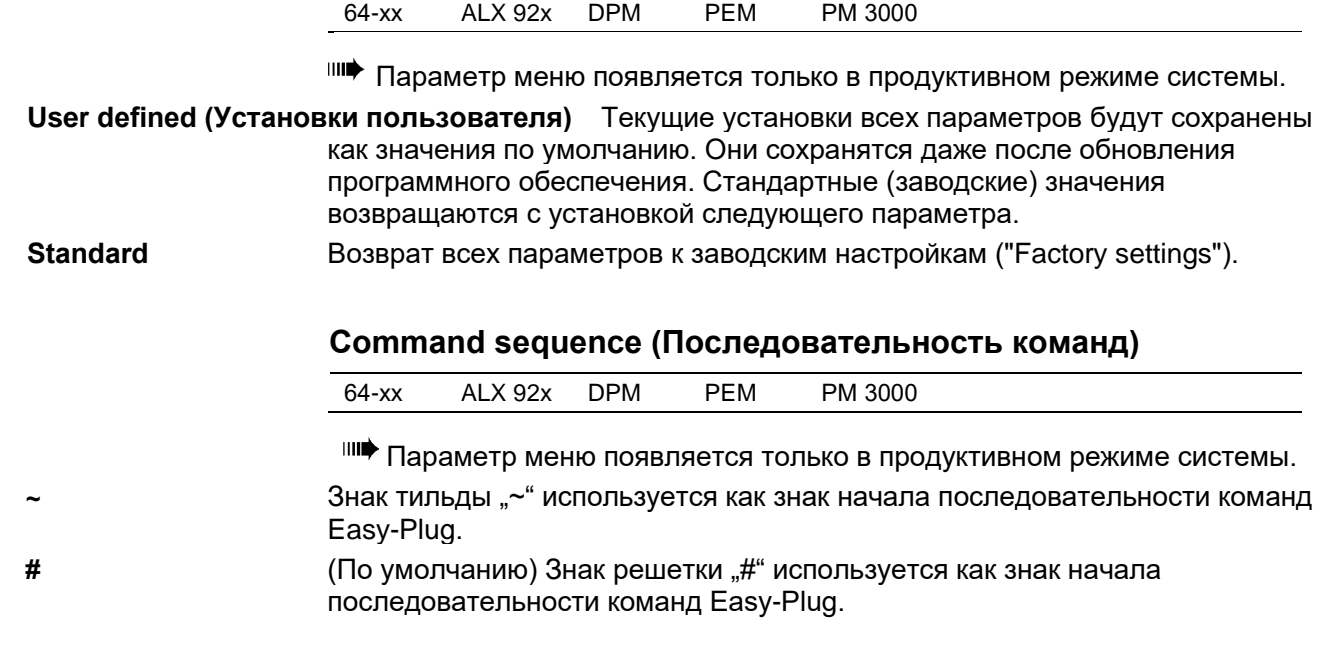

## **Delete job (Отмена задания)**

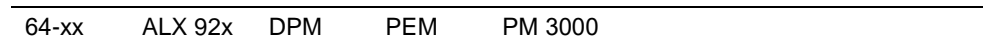

Нажмите на кнопку ONLINE, чтобы удалить обрабатываемое задание печати.

Delete Job Clearing . . .

### **Delete spooler (Очистка спулера)**

64-xx ALX 92x DPM PEM PM 3000

Нажмите на кнопку ONLINE, чтобы удалить из спулера (буфера печати) все хранящиеся в нем задания печати.

Delete Spooler Clearing  $\ldots$ 

## **Factory settings (Заводские установки)**

64-xx ALX 92x DPM PEM PM 3000

Для каждого типа устройства на заводе были установлены специальные значения параметров. Значения этих заводских установок можно восстановить в любой момент.

Значения всех параметров будут перезаписаны на заводские установки.

Текущие настройки можно посмотреть через PRINT INFO > printer status.

ВНИМАНИЕ! - Из спулера будут удалены все данные, включая данные приостановленных заданий печати!

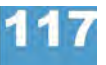

#### **64-xx - DPM - PEM - ALX 92x - PM 3000**

# **Parameter to CF (Сохранение параметров на CF)**

64-xx ALX 92x DPM PEM PM 3000

Значения установленных параметров можно сохранить в текстовом файле на CF-карте (в директории FORMATS\). Это относится также к дополнительным параметрам, которые не активированы.

**Without adj. par (Без спец.настроек)** (По умолчанию) Параметры, содержащие специальные настройки устройства, *не сохраняются*.

(Имя файла по умолчанию: SETUPALL.FOR).

*Например*: при пересылке существующих настроек на другой принтер (такие специальные настройки принтера, как сопротивление печатающей головки или параметры датчиков не должны перезаписываться).

**With adjust para (Со спец.настройками)** Параметры, содержащие специальные настройки устройства, *также сохраняются*. В текстовом файле названия соответствующих параметров помечаются звездочкой (\*). (Имя файла по умолчанию: SETUPALL.FOR).

*Например*: во время проведения сервисного обслуживания.

Подробная информация о сохранении и считывании значений параметров представлена в разделе **«Эффективное использование возможностей»**, в главе «Сохранение и передача значений параметров».

# **Diagnosis to CF (Сохранение данных диагностики на CF)**

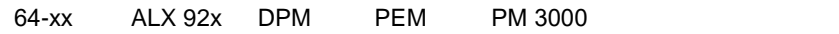

Сохранение данных диагностики принтера на CF-карту. По умолчанию имя файла будет формироваться как:

"Diagnose AP 5.4 203 Dpi A429403110613.log", где

- *AP 5.4 203 Dpi:* тип принтера и разрешение печатающей головки
- *A429403110613:* серийный номер платы центрального процессора; данный номер также выводится через SERVICE DATA > CPU board data > Serial number.
- **O** Подробная информация представлена в **инструкции по техобслуживанию** в разделе Fault Location (Определение неисправностей), в главе "Reading out diagnostic data" ("Считывание данных диагностики").

# **Data blocks del. (Удаление блоков данных)**

Удаление блоков данных

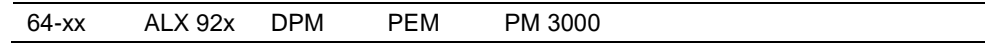

Параметр меню появляется, если есть хотя бы один блок данных в флеш-памяти.

**Bxx** (Значение по умолчанию) При вызове данного параметра на дисплее появляется сообщение, где:

> Data blocks del. B01 diagnose inf

, где: "B01": блок данных №1.

diagnose inf": имя блока данных (заголовок блока данных).

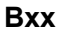

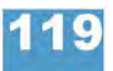

#### **64-xx - DPM - PEM - ALX 92x - PM 3000**

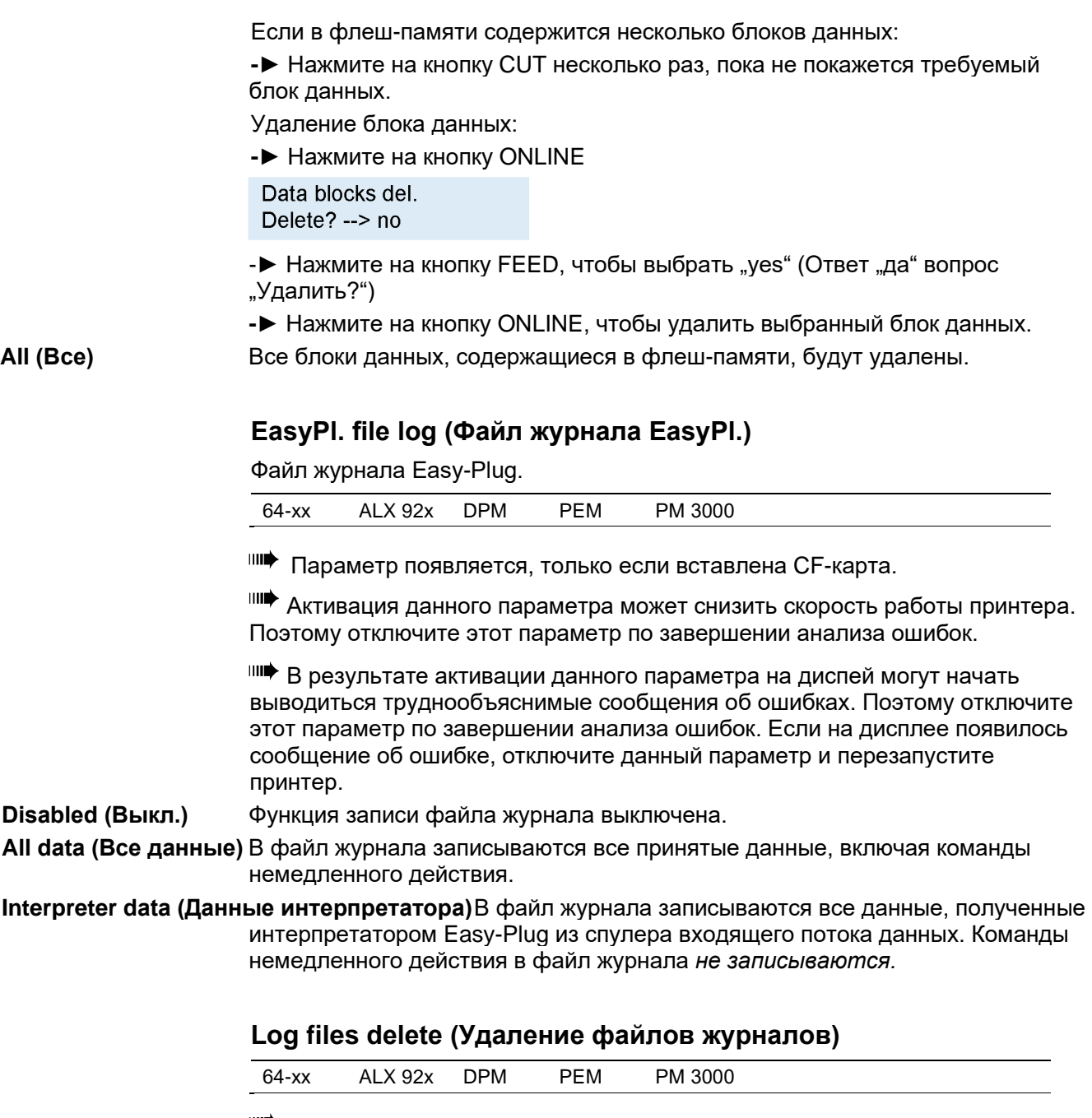

**ША** Параметр появляется, только если вставлена СF-карта.

**No (Нет)** (Значение по умолчанию). Функция удаления отключена.

**Yes (Да)** Удаляются все файлы журналов на вставленной CF-карте, которые отвечают следующим условиям:

- Имя файла соответствует шаблону "EPxxxxxx.log", где: xxxxx = номер от 1 до 999999, вместо пустот должны стоять "0" Например: "EP000001.log".
- Расположение: Папка **LOGFILES** на CF-карте.

Под эти условия подпадают файлы журналов, автоматически формируемые параметром SPECIAL FUNCTION > EasyPl. file log.

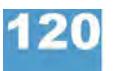

**64-xx - DPM - PEM - ALX 92x - PM 3000**

# **RFID stat. del. (Обнуление счетчиков RFID)**

64-xx ALX 92x DPM PEM PM 3000

Обнуляет все счетчики RFID.

**O** См. PRINT INFO > RFID status.

# **Подменю SERVICE FUNCTION (СЕРВИСНЫЕ ФУНКЦИИ)**

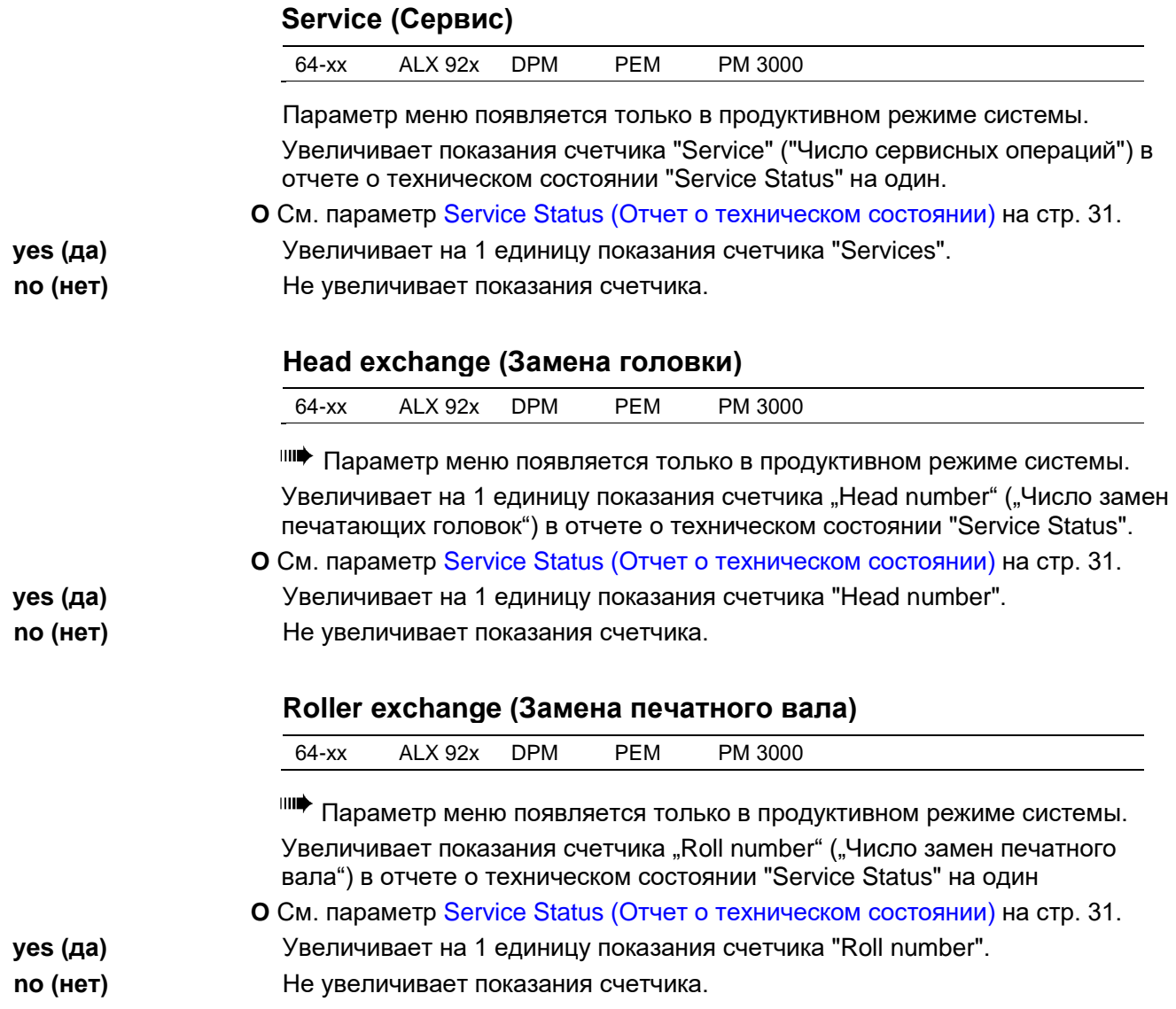

#### **64-xx - DPM - PEM - ALX 92x - PM 3000**

# **Cutter exchange (Замена отрезного устройства)**

64-xx

Status".

Параметр меню появляется только в продуктивном режиме системы и только при установленном и включенном отрезном устройстве. Увеличивает на одну единицу показания счетчика "Cutter number" ("Число замен отрезного устройства") в отчете о техническом состоянии "Service

**O** См. параметр Service Status (Отчет о техническом состоянии) на стр. 31.

**yes (да)** Увеличивает на одну единицу показания счетчика "Cutter number" . **no (нет)** Не увеличивает показания счетчика.

# **Serv. data reset (Сброс серв. данных)**

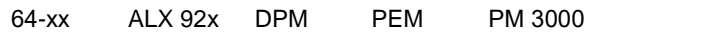

Параметр меню появляется только в продуктивном режиме системы. Обнуляет все счетчики, показания которых выводятся в распечатке отчета о техническом состоянии ("Service Status").

**O** См. параметр Service Status (Отчет о техническом состоянии) на стр. 31.

# **Head dot test (Проверка точек головки)**

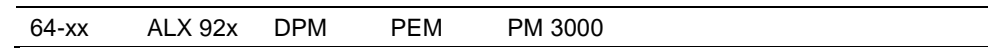

Определяет неисправные точки печатающей головки. После завершения проверки принтер печатает отчет о состоянии (см. Рис. 20), в котором указаны неисправные точки. Отчет распечатывается также, если неисправных точек не было обнаружено.

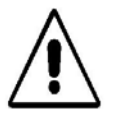

ВНИМАНИЕ! - Никогда не выключайте принтер во время проведения проверки точек печатающей головки! В противном случае печатающая головка может быть повреждена!

Во время проведения проверки на дисплей принтера выводится сообщение:

Head dot test running ...

Для распечатки отчета потребуется этикетка шириной 100 мм и длиной 200 мм.

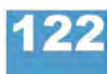

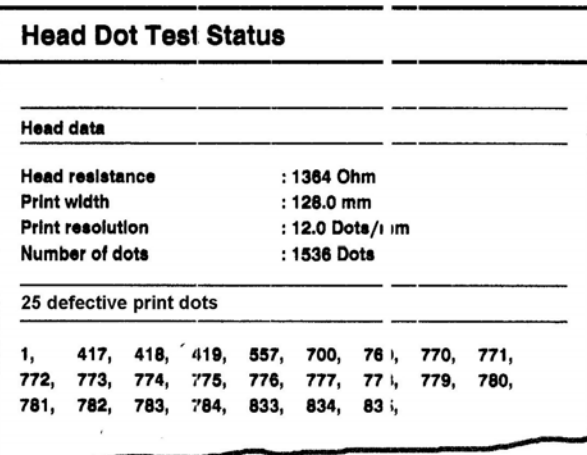

*Рис. 20. Отчет о состоянии, который будет распечан по завершении проверки точек печатающей головки. Вверху приведены технические характеристики головки (Head data), внизу – список поврежденных точек.*

Быстрая проверка точек запускается одновременным нажатием на кнопки CUT (APPLY)+FEED в режиме *off-line*. Но по завершении быстрой проверки отчет не будет распечатан.

## **Head step tune (Тонкая настройка перемещений головки)**

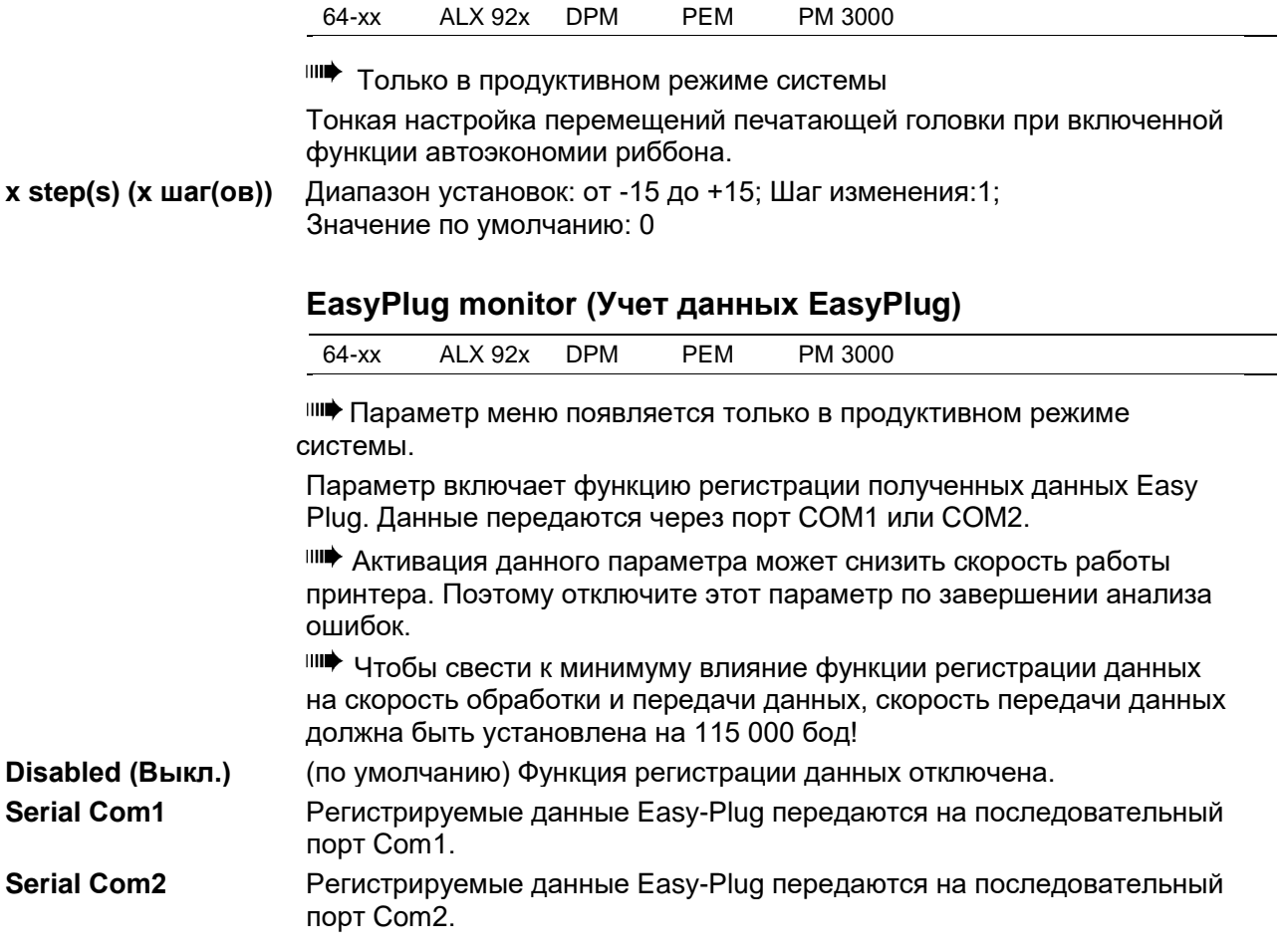

**64-xx - DPM - PEM - ALX 92x - PM 3000**

# **EP Monitor Mode (Режим учета данных ЕР)**

64-xx ALX 92x DPM PEM PM 3000

Параметр меню появляется только в продуктивном режиме системы.

**IIII** Активация данного параметра может снизить скорость работы принтера. Поэтому отключите этот параметр по завершении анализа ошибок.

**Interpreter data (Данные интерпретатора)**(Значение по умолчанию) Передаются все принятые данные Easy-Plug, за исключением команд немедленного действия.

**All data (Все данные)** Передаются все принятые данные, включая команды немедленного действия.

### **Head adjust (Регулировка печатающей головки)**

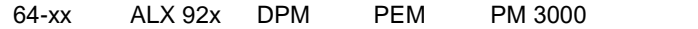

Настройка параметра должна производиться только уполномоченным и обученным техническим персоналом!

# **Sensor adjust (Регулировка датчиков)**

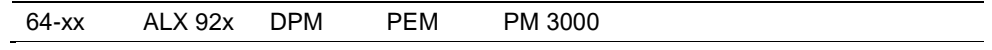

Ш<sup>а</sup> Параметр меню появляется только в продуктивном режиме системы.

**O** Подробная инструкция по регулировке датчиков представлена в **инструкции по техобслуживанию** в разделе "Service Electronics" («Сервоэлектроника»), параграф "Settings" ("Настройки").

### **Sensor test (Проверка датчиков)**

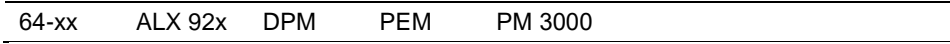

**O** Подробная инструкция по регулировке датчиков представлена в **инструкции** по техобслуживанию в разделе "Service Electronics" («Сервоэлектроника»), параграф "Sensor test" («Проверка датчиков»).

Выводимые значения предназначены для проверки датчиков и могут быть отрегулированы только техническим персоналом.

## **HME registers (Регистры HME)**

64-xx ALX 92x DPM PEM PM 3000

Только в продуктивном режиме системы

Ш<sup>а</sup> Только для 64-08.

Настройка параметра должна производиться только уполномоченным и обученным техническим персоналом!

С помощью данного параметра можно изменить содержимое регистра НМЕ источника питания.

#### **64-xx - DPM - PEM - ALX 92x - PM 3000**

## **Cutter test (Проверка отрезного устройства)**

64-xx

Позволяет проводить проверку отрезного устройства без необходимости устанавливать соответствующий параметр SYSTEM PARAMETER > Periph. device на "cutter" ("отрезное устройство").

**Press Cut Key (Нажатие кнопки CUT)** Запускает процесс резания, если отрезное устройство установлено. Если отрезное устройство не установлено, ничего не произойдет.

### **Matend tolerance (Поле допуска окончания материала)**

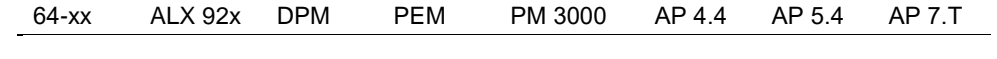

Поле допуска для определения окончания материала

Данный параметр предназначен для этикеточного материала с длинными метками («прорубами»). Во избежание ошибочного принятия таких меток за окончание материала, через данный параметр можно установить поле допуска, которое позволит фотодатчику пропустить «проруб» и распознать окончание материала.

Установка слишком большого поля допуска окончания материала может привести к тому, что печать будет производиться прямо по печатному валу! **xxx mm (xxx мм)** Диапазон: от 20 до 300 мм. Значение по умолчанию: 35 мм.

### **Scanner test (Проверка сканера)**

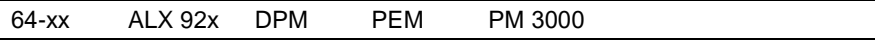

Требуется для настройки сканера (доп. устройство) на месте установки **On (Вкл.)** Включает сканирующий лазер.

**Off (Выкл.)** Выключает сканирующий лазер.

### **Feedadjust label (Этикетка со шкалой для регулировки подачи)**

64-xx ALX 92x DPM PEM PM 3000

Распечатывается шкала, с помощью которой рассчитывается значение регулировки подачи (см. следующий параметр).

**O** Подробная инструкция представлена в **инструкции по техобслуживанию** в разделе "Electronics Gen. 3" («Электроника 3-го поколения»), параграф "Adjusting the imprint position" («Настройка положения отпечатка»

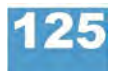

# **64-xx - DPM - PEM - ALX 92x - PM 3000**

# **Feed adjust (Регулировка подачи)**

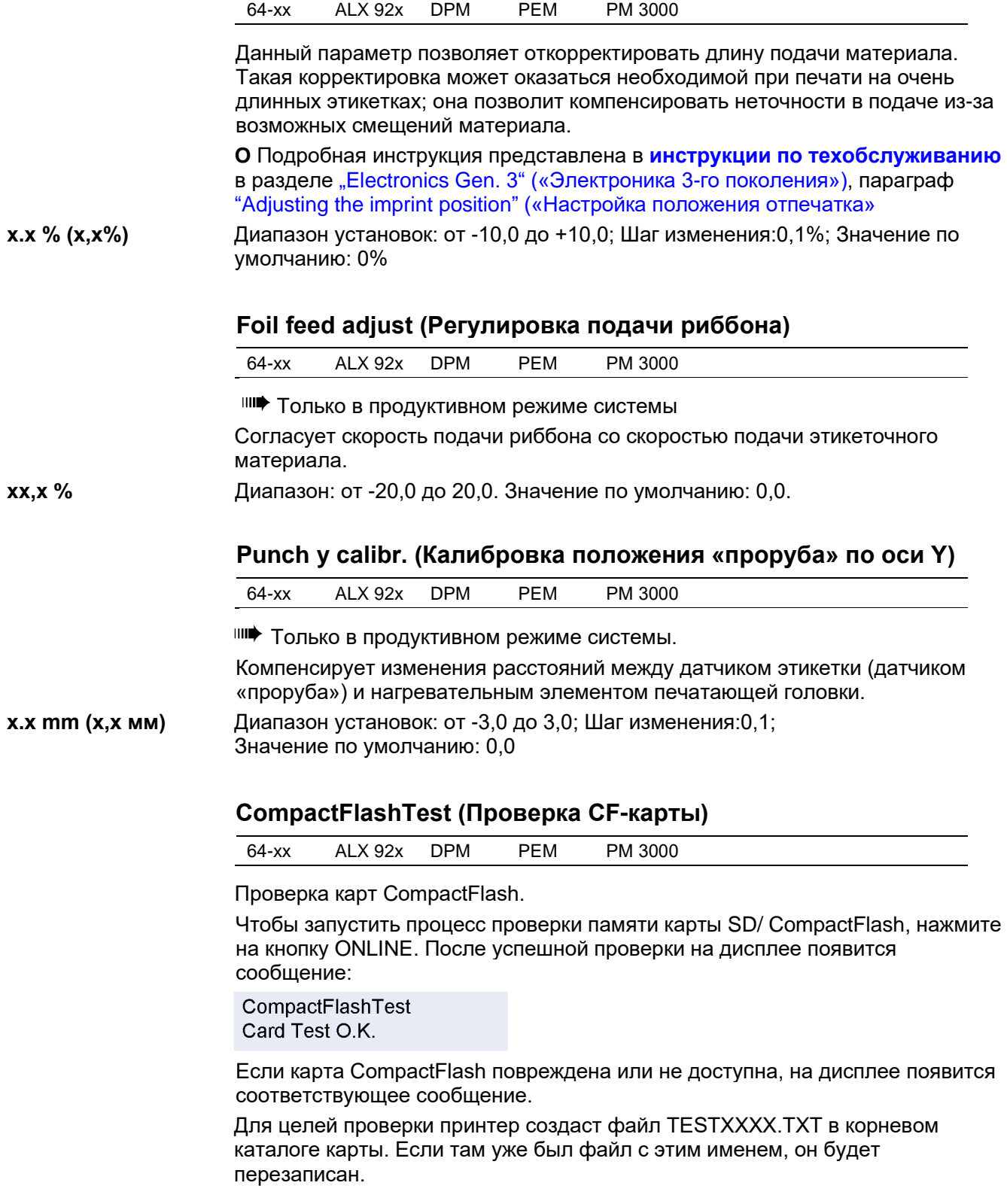

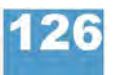

#### **64-xx - DPM - PEM - ALX 92x - PM 3000**

## **Send test (Проверка отправки данных)**

64-xx ALX 92x DPM PEM PM 3000

### **Последовательное соединение:**

Для проведения теста отправки данных необходима терминальная программа, например приложение Windows95 – программа Hyper Terminal. Чтобы провести тестирование, проделайте следующее:

- 1. Запустите терминальную программу и установите параметры передачи, используемые в принтере.
- 2. Нажмите на кнопку ONLINE, чтобы запустить тест передачи.

Send test running...

| $\rightarrow$ tmp - HyperTerminal<br>Dater                             | Bearbeiten Ansicht Anruf Übertragung ?                                                                          |             |    |                                                       |
|------------------------------------------------------------------------|----------------------------------------------------------------------------------------------------|-------------|----|-------------------------------------------------------|
| 霙<br>10円                                                               | 图                                                                                                    |             |    |                                                       |
|                                                                        |                                                                                                    |             |    |                                                       |
|                                                                        |                                                                                                    |             |    |                                                       |
| **********                                                             | **- **- **- **- **- **- **- **-                                                                                 |             |    | $+ + - + + - + + - + + - + +$                         |
| $+ + -$ .                                                              |                                                                                                    |             |    |                                                       |
|                                                                        |                                                                                                    |             |    |                                                       |
| $+ + -$                                                                | ***、***、***、***、***、***、***                                                                                     |             |    | $*+1$ , $*+1$ , $*+1$ , $*+1$ , $*+1$ , $*+1$         |
| $+ + -$                                                                |                                                                                                    |             |    |                                                       |
| $* + -$ .                                                              |                                                                                                    |             |    |                                                       |
|                                                                        |                                                                                                    |             |    |                                                       |
| $+ + -$                                                                |                                                                                                    |             |    |                                                       |
|                                                                        | **- **- **- **- **- **- **- **-                                                                                 |             |    | $+ +  + +  + +  + +  + +$                             |
|                                                                        |                                                                                                    |             |    |                                                       |
|                                                                        |                                                                                                    |             |    |                                                       |
| $+ -$ .                                                                |                                                                                                    |             |    |                                                       |
| $* + -$ .                                                              |                                                                                                    |             |    |                                                       |
| $+ + -$                                                                | $*+$ - $*+$ - $*+$ - $*+$ - $*+$ - $*+$ - $*+$ -                                                                |             |    | $+ + -$ , $+ + -$ , $+ -$ , $+ + -$ , $+ + -$ , $+ +$ |
| $+ + -$                                                                |                                                                                                    |             |    |                                                       |
| $+ -$ .                                                                | - ** - ** - ** - ** - ** - ** - ** - ** - ** - ** - ** - ** - ** - ** - **                                      |             |    |                                                       |
| ***、***、***、***、***、***、***、***、***、***、***、***、***、***、***、***、***、** |                                                                                                    |             |    |                                                       |
| $+ + -$ .                                                              |                                                                                                    |             |    |                                                       |
|                                                                        | - . * + - . * + - . * + - . * + - . * + - . * + - . * + - . * + - . * + - . * + - . * + - . * + - . * + - . * + |             |    |                                                       |
|                                                                        | ,方手一。方手一。方手一。大手一。方手一。方手一。方手一。大手一。大手一。大手一。大手一。大手一。大手一。大手一。大手                                                     |             |    |                                                       |
|                                                                        |                                                                                                    |             |    |                                                       |
|                                                                        |                                                                                                    |             |    |                                                       |
|                                                                        |                                                                                                    |             |    |                                                       |
| Verbunden 00:00:12                                                     | Autom, Erkenn.                                                                                                  | 19200 8-N-1 | NF | Ыr<br><b>AUSSITST</b>                                 |

*Рис. 21. Образец окна терминальной программы*

В окне терминальной программы должна отображаться регулярная структура из четырех повторяющихся символов. Принтер непрерывно посылает эти символы.

Ошибка отправки данных проявляется как нарушение регулярности этой отображаемой структуры. Нажмите на кнопку PROG., чтобы остановить тестирование.

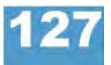

### **Параллельное соединение:**

Параллельная передача данных осуществляется двунаправлено в режиме полубайтного обмена Nibble Mode. Для проведения теста необходима вспомогательная программа, которая должна быть у инженера-наладчика.

# **Receive test (Проверка получения данных)**

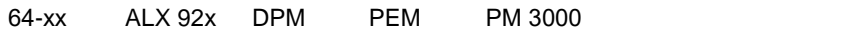

#### **Последовательное соединение:**

Предварительные условия: линия последовательной передачи данных между компьютером и принтером; параметр интерфейса INTERF.PARAM. > Interface должен быть установлен как RS232 или RS485.

- 1. Запустите приложение MS-DOS (из Windows).
- 2. Установите параметры интерфейса на настройки принтера с помощью команды MODE.

Пример настроек принтера:

- Baud rate: 19200 (скорость передачи данных 19200 бод)
- No. of data bits: 8 (8-разрядные двоичные данные)
- Parity: none (контроль по четности: нет)
- Stop Bits: 1 (стоповые биты:1)
- – Data synch.: RTS/CTS (синхронизация данных: аппаратная)

Команда DOS: *mode com2 19200 8 n 1* 

(если com2 – параллельный интерфейс)

3. Нажмите на кнопку ONLINE, чтобы запустить тест получения данных. Receive test

0 Bytes

4. Отправьте какой-нибудь файл на принтер (при условии: com2 = порт принтера; файл имеет расширение .txt = anyfile.txt) *copy anyfile.txt com2* (добавьте /b для двоичных файлов)

На дисплее принтера появится сообщение:

Receive test xxxxx Bytes

, где: xxxxxx – размер отправленного файла в байтах. Это значение пересчитывается во время проведения теста. Тестирование завершено, когда размер файла больше не изменяется. Если размер файла на дисплее принтера соответствует размеру файла в окне MS-DOS, передача данных прошла успешно. В противном случае, при передаче возникли ошибки.

## **Параллельное соединение:**

Предварительные условия: линия параллельной передачи данных между компьютером и принтером; параметр интерфейса INTERF.PARAM. > Interface должен быть установлен как Centronics. Проделайте следующее:

1. Запустите проверку получения данных. Для этого войдите в подменю SERVICE FUNCTION > Receive test и нажмите кнопку ONLINE.

Receive test 0 Bytes

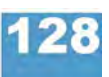

#### **64-xx - DPM - PEM - ALX 92x - PM 3000**

- 2. Запустите приложение MS-DOS (из Windows).
- 3. Отправьте какой-нибудь файл на принтер (при условии: lpt1= порт принтера; файл имеет расширение .txt = anyfile.txt)

*copy anyfile.txt com2* (добавьте /b для двоичных файлов)

На дисплее принтера появится сообщение:

Receive test

xxxxx Bytes

, где: xxxxxx – размер отправленного файла в байтах. Это значение пересчитывается во время проведения теста. Тестирование завершено, когда размер файла больше не изменяется. Если размер файла на дисплее принтера соответствует размеру файла в окне MS-DOS, передача данных прошла успешно. В противном случае, при передаче возникли ошибки.

## **Rewinder adjust (Регулировка подмотчика)**

64-xx ALX 92x

III<sup>→</sup> 64-хх: только для установленного перемотчика "Rewinder 2000".

**IIII ALX92x: только для смотчика подложки этикеток.** 

Регулировка подмотчика:

Подмотчик регулируется так, чтобы откорректировать разницу в параметрах или в сборке фотодатчика.

**O** Руководство по наладке *подмотчиков (опции)* приводится в **инструкции к подмотчику Rewinder 2000**, параграф "Adjusting the sensor" («Настройка датчиков»).

**O** Руководство по регулировке плавающего рычага *смотчика подложек для ALX 92x* см. **в инструкции по техобслуживанию**, в разделе Service Mechanics (Обслуживание механических приборов и устройств), параграф "Setting the backing paper dancer lever" ("Регулировка плавающего рычага смотчика подложки").

**Resting pos.xxx (Положение покоя ххх)** Установка положения покоя (ххх = фактическое показание датчика).

**End pos. xxx (Крайнее положение ххх)** Установка крайнего положения (ххх = фактическое показание датчика)

Процедура установки одинакова в обоих случаях:

- 1. Отведите плавающий рычаг в положение покоя.
- 2. Нажмите на кнопку CUT (у ALX 92x: кнопку APPLY).

**ША** Не на кнопку ONLINE, как в случае ТТХ х50!

- 3. Отведите плавающий рычаг в его крайнее положение.
- 4. Нажатие на кнопку ONLINE.

# **Com2 commun. test (Проверка связи на Com2)**

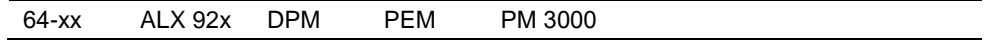

64-xx/ALX92x/DPM/PEM/PM 3000: только с установленной платой (опцион).

После вызова этого параметра, порт Com2 выдает все данные, полученные через порт Easy Plug.

**O** См. выше параметр Interface (Интерфейс) на стр. 48.

Если интерфейс установлен как RS232, данные могут передаваться в обратном направлении (тогда: получение через Com2, отправка через Com1).

# **Com2 port test (Проверка порта Com2)**

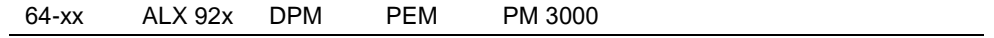

**IIII** 64-xx/ALX92x/DPM/PEM/PM 3000: только с установленной платой (опцион).

Запускает самодиагностику порта Com2.

<sup>IIII</sup> Работает только с RS 232.

Должны быть подключены разъемы интерфейса 2/3 и 7/8 (используйте вилку с параллельными/ шунтированными разъемами)!

Во время самодиагностики проверяются передача данных и квитирование. По окончании теста на дисплее принтера появится одно из сообщений:

Com2 port test **Test failed** 

*Во время тестирования интерфейса обнаружена ошибка.* 

Com2 port test Test O.K.

*Тестирование интерфейса прошло успешно.*

# **Headvo. adj. 20 V (Настройка напряжения 20 В)**

64-xx

Недействителен для 64-08.

Ш<sup>•</sup> Только в продуктивном режиме системы

Настройка нижней границы напряжения печатающей головки на 20 В. Регулировка напряжения печатающей головки делает отпечатки сопоставимыми.

**О** Подробное описание см. в **инструкции по техобслуживанию**, раздел "Service print module" («Обслуживание блока печати»), параграф "Adjusting the printhead voltage" («Настройка напряжения печатающей головки»).

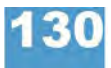
#### **64-xx - DPM - PEM - ALX 92x - PM 3000**

## **Headvo. adj. 28 V (Настройка напряжения 28 В)**

64-xx

Недействителен для 64-08.

**IIII** Только в продуктивном режиме системы

Настройка верхней границы напряжения печатающей головки на 28 В. Регулировка напряжения печатающей головки делает отпечатки сопоставимыми.

**О** Подробное описание см. в **инструкции по техобслуживанию**, раздел "Service print module" («Обслуживание блока печати»), параграф "Adjusting the printhead voltage" («Настройка напряжения печатающей головки»).

## **Printtest (Проверка принтера)**

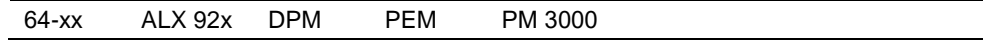

Общая проверка принтера, выдает построчную распечатку данных о типе принтера и установленной версии ПО. Рассматриваются настроенные параметры материала (тип материала, длина, ширина).

Чтобы остановить проверку принтера, нажмите на кнопку ONLINE.

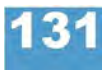

**64-xx - DPM - PEM - ALX 92x - PM 3000**

# **Подменю SERVICE DATA (ЭКСПЛУАТАЦИОННЫЕ ДАННЫЕ)**

**> MODULE FW VERS. (ВЕРСИИ ПРОГРАММНЫХ МОДУЛЕЙ)**

## **System version (Версия ПО)**

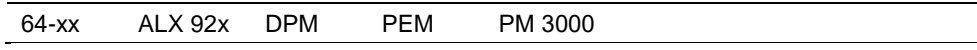

Показывает номер версии микропрограммы (прошивки).

#### **System revision (Номер редакции ПО)**

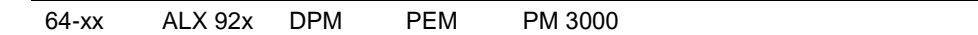

Показывает последовательные номера редакций.

|||||• Только для внутризаводских целей.

#### **System date (Системная дата)**

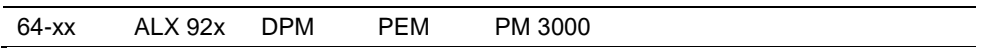

Показывает дату, когда микропрограмма была сгенерирована.

#### **Bootloader (Загрузчик операционной системы)**

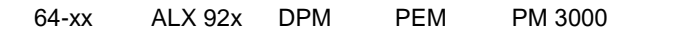

Показывает номер версии загрузчика ОС.

#### **uMon (Программа начальной загрузки)**

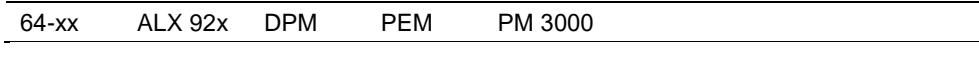

Показывает номер версии загрузчика ОС.

#### **Feed driver (Драйвер подающего устройства)**

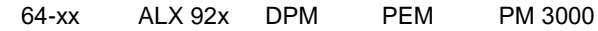

Применяемая на выходном каскаде версия микроконтроллера PIC для запуска мотора подающего устройства.

## **Foil driver (Драйвер риббона)**

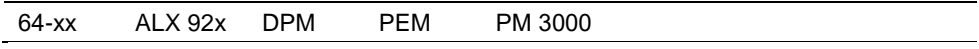

Применяемая на выходном каскаде версия микроконтроллера PIC для запуска мотора устройства, подающего риббон.

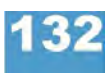

#### **64-xx - DPM - PEM - ALX 92x - PM 3000**

## **Head driver (Драйвер печатающей головки)**

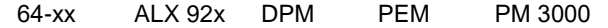

Применяемая на выходном каскаде версия микроконтроллера PIC для запуска мотора печатающей головки.

## **Peripheraldriver (Периферийная ИС формирователя)**

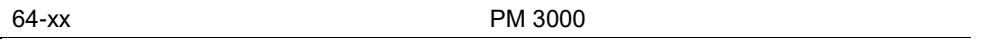

64-xx: только с подключенным опционом – периферийной ИС (выходной каскад).

Применяемая на выходном каскаде версия микроконтроллера PIC для запуска мотора периферийного устройства.

64-xx: Применяемая на выходном каскаде версия микроконтроллера PIC для запуска мотора отклоняющего устройства.

## **Rewinder (Подмотчик)**

64-xx ALX 92x

Только для 64-хх с диспенсером Применяемая на выходном каскаде версия микроконтроллера PIC для запуска мотора внутреннего подмотчика.

#### **USI interface (Интерфейс USI)**

64-xx ALX 92x DPM PEM PM 3000

**IIII•** Только при установленной плате интерфейса USI. Применяемая на интерфейсе USI версия микроконтроллера PIC.

## **Applicator int. (Интерфейс аппликатора)**

ALX 92x

Только при установленном интерфейсе аппликатора. Применяемая на интерфейсе аппликатора версия микроконтроллера PIC.

#### **> OPERATION DATA (ЭКСПЛУАТАЦИОННЫЕ ДАННЫЕ)**

## **Serv. operations (Число сервисных работ)**

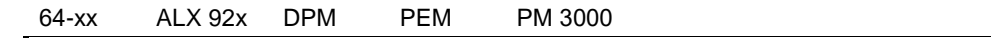

Показывает количество проведенных сервисных работ. Увеличение показаний счетчика – через параметр SERVICE FUNCTION > Service = yes. Максимальное число: 4 млрд.

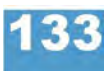

**64-xx - DPM - PEM - ALX 92x - PM 3000**

## **Headnumber (Число замен печатающей головки)**

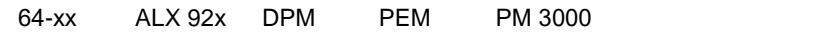

Показывает количество произведенных замен печатающих головок. Увеличение показаний счетчика – через параметр SERVICE FUNCTION > Head exchange = yes. Максимальное число: 4 млрд.

#### **Roll number (Число замен печатного вала)**

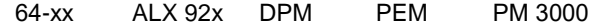

Показывает количество произведенных замен печатных валов. Увеличение показаний счетчика – через параметр SERVICE FUNCTION > Roller exchange = yes. Максимальное число: 4 млрд.

#### **Cutter number (Число замен отрезного устройства)**

64-xx PM 3000

Только при подключенном отрезном устройстве.

Показывает количество произведенных замен отрезного устройства. Увеличение показаний счетчика – через параметр SERVICE FUNCTION > Cutter exchange = yes. Максимальное число: 4 млрд.

#### **Head run length (Пробег головки)**

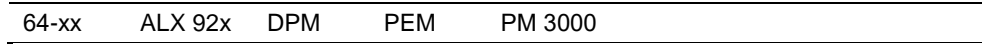

Показывает общее расстояние пробега печатающей головки. Счетчик обнуляется каждый раз после установки параметра SERVICE FUNCTION > Head exchange = yes. Максимальное число: 4 млрд.

#### **Roll run length (Пробег печатного вала)**

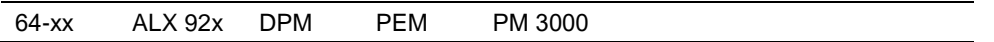

Показывает общее расстояние пробега печатного вала. Счетчик обнуляется каждый раз после установки параметра SERVICE FUNCTION > Roller exchange = yes. Максимальное число: 4 млрд.

### **Cuts on knife (Число отрезов ножом)**

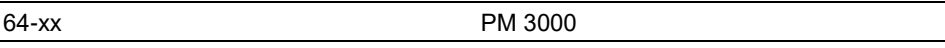

Только при подключенном отрезном устройстве.

Показывает количество отрезов, совершенных одним ножом. Счетчик обнуляется каждый раз после установки параметра SERVICE FUNCTION > Cutter exchange = yes. Максимальное число: 4 млрд.

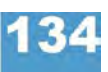

**64-xx - DPM - PEM - ALX 92x - PM 3000**

## **Tot. mat. length (Общий пробег материала)**

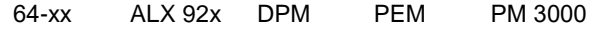

Показывает общий пробег подающего валика. В отличие от счетчика пробега печатного вала, счетчик пробега подающего валика не обнуляется после его замены. Максимальное число: 4 млрд.

## **Tot. foil length (Общий пробег риббона)**

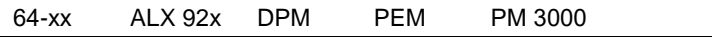

Показывает общий пробег валика красящей ленты.

## **Total cuts (Общее число отрезов)**

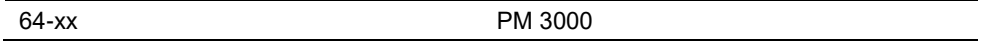

Только при подключенном отрезном устройстве.

Показывает количество отрезов, совершенных всеми ножами. В отличие от счетчика отрезов, совершенных одним ножом (Cuts on knife), данный счетчик не обнуляется после замены ножей. Максимальное число: 4 млрд.

#### **Total head moves (Общее число перемещений головки)**

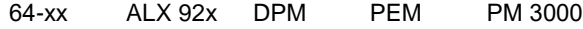

**IIII** Только при подключенном отрезном устройстве.

Показывает количество всех движений вверх и вниз печатающей головки. Максимальное число: 4 млрд.

## **Head strobes (Число строб-импульсов головки)**

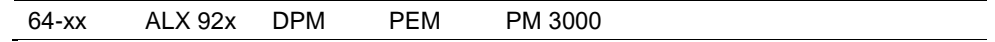

Показывает число строб-импульсов, которые являются показателем эксплуатационного ресурса печатающей головки. Подсчет стробов ведется по каждой линии, в которой была напечатана хотя бы одна точка. Максимальное число: 4 млрд.

## **Head temperature (Температура головки)**

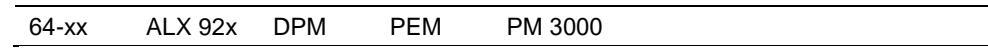

Показывает текущую температуру печатающей головки (в <sup>0</sup>С).

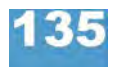

**64-xx - DPM - PEM - ALX 92x - PM 3000**

#### **Foil diameter (Диаметр ролика риббона)**

64-xx ALX 92x DPM PEM PM 3000

Показывает размер диаметра ролика красящей ленты: измеряется фактический диаметр ролика с точностью до 7,5%.

Установки предельного значения диаметра ролика красящей ленты происходит через параметр предупреждения об окончании риббона SYSTEM PARAMETER > Foil end warning Как только диаметр ролика сравняется с установленным предельным значением, на дисплее принтера появится предупреждающее сообщение.

**О** См. параметр Foil end warning (Предупреждение об окончании риббона) на стр. 68. 64-xx, DPM/PEM, ALX 92x:

Дополнительный универсальный последовательный интерфейс (USI) подает сигнал о скором окончании риббона (в дополнение к предупреждающему сообщению).

## **Dispensing cycl. (Тактовый режим диспенсера)**

(Циклы диспенсера)

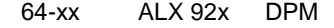

IIII Только для 64-хх/АР5.4, оснащенных диспенсером.

Показывает количество отделенных этикеток.

## **Operation time (Продолжительность эксплуатации)**

64-xx ALX 92x DPM PEM PM 3000

Показывает время работы принтера, прошедшее после его последнего включения.

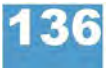

#### **64-xx - DPM - PEM - ALX 92x - PM 3000**

**> POWERSUPPLYDATA (ДАННЫЕ ОБ ИСТОЧНИКАХ ЭЛЕКТРОПИТАНИЯ)**

## **Type (Тип)**

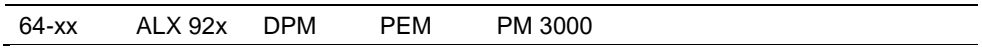

Показывает тип блока питания, например "Blue Mountain".

#### **PS temperature (Температура блока питания)**

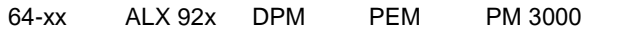

Показывает текущую температуру блока питания (в <sup>0</sup>С). Если по какимлибо причинам функция не поддерживается, на запрос будет выведено сообщение "??? °С".

## **Version (Версия)**

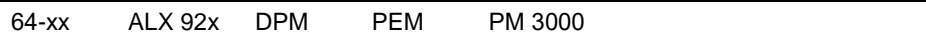

Доступность параметра зависит от типа блока питания. Показывает версию блока питания.

#### **Serial number (Серийный номер)**

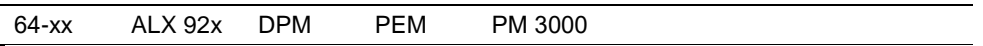

Доступность параметра зависит от типа блока питания. Показывает серийный номер блока питания.

## **Standby+On time (Продолжительность эксплуатации + время ожидания)**

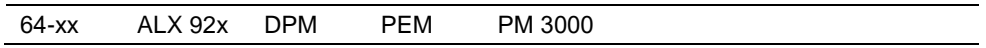

Доступность параметра зависит от типа блока питания.

Показывает срок эксплуатации блока питания, включая время, когда он находился в режиме ожидания (*standby*).

*Время ожидания (standby)* – это период, в течение которого принтер был включен в сеть (переключатель питания в положении «ON/ Вкл.»), но переключатель на дистанционном дисплее *не был включен*.

<sup>ш∎</sup> Недействителен для 64-хх. Для принтеров 64-хх этот параметр аналогичен параметру SERVICE DATA > POWERSUPPLY DATA > On time.

Из данного параметра нельзя сделать какие-либо выводы в отношении фактического времени эксплуатации (печати) принтера.

#### **64-xx - DPM - PEM - ALX 92x - PM 3000**

#### **On time (Продолжительность эксплуатации)**

64-xx ALX 92x DPM PEM PM 3000

Доступность параметра зависит от типа блока питания.

Показывает чистый срок эксплуатации принтера. То есть не учитывает время ожидания принтера (режим *standby*) (см. параметр SERVICE DATA > POWERSUPPLY DATA > Standby+On time).

Из данного параметра нельзя сделать какие-либо выводы в отношении фактического времени эксплуатации (печати) принтера.

#### **> CPU BOARD DATA (ДАННЫЕ О ПЛАТЕ ЦП)**

## **CPU identifier (Идентификационный номер ЦП)**

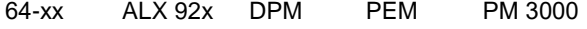

Показывает обозначение используемого центрального процессора.

#### **PCB revision (Версия блока управления ЦП)**

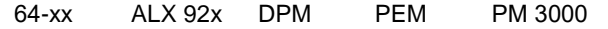

Показывает сведения об архитектуре и шифр компонентов платы ЦП.

## **FPGA version (Версия FPGA)**

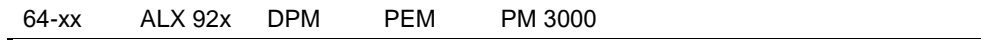

Показывает версию FPGA (логической микросхемы, программируемой в условиях эксплуатации).

## **MAC address (MAC-адрес)**

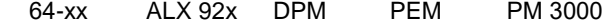

Показывает МАС-адрес (заданный производителем уникальный адрес платы ЦП).

#### **Serial number (Серийный номер)**

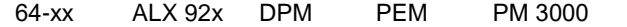

Серийный номер: присваивается производителем платы ЦП.

#### **Production date (Дата изготовления)**

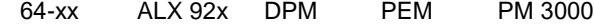

Дата изготовления: присваивается производителем платы ЦП.

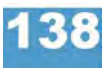

**64-xx - DPM - PEM - ALX 92x - PM 3000**

## **PCB part number (Номер блока управления ЦП)**

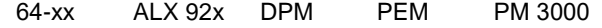

Показывает номер блока управления платы ЦП без других компонентов.

## **Board part numb. (Номер платы ЦП)**

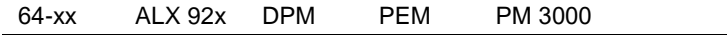

Показывает номер платы ЦП со всеми компонентами.

## **Manufacturer (Производитель)**

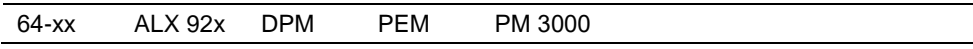

**IIII** Параметр меню появляется только в продуктивном режиме системы. Показывает производителя платы ЦП.

#### **Work place (Рабочее место)**

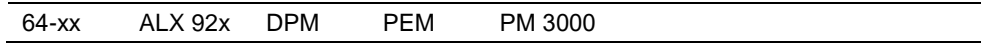

Параметр меню появляется только в продуктивном режиме системы. Показывает данные о рабочем месте.

## **Company name (Название компании)**

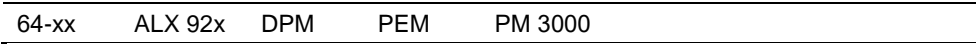

Параметр меню появляется только в продуктивном режиме системы. Показывает название компании.

## **DISPLAY DATA (ДАННЫЕ О ДИСПЛЕЕ)**

#### **Display version (Версия дисплея)**

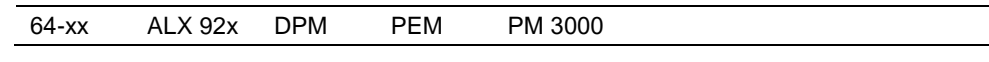

Показывает номер версии панели управления принтера.

## **Display SerialNr (Серийный номер дисплея)**

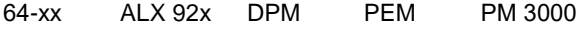

Показывает серийный номер панели управления принтера.

#### **64-xx - DPM - PEM - ALX 92x - PM 3000**

## **Remote disp. vers. (Версия дистанционного дисплея)**

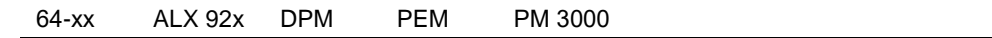

Только если дистанционный дисплей подключен. Показывает номер версии дистанционного дисплея принтера.

#### **Remote disp. # (Серийный номер дистанционного дисплея)**

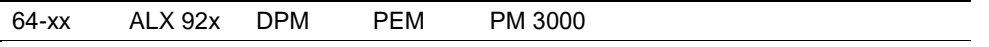

Только если дистанционный дисплей подключен. Показывает серийный номер дистанционного дисплея принтера.

## **> MEMORY DATA (ДАННЫЕ О ПАМЯТИ)**

### **Ram memory size (Размер электронного диска)**

64-xx ALX 92x DPM PEM PM 3000

Показывает размер свободной памяти на электронном диске.

#### **Flash mem size (Размер флеш-памяти)**

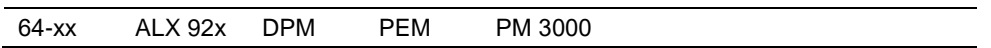

Показывает размер свободной флеш-памяти. В аббревиатуре, следующей за размером памяти, указан производитель используемой памяти FlashRAM.

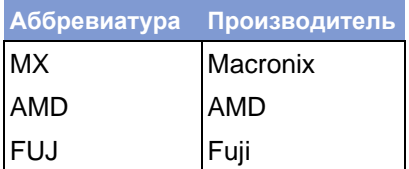

*Табл. 12. Производители Flash-RAM и их сокращенное обозначение.*

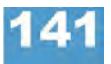

**64-xx - DPM - PEM - ALX 92x - PM 3000**

## **CompactFlash**

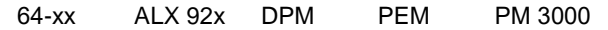

**IIII** Только при вставленной СF-карте.

Показывает объем памяти CF-карты.

## **Space for Jobs (Память для заданий печати)**

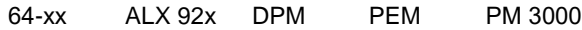

Показывает объем памяти, доступной под задания печати.

#### **Max. Labellength (Max. длина поля печати)**

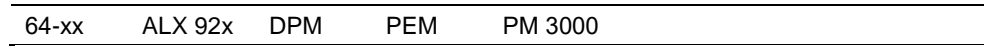

Показывает максимальную длину области печати на этикетке, зависящую от распределения памяти.

## **Default Values (Значения по умолчанию)**

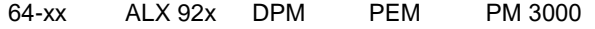

Показывает настройки значений по умолчанию: параметр SPECIAL FUNCTION > Default values.

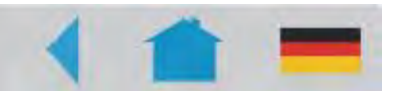

# **Сообщения о состоянии**

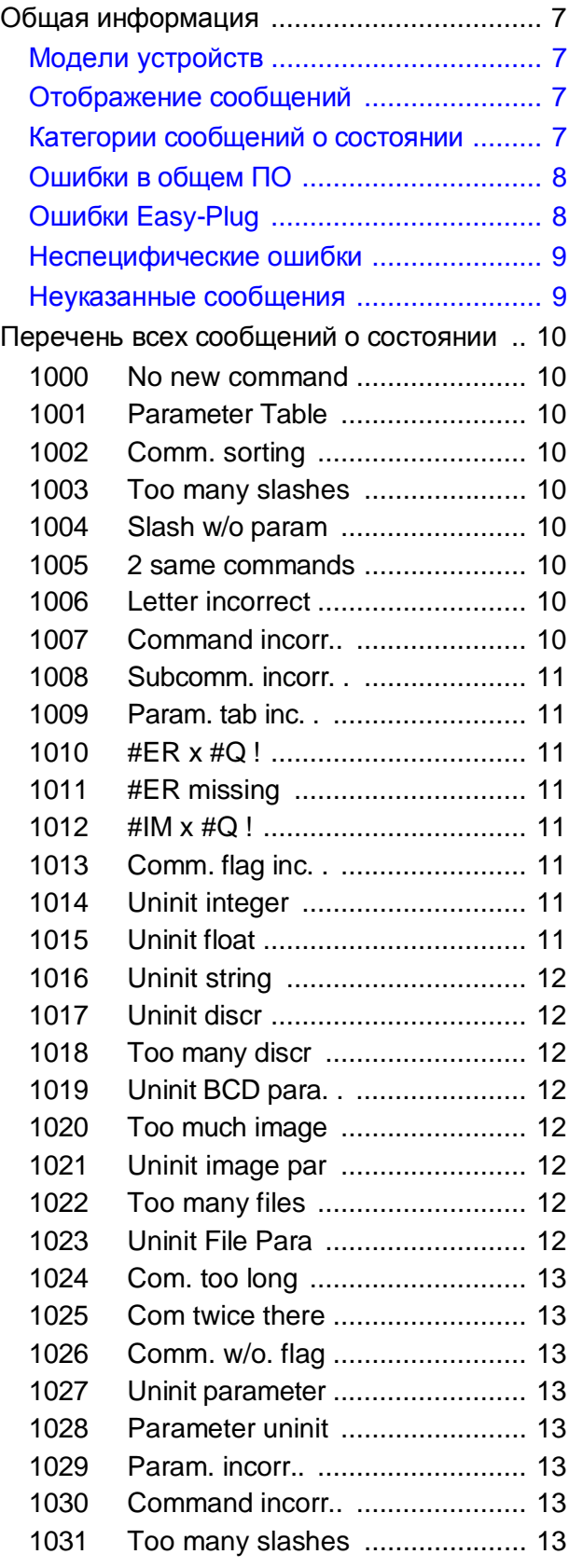

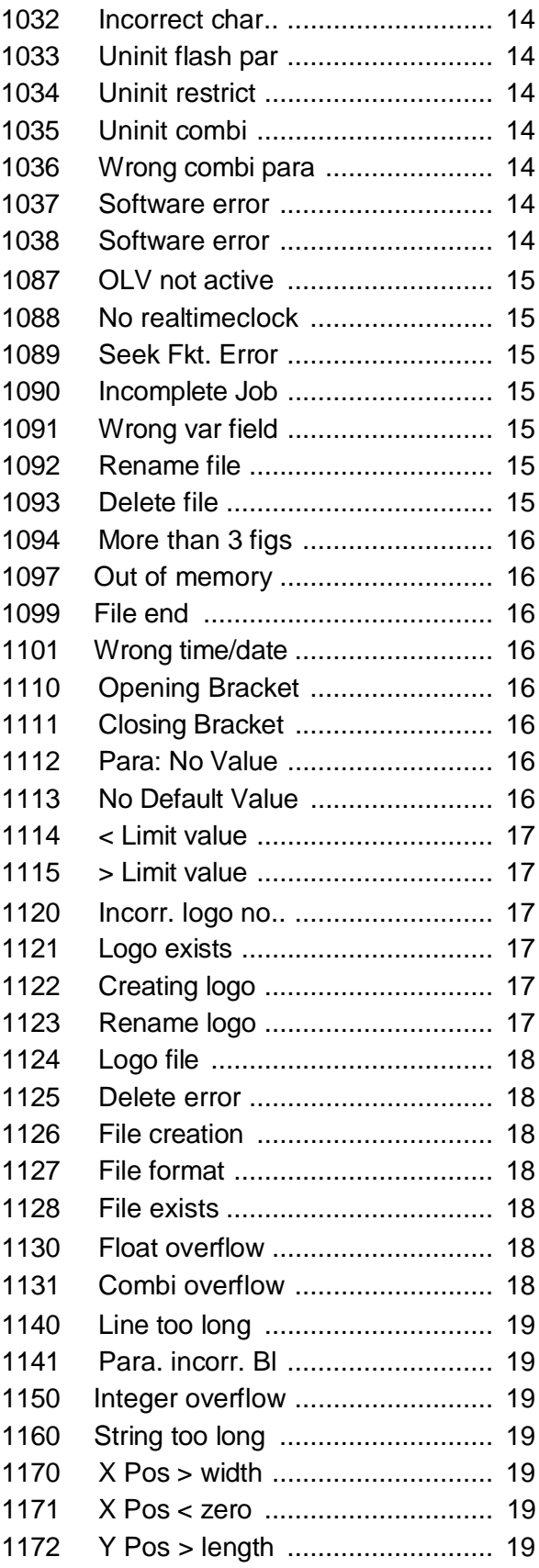

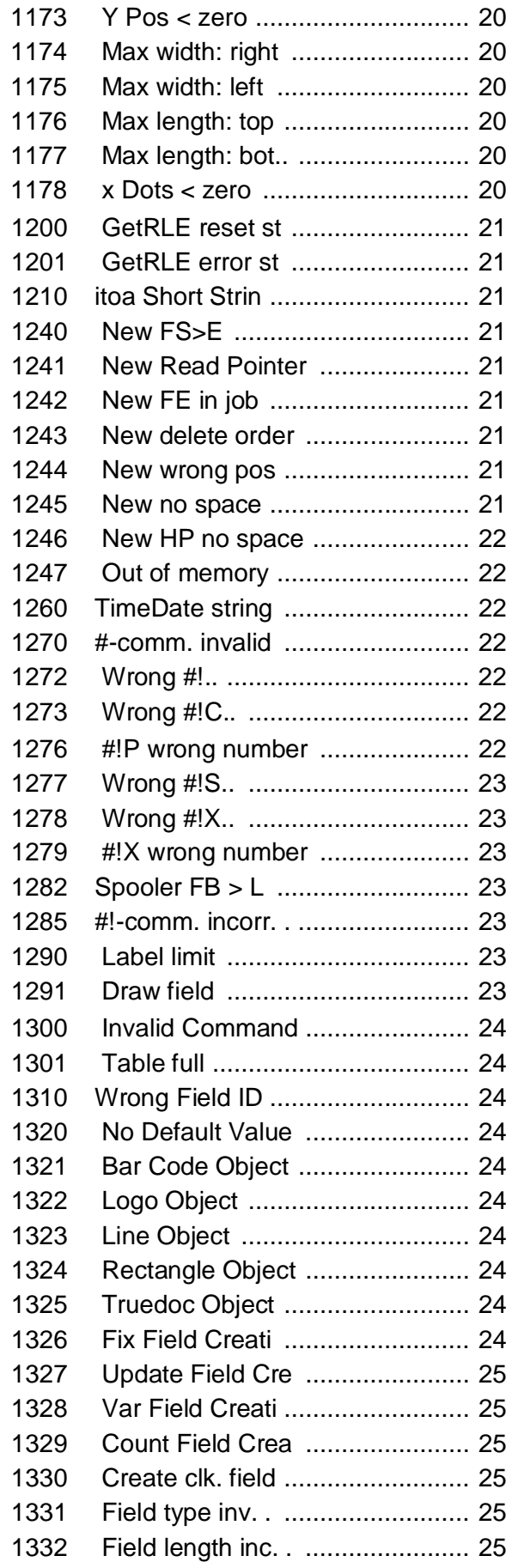

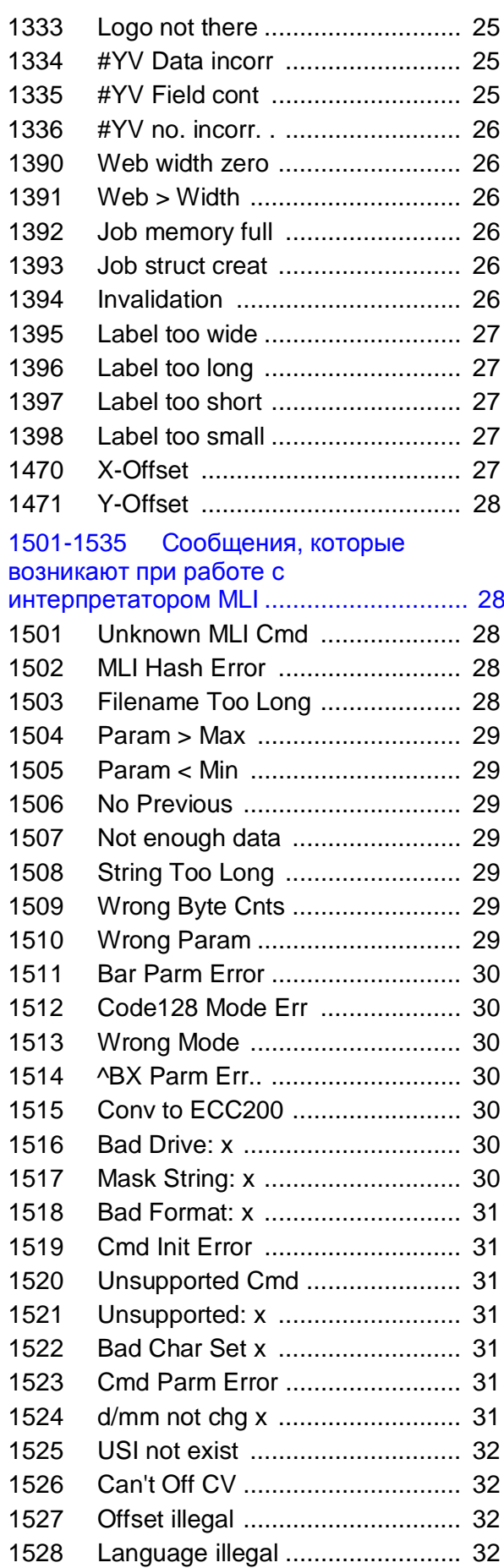

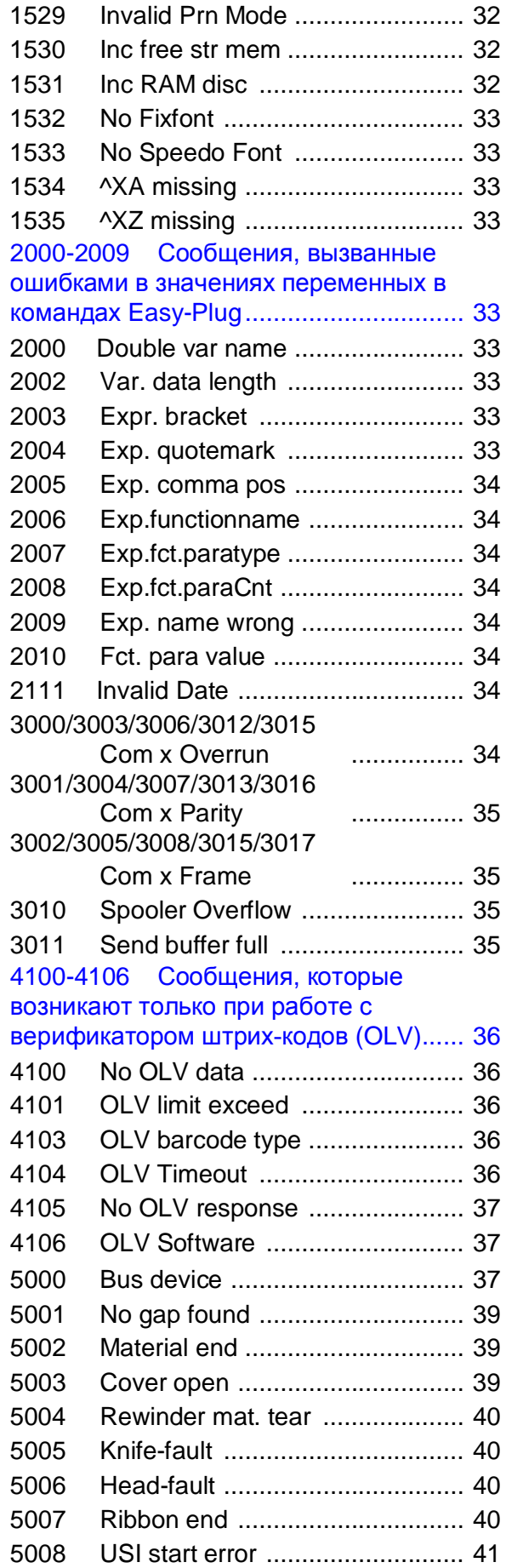

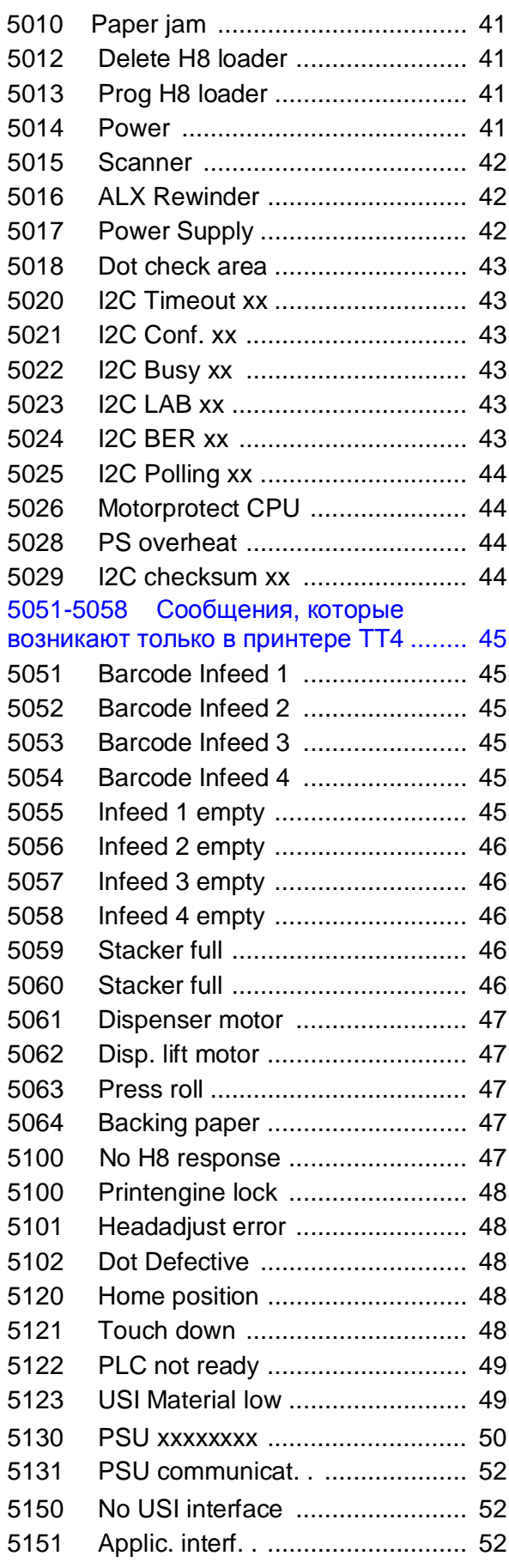

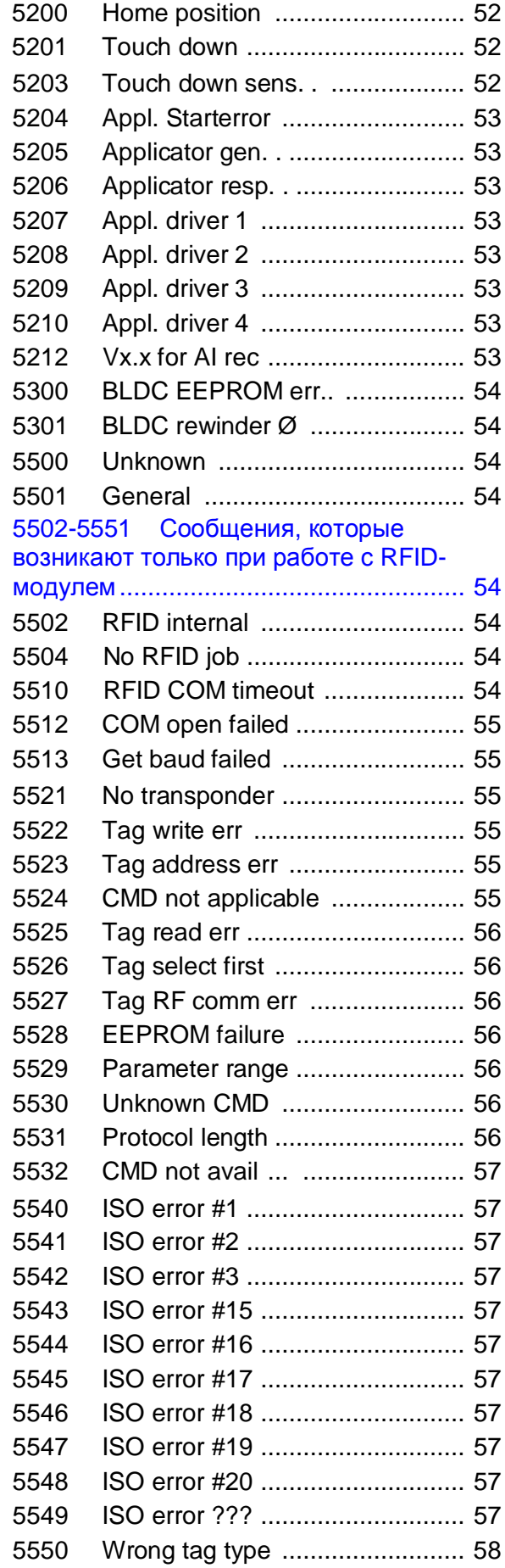

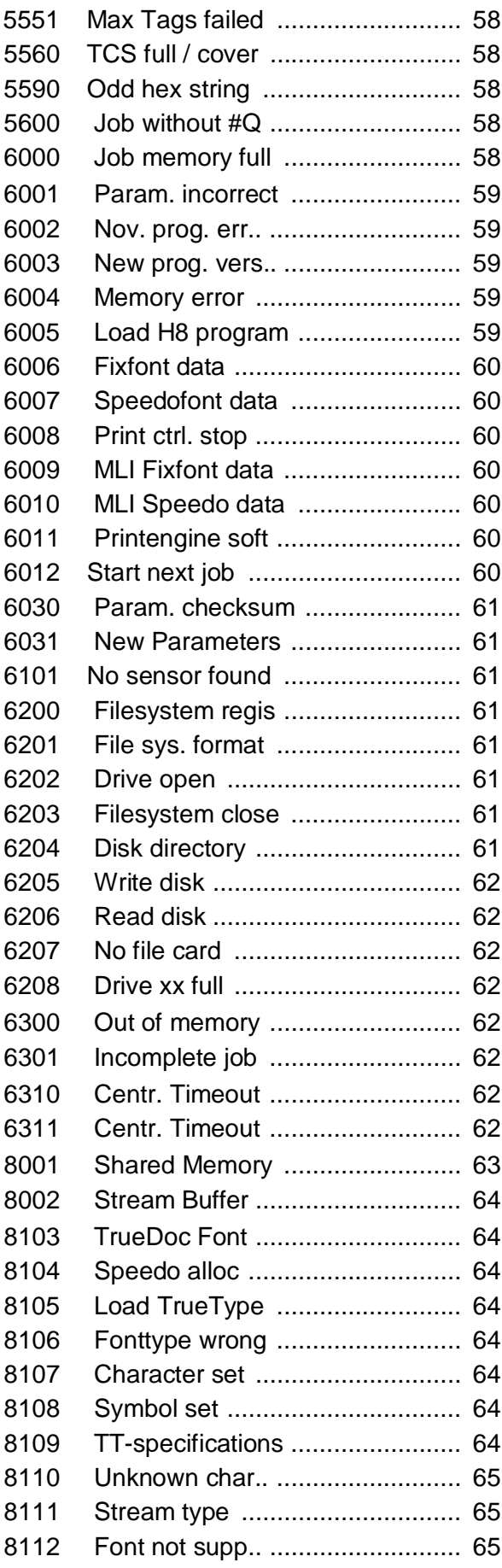

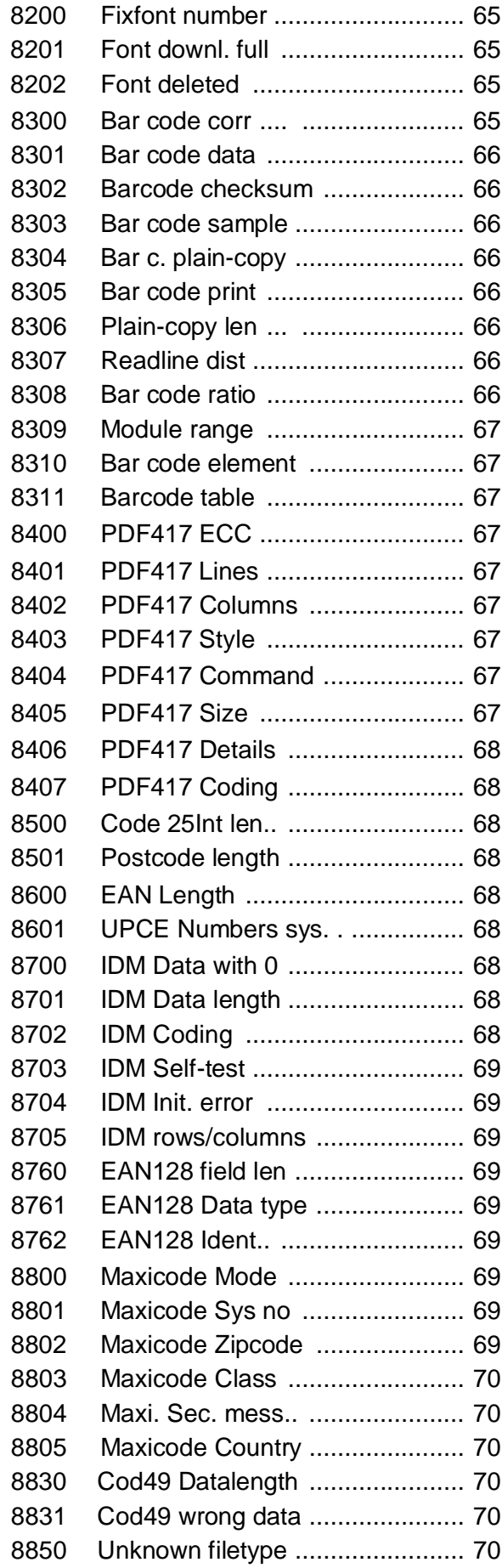

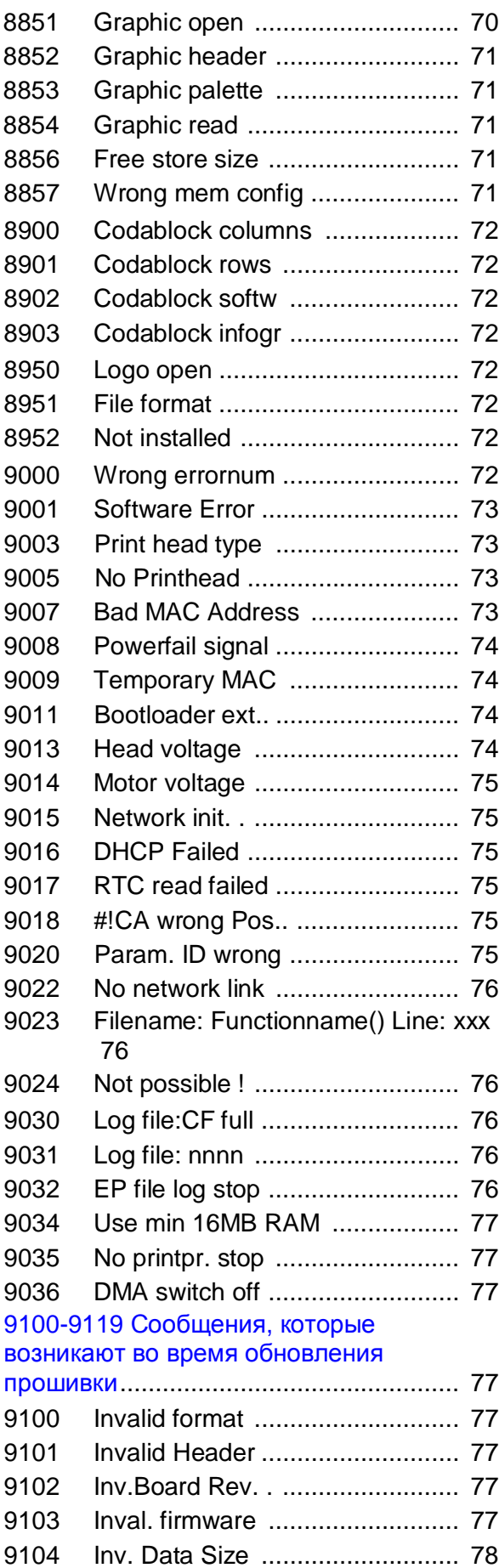

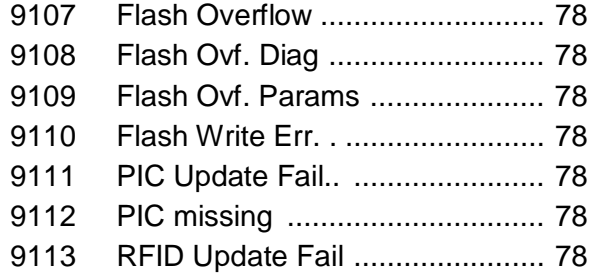

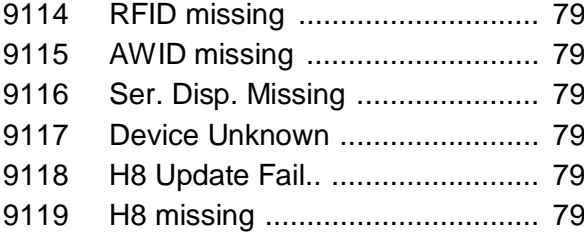

# **Общая информация**

## **Модели устройств**

Настоящее описание сообщений о состоянии относится ко всем устройствам, перечисленным в верхнем колонтитуле инструкции.

#### **Отображение сообщений**

Во время работы устройства происходит непрерывное тестирование его состояния. При обнаружении сбоя на дисплей устройства выводится соответствующее сообщение.

- Только для 64-xx / ALX 92x / DPM / PEM / PM 3000: Если параметр SYSTEM PARAMETER > Signal buzzer установлен на *On (Вкл.*), сообщение сопровождается звуковым сигналом.
- § Только для 64-xx / ALX 92x / DPM / PEM / PM 3000 с электроникой 3 поколения ("Gen. 3"): Подсветка дисплея во время вывода сообщения о состоянии меняется с зеленой на красную.

Состояние устройства можно запросить через последовательный интерфейс (см. команду Easy-Plug #!Xn).

**Отображение на дисплее** Выводимое сообщение о состоянии выглядит следующим образом:

**Status XXXX** TextTextTextTextTextTe

- § *Status (Состояние):* подразделяется на "PrintStatus" ("Состояние принтера") или "QueueStatus" ("Состояние очереди печати").
	- -- *PrintStatus (Состояние принтера)* означает, что произошел сбой в работе принтера, независящий от отправленного задания печати. Такое сообщение относится к управлению принтером.
	- *-- QueueStatus (Состояние очереди печати)* означает ошибку в команде Easy-Plug в задании печати. Такое сообщение относится к интерпретатору Easy-Plug.
- § *xxxx* код сообщения о состояния (от 0001 до 9999). Расшифровка кодов сообщений приводится ниже.
- § *TextTextTextText* краткая расшифровка кода сообщения о текущем состоянии (здесь, в данном разделе инструкции – на английском языке). Как правило, этого текста бывает достаточно для понимания текущего состояния устройства.

Более подробная информация о состоянии устройства ("Статус") и необходимых мерах в связи с ним ("Действия ") приводится ниже.

**Example**

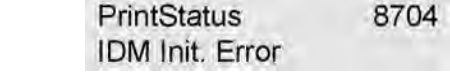

#### **Категории сообщений о состоянии**

**Самоподтверждаемые сообщения** выводятся на дисплей с единственной целью проинформировать оператора об имеющих место ошибках или состояниях.

#### 64-xx - 64-xx Dispenser - DPM - PEM - PM 3000 - ALX 92x - AP 4.4 - AP 5.4 - AP 5.6 - AP 7.t

Такое сообщение выводится на дисплей принтера на короткое время и сопровождается коротким звуковым сигналом. Для продолжения работы принтера вмешательство оператора не требуется.

Ⅲ Обращайте внимание на такие сообщения; это поможет предупредить сбои в работе устройства.

Подтверждаемые сообщения оператору необходимо подтвердить прием таких сообщений; они указывают на состояния или ошибки, угрожающие нормальной работе устройства. Такое сообщение остается на дисплее принтера до тех пор, пока не будет исправлена ошибка и пока не будет подтвержден прием сообщения нажатием на кнопку ONLINE. Вывод сообщения на дисплей также сопровождается коротким звуковым сигналом.

Запрешающие сообщения выводятся в результате серьезных ошибок. Из этого состояния блокировки (зависания) принтер выводится "теплой" перезагрузкой (нажатием на кнопки CUT+ONLINE+FEED) или выключением устройства.

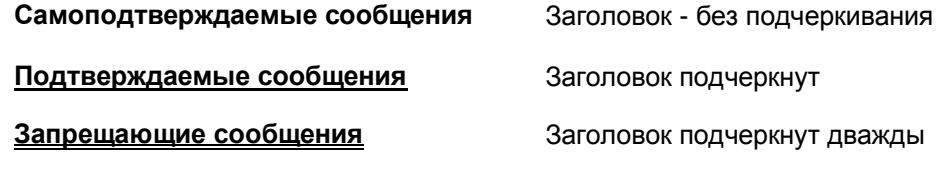

Табл.1. Категория сообщений о состоянии определяется по формату заголовка: чем больше подчеркиваний, тем серьезнее ошибка

#### Ошибки в общем программном обеспечении

К сожалению, ошибки в программном обеспечении невозможно исключить полностью. В настоящей инструкции статус таких ошибок обозначается как "Программная ошибка". Они могут быть исправлены только производителем.

→ При повторном появлении таких программных ошибок необходимо связаться с производителем или сервисным центром, назвав код ошибки (сообщения) и описав обстоятельства, при которых данное сообщение возникает.

#### Ошибки Easy-Plug

Обнаружение ошибок Easy-Plug упрощается, если версия прошивки х.33 и выше. При этом необходимо установить параметр SYSTEM PARAMETERS > EasyPlug error на "Strict handling" («Недопустимость ошибки»).

Команда Easy-Plug, вызывающая сбой в работе, выводится в нижней строке дисплея принтера примерно через 2 секунды. Длина выводимого сообщения – до 30 символов, текст сообщения прокручивается автоматически.

Если ошибка возникла из-за единственного неправильного символа, в тексте выводимого сообщения такой символ будет выделен кавычками (">> << ").

С помощью кнопки СUT можно переключаться между выведением на дисплей то сообщения об ошибке, то текста команды Easy-Plug.

64-xx - 64-xx Dispenser - DPM - PEM - PM 3000 - ALX 92x - AP 4.4 - AP 5.4 - AP 5.6 - AP 7.t

#### Неспецифические ошибки

Некоторые ошибки имеют несколько причин. Чтобы выявить точную причину ошибки, необходимо воспроизвести условия ее возникновения.

- **>** Направьте следующую максимально подробную информацию (желательно в виде файла) в сервисный центр производителя:
	- Макет этикетки и/ или задание печати, во время исполнения которых возникает сообщение об ошибке.
	- Значения параметров принтера, при которых возникла такая ошибка.
	- Файл журнала всех заданий печати до момента возникновения ошибки.
- Для сохранения текущих настроек (значений параметров) принтера используйте параметр "Сохранение параметров на CF-карту" (SPECIAL FUNCTION > Parameter to CF).
- > Для передачи полученных данных Easy-Plug на последовательный порт используйте параметр "Учет данных EasyPlug" (SERVICE FUNCTION > EasyPlug monitor). Для некоторых моделей принтеров файл журнала заданий печати можно сохранить на CF-карту (через параметр SPECIAL FUNCTION > Parameter to CF)

На основе этих данных в сервисном центре будут воспроизведены обстоятельства, при которых возникла такая ошибка, и будут найдены способы ее исправления.

#### Неуказанные сообщения

Некоторые сообщения о состоянии не описаны в настоящей инструкции. Такие сообщения предназначены для разработчиков ПО и специально обученного персонала и указывают на определенные обстоятельства, приведшие к ошибке, в частности на микропрограммные сбои.

||||■ Если на дисплей выводится сообщение о состоянии, которое не описано ниже, обратитесь в сервисный центр, назовите номер ошибки (сообщения) и опишите обстоятельства, при которых данное сообщение возникает.

# **Перечень всех сообщений о состоянии**

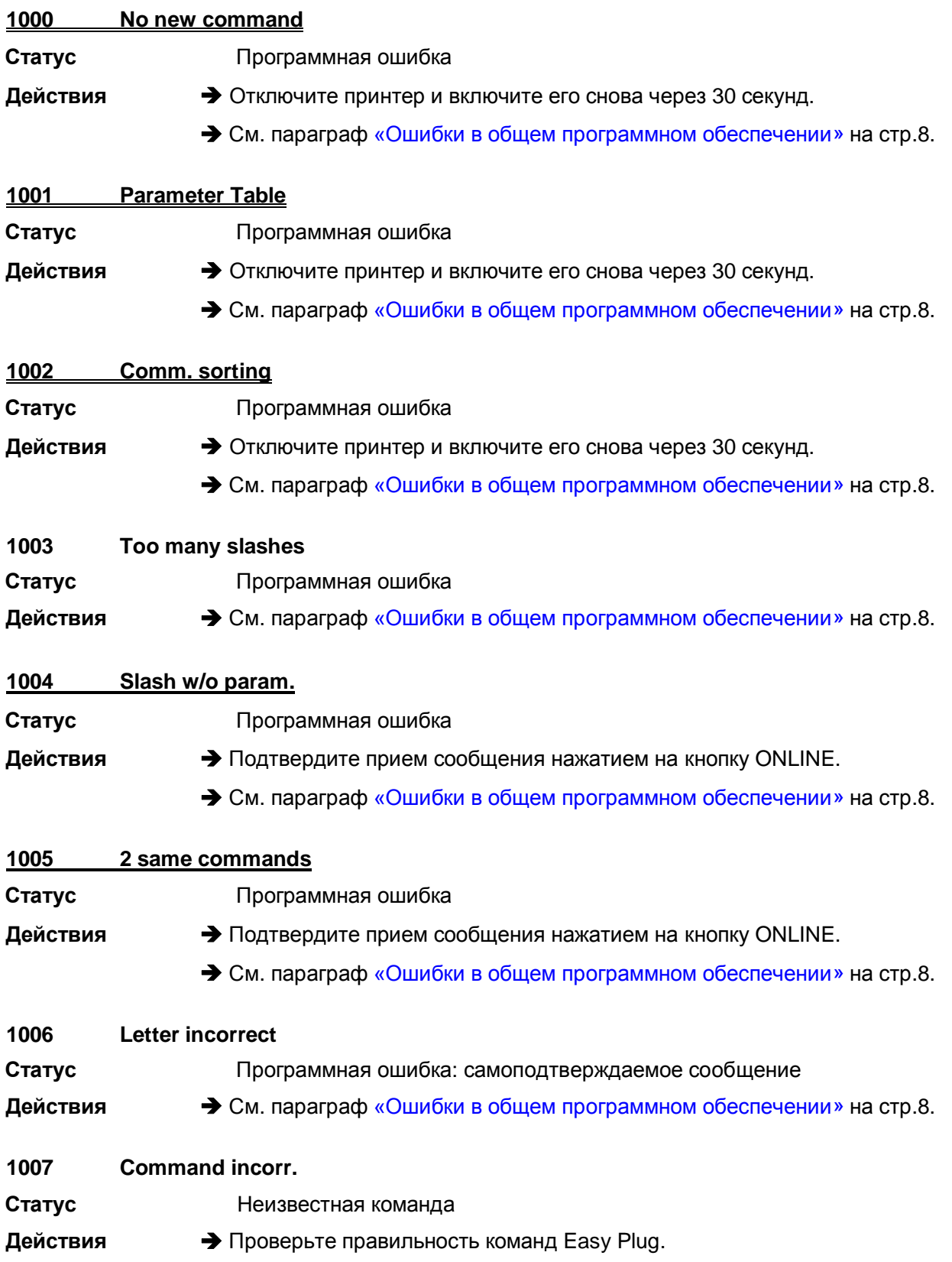

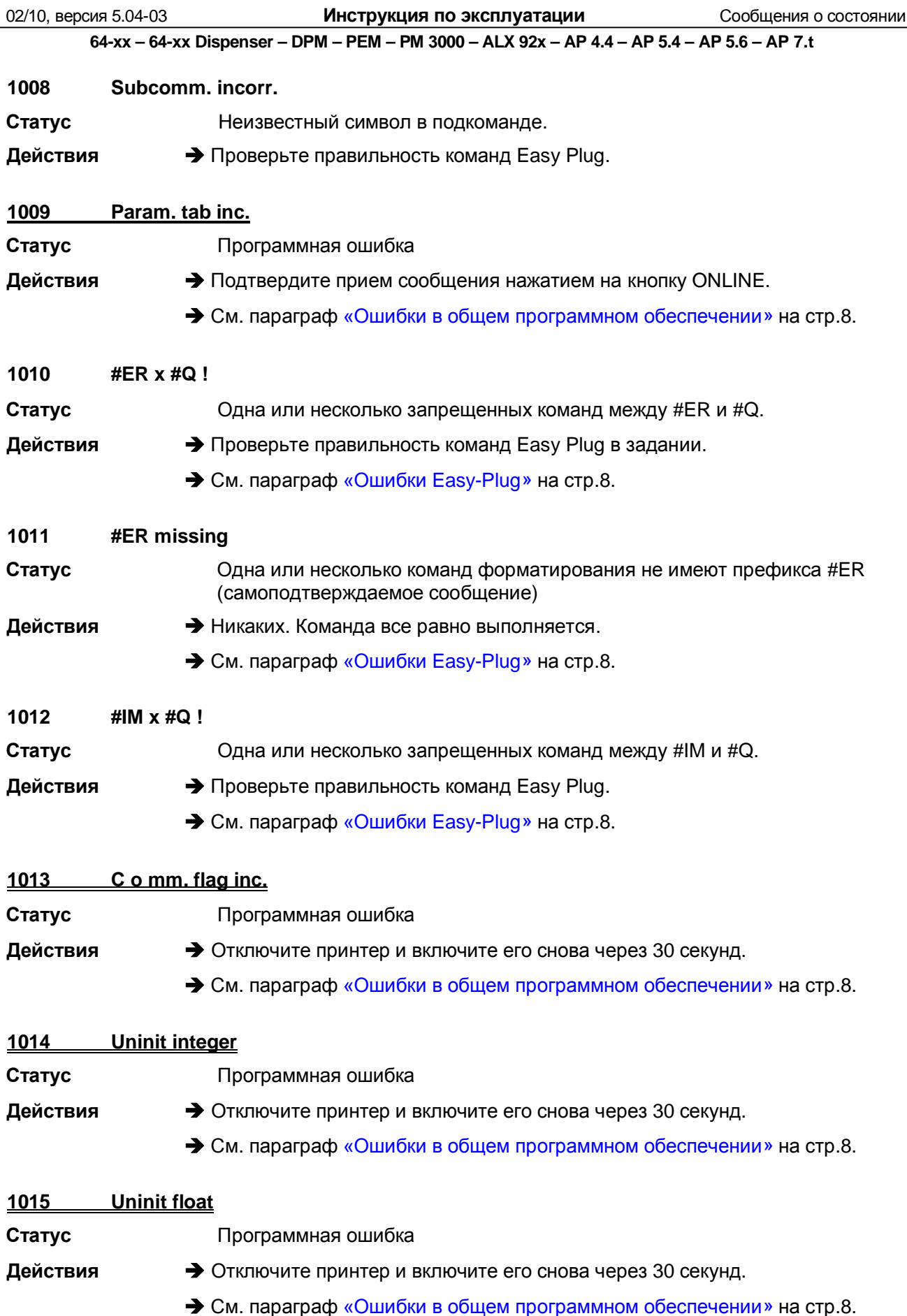

 $\boxed{11}$ 

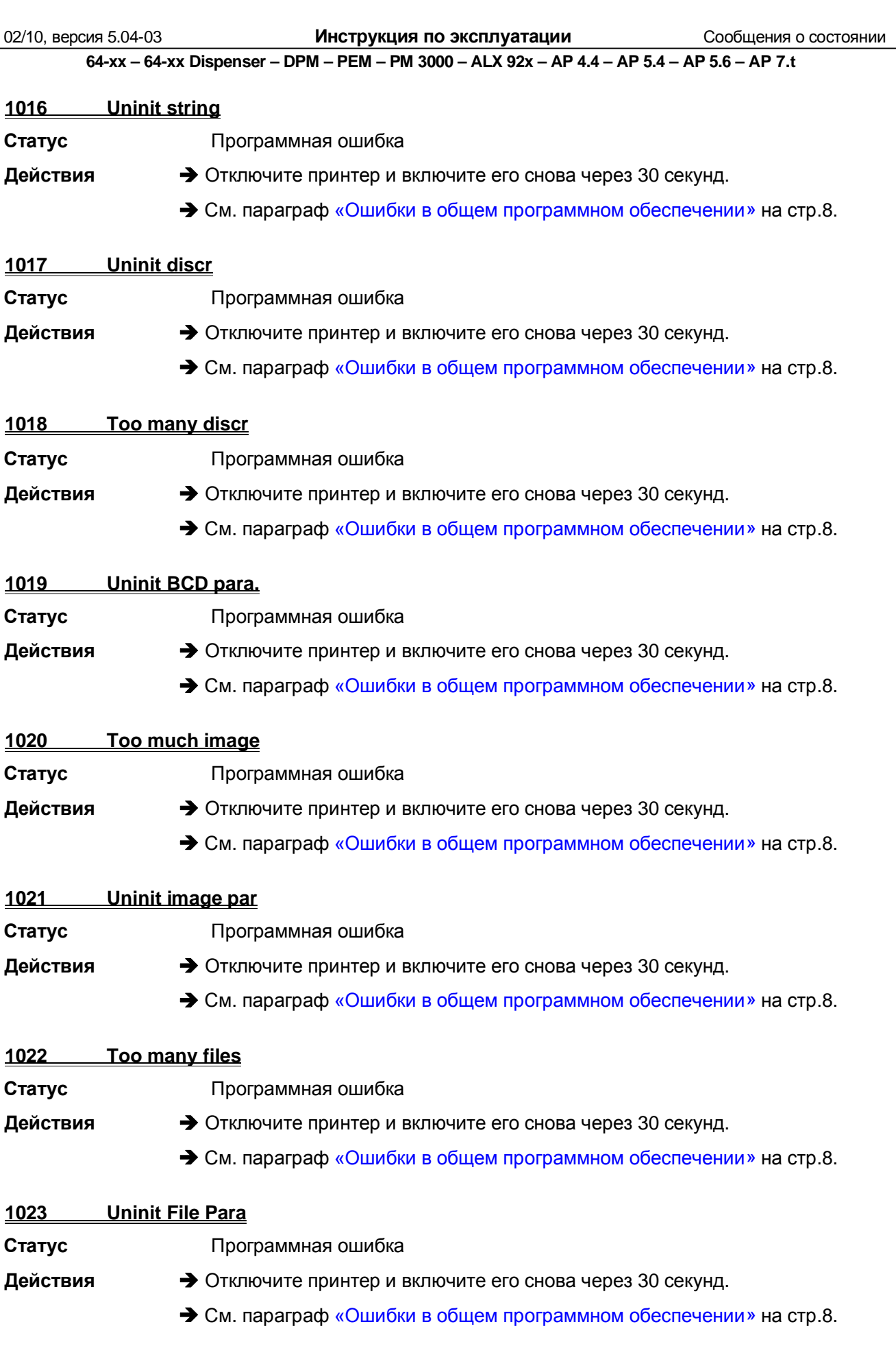

 $\frac{1}{2}$ 

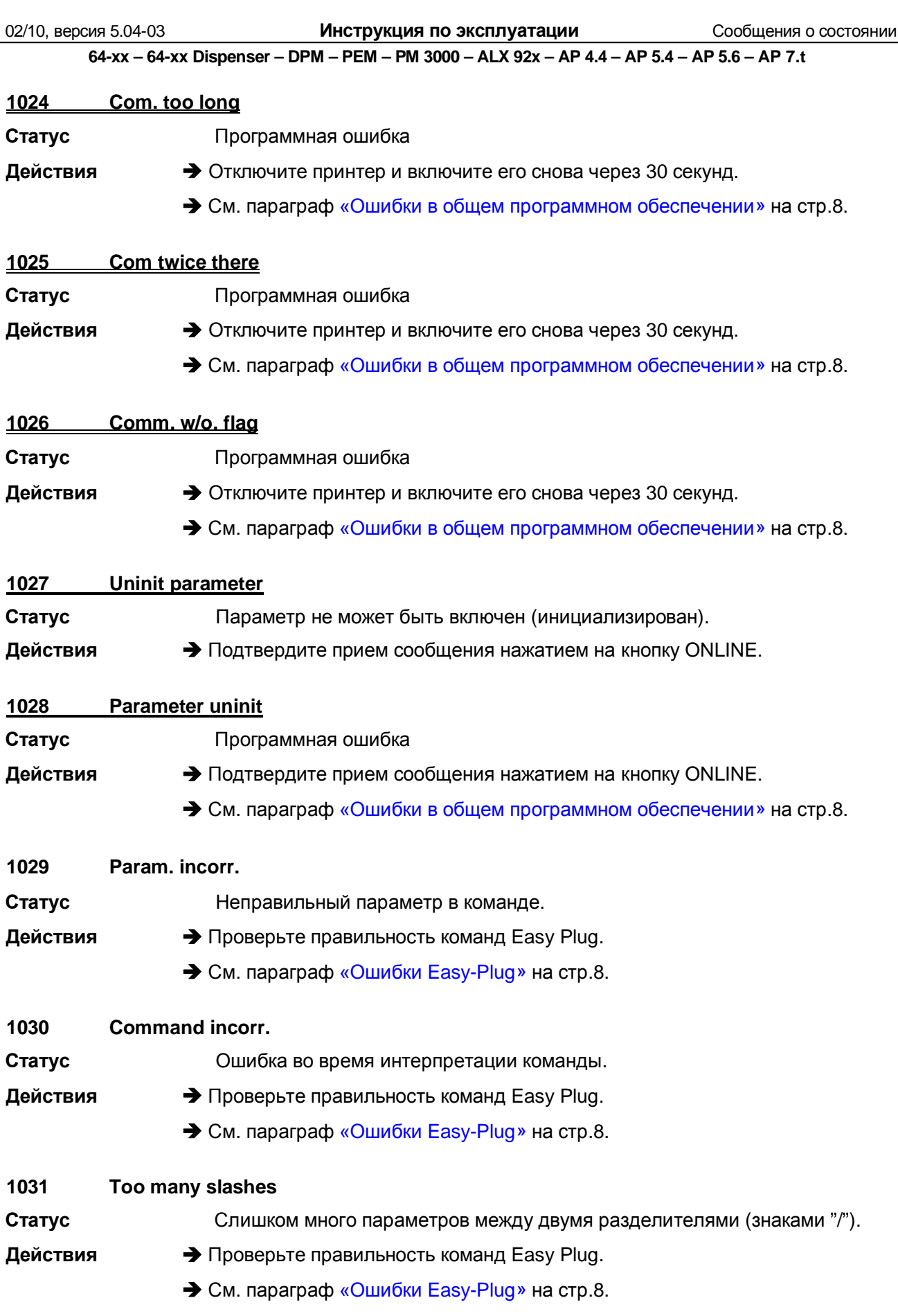

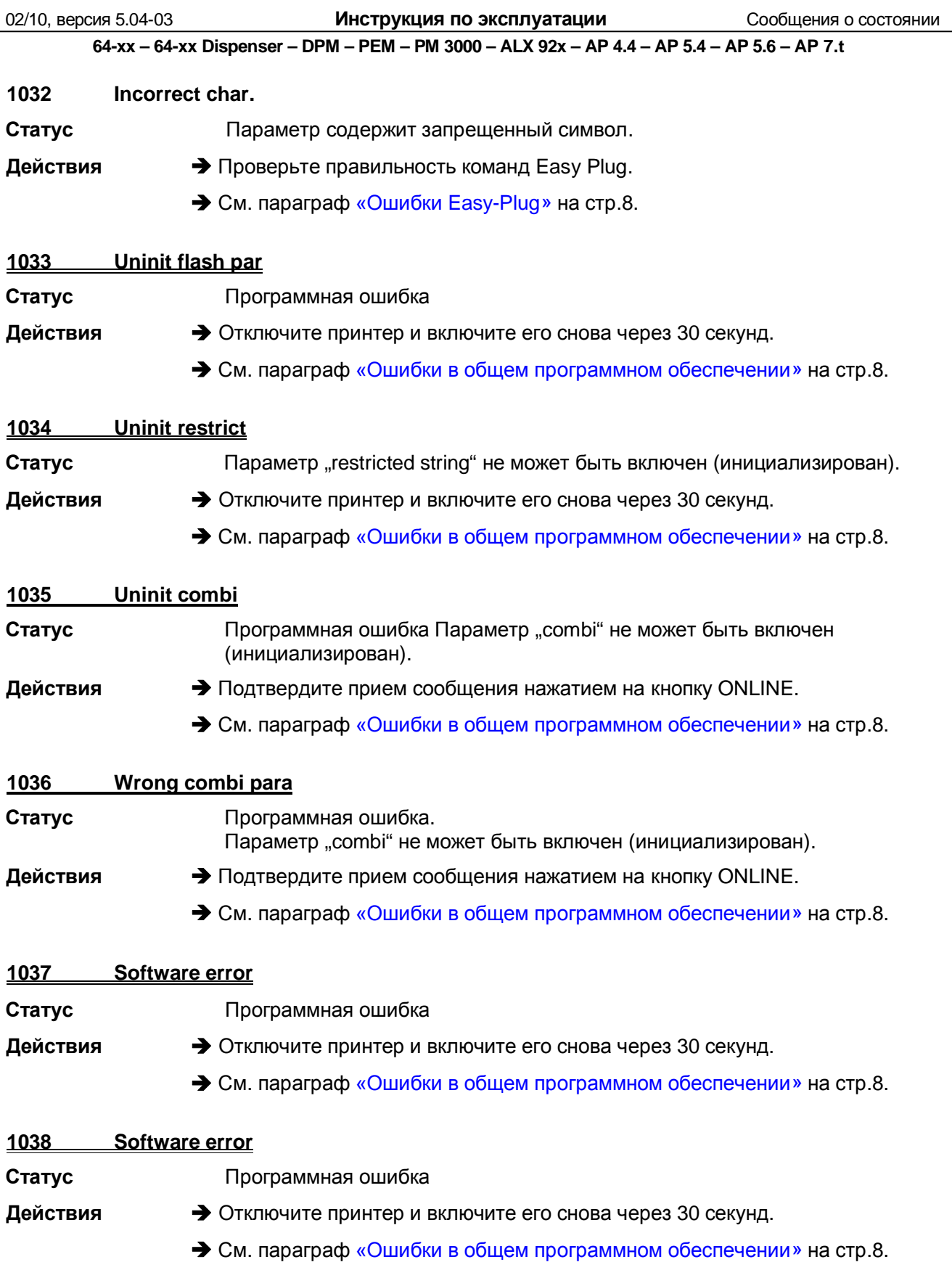

64-xx - 64-xx Dispenser - DPM - PEM - PM 3000 - ALX 92x - AP 4.4 - AP 5.4 - AP 5.6 - AP 7.t

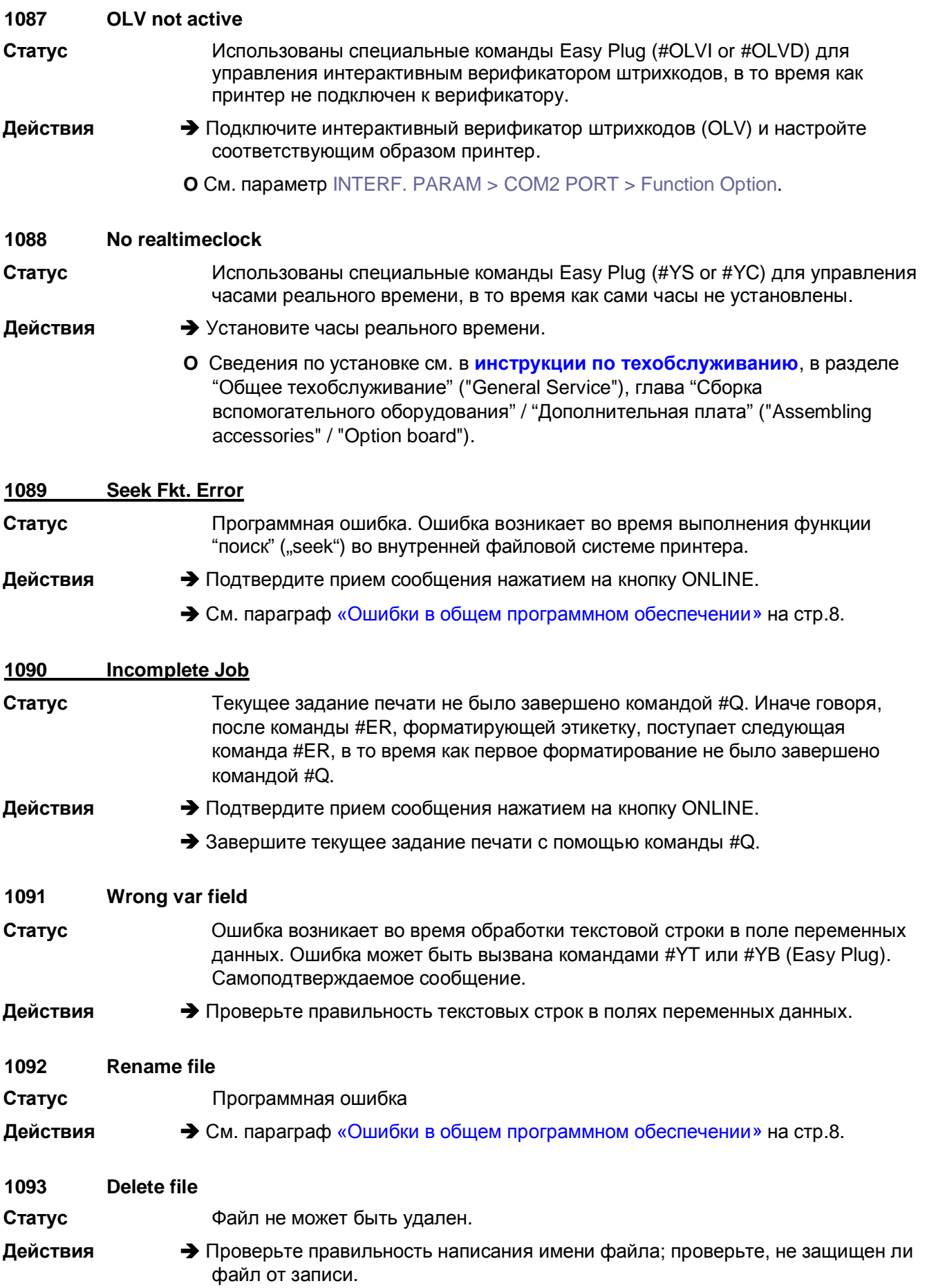

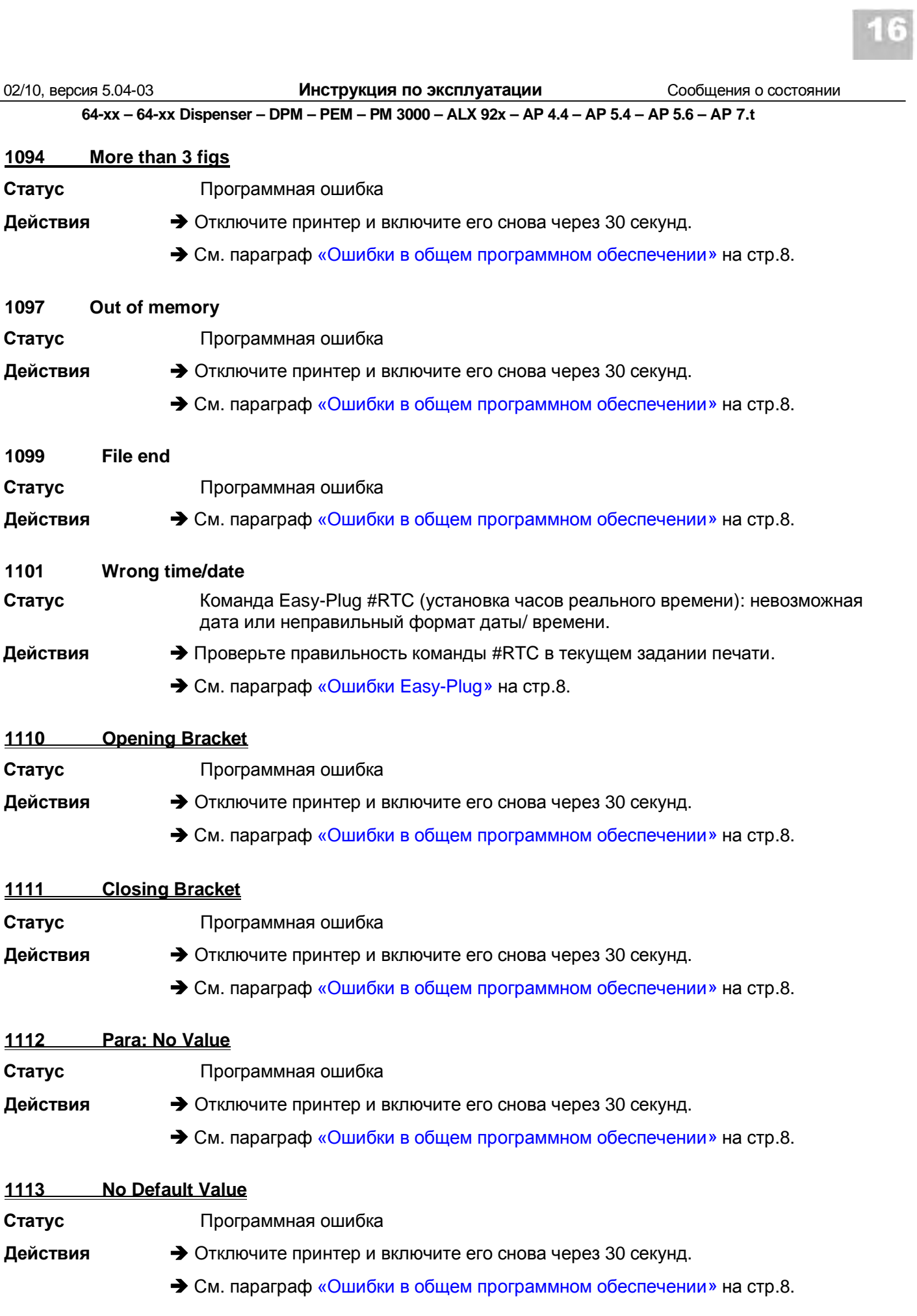

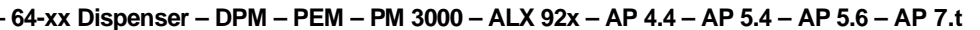

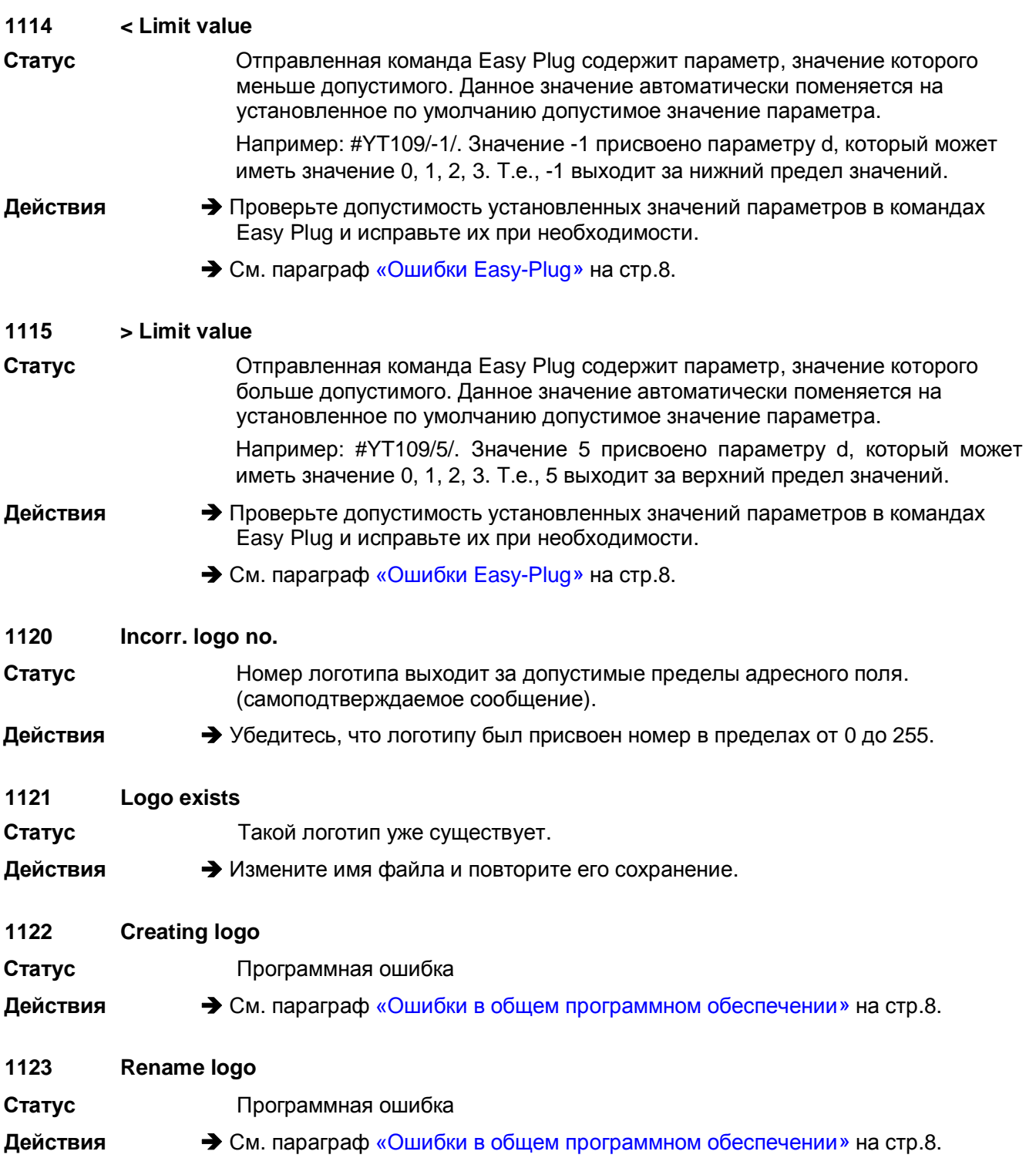

64-xx - 64-xx Dispenser - DPM - PEM - PM 3000 - ALX 92x - AP 4.4 - AP 5.4 - AP 5.6 - AP 7.t

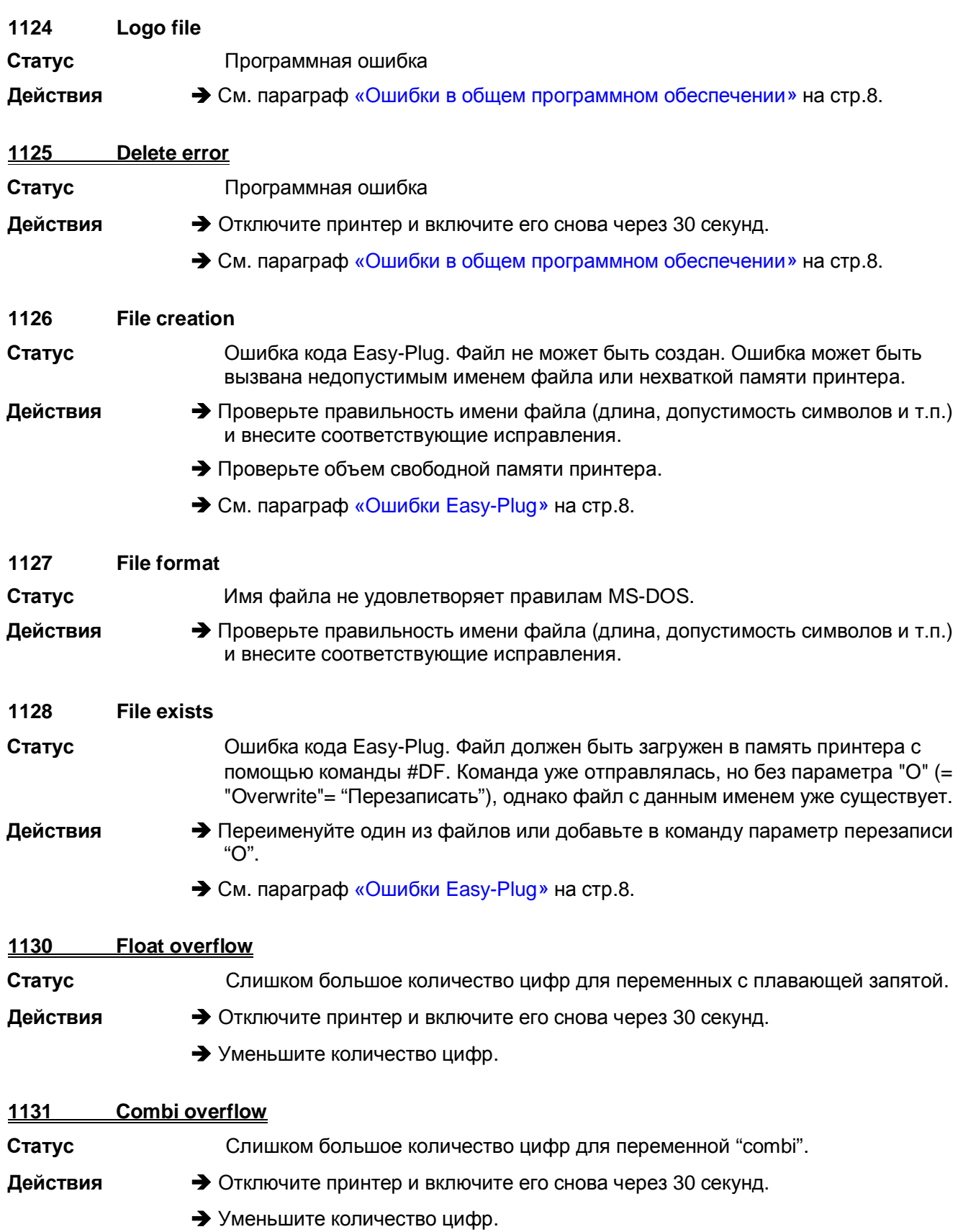

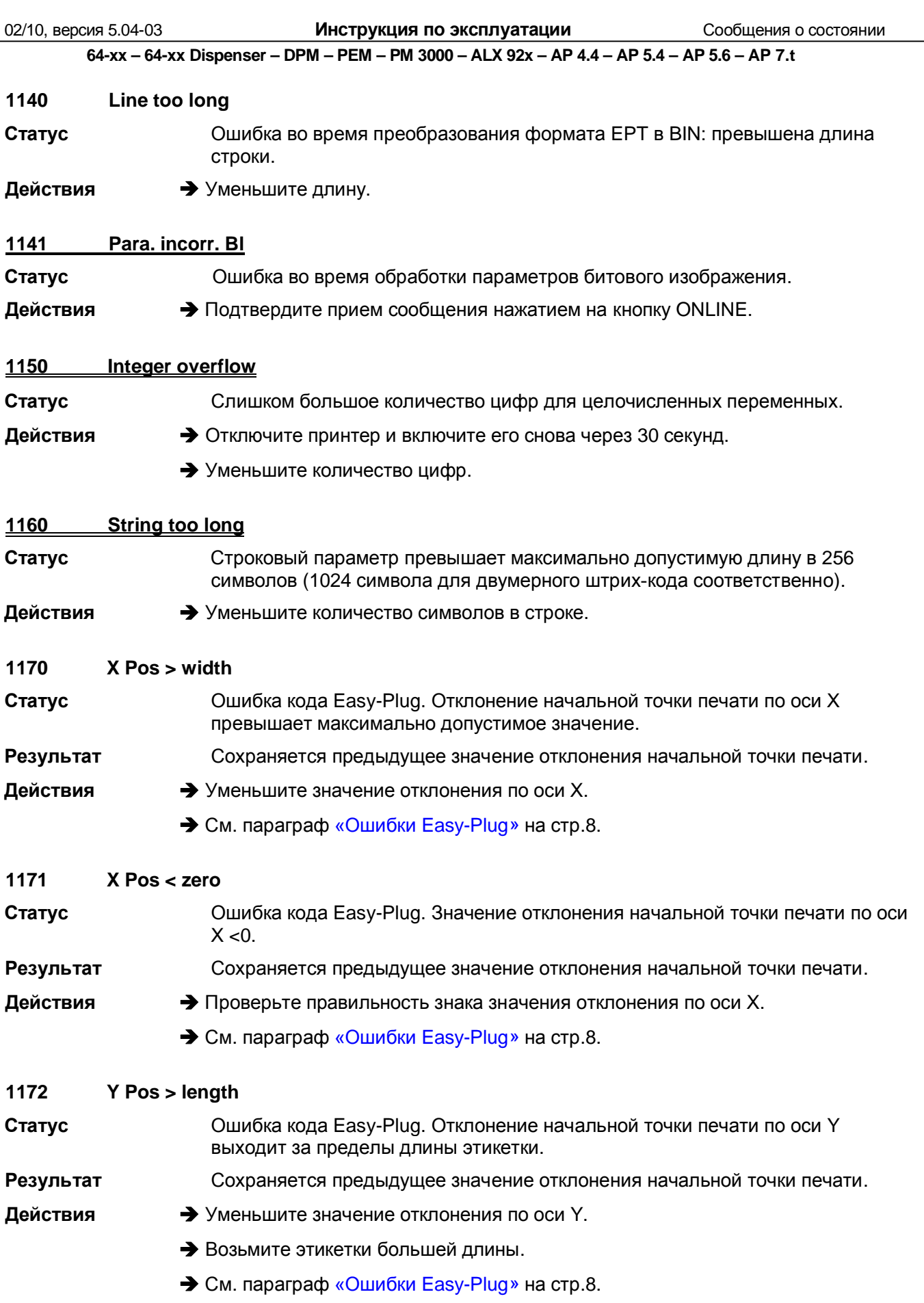

<span id="page-282-4"></span><span id="page-282-3"></span><span id="page-282-2"></span><span id="page-282-1"></span><span id="page-282-0"></span>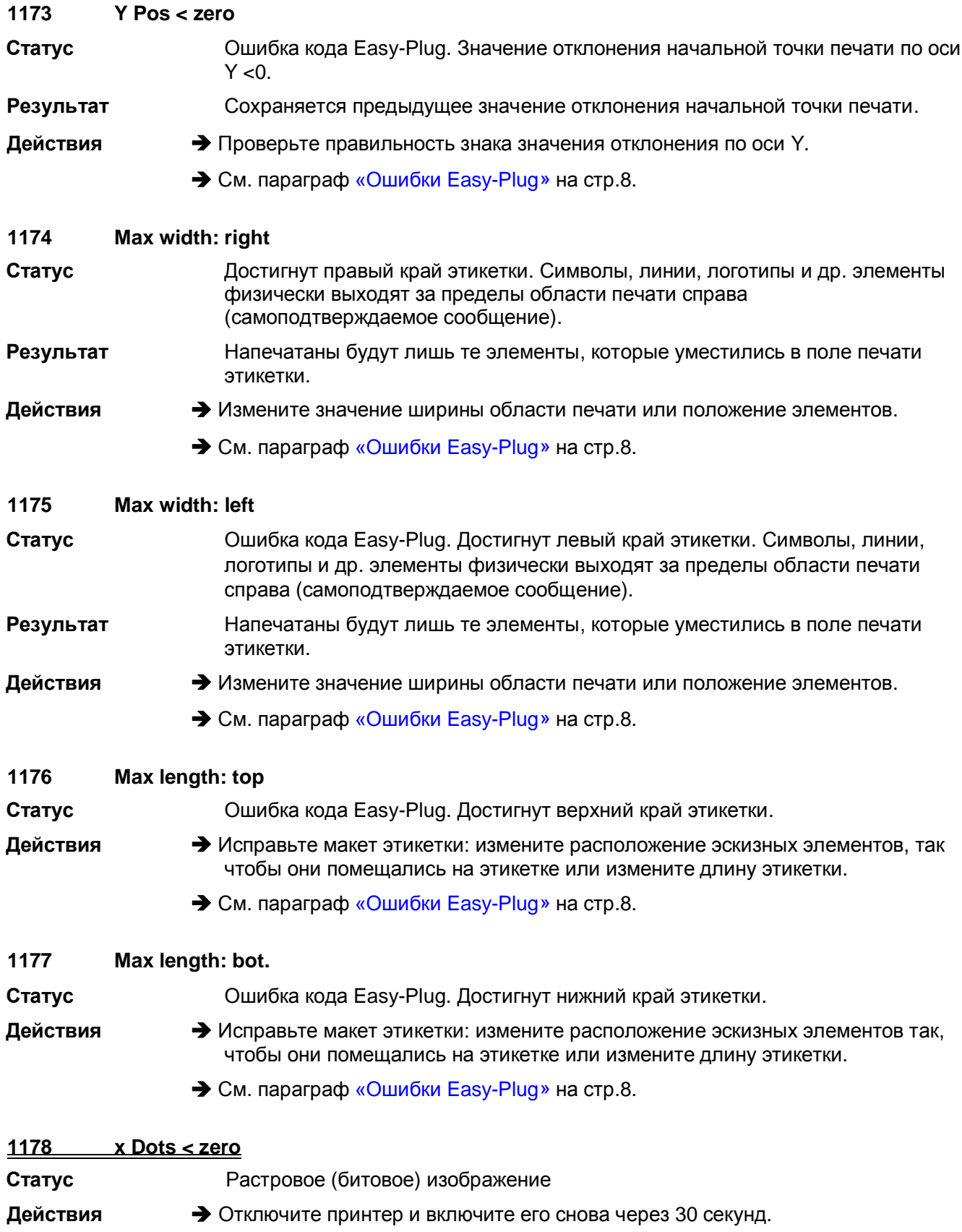

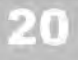

<span id="page-283-8"></span><span id="page-283-7"></span><span id="page-283-6"></span><span id="page-283-5"></span><span id="page-283-4"></span><span id="page-283-3"></span><span id="page-283-2"></span><span id="page-283-1"></span><span id="page-283-0"></span>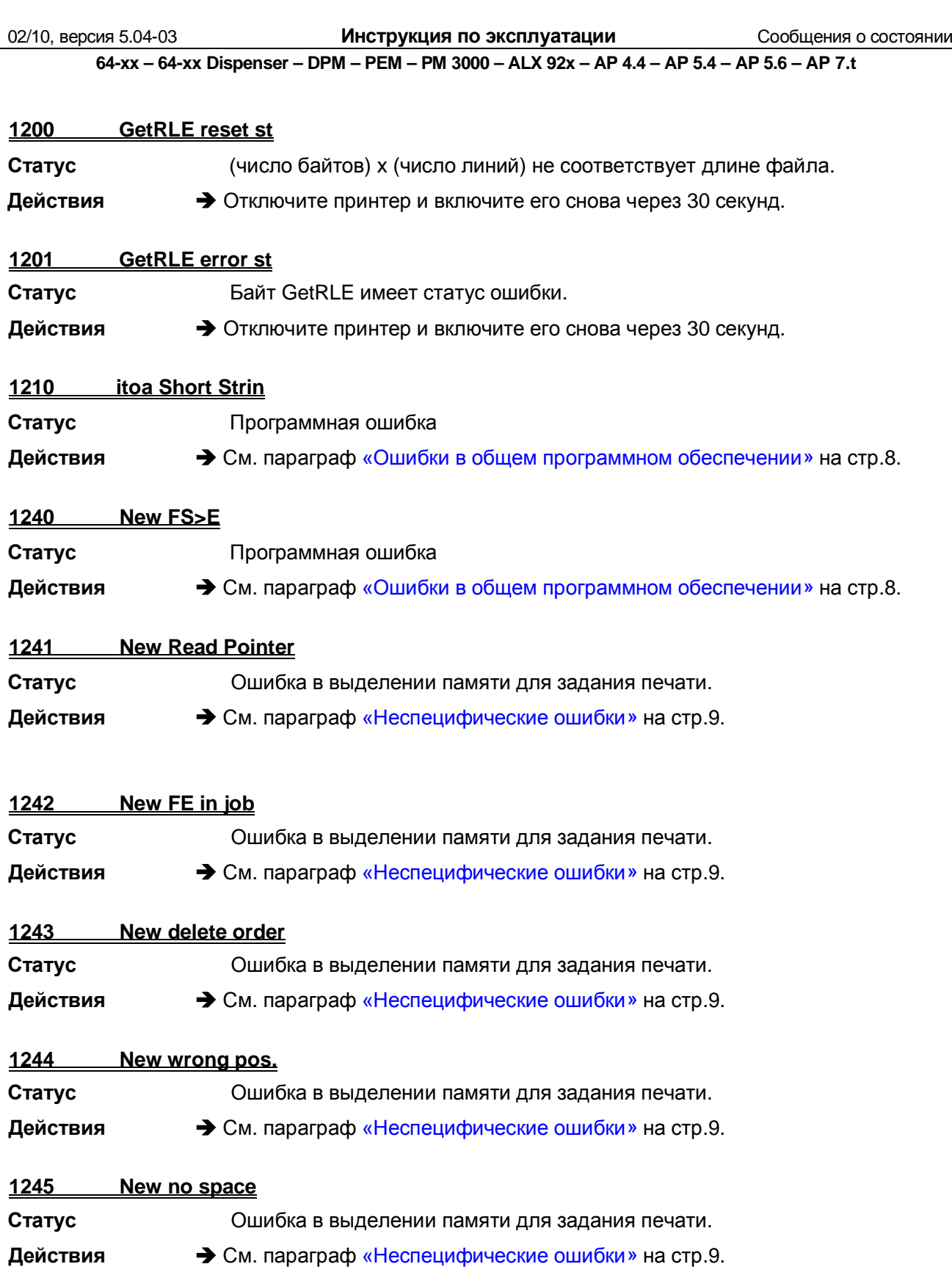

<span id="page-284-6"></span><span id="page-284-5"></span><span id="page-284-4"></span><span id="page-284-3"></span><span id="page-284-2"></span><span id="page-284-1"></span><span id="page-284-0"></span>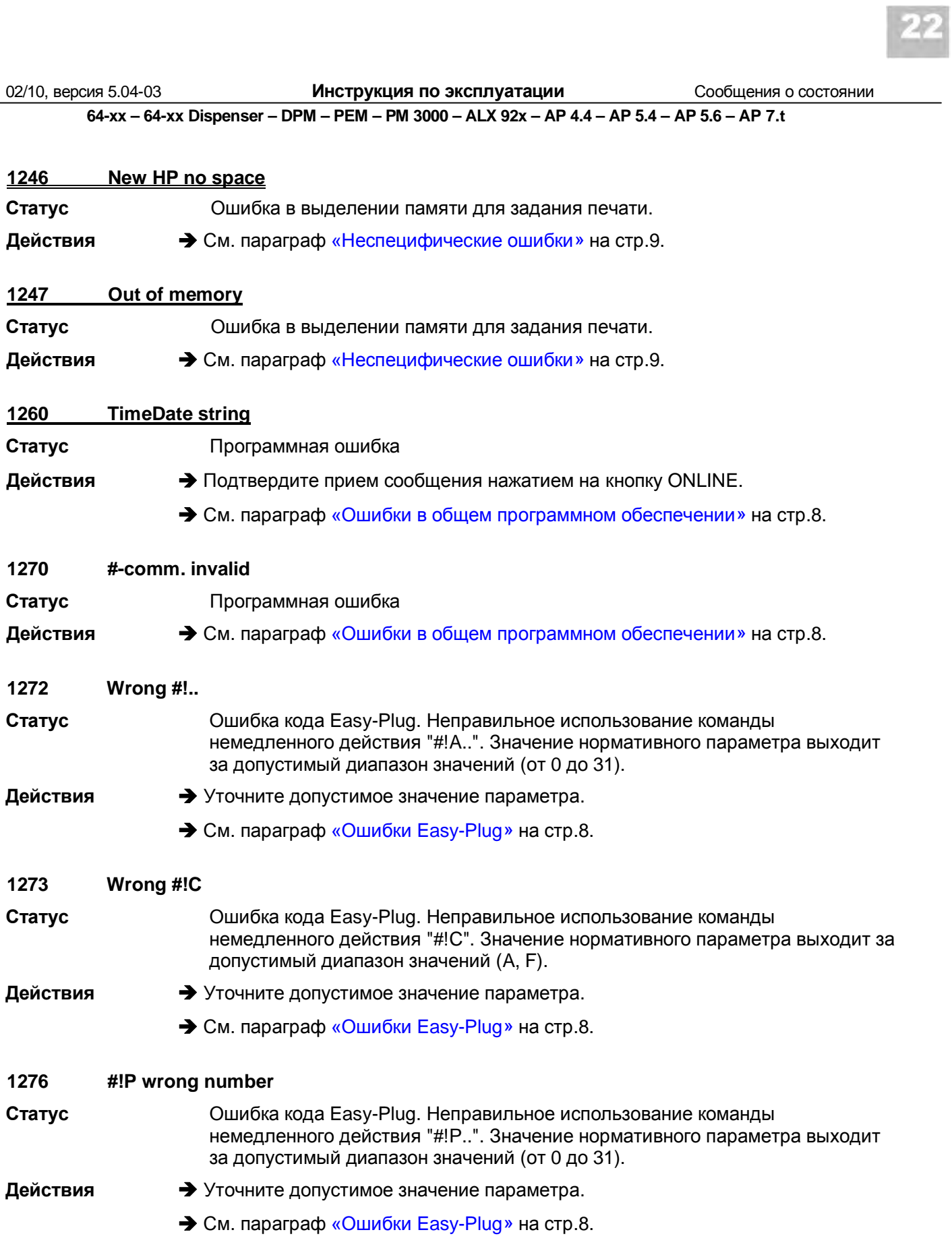

<span id="page-285-6"></span><span id="page-285-5"></span><span id="page-285-4"></span><span id="page-285-3"></span><span id="page-285-2"></span><span id="page-285-1"></span><span id="page-285-0"></span>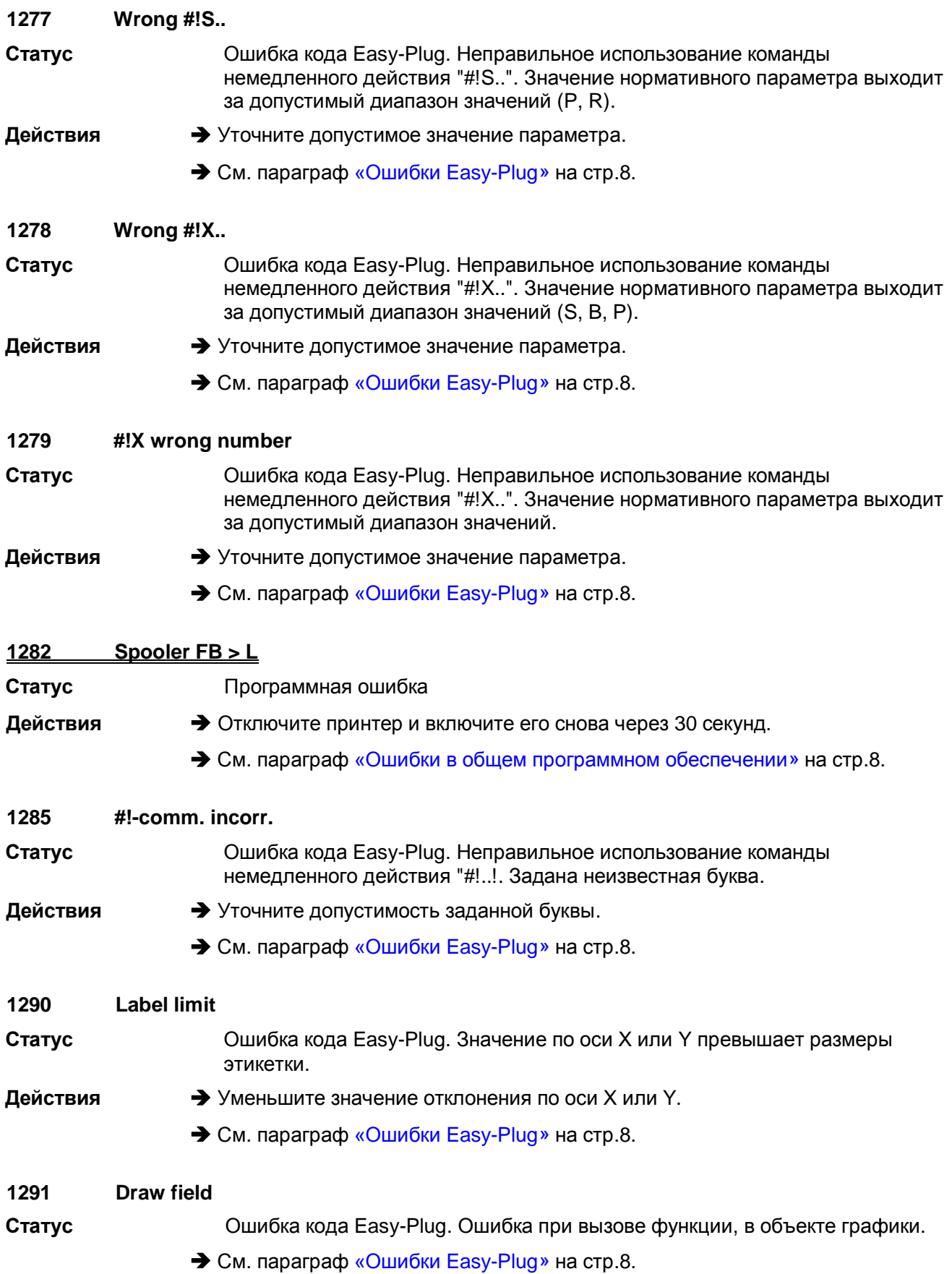

<span id="page-286-9"></span><span id="page-286-8"></span><span id="page-286-7"></span><span id="page-286-6"></span><span id="page-286-5"></span><span id="page-286-4"></span><span id="page-286-3"></span><span id="page-286-2"></span><span id="page-286-1"></span><span id="page-286-0"></span>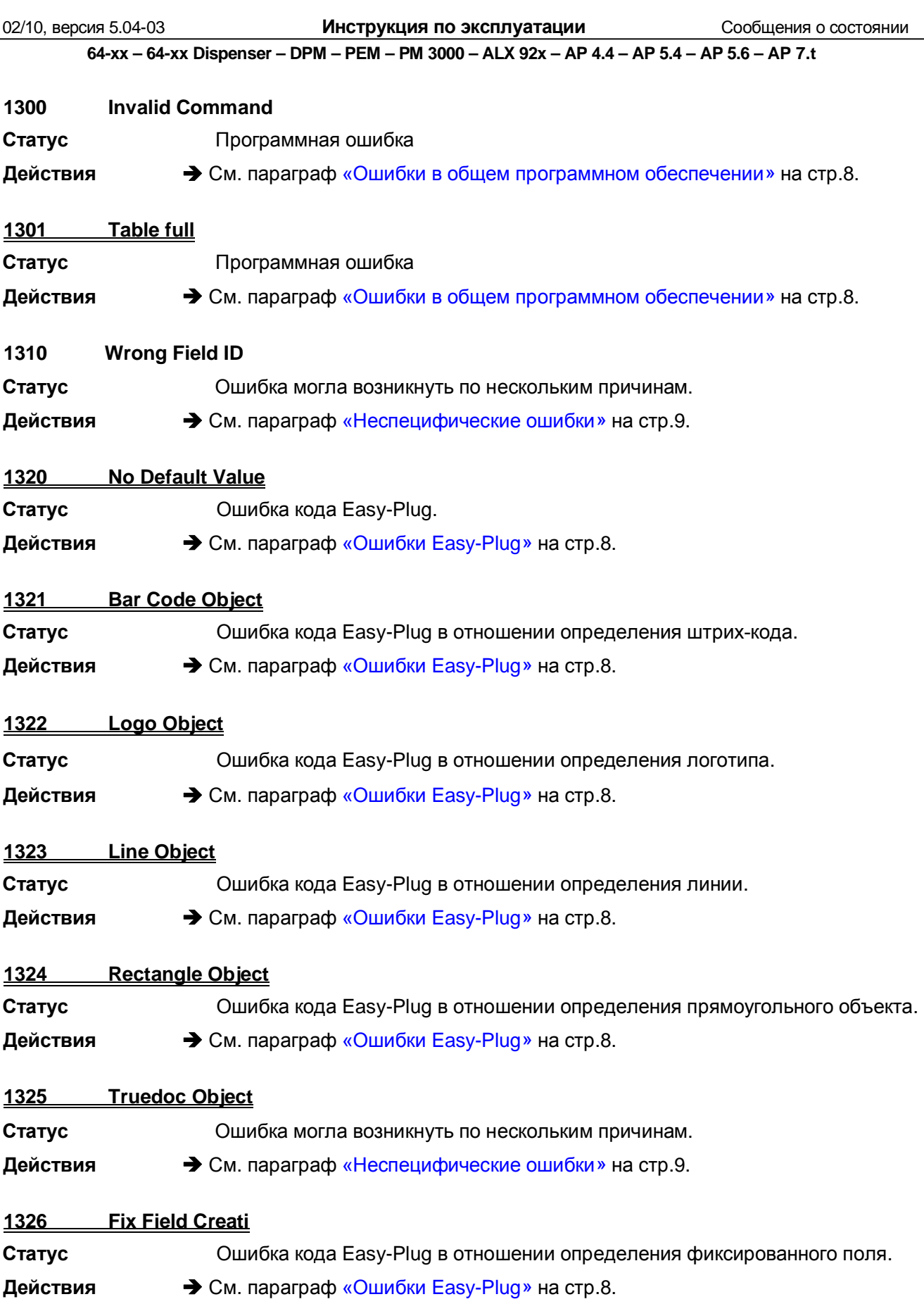

<span id="page-287-8"></span><span id="page-287-7"></span><span id="page-287-6"></span><span id="page-287-5"></span><span id="page-287-4"></span><span id="page-287-3"></span><span id="page-287-2"></span><span id="page-287-1"></span><span id="page-287-0"></span>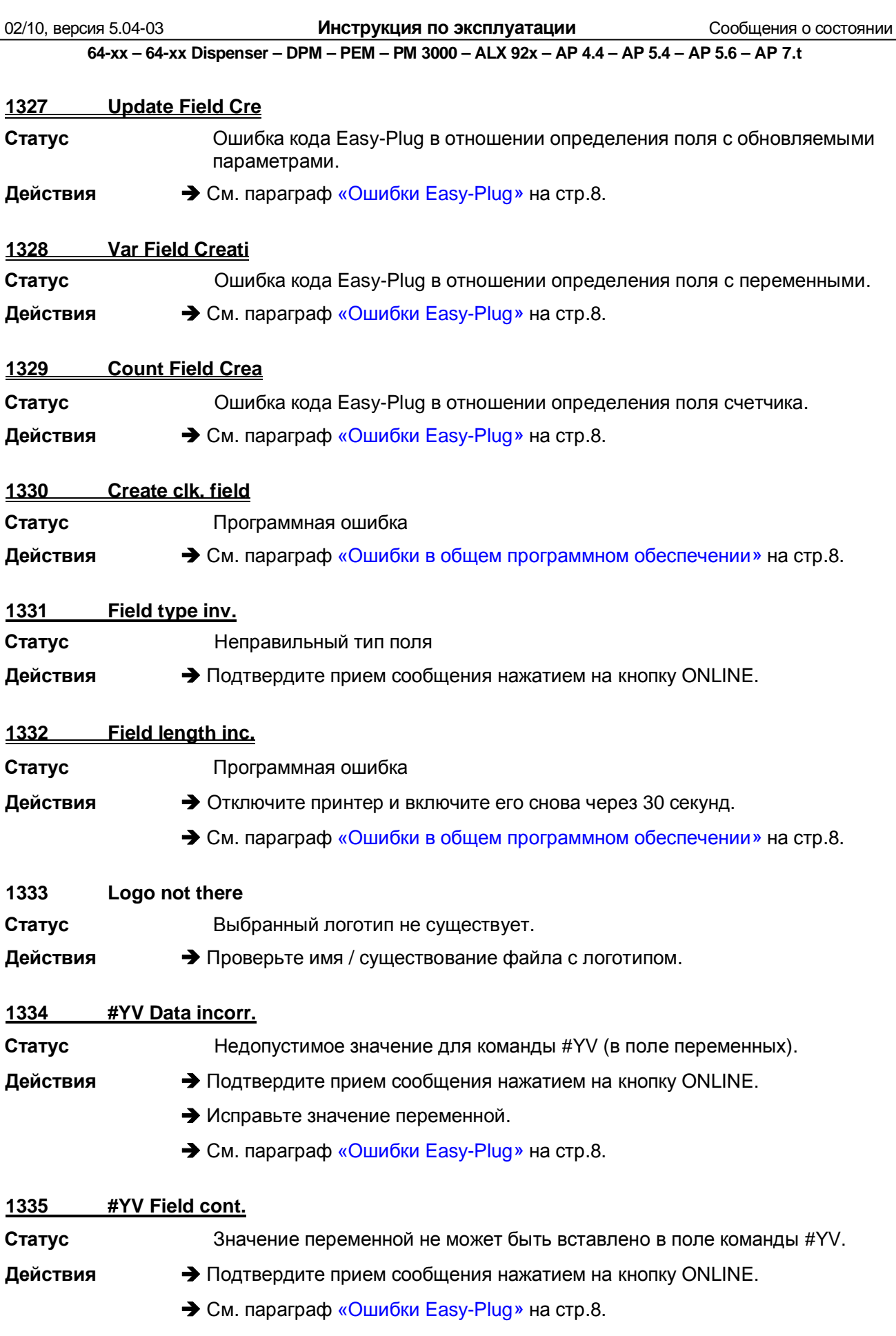
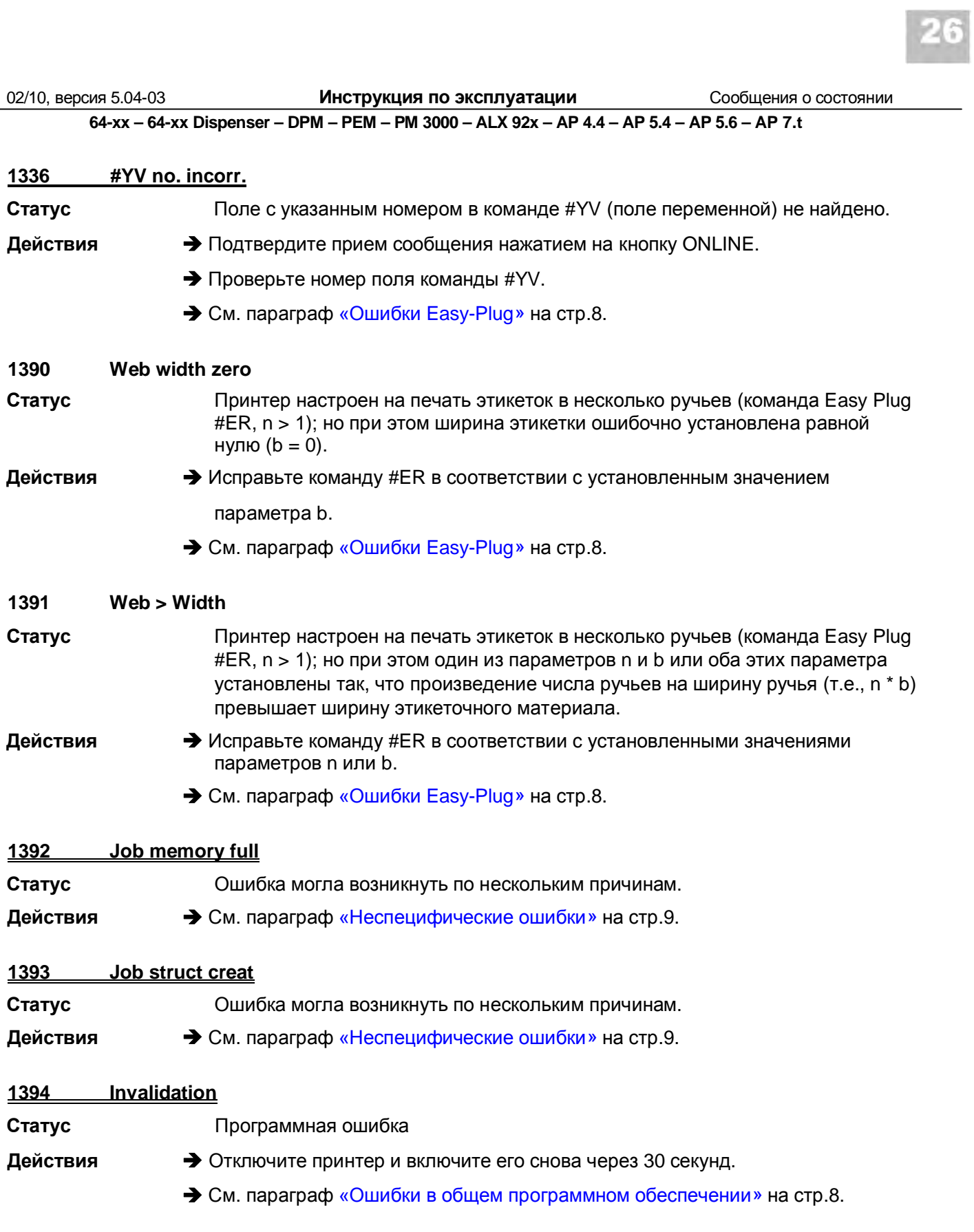

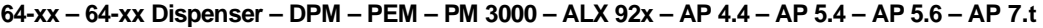

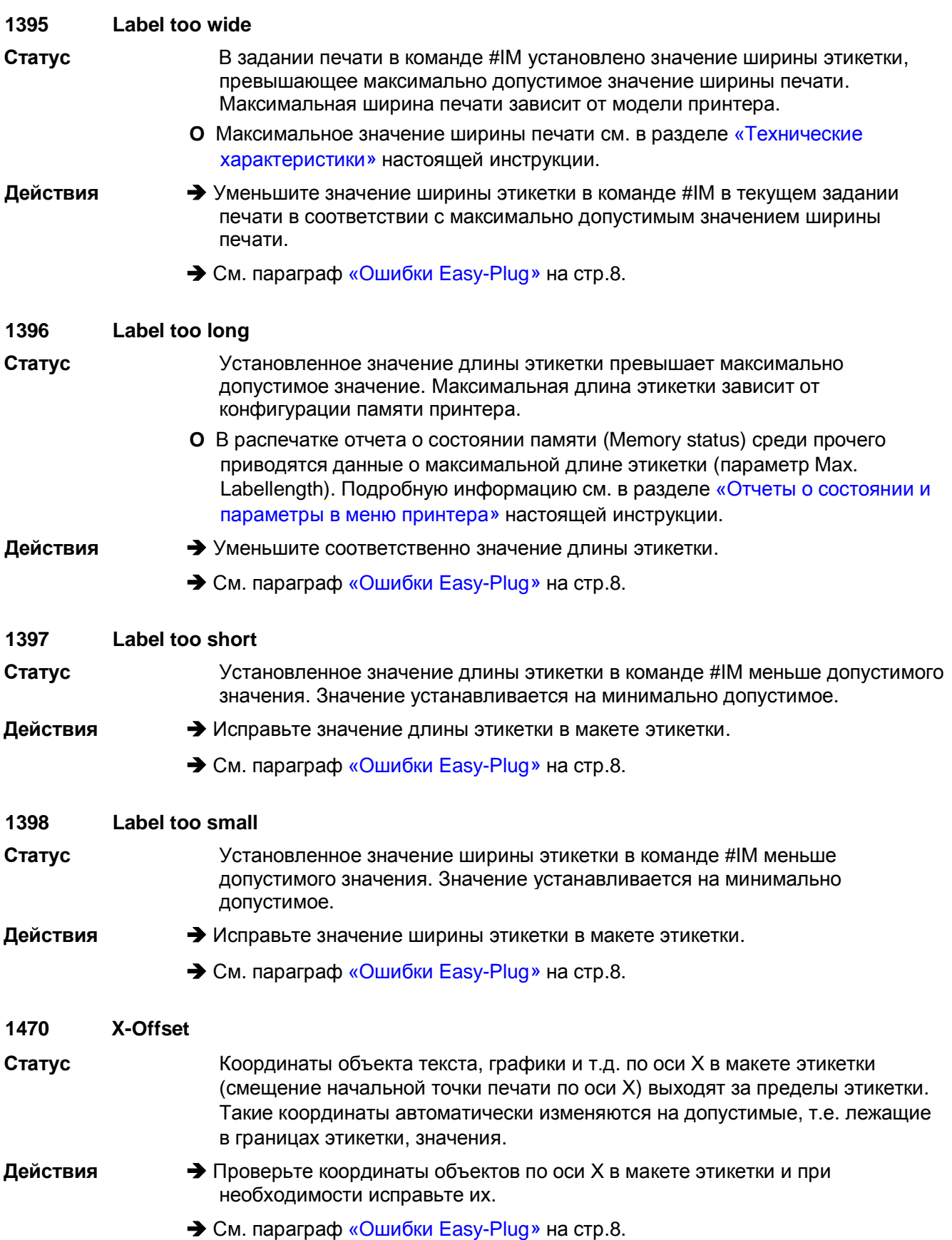

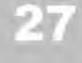

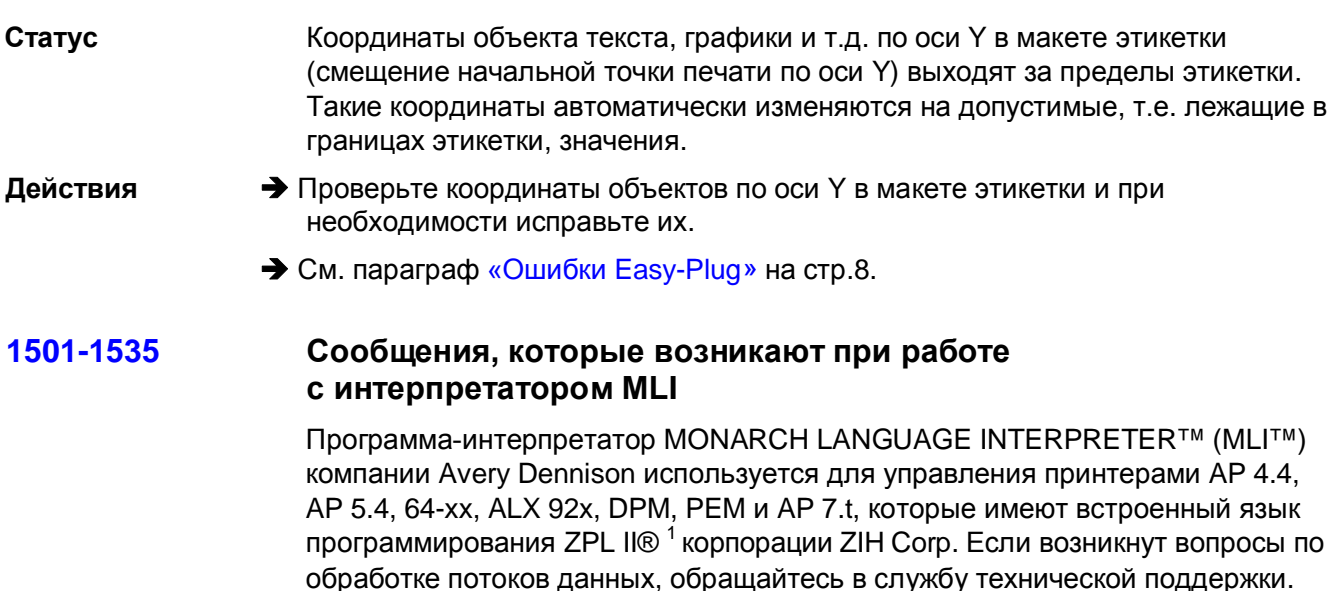

В данном параграфе приводятся сообщения, которые могут возникнуть при обработке команд ZPL II® программой-интерпретатором MONARCH LANGUAGE INTERPRETER™ компании Avery Dennison.

### 1501 **Unknown MLI Cmd**

 $\mathbf{1}$ 

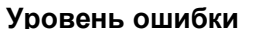

Статус Команда не может быть интерпретирована.

→ Проверьте, правильно ли было обработано задание печати. Если правильно, **Действия** не обращайте внимания на данное сообщение; если нет, Исправьте задание печати.

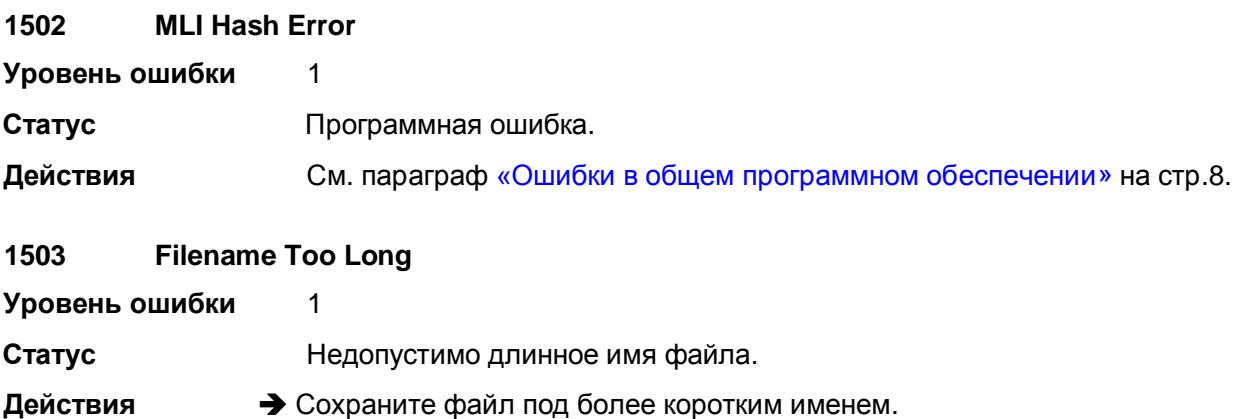

<span id="page-290-0"></span> $1$  1) ZPL II - зарегистрированная торговая марка корпорации ZIH Corp. Компании ZIH Corp. и Avery Dennison (включая подразделение Paxar Corporation) ни коим образом не связаны, и, соответственно, компания ZIH Corp. не выдает лицензии и не поддерживает никаким иным образом принтеры MONARCH® и программу-интерпретатор MONARCH LANGUAGE INTERPRETER™ компании Avery Dennison.. MONARCH®, MONARCH LANGUAGE INTERPRETER, MLIзарегистрированные торговые марки корпорации Paxar Americas, Inc. Avery Dennison - зарегистрированная торговая марка корпорации Avery Dennison Corporation

02/10, версия 5.04-03

Инструкция по эксплуатации

Сообщения о состоянии

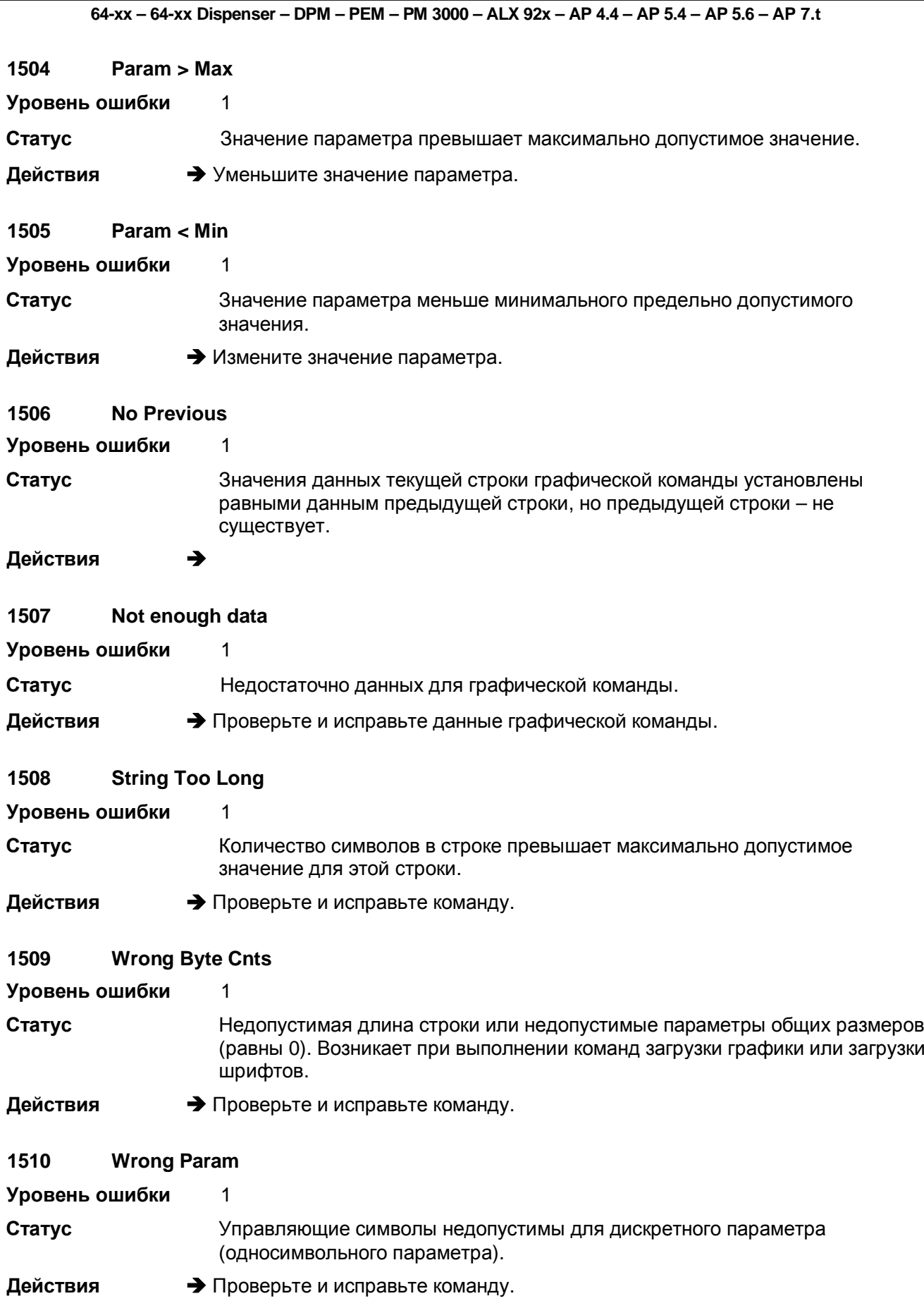

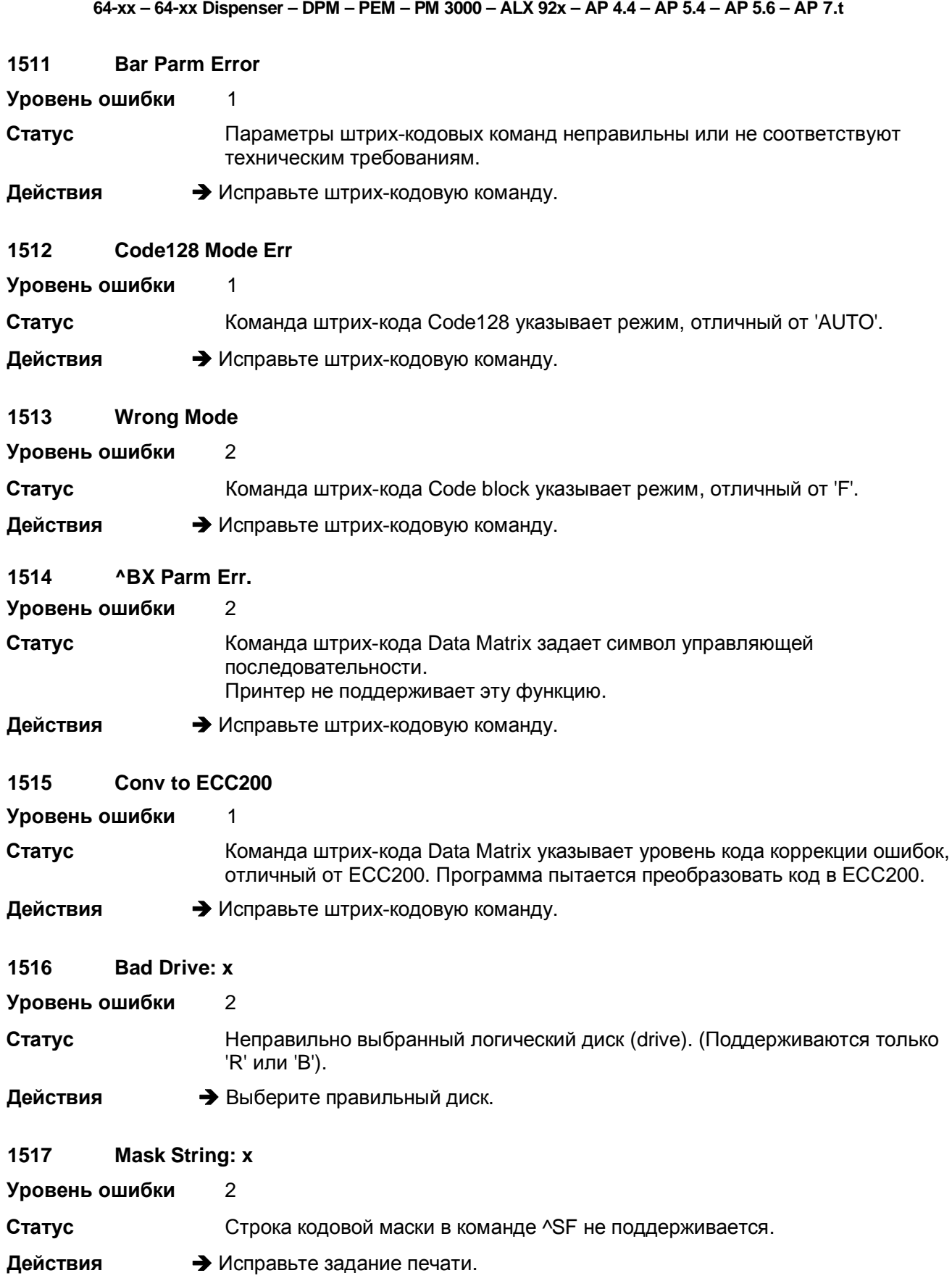

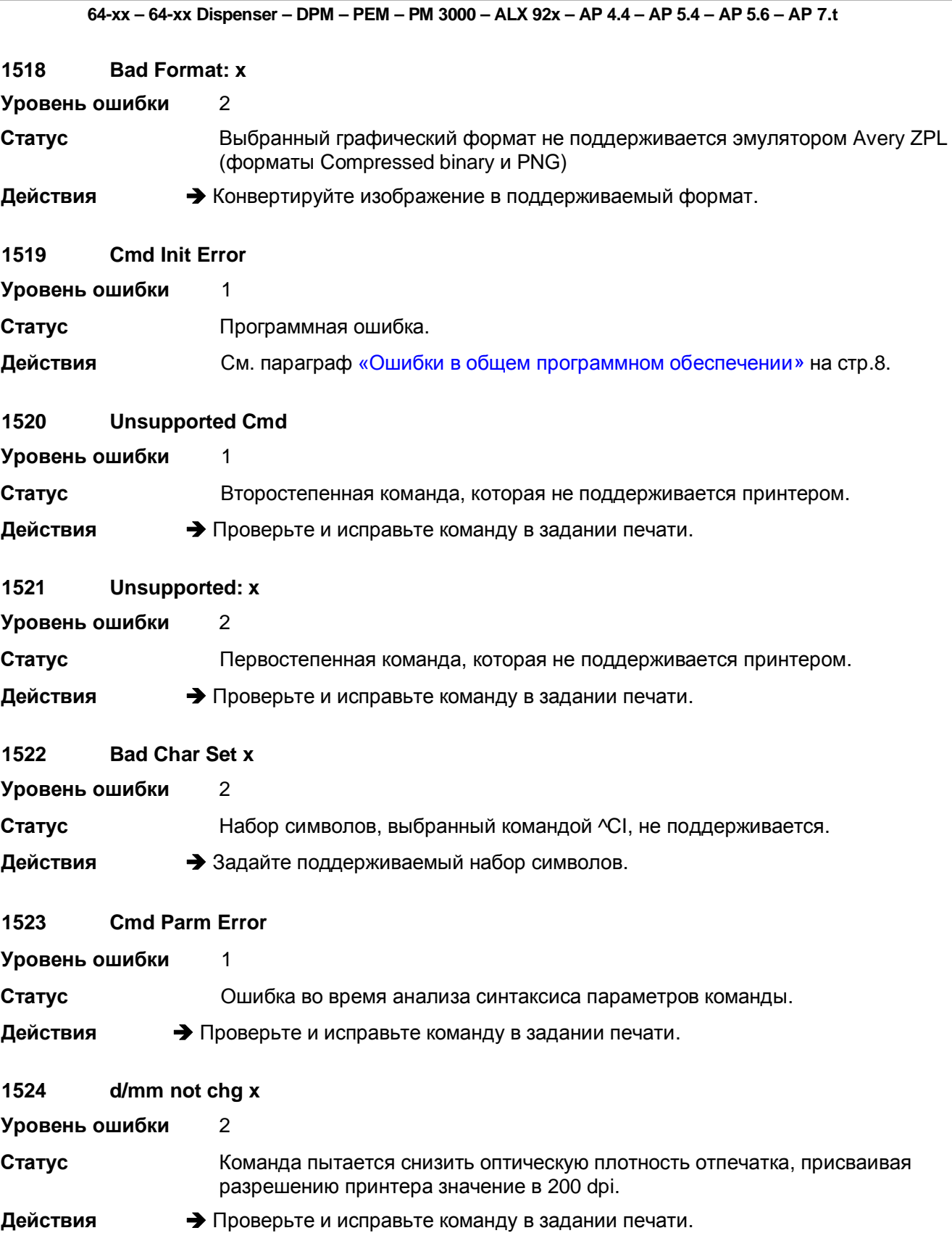

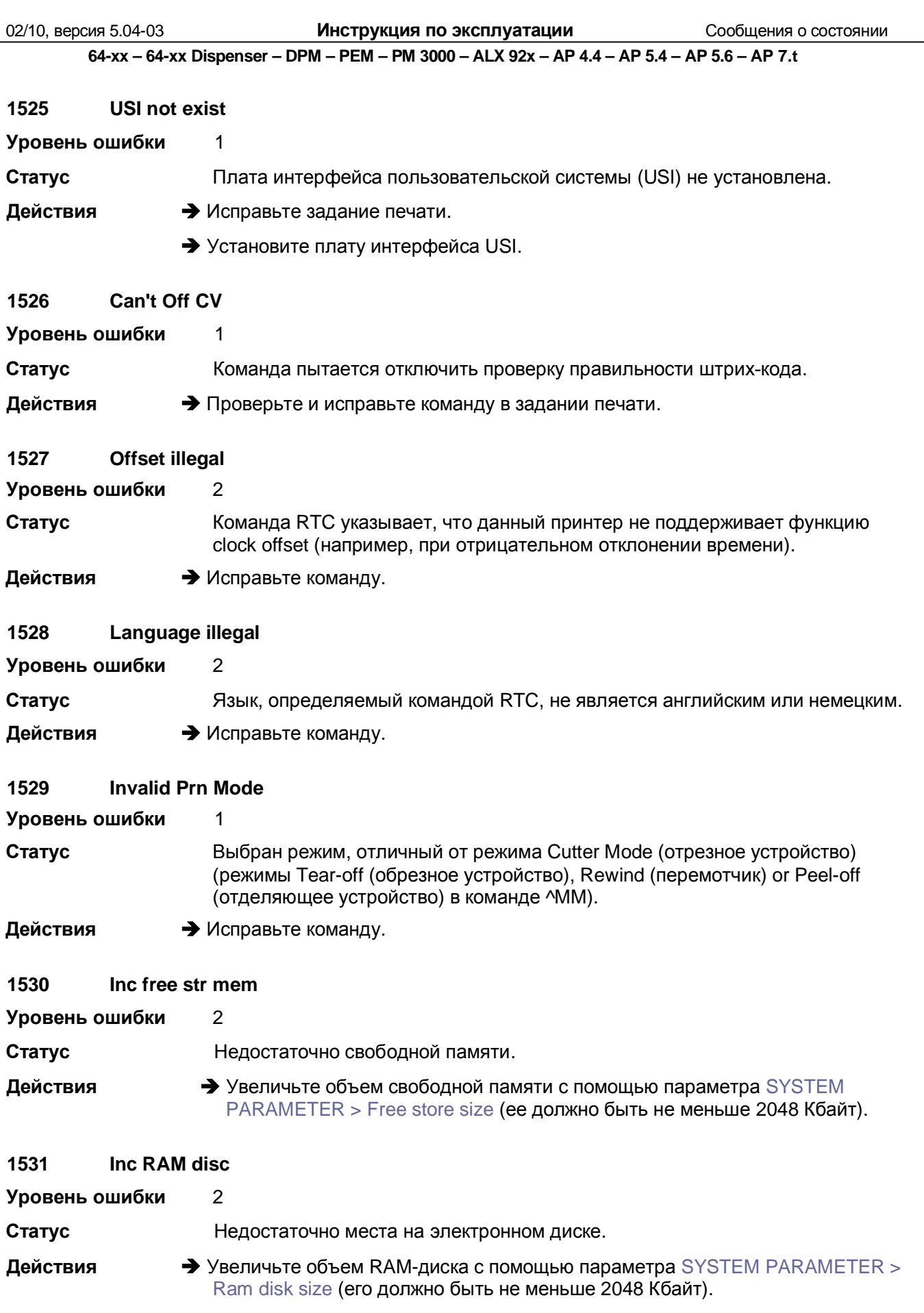

02/10, версия 5.04-03 **Инструкция по эксплуатации** Сообщения о состоянии

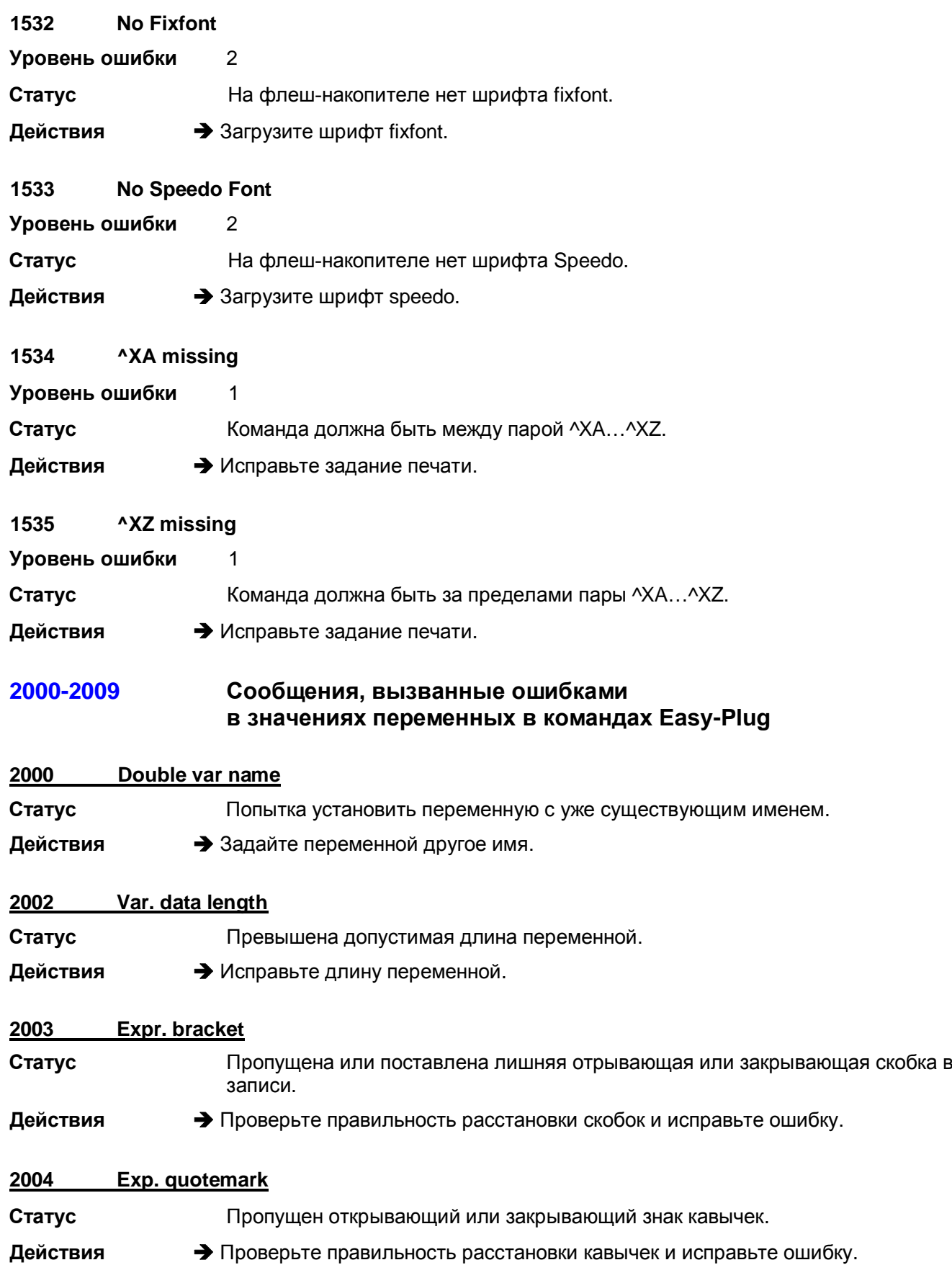

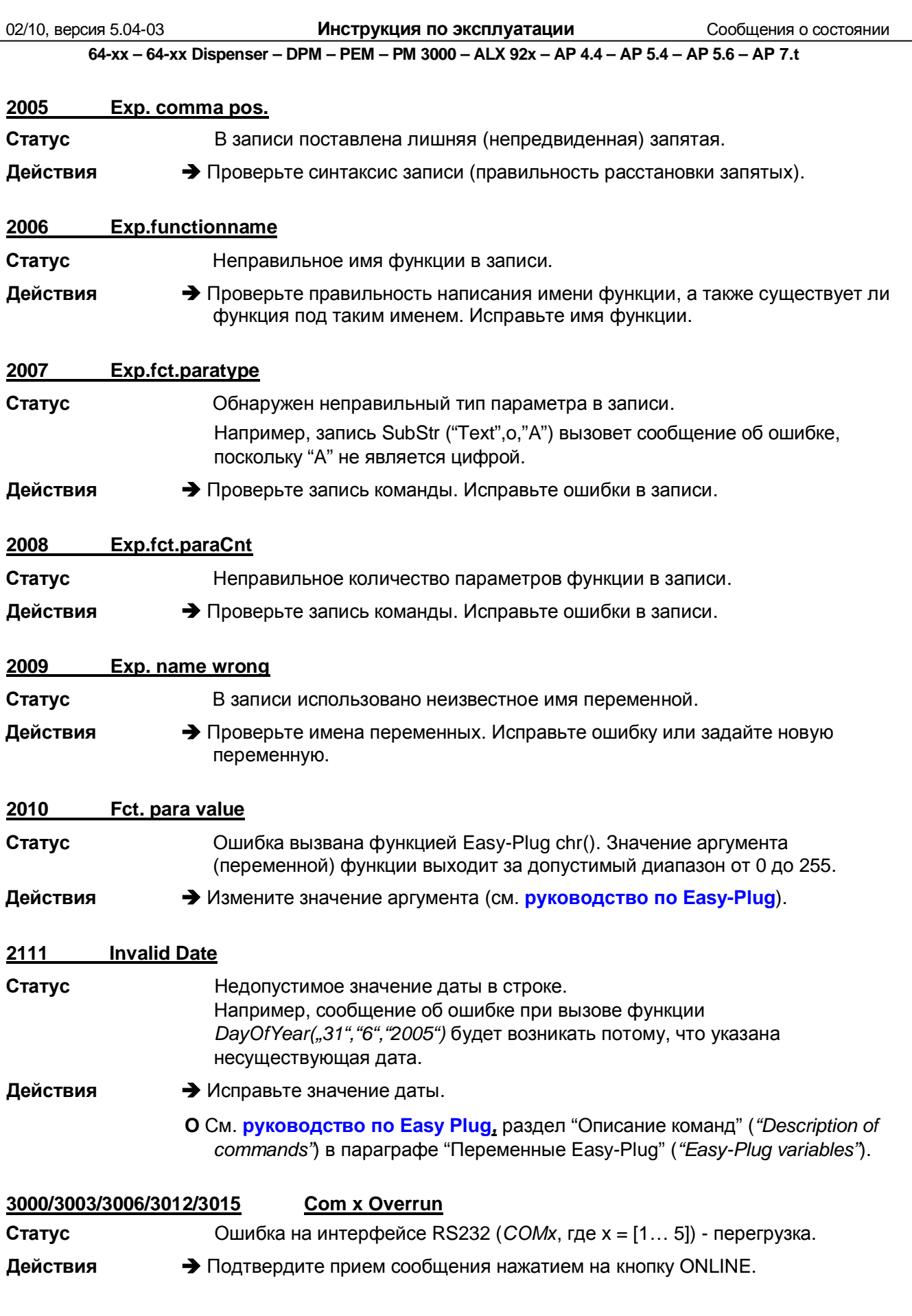

Инструкция по эксплуатации

Сообщения о состоянии

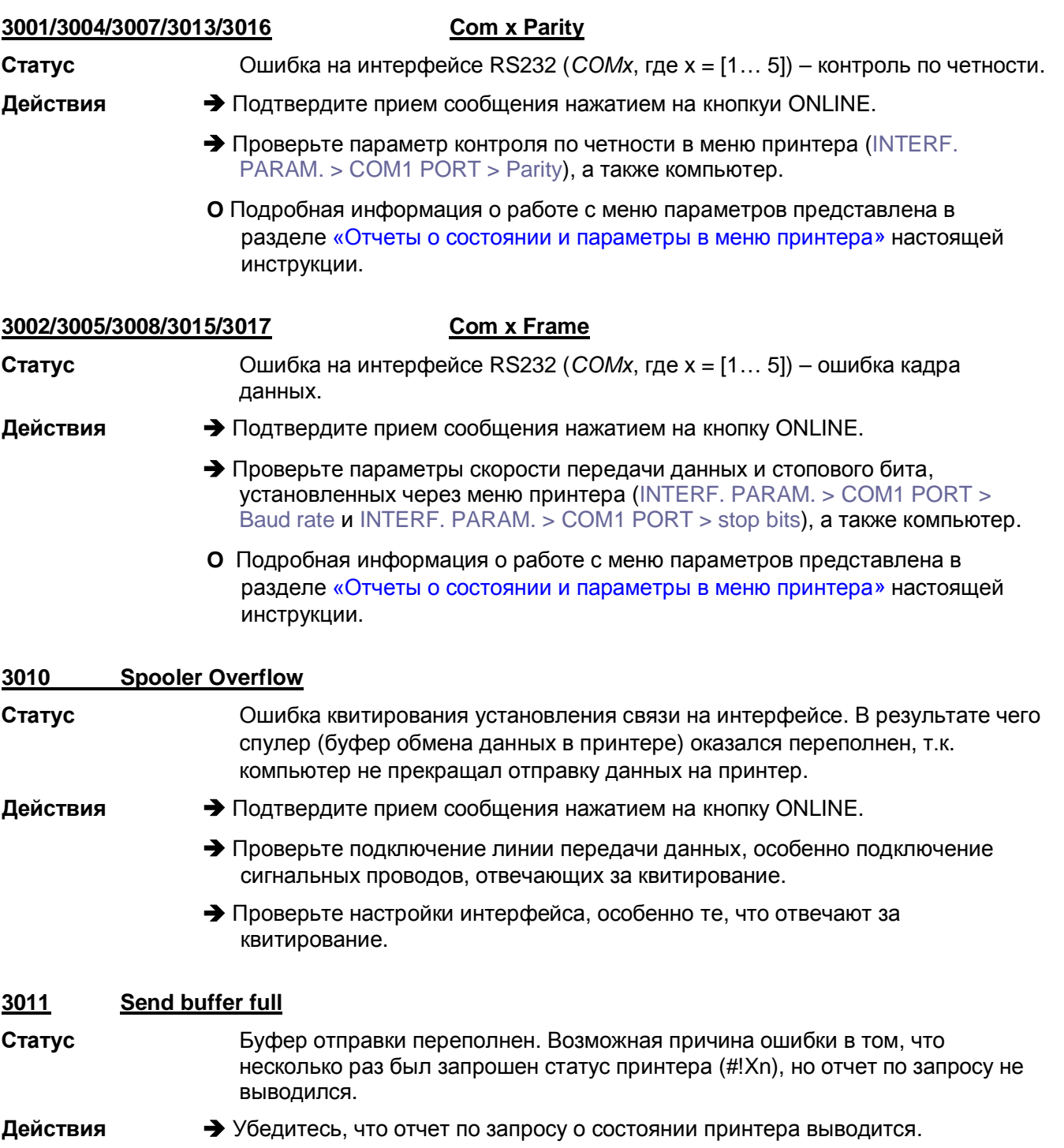

### Сообщения, которые возникают только при работе с 4100-4106 верификатором штрих-кодов (OLV).

### 4100 No OLV data

Действия

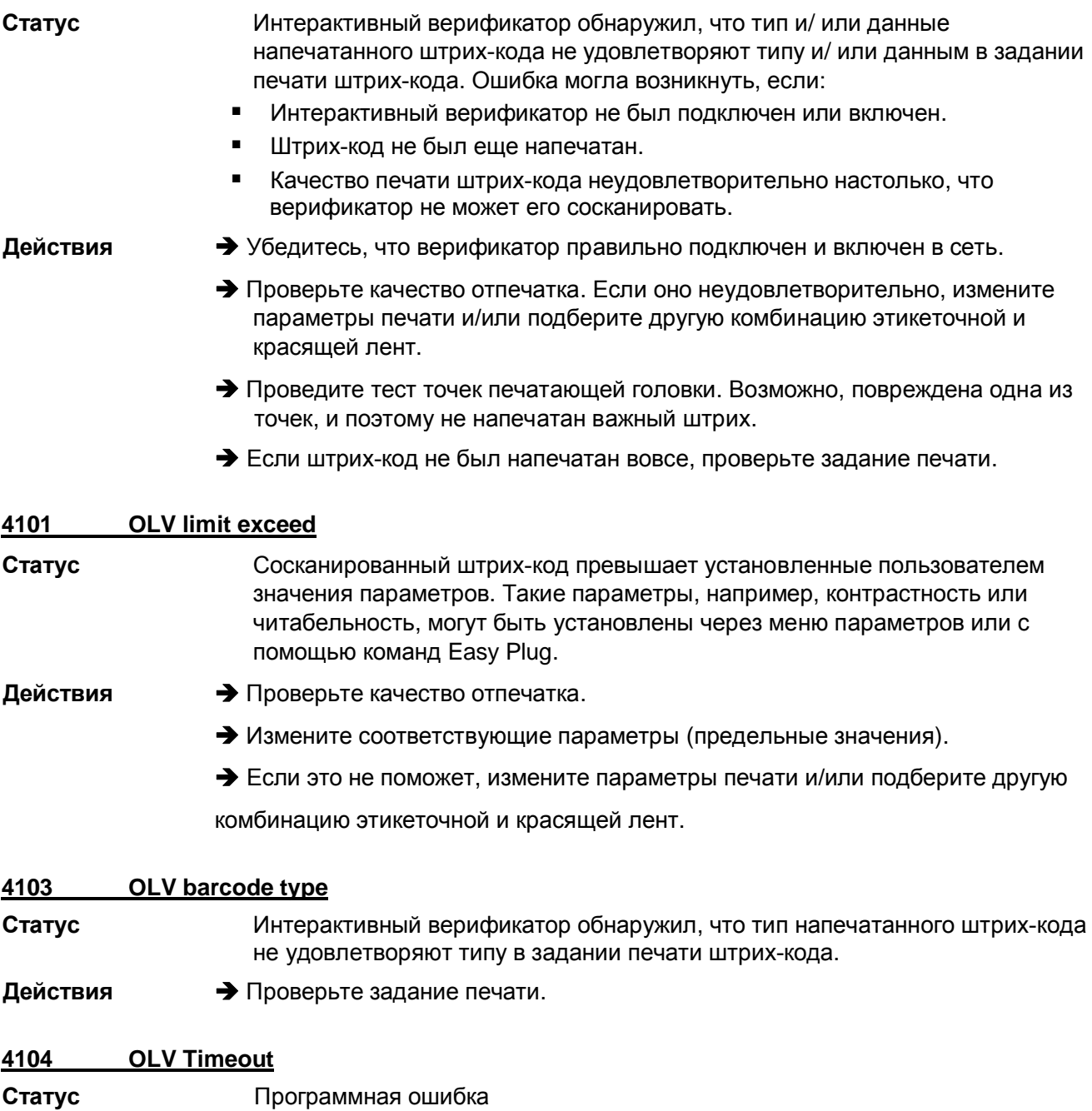

О См. параграф «Ошибки в общем программном обеспечении» на стр.8.

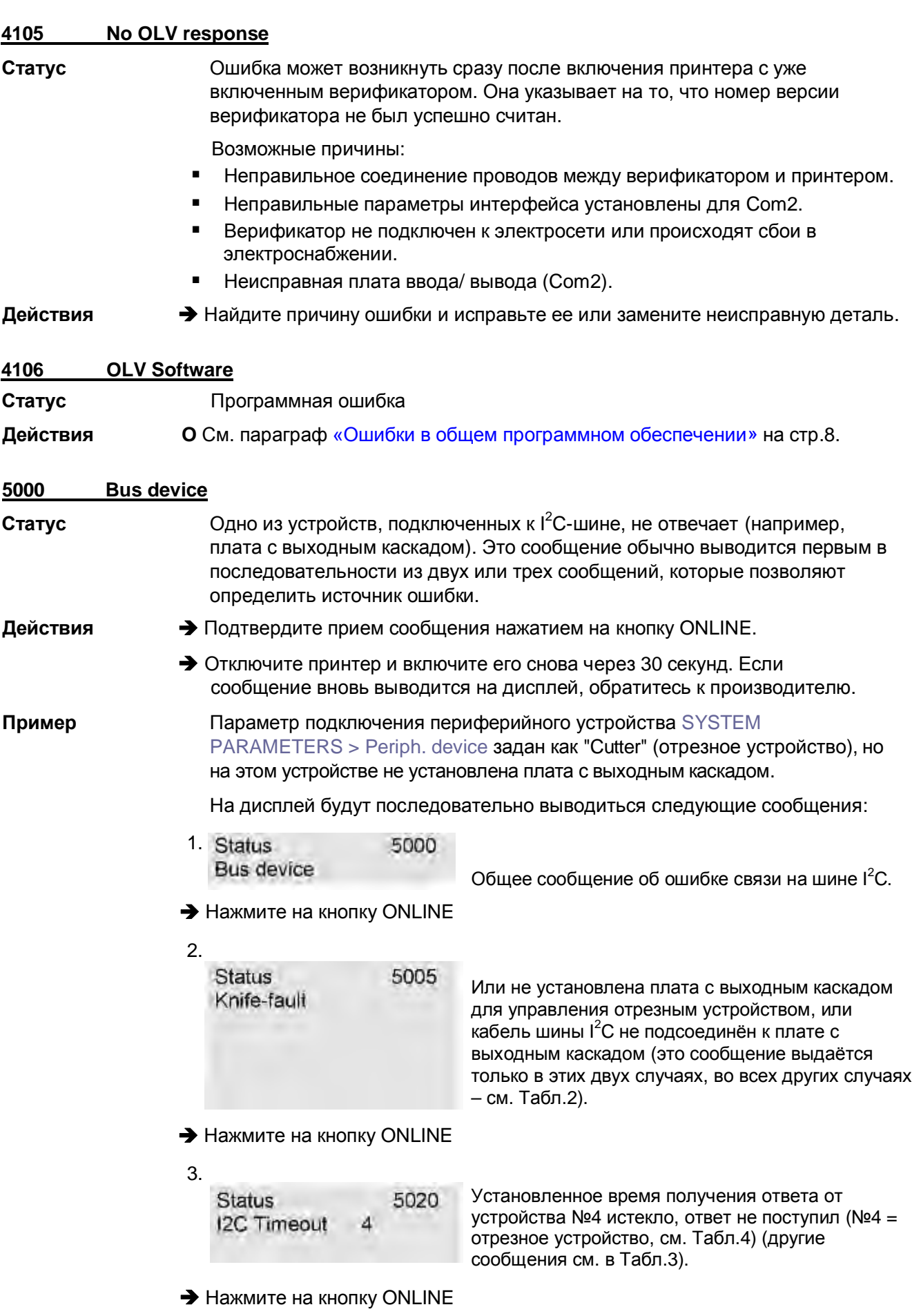

После второго сообщения возможно появление следующих сообщений (вместо вышеприведенного третьего):

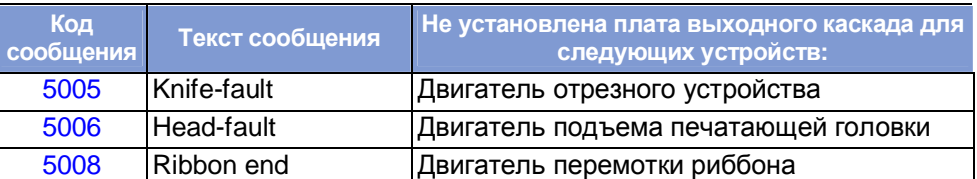

*Табл.2. Данные сообщения уточняют, какое из устройств не подключено к шине I<sup>2</sup>C.*

Третьим в последовательности сообщений может быть выведено любое из:

| Код<br>сообщения | Текст сообщения       |
|------------------|-----------------------|
| 5020             | <b>I2C Timeout xx</b> |
| 5021             | I2C Conf. xx          |
| 5022             | I2C Busy xx           |
| 5023             | <b>I2C LAB xx</b>     |
| 5024             | <b>I2C BER xx</b>     |
| 5025             | I2C Polling xx        |

*Табл.3. Сообщения, которые позволяют точнее определить причину ошибки на шине I<sup>2</sup>C. хх = идентификационный номер устройства (см. Табл.4)*

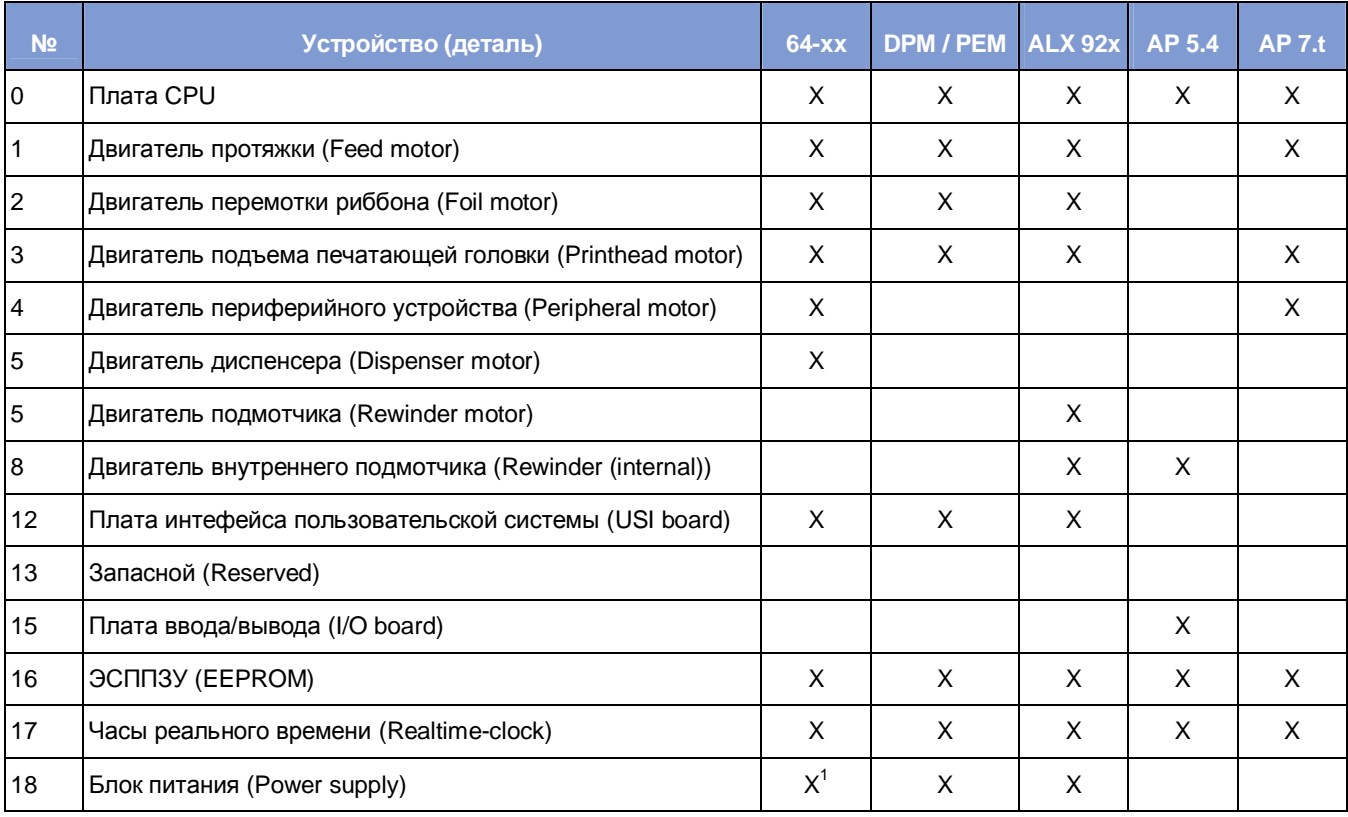

*Табл.4. Идентификационные номера устройств (деталей), которые указываются в сообщениях об ошибке на шине I2C.*

<span id="page-300-0"></span> *Только для блоков питания типа HME and ME 500*

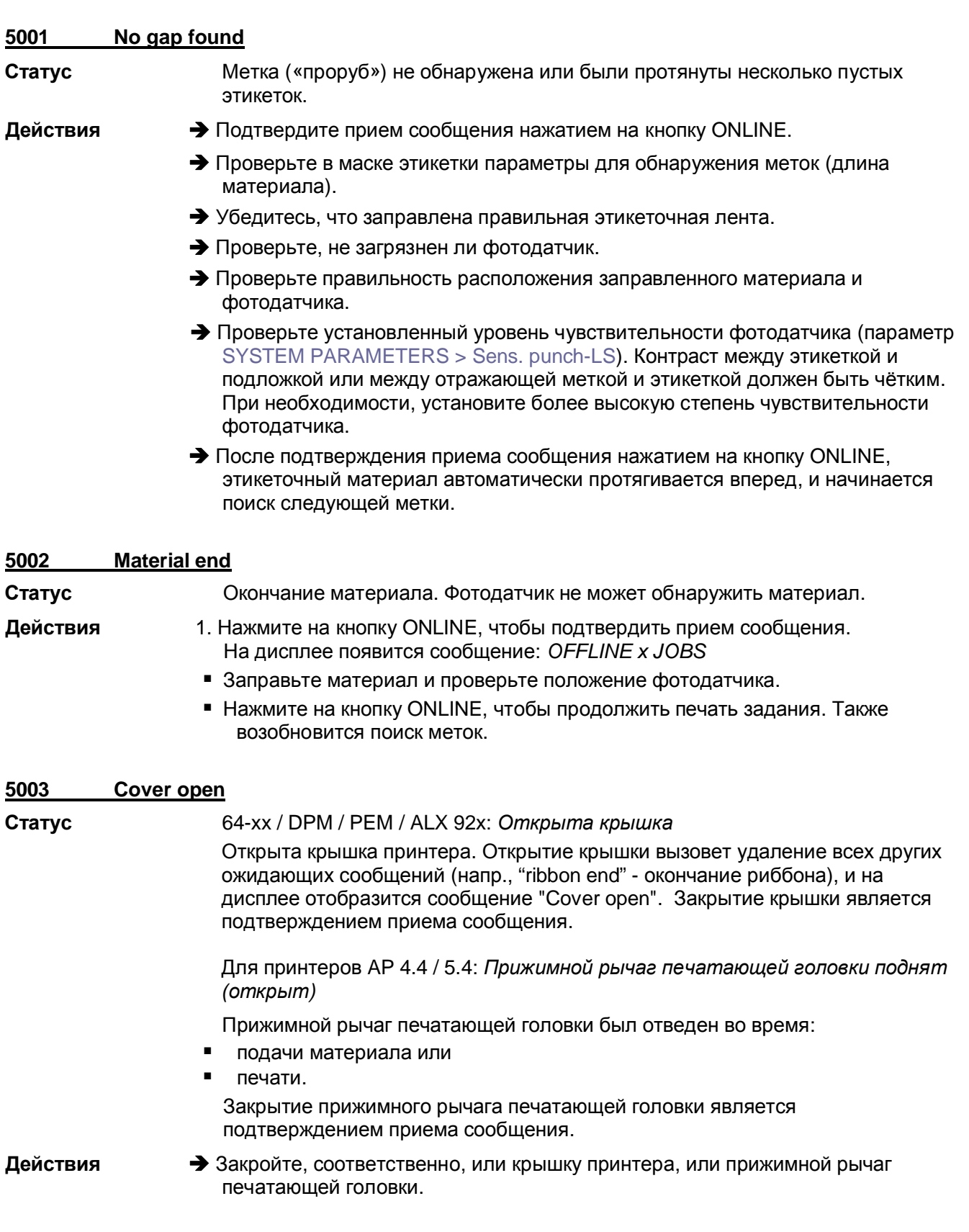

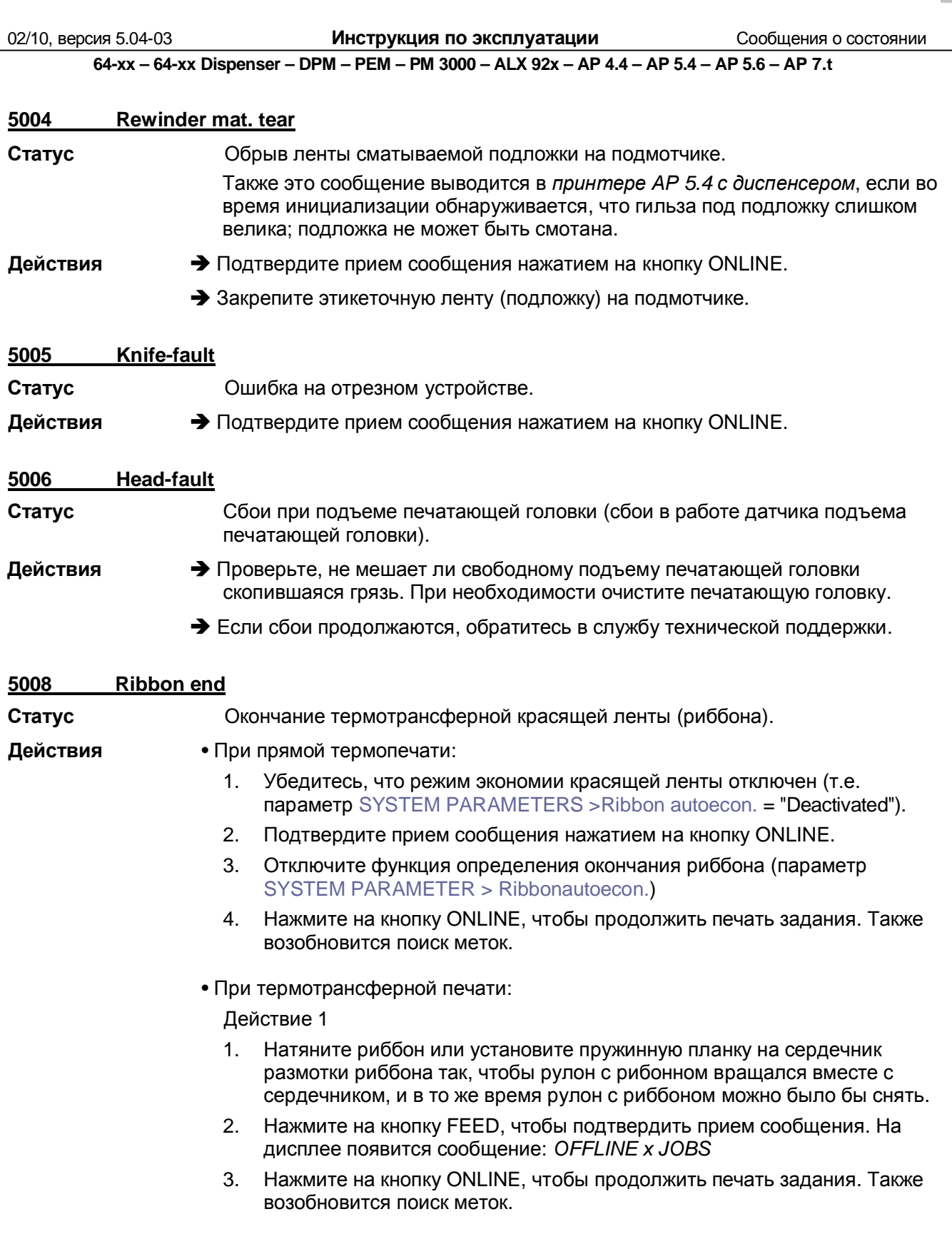

Действие 2

- 1. Нажмите на кнопку CUT для выключения звукового сигнала.
- 2. Нажмите на кнопку FEED, чтобы подтвердить прием сообщения. На дисплее появится сообщение: *OFFLINE x JOBS*
- 3. Заправьте новый рулон с красящей лентой.
- 4. Нажмите на кнопку ONLINE, чтобы продолжить печать задания. Также возобновится поиск меток.

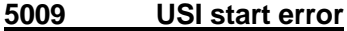

- **Статус** Данное сообщение может возникнуть, только если активен параметр интерфейса диспенсера DP INTERFACE > Start error stop (сигнал ошибки датчика продукта). Этот сигнал ошибки запуска возникает, если новый сигнал запуска подается в то время, как печать текущей этикетки не окончена.
- **Действия → Подтвердите прием сообщения нажатием на кнопку ONLINE. Далее нажмите** на кнопку FEED, чтобы продолжить печать текущего задания.

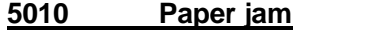

**5012 Delete H8 loader**

- **Статус** Сообщение о замятии бумаги "Paper jam" возникает, если включена функция автоматического определения замятия.
- **Действия → Подтвердите прием сообщения нажатием на кнопку ONLINE.** 
	- è В случае ложного сообщения, увеличьте значение параметра для автоматического определения замятия бумаги.
	- **O** См. параметр SERVICE FUNCTION > Paper jam level.

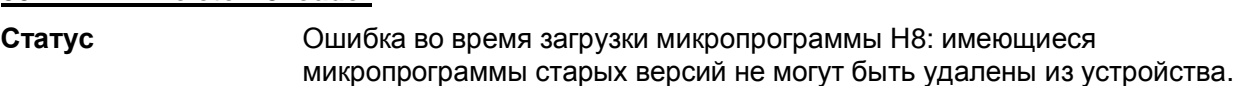

- 
- **Действия → Подтвердите прием сообщения нажатием на кнопку ONLINE.** 
	- Повторите загрузку микропрограммы.
	- è Если сообщение об ошибке повторяется, требуется переустановка загрузчика.

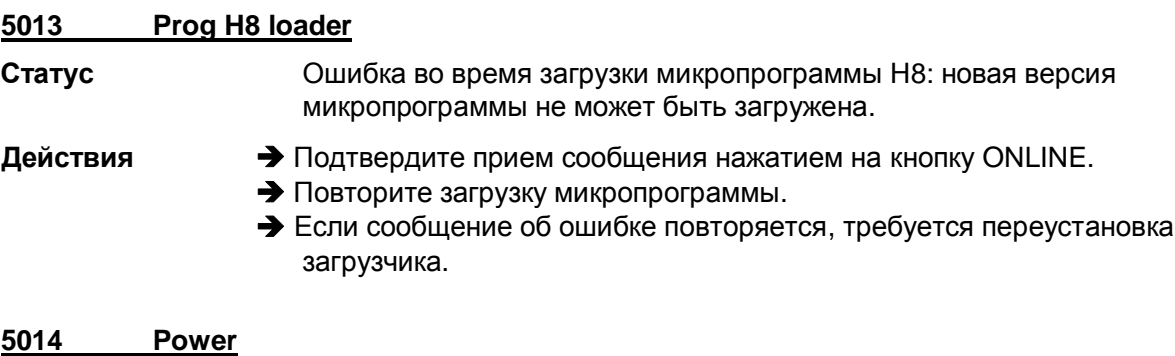

**Действия → Подтвердите прием сообщения нажатием на кнопку ONLINE.** 

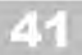

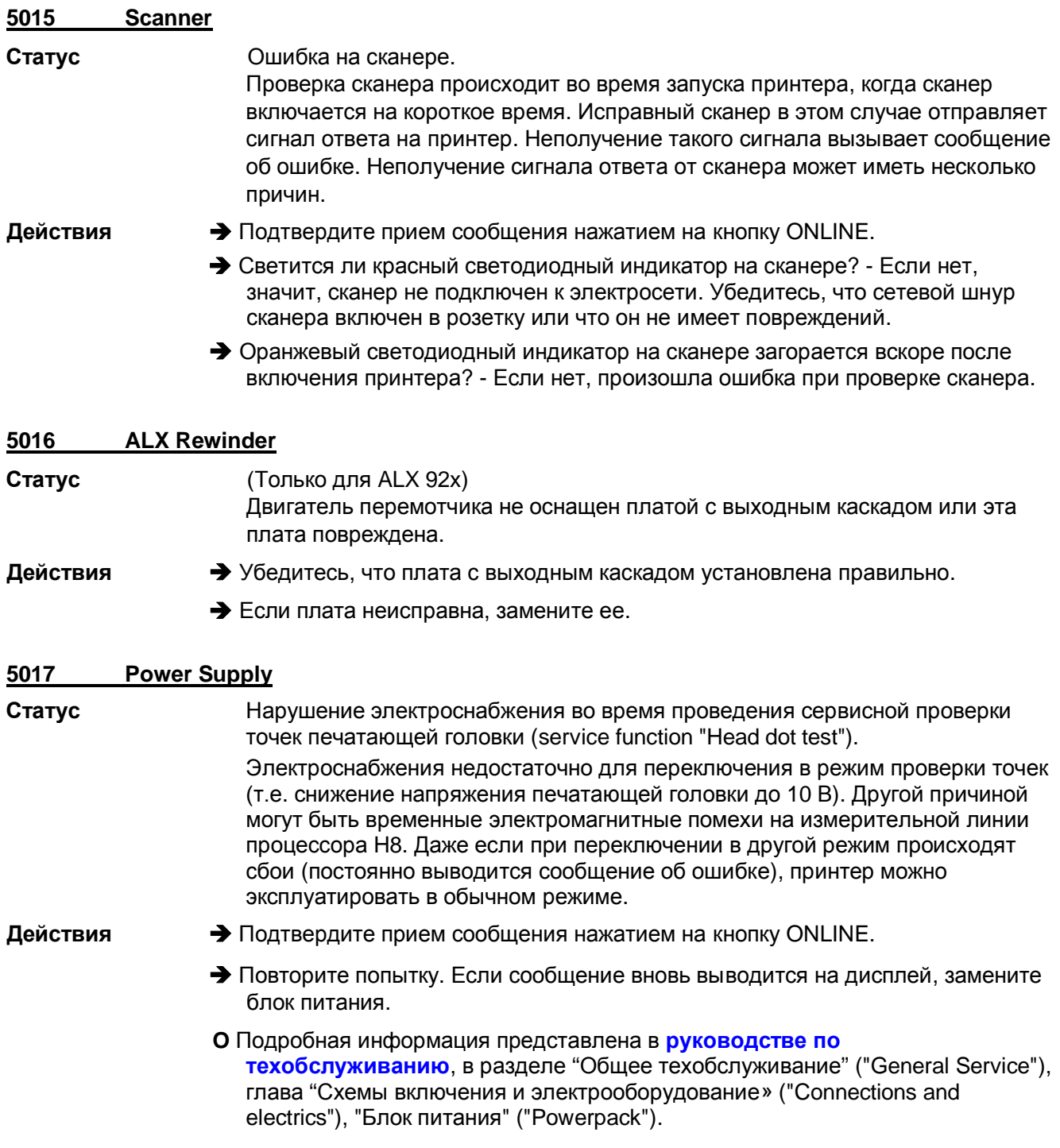

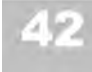

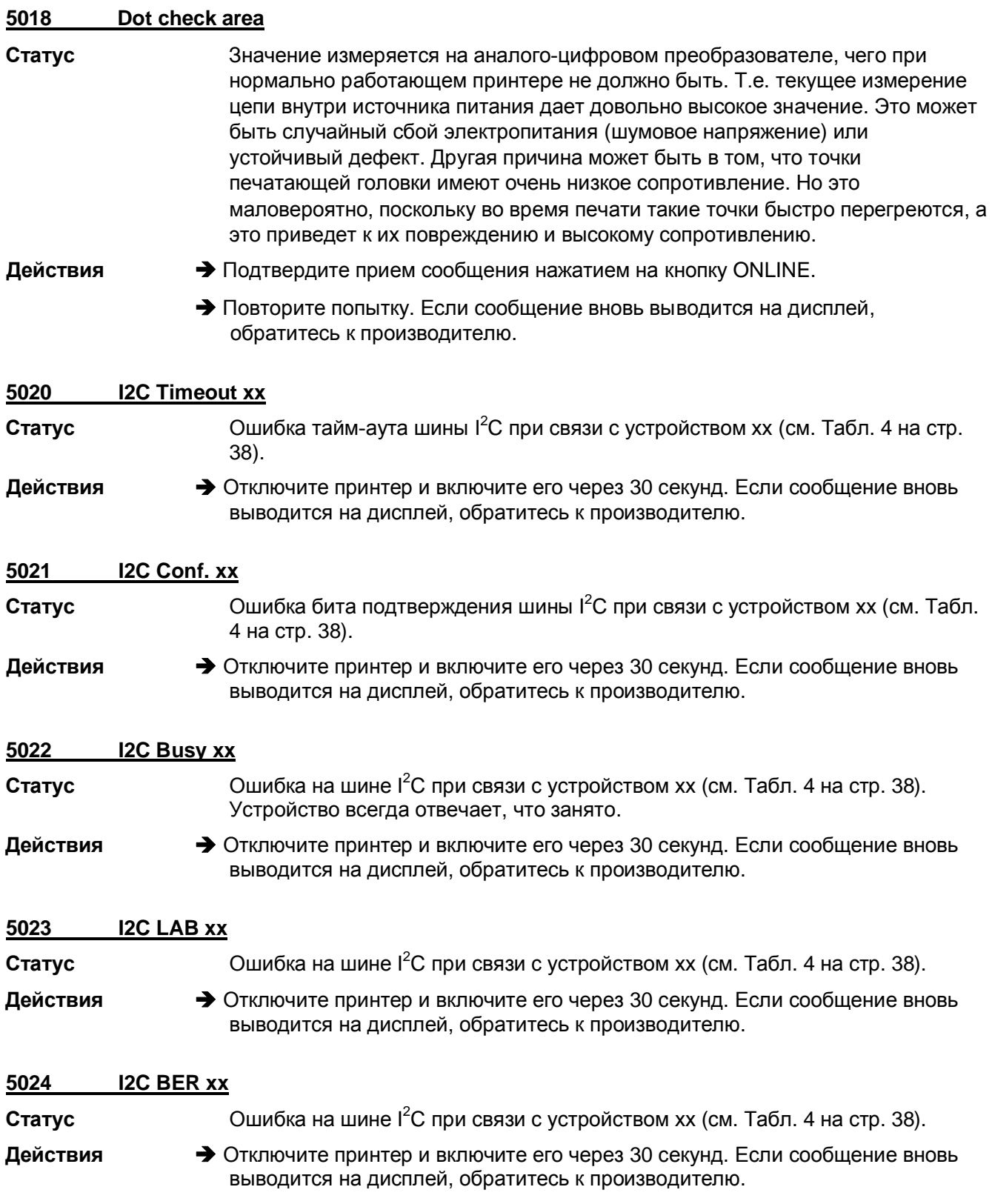

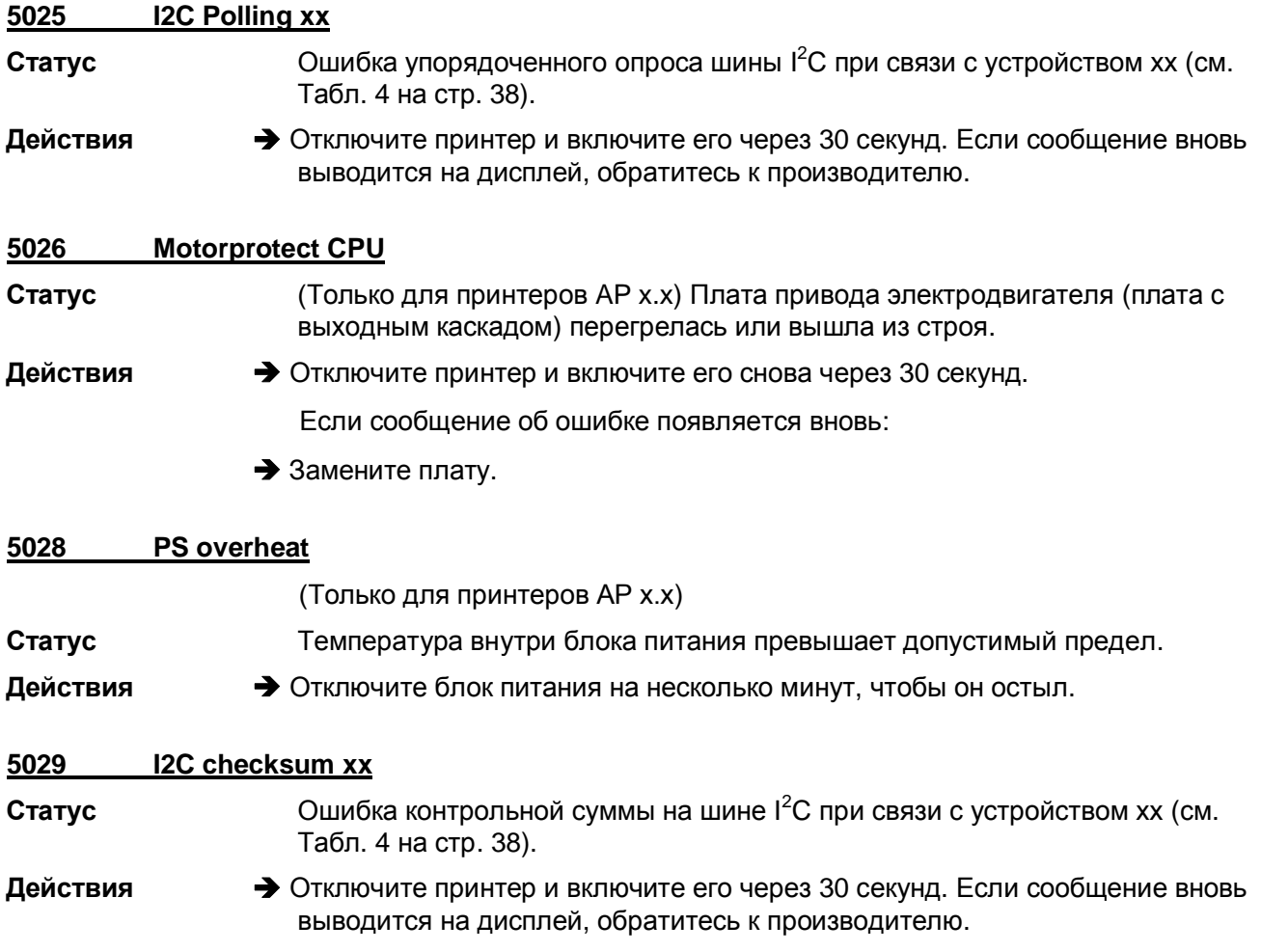

# **5051-5058 Сообщения, которые возникают только в принтере ТТ4**

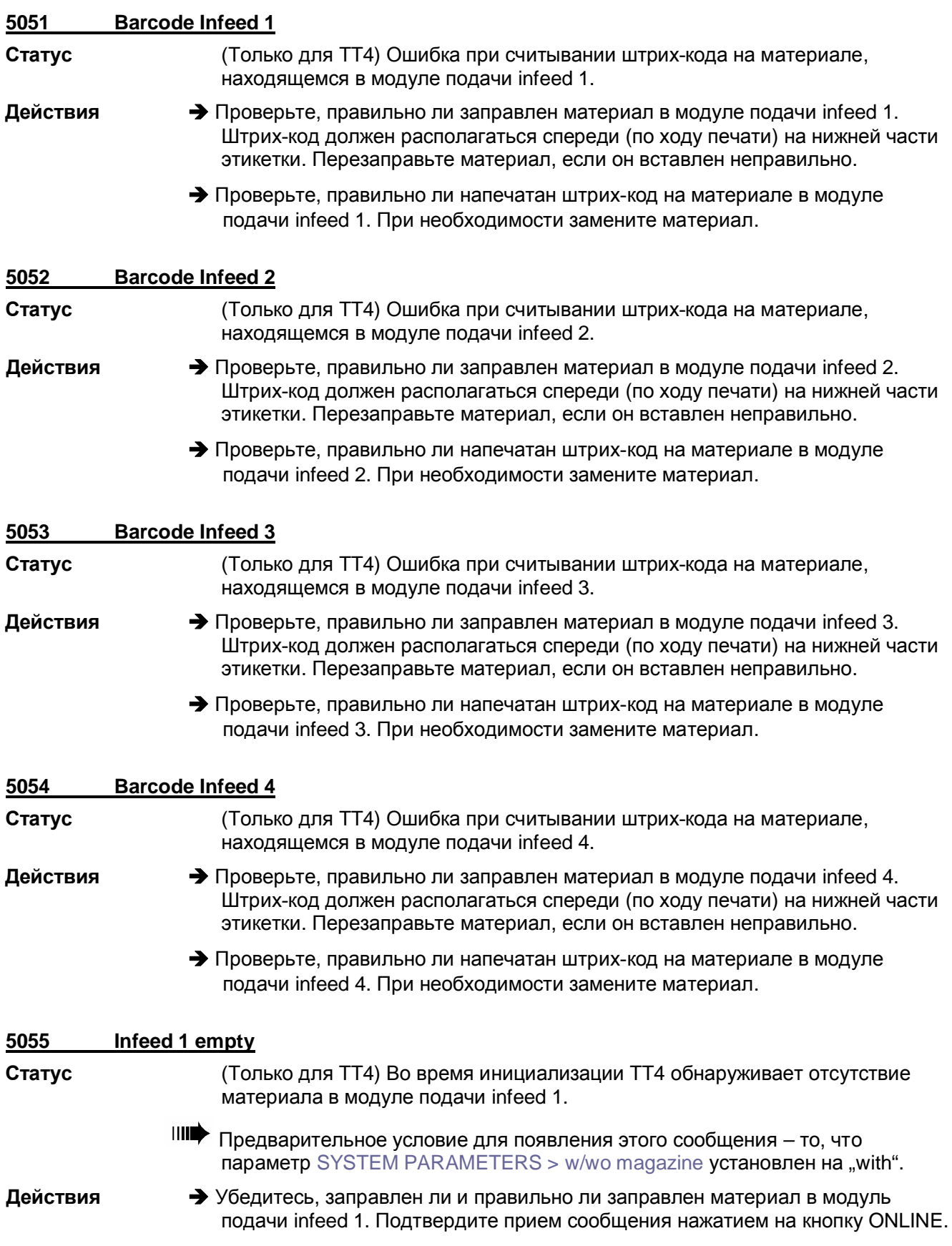

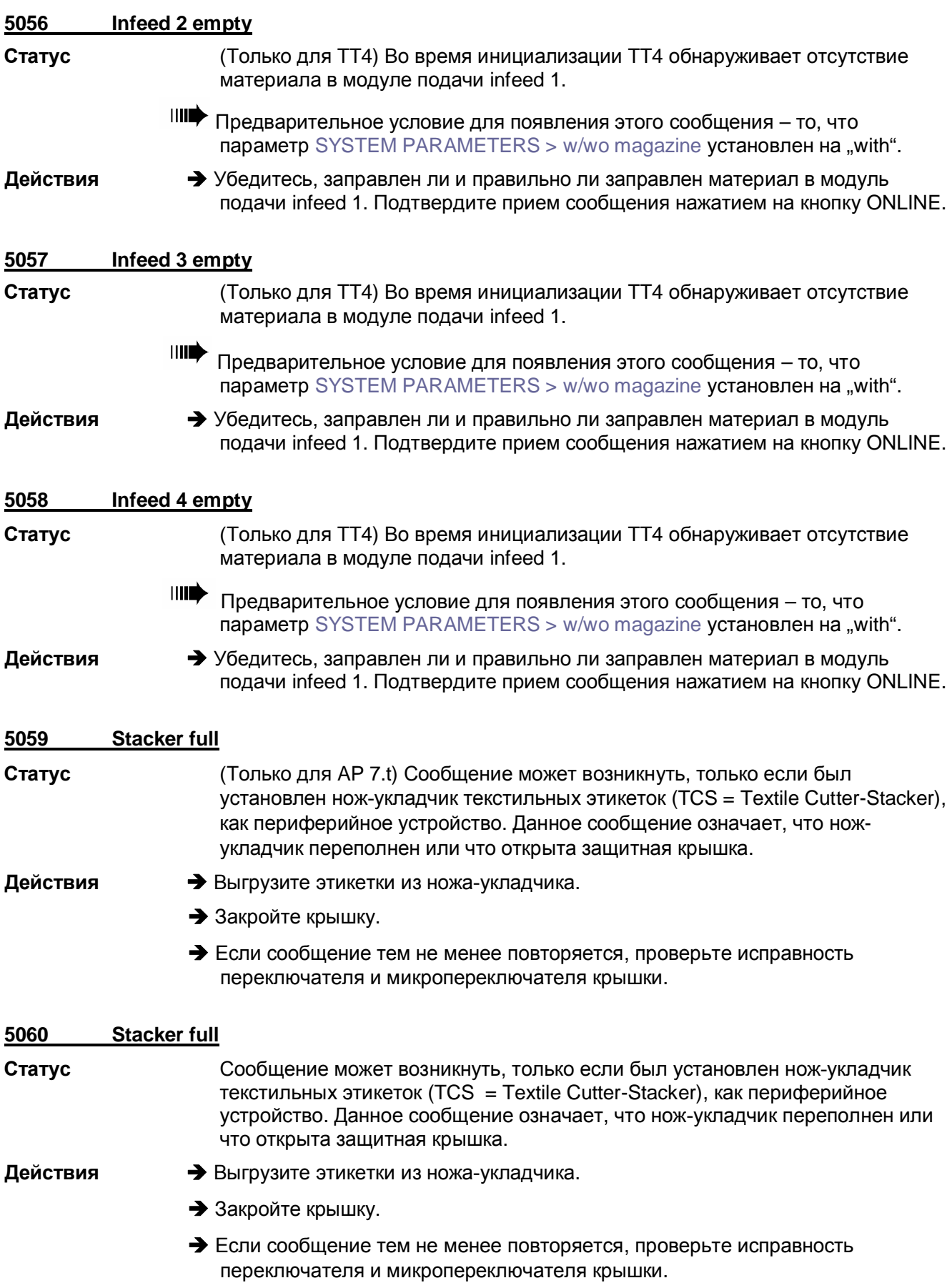

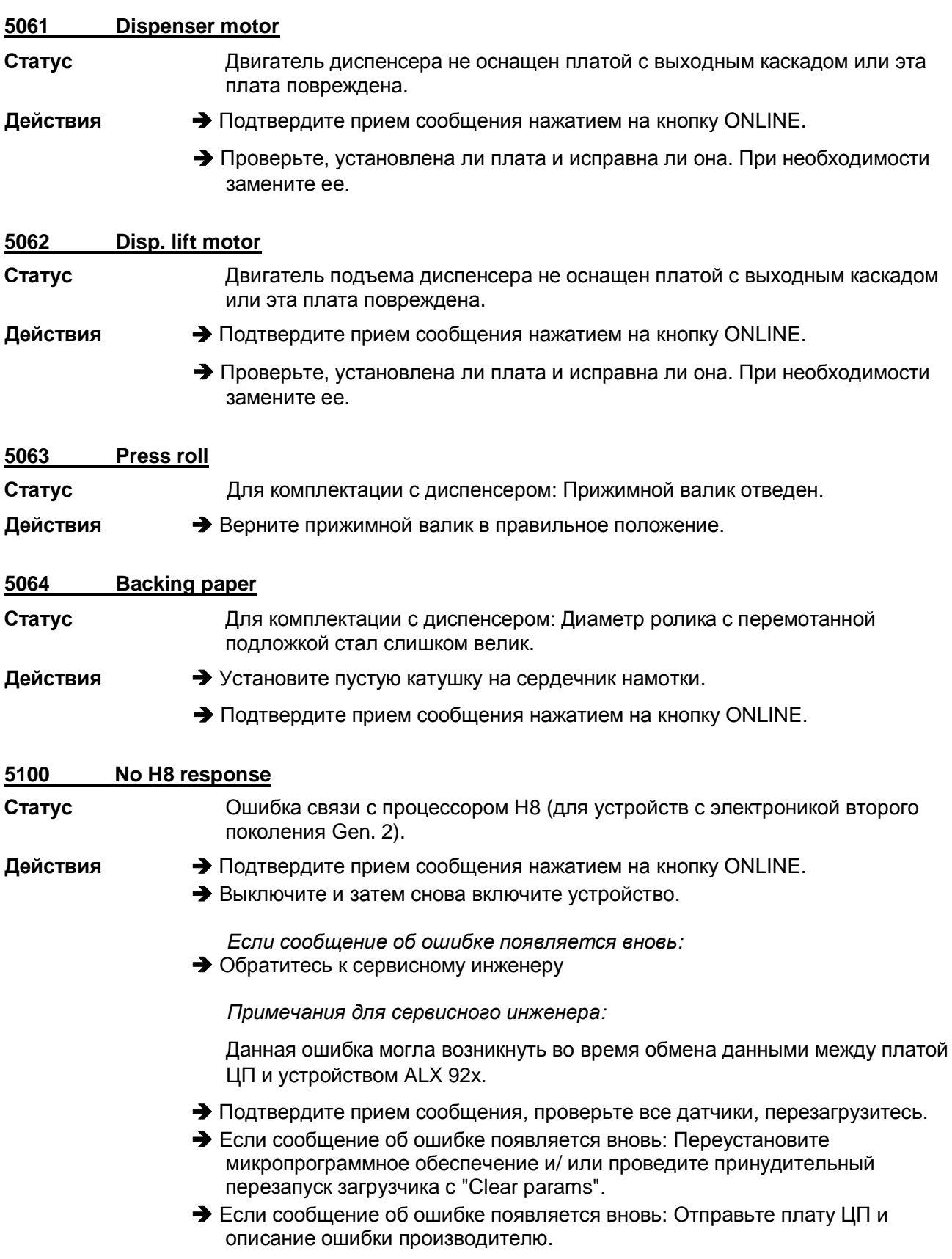

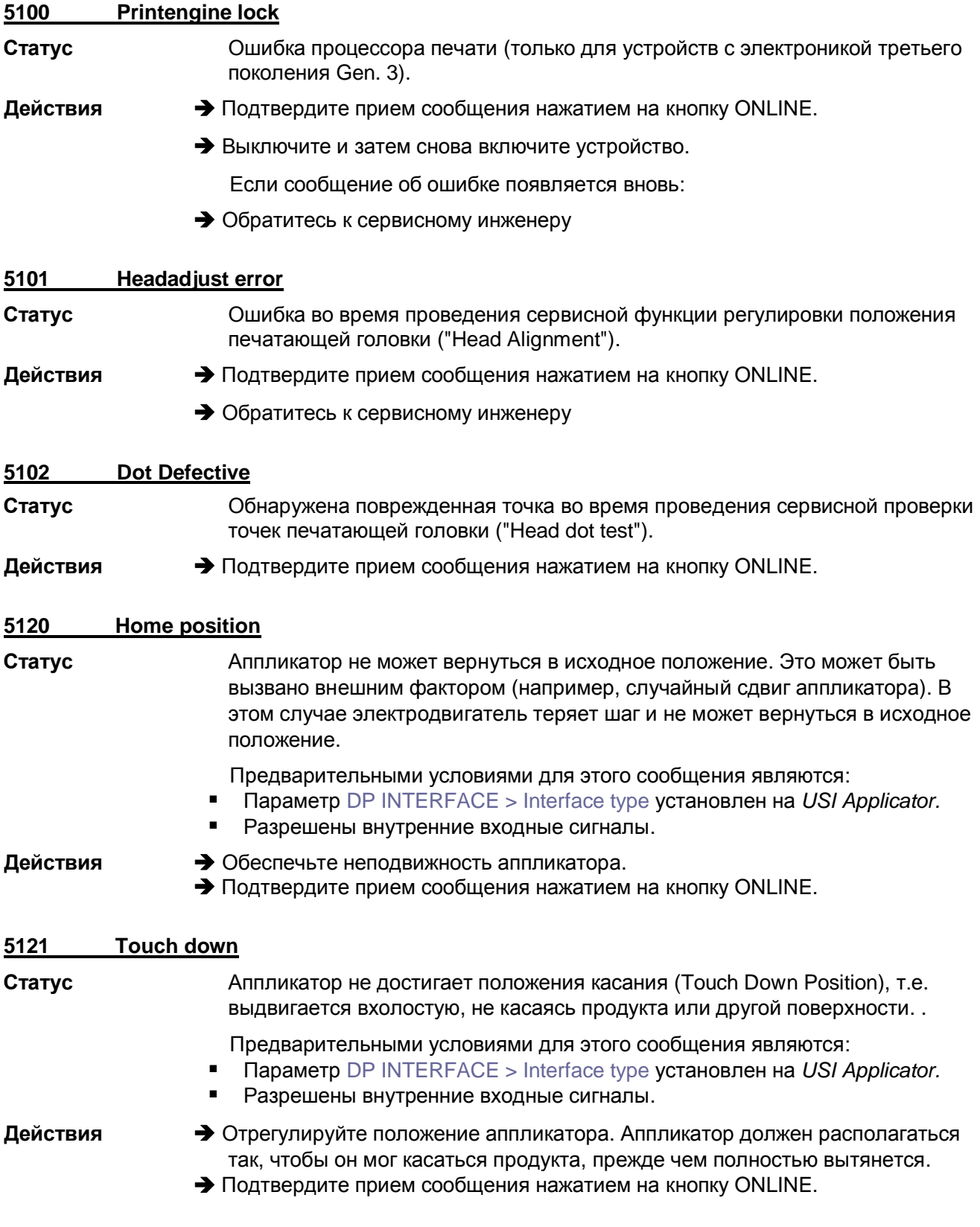

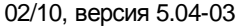

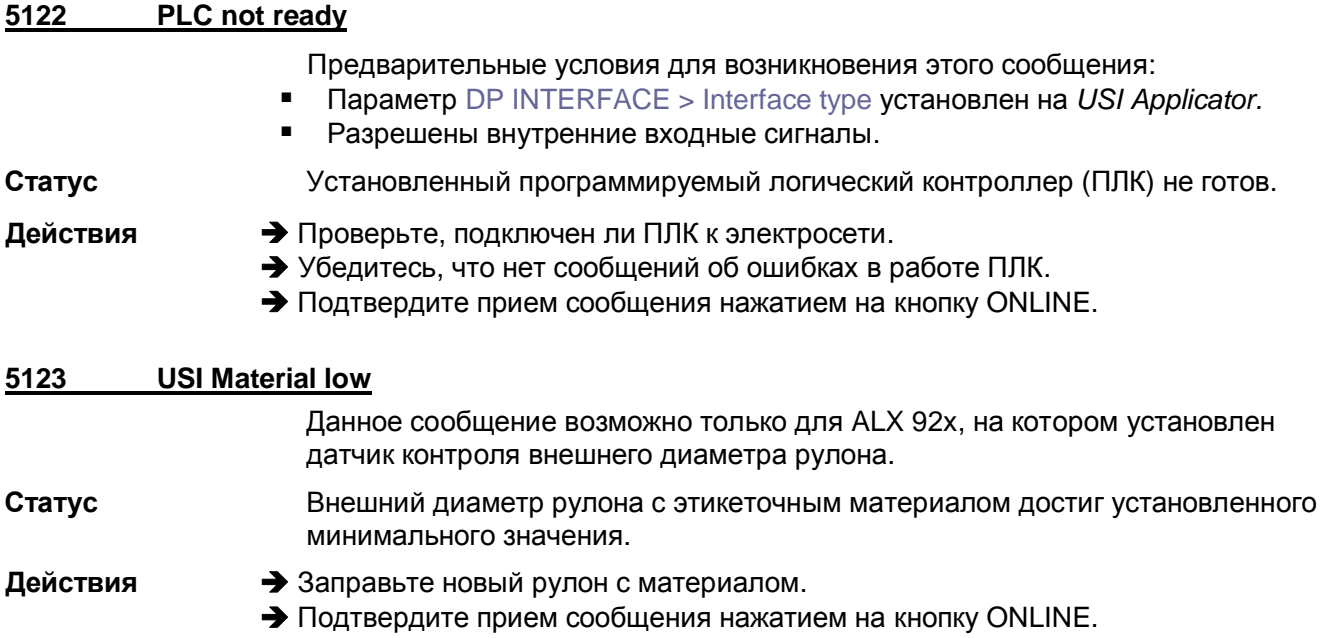

#### 5130 **PSU xxxxxxxx**

Статус

Сбой в работе блока питания. "хххххххх" = четырехбайтовый код ошибки (в шестнадцатеричной системе). Каждый бит означает определенное состояние блока питания. Бит принимает значение "1", в случае определенных состояний.

• Байт 1: xxxxxxxx

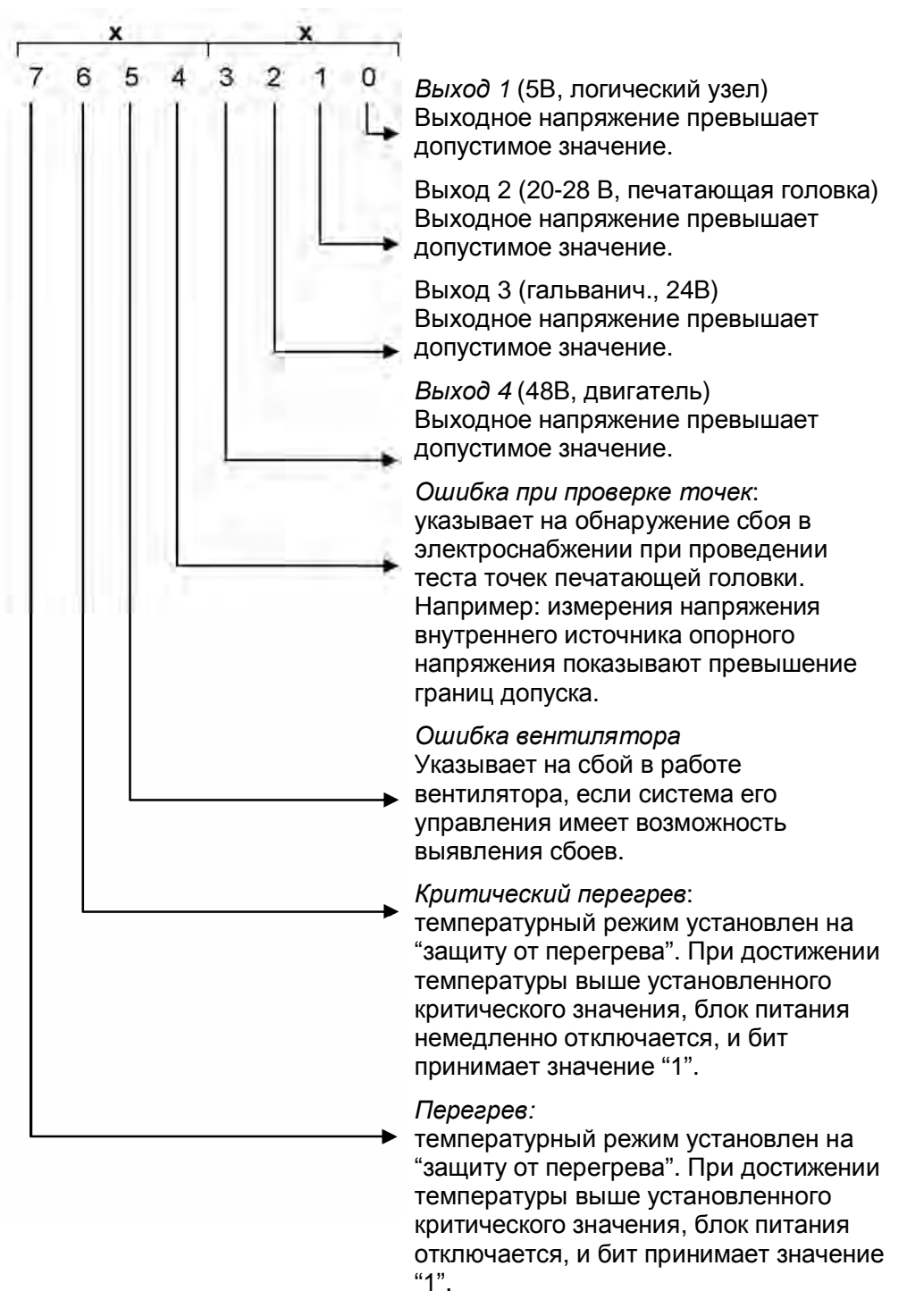

• Байт xx**xx**xxxx

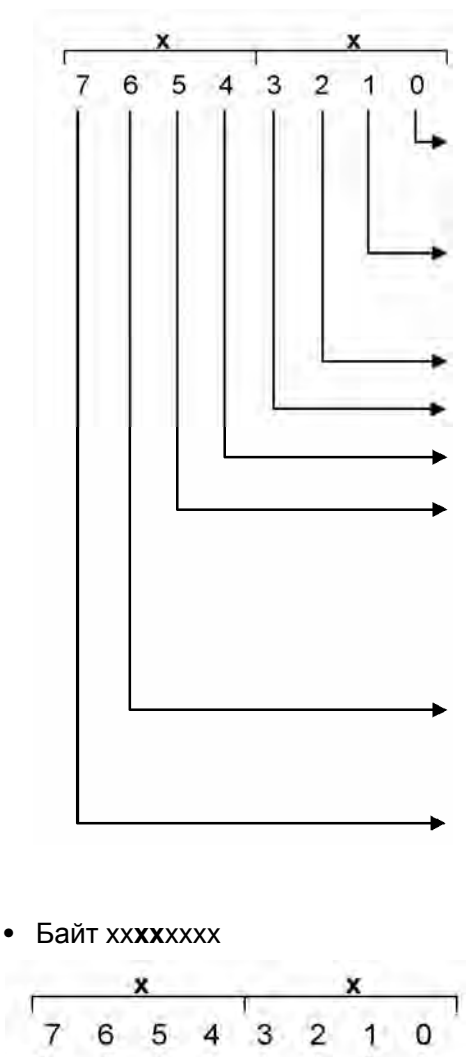

*Зарезервирован* (должен быть 0) Показывает ошибочный бит, поступающий от контроллера принтера.

*Зарезервирован* (должен быть 0) Показывает ошибочный бит, поступающий от контроллера принтера.

не используется

не используется

не используется

*Ошибка температурного датчика*: измерения на АЦП показывают температуру, которая ниже –20°C или выше +170°C. Отключаются все линии выходного напряжения, кроме логического узла.

*Счетчик срока службы:* Данные, не совместимые со счетчиком срока службы.

*Ошибка EEPROM:* Содержание данных на EEPROM несообразно.

(только или 00Н, или F0H)

не используется

- не используется
- не используется
	- не используется
- не используется
- не используется
- не используется
- Ошибка передачи данных по шине I<sup>2</sup>C
- Байт 4: **xx**xxxxxx (пока не используется)

9013

• Например: 0000F020 означает: "Ошибка EEPROM " и "Ошибка вентилятора"

02/10, версия 5.04-03 **Инструкция по эксплуатации** Сообщения о состоянии

**64-xx – 64-xx Dispenser – DPM – PEM – PM 3000 – ALX 92x – AP 4.4 – AP 5.4 – AP 5.6 – AP 7.t**

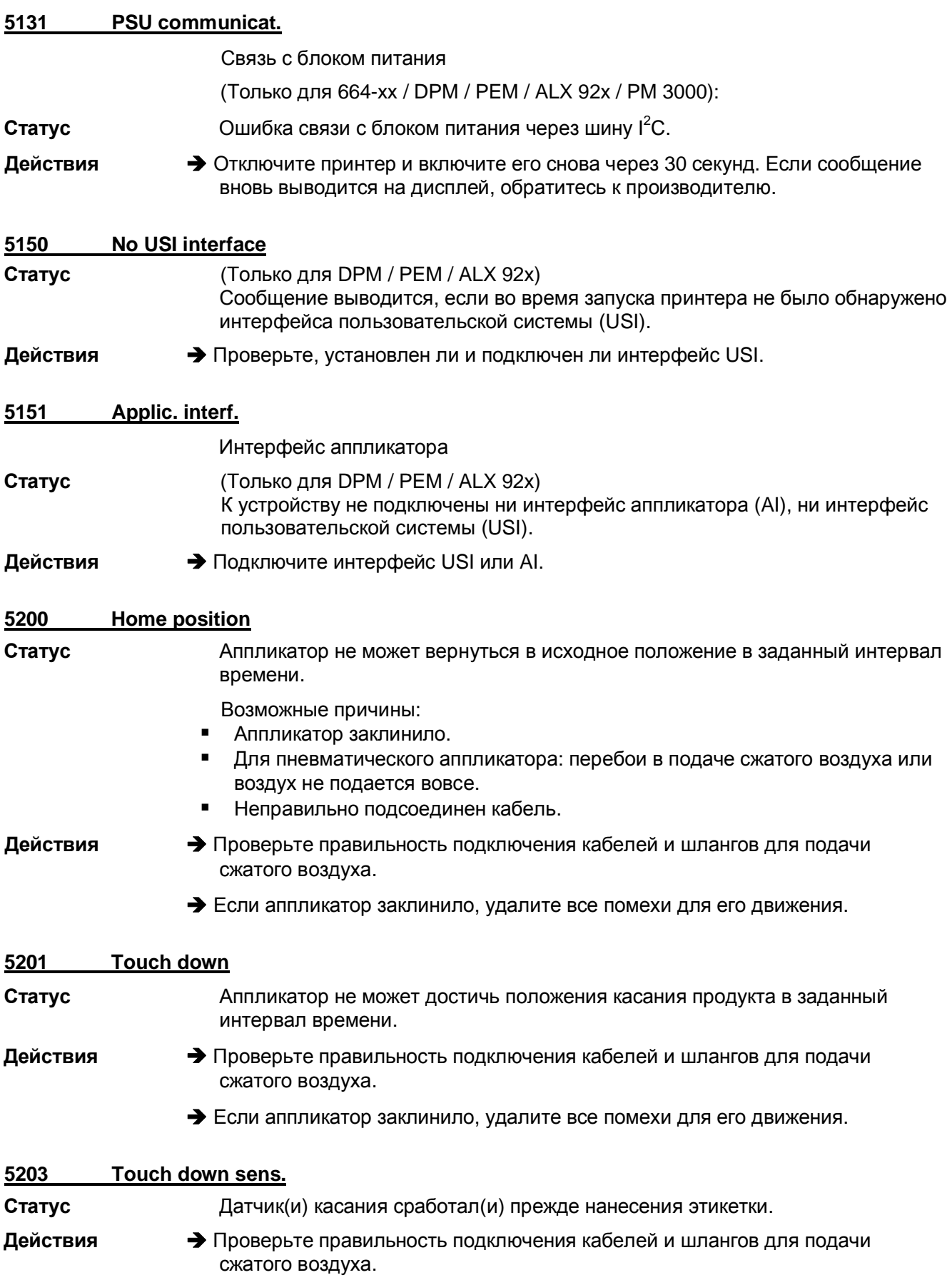

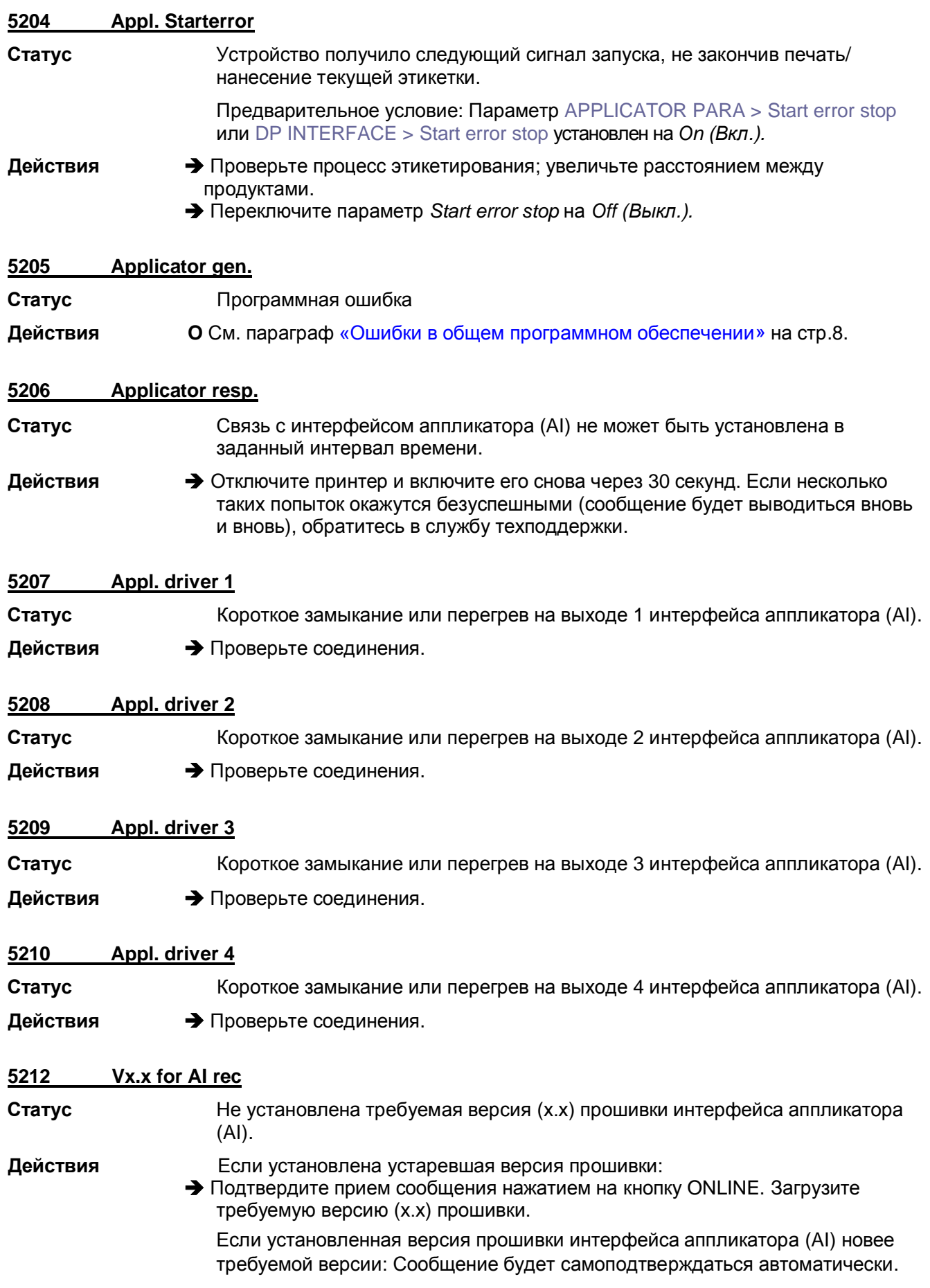

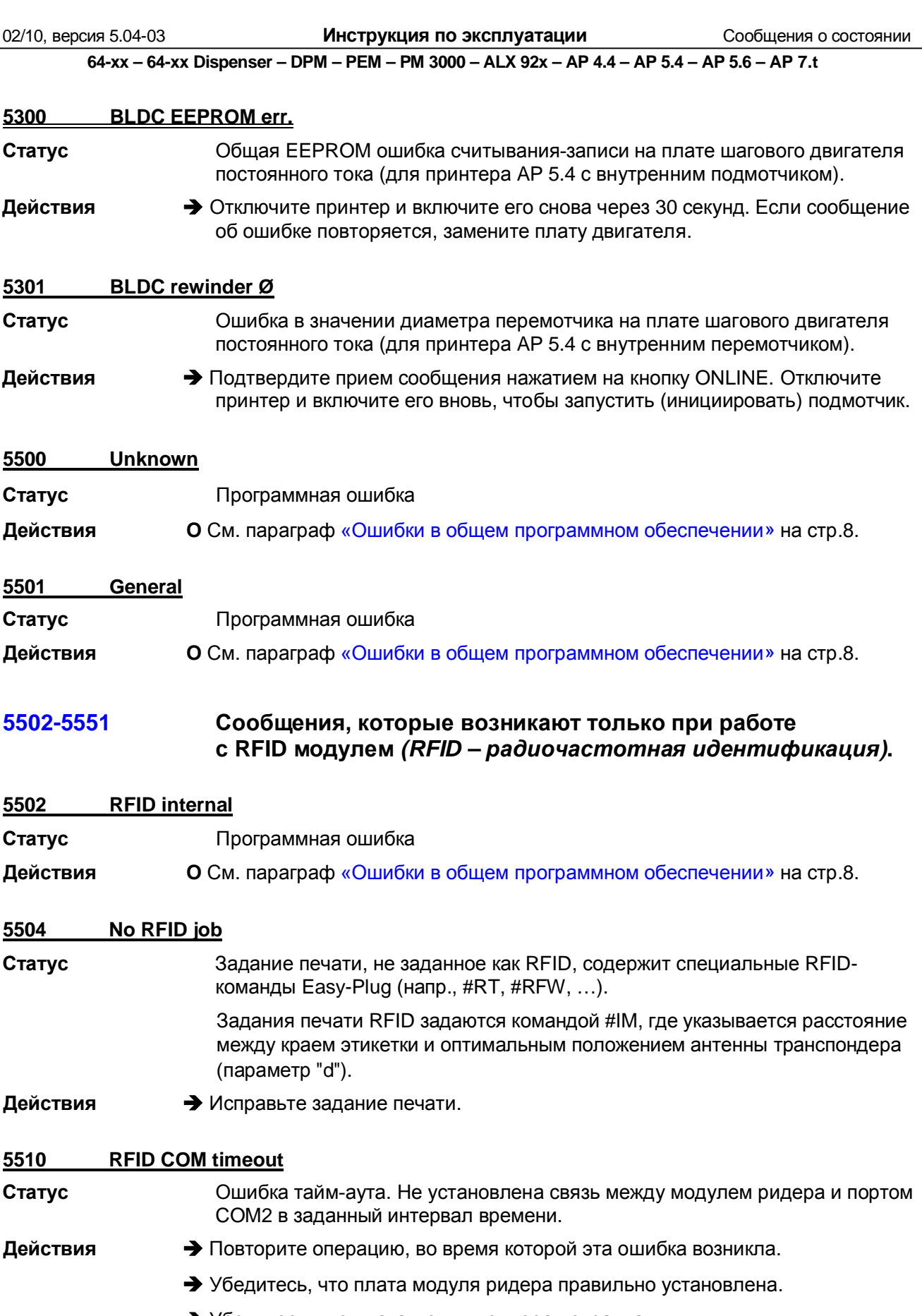

è Убедитесь, что плата модуля ридера исправна.

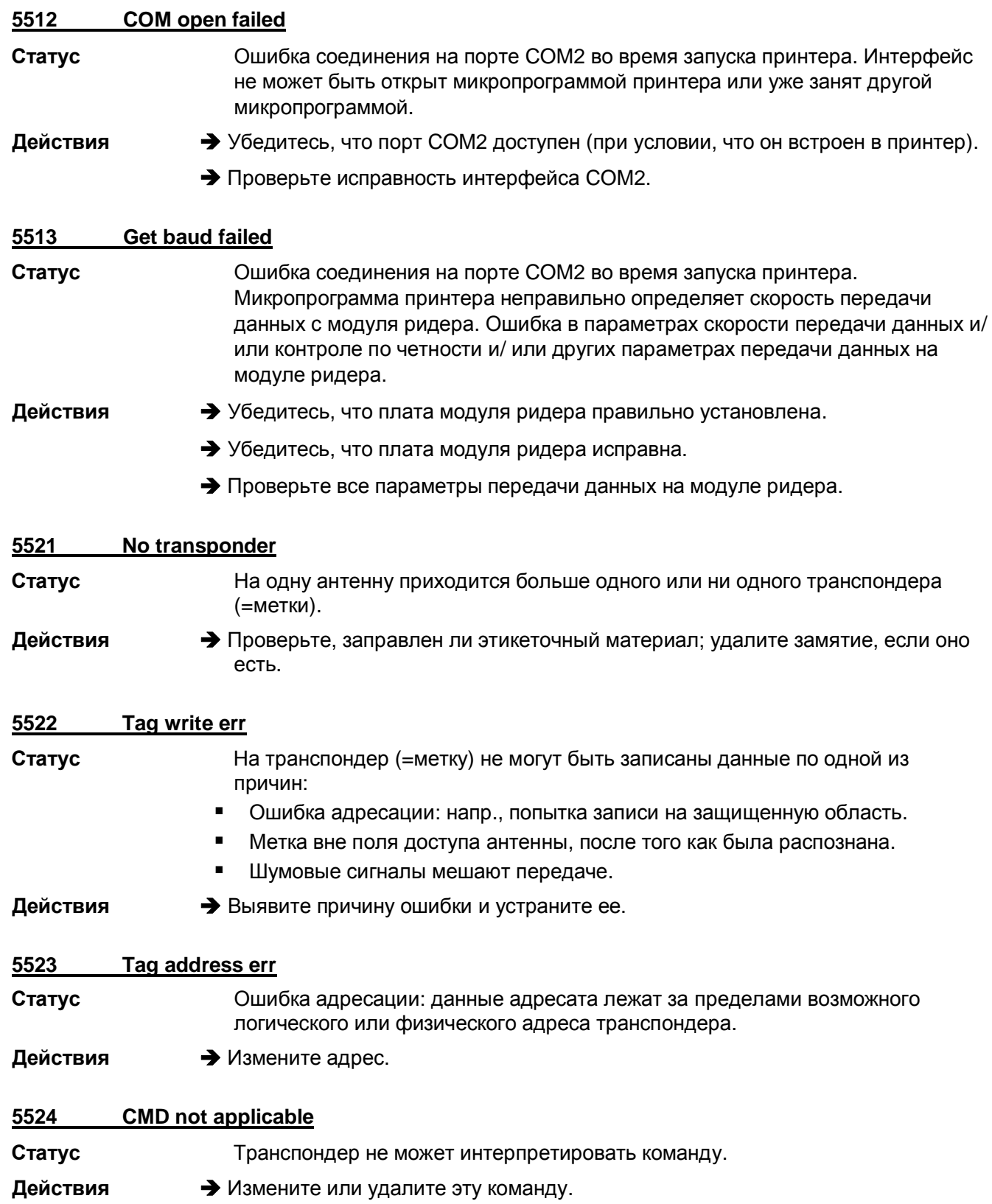

02/10, версия 5.04-03

Инструкция по эксплуатации

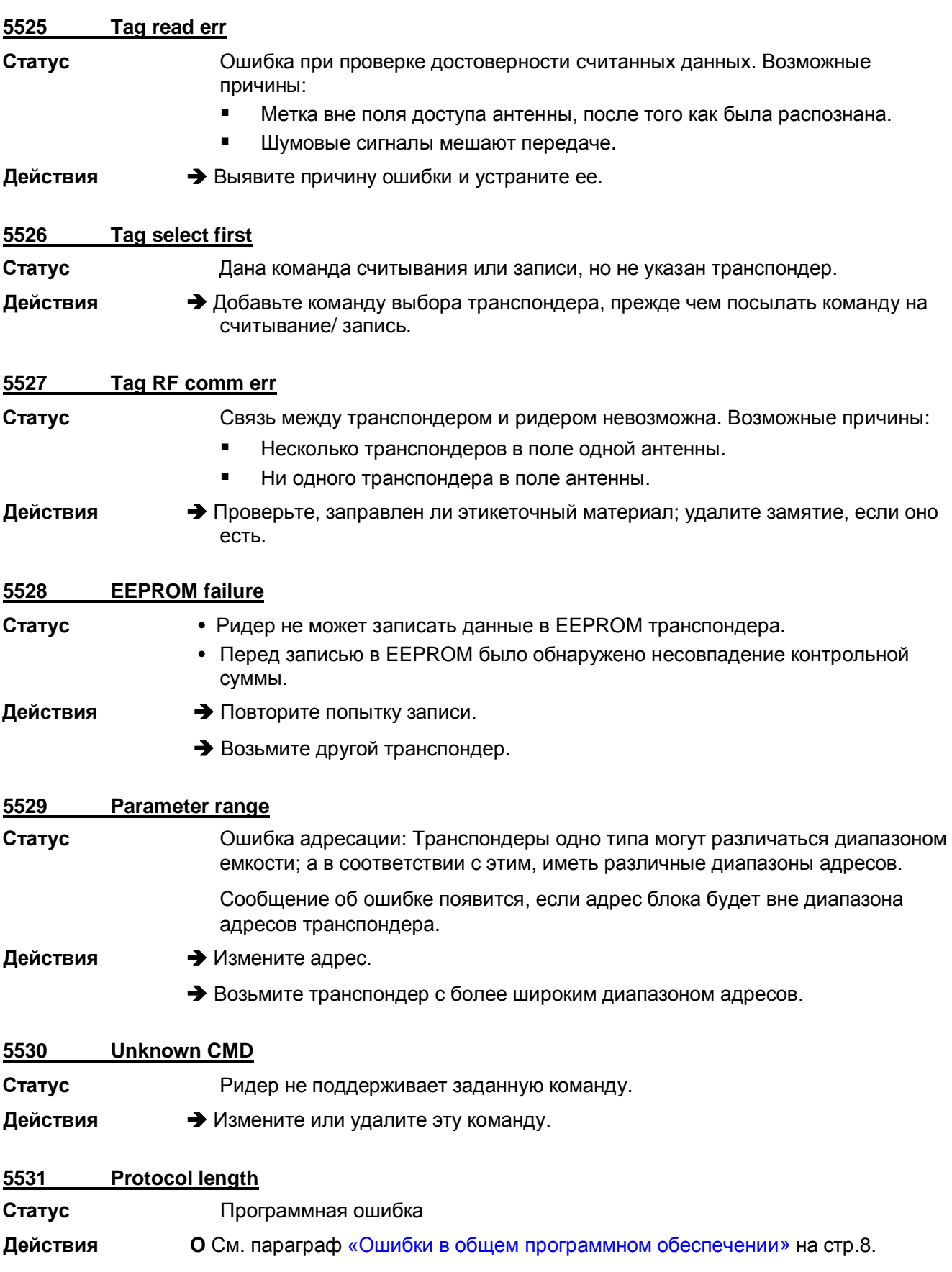

Инструкция по эксплуатации

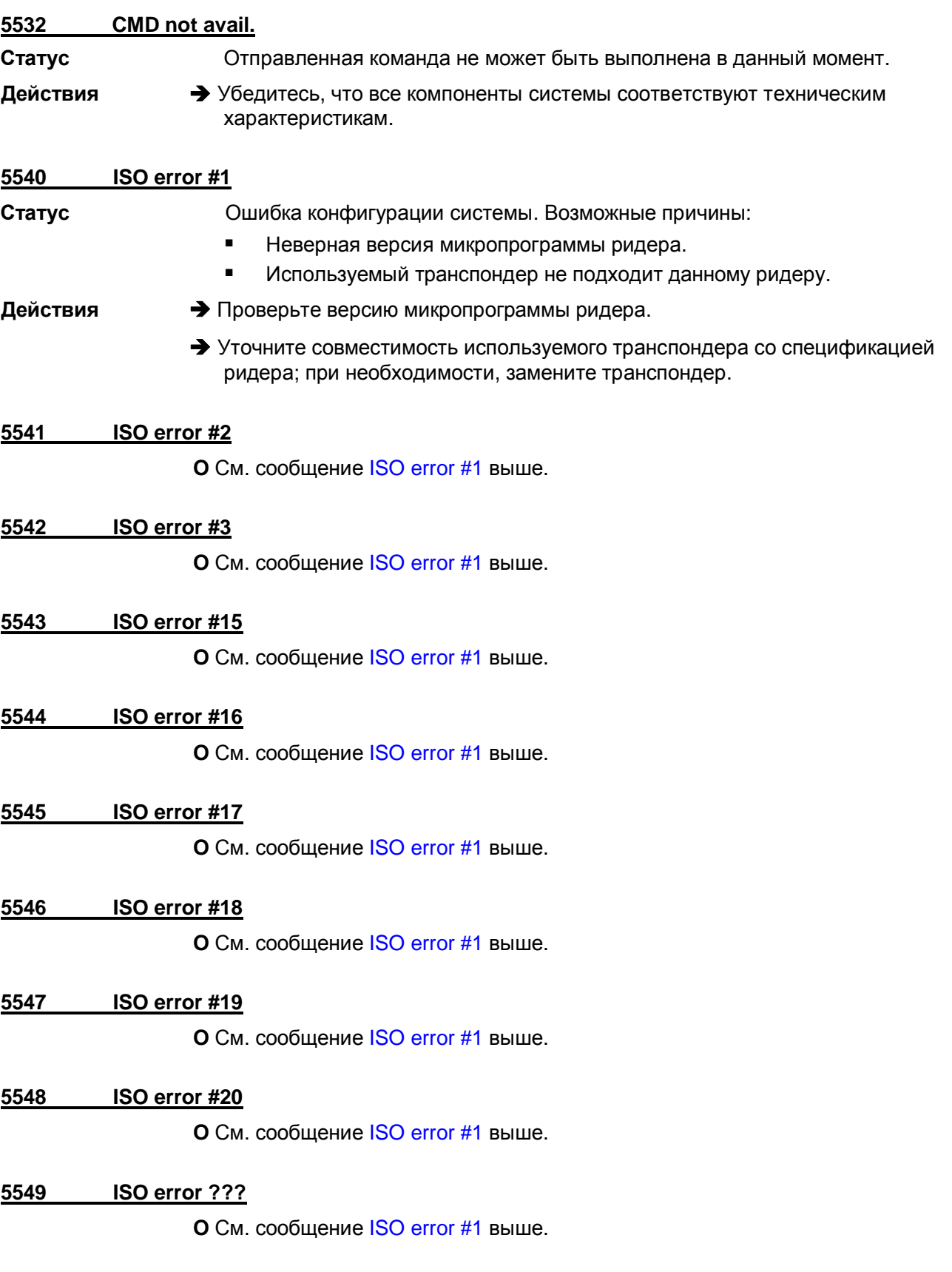

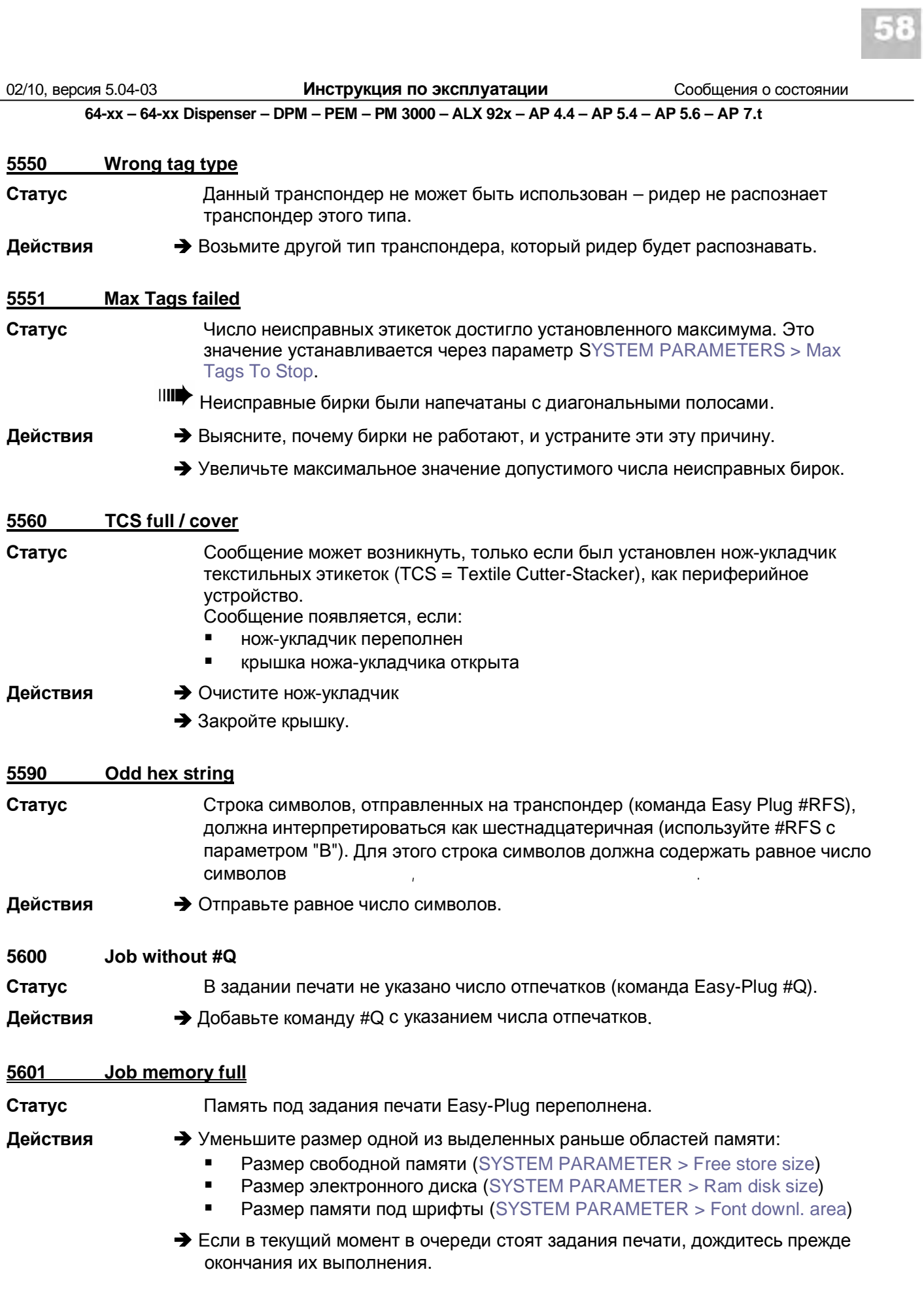

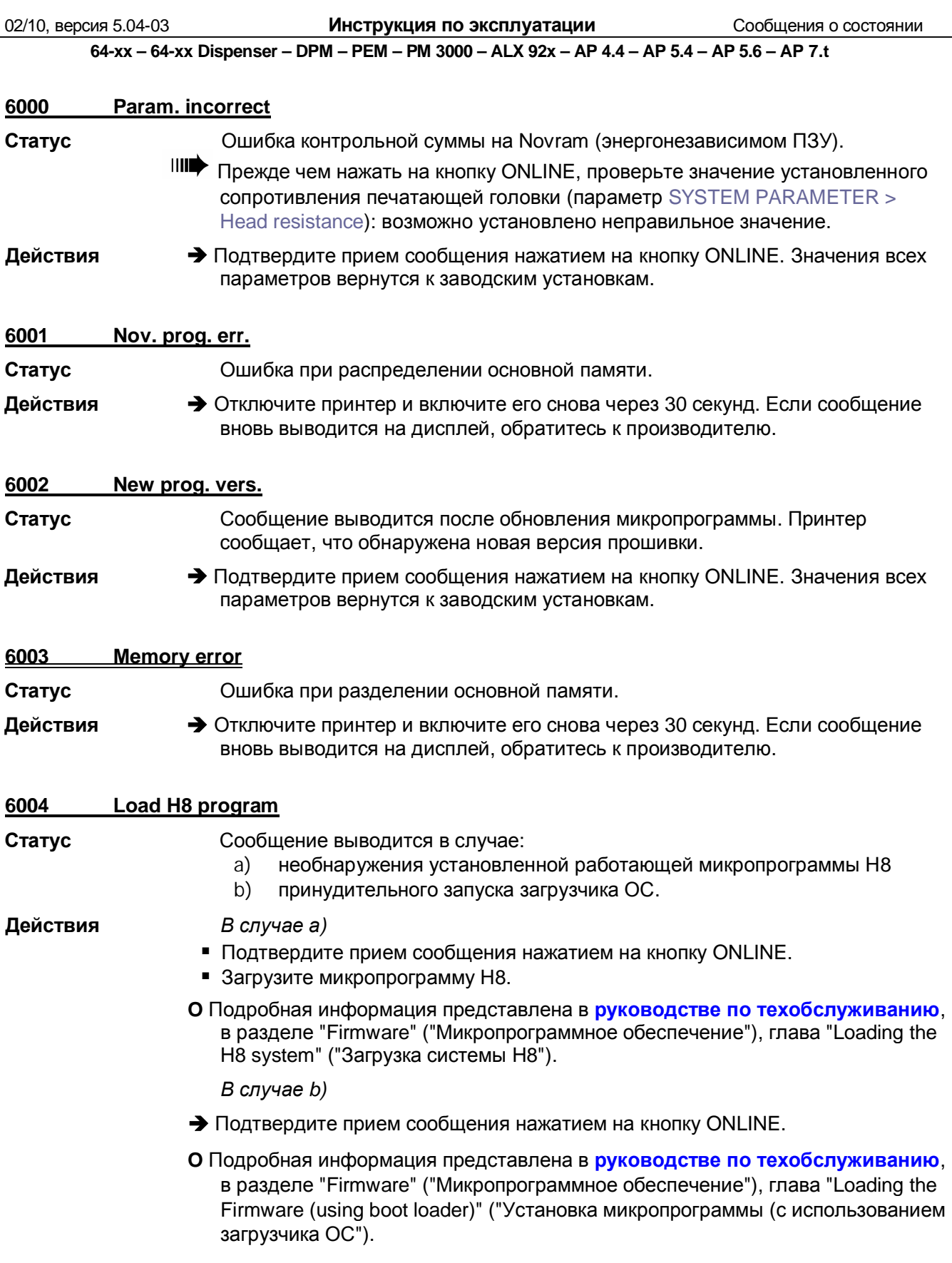

02/10, версия 5.04-03 **Инструкция по эксплуатации** Сообщения о состоянии

**64-xx – 64-xx Dispenser – DPM – PEM – PM 3000 – ALX 92x – AP 4.4 – AP 5.4 – AP 5.6 – AP 7.t**

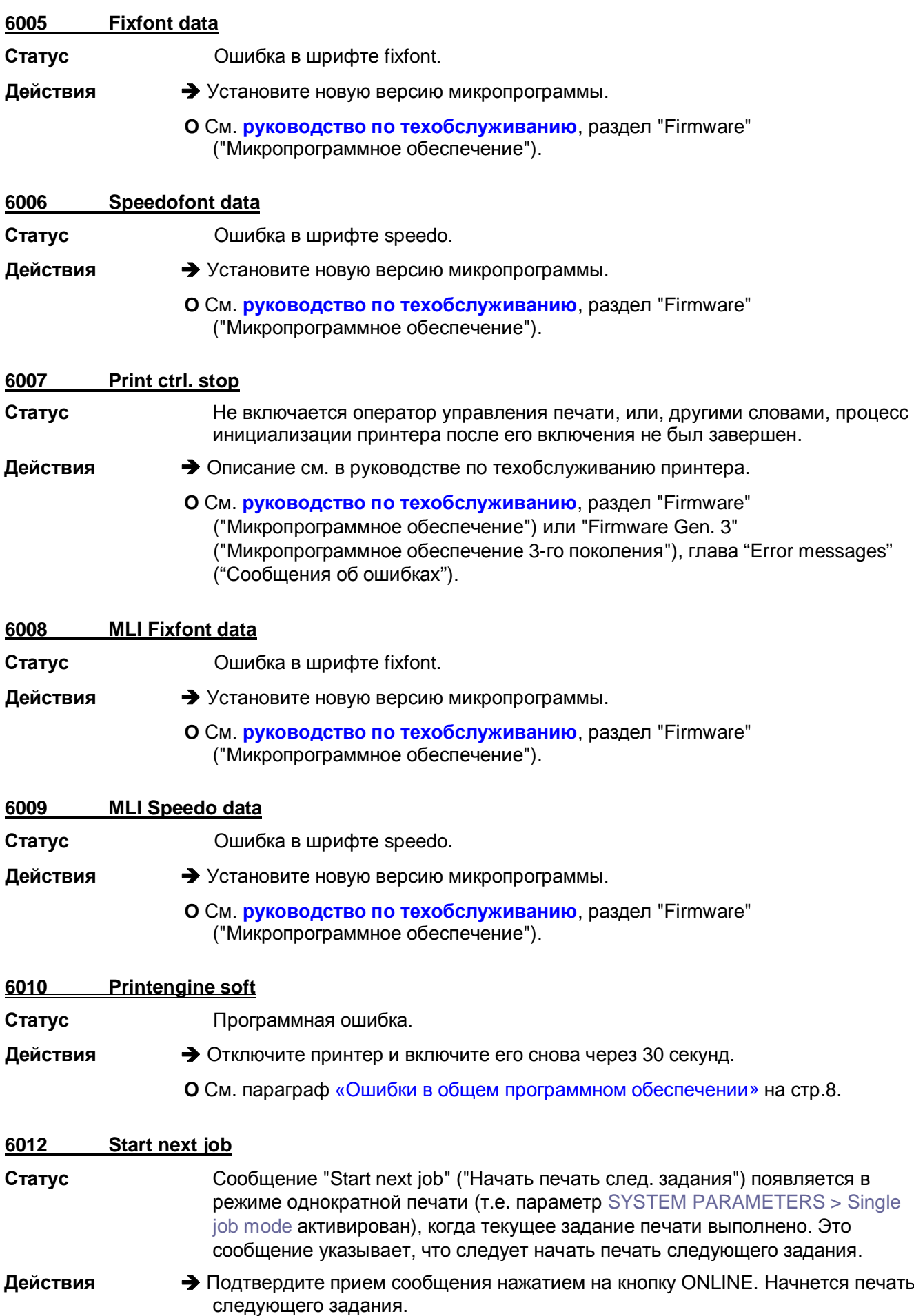

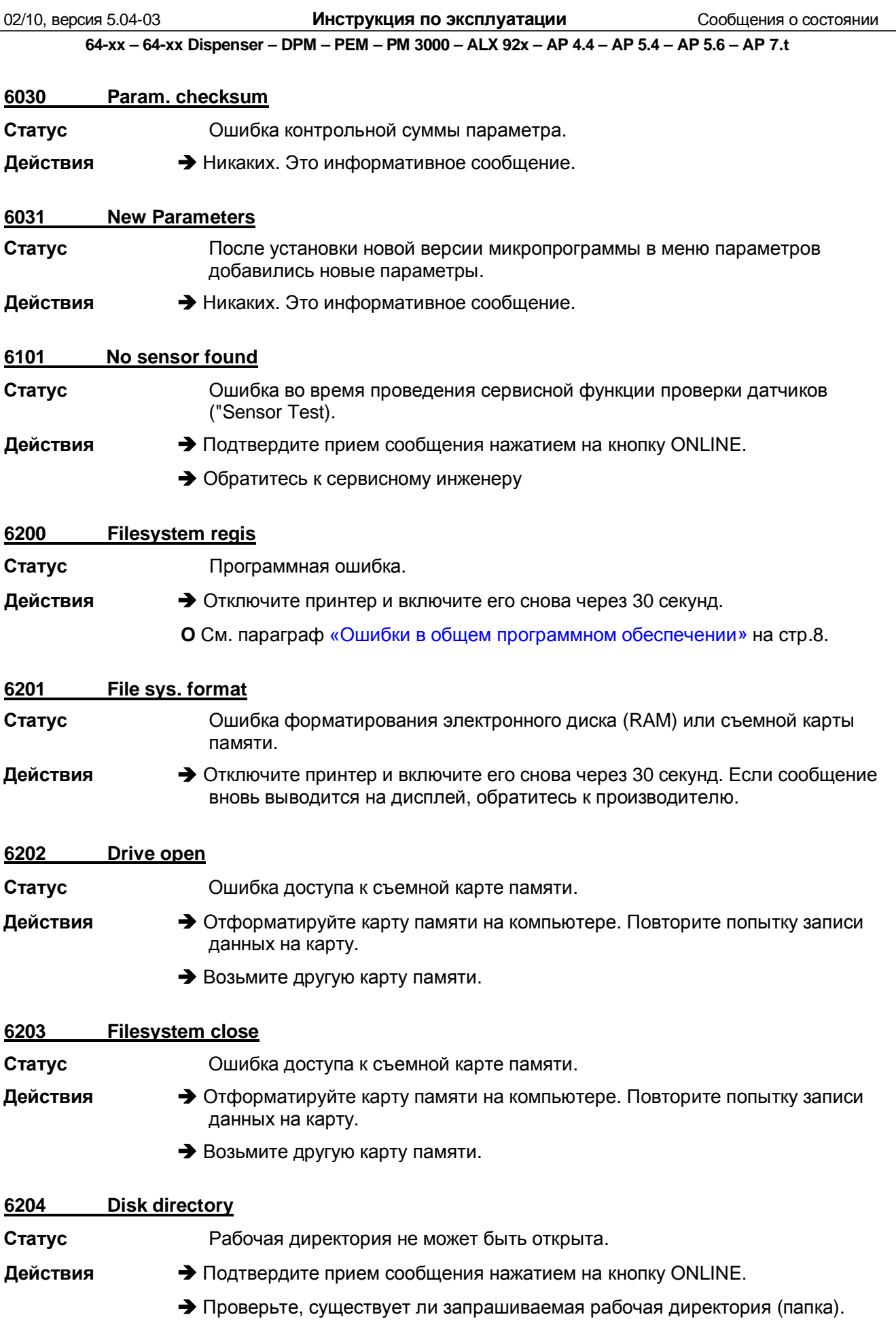
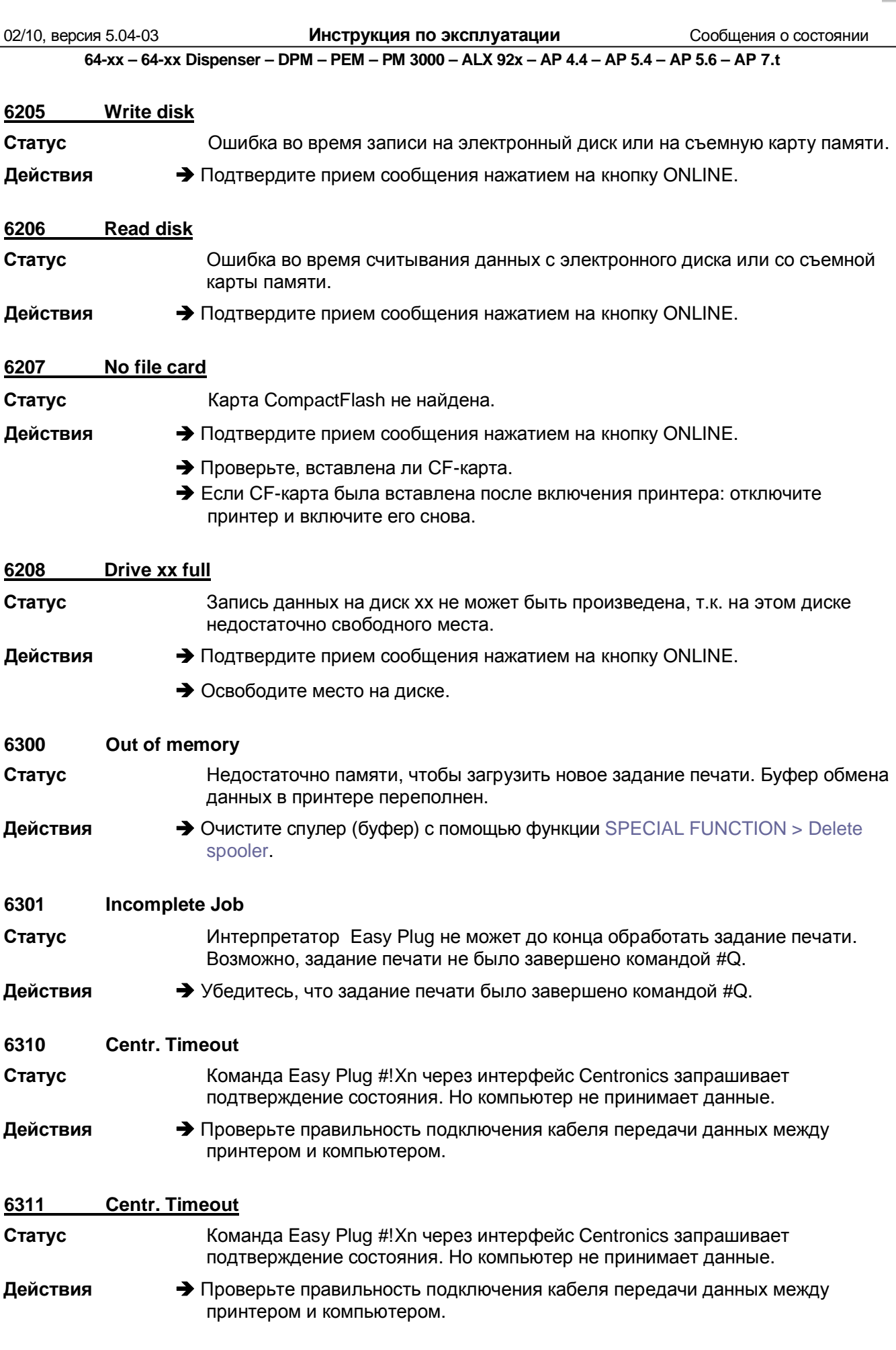

02/10, версия 5.04-03 **Инструкция по эксплуатации** Сообщения о состоянии

**64-xx – 64-xx Dispenser – DPM – PEM – PM 3000 – ALX 92x – AP 4.4 – AP 5.4 – AP 5.6 – AP 7.t**

### **8001 Shared Memory**

**Статус** Программная ошибка.

**Действия →** Отключите принтер и включите его снова через 30 секунд.

**О** См. параграф «Ошибки в общем программном обеспечении» на стр.8.

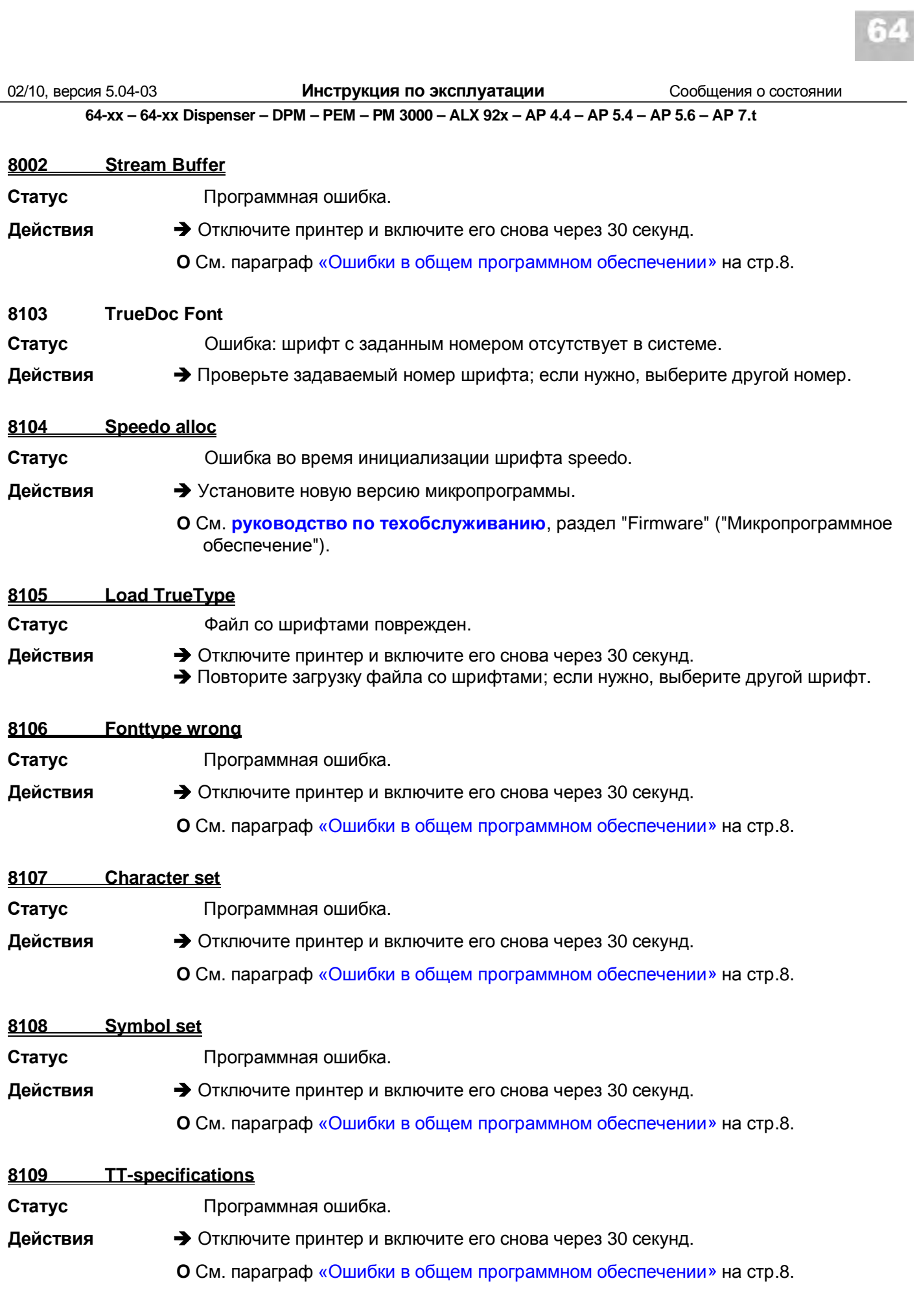

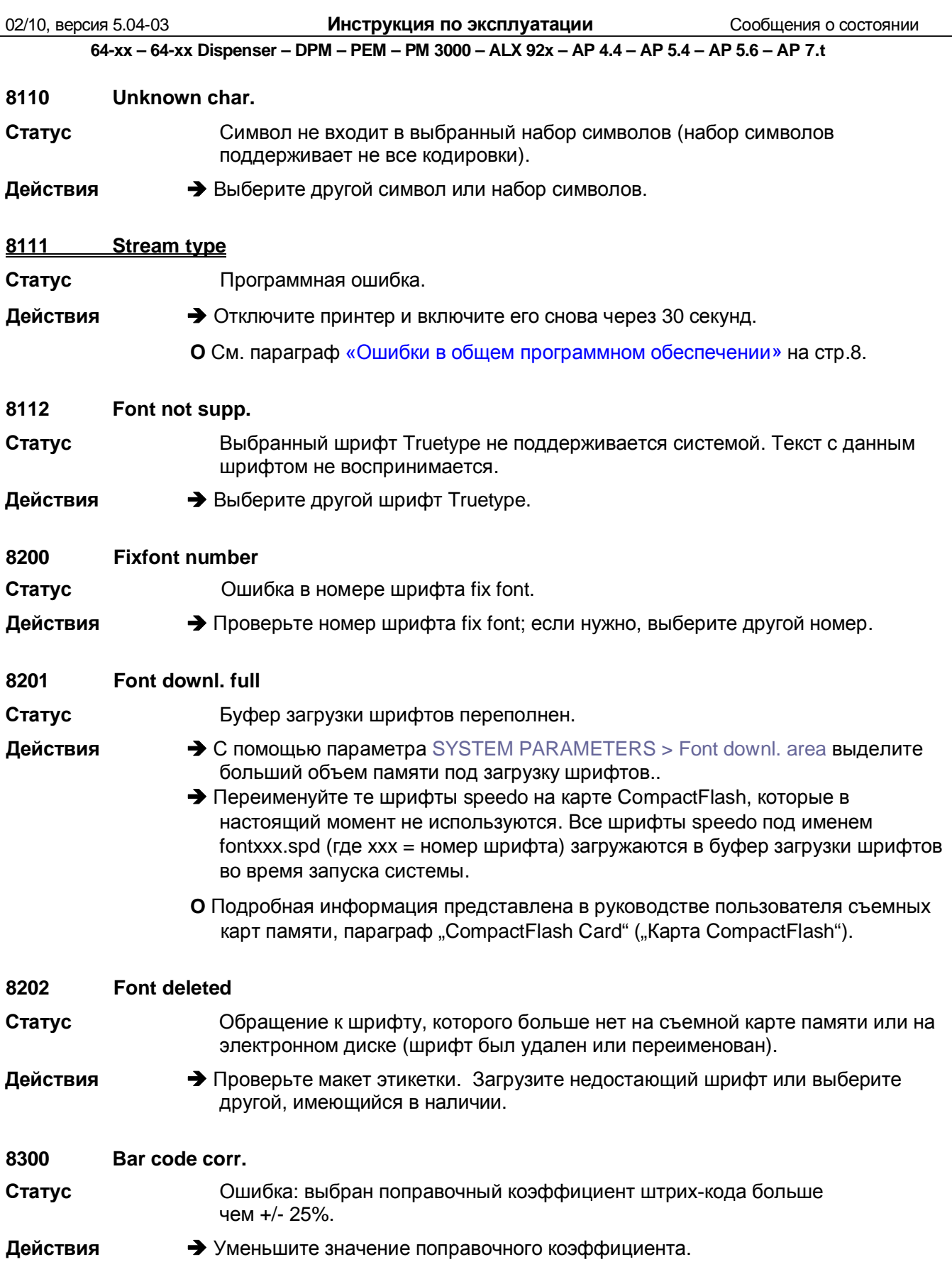

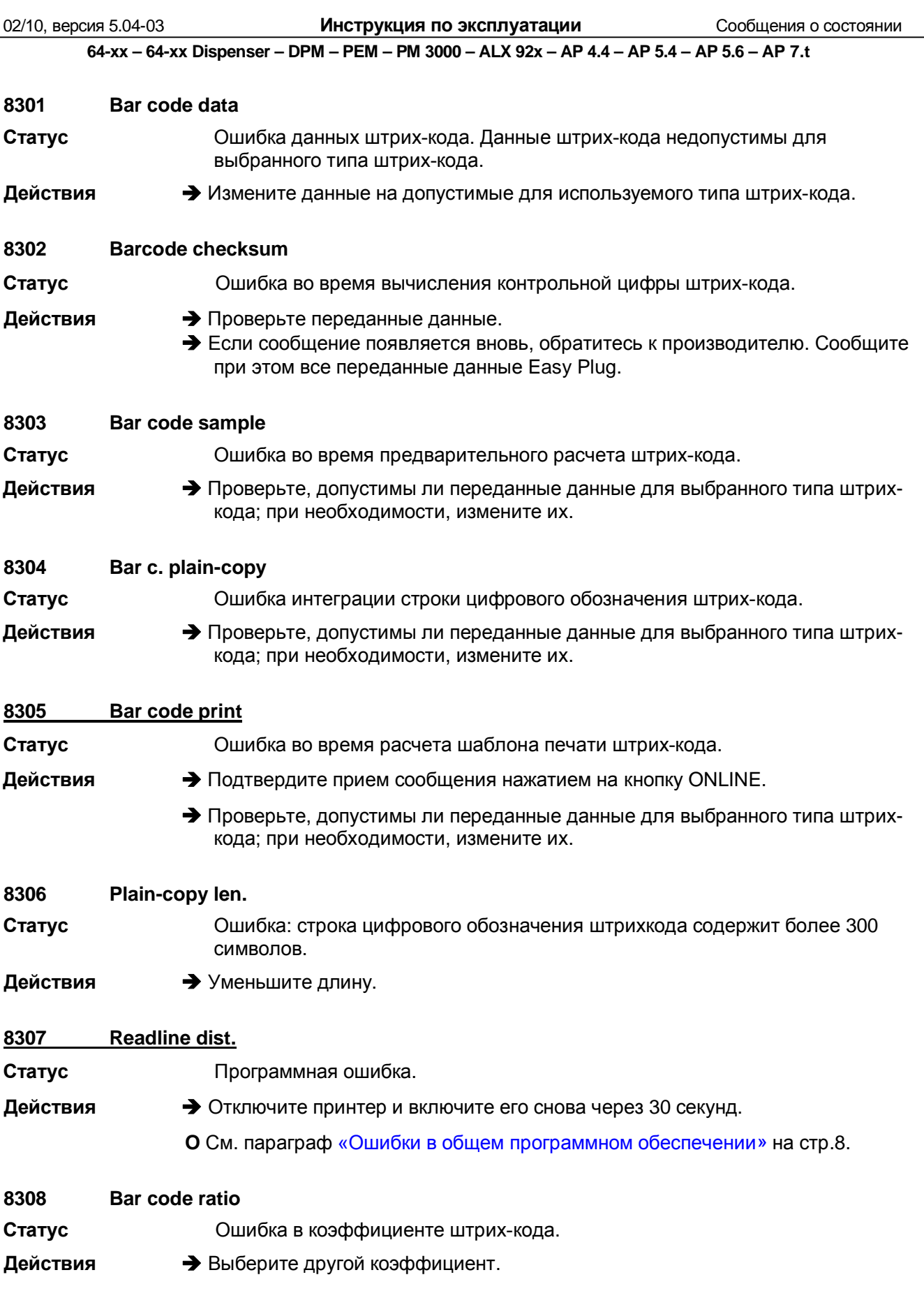

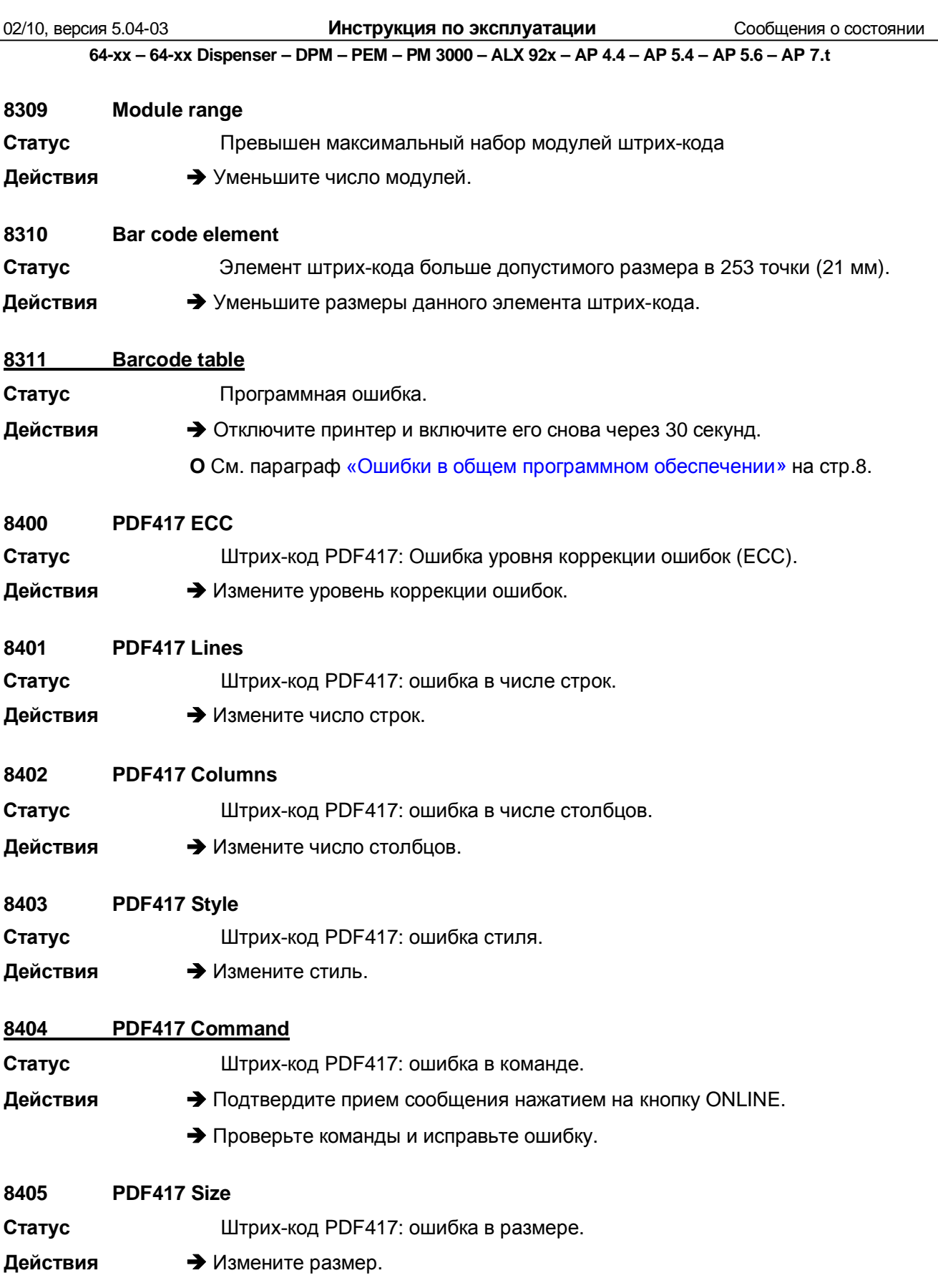

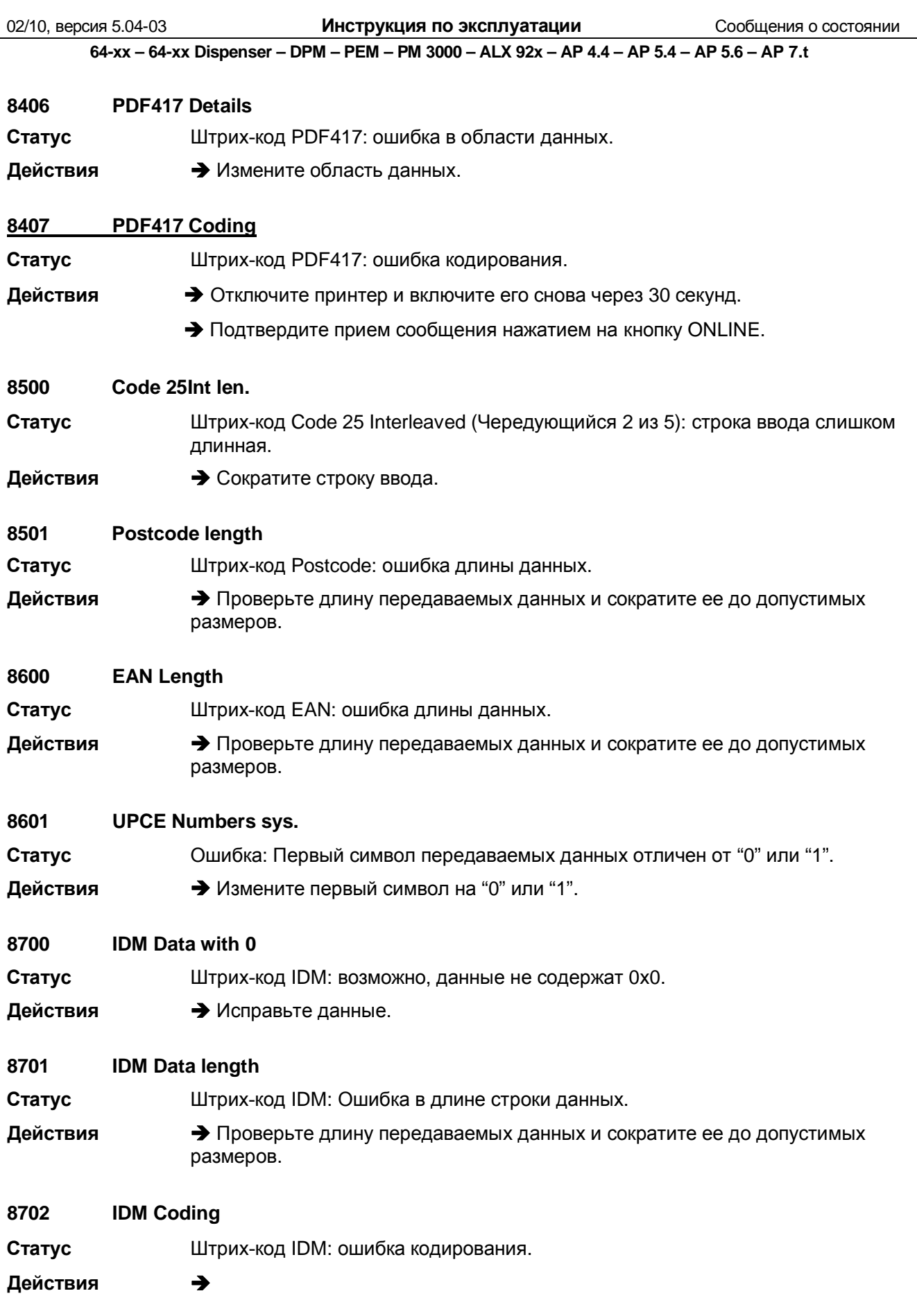

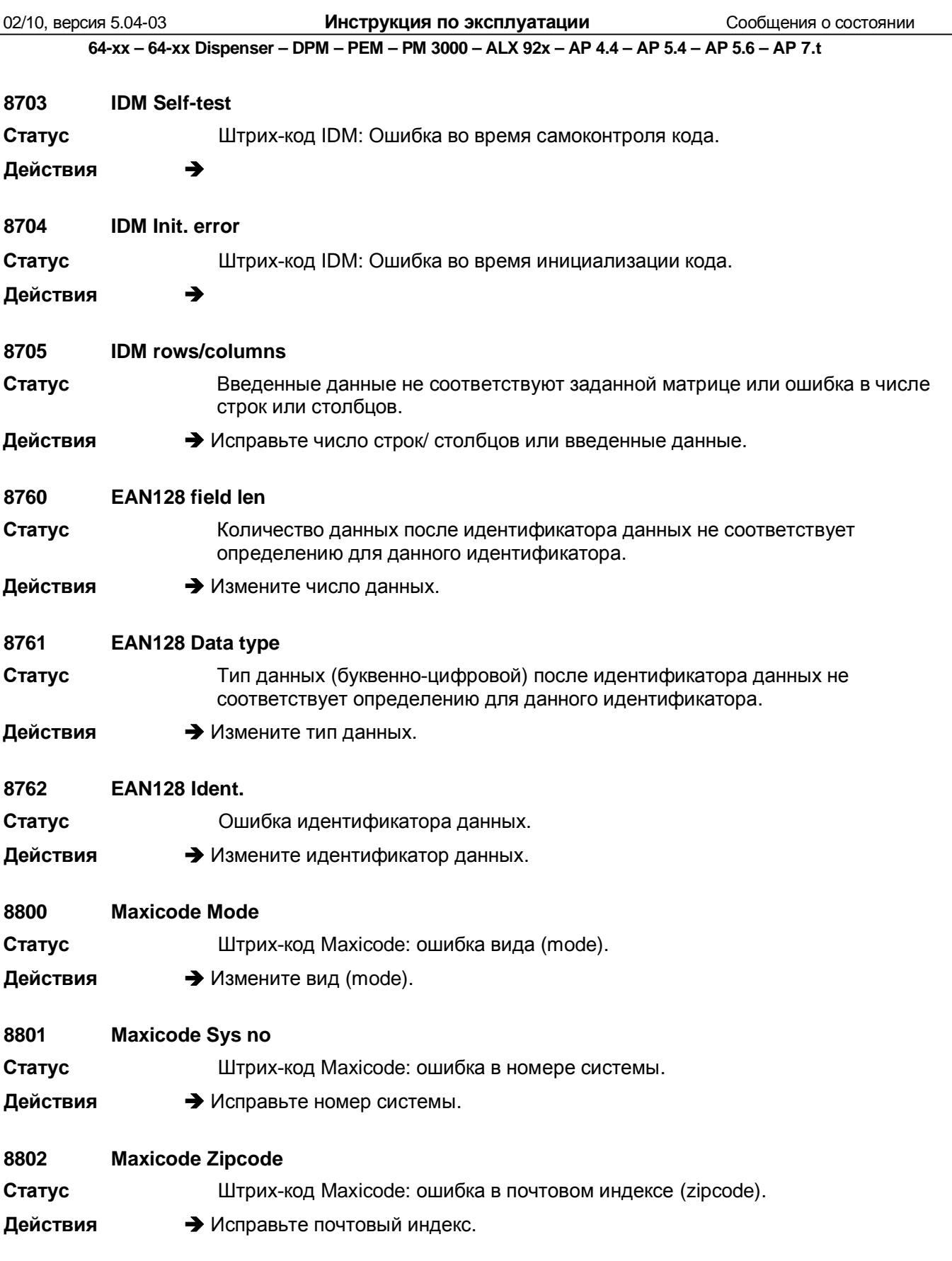

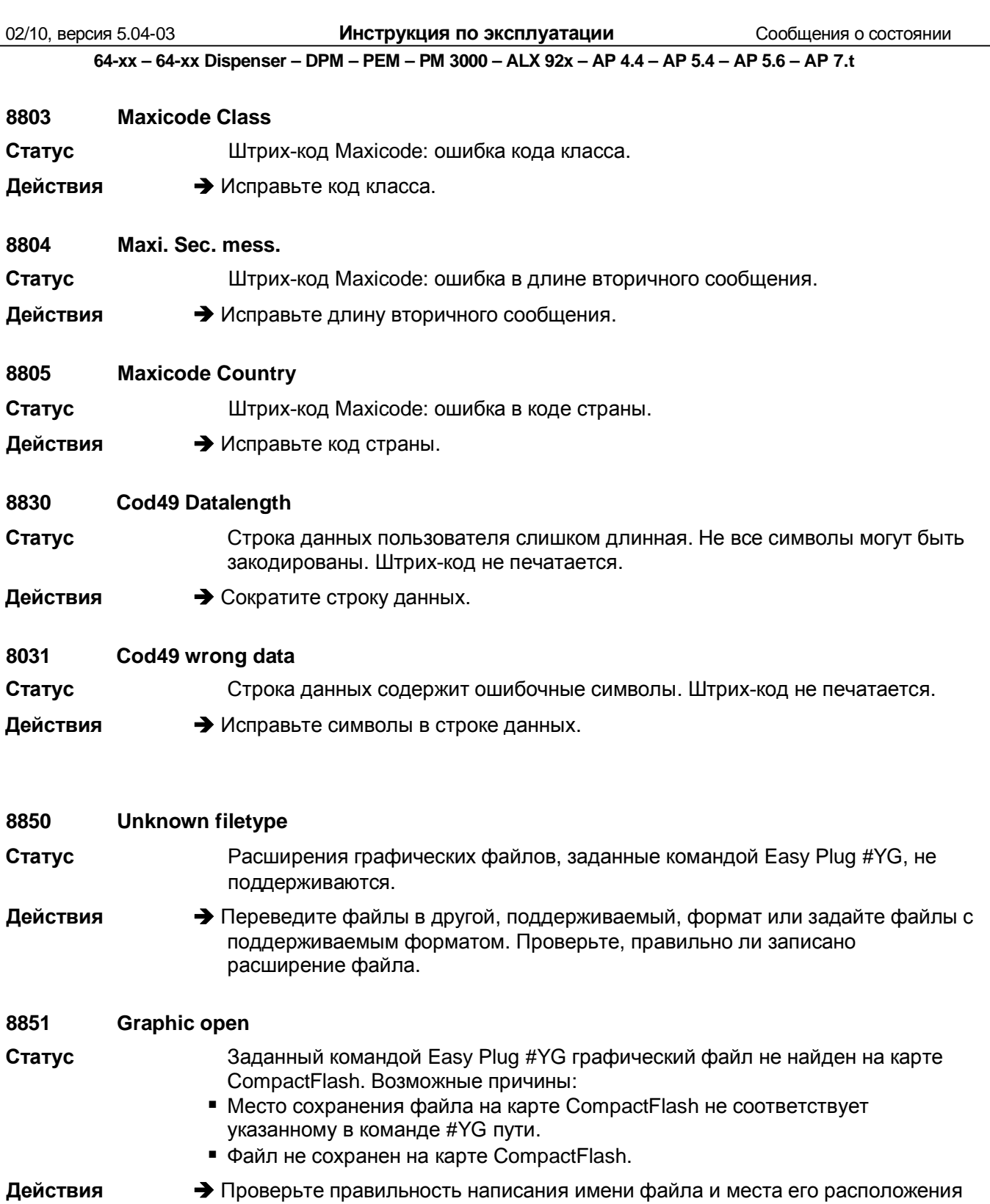

на карте CompactFlash и в команде #YG.

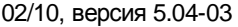

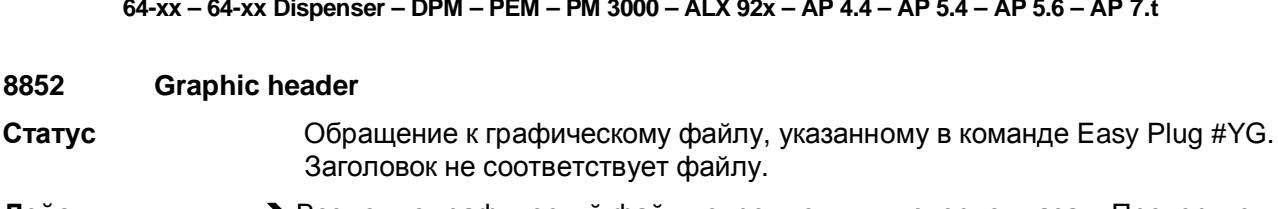

Действия **• Возможно графический файл поврежден или неверно указан. Проверьте** файл и перепишите его при необходимости.

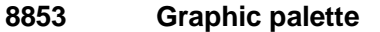

- Обращение к графическому файлу, указанному в команде Easy Plug #YG. Статус Ошибка при чтении графической палитры.
- Действия • Возможно графический файл поврежден или неверно указан. Проверьте файл и перепашите его при необходимости.

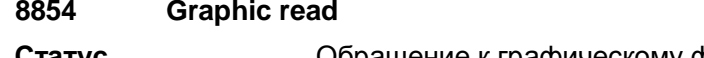

- Обращение к графическому файлу, указанному в команде Easy Plug #YG. Статус Ошибка при чтении файла.
- Действия • Возможно графический файл поврежден или неверно указан. Проверьте файл и перепашите его при необходимости.

#### 8856 Free store size

- Статус Через параметр SYSTEM PARAMETER > Free store size выделяется объем памяти, который может быть использован для загрузки и обработки графических файлов. Для работы с большими графическими файлами, их преобразования в черно-белое изображение или для функции «случайное псевдосмешение цветов», потребуется особенно много места. Если выделенный объем свободной памяти будет слишком мал, принтер не сможет обработать задание. На дисплей будет выведено сообщение о состоянии 8856 ("Free store size", которое означает, что свободной памяти недостаточно). Одной из причин этой ошибки может быть то, что размер загружаемых данных (напр., графики) превышает выделенный объем свободной памяти.
- Действия **• Увеличьте размер выделенной памяти с помощью параметра** SYSTEM PARAMETER > Free store size

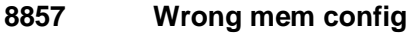

Ошибка в конфигурации памяти.

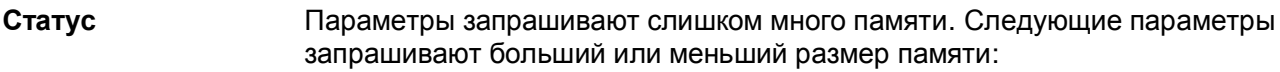

- SYSTEM PARAMETER > Font downl, area
- SYSTEM PARAMETER > Ram disk size
- SYSTEM PARAMETER > Free store size

Сообщение об ошибке выводится, когда общая емкость запрашиваемой памяти превышает размер доступной памяти.

После подтверждения приема сообщения, значения параметров возвращаются к значениям по умолчанию. Далее следует перезапуск принтера.

Действия

• Измените значения соответствующих параметров.

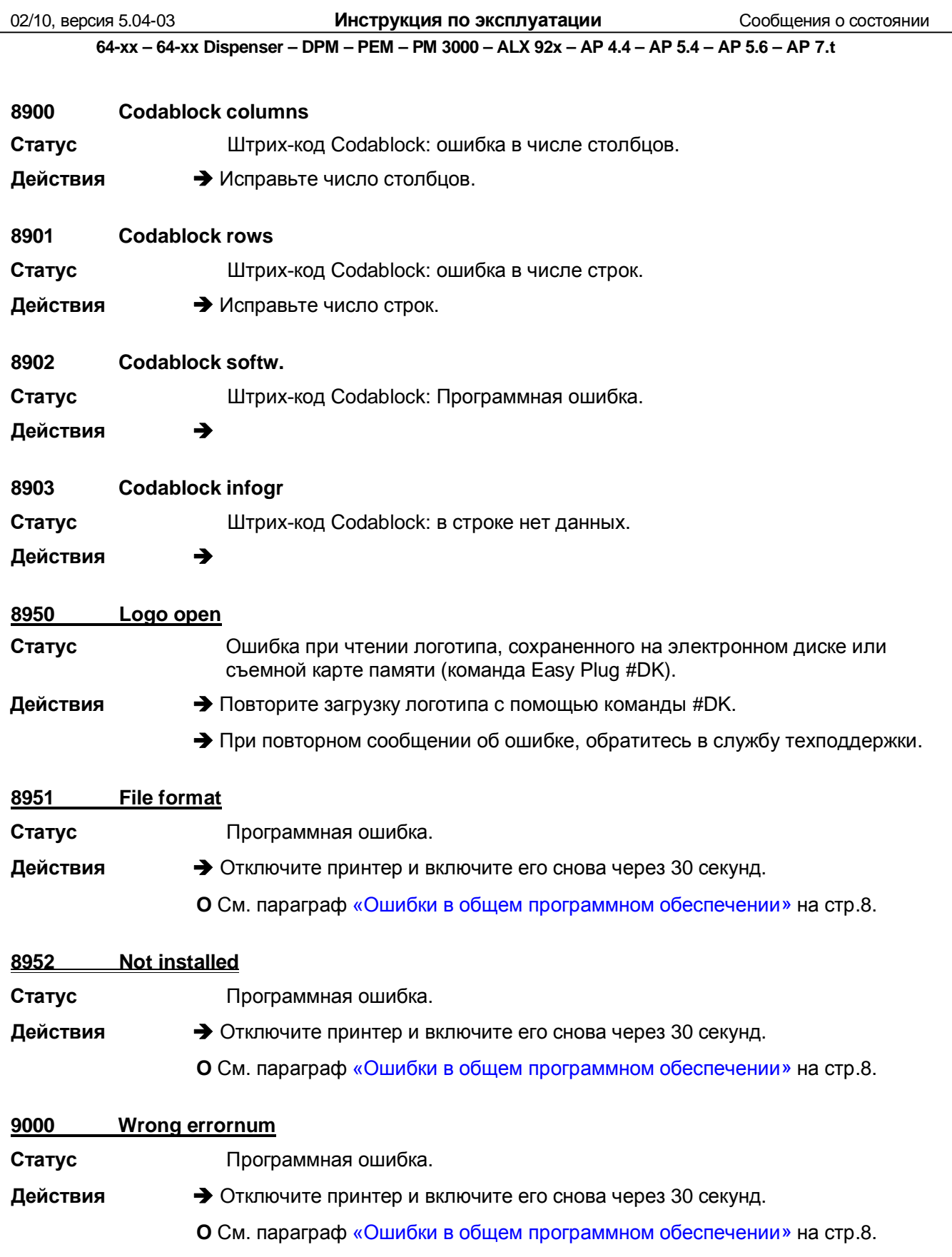

02/10, версия 5.04-03 **Инструкция по эксплуатации** Сообщения о состоянии

**64-xx – 64-xx Dispenser – DPM – PEM – PM 3000 – ALX 92x – AP 4.4 – AP 5.4 – AP 5.6 – AP 7.t**

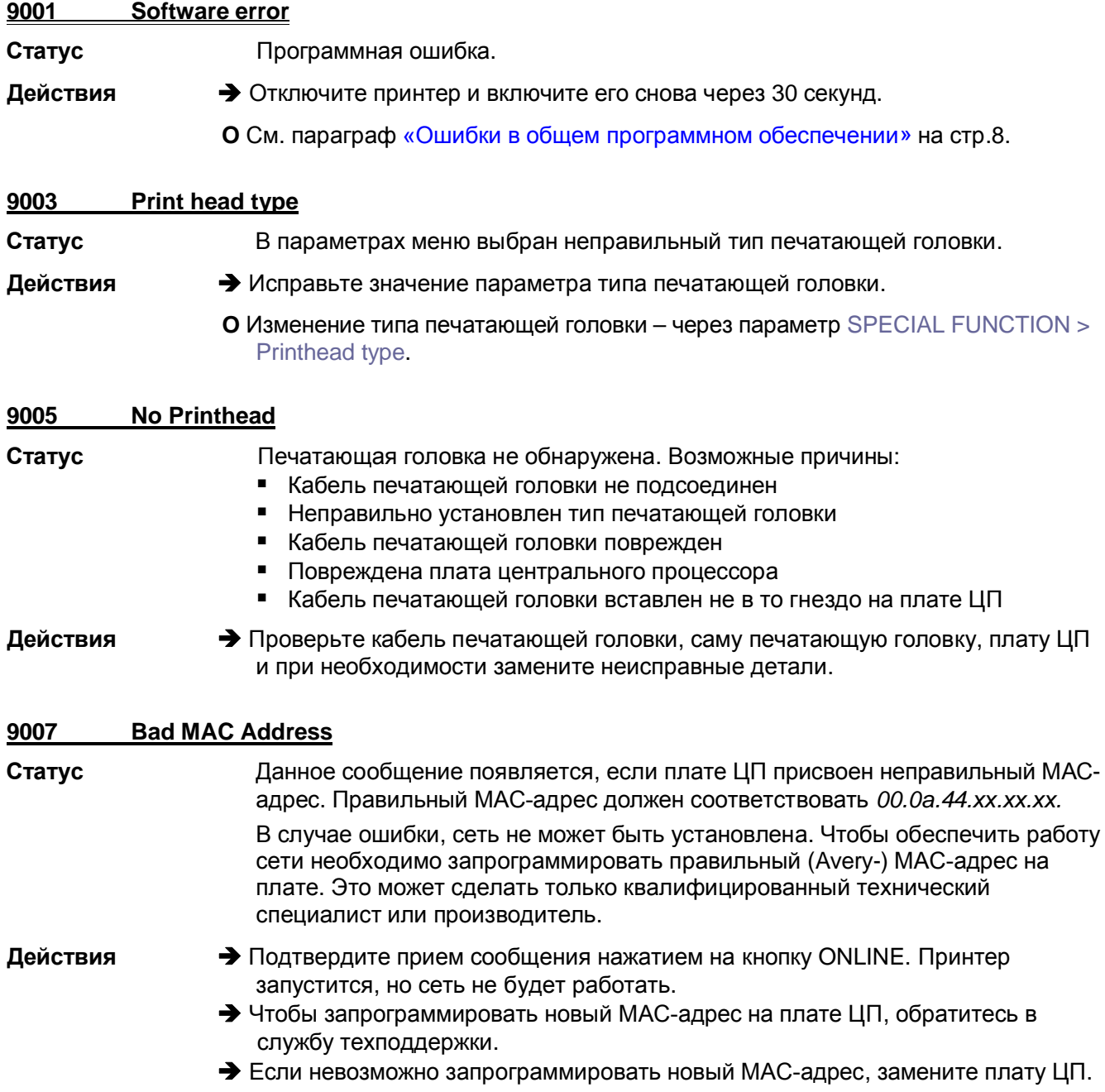

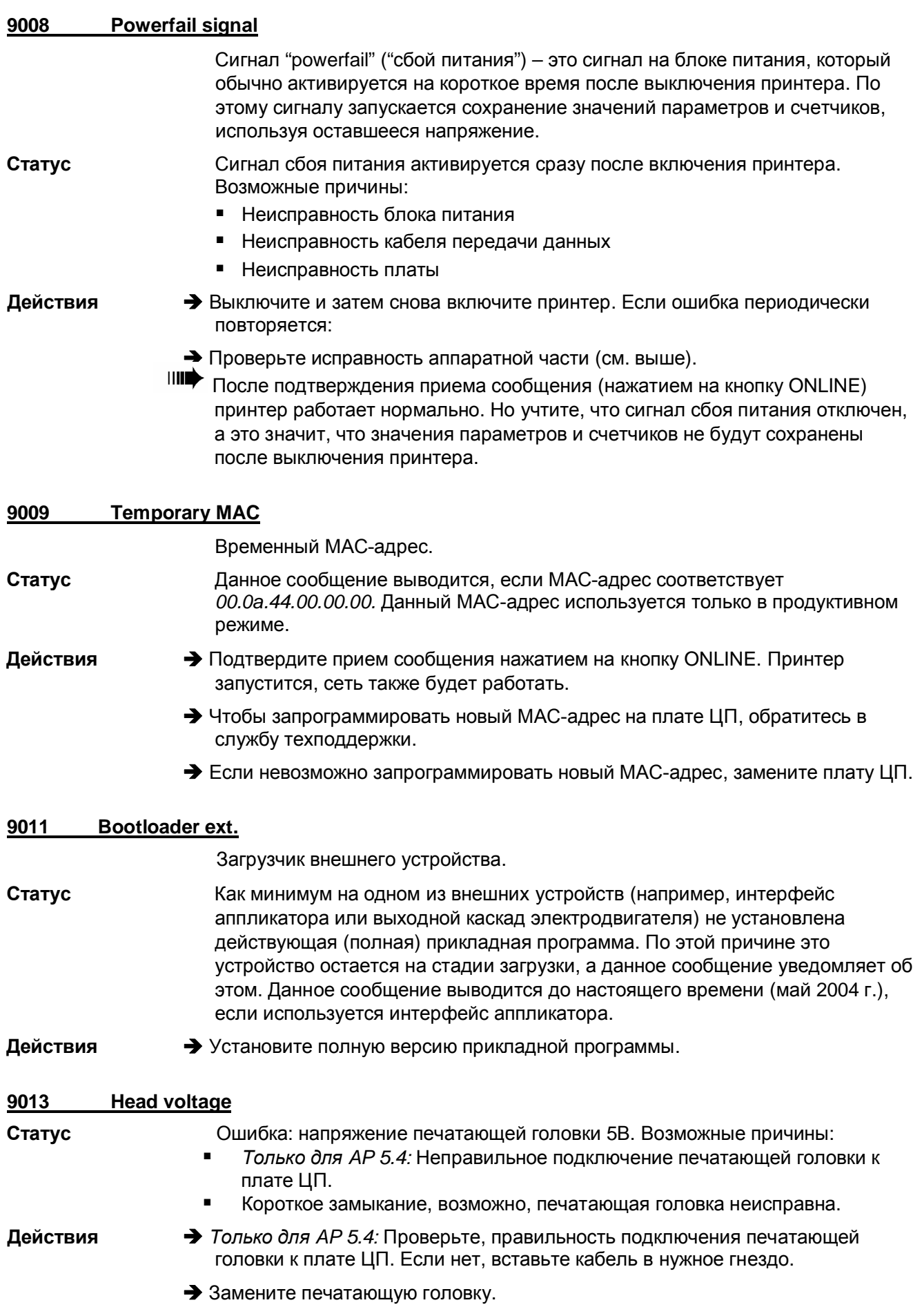

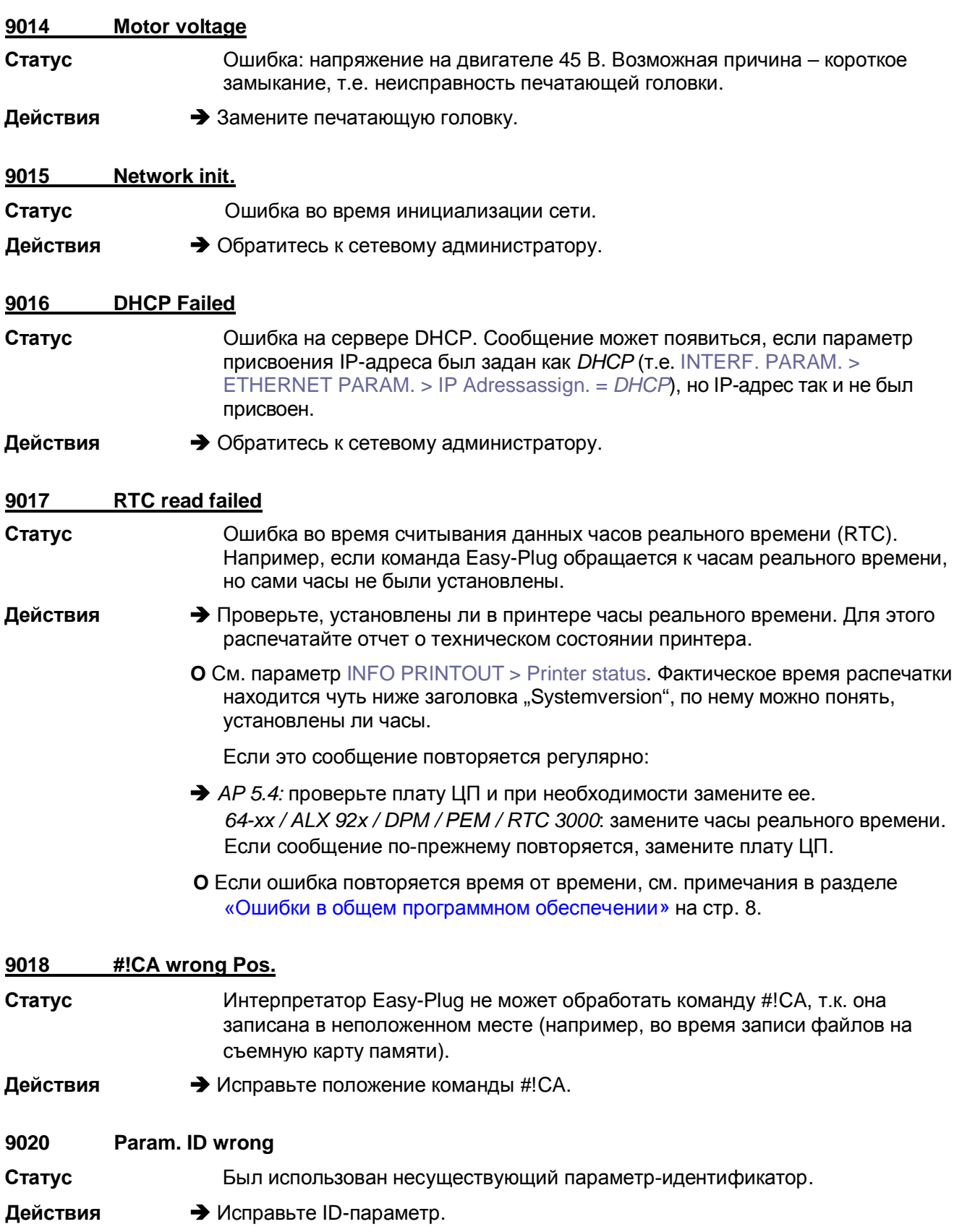

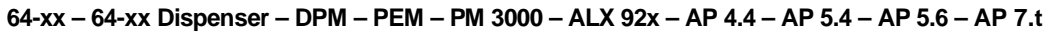

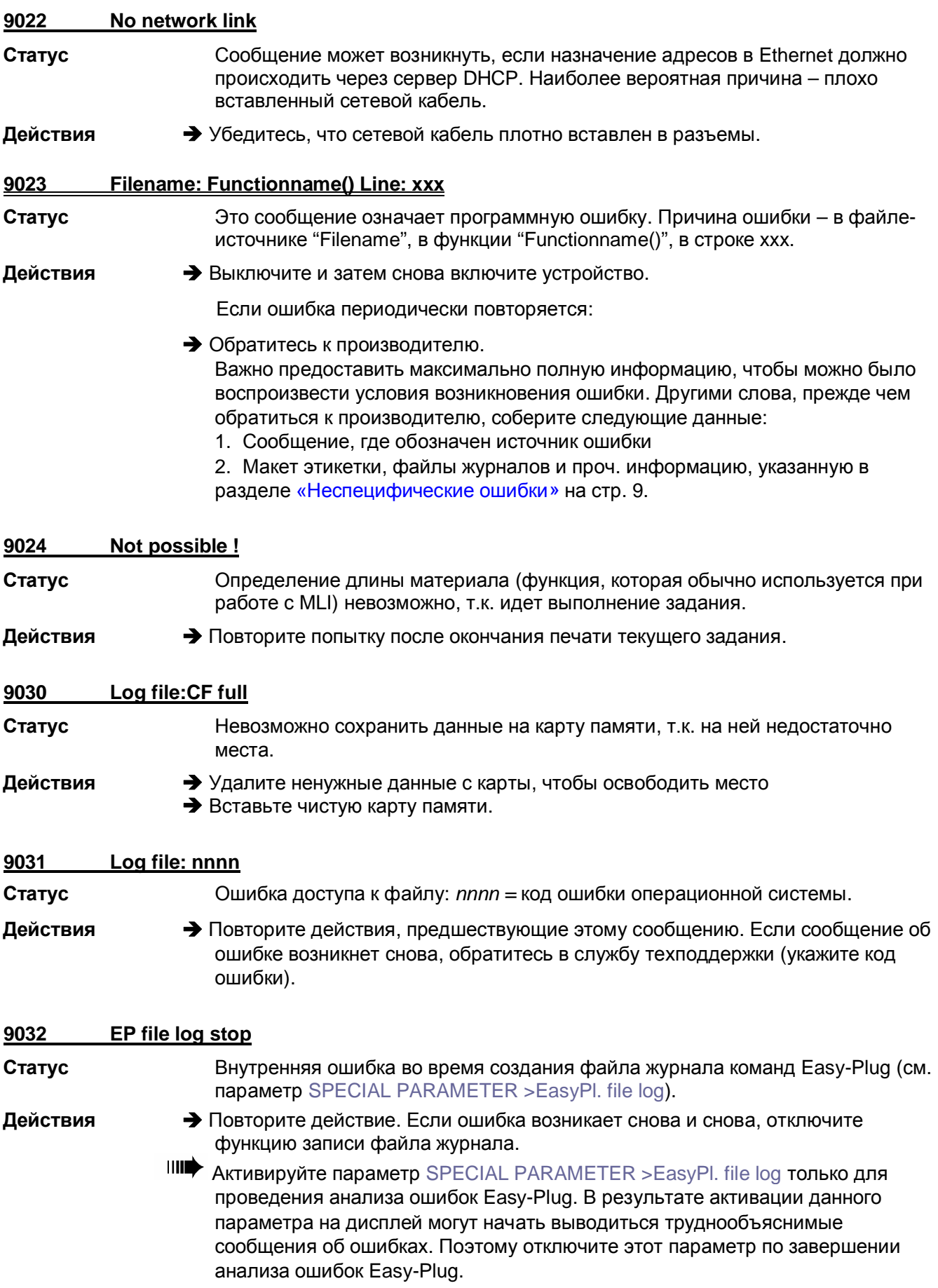

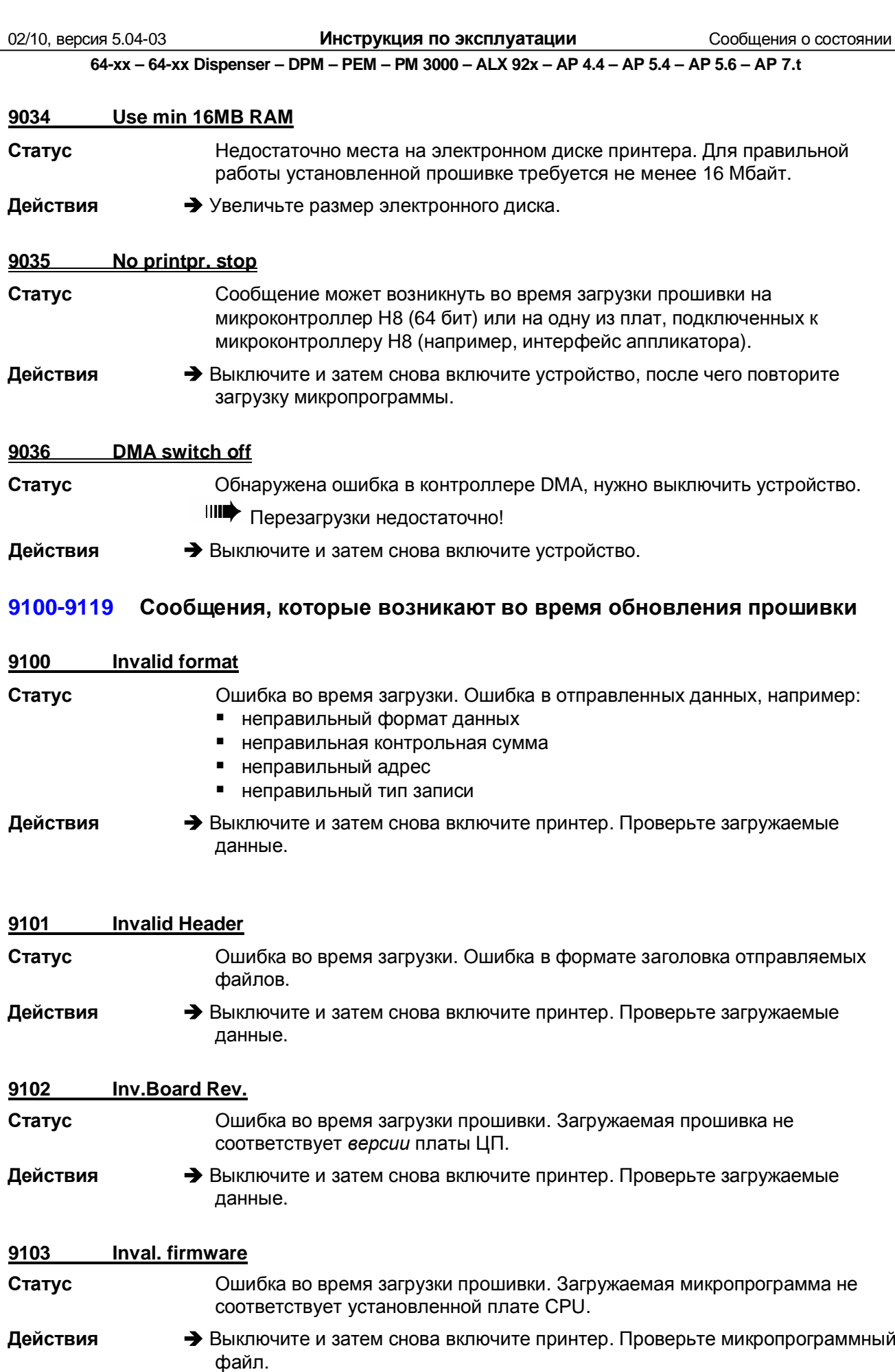

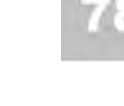

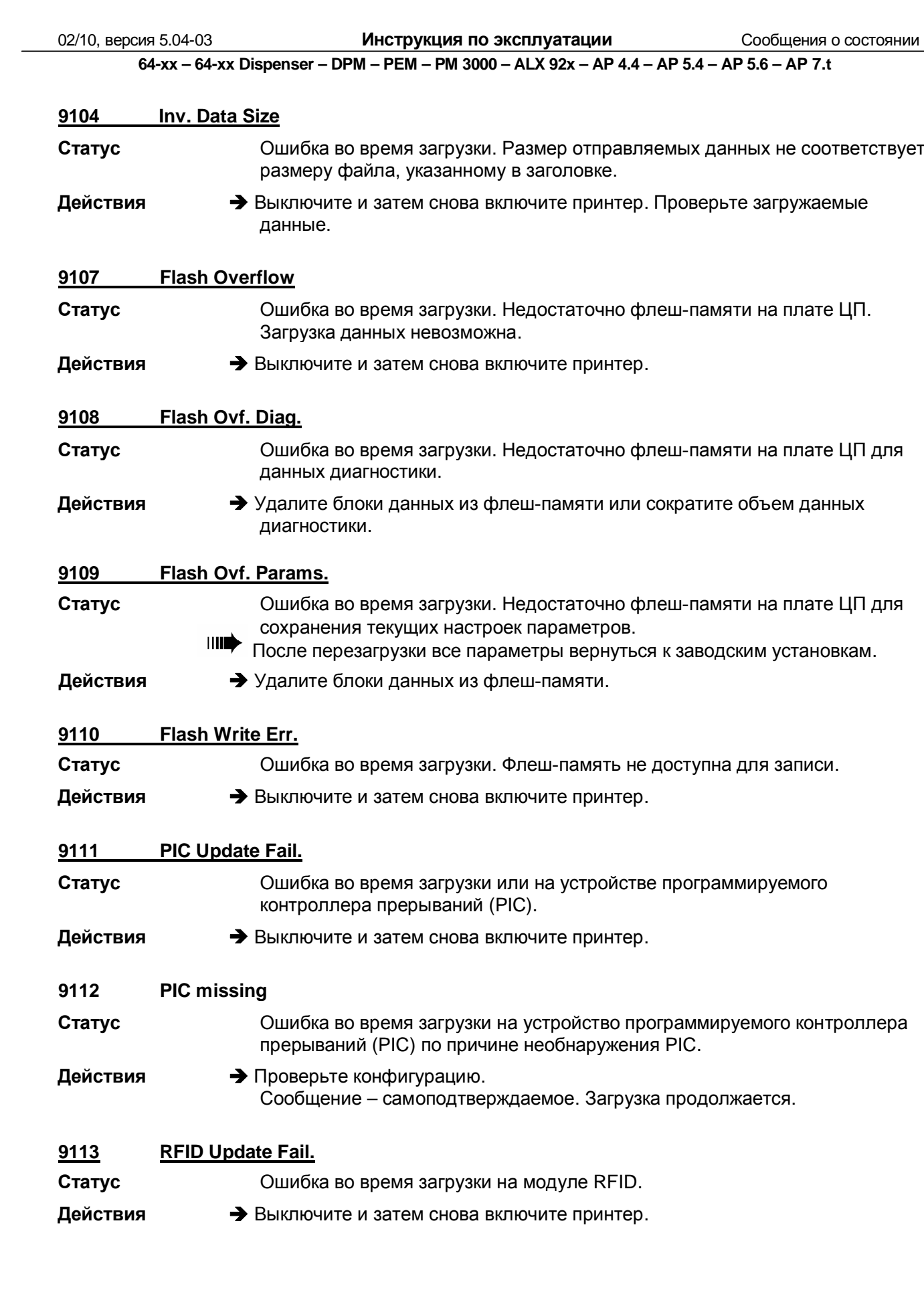

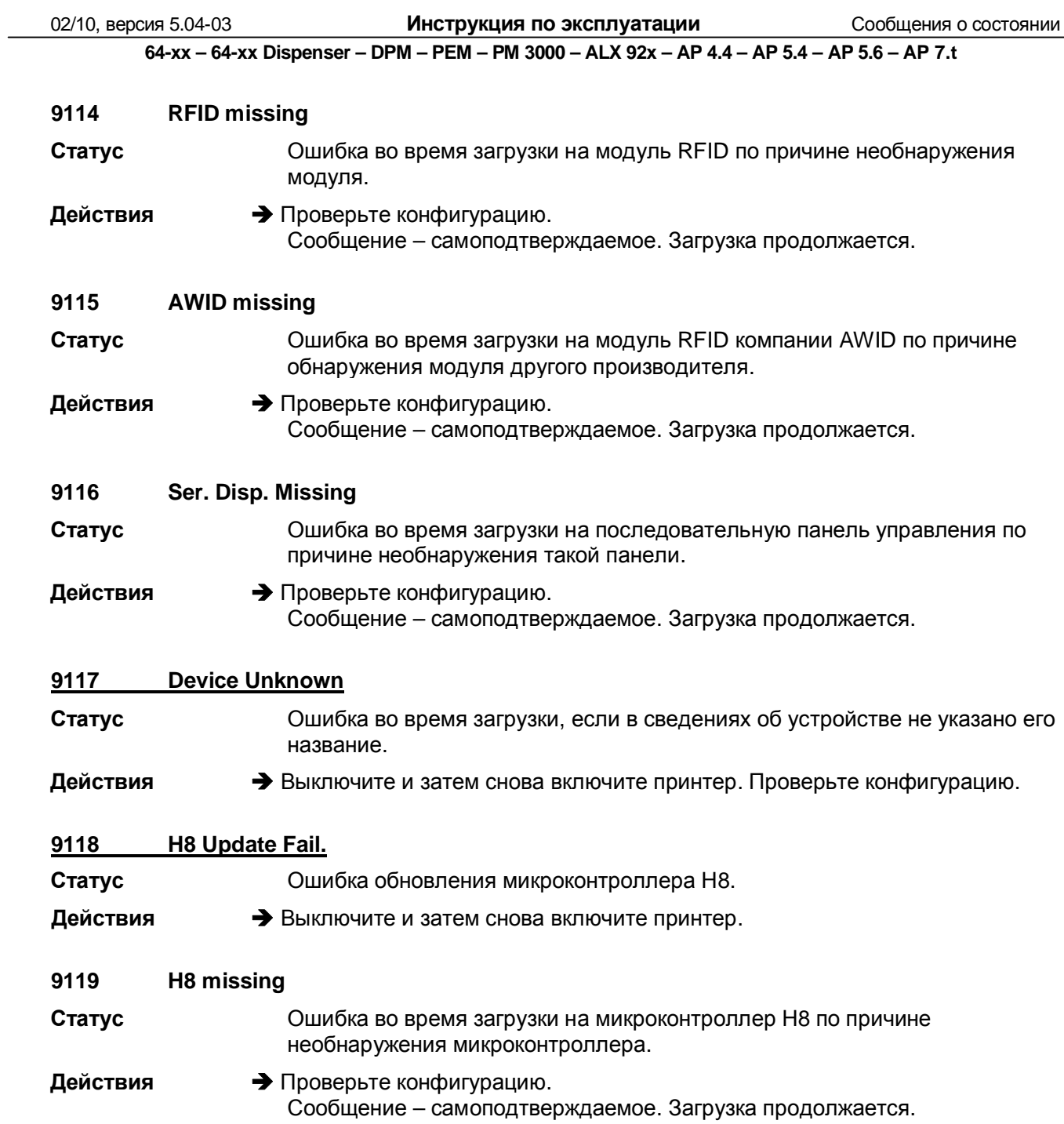

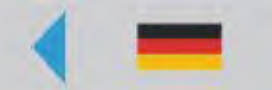

# **Встроенные шрифты**

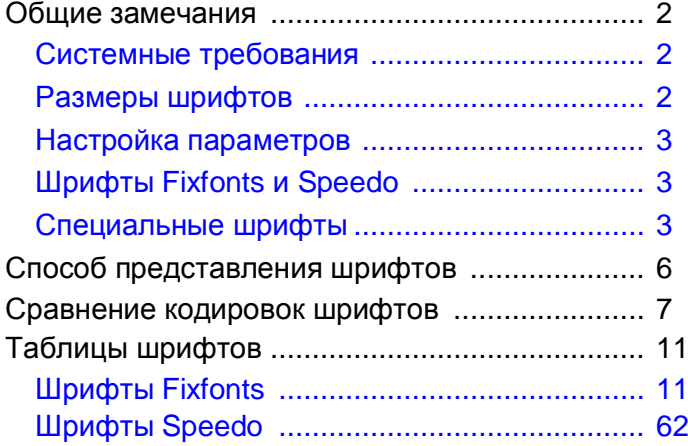

### **Общие замечания**

### **Системные требования**

Следующие типы устройств имеют встроенные шрифты:

- TTX 450/650/674/675/950/1050
- TDI
- TTK
- 64-04/05/06/08
- DPM/PEM
- PM3000
- ALX 92x
- AP 4.4/5.4
- AP5.6
- AP7.t

### **Размеры шрифтов**

В данном разделе инструкции по эксплуатации перечислены все шрифты, как Fixfonts, так и Speedo, которые встроены в перечисленные выше модели устройств. Изображения шрифтов были распечатаны на принтере с печатающей головкой разрешением 300 dpi. Для принтера с печатающей головкой разрешением 200 dpi доступны те же шрифты, только размер при печати будет другим. Исключением являются шрифты OCR (YT 110 и YT 116), размер которых стандартен. Напечатанные на этикетке, они всегда будут одного и того же размера, независимо от разрешающей способности печатающей головки.

Шрифты Fixfontsмасштабировать нельзя, шрифты Speedo – можно.

### **Настройка параметров**

- Набор символов (параметр "Character sets") должен быть установлен на "IBM" (= значение по умолчанию) (См. Табл. 1).
- Дополнительный фильтр (параметр "Character filter") будет подавлять все символы, которые < 20 hex. Если хотите, чтобы на печать выводились все символы, отключите этот параметр фильтрации (См. Табл. 1).

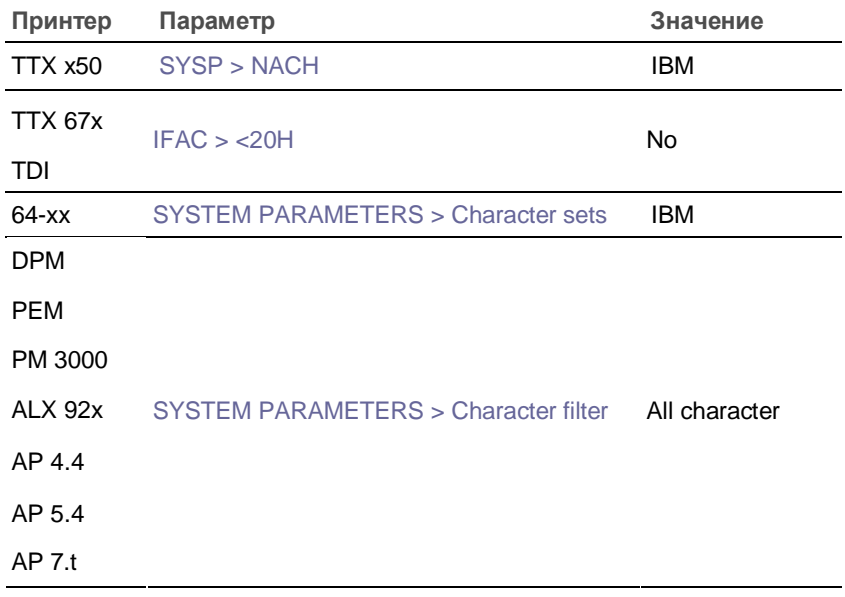

**Табл. 1.** Значения параметров, которые необходимо установить для того, чтобы на печать могли выводиться все перечисленные символы.

**O** Подробное описание см. в разделе «Отчеты о состоянии и параметры в меню».

### **Шрифты Fixfonts и Speedo**

Используйте следующие команды Easy Plug для того, чтобы напечатать текст встроенным шрифтом: "YT" – для Fixfonts или "YN" – для Speedo.

**O** Команды Easy Plug: См. **Руководство по Easy Plug (Easy Plug Manual)**, раздел "Description of Commands" («Описание команд»).

### **Специальные шрифты**

**Предварительные условия** Только для принтеров 64-xx Gen. 3

Если версия прошивки 5.02 и выше, специальные шрифты могут быть загружены отдельно во флеш-память принтера.

Предварительные условия:

- Размер свободной флеш-памяти не менее 4 Мбайт.
- Освободите необходимый объем флеш-памяти.

**Загрузка шрифтов** Файлы со специальными шрифтами можно заказать в компании "Avery Dennison". Файлы со специальными шрифтами имеют такое же разрешение, как и файлы с прошивками (\*.s3b) и загружаются одинаковым образом.

> Если версия прошивки ниже 3.00 (для 32-бит.) или, соответственно, 4.00 (для 64-бит.), внутренние шрифты будут поставляться в отдельных файлах \*.s3b. И такие файлы *не могут* использоваться, если версия прошивки 5.02 и выше!

**O** См. **руководство по техобслуживанию**, раздел "Firmware" ("Прошивка").

После успешной загрузки шрифтов на дисплее появится сообщение:

Data done KBytes: xx

**-►** Перезагрузите принтер, чтобы активировать шрифты.

Если во флеш-памяти недостаточно места, на дисплее появится соответствующее сообщение:

Data update Flash full

А затем сообщение об ошибке во время загрузки:

Data update Loader Error

**-►** Перезагрузите принтер.

**Номера шрифтов** Специальные шрифты могут или отменить стандартные встроенные шрифты (частично или полностью), или дополнить их. В последнем случае, нумерация специальных шрифтов начнется с 400.

**Обзор загруженных** С помощью параметра PRINT INFO > Flashdata status («Отчет о состоянии **шрифтов** флеш-памяти») можно вывести распечатку всех загруженных шрифтов.

> **ША** Данный параметр появится в меню принтера, только если во флешпамять были загружены какие-либо шрифты.

#### 12/09, версия 5.04-01 **Инструкция по эксплуатации** Встроенные шрифты

**TTX 67x - TTK - 64-xx - TDI - DPM- PEM - PM 3000 - ALX 92x - AP 4.4 - AP 5.4 - AP 5.6 - AP 7.t**

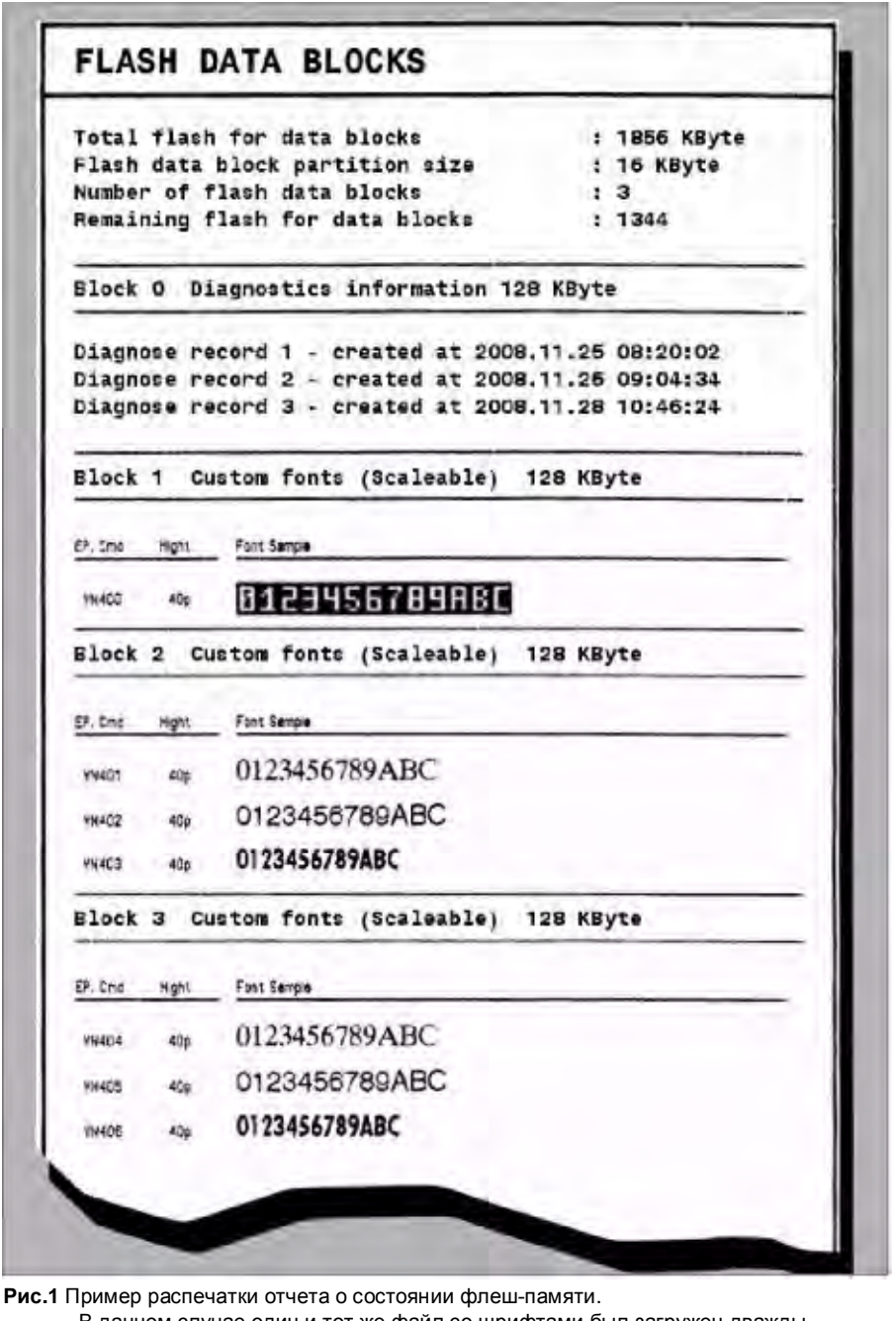

В данном случае один и тот же файл со шрифтами был загружен дважды.

В результате, Блок 2 и Блок 3 содержат одинаковые шрифты, но под разными номерами.

**Удаление шрифтов** Шрифты можно удалить из флеш-памяти с помощью параметра «Удаление блоков данных» (SPECIAL FUNCTION > Data blocks del.).

> Данный параметр появится в меню принтера, только если во флешпамять были загружены какие-либо шрифты.

См. раздел **«Отчеты о состояниях и параметры печати»**.

## **Способ представления шрифтов**

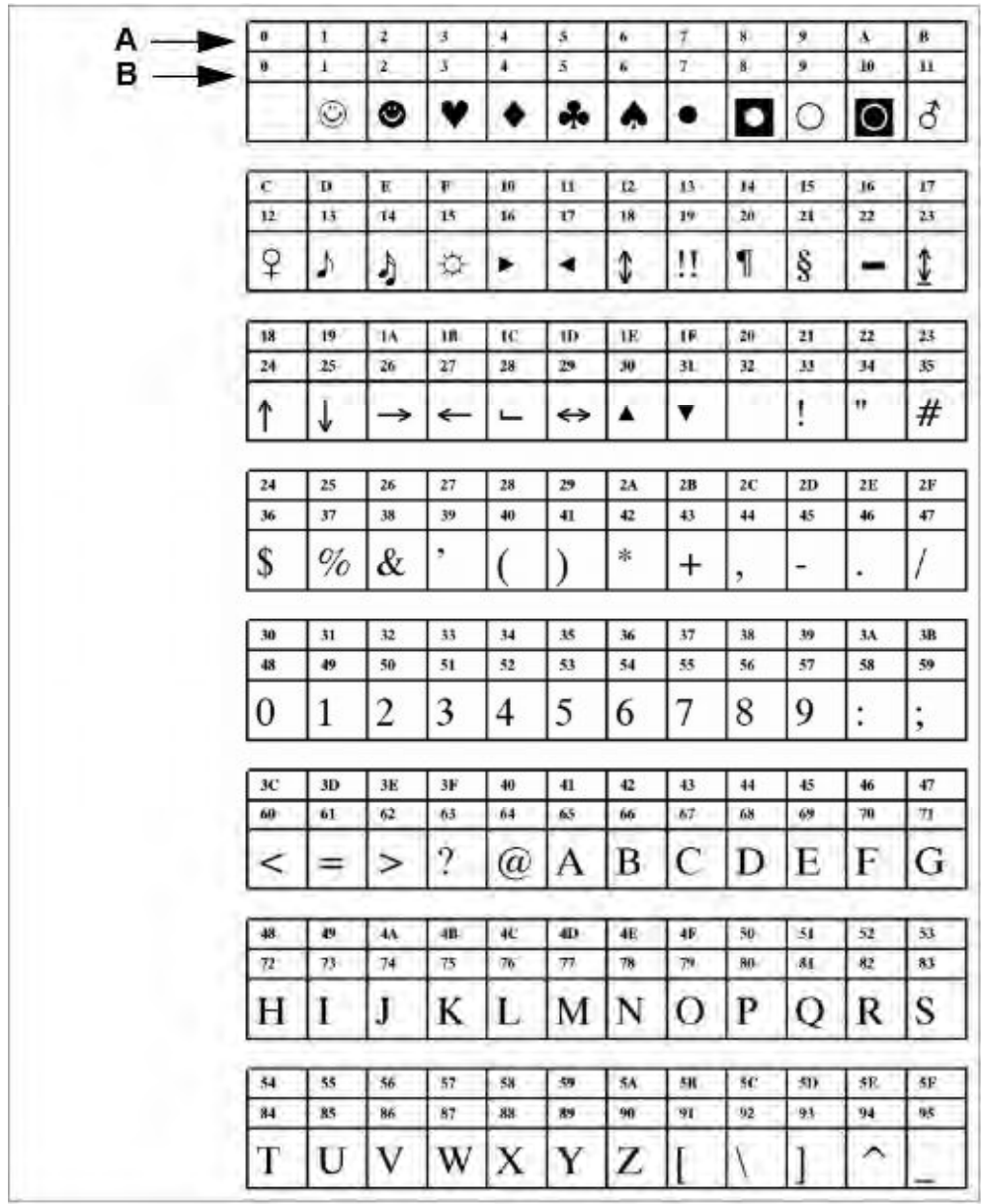

**Рис. 2.** Каждый символ в таблицах шрифтов сопровождается своим шестнадцатеричным кодом (первая строка) и десятичным кодом (вторая строка):

**A** Шестнадцатеричный код символа

**B** Десятичный код символа

### 12/09, версия 5.04-01 **Инструкция по эксплуатации** Встроенные шрифты

### **Сравнение кодировок шрифтов**

**Ш**• Не применяется для TTX67x, TTK, TDI.

Выбор кодировки шрифта:

- Через параметр SYSTEM PARAMETERS > Character sets
- Через команду Easy-Plug: #N.

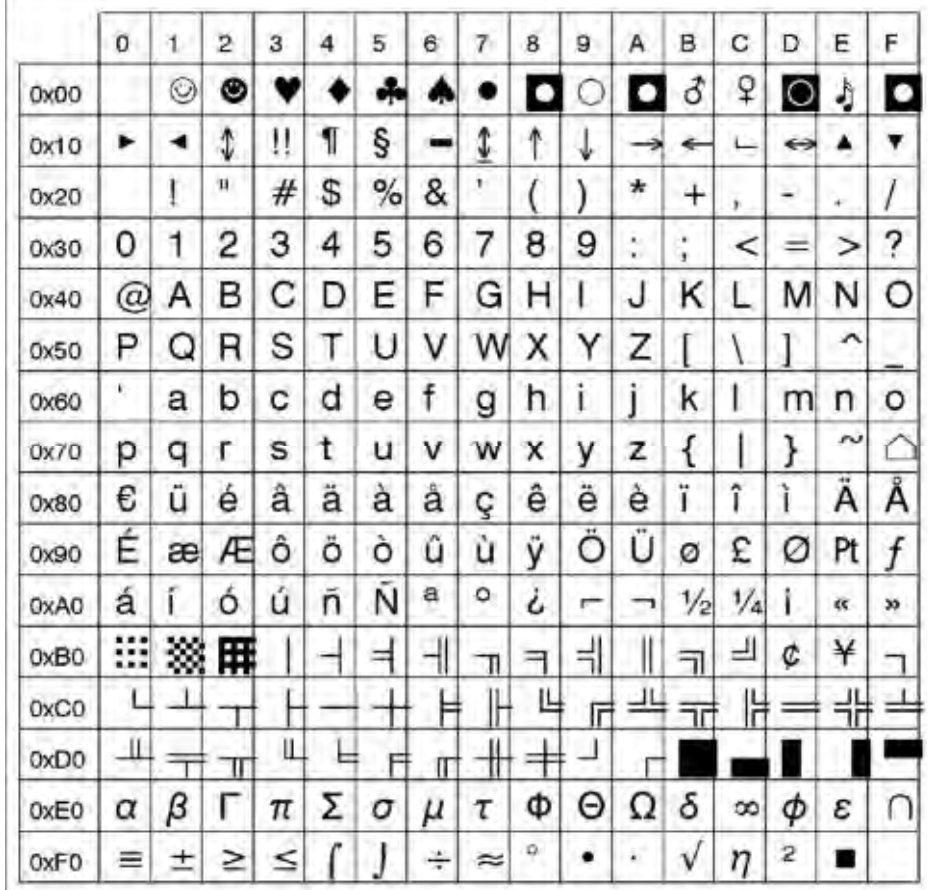

Рис. 3. Шрифт Speedo 101 (#YN101) с кодировкой "similar IBM" (#N9).

|                  | 0               | 1  | 2 | 3 | 4   | 5                    | 6 | 7 | 8 | 9          | Α               | в             | с  | D             | Ë              | F |
|------------------|-----------------|----|---|---|-----|----------------------|---|---|---|------------|-----------------|---------------|----|---------------|----------------|---|
| 0x00             |                 |    |   |   |     |                      |   |   |   |            |                 |               |    |               |                |   |
| 0x10             |                 |    |   |   |     |                      |   |   |   |            |                 |               |    |               |                |   |
| 0x20             |                 | 1  | Đ | # | S   | ℅                    | & | ŧ |   | )          | *               | $^+$          | ×  | ۳             |                | I |
| 0x30             | 0               | 1  | 2 | 3 | 4   | 5                    | 6 | 7 | 8 | 9          | $\bullet$<br>٠. | $\rightarrow$ | ≺  | ⋍             | ⋗              | ? |
| 0x40             | $^{\copyright}$ | Α  | В | С | D   | Ε                    | F | G | Η | ı          | J               | κ             | L  | М             | Ν              | O |
| 0x50             | Ρ               | Q  | R | S | Т   | U                    | ٧ | W | χ | Υ          | Z               |               |    | ı             | ᄉ              |   |
| 0x60             | v               | а  | b | C | d   | e                    | f | g | h | ì          | ì               | k             | ı  | m             | n              | o |
| 0x70             | р               | q  | ٢ | s | t   | u                    | ٧ | w | x | У          | z               | ł             |    | }             | N              |   |
| Ox80             | C               |    | x | f | 23. | $\ddot{\phantom{1}}$ | t | ŧ | ٨ | $\%$       | Š               | ¢             | Œ  |               | Ž              |   |
| 0x90             |                 | J. | × | u | 38. | ٠                    | - |   | ۳ | TM         | š               | x             | œ  |               | ž              | Ÿ |
| 0xA0             |                 | ĩ  | ¢ | £ | ¤   | ¥                    | ł | ş | ÷ | $^{\circ}$ | a               | ĸ             | ┑  |               | $^{\circledR}$ | - |
| 0xB0             | o               | 土  | 2 | з | ×   | μ                    | 1 | ٠ |   | 1          | о               | <b>s</b>      | Va | $\frac{1}{2}$ | $\frac{3}{4}$  | غ |
| 0xC0             | À               | А  | Â | Ă | А   | Å                    | Æ |   | È | È          | Ê               | Ë             | Ì  | Ī             | Î              | Ĩ |
| 0xD <sub>0</sub> | Ð               | Ñ  | Ò | Ó | Ô   | Ô                    | Ő | × | Ø | Ù          | Ú               | Û             | Ü  | Ý             | Þ              | ß |
| 0xE0             | à               | á  | â | ã | ä   | å                    | æ | ç | è | é          | ê               | ë             | ì  | í             | î              | ĩ |
| 0xF0             | ð               | ñ  | ò | ó | ô   | õ                    | ő | ÷ | ø | ù          | ú               | û             | ű  | ý             | þ              | ÿ |

**Рис. 4.** Шрифт Speedo 101 (#YN101) с кодировкой ANSI CP1252 (#N10).

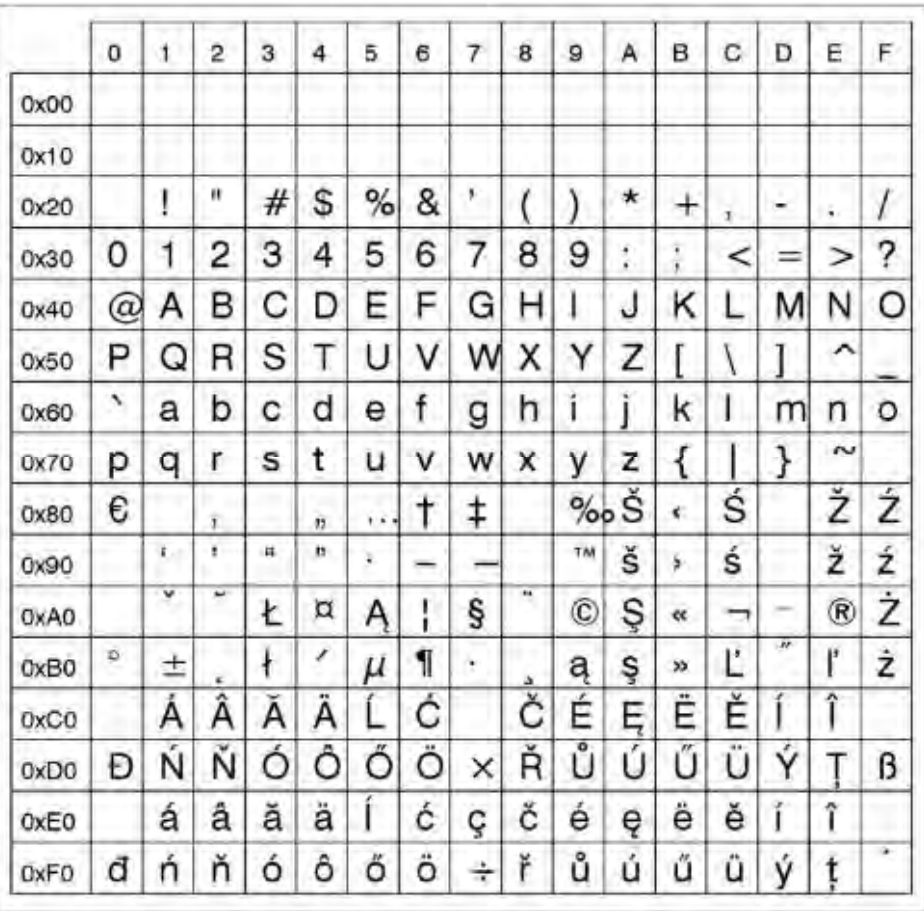

**Рис. 5.** Шрифт Speedo 101 (#YN101) с кодировкой ANSI CP1250 (#N11).

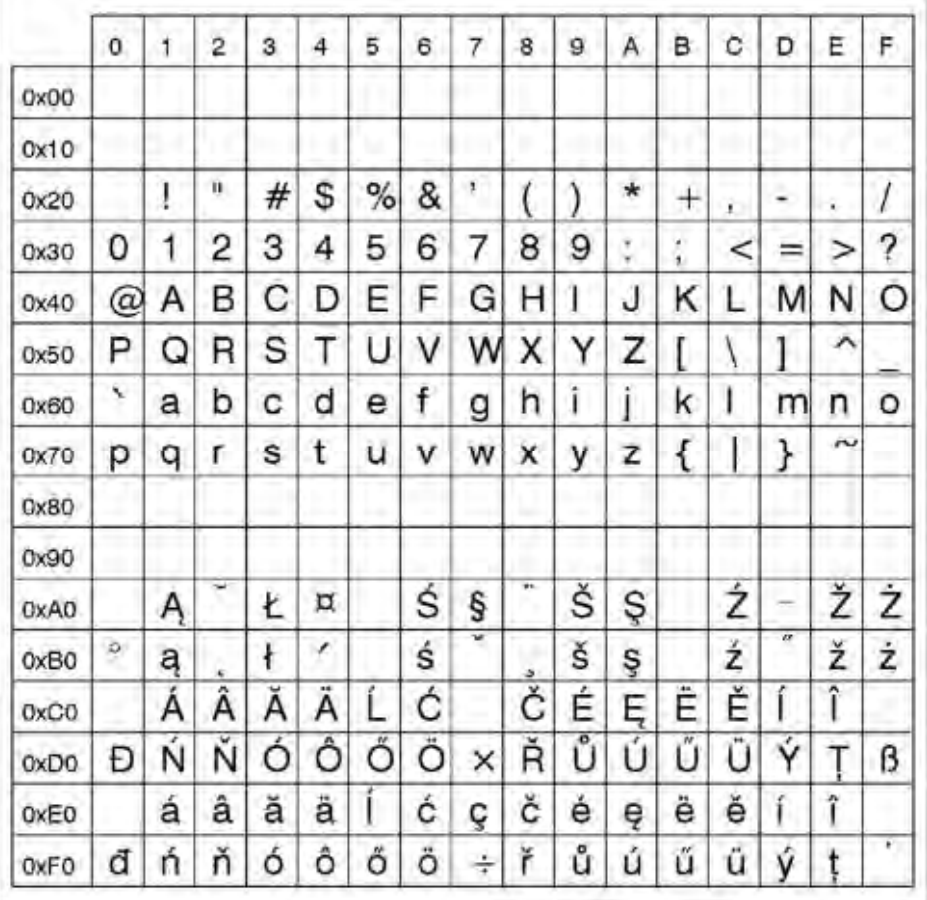

**Рис. 6.** Шрифт Speedo 101 (#YN101) с кодировкой ISO 8859-2 (#N12).

### **Таблицы шрифтов**

Кодировка: IBM

### **Шрифты Fixfonts**

**YT100** 

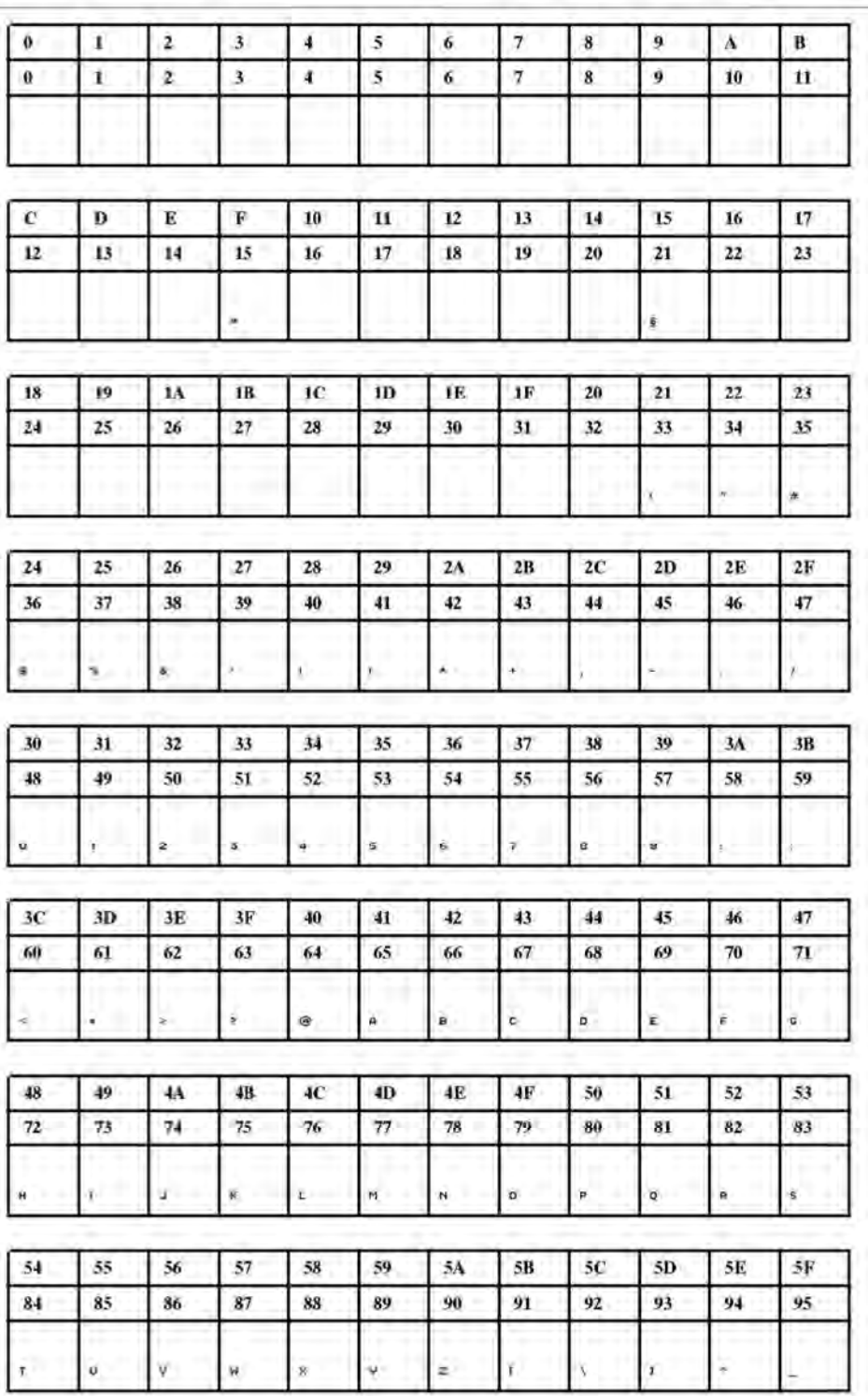

**Рис. 7.** Шрифт Fixfont YT100 (IBM), ASCII no. 000-095

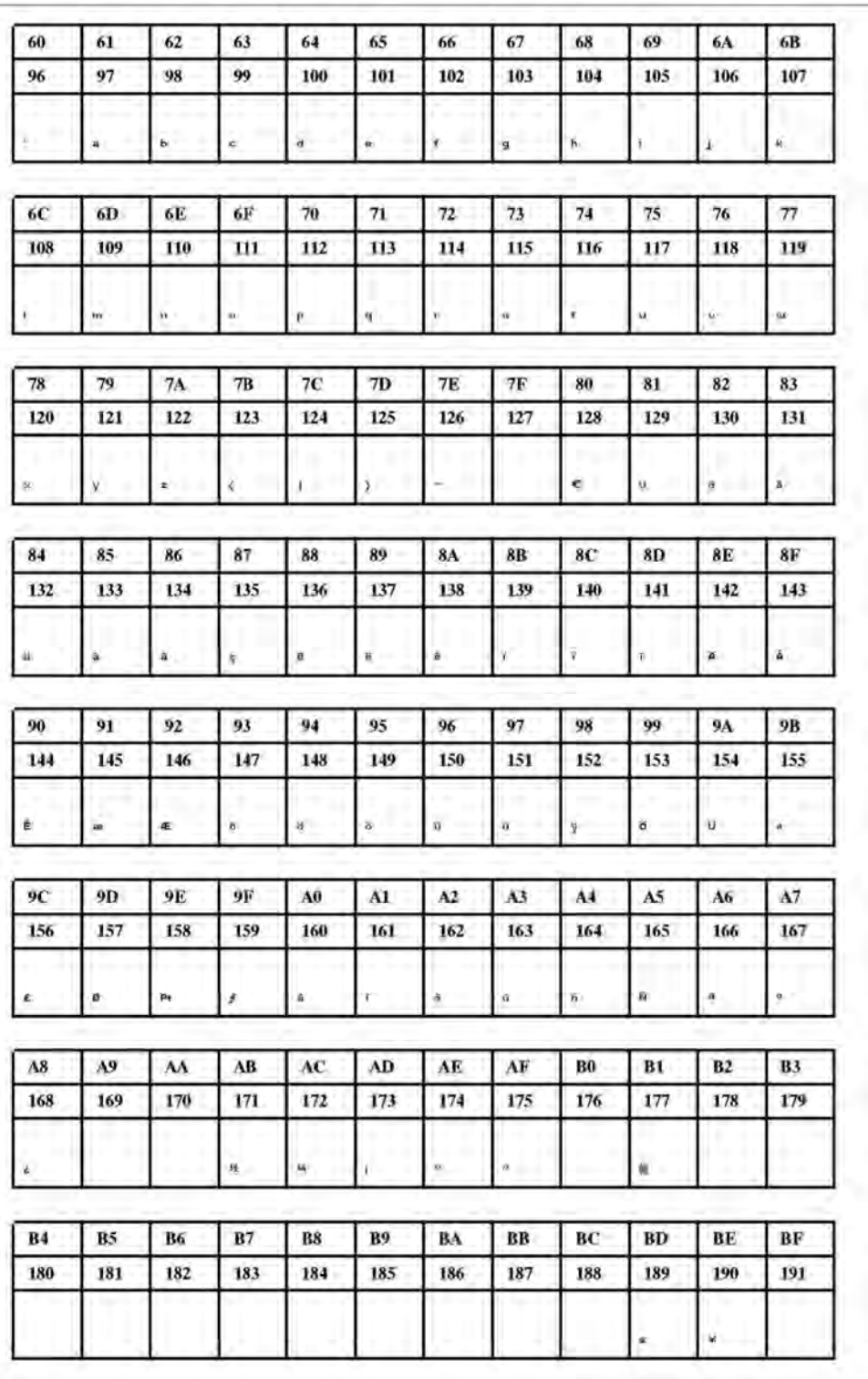

**Рис. 8.** Шрифт Fixfont YT100 (IBM), ASCII no. 096-191

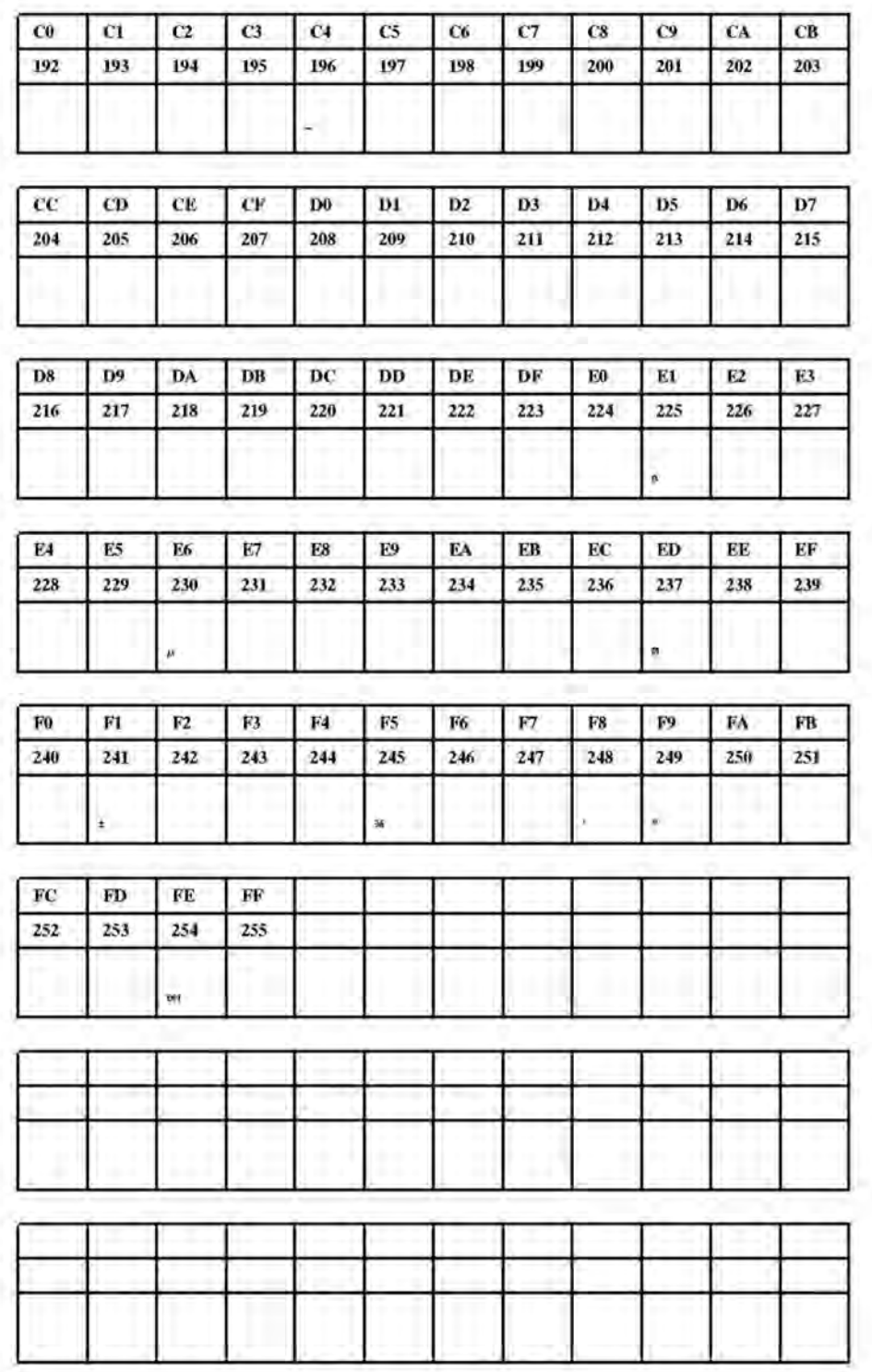

**Рис. 9.** Шрифт Fixfont YT100 (IBM), ASCII no. 192-255.

**YT101** 

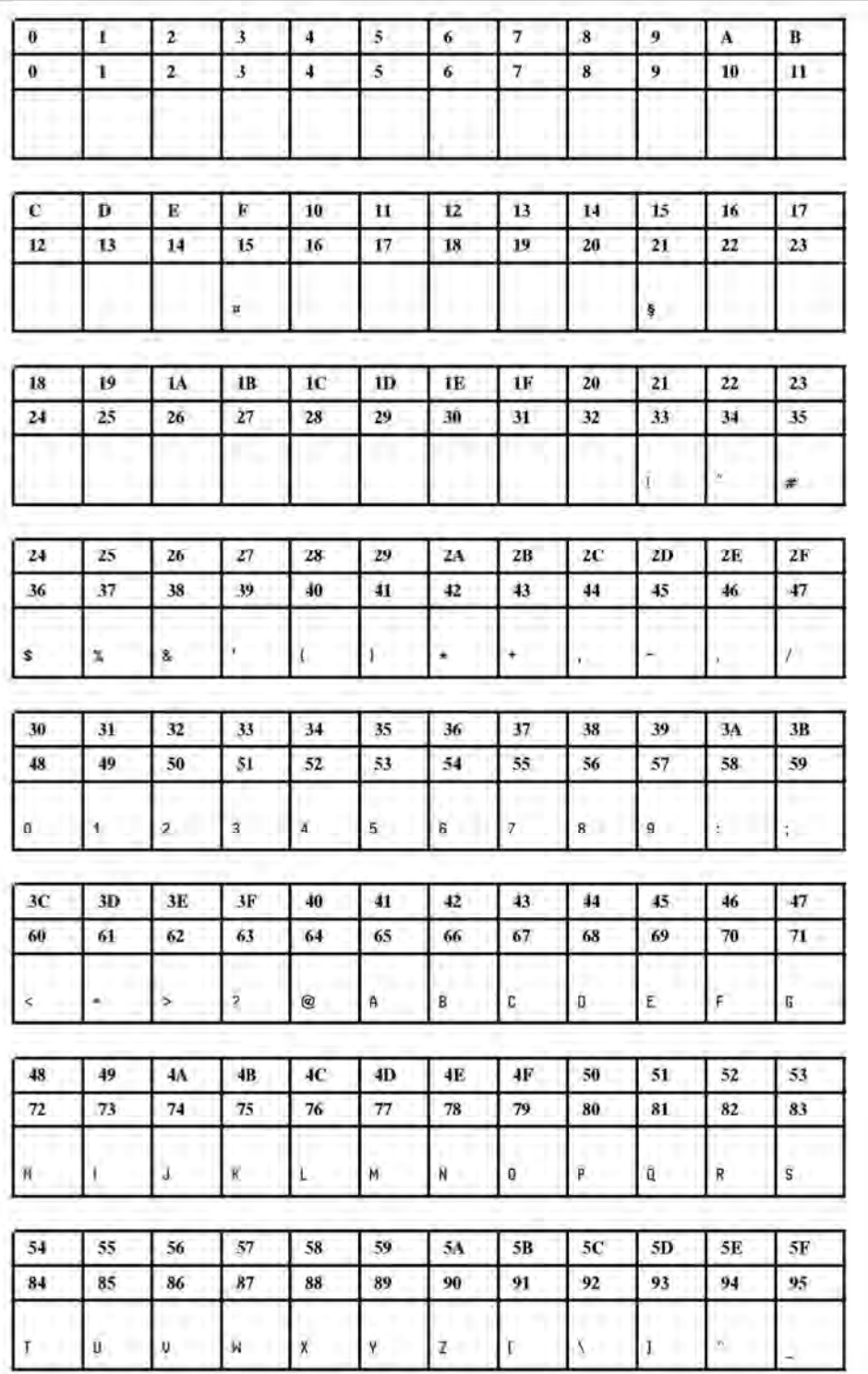

**Рис. 10**. Шрифт Fixfont YT101(IBM), ASCII no. 000-095.

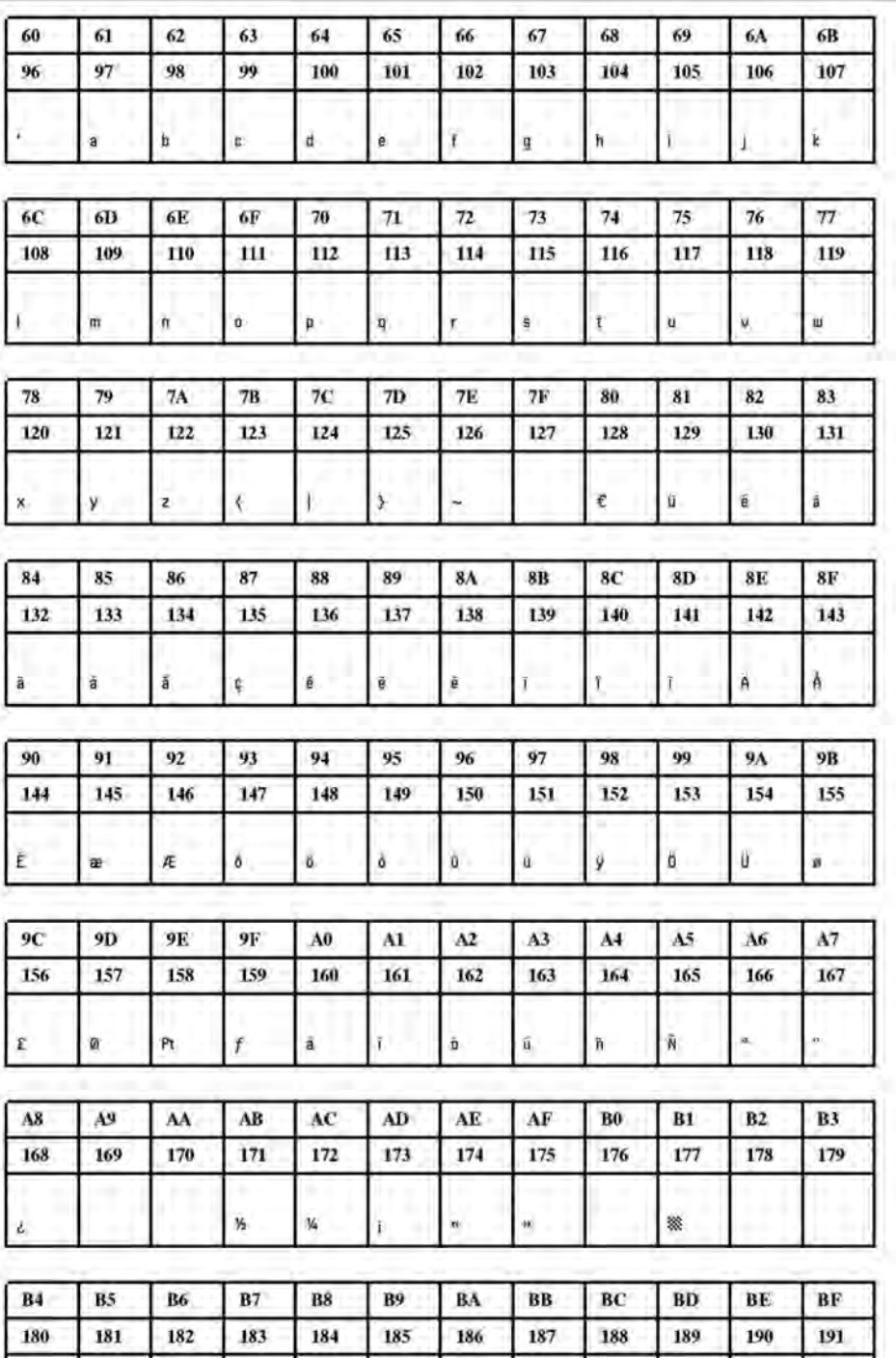

 $\pmb{\varepsilon}$ 

¥.

**Рис. 11.** Шрифт Fixfont YT101 (IBM), ASCII no. 096-191.

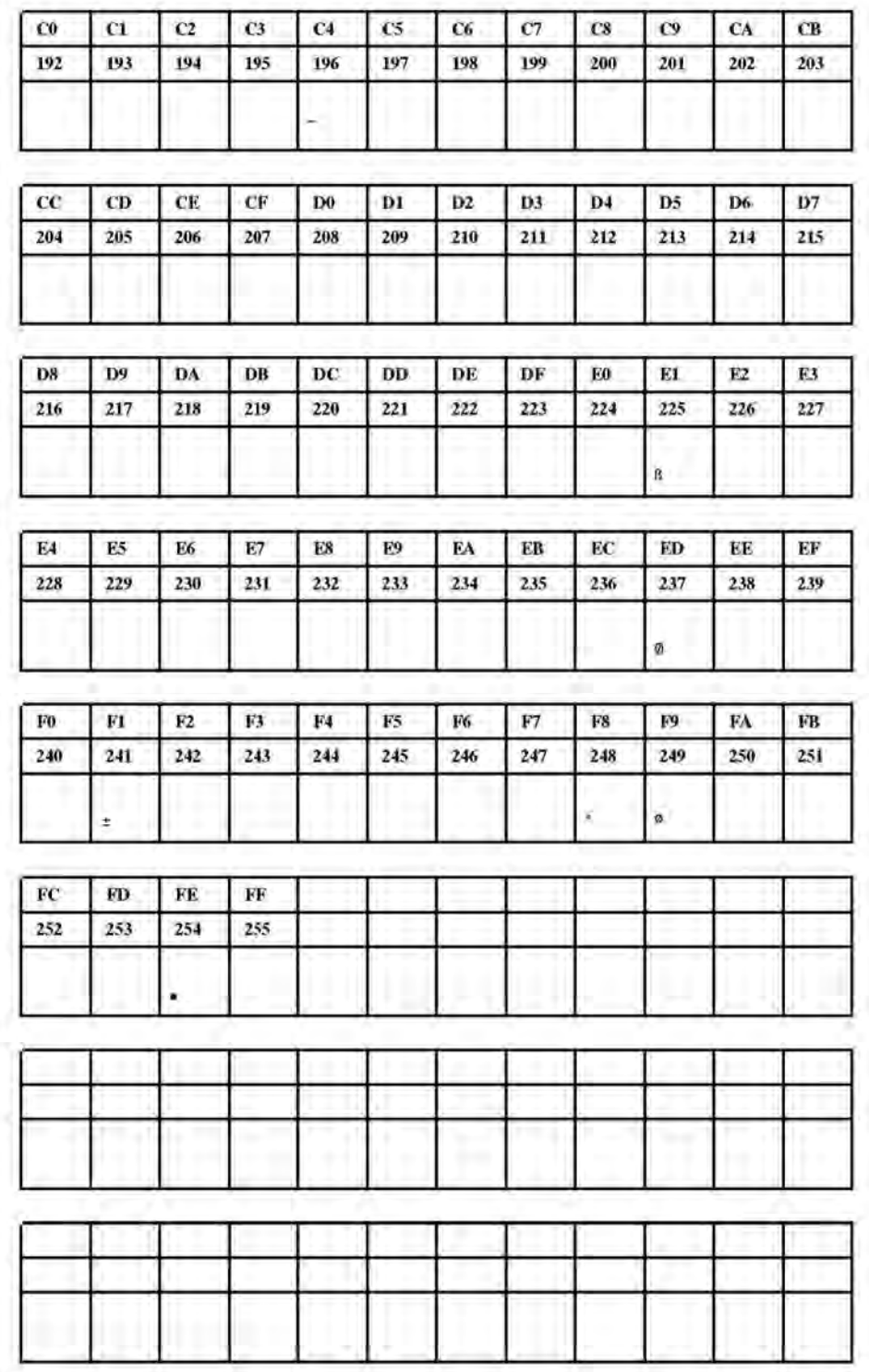

**Рис. 12**. Шрифт Fixfont YT101 (IBM), ASCII no. 192-255.

**YT102** 

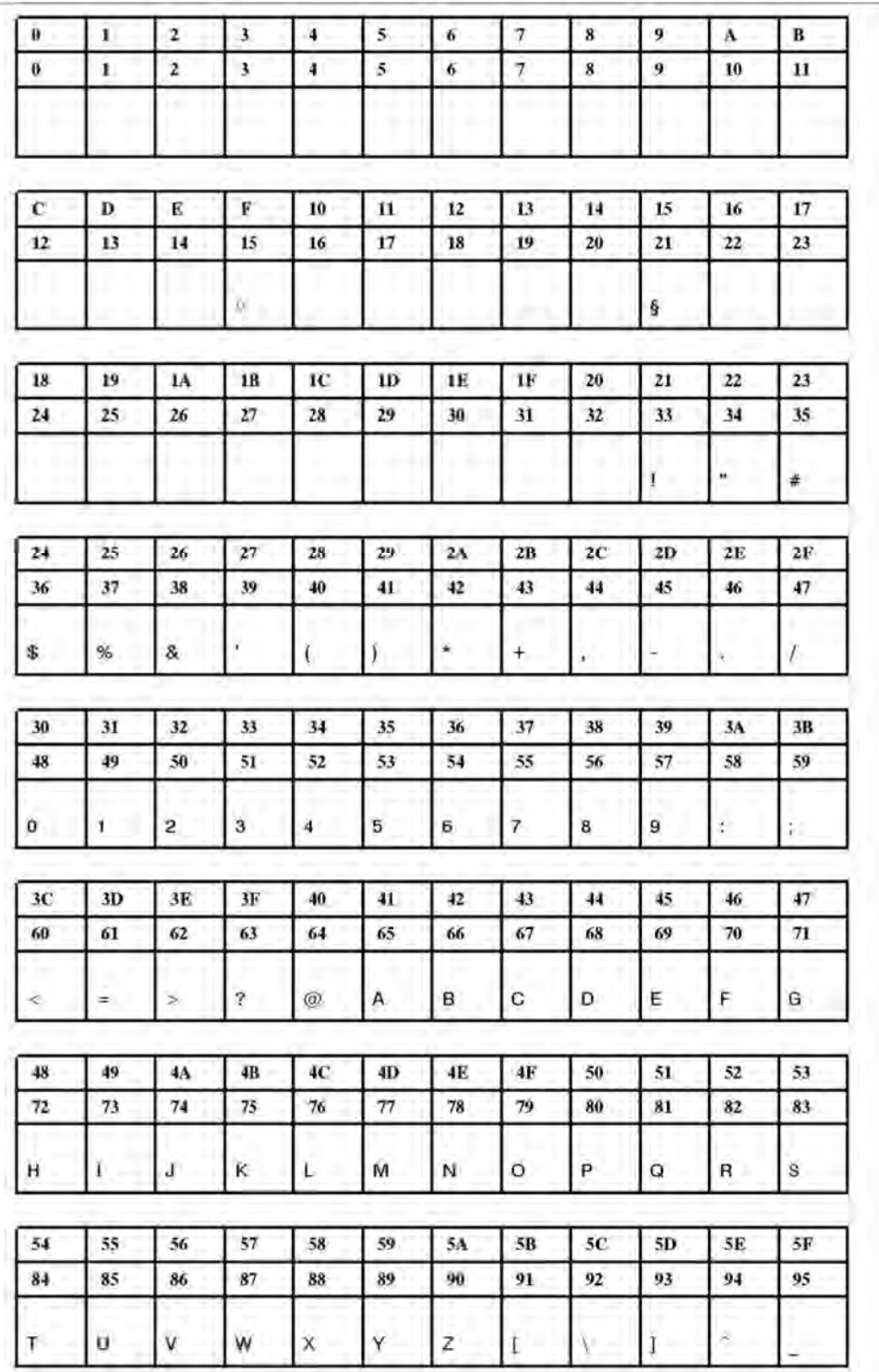

**Рис. 13**. Шрифт Fixfont YT102 (IBM), ASCII no. 000-095.

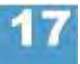

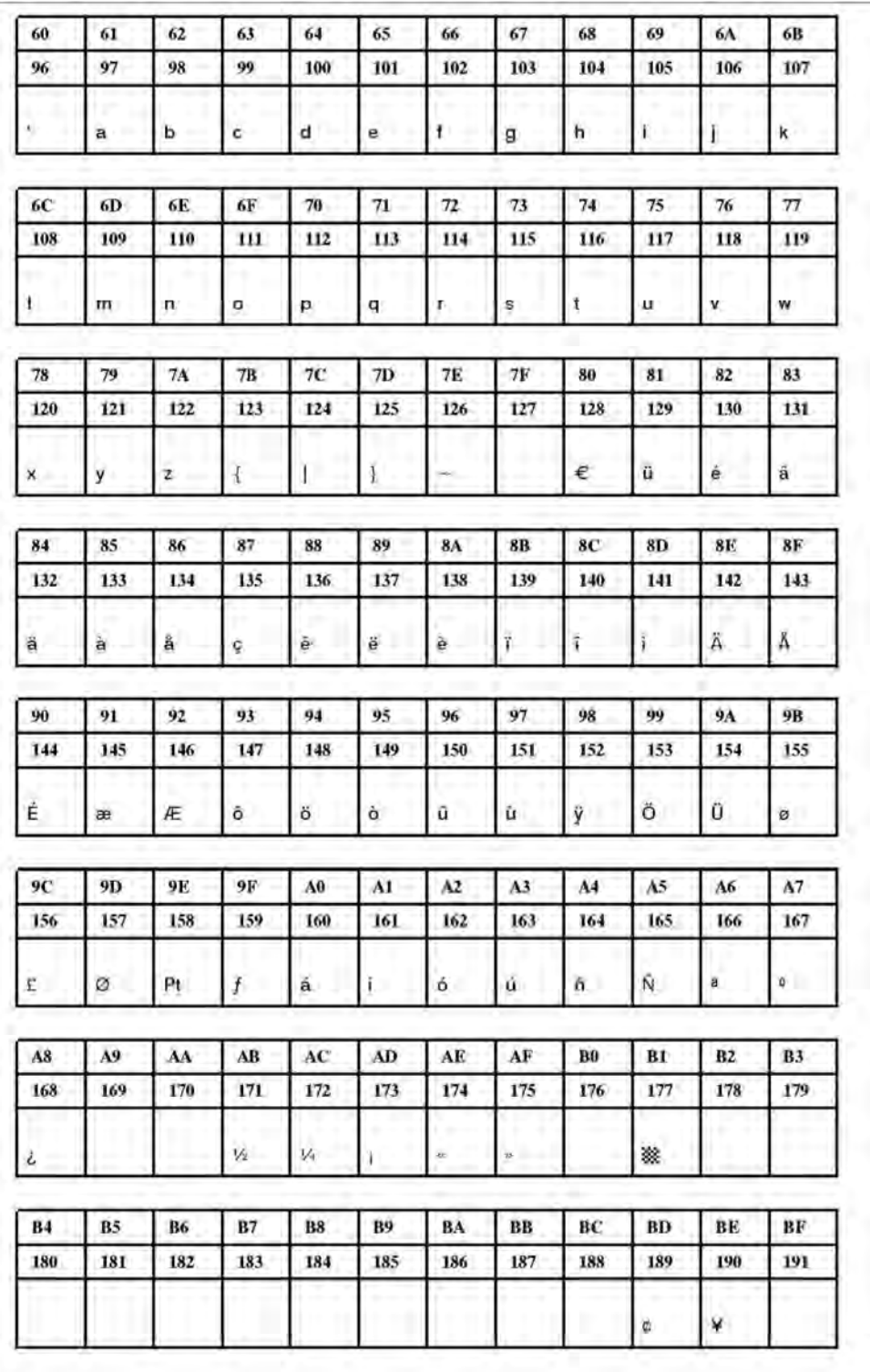

**Рис. 14**. Шрифт Fixfont YT102 (IBM), ASCII no. 096-191.
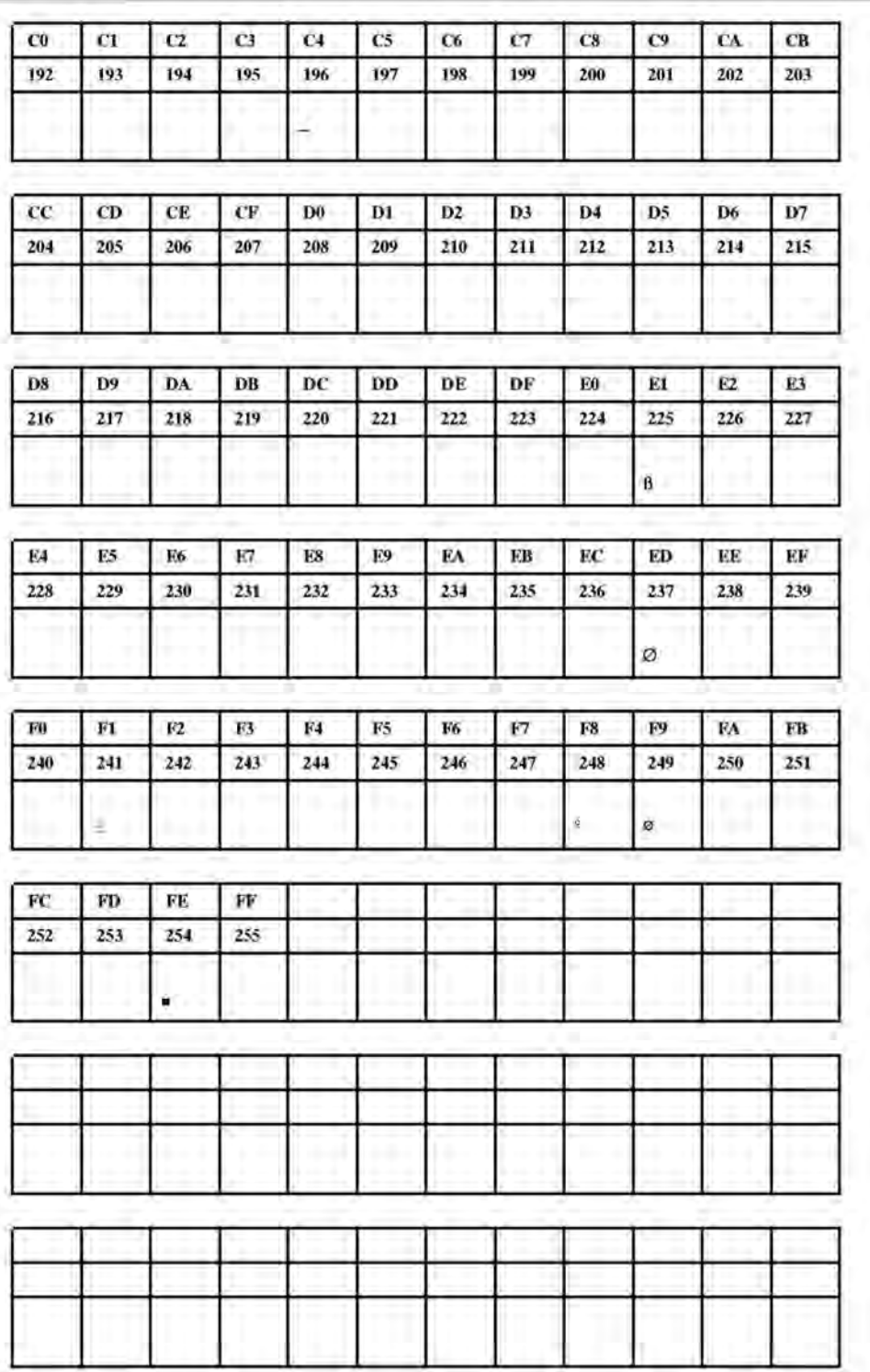

**Рис. 15**. Шрифт Fixfont YT102 (IBM), ASCII no. 192-255.

YT103

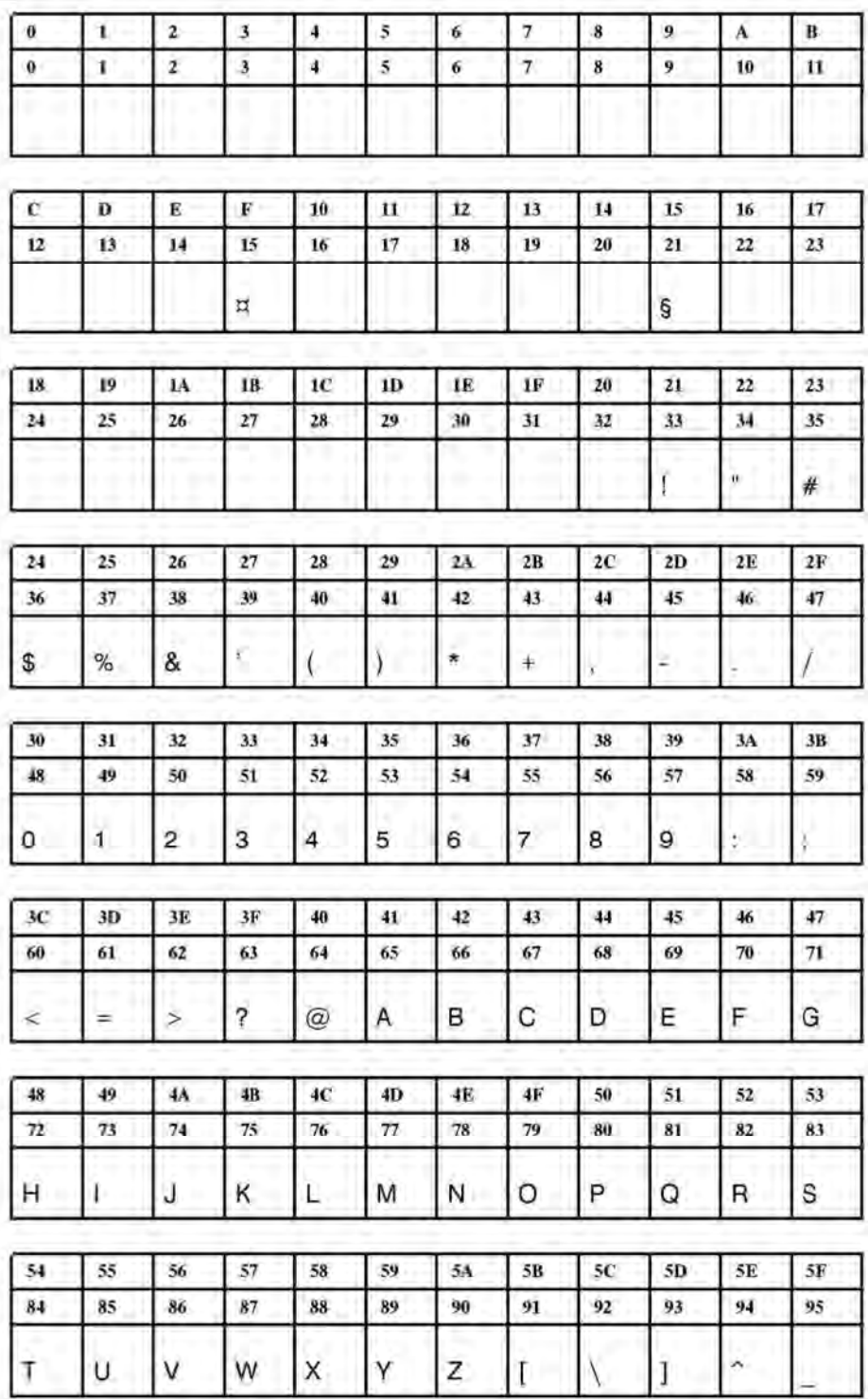

**Рис. 16**. Шрифт Fixfont YT103 (IBM), ASCII no. 000-095.

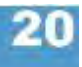

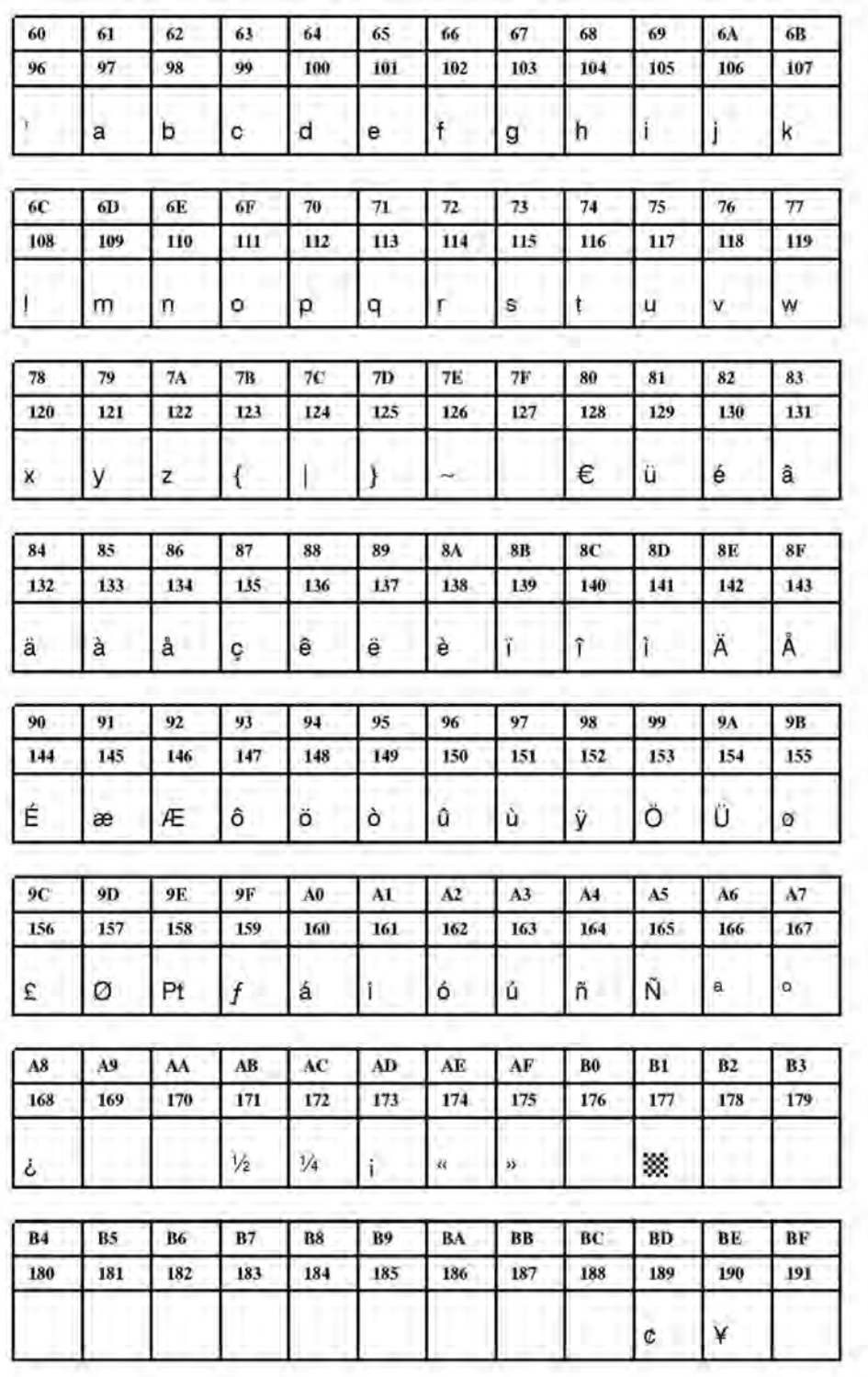

**Рис. 17**. Шрифт Fixfont YT103 (IBM), ASCII no. 096-191.

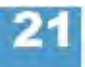

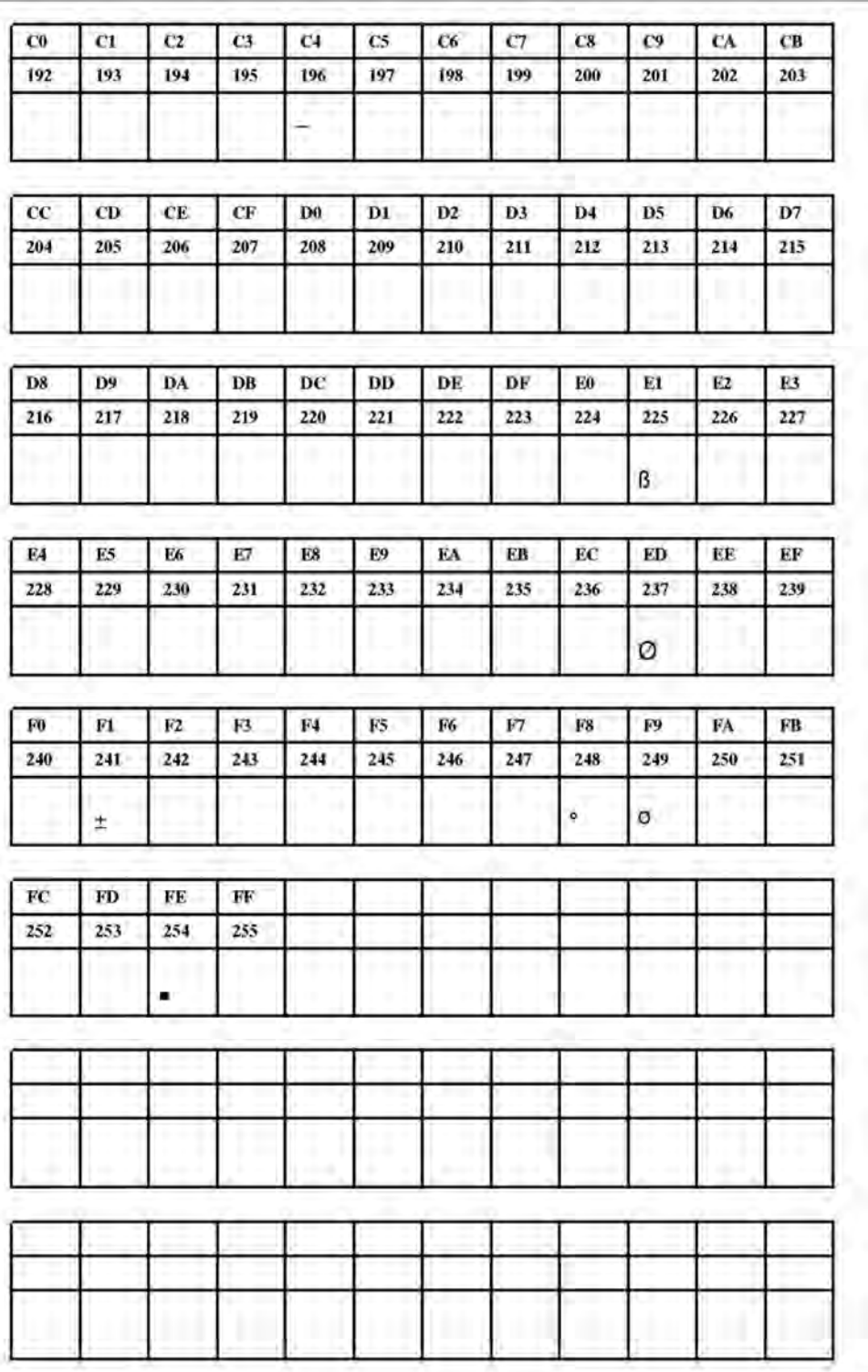

**Рис. 18**. Шрифт Fixfont YT103 (IBM), ASCII no. 192-255.

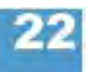

**YT104** 

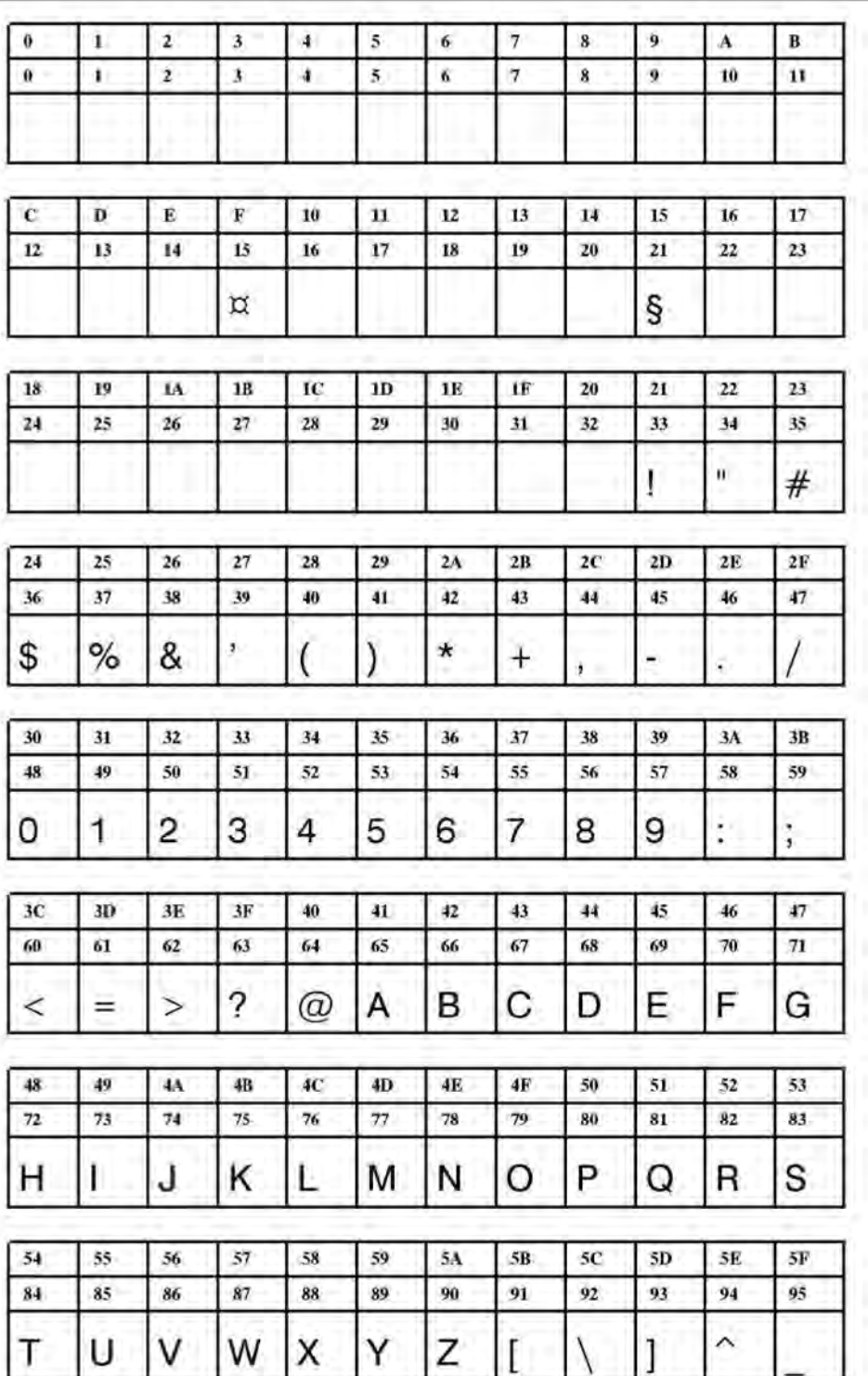

**Рис. 19**. Шрифт Fixfont YT104 (IBM), ASCII no. 000-095.

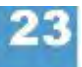

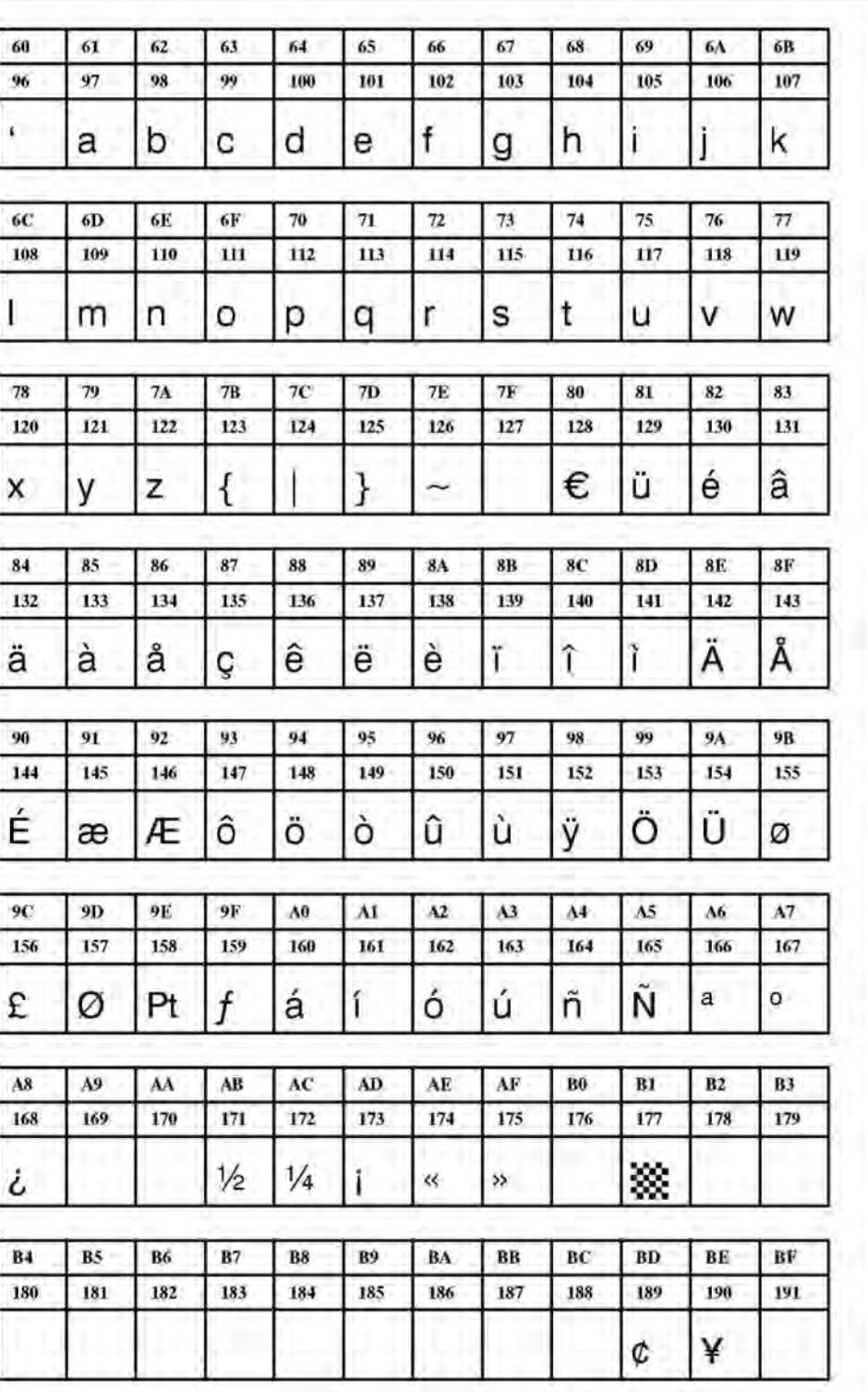

**Рис. 20**. Шрифт Fixfont YT104 (IBM), ASCII no. 096-191.

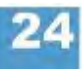

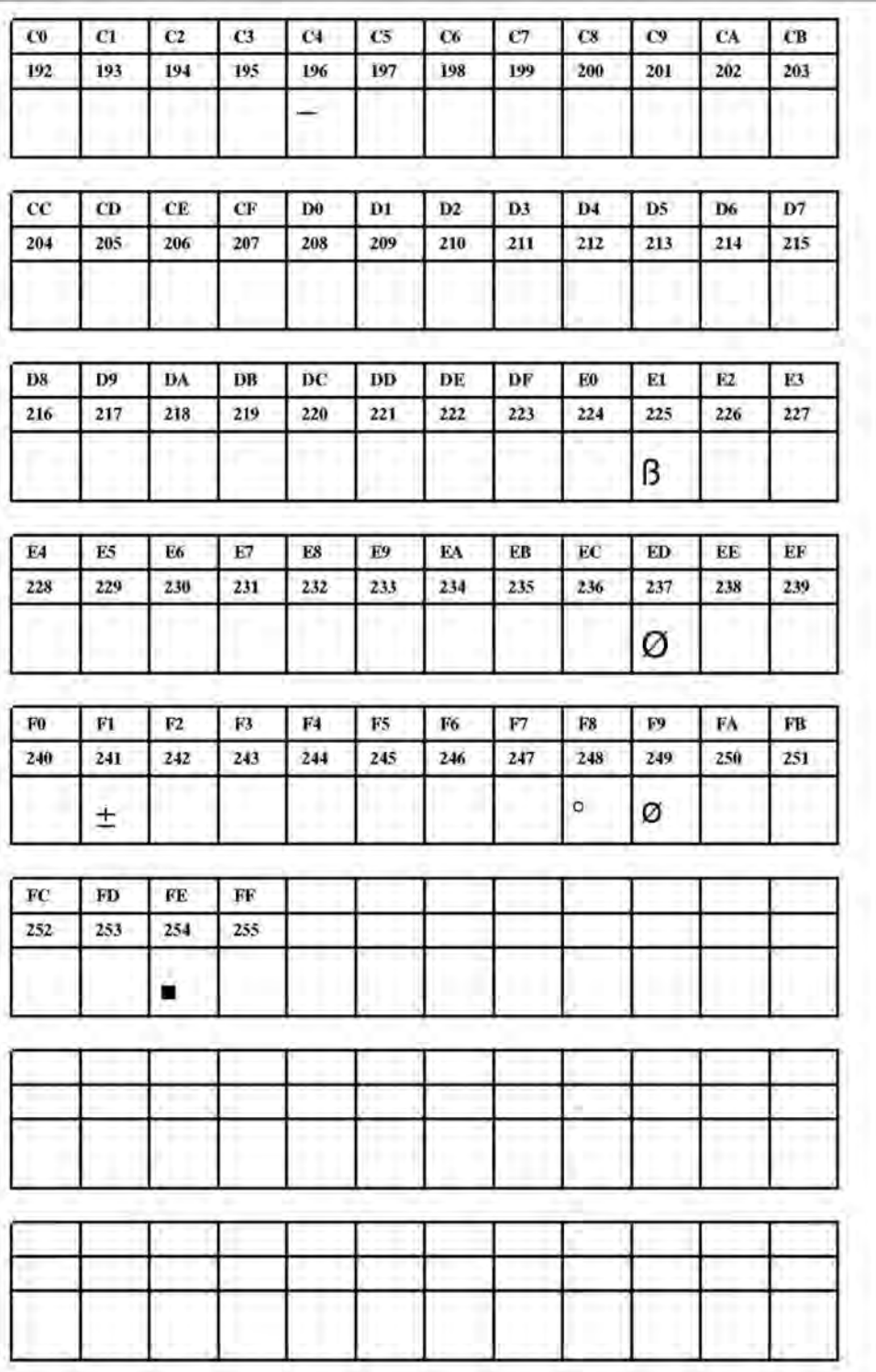

**Рис. 21**. Шрифт Fixfont YT104 (IBM), ASCII no. 192-255.

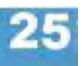

**YT105** 

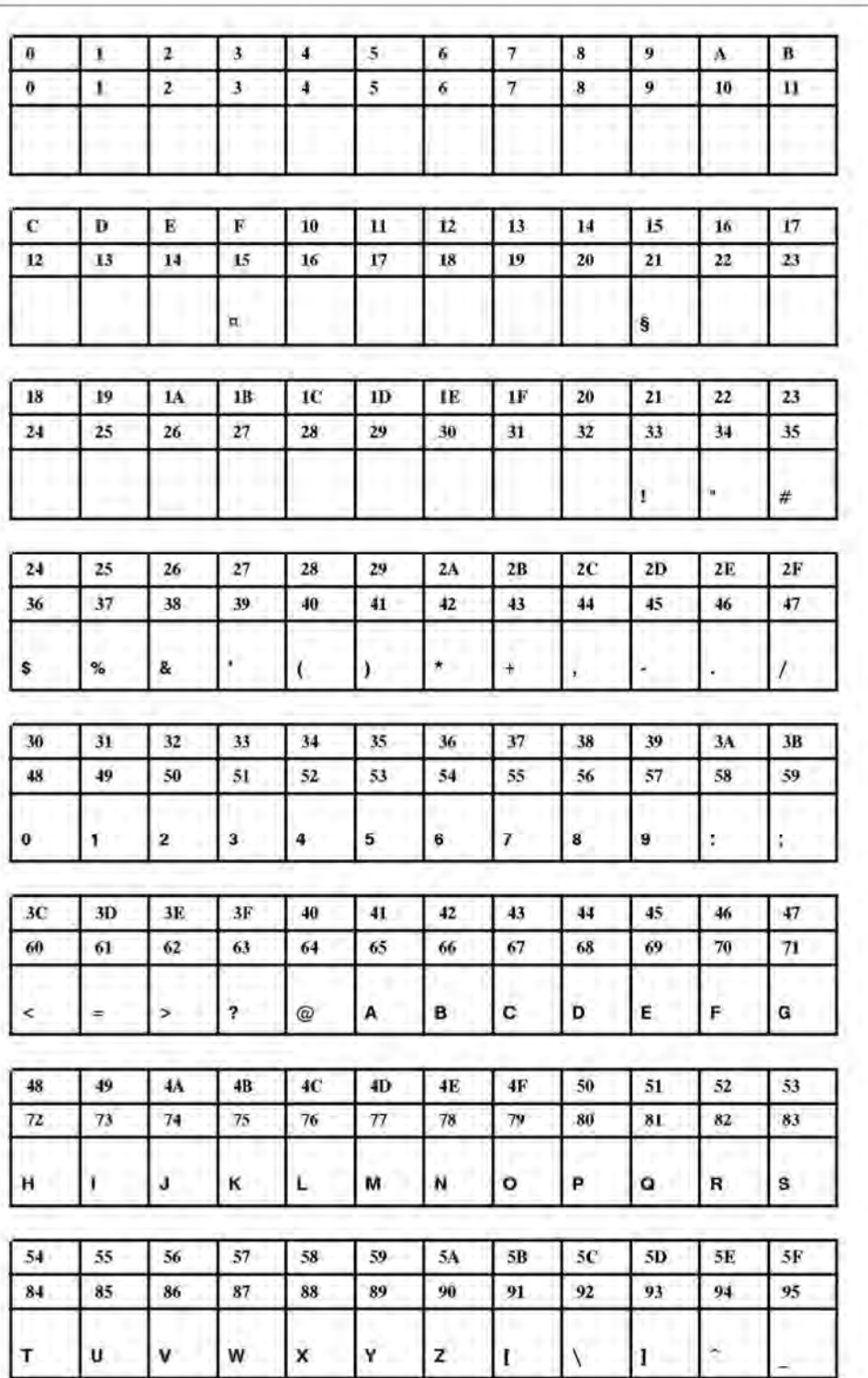

**Рис. 22**. Шрифт Fixfont YT105 (IBM), ASCII no. 000-095.

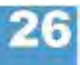

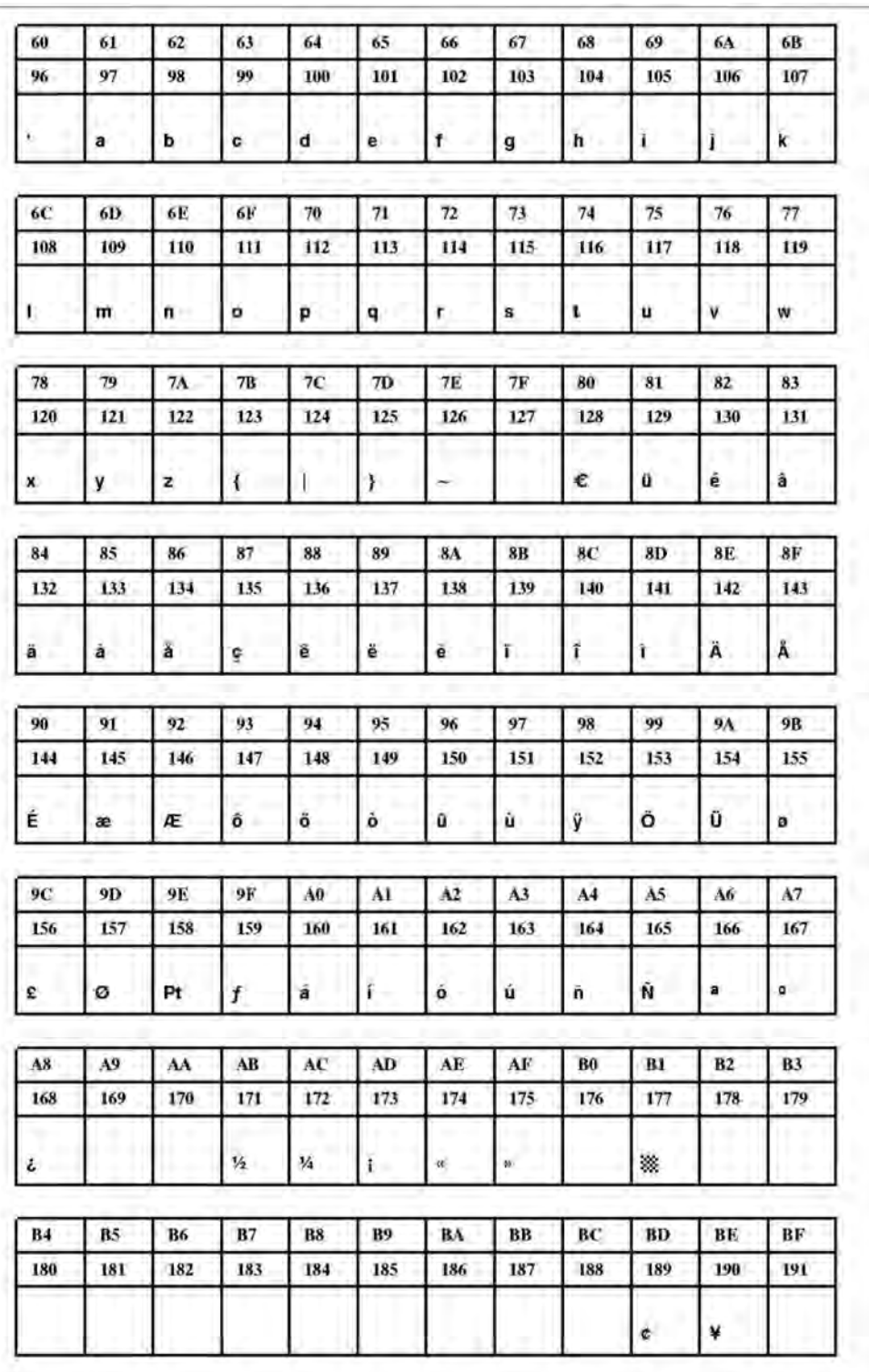

**Рис. 23**. Шрифт Fixfont YT105 (IBM), ASCII no. 096-191.

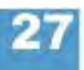

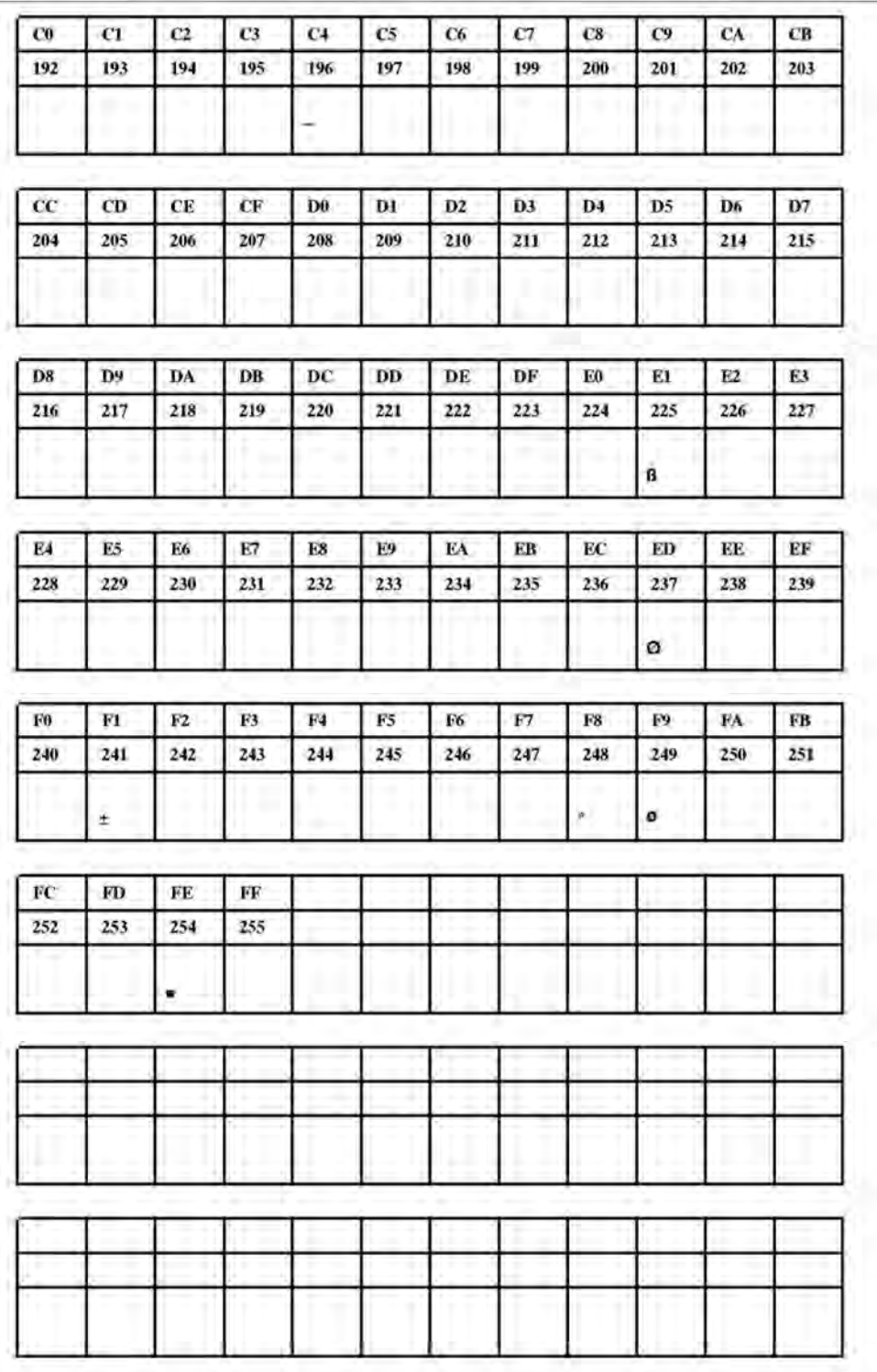

**Рис. 24**. Шрифт Fixfont YT105 (IBM), ASCII no. 192-255.

**YT106** 

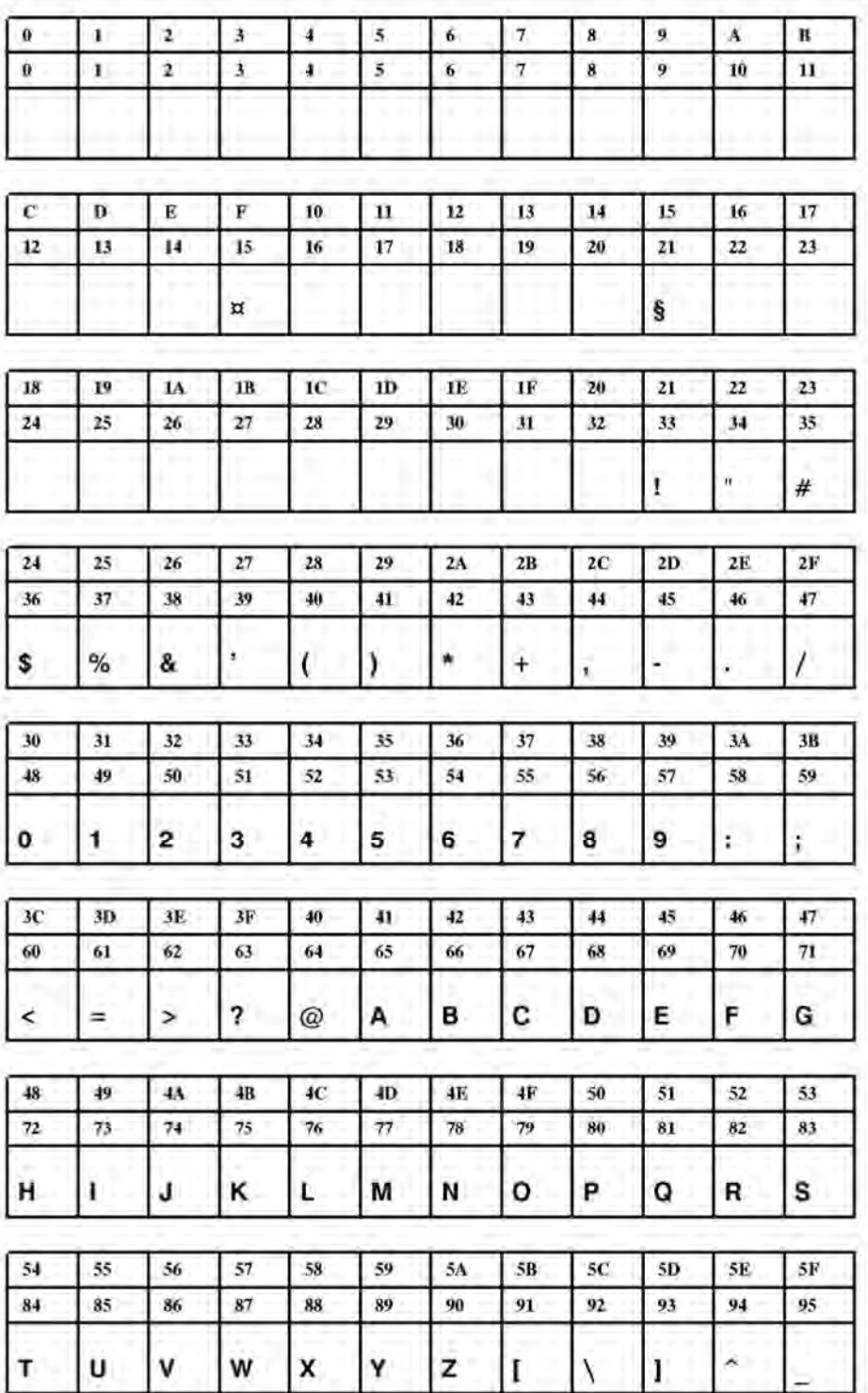

**Рис. 25**. Шрифт Fixfont YT106 (IBM), ASCII no. 000-095.

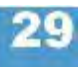

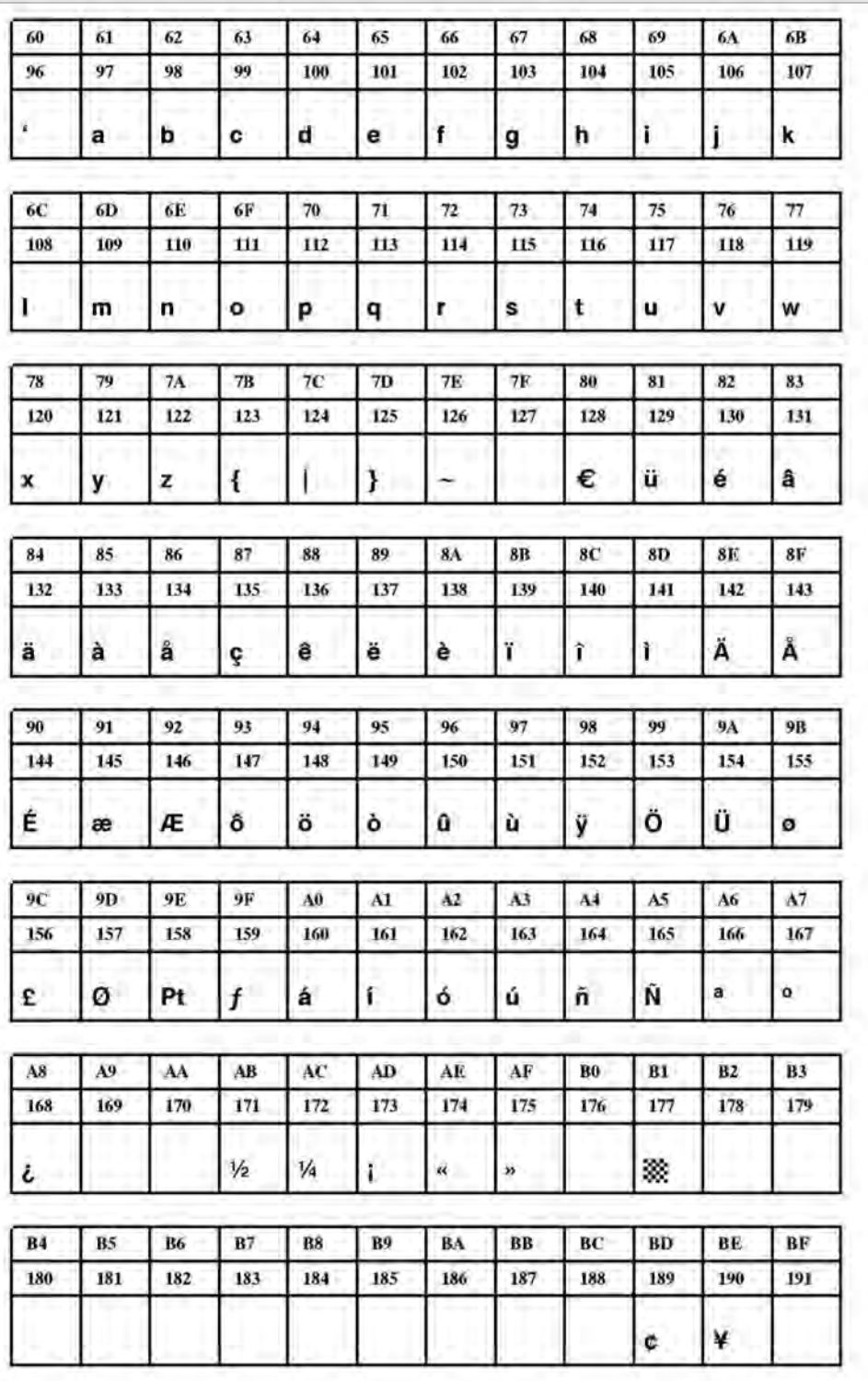

**Рис. 26**. Шрифт Fixfont YT106 (IBM), ASCII no. 096-191.

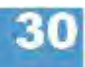

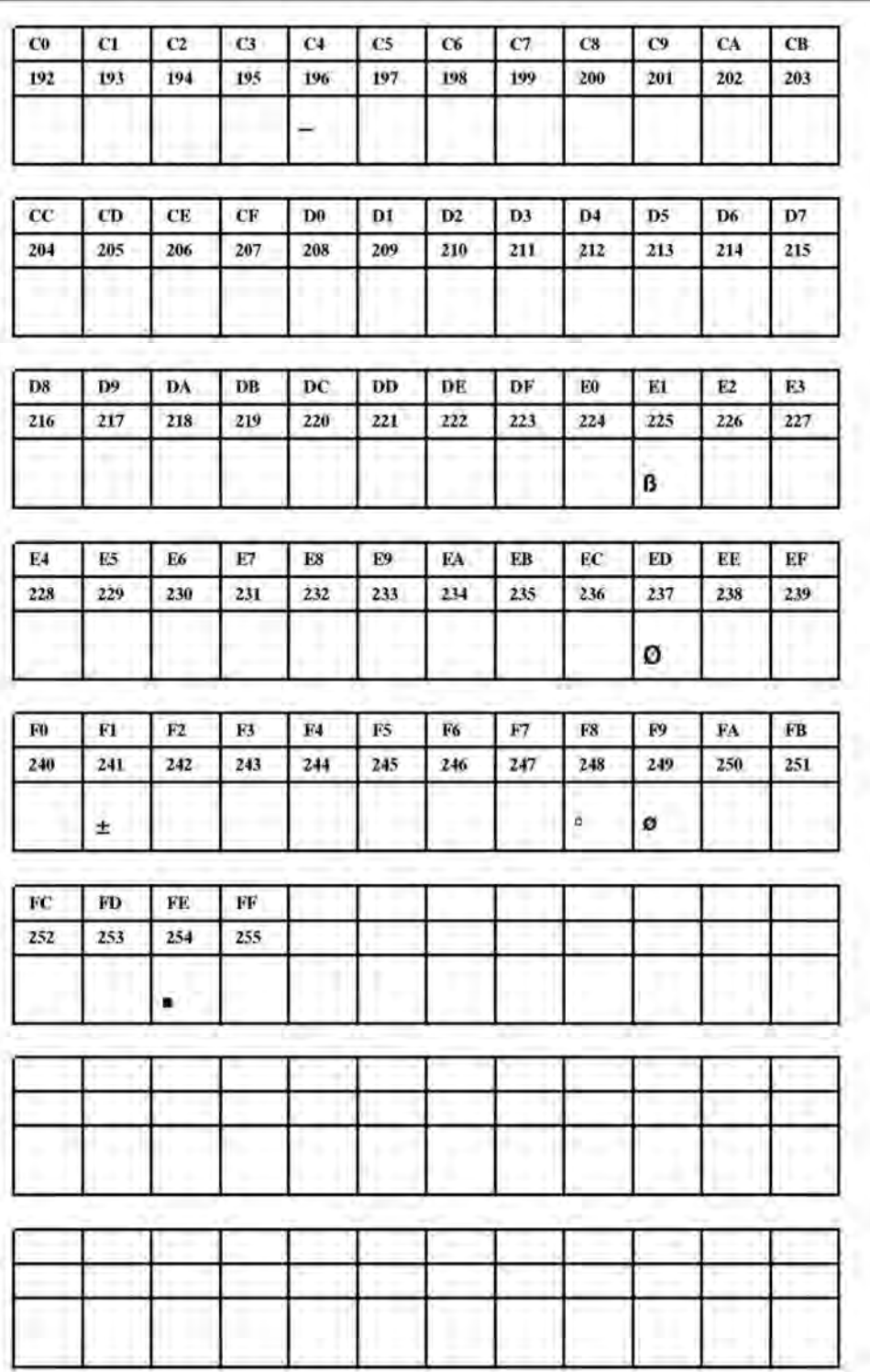

**Рис. 27**. Шрифт Fixfont YT106 (IBM), ASCII no. 192-255.

**YT107** 

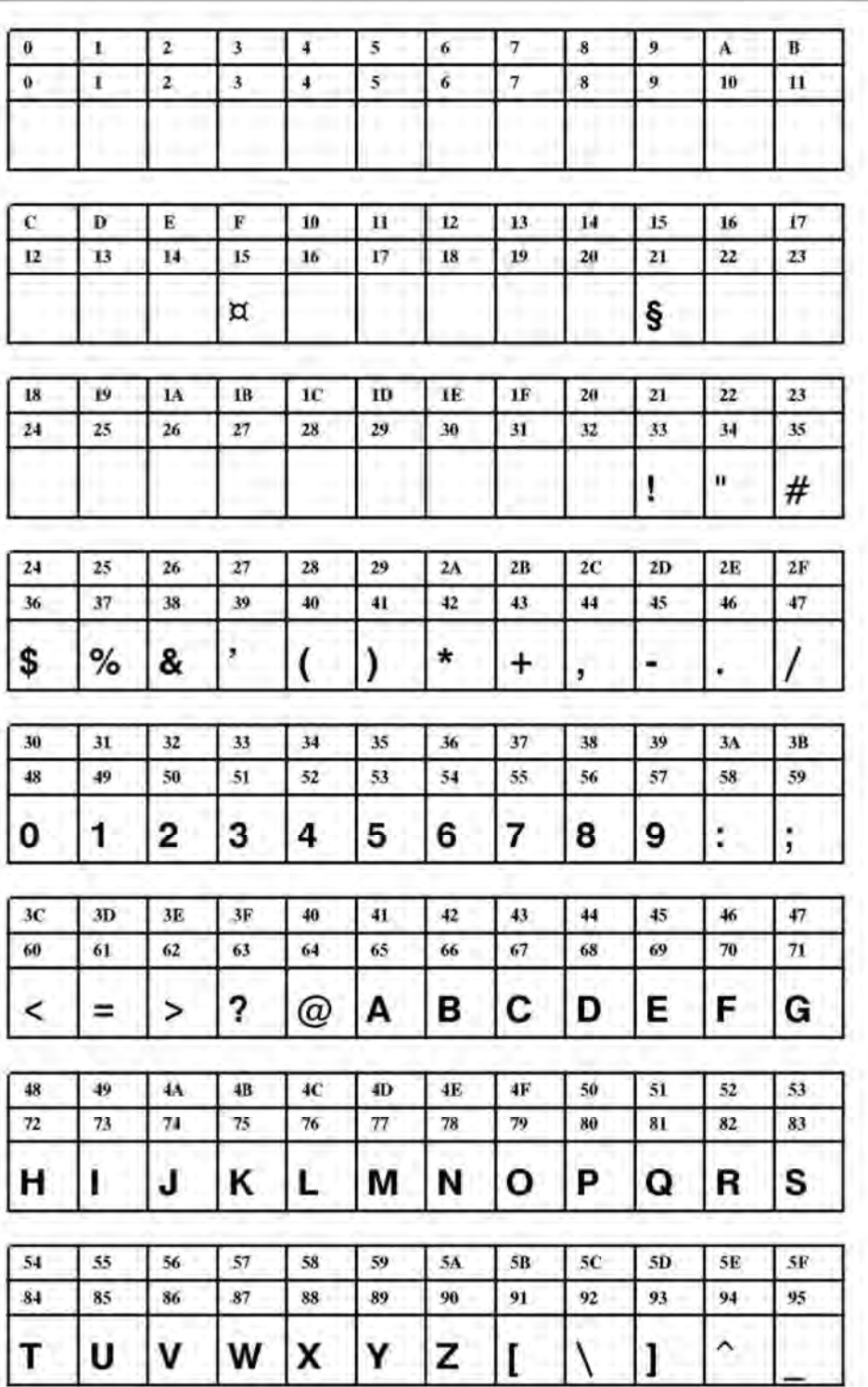

**Рис. 28**. Шрифт Fixfont YT107 (IBM), ASCII no. 000-095.

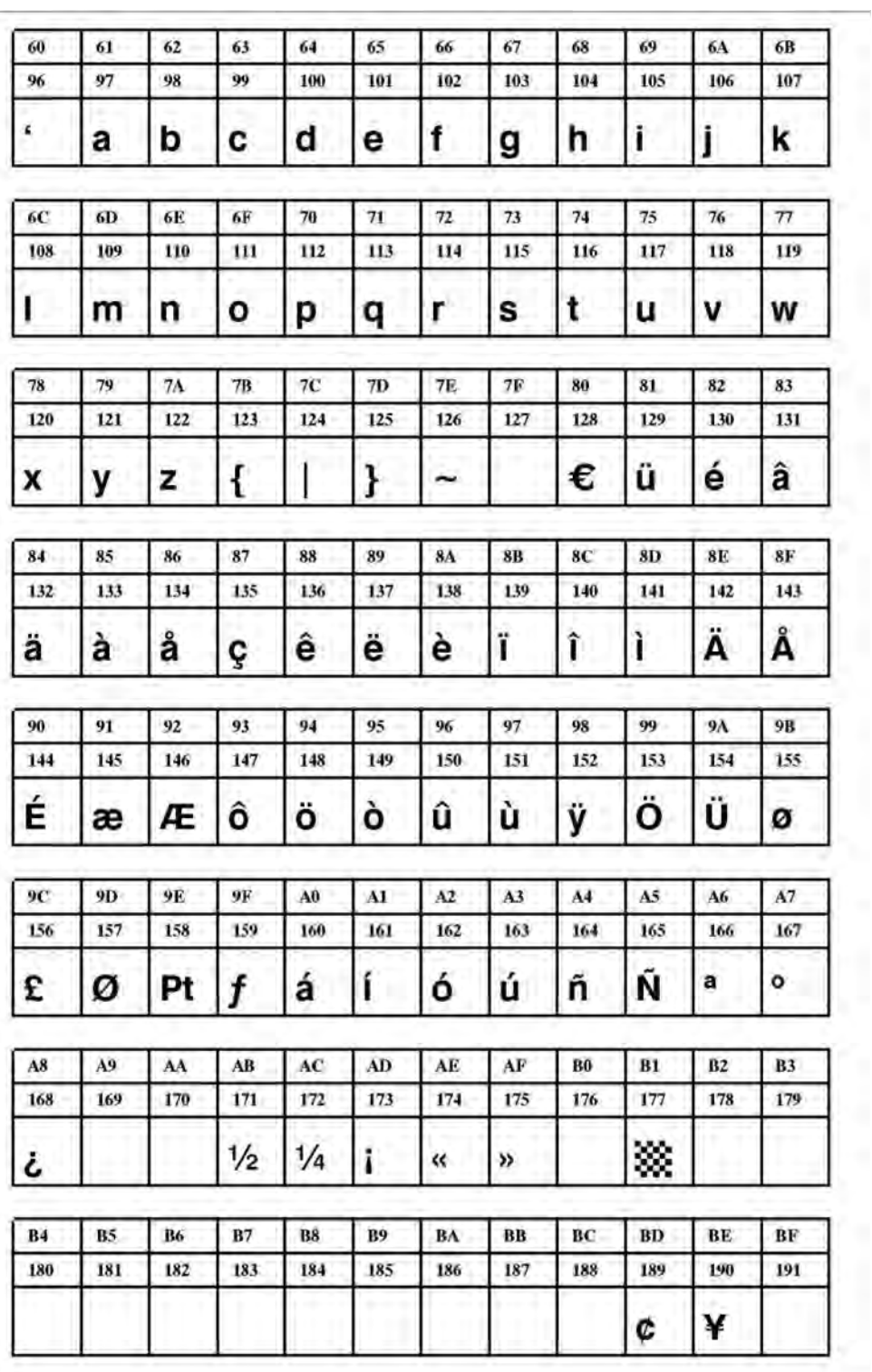

**Рис. 29**. Шрифт Fixfont YT107 (IBM), ASCII no. 096-191.

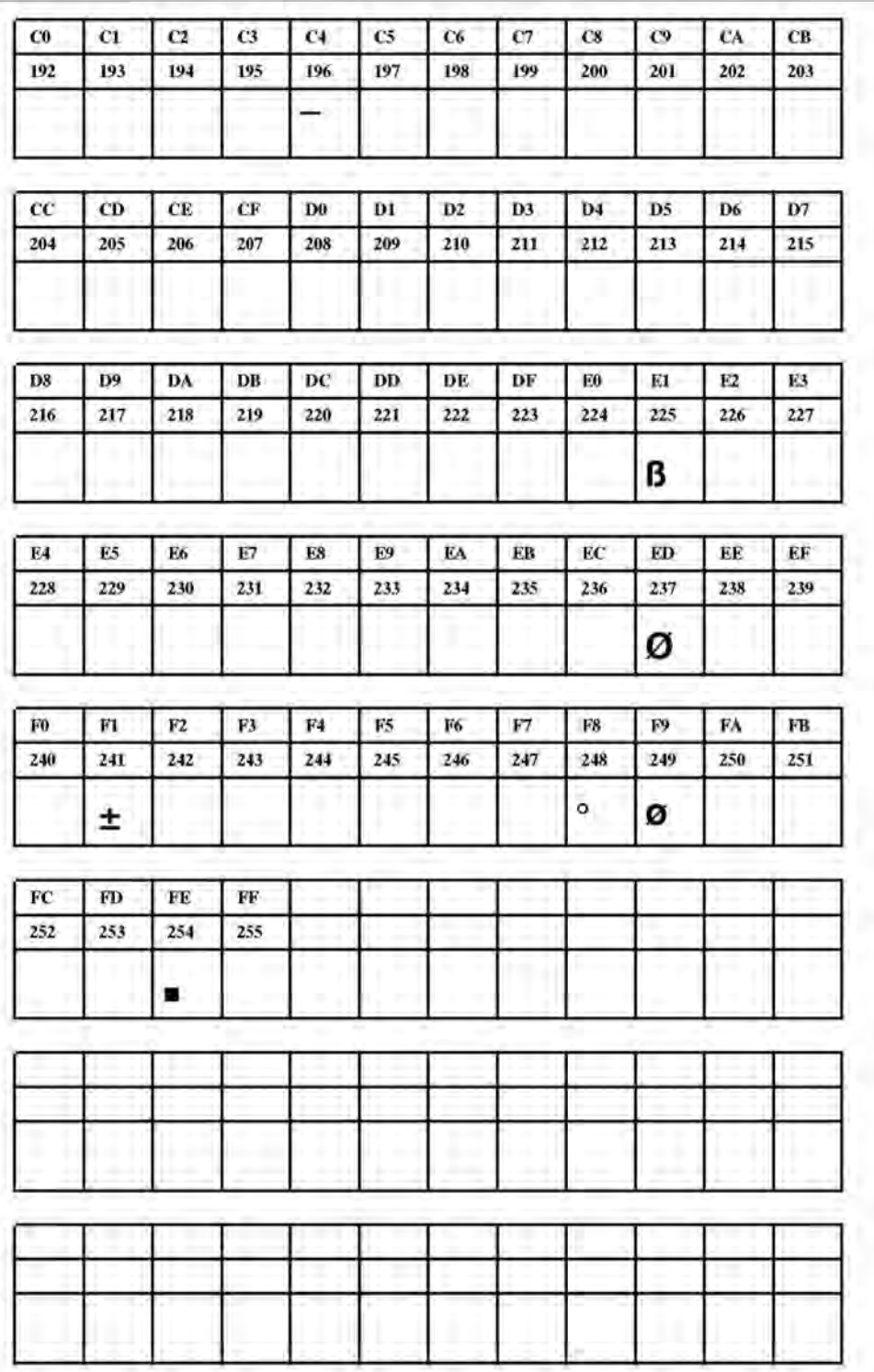

**Рис. 30**. Шрифт Fixfont YT107 (IBM), ASCII no. 192-255.

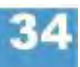

**YT108** 

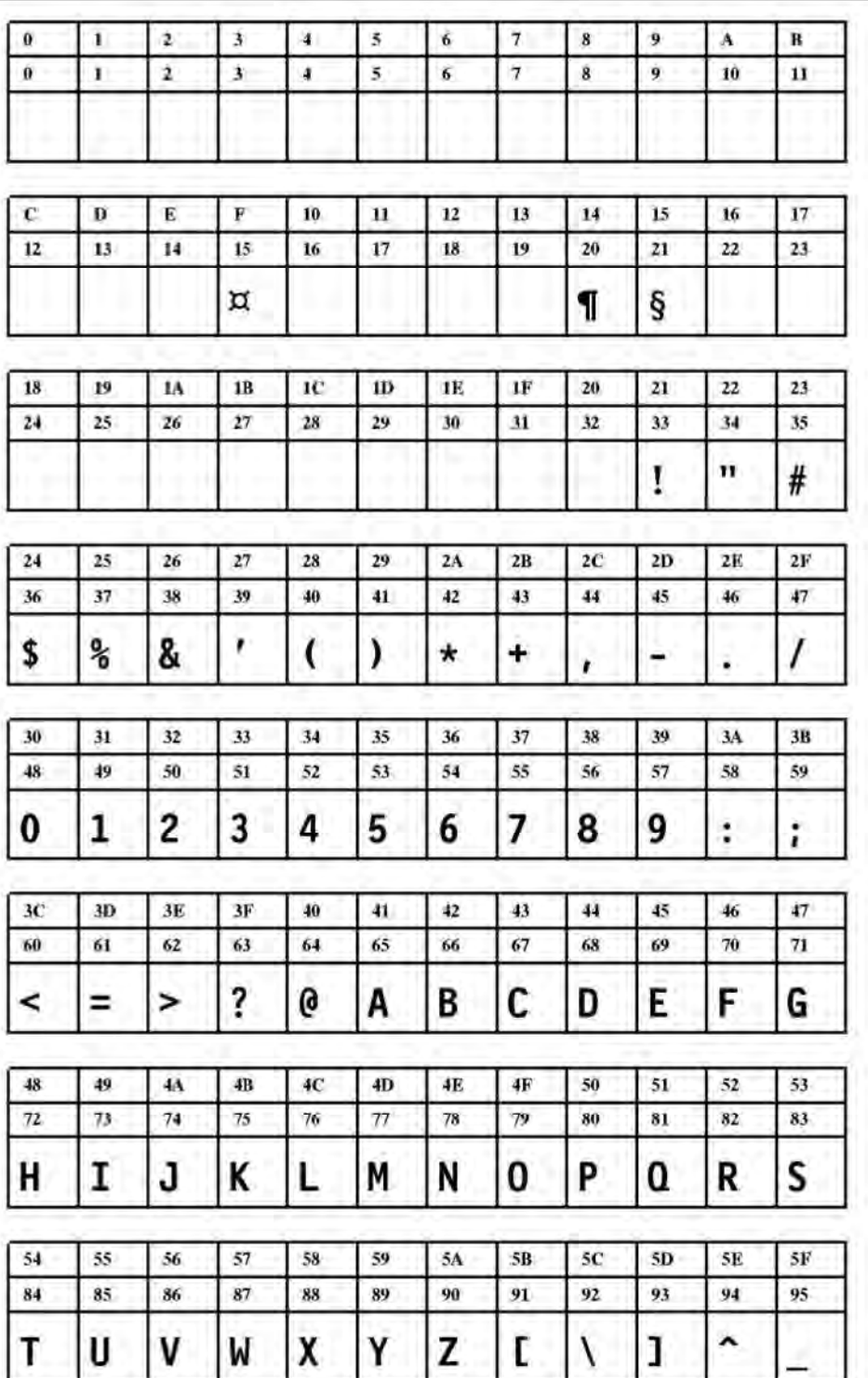

**Рис. 31**. Шрифт Fixfont YT108 (IBM), ASCII no. 000-095.

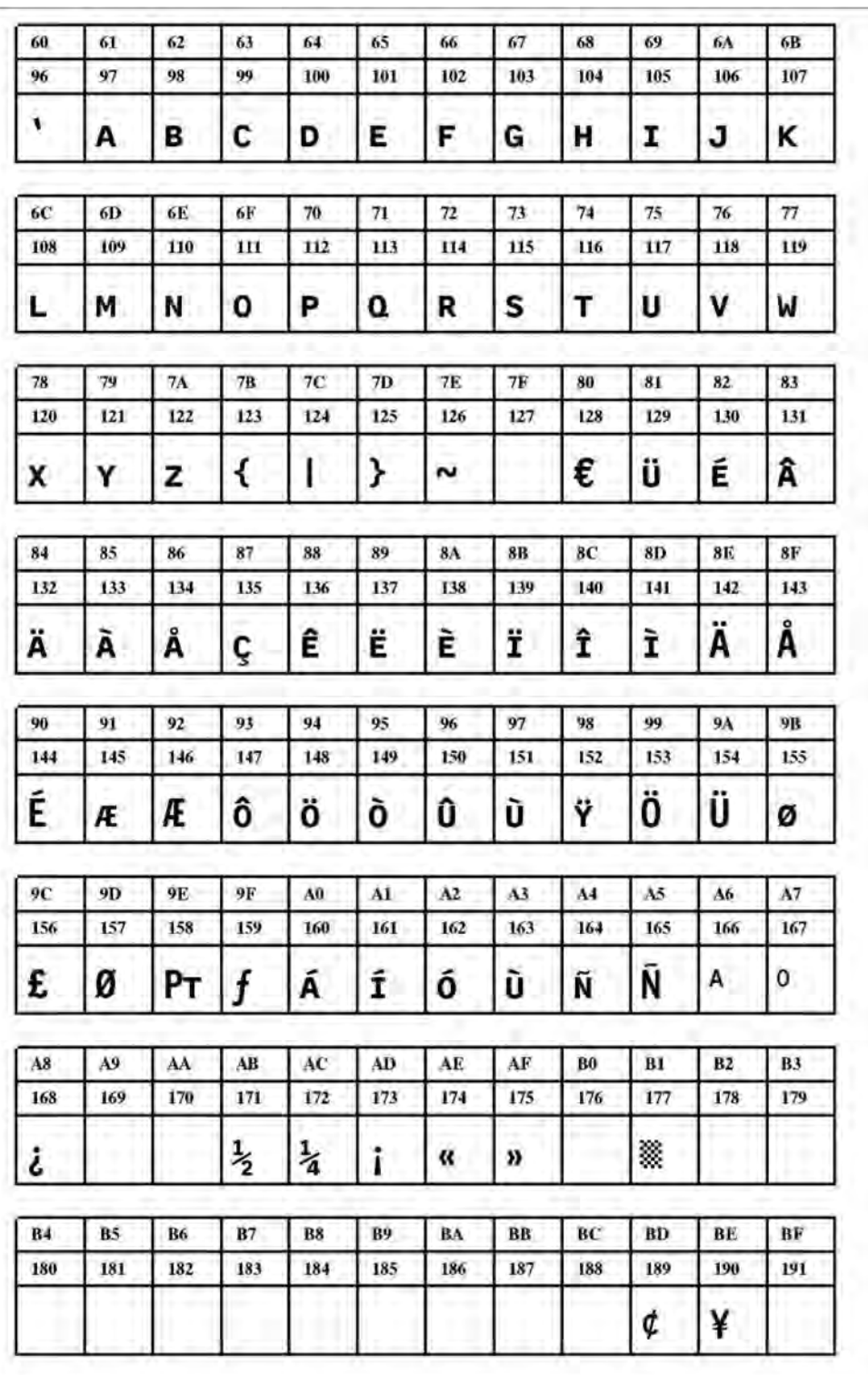

**Рис. 32**. Шрифт Fixfont YT108 (IBM), ASCII no. 096-191.

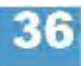

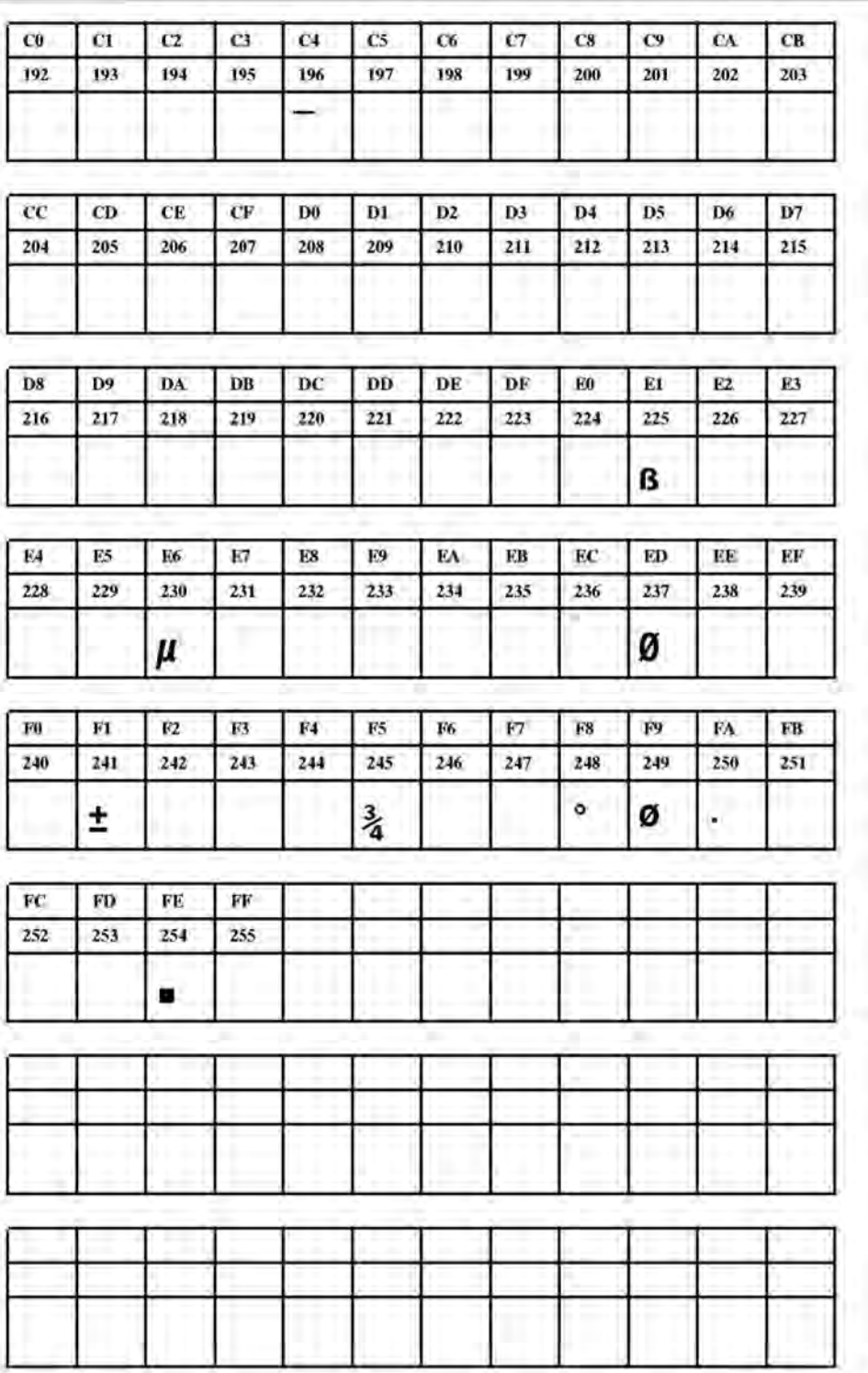

**Рис. 33**. Шрифт Fixfont YT108 (IBM), ASCII no. 192-255.

**YT109** 

| Ū<br>Ø | 1<br>1        | 2<br>$\overline{\mathbf{2}}$ | 3<br>$\overline{\mathbf{3}}$ | 4<br>4 | 5<br>5                 | 6<br>6       | 7<br>7       | 8<br>8 | 9<br>ÿ           | A             | B      |
|--------|---------------|------------------------------|------------------------------|--------|------------------------|--------------|--------------|--------|------------------|---------------|--------|
|        |               |                              |                              |        |                        |              |              |        |                  | 10            | 11     |
|        |               |                              |                              |        |                        |              |              |        |                  |               |        |
| c      | D             | Е                            | F                            | 10     | 11                     | 12           | 13           | 14     | 15               | 16            | 17     |
| 12     | 13            | 14                           | 15                           | 16     | 17                     | 18           | 19           | 20     | 21               | 22            | 23     |
|        |               |                              | ¤                            |        |                        |              |              | 1      | §                |               |        |
| 18     | 19            | 1 <sub>A</sub>               | 1B                           | 1C     | 1D                     | 1E           | 1F           | 20     | 21               | 22            | 23     |
| 24     | 25            | 26                           | 27                           | 28     | 29                     | 30           | 31           | 32     | 33               | 34            | 35     |
|        |               |                              |                              |        |                        |              |              |        | ı<br>٠           | 11            | #      |
| 24     | 25            | 26                           | 27                           | 28     | 29                     | 2A           | 2B           | 2C     | 2D               | 2E            | 2F     |
| 36     | 37            | 38                           | 39                           | 40     | 41                     | 42           | 43           | 44     | 45               | 46            | 47     |
| S      | $\frac{1}{6}$ | &                            | ,                            |        | $\cdot$                | $\pmb{\ast}$ | ÷            | ,      | an s             |               |        |
| 30     | 31            | 32                           | 33                           | 34     | 35                     | 36           | 37           | 38     | 39               | 3Λ            | 3B     |
| 48     | 49            | 50                           | 51                           | 52     | 53                     | 54           | 55           | 56     | 57               | 58            | 59     |
|        |               |                              |                              |        |                        |              |              |        |                  |               |        |
| O      | $\mathbf{1}$  | 2                            | $\overline{\mathbf{3}}$      | 4      | 5                      | 6            |              | 8      | g                | ٠             | ٠<br>r |
| 3C     | 3D            | 3E                           | 3F                           | 40     | 41                     | 42           | 43           | 44     | 45               | 46            | 47.    |
| 60     | 61            | 62                           | 63                           | 64     | 65                     | 66           | 67           | 68     | 69               | 70            | 71     |
| <      |               | >                            | 7                            | Q      | A                      | B            | $\mathbf{c}$ | D      | E                | F             | G      |
| 48     | 49            | 4A                           | 4B                           | 4C     | 4D                     | 4E           | 4F           | 50     | 51               | 52            | 53     |
| 72     | 73            | 74                           | 75                           | 76     | 77                     | 78           | 79           | 80     | -81              | 82            | 83     |
|        |               | J                            | K                            |        | $\boldsymbol{\varphi}$ |              | 0            | P      | $\boldsymbol{0}$ | R             | S      |
| 54     | 55            | 56                           | 57                           | 58     | 59                     | 54           | 5B           | 5C     | 5D               | $5\mathbf{E}$ | 5F     |
| 84     | 85            | 86                           | 87                           | 88     | 89                     | 90           | 91           | 92     | 93               | 94            | 95     |
|        |               |                              |                              |        |                        |              |              |        |                  | ^             |        |

**Рис. 34**. Шрифт Fixfont YT109 (IBM), ASCII no. 000-095.

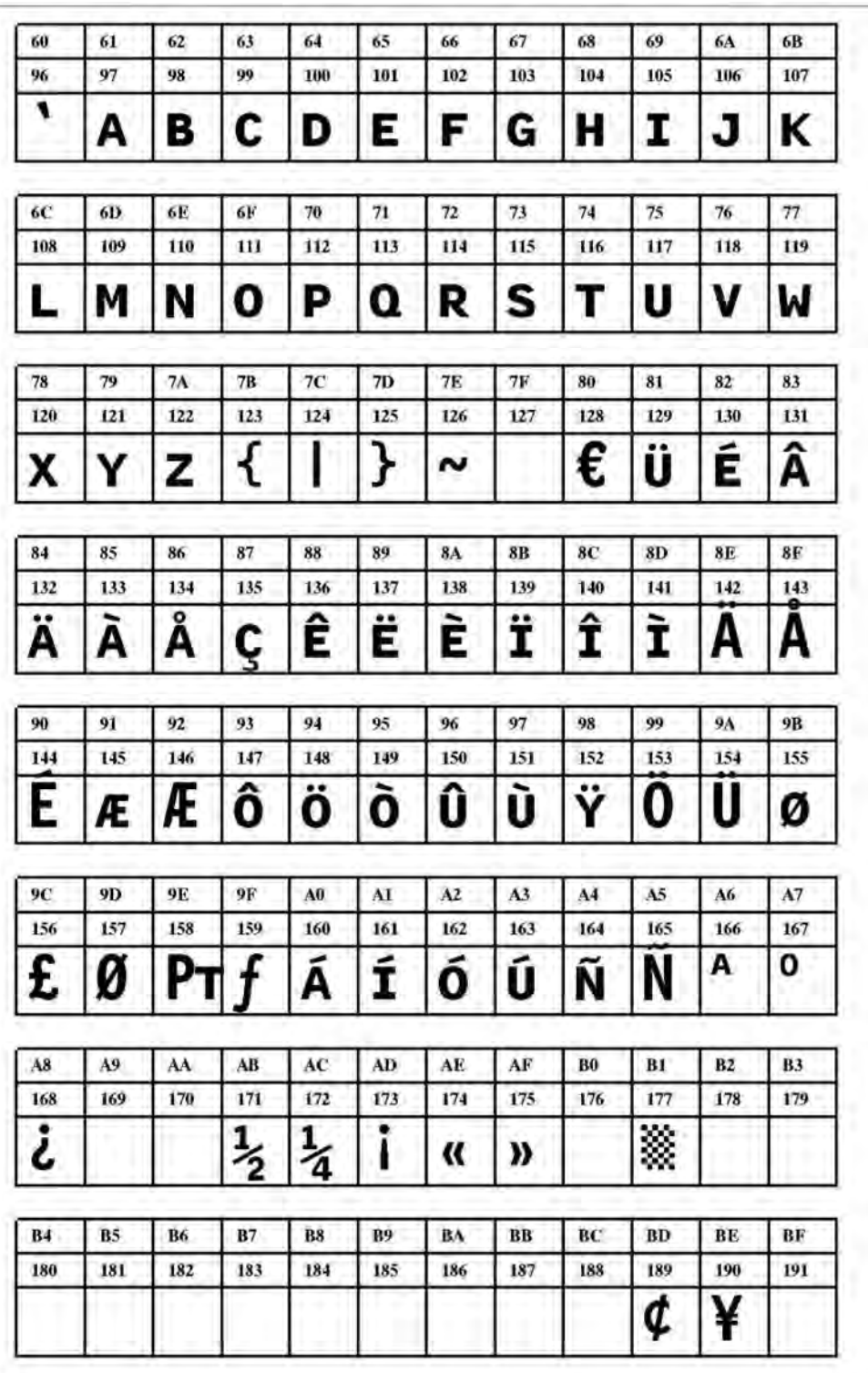

**Рис. 35**. Шрифт Fixfont YT109 (IBM), ASCII no. 096-191.

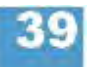

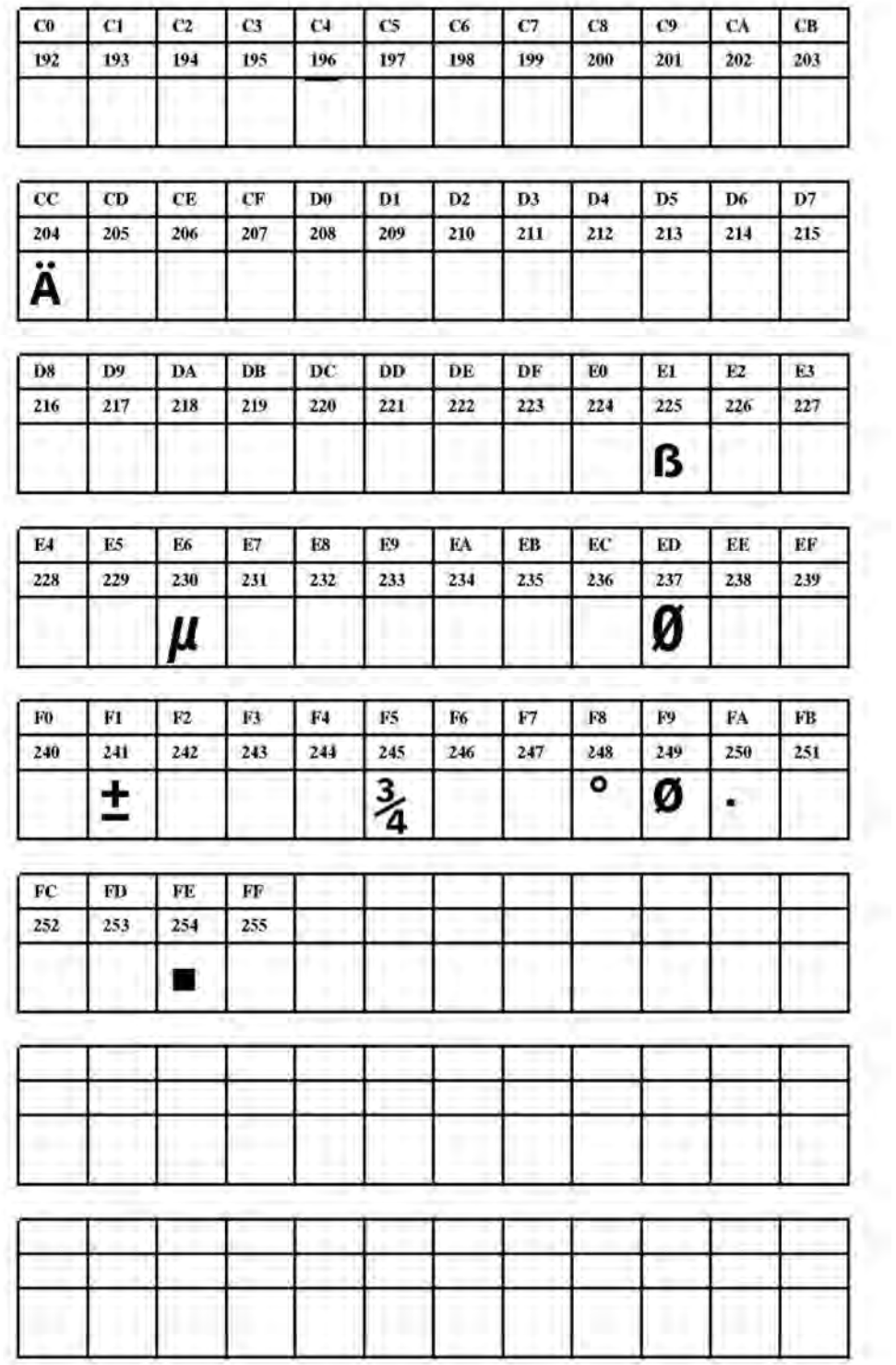

**Рис. 36**. Шрифт Fixfont YT109 (IBM), ASCII no. 192-255.

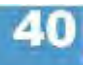

**YT110** 

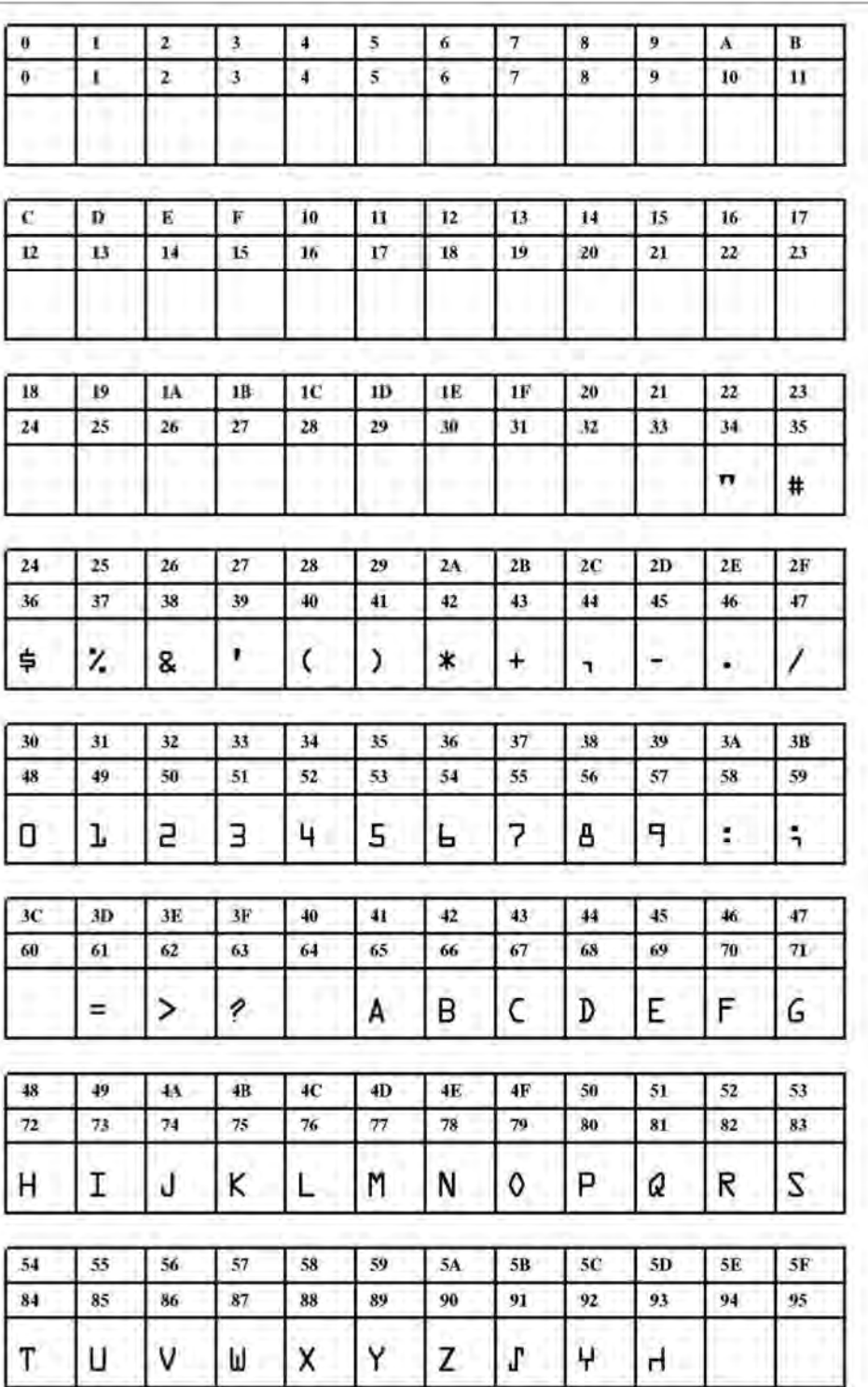

**Рис. 37**. Шрифт Fixfont YT110 (IBM), ASCII no. 000-095.

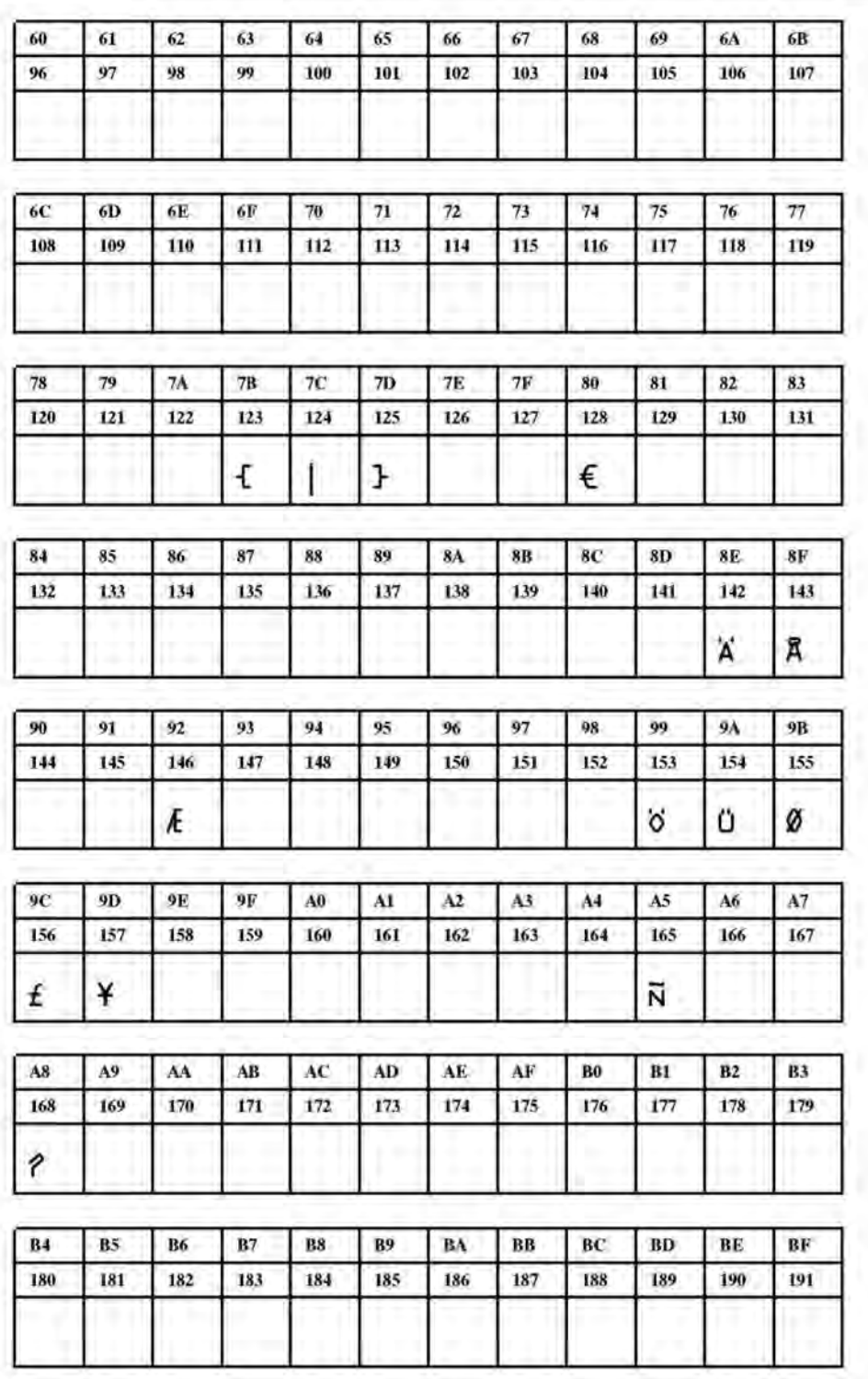

**Рис. 38**. Шрифт Fixfont YT110 (IBM), ASCII no. 096-191.

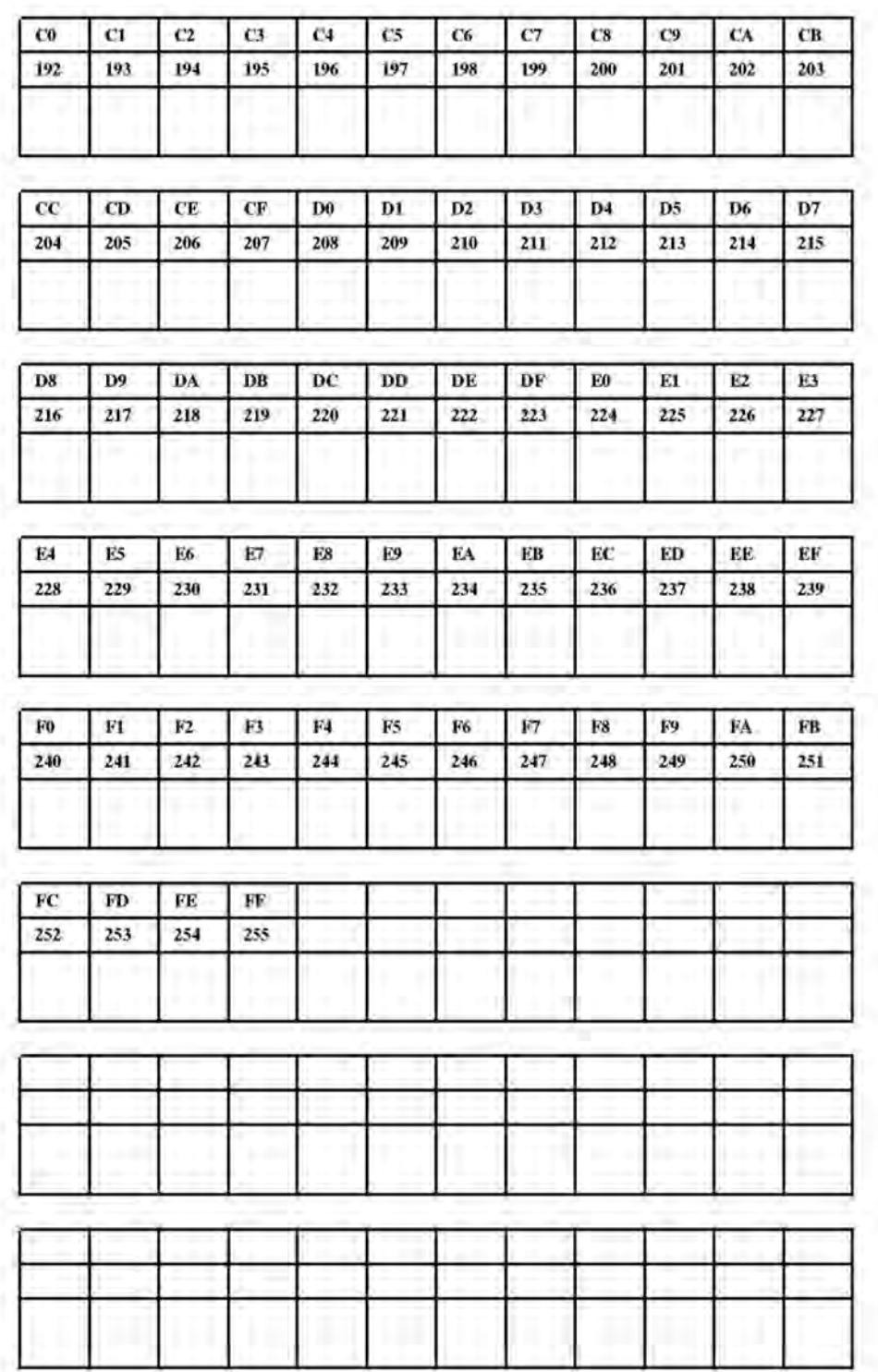

**Рис. 39**. Шрифт Fixfont YT110 (IBM), ASCII no. 192-255.

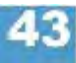

**YT111** 

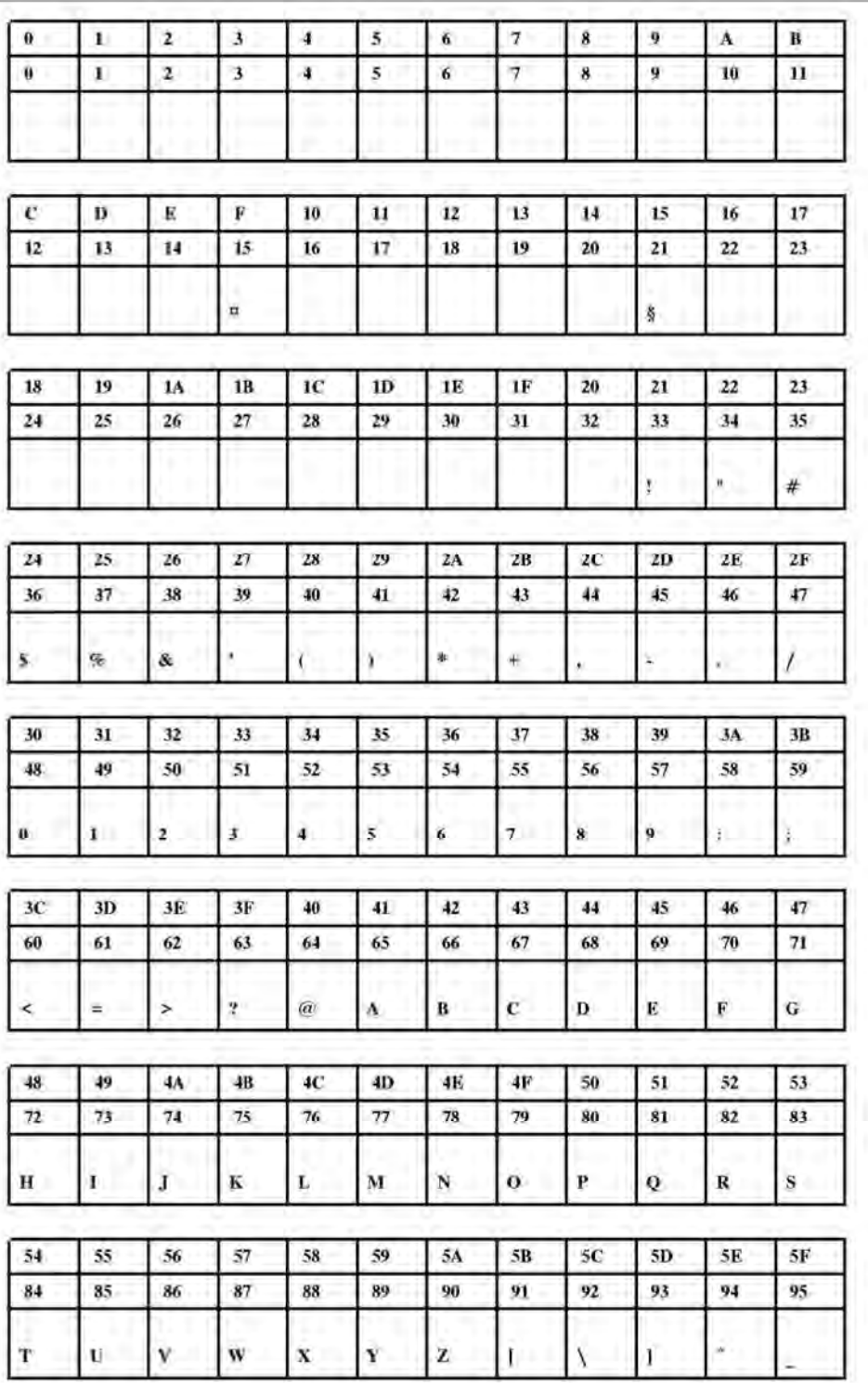

**Рис. 40**. Шрифт Fixfont YT111 (IBM), ASCII no. 000-095.

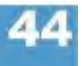

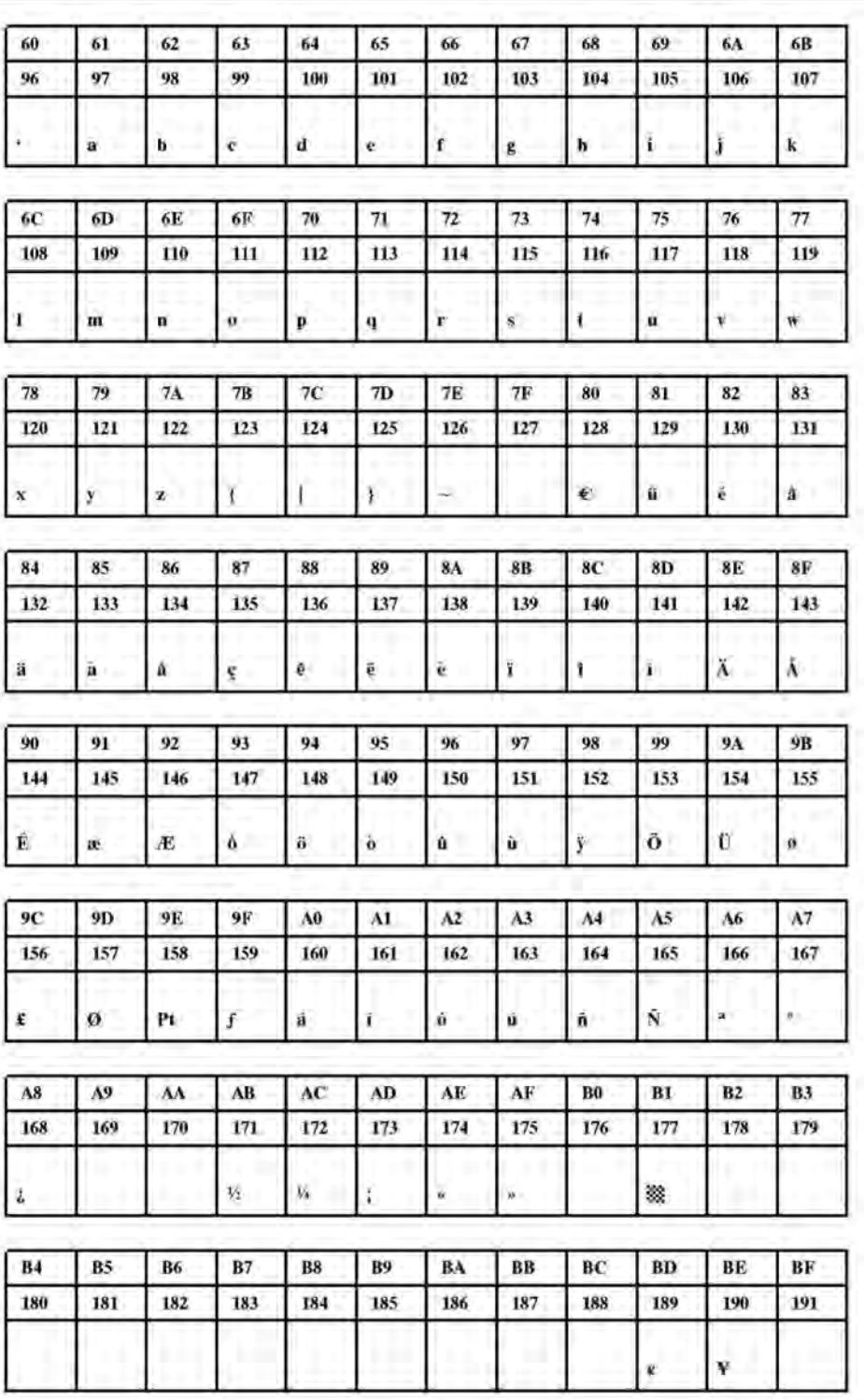

**Рис. 41**. Шрифт Fixfont YT111 (IBM), ASCII no. 096-191.

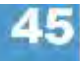

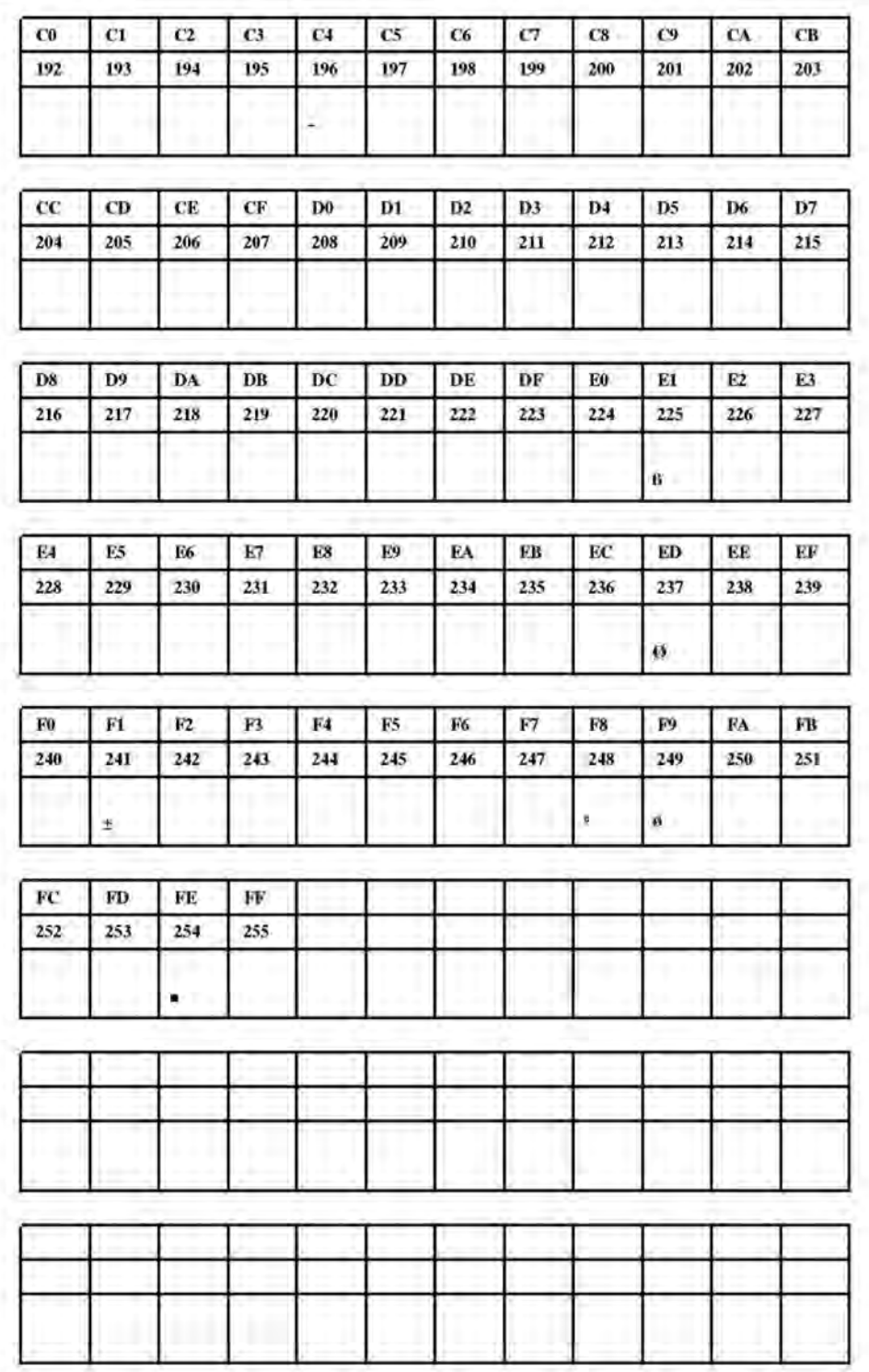

**Рис. 42**. Шрифт Fixfont YT111 (IBM), ASCII no. 192-255.

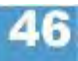

**YT112** 

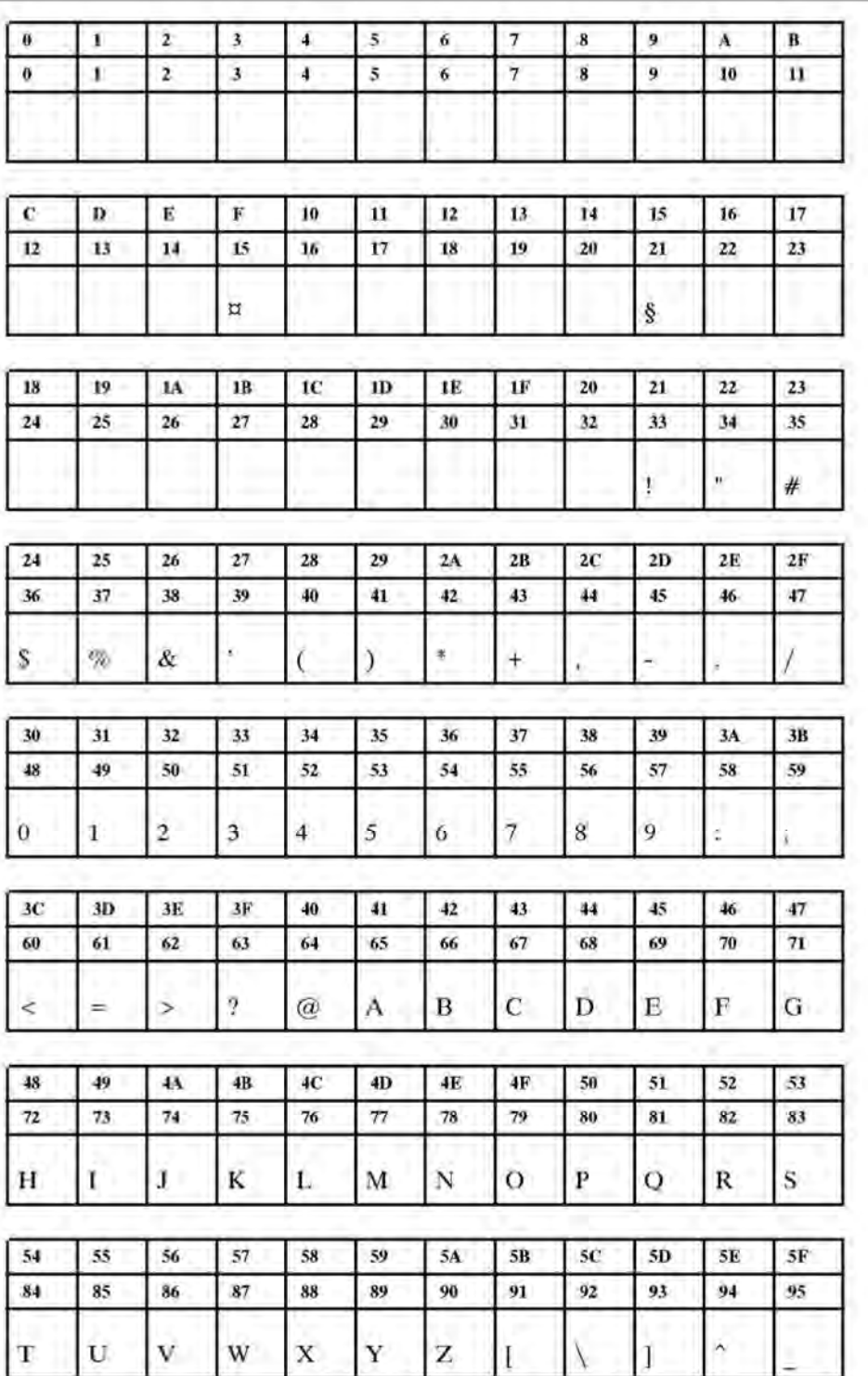

**Рис. 43**. Шрифт Fixfont YT112 (IBM), ASCII no. 000-095.

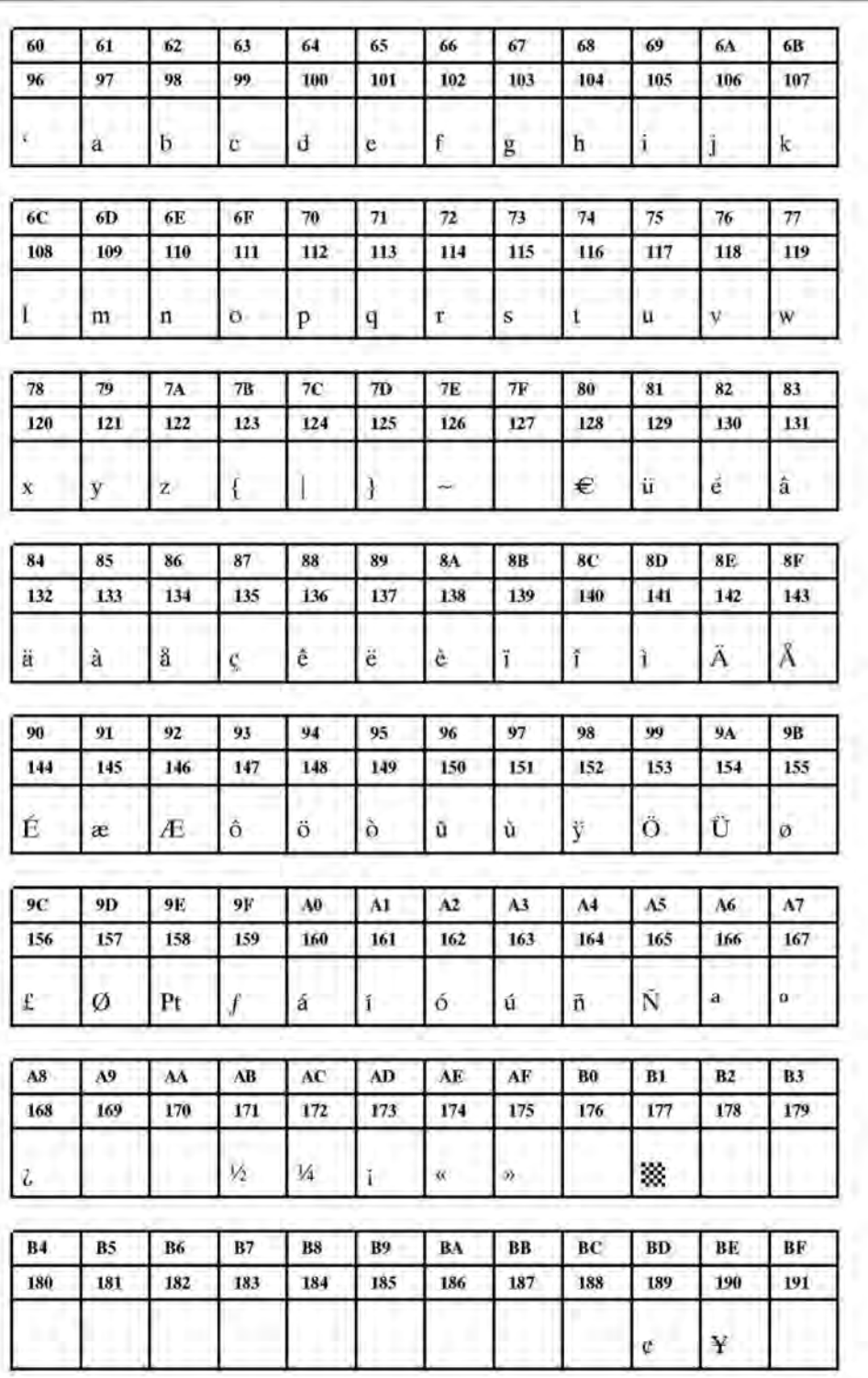

**Рис. 44**. Шрифт Fixfont YT112 (IBM), ASCII no. 096-191.

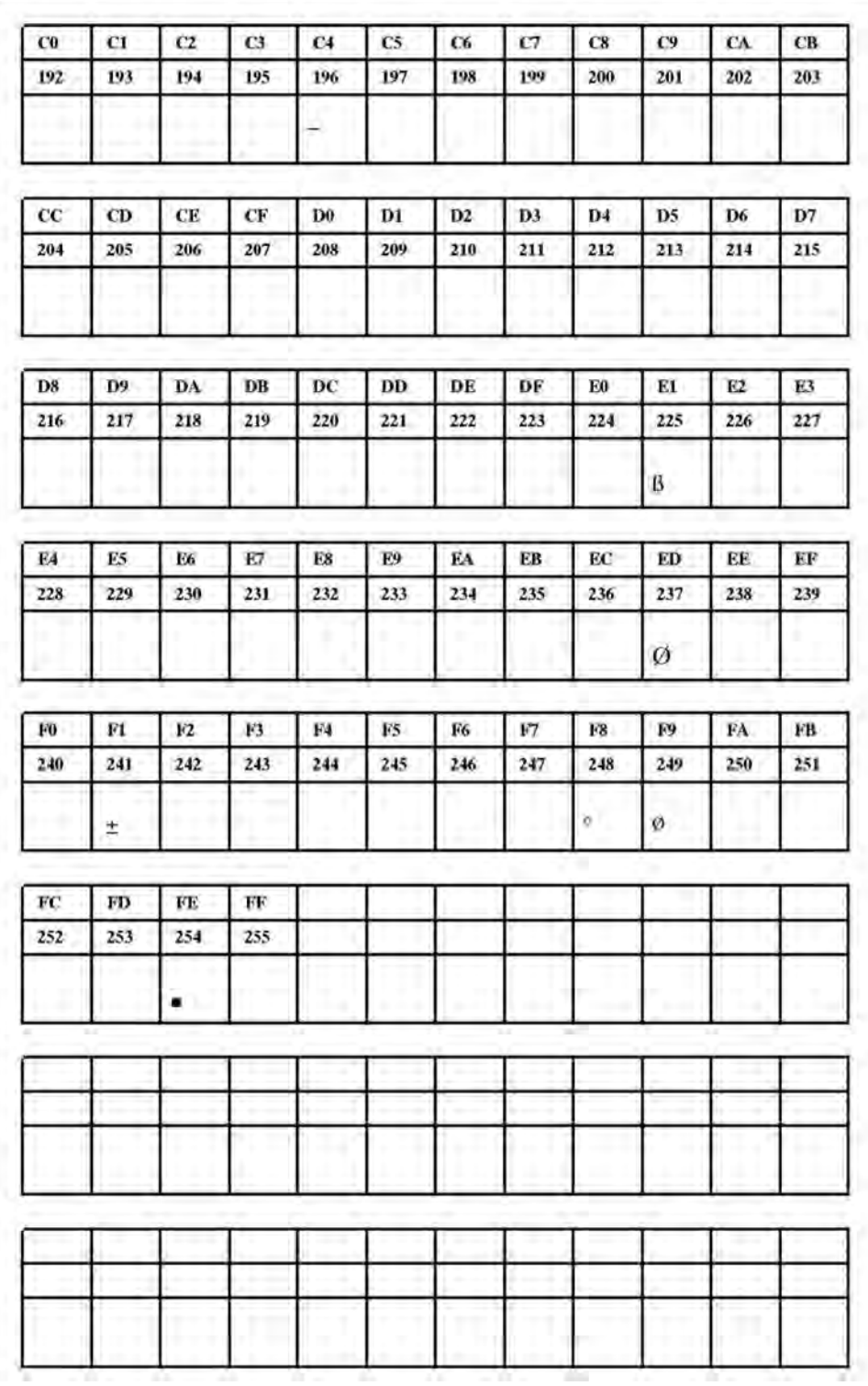

**Рис. 45**. Шрифт Fixfont YT112 (IBM), ASCII no. 192-255.

**YT113** 

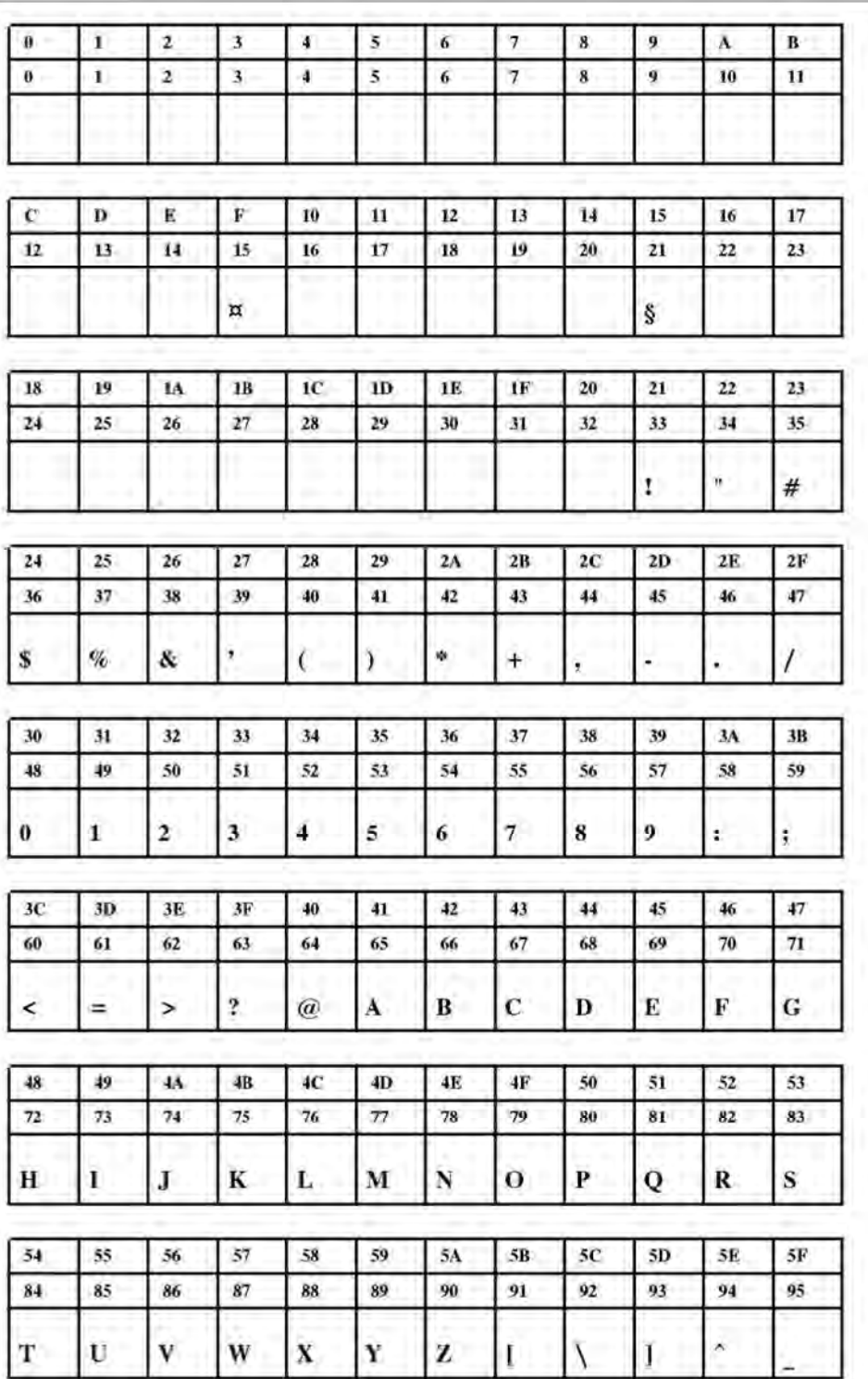

**Рис. 46**. Шрифт Fixfont YT113 (IBM), ASCII no. 000-095.

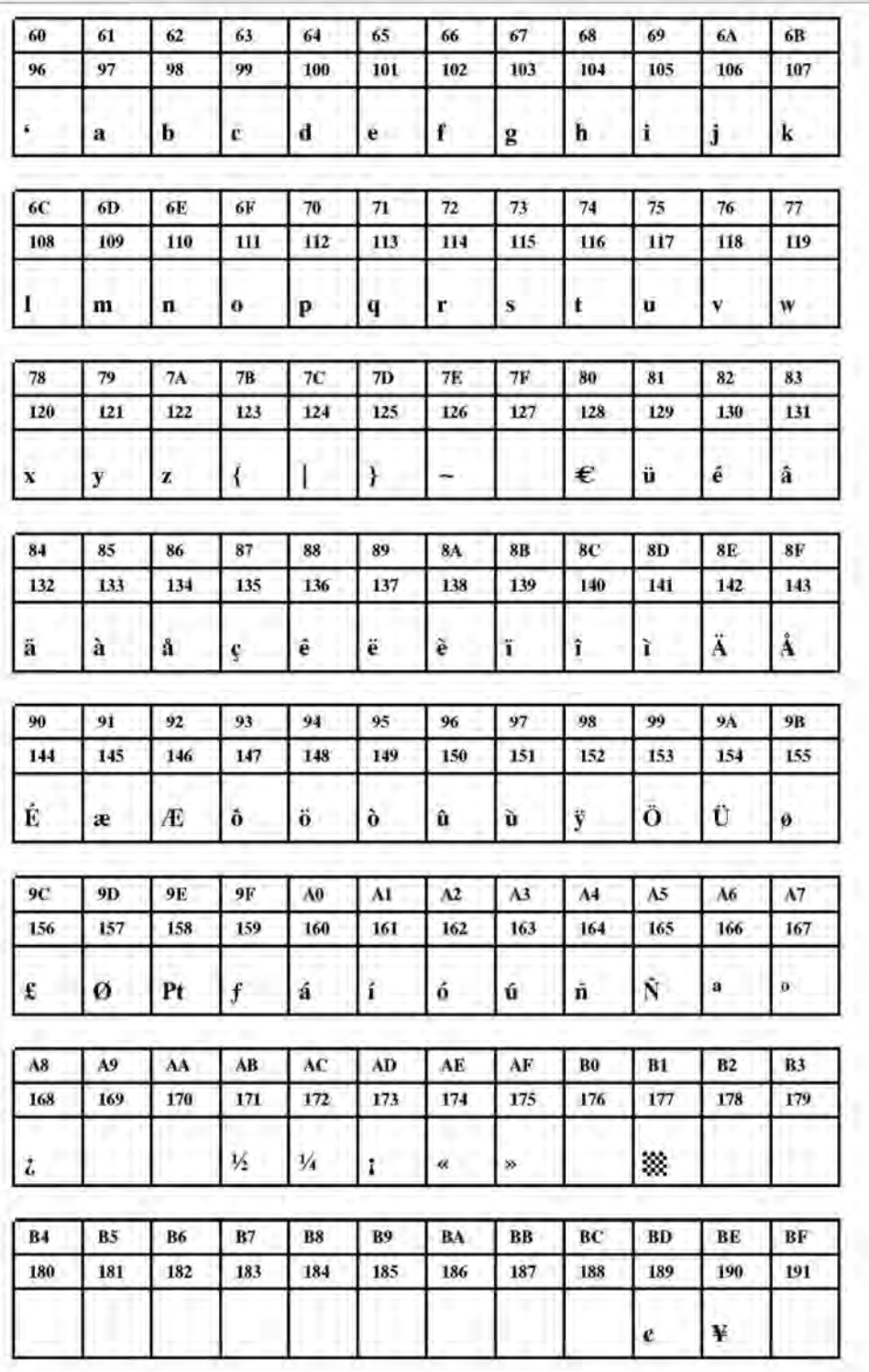

**Рис. 47**. Шрифт Fixfont YT113 (IBM), ASCII no. 096-191.

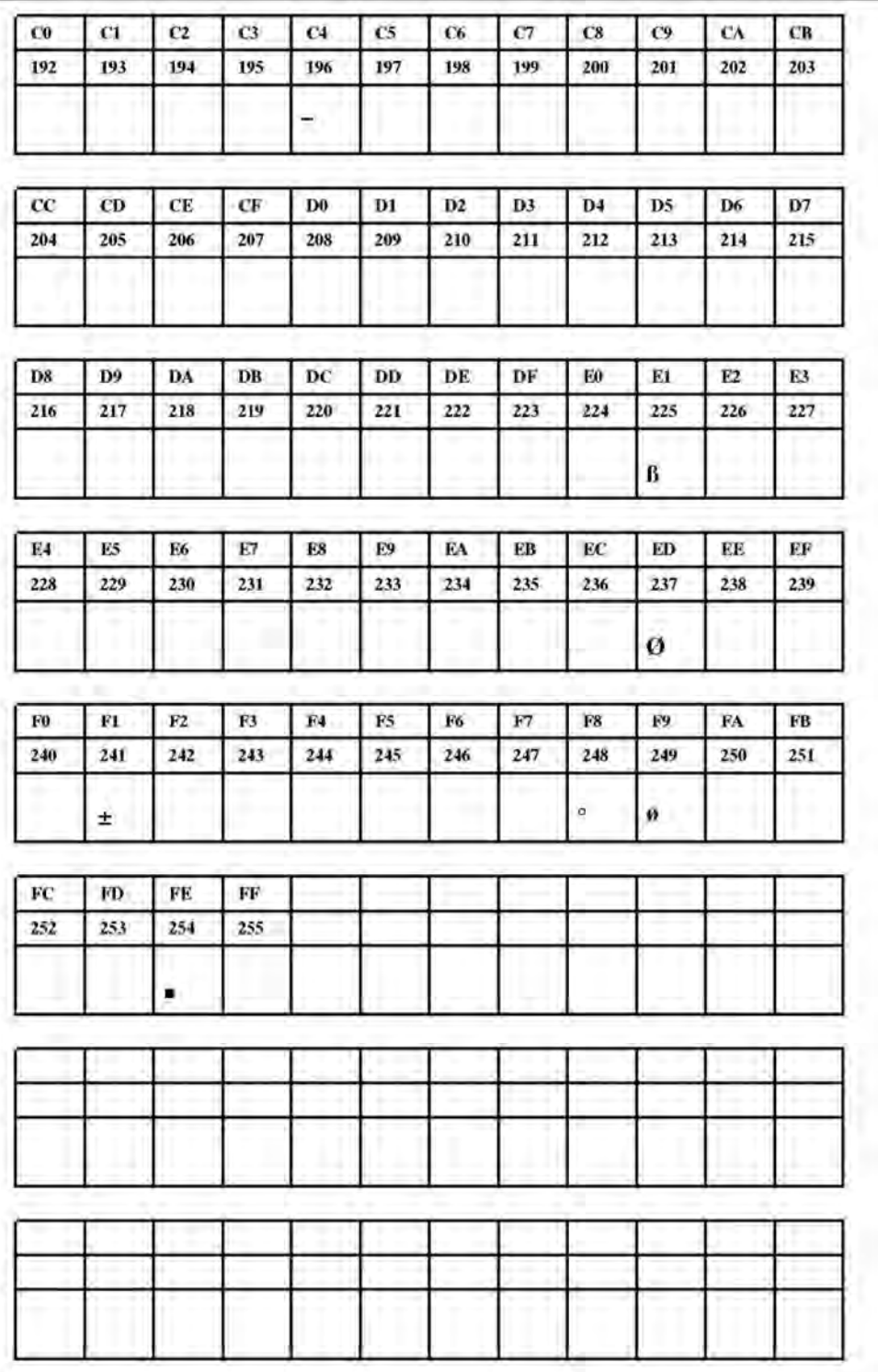

**Рис. 48**. Шрифт Fixfont YT113 (IBM), ASCII no. 192-255.

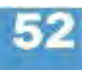

**YT114** 

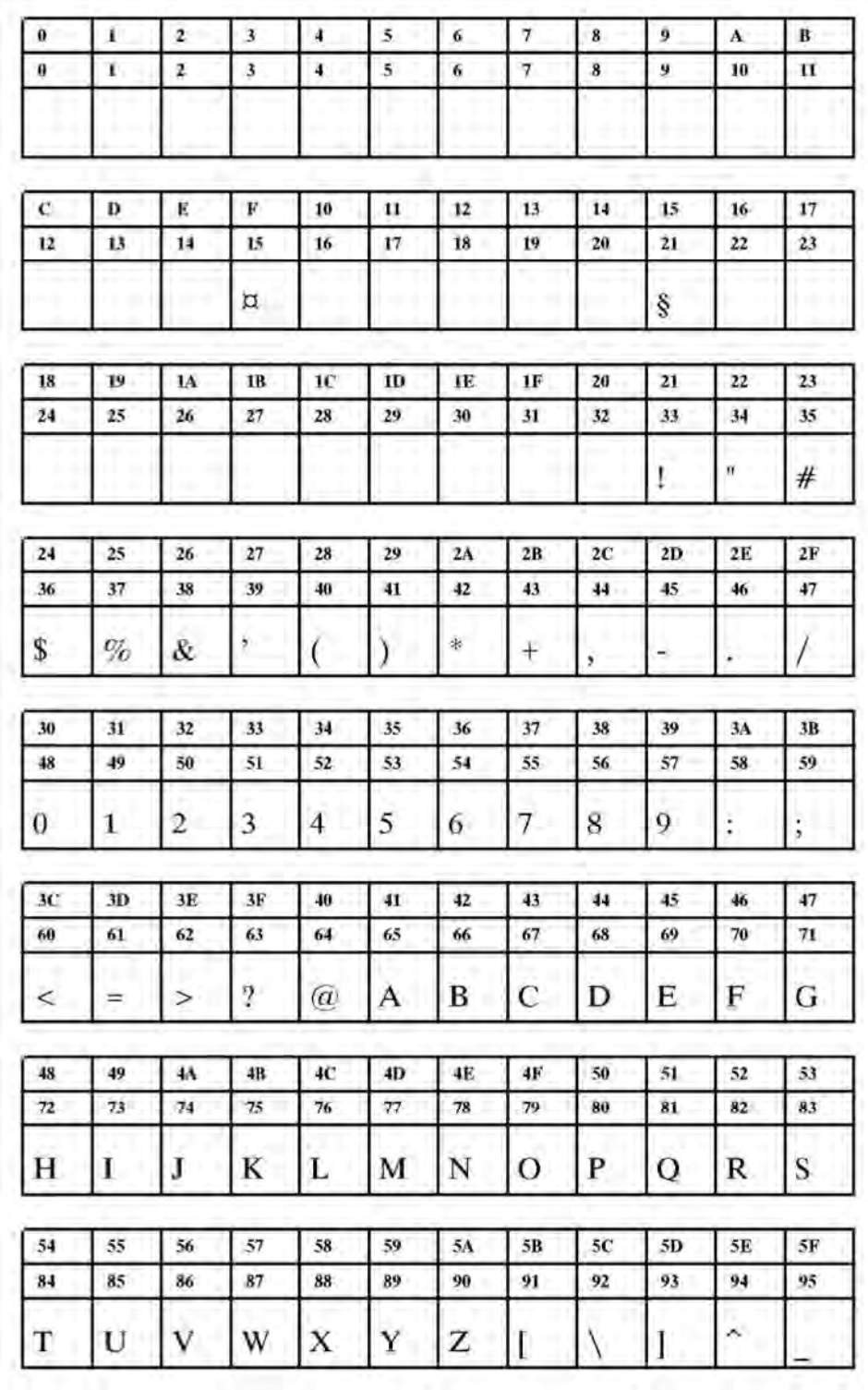

**Рис. 49**. Шрифт Fixfont YT114 (IBM), ASCII no. 000-095.

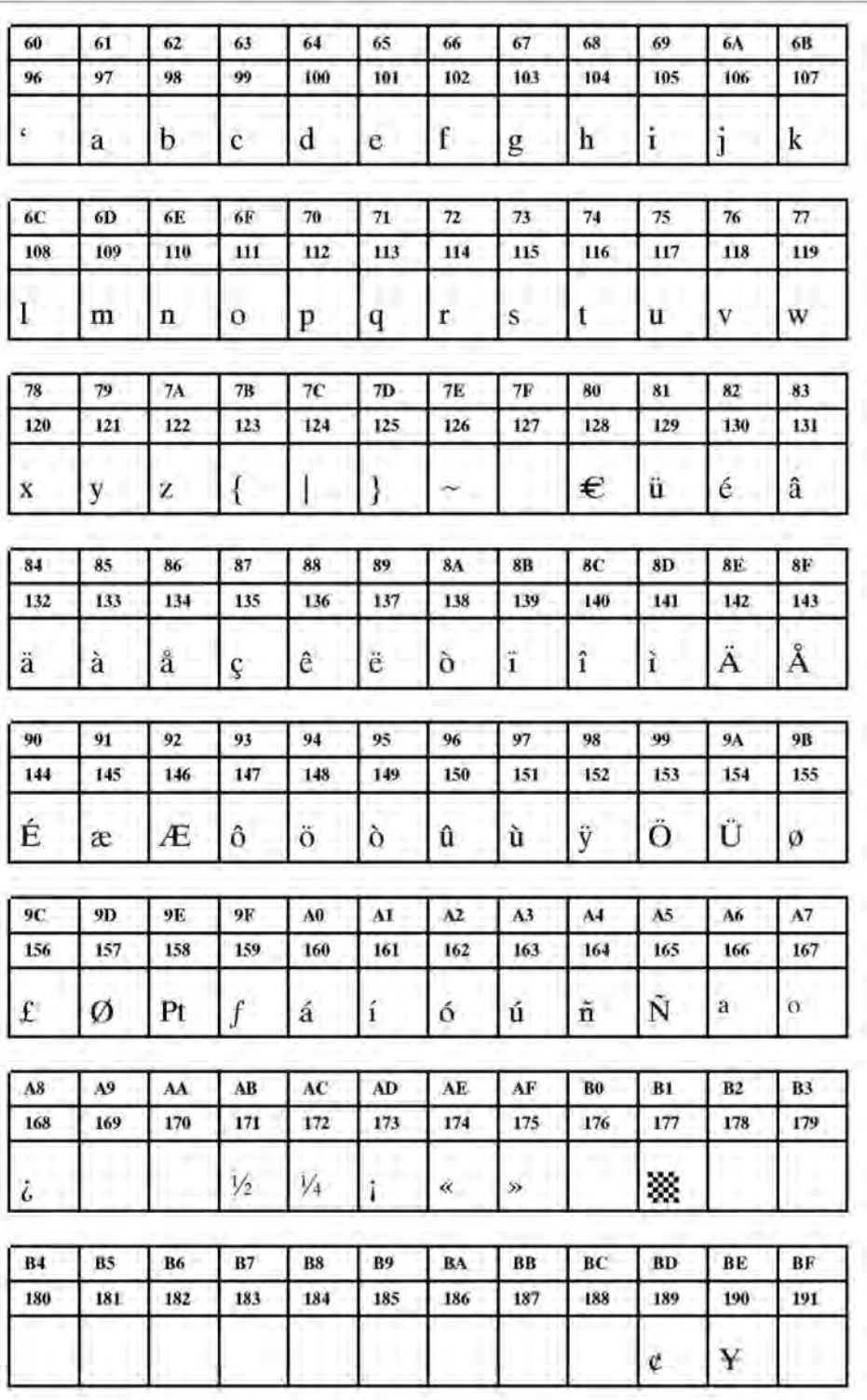

**Рис. 50**. Шрифт Fixfont YT114 (IBM), ASCII no. 096-191.
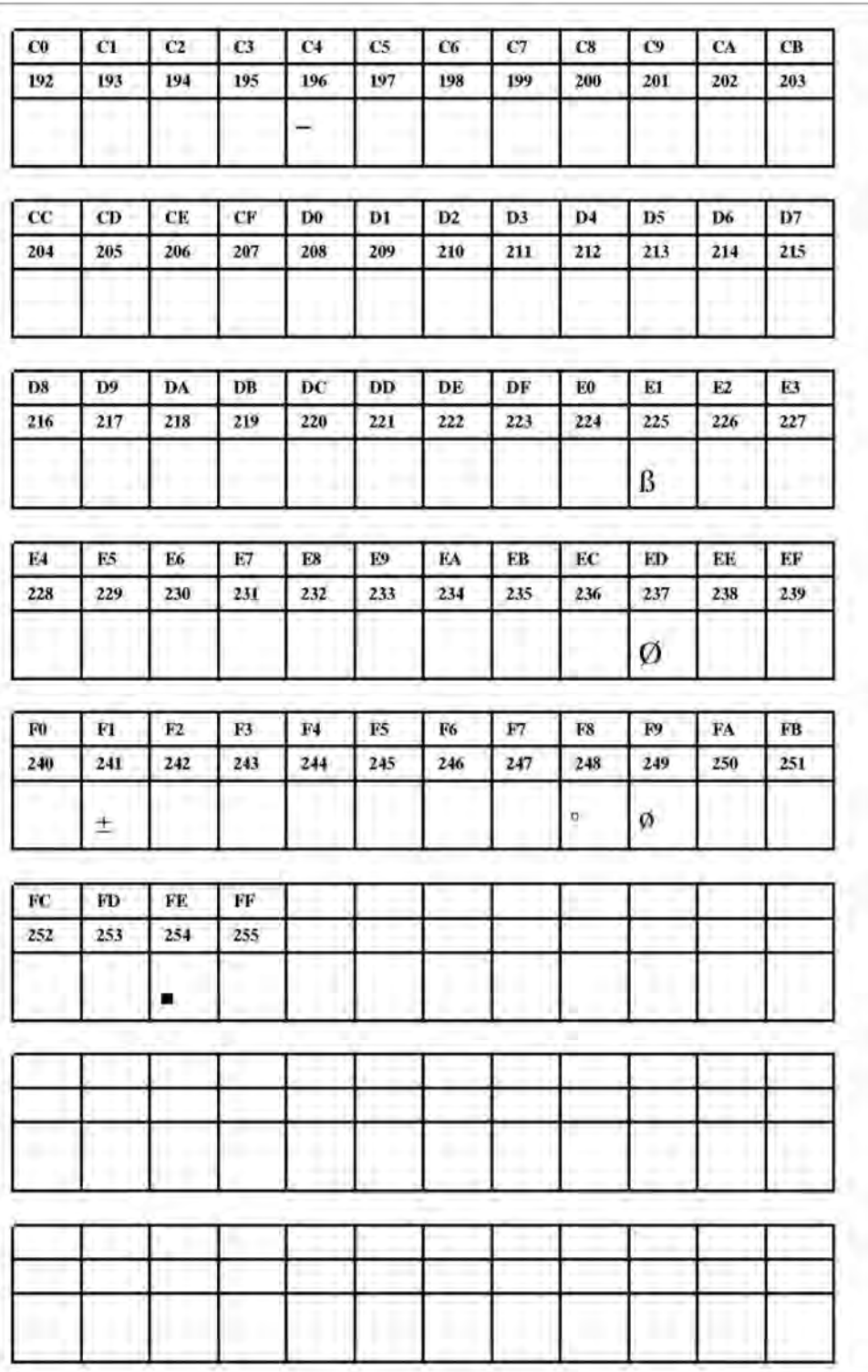

**Рис. 51**. Шрифт Fixfont YT114 (IBM), ASCII no. 192-255.

**YT115** 

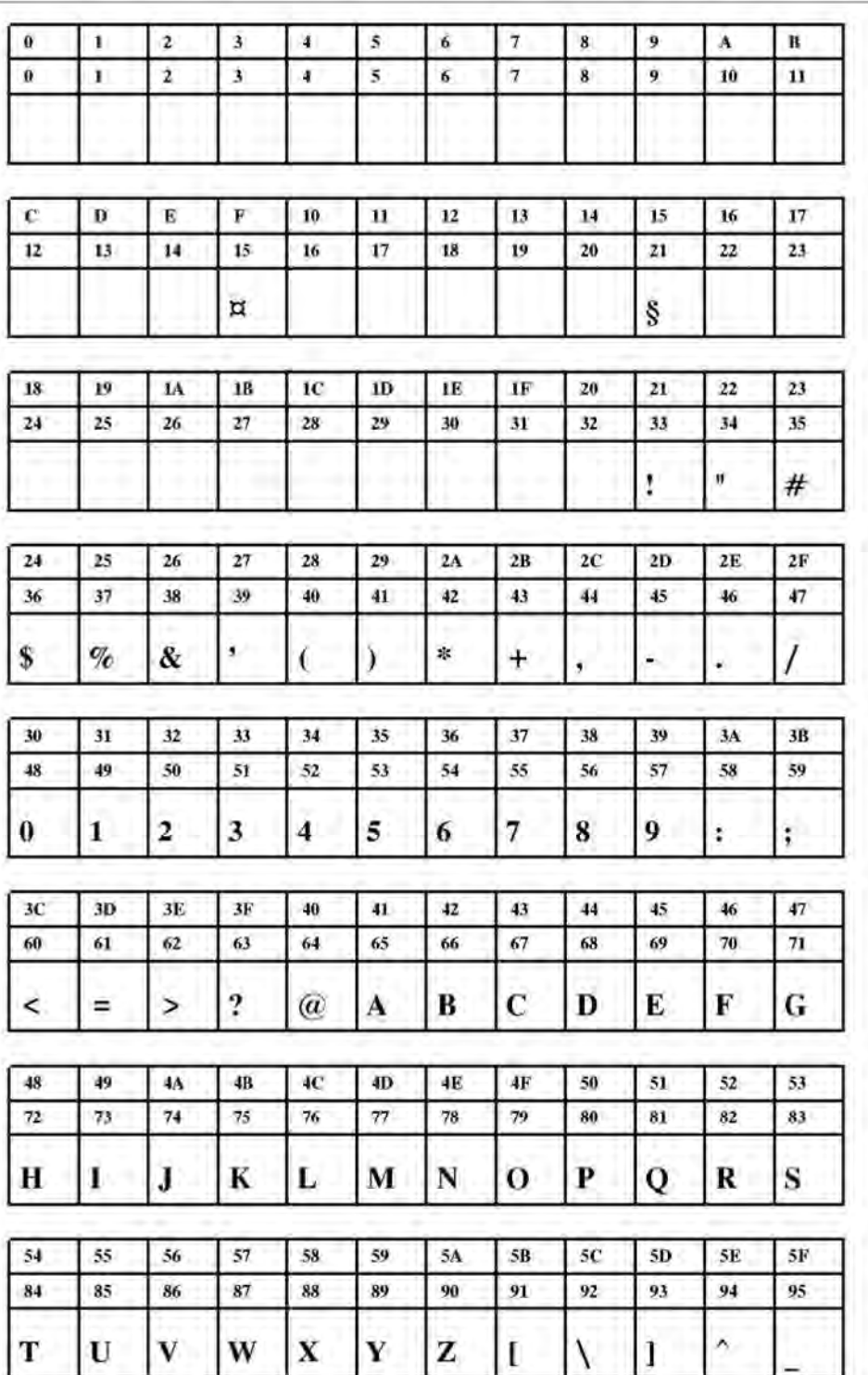

**Рис. 52**. Шрифт Fixfont YT115 (IBM), ASCII no. 000-095.

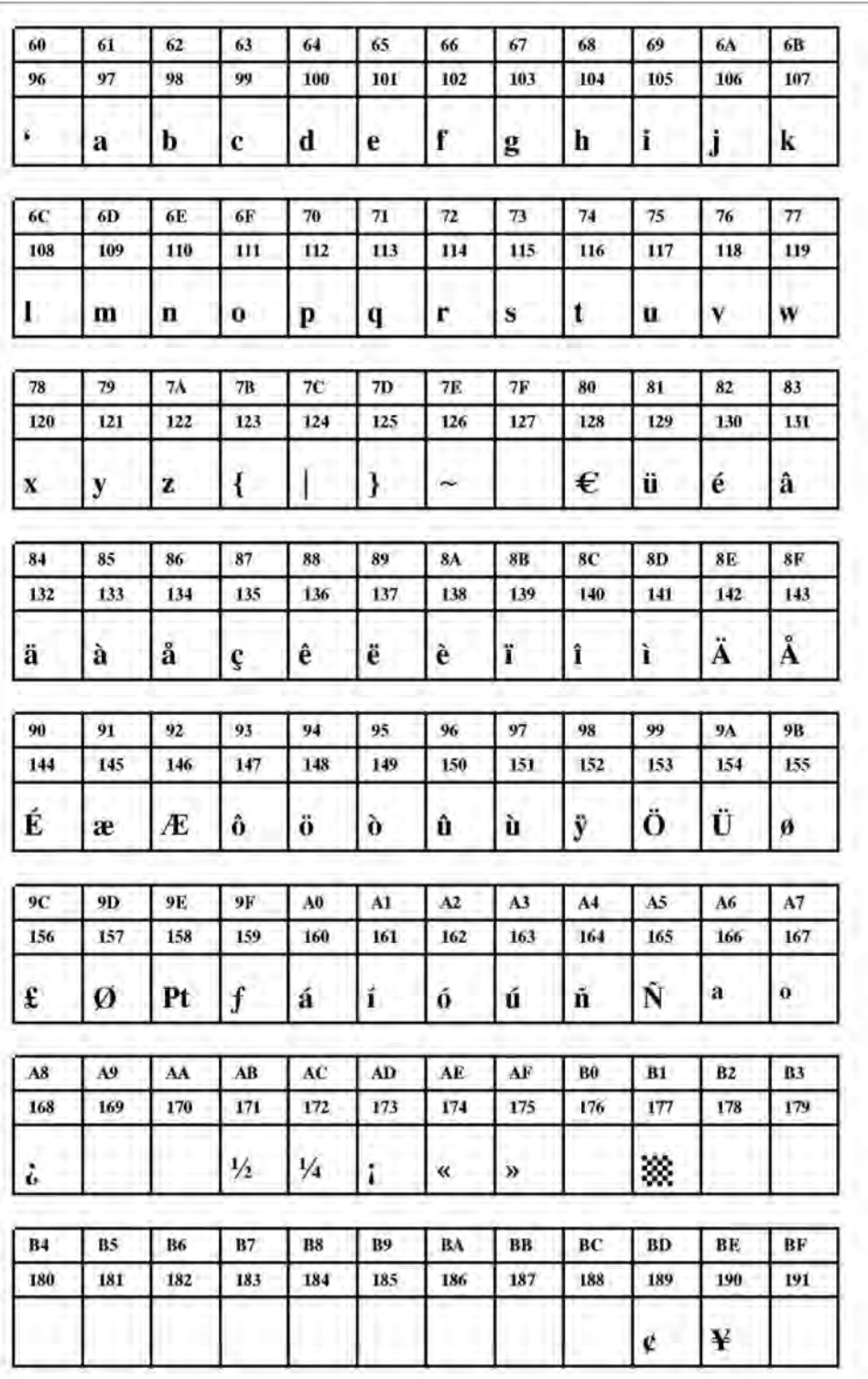

**Рис. 53**. Шрифт Fixfont YT115 (IBM), ASCII no. 096-191.

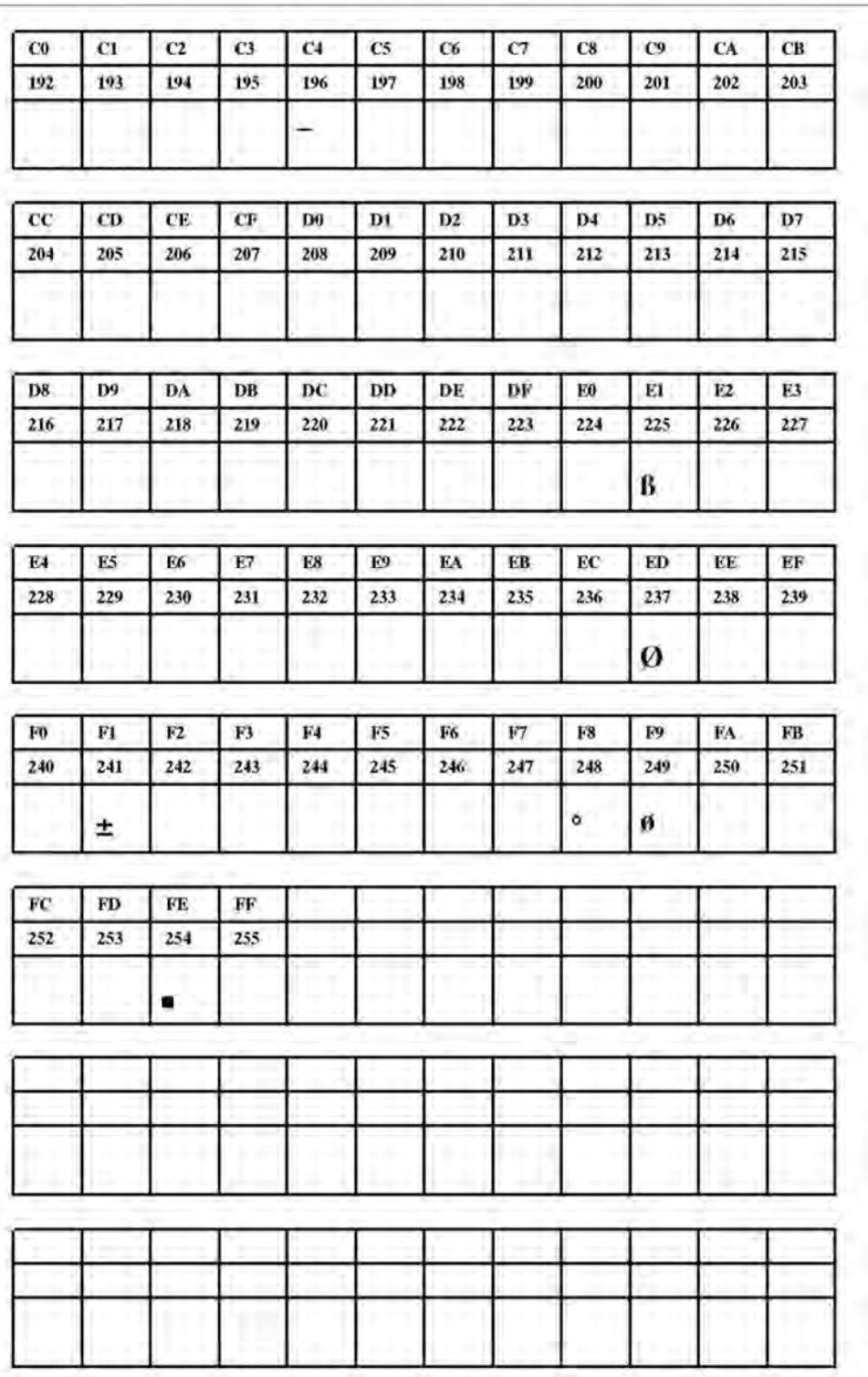

**Рис. 54**. Шрифт Fixfont YT115 (IBM), ASCII no. 192-255.

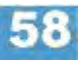

**YT116** 

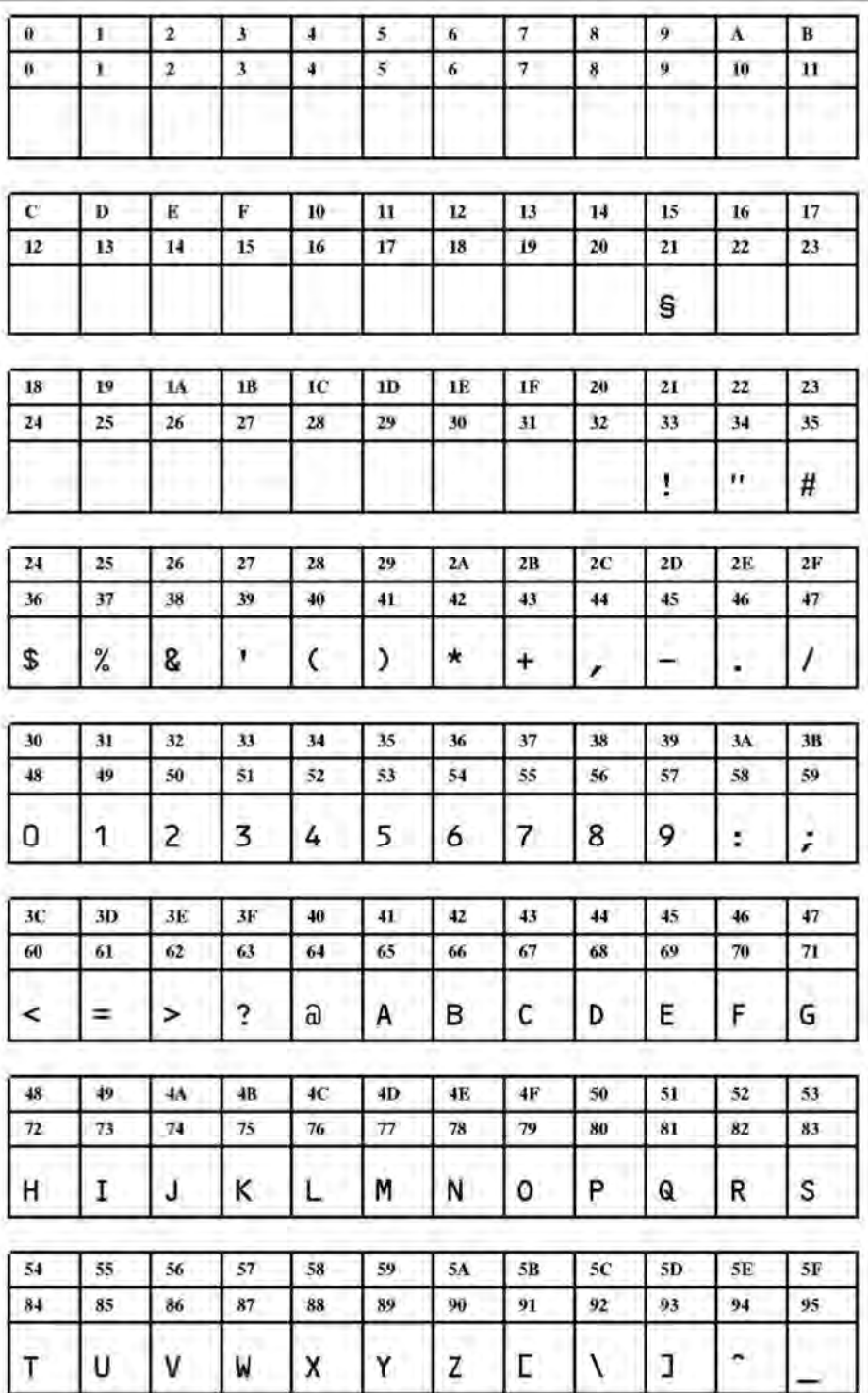

**Рис. 55**. Шрифт Fixfont YT116 (IBM), ASCII no. 000-095.

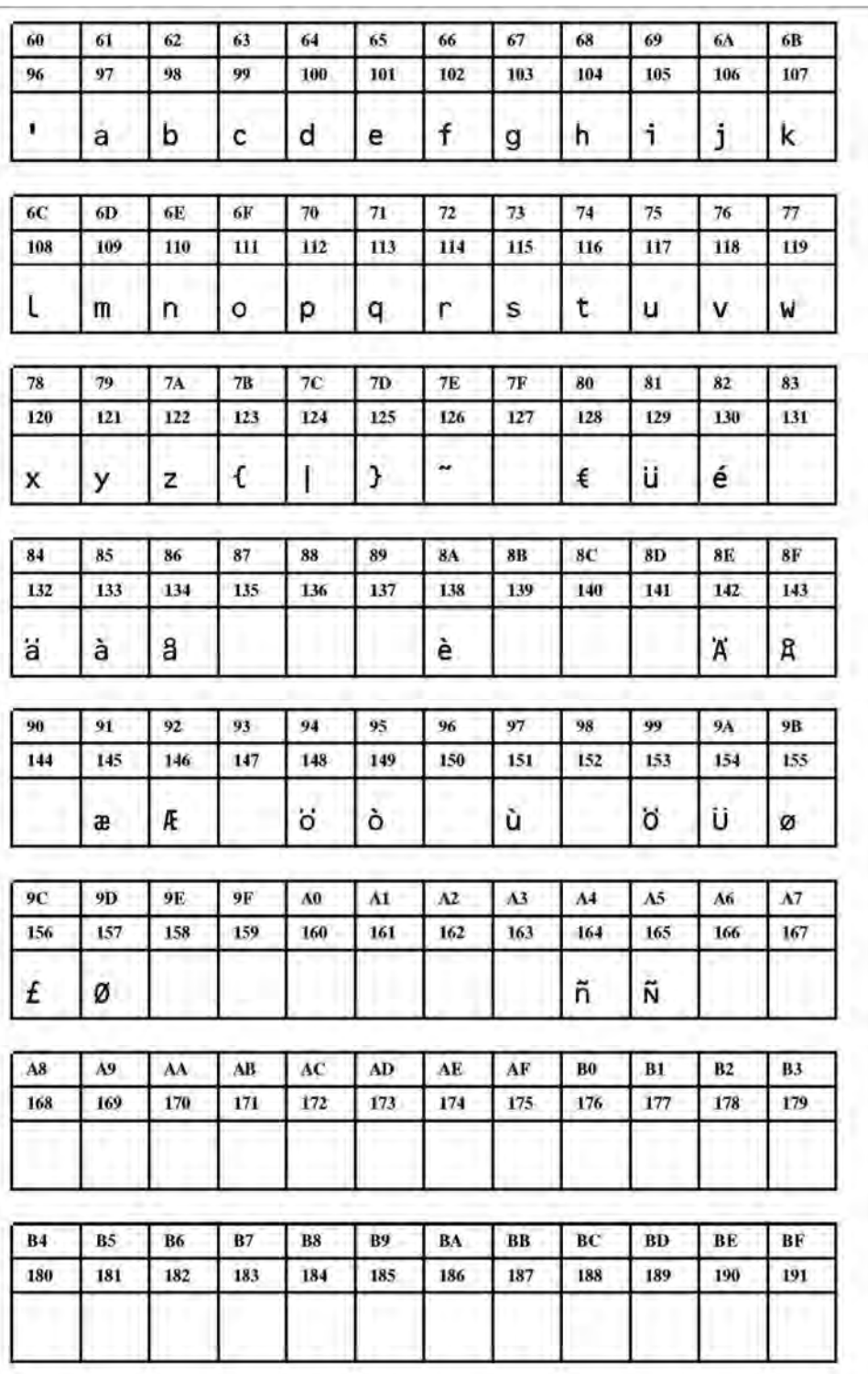

**Рис. 56**. Шрифт Fixfont YT116 (IBM), ASCII no. 096-191.

### 12/09, версия 5.04-01 **Инструкция по эксплуатации** Встроенные шрифты

#### **TTX 67x - TTK - 64-xx - TDI - DPM- PEM - PM 3000 - ALX 92x - AP 4.4 - AP 5.4 - AP 5.6 - AP 7.t**

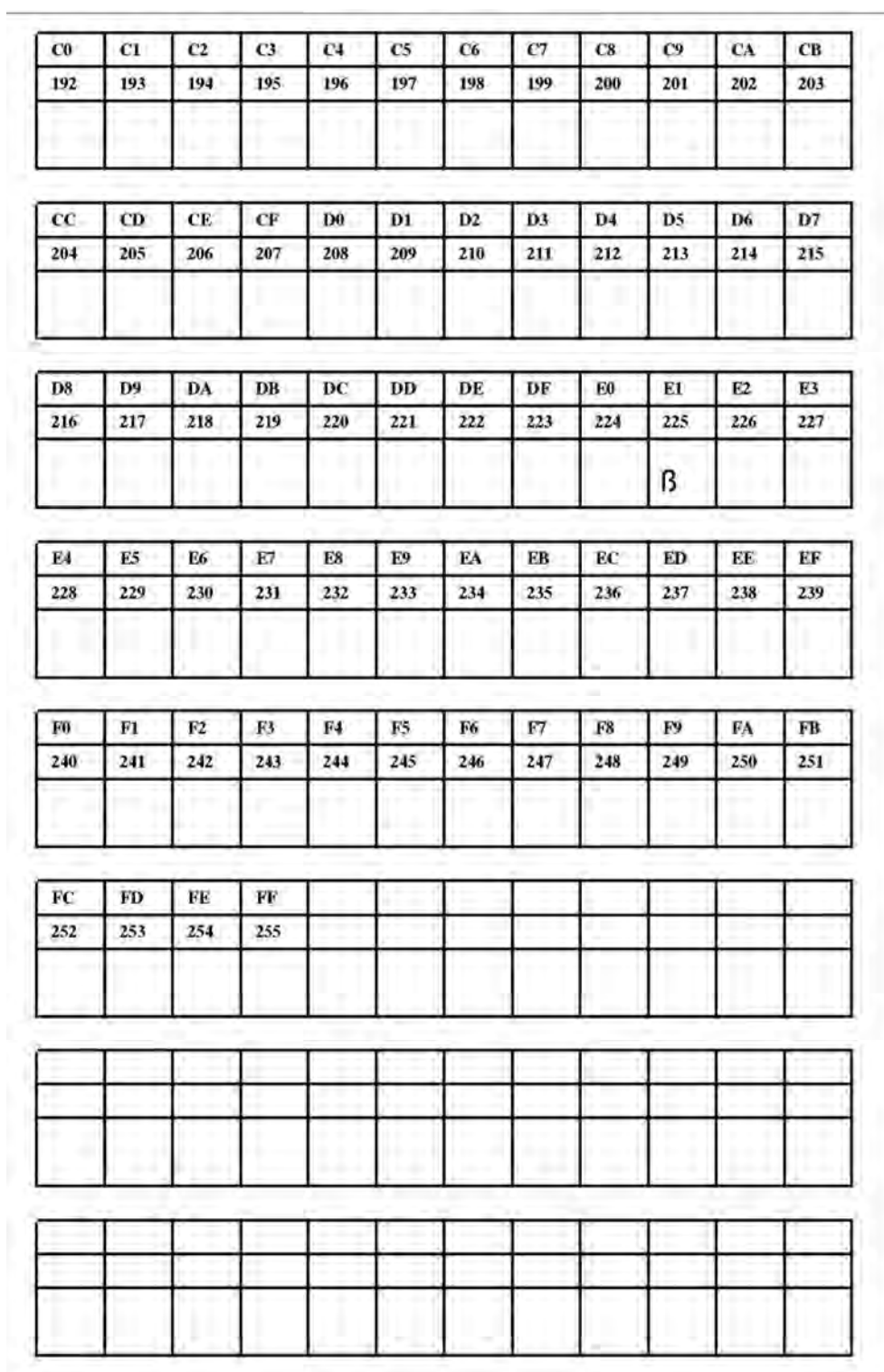

**Рис. 57**. Шрифт Fixfont YT116 (IBM), ASCII no. 192-255.

## **Шрифты Speedo**

**YN100** 

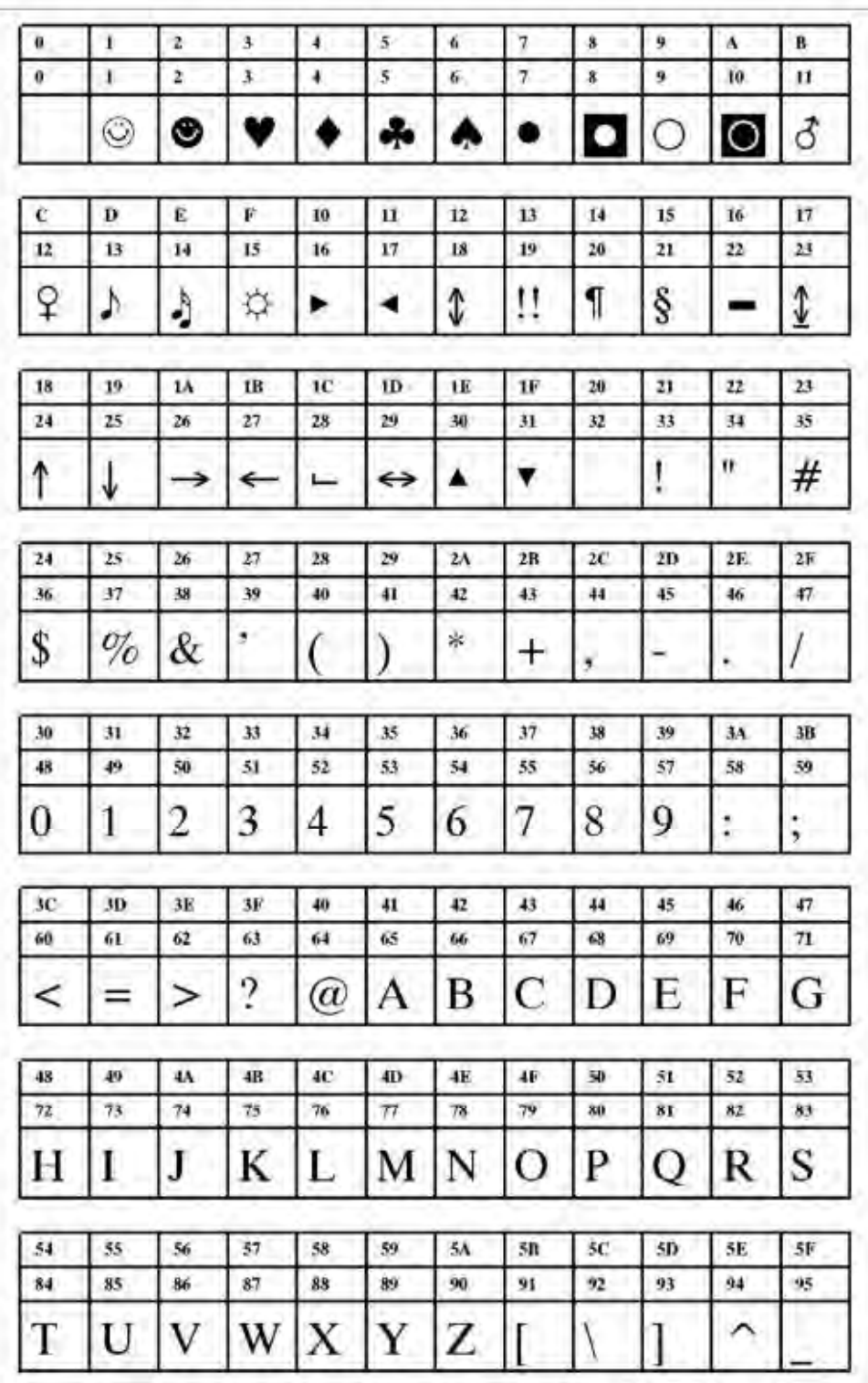

**Рис. 58**. Шрифт Speedo font YN100 (IBM), ASCII no. 000-095.

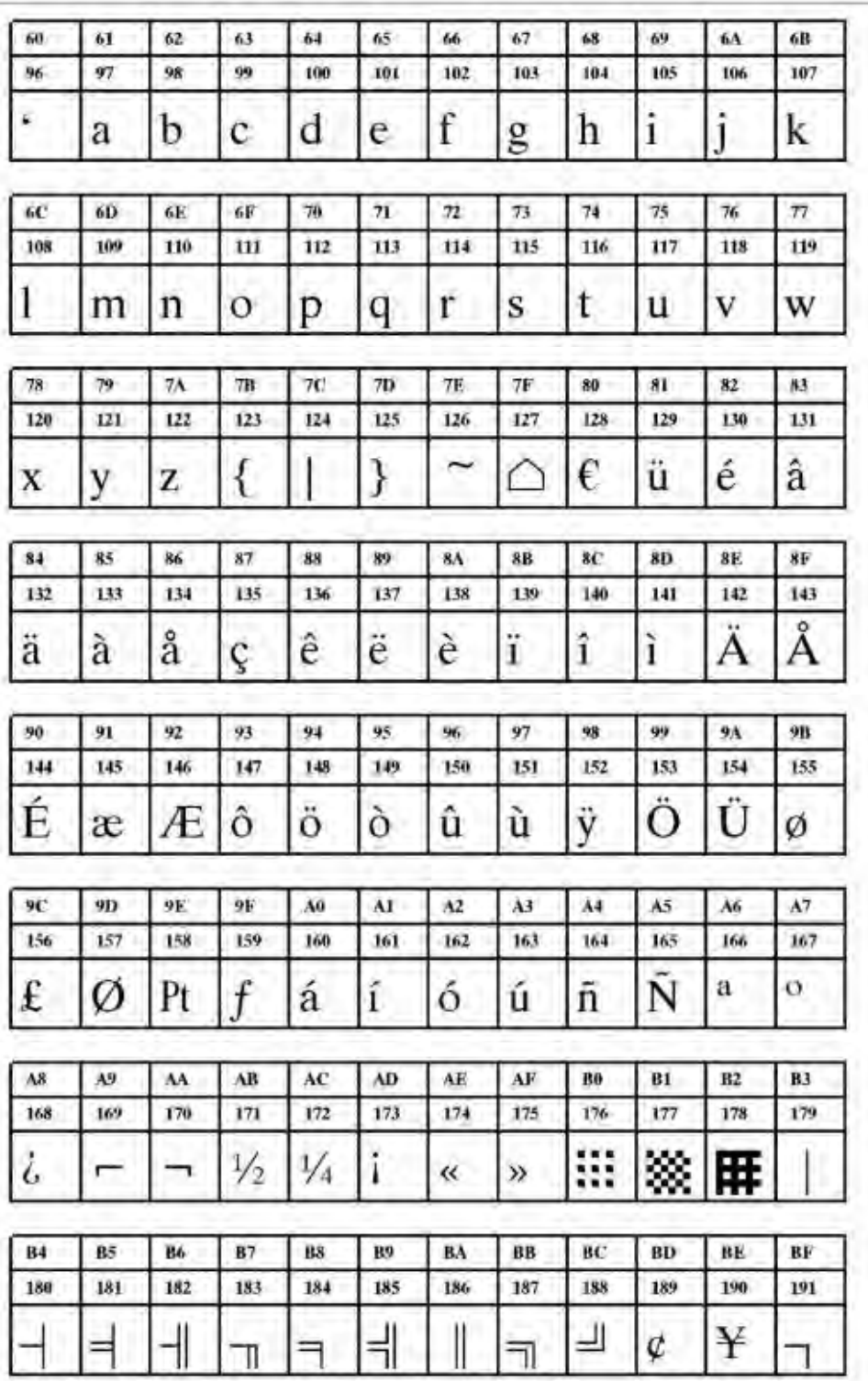

**Рис. 59**. Шрифт Speedo font YN100 (IBM), ASCII no. 096-191.

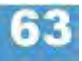

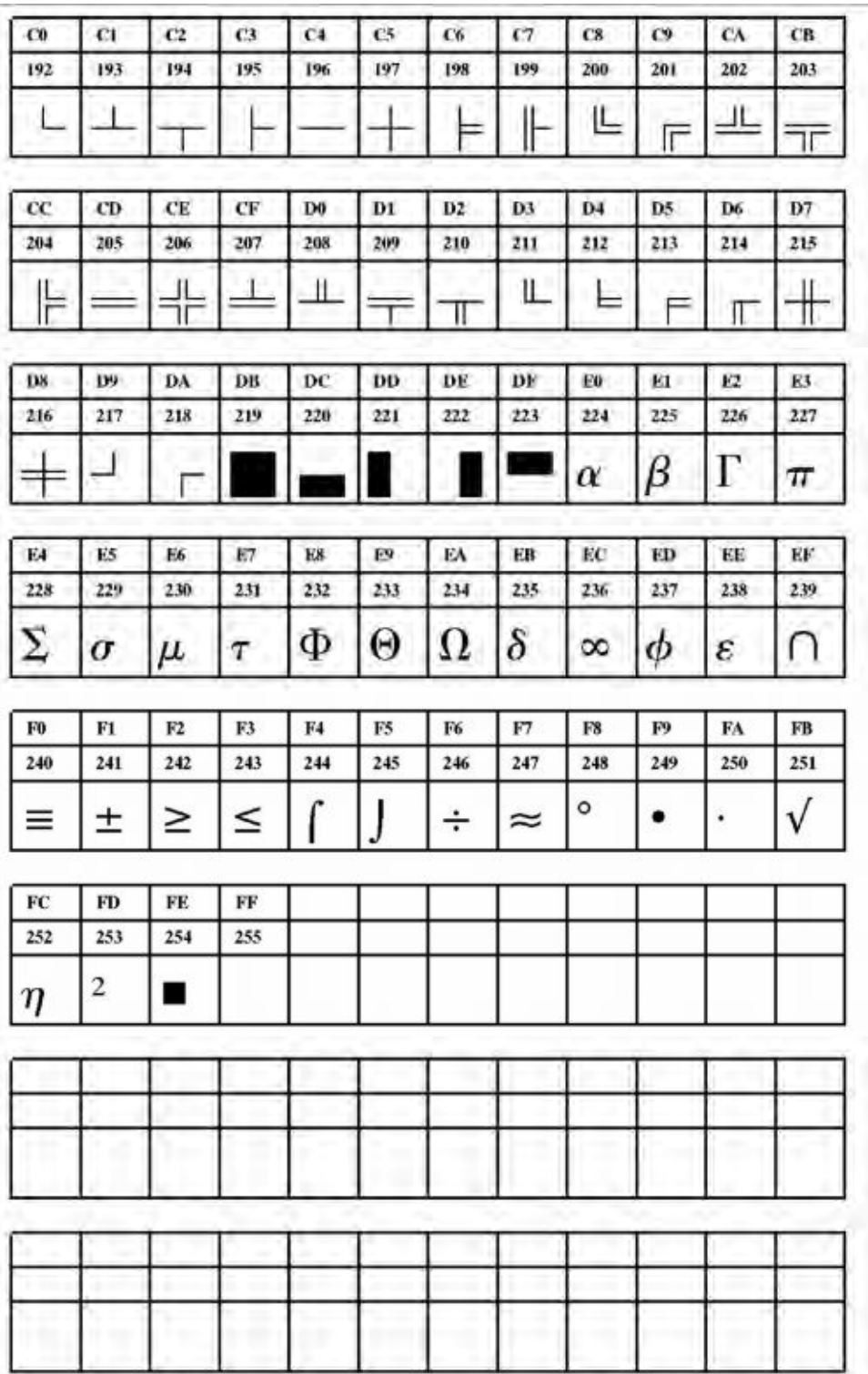

**Рис. 60**. Шрифт Speedo font YN100 (IBM), ASCII no. 192-255.

**YN101** 

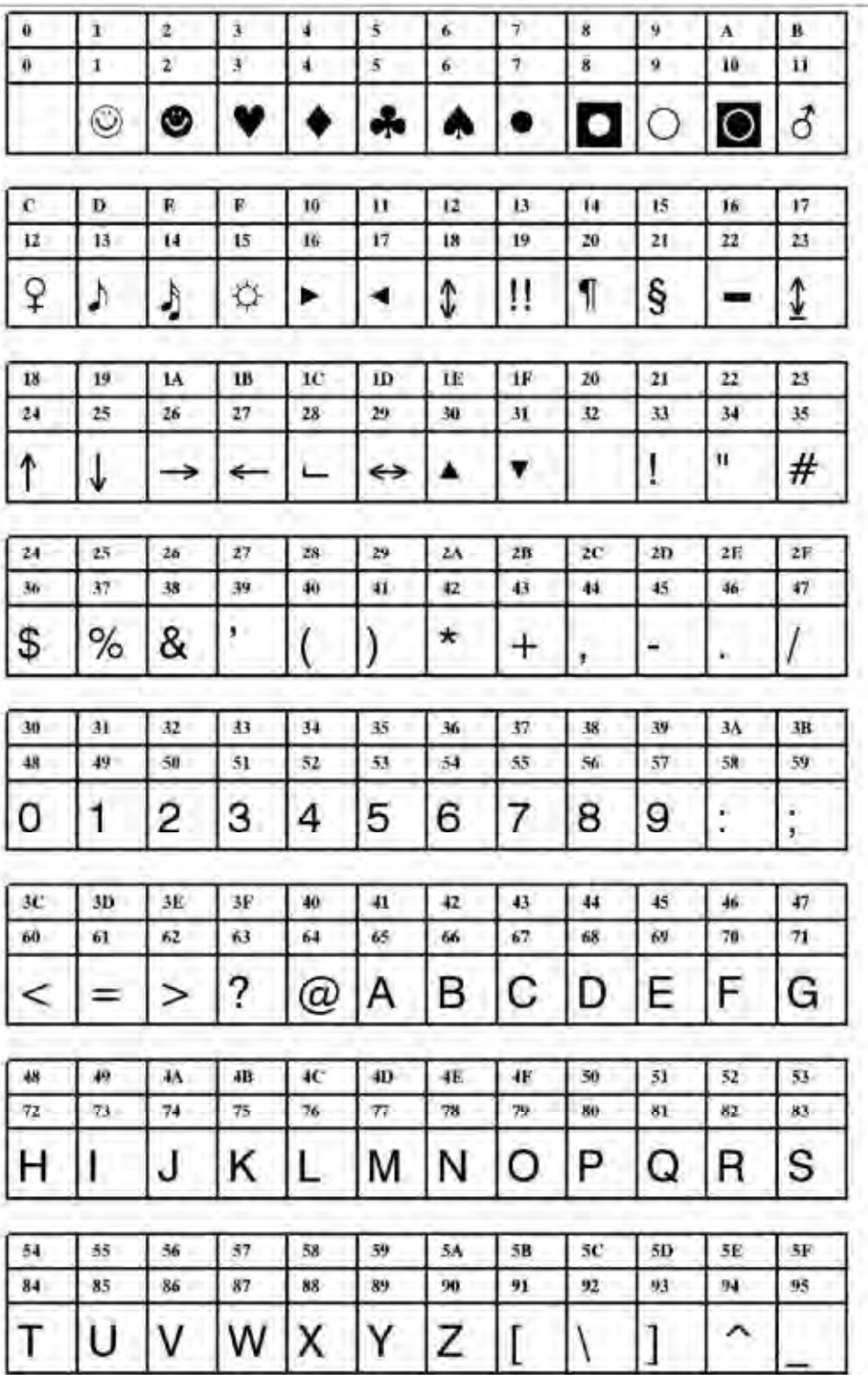

**Рис. 61**. Шрифт Speedo font YN101 (IBM), ASCII no. 000-095.

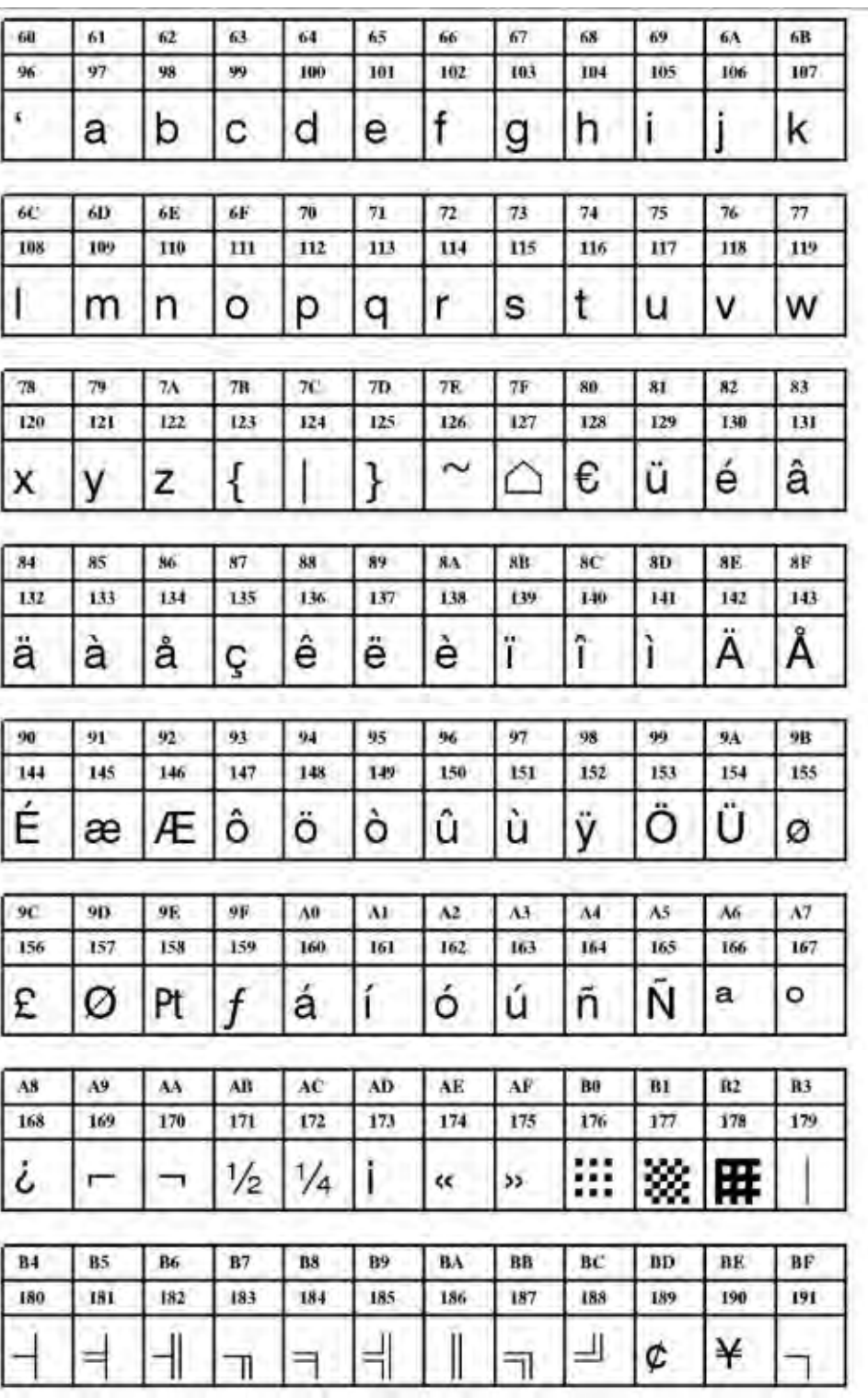

**Рис. 62**. Шрифт Speedo font YN101 (IBM), ASCII no. 096-191.

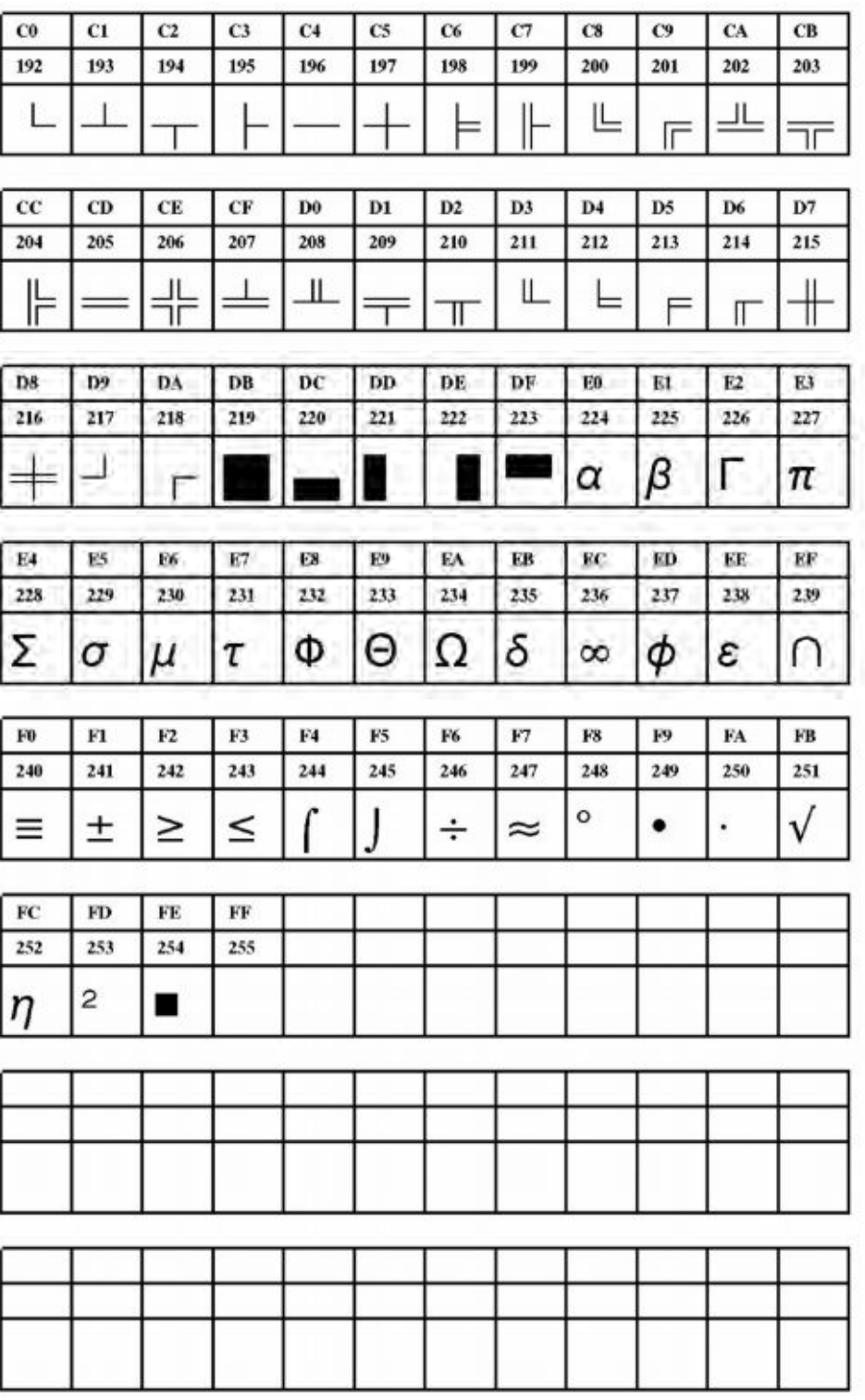

**Рис. 63**. Шрифт Speedo font YN101 (IBM), ASCII no. 192-255.

**YN102** 

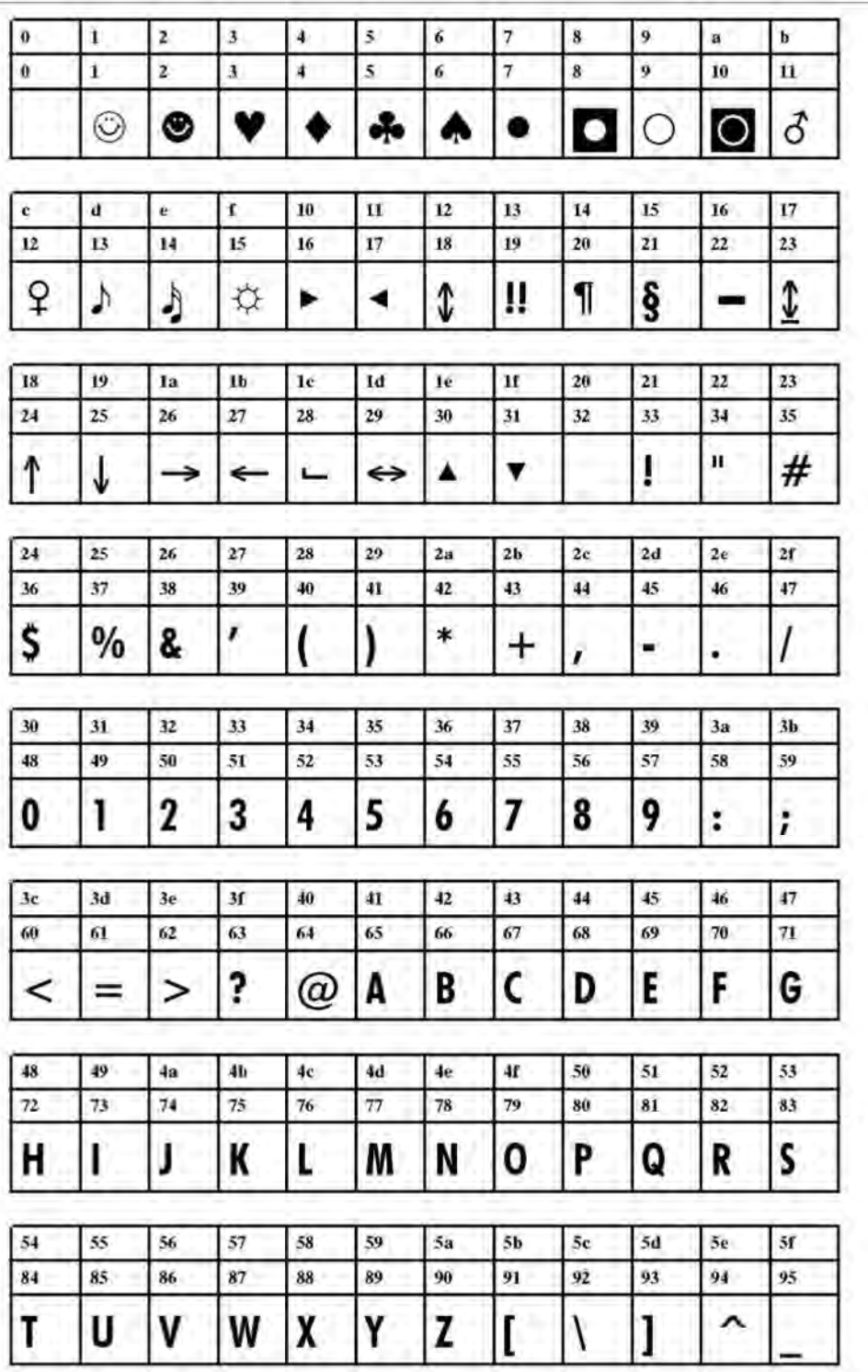

**Рис. 64**. Шрифт Speedo font YN102 (IBM), ASCII no. 000-095.

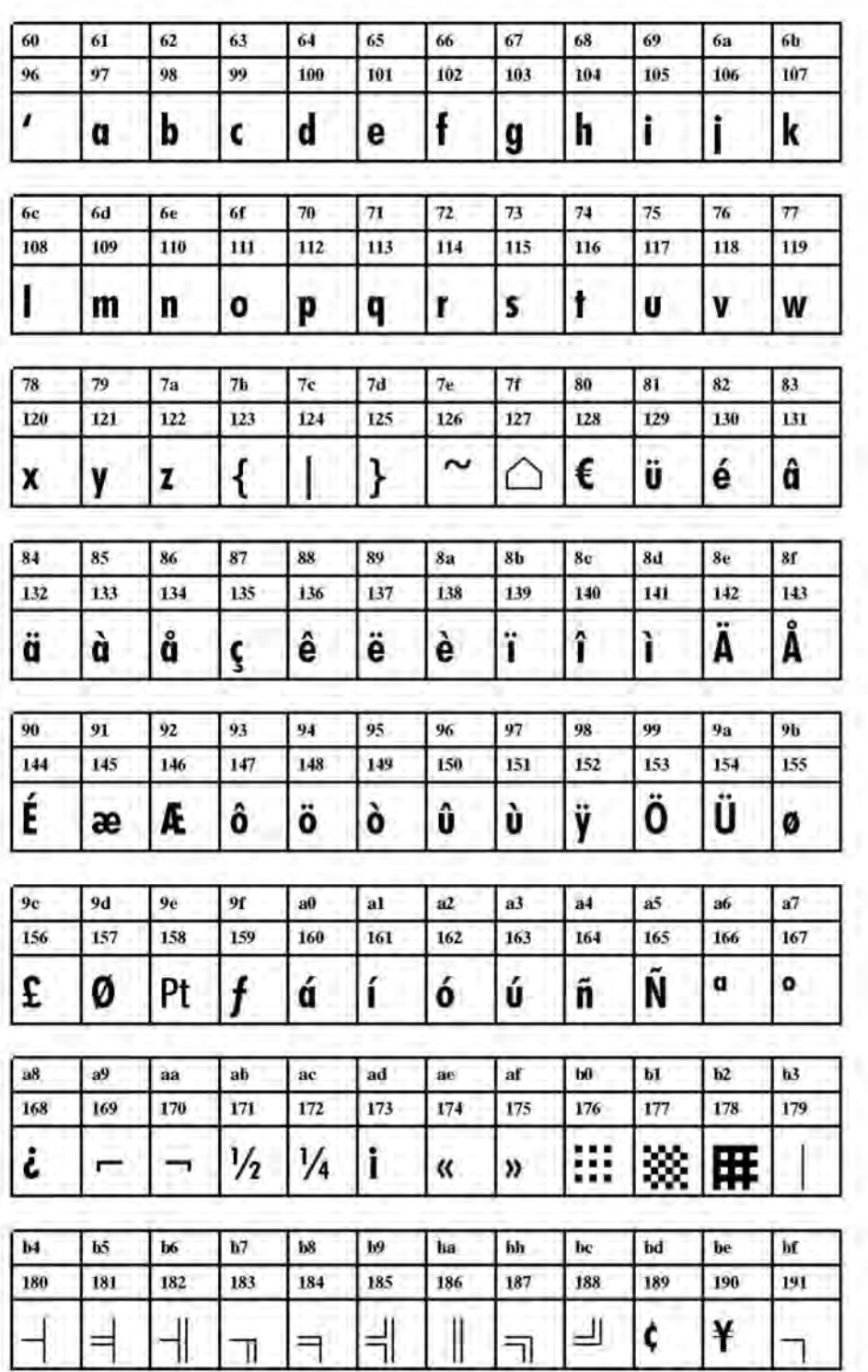

**Рис. 65.** Шрифт Speedo YN102 (IBM), ASCII no. 096-191.

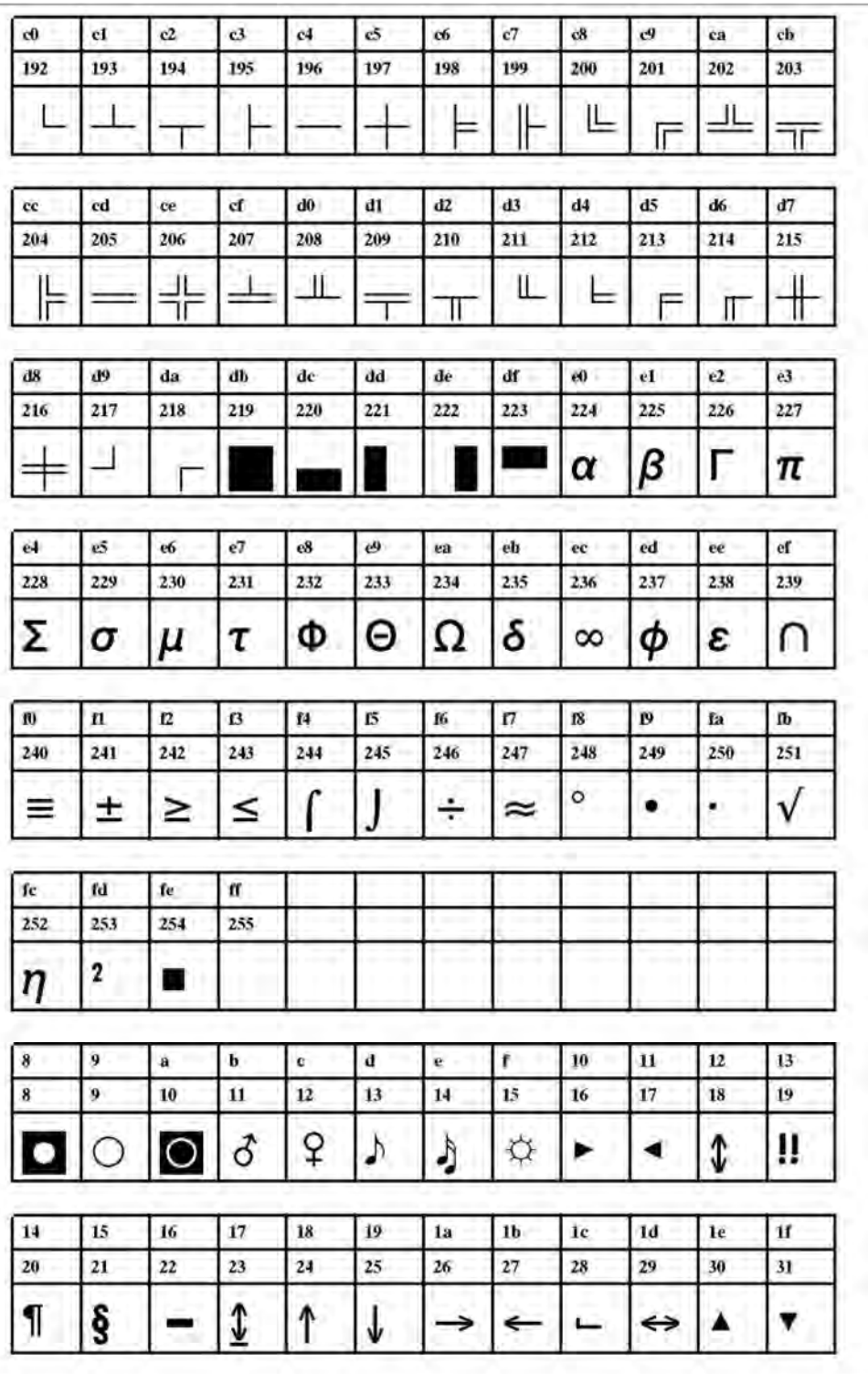

**Рис. 66.** Шрифт Speedo YN102 (IBM), ASCII no. 192-255.

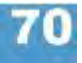

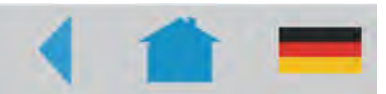

# **Технические характеристики**

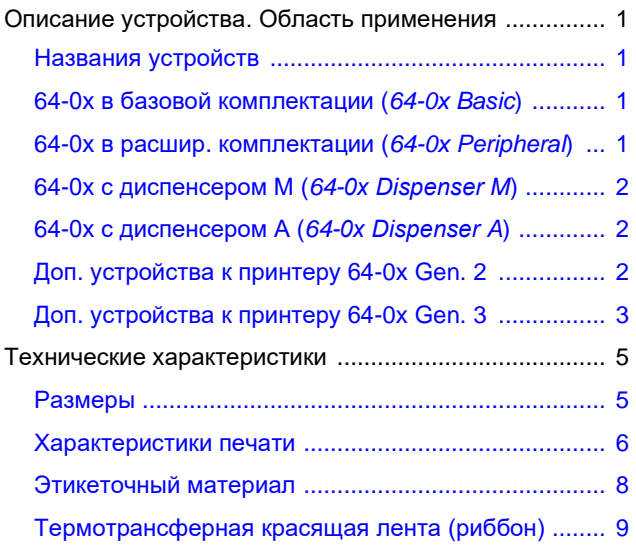

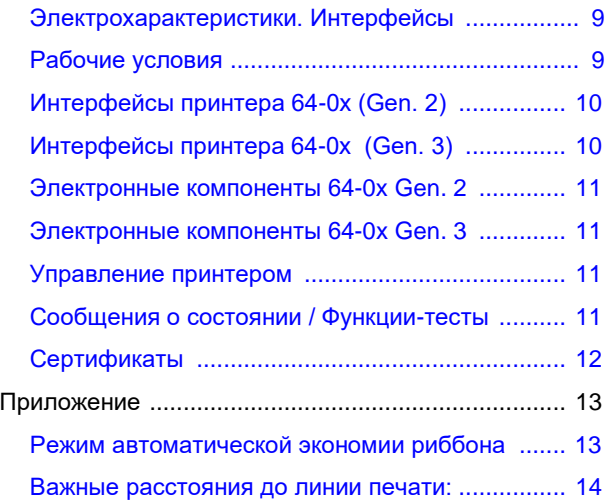

### **Описание устройства. Область применения**

#### **Названия устройств**

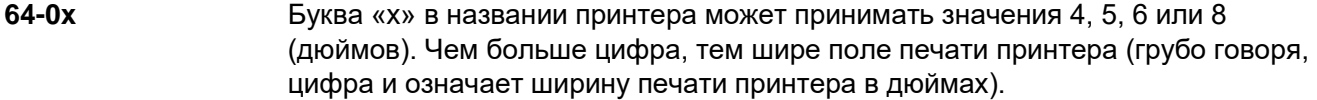

#### **Gen. 2 / Gen. 3** В настоящем документе описаны принтеры серии 64-0х с платами центрального процессора двух поколений:

- Gen. 2 (Второе поколение): Артикул платы ЦП (англ. CPU board) A2292 (с Ethernet) или A2293 (без Ethernet). Эти принтеры *не соответствуют* директиве RoHS (регламентации применения свинца, а также других потенциально опасных элементов в электротехническом и электронном оборудовании).
- Gen. 3 (Третье поколение): Артикул платы ЦП (англ. CPU board) A6621. Эти принтеры соответствуют директиве RoHS.

При описании какого-либо одного поколения принтеров, номер поколения будет указан вместе с моделью принтера ("64-0x Gen. 2" или "64-0x Gen. 3").

#### **64-0х в базовой комплектации (англ.** *64-0x Basic***)**

- Одноцветная термотрансферная или прямая термопечать на этикетках
- Печать на различных материалах, в т.ч. на самоклеящихся этикетках и картоне
- Печать как на рулонных, так и на сложенных гармошкой материалах
- Ширина печати:
	- -64-04: до 106,6 мм -64-05: до 127,9 мм
	- -64-06: до 159,9 мм
	- -64-08: до 213,2 мм
- Разрешение: 300 dpi
- Интерфейсы: RS 232, RS 422/485 (дополнительно), USB, Centronics, Ethernet (дополнительно).

Принтер 64-0х в базовой комплектации не может использоваться с периферийными устройствами!

#### **Принтер 64-0х в расширенной комплектации (англ.** *64-0x Peripheral***)**

- Основная аппаратная часть аналогична принтеру 64-0х в базовой комплектации.
- Принтер 64-0х в расширенной комплектации (англ. 64-0x Peripheral) дополнительно оснащен приводом электродвигателя и разъемом для подключения периферийных устройств, что позволяет использовать вместе с принтером отрезное устройство или подмотчик.

#### **64-0x с диспенсером М (англ.** *64-0х Dispenser М***)**

- Основная аппаратная часть аналогична принтеру 64-0х в расширенной комплектации.
- Дополнительные функции: диспенсер и внутренний подмотчик для смотки подложки.
- После отделения напечатанной этикетки, подложка будет сматываться в ролик внутри принтера.
- Буква «М» в названии принтера означает «ручной» (от англ. *manual*). То есть, после отделения от подложки напечатанная этикетка остается на лезвии диспенсера, откуда ее вручную снимают и наносят на продукт. По этой причине лезвие диспенсера оснащено фотодатчиком, который запускает процесс отделения следующей этикетки, как только текущая этикетка будет снята с лезвия.

В качестве альтернативы фотодатчику можно использовать педаль управления. Педаль подключается к *дополнительному* разъему однократного запуска.

#### **64-0x с диспенсером А (англ.** *64-0х Dispenser A***)**

- Основная аппаратная часть аналогична принтеру 64-0х в расширенной комплектации.
- Дополнительные функции: диспенсер и внутренний подмотчик для смотки подложки.
- После отделения напечатанной этикетки, подложка будет сматываться в ролик внутри принтера.
- Буква «А» в названии принтера означает «автоматический» (от англ. *automatic*). То есть, отделенная этикетка переносится на продукт с помощью аппликатора. В принтере типа «М» лезвие диспенсера длиннее и не имеет фотодатчика.

#### **Дополнительные устройства к принтеру 64-0x Gen. 2**

- **Встроенные функции** … встраиваются производителем или сервисным инженером:
	- *Комплект с датчиком отражения:* в комплект кроме фотодатчика проходящего света (датчика "проруба") встроен также датчик отражения.
	- Полноразмерный датчик: Датчик "проруба", положение которого можно регулировать по всей ширине этикеточной ленты.
		- Полноразмерный датчик не может использоваться, если:
			- используется модель с диспенсером (типа «А» или «М»)
			- принтер используется совместно с верификатором штрих-кодов (см. ниже).
	- *USI (Универсальный сигнальный интерфейс)*: может использоваться, например, для управления аппликатором или сканером.
	- *Дополнительная клавиатура* с дополнительным последовательным интерфейсом (COM2) и разъемом PS/2.
	- *Антистатический комплект*: снимает статическое электричество, которое накапливается особенно сильно при работе пластиковыми (полимерными) этикетками. Электростатический разряд может повредить электронные компоненты принтера.
	- *Часы реального времени*
	- *Разъем для передачи сигнала однократного запуска*: к нему подключается педаль управления или другой внешний источник сигнала запуска и остановки принтера.

**Внешние дополнительные устройства** … для подключения этих внешних устройств модифицировать принтер не требуется (если конфигурация принтера позволяет производить соответствующее подключение):

- *Отрезное устройство:* дополнительное высокопроизводительное устройство с низким уровнем шума. Функция двойного отреза от 1 до 5 мм.
- *Подмотчик*: встраивается в принтер, сматывает напечатанные этикетки (этикеточную ленту) печатной стороной внутрь или наружу
- *Интерактивный верификатор штрих-кодов*: проверяет считываемость напечатанного штрих-кода. Если штрих-код не был напечатан или если напечатанный штрих-код не считывается, верификатор останавливает принтер.
- *Клавиатура* для работы в режиме *standalone* (вне сети)
- *Педаль управления*, которая запускает отделение одной этикетки (предварительно должен быть установлен разъем для передачи сигнала однократного запуска).

#### **Дополнительные устройства к принтеру 64-0x Gen. 3**

**Встроенные дополнительные устройства** … встраиваются производителем или сервисным инженером:

- *Комплект с датчиком отражения:* в комплект кроме фотодатчика проходящего света (датчика "проруба") встроен также датчик отражения.
- Полноразмерный датчик: Датчик "проруба", положение которого можно регулировать по всей ширине этикеточной ленты.
	- Полноразмерный датчик не может использоваться, если:
		- используется модель с диспенсером (типа «А» или «М»)
		- принтер используется совместно с верификатором штрих-кодов (см. ниже).
- *USI (Универсальный сигнальный интерфейс)*: может использоваться, например, для управления аппликатором или сканером.
- *Второй разъем под карту CompactFlash* на материнской плате
- *Антистатический комплект*: снимает статическое электричество, которое накапливается особенно сильно при работе пластиковыми (полимерными) этикетками. Электростатический разряд может повредить электронные компоненты принтера.
- *Разъем для передачи сигнала однократного запуска*: к нему подключается педаль управления или другой внешний источник сигнала запуска и остановки принтера.

• *Внешняя (выносная) панель управления*

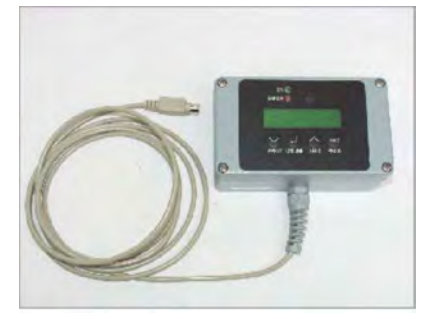

**Рис. 1** Внешняя панель управления (справа).

Возможность подключения выносной панели управления (Рис. 1) в дополнение к стандартной встроенной панели. Подключение внешней панели управления имеет смысл, если, например, доступ оператора к месту установки принтера неудобен.

Дополнительные платы: см. инструкцию по техобслуживанию, раздел "Electronic Gen. 3" («Электроника 3-го поколения»).

**Внешние дополнительные устройства** … для подключения этих внешних устройств модифицировать принтер не требуется (если конфигурация принтера позволяет производить соответствующее подключение):

- *Отрезное устройство:* дополнительное высокопроизводительное устройство с низким уровнем шума. Функция двойного отреза от 1 до 5 мм. См. инструкцию к отрезному устройству (Manual "Cutter 2000") на компактдиске с документацией.
- *Подмотчик*: встраивается в принтер, сматывает напечатанные этикетки (этикеточную ленту) печатной стороной внутрь или наружу См. инструкцию к подмотчику (Rewinder "Cutter 2000") на компакт-диске с документацией.
- *Интерактивный верификатор штрих-кодов*: проверяет считываемость напечатанного штрих-кода. Если штрих-код не был напечатан или если напечатанный штрих-код не считывается, верификатор останавливает принтер.
- *Клавиатура* для работы в режиме *standalone* (вне сети) См. настоящую инструкцию по эксплуатации, раздел «Эффективное использование возможностей», параграф «Работа в режиме *standalone* (вне сети)»
- *Педаль управления*, которая запускает отделение одной этикетки (предварительно в принтер должна быть установлен разъем для передачи сигнала однократного запуска).
- *USB-накопитель*: принтер поддерживает любые носители флеш-памяти, подключаемые по интерфейсу USB. К таким накопителям относятся, например, обычные флешки. (Версия прошивки: не ниже 5.31).
- *USB сканер штрих-кода*: сканер подключается через интерфейс USB. Сканирует и передает данные, как если бы они вводились на клавиатуре (Версия прошивки: не ниже 5.31).

## **Технические характеристики**

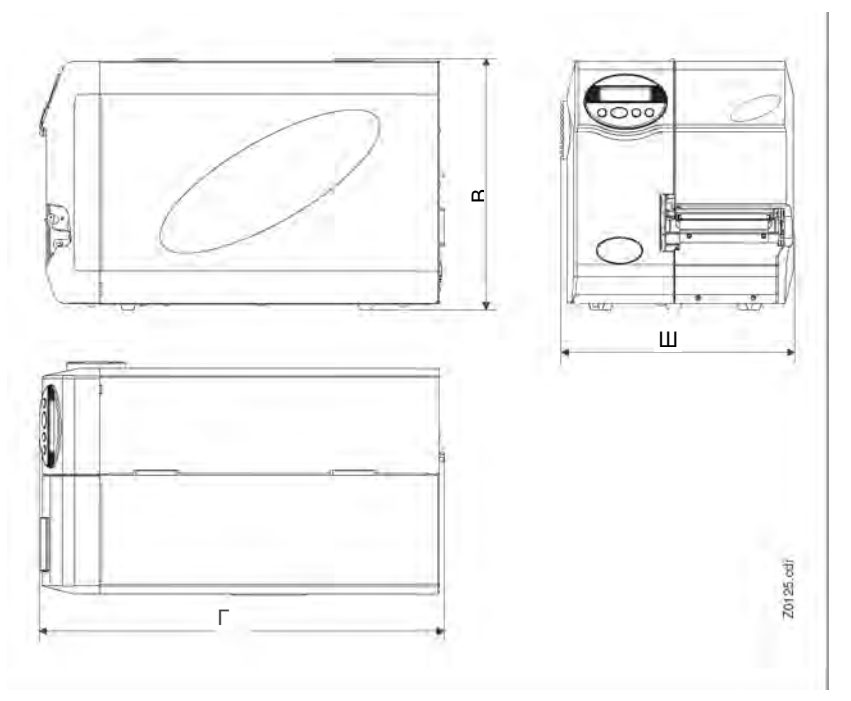

### **Размеры**

**Рис. 2.** Габариты принтера серии 64-0х. Точные размеры см. в Табл. ниже.

| Принтер                            | Ширина<br>(Ш), мм | Высота<br>$(B),$ MM | Глубина<br>$\Gamma$ ), MM | Вес, кг |
|------------------------------------|-------------------|---------------------|---------------------------|---------|
| 64-04/05                           | 320               | 305                 | 490                       | 20.0    |
| 64-04/05 с отрезным<br>устройством | 320               | 305                 | 540                       | 21,5    |
| 64-04/05 с диспенсером             | 32                | 305                 | 490                       | 23,5    |
| 64-06                              | 350               | 305                 | 490                       | 21,5    |
| 64-06 с отрезным<br>устройством    | 350               | 305                 | 540                       | 23.0    |
| 64-06 с диспенсером                | 350               | 305                 | 490                       | 25,0    |
| 64-08                              | 450               | 305                 | 490                       | 26,0    |
| 64-08 с отрезным<br>устройством    | 450               | 305                 | 540                       | 27,5    |
| 64-08 с диспенсером                | 450               | 305                 | 490                       | 29,5    |

**Табл. 1.** Габариты принтера серии 64-0х. Значения «ширины» не учитывают размер крышки двигателя (+ около 5 мм).

- Размеры принтера с диспенсером аналогичны соответствующей модели в базовой комплектации.
- Чертежи с проставленными размерами принтеров в базовой комплектации и в комплектации с диспенсером (в виде файлов \*.dxf для Autocad) содержатся в папке *\Dimensional Drawings* на компакт-диске с документацией.

#### **Характеристики печати**

**Метод печати** Термотрансферная печать, прямая термопечать

**Печатающая головка** головка типа "Corner Edge" («по краю»), высокая разрешающая способность, высокая скорость печати, встроенная функция температурного контроля.

**Разрешение** 12 точек/мм (300 dpi)

**Скорость печати**

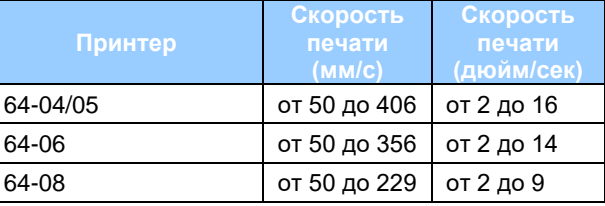

**Табл. 2**. Скорость печати принтера 64-0х в базовой комплектации (Шаг изменения значения: 25,4 мм/с, 1 дюйм/с, соответственно)

#### **Скорость печати принтера с диспенсером**

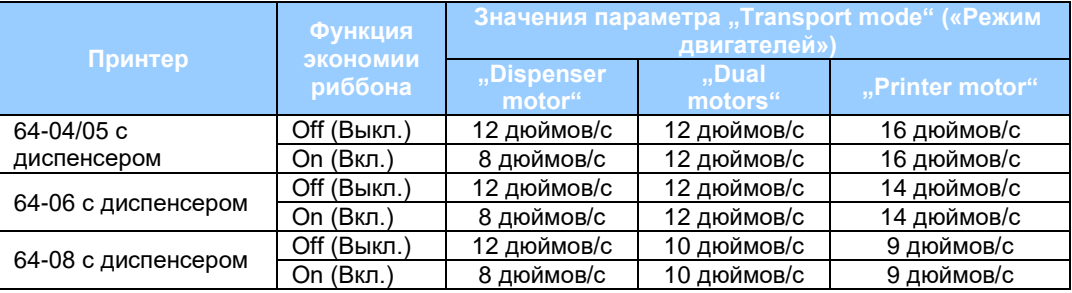

**Табл. 3.** Максимальная скорость печати принтера 64-0х с диспенсером зависит от установленного значения параметра SYSTEM PARAMETERS > Transport mode. Данные значения – рекомендуемые, т.е. надлежащее качество печати принтера гарантируется, если значения не превышают указанные.

#### **Ширина печати (фактическая)** • 64-04:106,6 мм

- 
- 64-05:127,9 мм
- 64-06:159,9 мм
- 64-08:213,2 мм

- **Режим вывода** 1:1 и 100% печатается, независимо от того, будет или нет производиться отрез.
	- Непечатная область:
		- 1 мм от переднего края этикетки (1-ый край в направлении подачи) и
		- 1 мм от границы левого края (правый край этикетки в направлении подачи).

**Датчик этикетки** • Датчик проруба (входит в комплект поставки), датчик отражения (заказывается дополнительно).

> • Настройка по метке начала этикетки производится через параметр PRINT PARAMETERS > Punch offset.

Датчик отражения воспринимает смену темного фона метки на светлый фон этикетки как *сигнал для начала печати* (т.е., как начало этикетки).

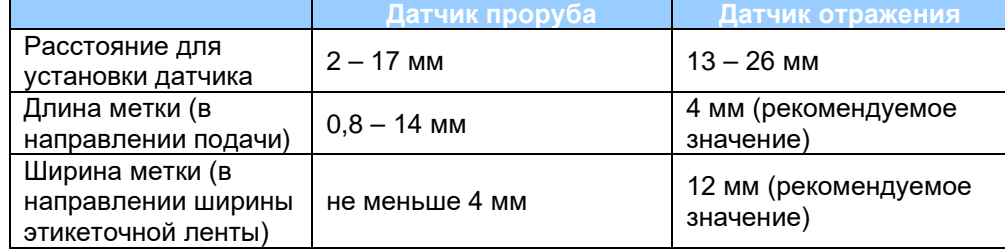

**Табл. 4.** Размеры метки (метки-проруба для датчика проруба и черной метки для датчика отражения) и расстояние для установки соответствующего датчика.

**Интерпретатор** Easy Plug, Line Printer, Hex Dump

#### **Наборы символов** • 17 стандартных шрифтов, включая OCR-A, OCR-B

- 3 масштабируемых шрифта
- Поддерживаются контурные шрифты Truetype

**Редактирование** • Коэффициент масштабирование по осям X-Y: до 16. **символов • Врашение: на 0<sup>0</sup>, 90<sup>0</sup>, 180<sup>0</sup>, 270<sup>0</sup>** 

**Настройка** • По оси Y:

**точности печати** Точность нанесения печати зависит от позиции печати на этикетке. Если печать будет запускаться сразу после обнаружения метки (т.е. если метка означает «начало этикетки»), погрешность при печати будет ±0,5 мм. Чем больше будет расстояние между меткой («началом этикетки») и позицией печати (началом печати), тем больше будет погрешность (погрешность будет увеличиваться на ±1% от расстояния между меткой-прорубом и позицией печати), см. Рис. 3.

<sup>•</sup> По оси X: ± 0,5 мм.

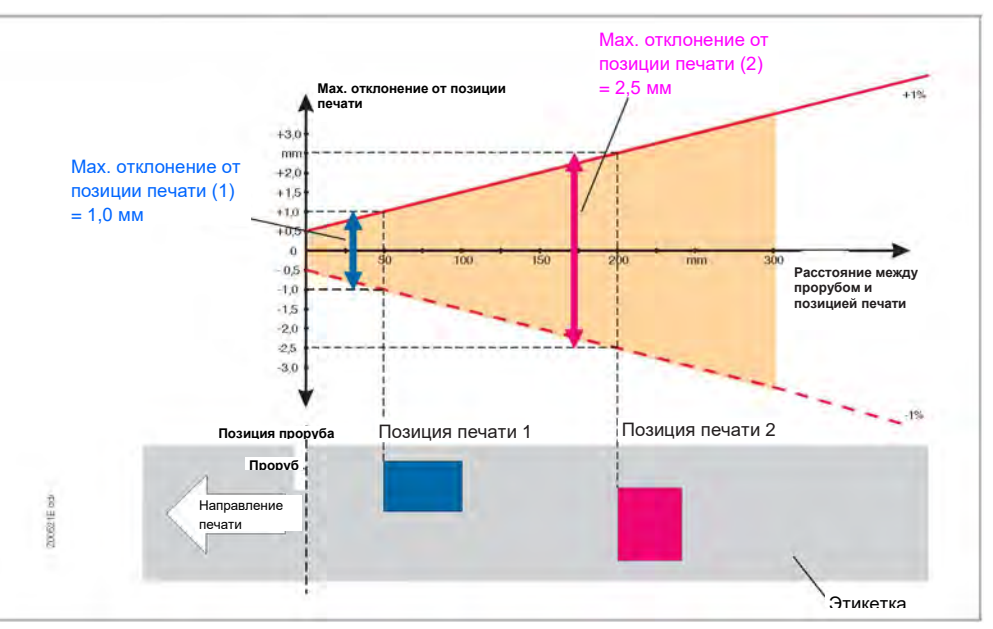

**Рис. 3.** Точность нанесения печати зависит от позиции печати на этикетке: чем дальше от проруба наносится печать, тем больше погрешность.

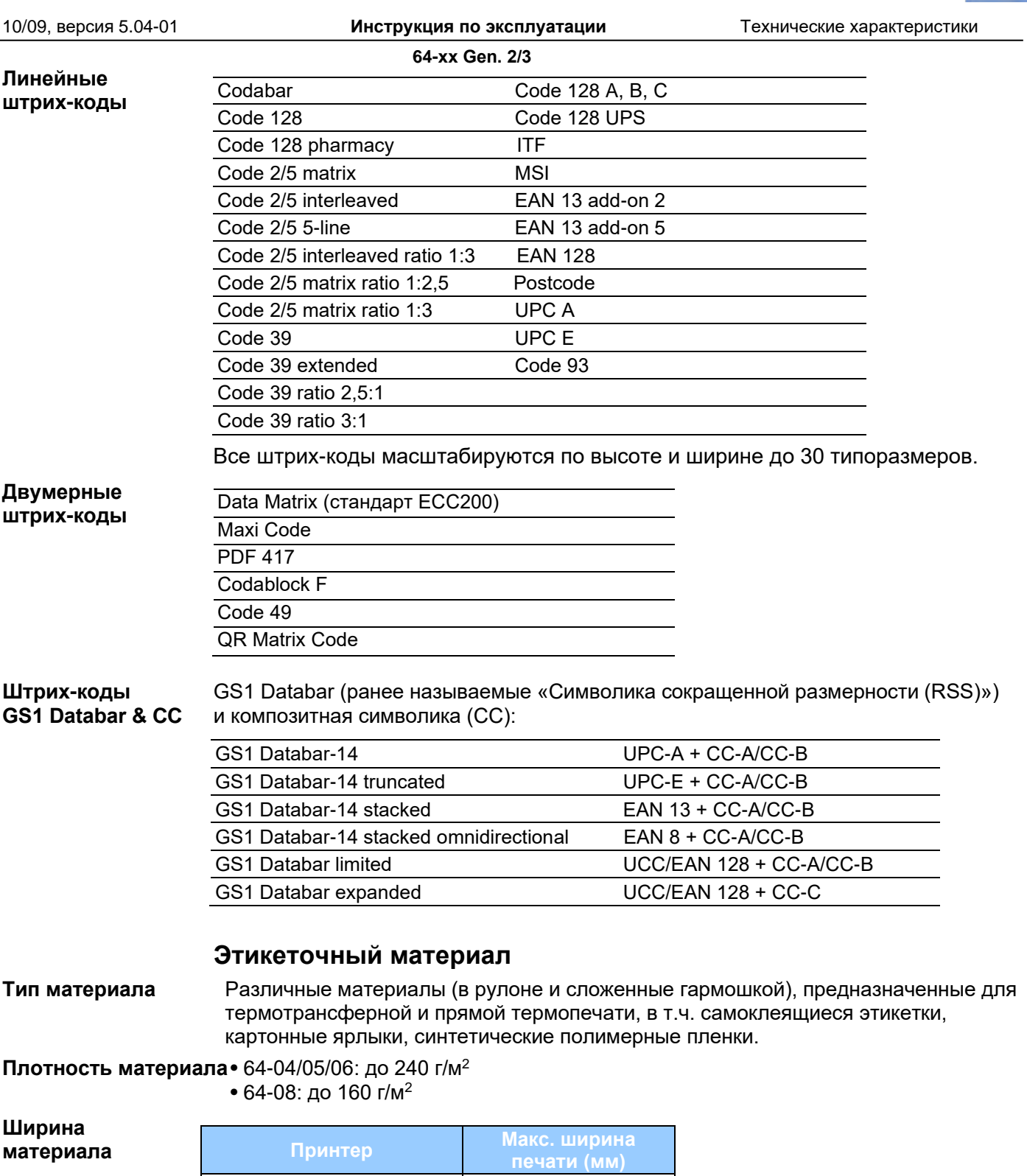

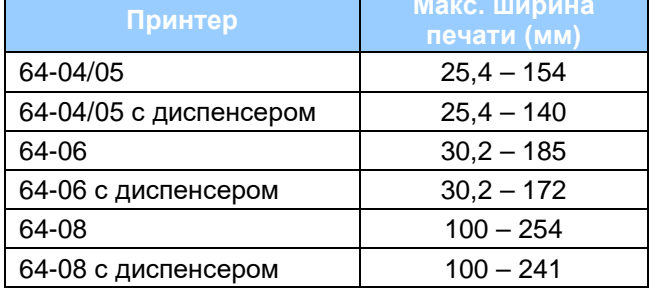

**Табл. 5.** Ширина этикеточной ленты в зависимости от конфигурации принтера

### **Длина этикетки** • 64-0x: от 5 мм до «макс. длины этикетки» (см. параметр "max. print length") • 64-0x с диспенсером: от 10 мм до «макс. длины этикетки» (см. параметр "max. print length")

Максимальная длина этикетки зависит от конфигурации памяти принтера.

#### **Ролик с этикеточным материалом**

- Диаметр внешний: до 210 мм
- Диаметр втулки: 38 мм (1,5"), 76 мм (3") или 102 мм (4")

**Вес** 

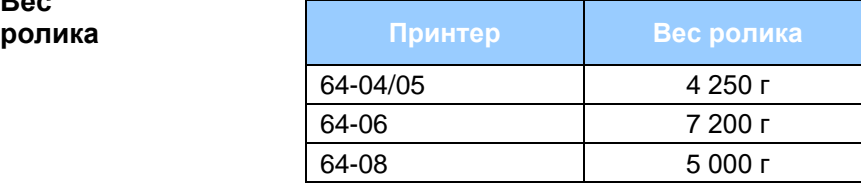

**Табл. 6.** Максимально допустимый вес ролика с этикеточным материалом в зависимости от конфигурации принтера

#### **Термотрансферная красящая лента (риббон)**

#### **Ролик с риббоном** • Диаметр внешний: до 90 мм

- Диаметр втулки: 25,4 мм (1")
- Направление намотки:
	- *64-xx*: красящим слоем внутрь ("IN") или наружу ("OUT")
	- *64-х0 с диспенсером:* красящим слоем внутрь ("IN").
- Ширина ролика

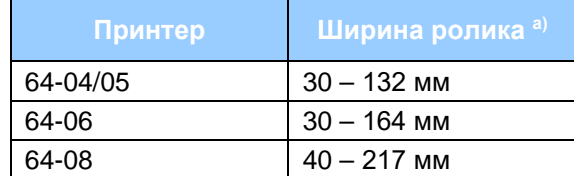

**Табл. 7**. Ширина риббона в зависимости от типа и конфигурации принтера а) Те же значения для принтера в комплектации с диспенсером.

#### **Электрохарактеристики. Интерфейсы**

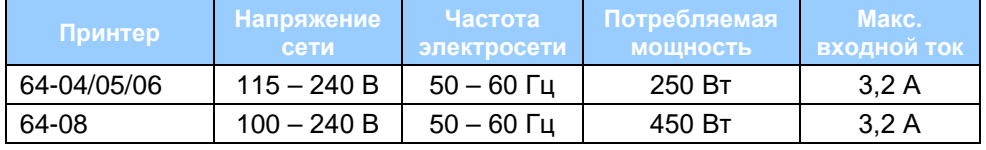

**Табл. 8**. Электрохарактеристики принтера 64-0х

**Класс защиты от поражения электротоком** I

#### **Рабочие условия**

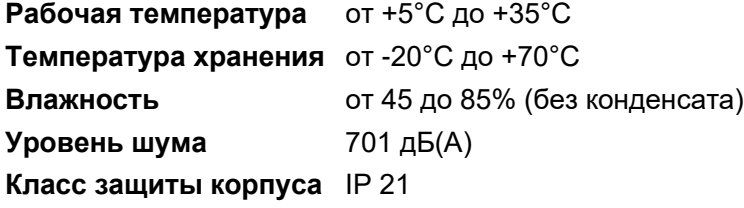

#### **Интерфейсы принтера 64-0х второго поколения (Gen. 2)**

- Последовательный порт (Com1)
	- RS 232 или RS 422/485, устанавливается через меню параметров
	- Макс. скорость передачи данных: 115 200 бод
- Параллельный интерфейс
	- Centronics
	- дуплексная передача данных; соответствие международному стандарту IEEE 1284; режим двунаправленного полубайтового обмена данными Nibble Mode
- *Опция:* Ethernet: стандарты 10/100 Base T с протоколами TCP/IP, LPD, RawIP, DHCP, HTTPD, FTPD, SNMP
- *Опция*: сигнальный универсальный последовательный интерфейс (USI)
- *Опция:* Второй последовательный интерфейс (Com2) – RS232
	- Макс. скорость передачи данных: 115 200 бод
- *Опция*: разъем PS/2 для подключения клавиатуры для работы в режиме *standalone* (вне сети) и ввода переменных данных печати.

Разводка контактов (штырьков): см. инструкцию по техобслуживанию, раздел "Electronics Gen. 2" («Электроника 2-го поколения»).

#### **Интерфейсы принтера 64-0х третьего поколения (Gen. 3)**

- Последовательный порт (Com1)
	- RS232
	- Макс. скорость передачи данных: 115 200 бод
- *Опция:* Второй последовательный интерфейс (Com2)
	- RS 232 или RS 422/485
	- Выбор через меню параметров
	- Макс. скорость передачи данных: 115 200 бод
- USB порты
	- $-$ USB 1.1
	- $-2$  порта USB-А (хост)
	- 1 порт USB-B (устройство) (полная скорость)
- Параллельный интерфейс
	- Centronics
	- дуплексная передача данных; соответствие международному стандарту IEEE 1284 В; режим двунаправленного полубайтового обмена данными Nibble Mode
- Ethernet: стандарты 10/100 Base T с протоколами TCP/IP, LPD, RawIP, DHCP, HTTPD, FTPD, SNMP.
- *Опция*: сигнальный универсальный последовательный интерфейс (USI)

Разводка контактов (штырьков): см. инструкцию по техобслуживанию, раздел "Electronics Gen. 3" («Электроника 3-го поколения»).

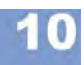

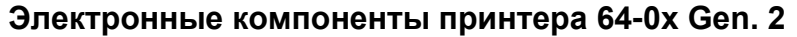

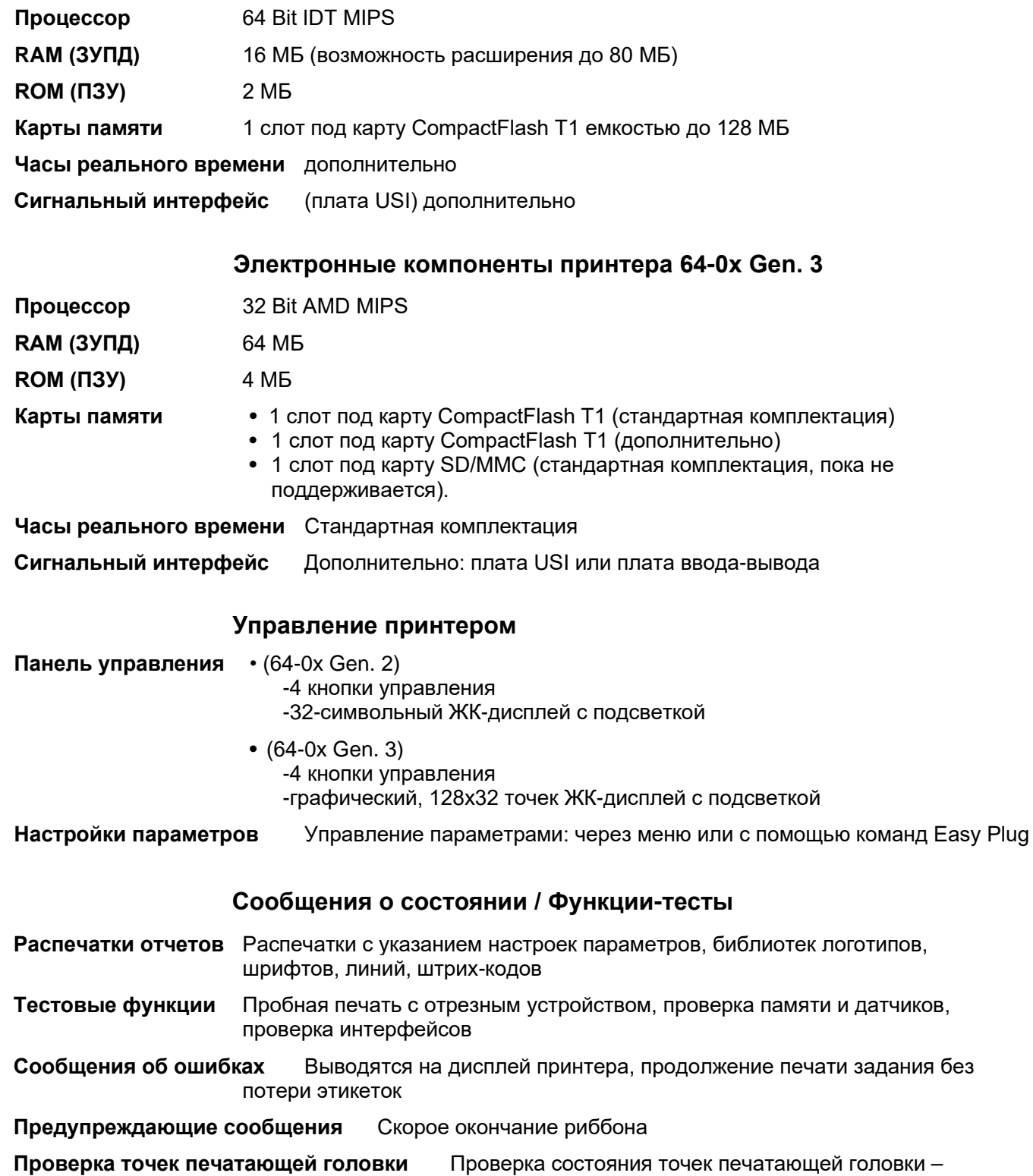

автоматическая и вручную.

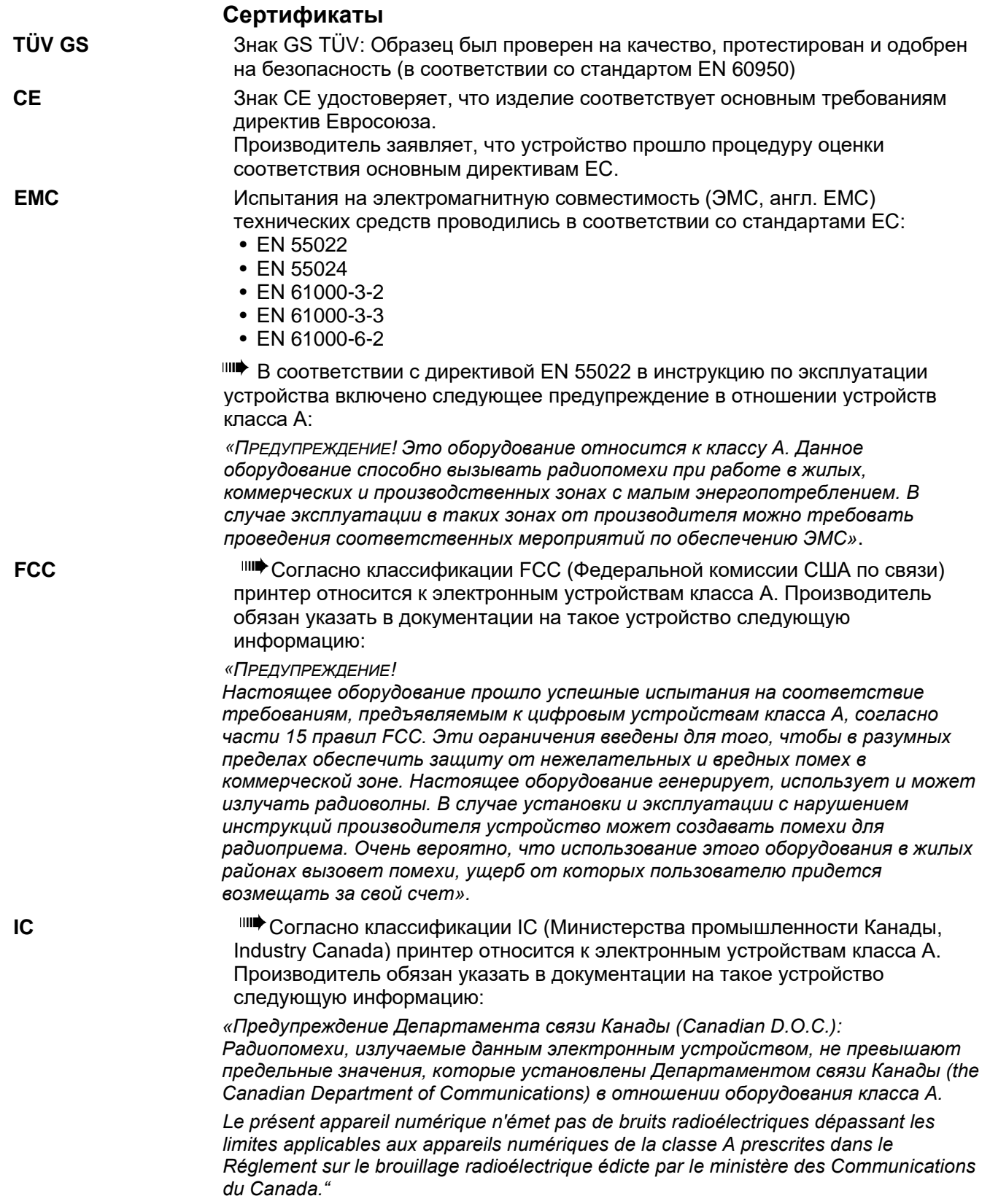

### **Приложение**

#### **Режим автоматической экономии риббона**

При обычном режиме печати термотрансферная красящая лента (риббон) протягивается одновременно с этикеточным материалом. Включение режима автоматического сбережения риббона (параметр SYSTEM PARAMETERS >Ribbon autoecon. = "Activated") приостанавливает протяжку риббона в момент, когда под печатающей головкой протягивается непечатная зона этикетки. В результате расход риббона сократится (см. Рис. 4).

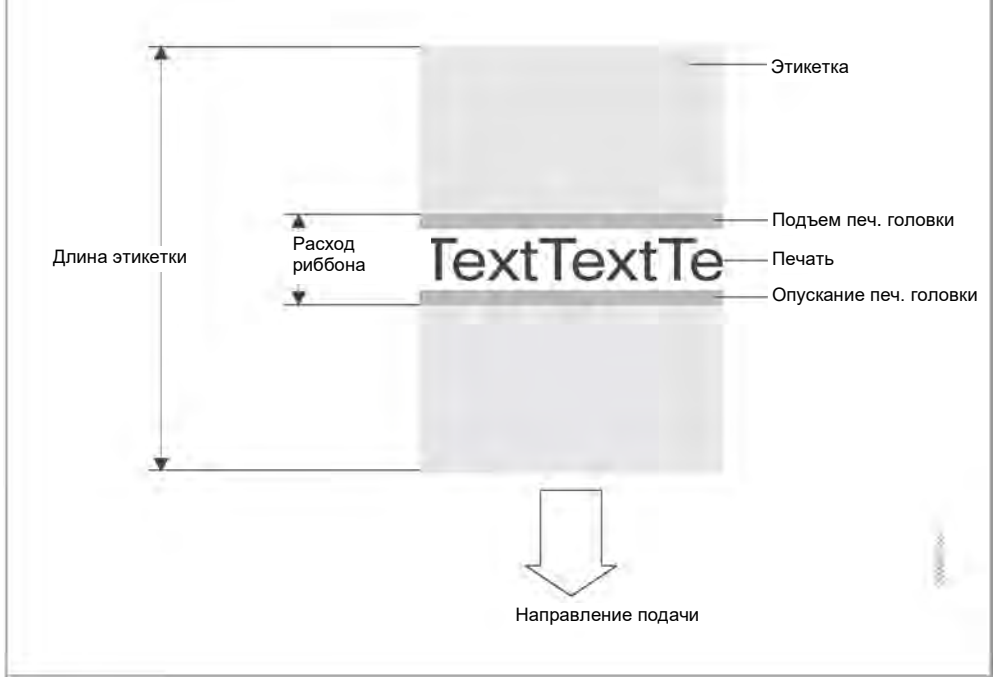

**Рис. 4.** Активируйте режим автоэкономии риббона, если печатная зона на этикетке минимальна. Расход риббона – немного больше длины печатной зоны на этикетке.

Фактическая экономия риббона зависит от скорости печати, в частности, на эту функцию влияют подъем и опускание печатающей головки, а также инерция вращения и торможения ролика с риббоном. Общее правило таково: Чем выше скорость печати, тем меньше эффективность режима автосбережения риббона (см. Табл. 9).

Если в дополнение к печати также используются диспенсер (режим отделения этикеток) и отрезное устройство, эффективность режима автоэкономии риббона может оказаться еще ниже.

### **Активация автоэкономии риббона** Режим автоматического сбережения риббона

включается через параметр SYSTEM PARAMETERS >Ribbon autoecon. = "Activated".

Минимальная длина непечатной области (расстояние между двумя печатными зонами), по которому будет включаться режим автоэкономии риббона, задается через параметр SYSTEM PARAMETERS > Ribbon eco. limit.

Установка параметров: см. раздел «Параметры печати и отчеты о состоянии» настоящей инструкции по эксплуатации.

**Только в режиме "Real 1:1"** Функция автоэкономии риббона может использоваться только в режиме Real 1:1. А значит, все задания печати должны быть описаны с помощью команды Easy Plug #IMR.

### Команды Easy Plug: См. руководство по Easy Plug (Easy Plug Manual), раздел Description of Commands (Описание команд)

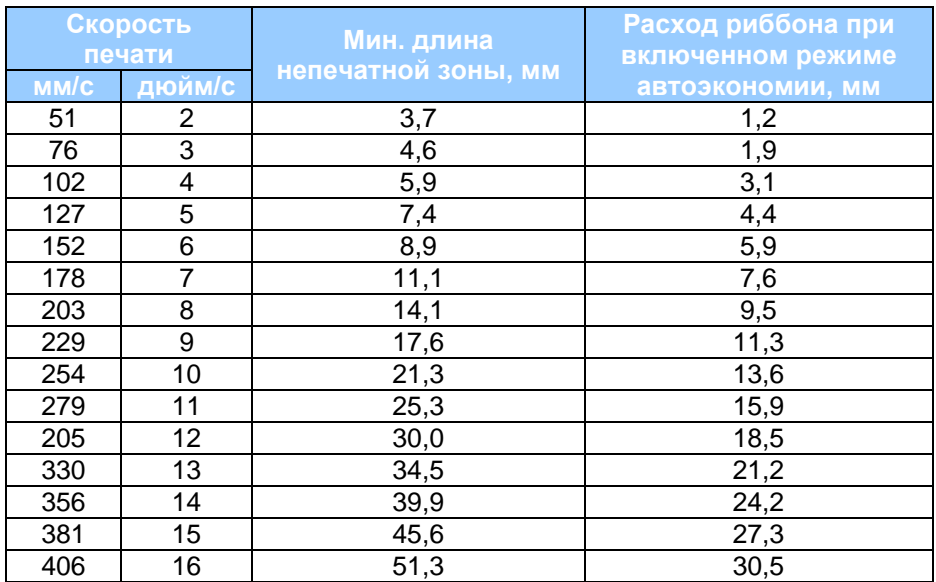

**Табл. 9.** Расход риббона (длина использованной ленты) при включенном режиме автоэкономии тем больше, чем выше скорость печати.

#### **Важные расстояния до линии печати:**

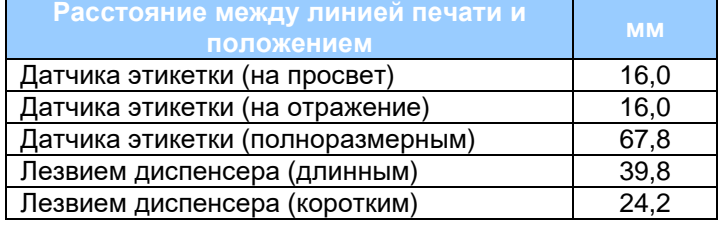

**Табл. 10.** Важные расстояния до линии печати.

**64-xx-AP 4.4-AP 5.4-АР 5.6-AP 7.t**

# **Дополнительные устройства и принадлежности**

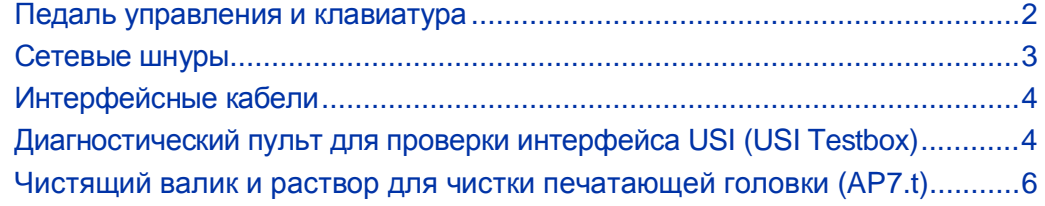

**64-xx-AP 4.4-AP 5.4-АР 5.6-AP 7.t**

### **Педаль управления и клавиатура**

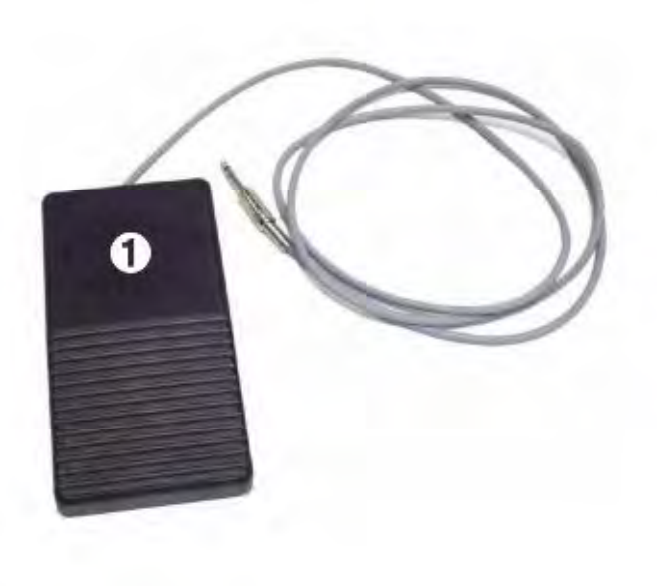

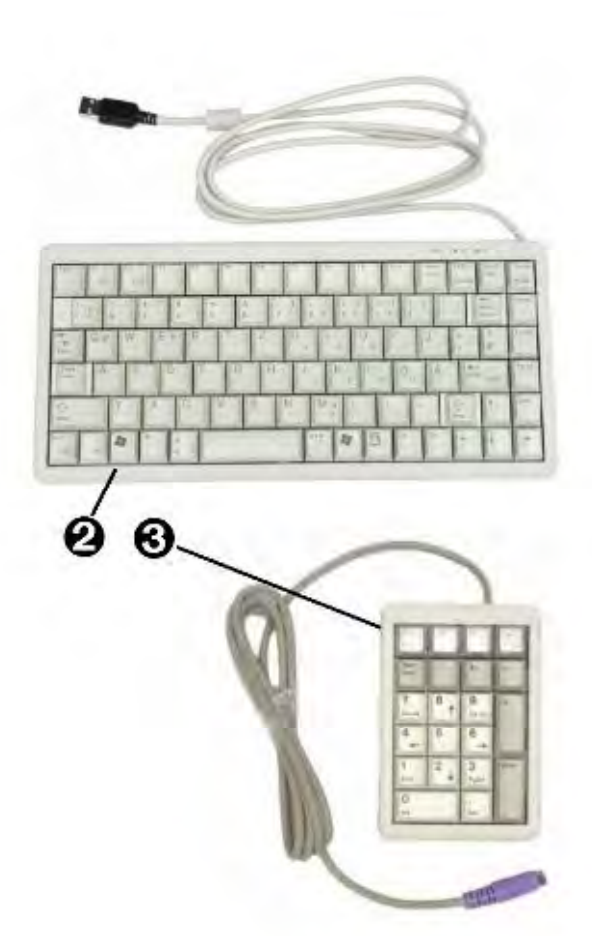

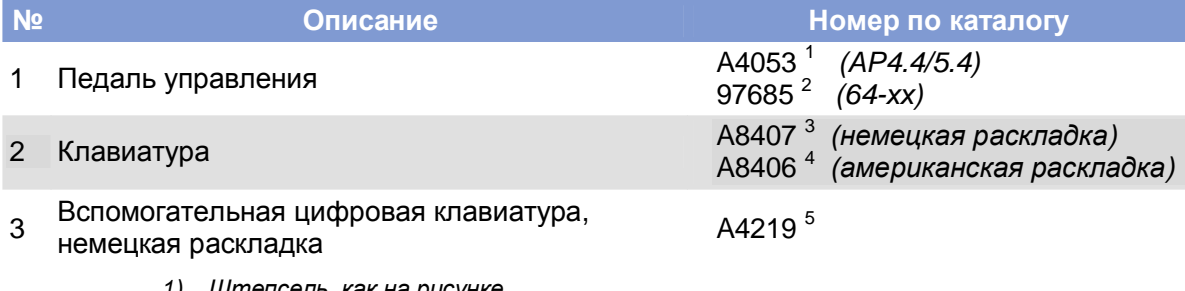

- *1) Штепсель, как на рисунке*
- *2) На рисунке изображен другой штепсель*
- *3) Поставляется с переходником PS/2-USB*
- *4) Поставляется с переходником PS/2-USB*
- *5) С разъемом PS/2: подходит только для принтеров АР 5.4 «красный» и 64-хх Gen 2*

**64-xx-AP 4.4-AP 5.4-АР 5.6-AP 7.t**

# **Сетевые шнуры**

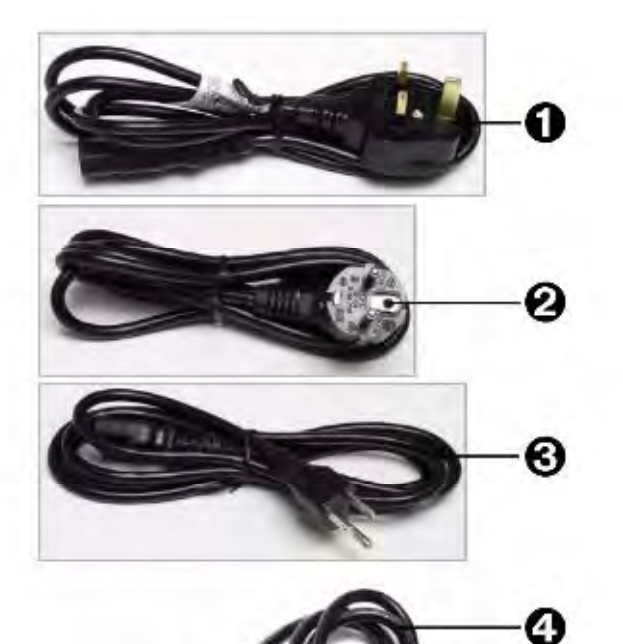

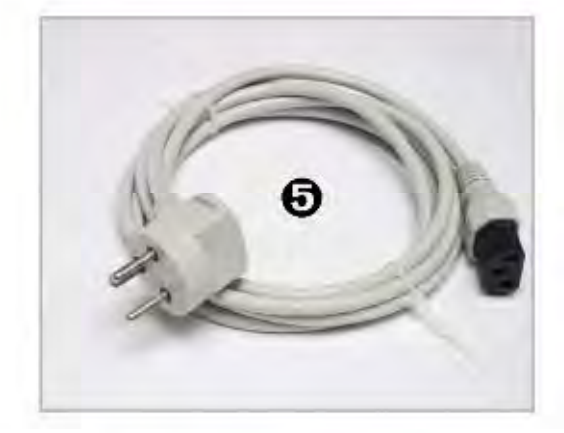

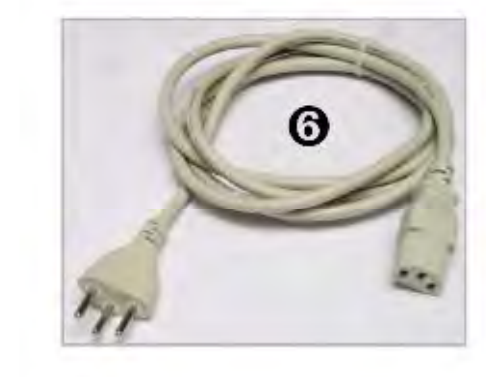

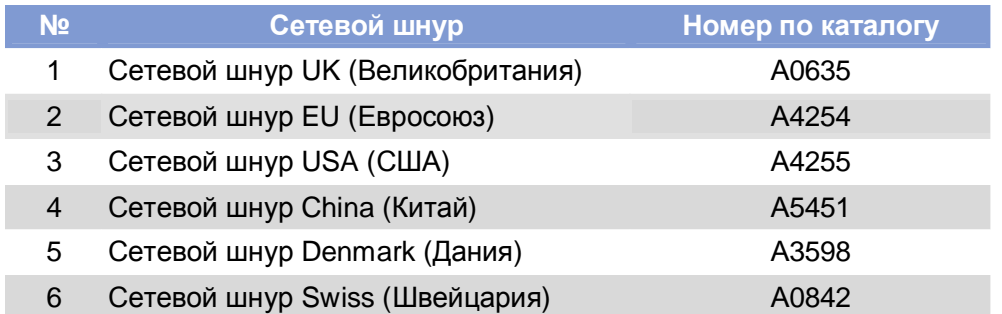

4

#### **64-xx-AP 4.4-AP 5.4-АР 5.6-AP 7.t**

# **Интерфейсные кабели**

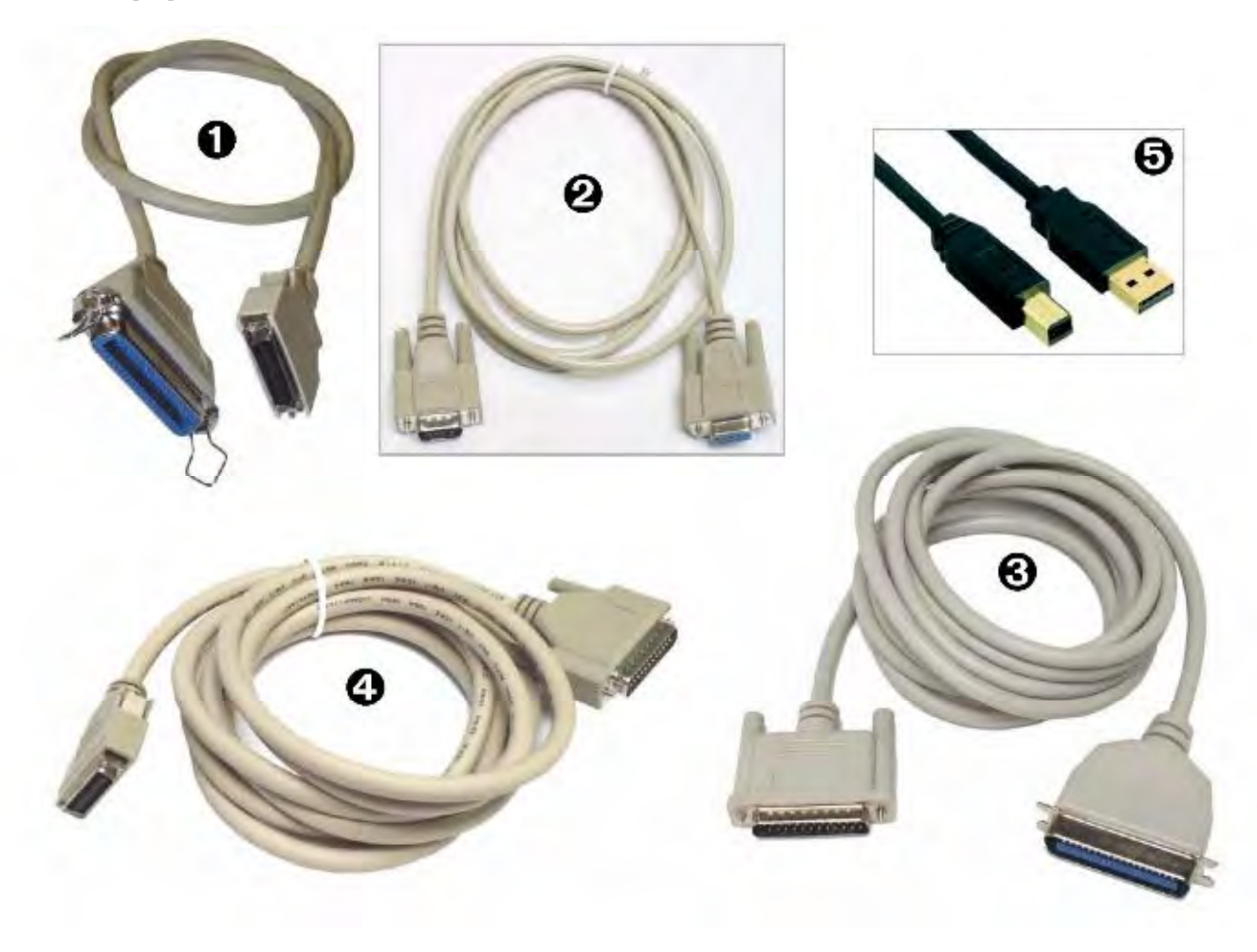

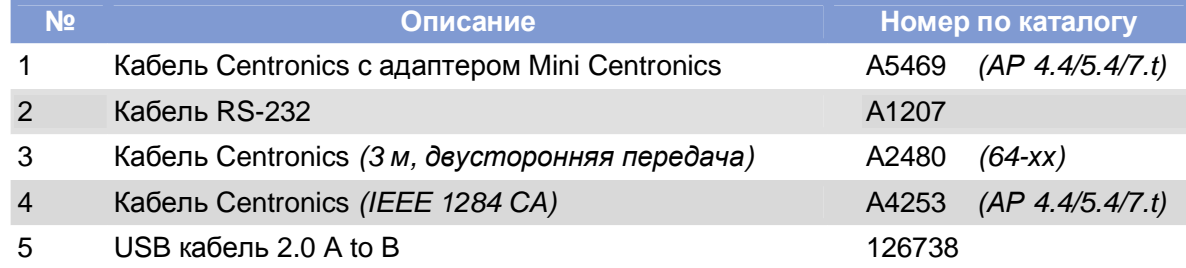

**64-xx-AP 4.4-AP 5.4-АР 5.6-AP 7.t**

# **Диагностический пульт для проверки интерфейса USI (USI Testbox)**

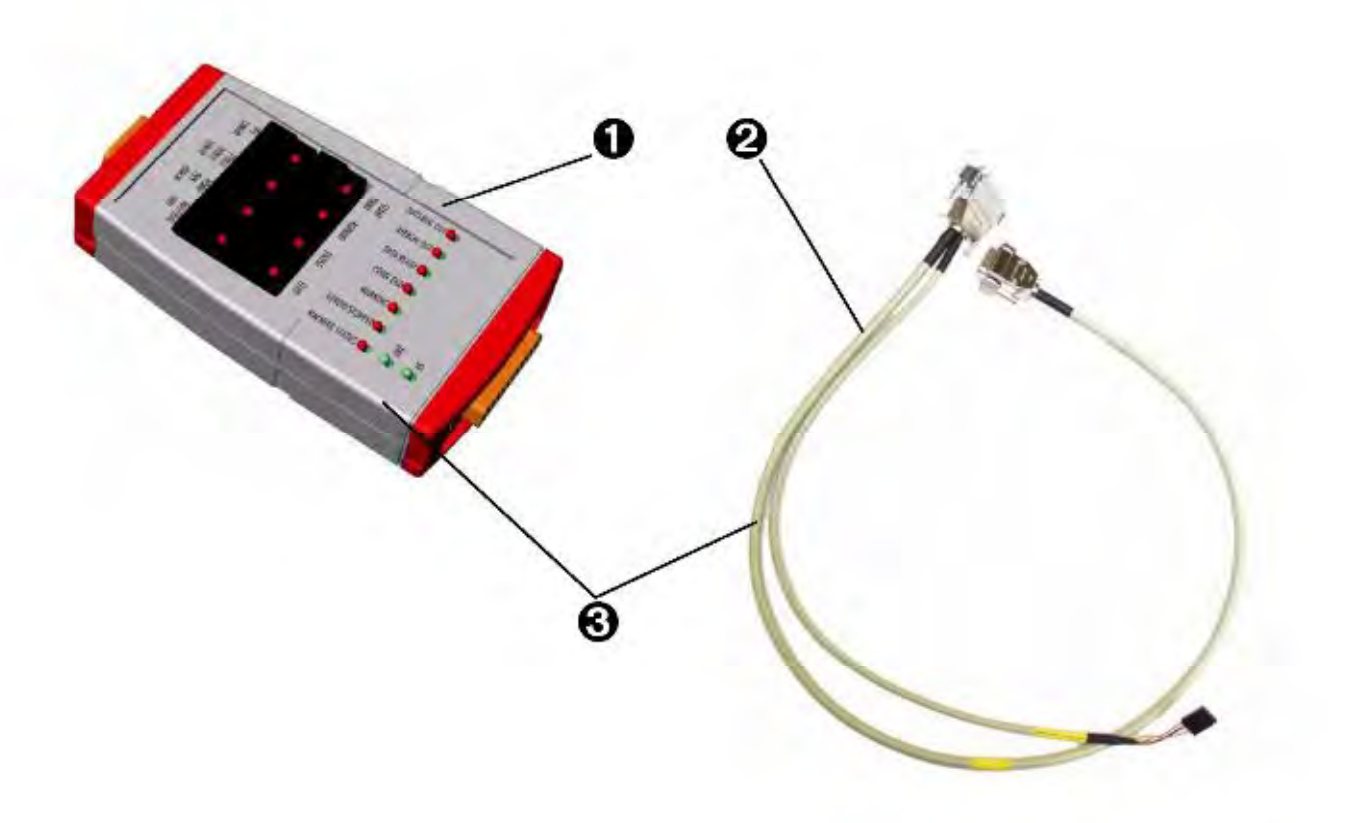

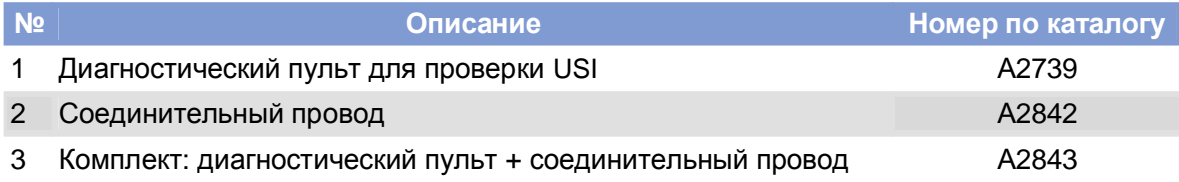
**64-xx-AP 4.4-AP 5.4-АР 5.6-AP 7.t**

## **Чистящий валик и раствор для очистки печатающей головки (для принтера AP 7.t)**

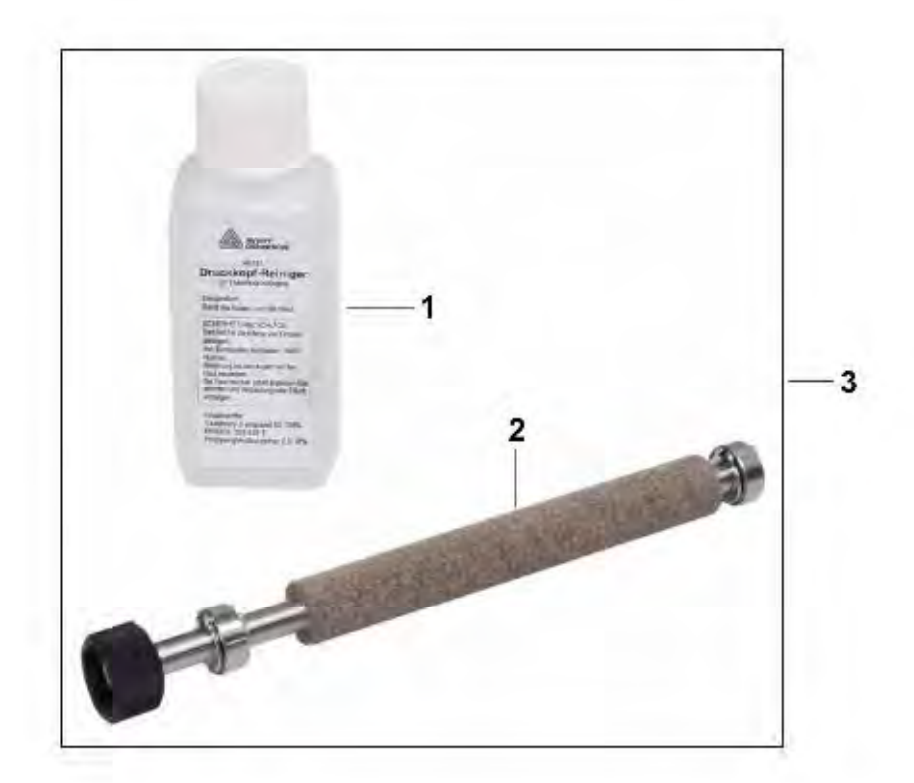

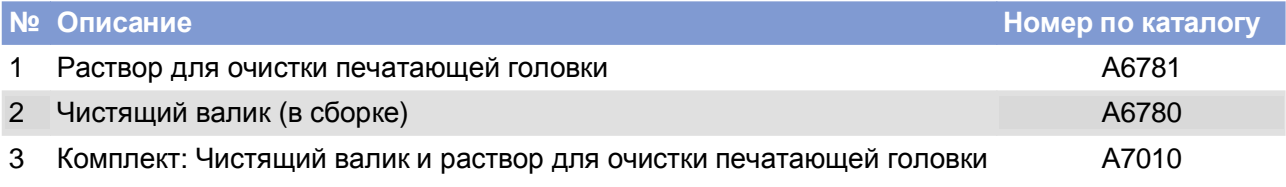